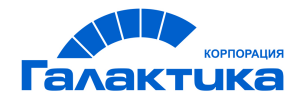

# **ГАЛАКТИКА ERP**

## **Заработная плата**

## **Заполнение каталогов и администрирование модуля**

РУКОВОДСТВО ПОЛЬЗОВАТЕЛЯ

 $-$  [ 2021 ]  $-$ 

## Аннотация

Настоящее руководство адресовано пользователям системы *Галактика ERP*.

В данной части приводится назначение и перечень предусмотренного в модуле *Заработная плата* функционала, а также ввод нормативно-справочной информации посредством заполнения классификаторов и справочников, перечень предусмотренных видов оплат, удержаний и расчетных алгоритмов, рассматриваются сервисные функции и переход к новому периоду.

#### **Издание 02.2021**

© АО "Корпорация Галактика", 2021 Запрещается распространять без согласования с собственником ПО

## Оглавление

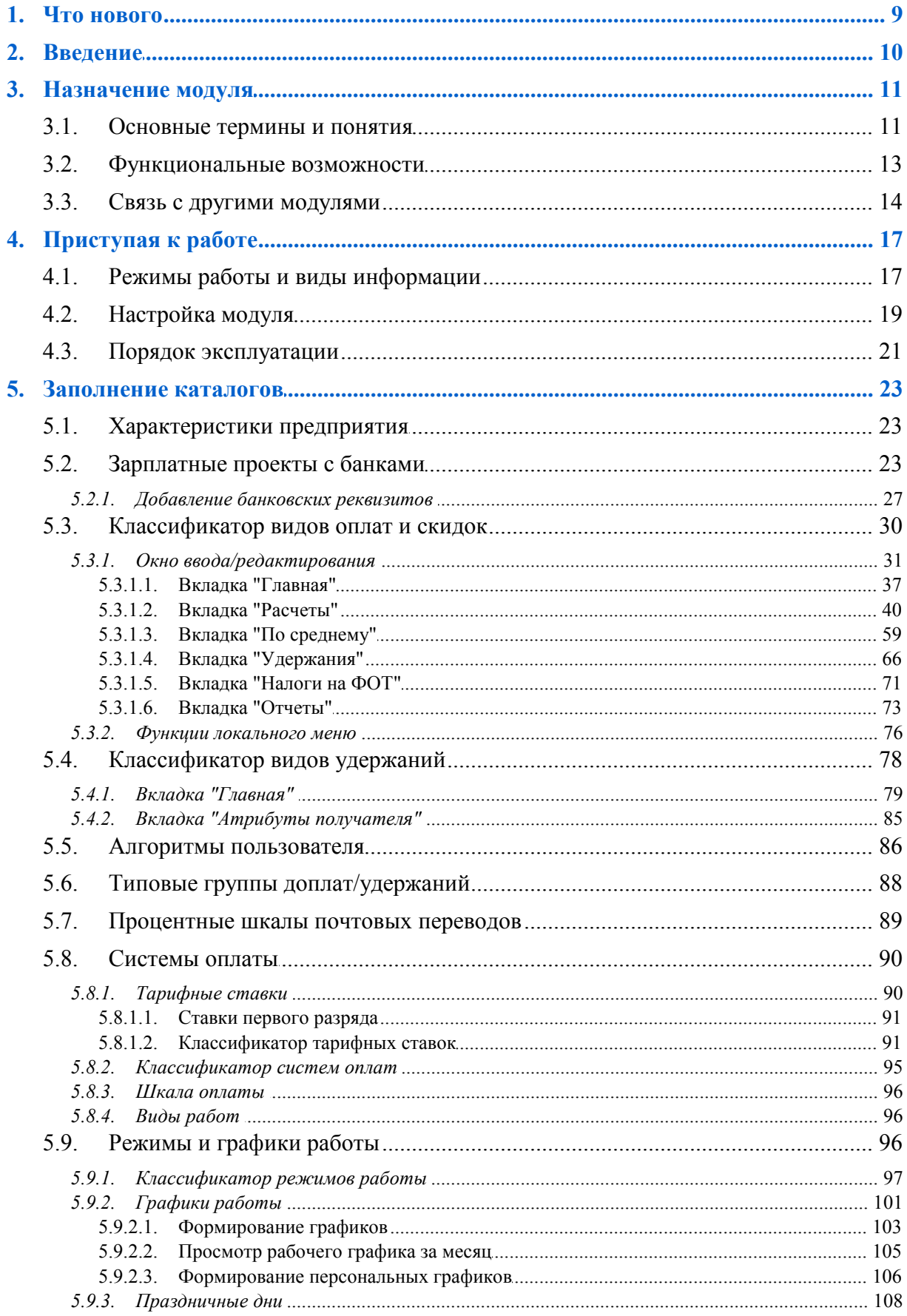

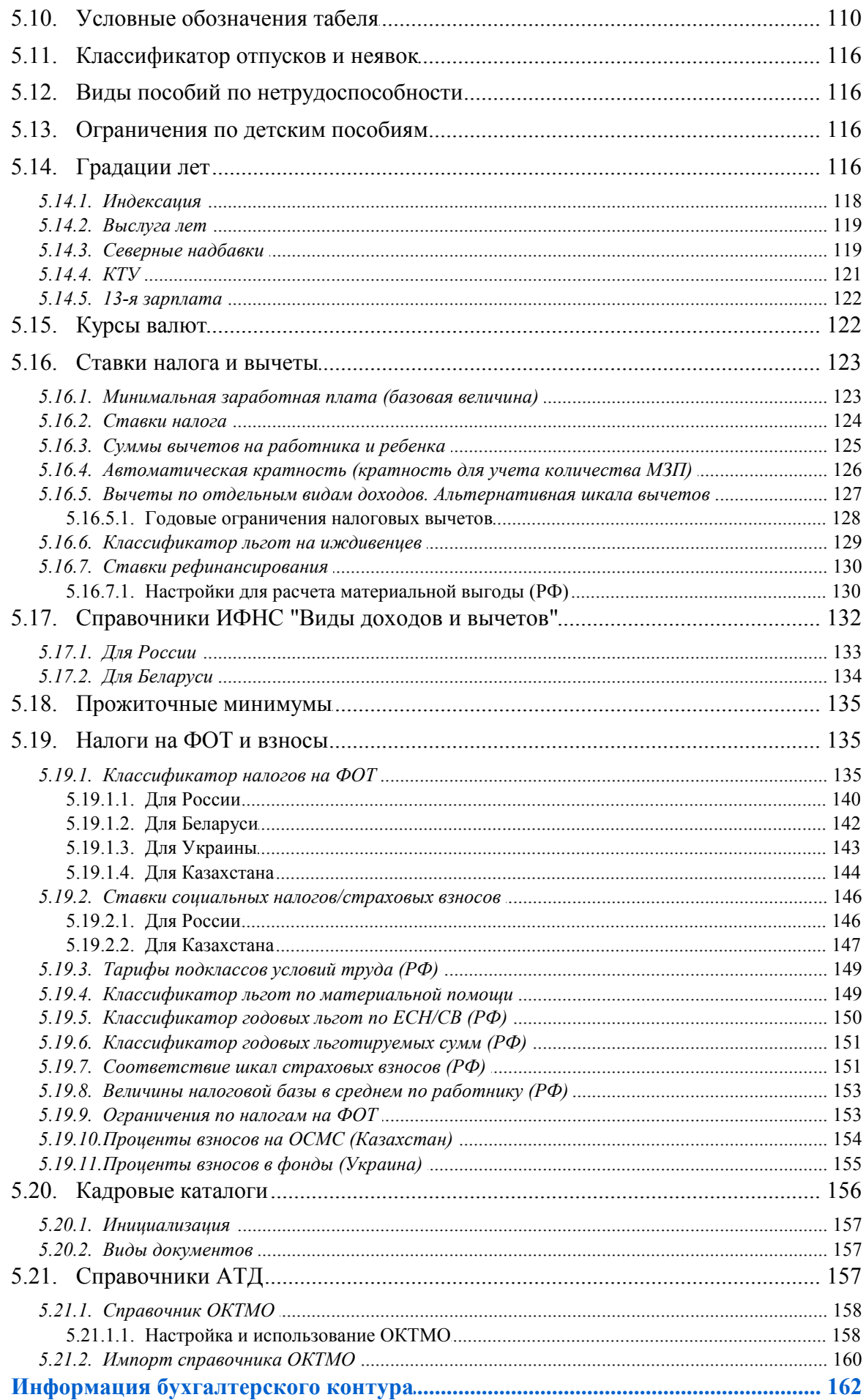

6.

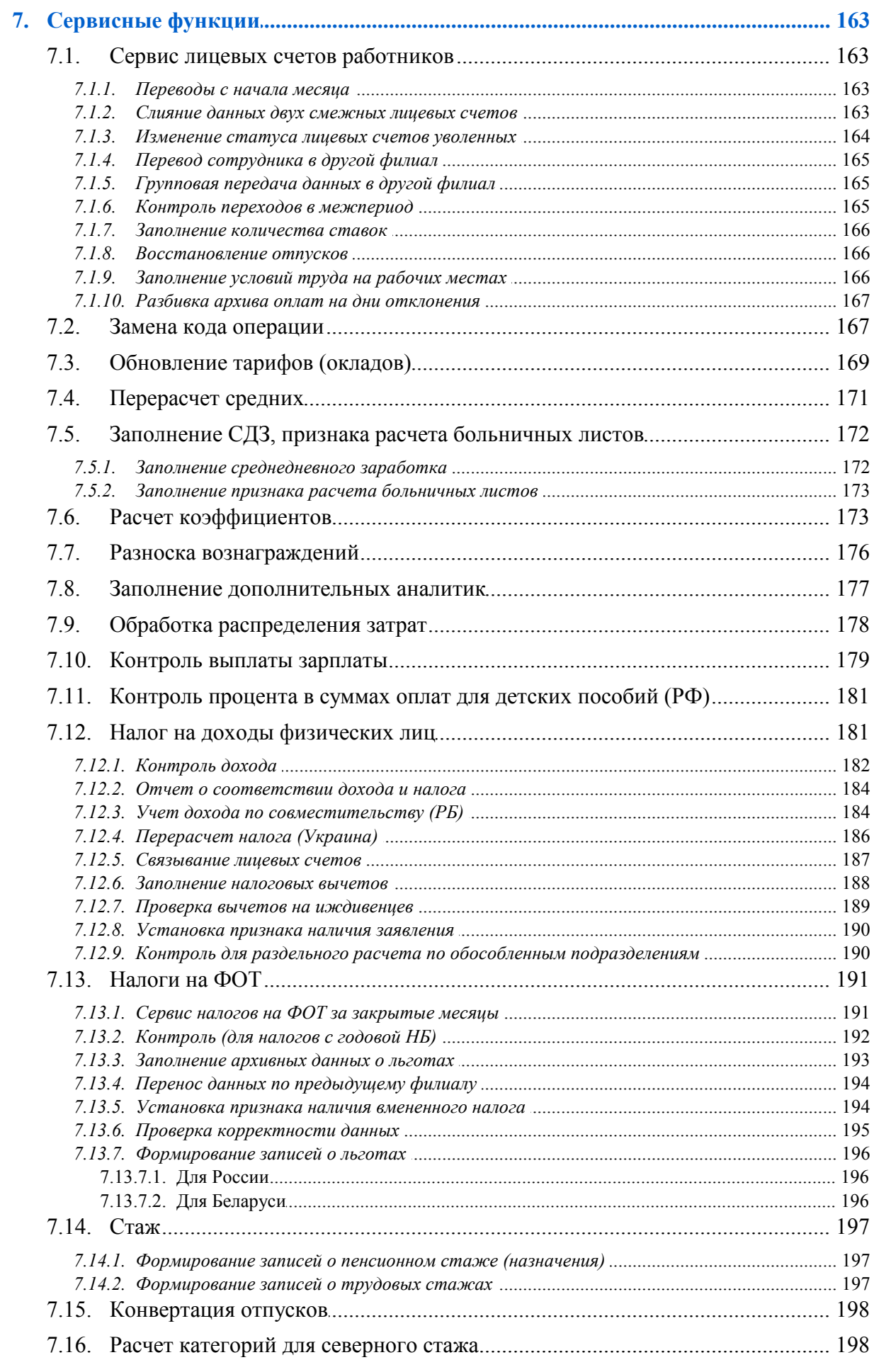

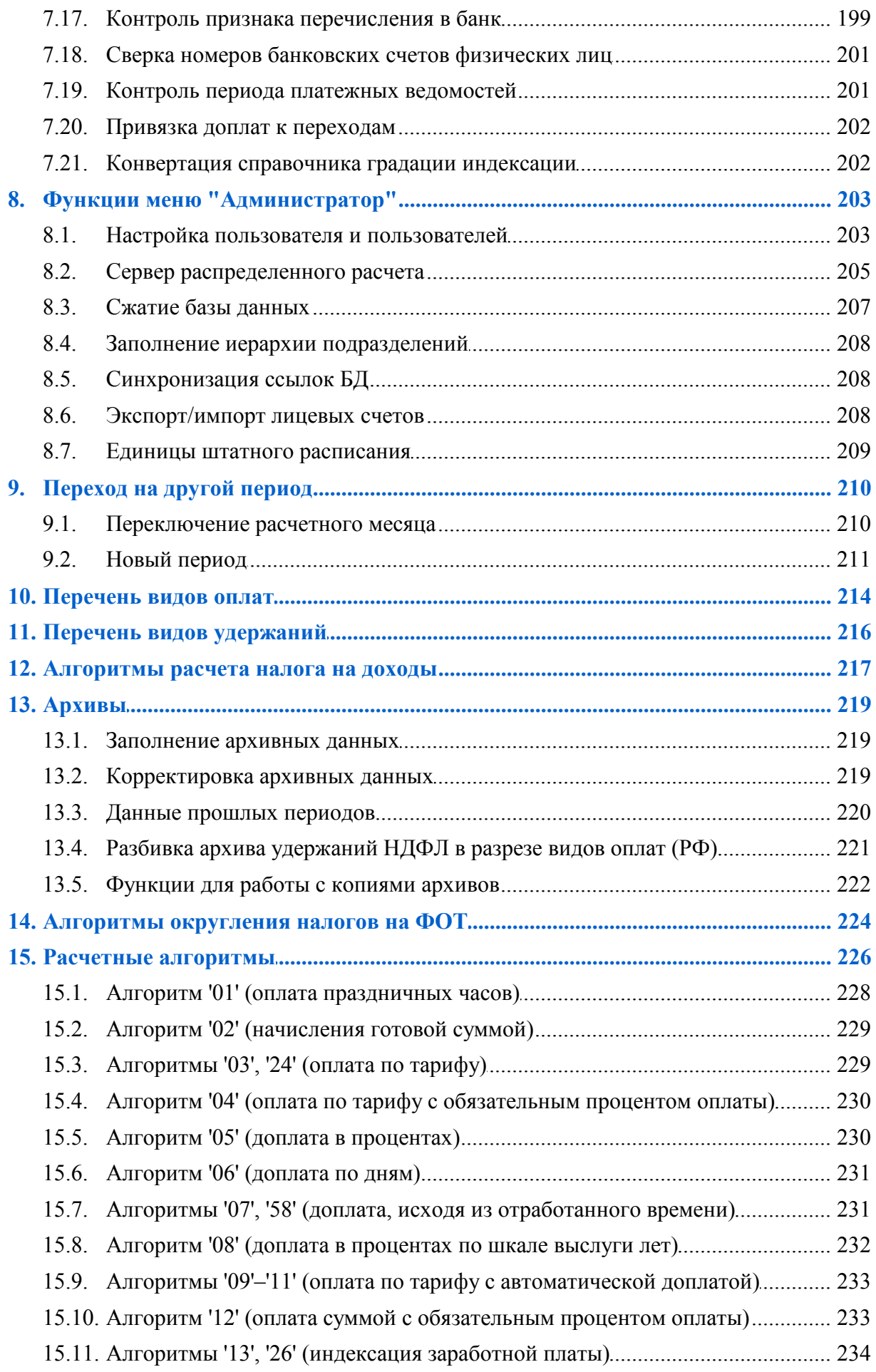

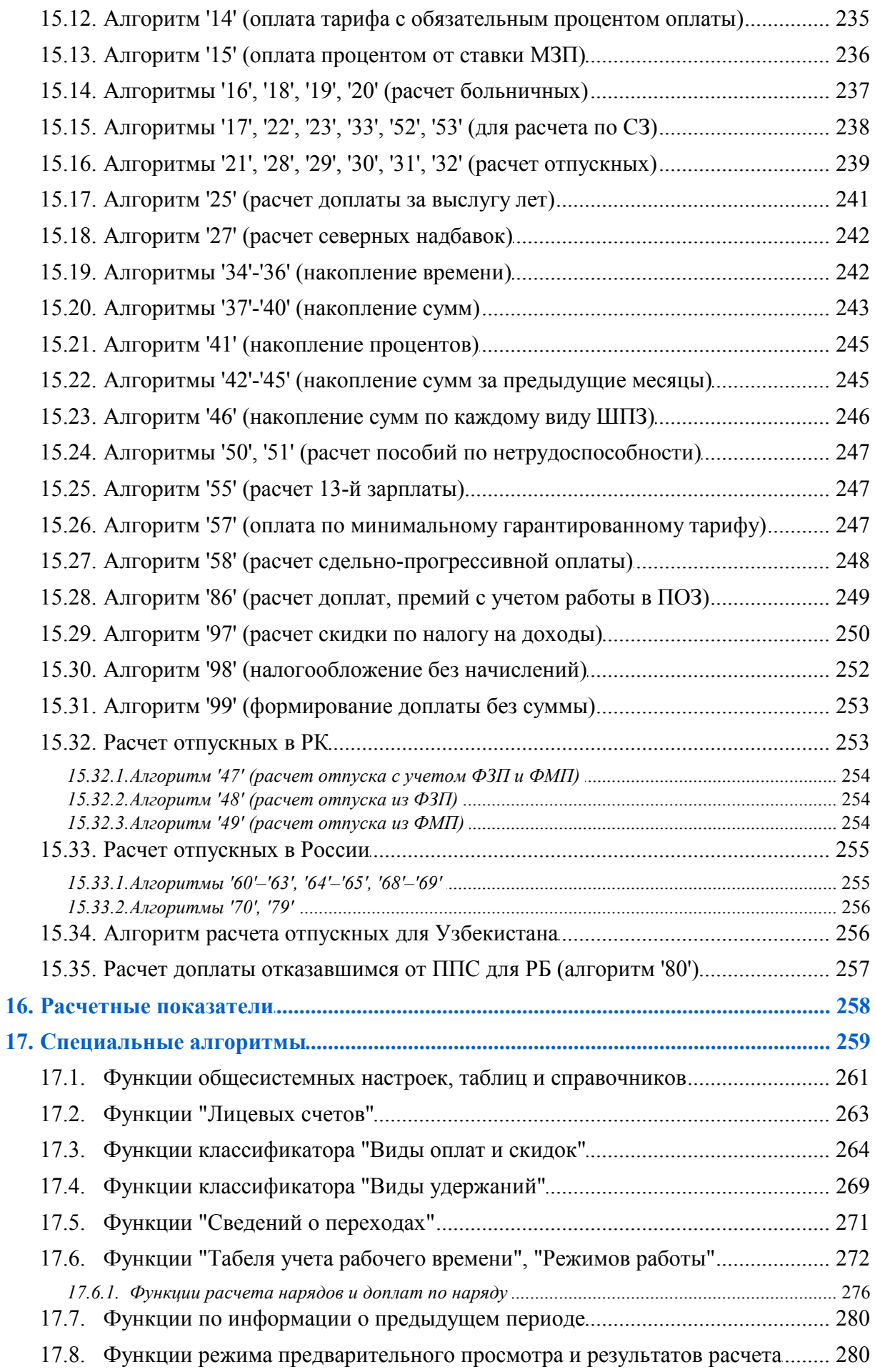

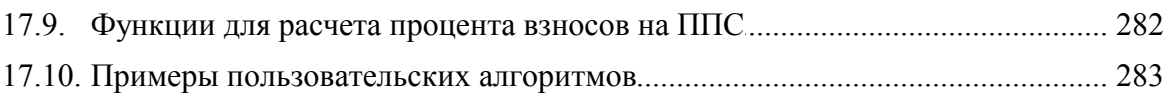

<span id="page-8-0"></span>По сравнению с изданием от 10.2020 дополнено и скорректировано описание отдельных функций.

Внесены следующие изменения:

#### **Зарплатные проекты с банками**

Согласие на передачу персональных данных третьей стороне.

#### **Ставки налога и вычеты**

Вид удержания.

## 2. Введение

#### <span id="page-9-0"></span>Поставка документации к модулю "Заработная плата"

Модуль Заработная плата наиболее часто подвергается доработкам и расширению возможностей с учетом изменений в законодательстве, поэтому описание функциональности поставляется отдельными руководствами пользователя, каждое из которых посвящается определенным задачам:

- "Реестр настроек. Управление персоналом";  $\bullet$
- "Заполнение каталогов и администрирование модуля" данная часть руко- $\bullet$ водства, где приводится назначение модуля, перечень предусмотренного функционала, ввод нормативно-справочной информации посредством заполнения классификаторов и справочников, список видов оплат/удержаний и специальных алгоритмов, закрытие периода и переход на другой расчетный месяц, а также назначение сервисных функций;
- "Ведение документов";
- "Операции модуля";
- "Отчеты модуля".

9 Каждую редакцию руководства пользователя (любой ее части) не следует рассматривать как окончательную — она содержит лишь описание базовой функциональности (т. е. на момент издания книги без доработок, поставляемых отдельно). Если у вас есть полный комплект электронной документации по системе Галактика ERP, то для открытия соответствующей книги достаточно перейти по ссылке.

## 3. Назначение модуля

<span id="page-10-0"></span>Заработная плата — важнейшее средство повышения заинтересованности работников в результатах своего труда, его производительности, увеличения объемов произведенной продукции, улучшения ее качества и ассортимента.

Трудовые доходы каждого работника независимо от вида предприятия определяются его личным трудовым вкладом с учетом конечных результатов работы предприятия, регулируются налогами и максимальными размерами не ограничиваются.

В соответствии с этим на предприятиях, в организациях и учреждениях оперативный и бухгалтерский учет труда и его оплаты должен быть организован таким образом, чтобы обеспечить контроль:

- численности персонала и использования рабочего времени;
- правильного документального оформления выработки рабочих-сдельщиков и дру- $\bullet$ гих работников;
- своевременного начисления заработной платы и пособий и их выдачи;
- своевременного удержания налогов и платежей и перечисление их бюджету или по назначению:
- распределения заработной платы по объектам калькуляции:
- использования фонда заработной платы и выплаты премий;  $\bullet$
- составления отчетности по труду и заработной плате и ее предоставление в соот- $\bullet$ ветствующие органы управления.

При наличии на предприятии системы **Галактика ERP** решение этих залач может быть автоматизировано — модуль Заработная плата значительно ускоряет и упрощает процесс начисления зарплаты.

### <span id="page-10-1"></span>3.1. Основные термины и понятия

В руководстве пользователя к модулю (в составных его частях) использованы общепринятые основные понятия, термины, условные обозначения. Кроме того, используется ряд терминов, перечень и толкование которых приведены ниже.

Алгоритм — точное предписание (метод, правило), определяющее вычислительный процесс (порядок выполнения действий над исходными данными) при решении определенной задачи для получения искомых результатов.

Вид оплаты — используемый в программе способ расчета и начисления всех видов основной и дополнительной заработной платы, вознаграждений, материальной помощи и ценных подарков. Характеризуется набором сведений, определяющих порядок расчета, отнесения затрат, исчисления налогов и т. д. Эти сведения содержатся в специальном классификаторе видов оплат и скидок.

Входимость — термин, указывающий на то, что результат расчета по данному виду оплаты используется (входит) при расчете удержаний, налогов, начислений по другим видам оплат и т. д. Определяется в классификаторе видов оплат и скидок (поля и таблицы входимости).

Налоги на ФОТ — этим термином обозначаются все виды отчислений и налогов на фонд оплаты труда, которые уплачивает предприятие (наниматель). Перечень налогов и сведения, необходимые для их расчета и перечисления содержатся в классификаторе напогов на ФОТ

Неначисляемые (неначисленные) суммы — виды доходов или скидок, которые не были начислены в виде заработной платы, но должны учитываться при расчете налогов: подарки, превышение норм командировочных расходов, скидки (документально подтвержденные) на строительство, приобретение жилья и т. д. При расчете зарплаты предусмотрено использование неначисляемых доходов или скидок (сюда не относятся скидки по материальной помощи, вычеты на работника и иждивенцев), которые должны учитываться при расчете налога на доходы (подоходного).

**Типовая хозяйственная операция (TXO)** — сервисное средство для автоматического формирования проводок по операционным документам. Пользователь создает описание ТХО, которое включает наименование хозяйственной операции, корреспонденцию счетов, формулы для расчета сумм оборотов. ТХО группируются по видам операционных документов и используются при регистрации часто и одинаковым образом проводимых операций.

Удержание — используемый в программе способ расчета всех видов налогов, удержаний и вычетов из заработка работника в пользу государства, других юридических и физических лиц. Характеризуется набором сведений о порядке расчета и перечисления удерживаемых сумм, получателях и т. д. Эти сведения содержатся в классификаторе видов удержаний.

Функция - последовательность действий, выполняемых программой при выборе пункта меню и реализующих определенную операцию расчета, начисления, формирования отчетных документов, преобразования данных.

#### Используемые сокращения

Ниже приведены используемые в документации сокращения, специфичные для учета труда и заработной платы:

КТУ — коэффициент трудового участия;

ТКД — тарифный коэффициент с учетом отработанных дней;

ЧТС - часовая тарифная ставка;

СО — система оплаты;

МЗП — минимальная заработная плата;

ММОТ — минимальная месячная оплата труда;

МРОТ — минимальный размер оплаты труда;

БВ — базовая величина:

МРП — Минимальный расчетный показатель:

СДЗ/СЧЗ — среднедневной заработок (для расчета пособий по нетрудоспособности или для отпускных);

СДО — среднедневная оплата;

ФЗП — фонд заработной платы;

ФМП — фонд материального поощрения (часть фонда потребления);

ФОТ — фонд оплаты труда;

ШПЗ — шифр производственных затрат (счет, субсчет, код аналитического учета для отнесения затрат);

КАУ — код аналитического учета;

ТХО — типовая хозяйственная операция;

ИТР - инженерно-технические работники.

В качестве условных обозначений величин в формулах используются аббревиатуры их общепринятых наименований (например, ЧТС — часовая тарифная ставка). Необходимые пояснения даются непосредственно после формул.

### <span id="page-12-0"></span>**3.2. Функциональные возможности**

Модуль *Заработная плата* полностью автоматизирует работу бухгалтеров-расчетчиков (расчетной группы бухгалтерии) и предназначен для автоматизации учетных и вычислительных процедур, связанных с оплатой труда персонала предприятий при повременной и сдельной формах оплаты труда.

Модуль обеспечивает решение следующих основных задач:

- · Автоматизированная разработка графиков работы персонала предприятия (по любому режиму работы).
- · Ведение лицевых счетов работников, накопление данных о начислениях, удержаниях и вычетах.
- · Формирование табеля учета рабочего времени.
- · Начисление заработка с использованием различных видов оплат.
- Расчет различных видов удержаний.
- Расчет и оформление ежемесячных и разовых выплат в межрасчетный период (авансы, пособия, отпускные и т. д.).
- · Сторнирование и перерасчет ранее начисленных или удержанных сумм.
- · Формирование и печать выходных документов: платежных ведомостей, сводов, реестров и т. д.
- · Формирование и печать различных справок и отчетов о заработной плате и налогах.

Модуль организован таким образом, что его функционирование непосредственно зависит от произведенной настройки. Такая настройка обеспечивает гибкость системы к постоянно изменяющемуся законодательству ряда стран СНГ и позволяет максимально полно учесть специфику предприятия, на котором установлен данный модуль.

#### **Настройка**

Меню *Настройка* предназначено для начальной настройки классификаторов модуля (с учетом специфики вашего предприятия) и корректировки справочной информации в последующем, для просмотра и корректировки справочников и каталогов, сформированных в контуре бухгалтерского учета, здесь можно выполнить настройку по ведению бухсправок и касс предприятия, настроить хозоперации по бухгалтерским справкам. Также в данном меню содержатся функции общесистемной настройки и настройки пользователя в системе.

Θ *Подробное описание работы с функциями и справочниками бухконтура см. в руководствах пользователя к модулям Настройка, Финансово-расчетные операции, Касса и Хозоперации.*

#### **Документы**

С помощью функций меню *Документы* осуществляется ведение лицевых счетов, назначение постоянных доплат/удержаний, переходы в межпериод, формирование табелей учета рабочего времени и обработка данных, передаваемых из других модулей.

#### **Операции**

Функции меню *Операции* используются для расчета отпускных, пособий по нетрудоспособности, аванса, пособий на детей, разовых пособий, межрасчетных выплат и удержаний, нарядов (в том числе с вычислением среднедневной заработной платы), договоров подряда, премии с учетом КТУ, а также для получения соответствующих выходных документов.

#### **Отчеты**

Функции меню *Отчеты* предназначены для формирования и печати итоговых ведомостей, справок и получения отчетности для представления в налоговые органы и пенсионные фонды.

Подменю *Отчеты пользователя* предназначено для вызова интерфейсов формирования нестандартных отчетов, разработанных пользователем. Кроме того, здесь могут содержаться некоторые отчетные формы, применявшиеся ранее. Разработка и подключение пользовательских интерфейсов осуществляется с помощью специальной технологии — по всем возникающим вопросам следует обращаться в службу технической поддержки.

#### **Системные функции**

Функции меню, сгруппированные в пункте *Сервис*, предназначены для обеспечения возможности доступа к сервисным средствам системы *Галактика ERP*.

*Работа с ними подробно приводится в руководстве "Основы использования".*

### <span id="page-13-0"></span>**3.3. Связь с другими модулями**

Модуль *Заработная плата* предназначен для совместной работы с другими модулями системы *Галактика ERP*. Все модули системы работают с единой базой данных.

Модуль *Заработная плата* вместе с модулем *Управление персоналом* входят в *Контур управления персоналом*. Многие данные являются общими для обоих модулей: фамилии сотрудников, паспортные данные и регистрация, табельные номера, должности, оклады, подразделения, категории, режимы работы, виды документов, сведения о стажах и родственниках и проч. Если ввести эту информацию в один из модулей, она автоматически становится доступной и в другом.

Наиболее полный ввод информации в картотеку сотрудников модуля *Управление персоналом* существенно облегчает работу с *Лицевыми счетами* работников в модуле *Заработная плата*.

*В модуле Заработная плата лицевой счет на работника заводится автоматически при приеме (утверждении приказа) на работу.*

Все кадровые вопросы (операции), связанные с назначением надбавок, перемещением по службе, предоставлением отпусков, а также регистрацию листков о временной нетрудоспособности следует выполнять в модуле *Управление персоналом*. Эти данные передаются в модуль *Заработная плата* напрямую.

*Дублирование этих операций в модуле Заработная плата предусмотрено для тех пользователей, у которых отсутствует модуль Управление персоналом.*

Часть данных, например, изменение оклада, системы оплаты, режима работы, тарифной сетки, подразделения, табельного номера передаются в зарплату через специальную таблицу — *Рабочую корзину*.

Общими для модулей являются классификаторы и справочники, такие как:

- · системы оплаты;
- · тарифные ставки;
- · классификатор льгот на иждивенцев;
- · классификатор отпусков;
- · классификатор видов пособий (по нетрудоспособности);
- · стажи работы;
- · виды оплат

и многие другие.

Следует также отметить, что в обоих модулях предусмотрено выполнение функций:

- · *Каталог АТД*  используется для выбора и указания административно-территориальных единиц/образований (страна, регион, населенный пункт, улица и т. д.) в почтовых адресах (в кадровой информации и выводится в отчетных формах);
- · *Контроль по заболеваемости* позволяет получить реестр по каждому виду пособий по нетрудоспособности, занесенному в классификатор видов пособий, либо по всем видам сразу;
- · *Табели учета рабочего времени* формирование и печать рабочего табеля;
- · *Персонифицированный учет* формирование и печать утвержденных законодательством России и Беларуси форм документов индивидуального (персонифицированного) учета в системе государственного пенсионного страхования.

В модуле *Хозоперации* устанавливается однозначное соответствие между типами хозяйственных документов — "**Бухгалтерские справки**" — и наборами типовых операций. Для каждого типа формируется отдельный каталог ТХО в соответствии с принятым на предприятии порядком учета. Настраивать ТХО по зарплате, а также просматривать типовые проводки по другому плану счетов и выполнять хозяйственные операции по бухгалтерским справкам можно и в модуле *Заработная плата*.

Модуль *Финансово-расчетные операции* позволяет обработать платежные поручения и бухгалтерские справки, сформированные после расчета зарплаты.

После формирования проводок по начислениям, удержаниям, налогам на ФОТ в модуле *Бухгалтерская отчетность* можно сформировать и распечатать бланки налогов и отчислений на зарплату, а также составить баланс хозяйственной деятельности предприятия с учетом фактических трудовых затрат.

Из модуля *Управление транспортом* передаются данные путевых листов для начисления заработной платы.

Модули *Управление снабжением*, *Управление сбытом* передают итоговые суммы по выполненным договорам (оприходованным/отпущенным товарам или оказанным услугам) для учета начисления зарплаты для сотрудников.

Выплаты денежных средств, обусловленные расчетами по заработной плате, выполняются и регистрируются с помощью модуля *Касса*. В этот модуль из *Заработной платы* передаются сформированные платежные ведомости и расходные кассовые ордера. Из *Кассы* берутся сведения о расчетах с подотчетными лицами и депонировании, на основе которых в *Заработной плате* можно сформировать начисления и удержания для полного расчета. Кроме того, из *Кассы* поступают суммы превышения командировочных расходов.

#### Примечание

Ввиду универсальности системы и для удобства пользователей функции табельного учета вынесены (продублированы) в отдельный модуль - Табельный учет. Этот модуль не может использоваться самостоятельно, корректная его работа возможна только при обязательном наличии одного из модулей - Заработная плата или Управление персоналом.

## 4. Приступая к работе

<span id="page-16-0"></span>Результаты расчетов, проводимых в модуле, целиком определяются его настройкой установкой общесистемных параметров, а также заполнением (или корректировкой) необходимых классификаторов модуля, формированием графиков работы предприятия на текущий год, а также, при необходимости, занесением информации за прошлые месяцы в архив.

Модуль Заработная плата всегда поставляется с первоначальной настройкой. Его классификаторы содержат необходимый минимум информации, который используется при расчете зарплаты на любом предприятии. Например, классификатор видов оплат и скидок содержит около 30 полностью подготовленных к расчету стандартных видов. Это, однако, не препятствует перенастройке их по вашему усмотрению, а также ввелению новых вилов оплат.

Если вы работаете на небольшом предприятии с простой системой оплаты труда, то практически сразу после начальной настройки сможете вести реальный расчет зарплаты. Вероятно, что значительная часть режимов данного модуля вам не потребуется.

Несколько дольше может проходить внедрение программы на крупных предприятиях или при сложных системах оплаты (например, в бюджетных организациях).

Нет необходимости пытаться сразу освоить все расчетные функции. На первых порах вы можете ограничиваться расчетом по основным видам оплаты и наиболее важным доплатам. Остальные начисления можно вносить в режиме предварительного просмотра начислений готовыми суммами. По мере освоения возможностей модуля вы будете использовать все новые и новые функции автоматического расчета.

На крупных предприятиях, где требуется ввод в справочники большого объема данных о работниках, целесообразно сначала отработать расчет зарплаты на нескольких структурных подразделениях. Затем, постепенно дополняя базу данных, вы будете включать в расчет остальные подразделения предприятия.

• Придерживайтесь простой схемы действий: занести или откорректировать данные - сформировать табель - выполнить расчет зарплаты - получить ведомости и отчеты - сформировать проводки. Эту цепочку вы можете проходить многократно, возврашаться к любому ее этапу, добиваясь нужных результатов.

## <span id="page-16-1"></span>4.1. Режимы работы и виды информации

Работа с модулем Заработная плата ведется в двух режимах:

- Настройка и подготовка модуля к работе  $\frac{19}{19}$  установка общесистемных настроек, а также заполнение, корректировка и дополнение всех классификаторов и справочников необходимыми данными. Для проверки введенных данных можно проводить пробные расчеты зарплаты и выплат в межпериод. При внедрении модуля Заработная плата проводится начальная настройка.
- Эксплуатация<sup>[21]</sup> предусматривает периодический ввод и обработку бухгалтерской информации, расчет зарплаты и получение выходных документов. Продолжительность цикла соответствует расчетному периоду (месяцу). Все расчеты выполняются на основе введенной в систему учетной (бухгалтерской) информации, хранящихся в ней нормативных и справочных данных, с использованием набора алгоритмов. Результаты расчетов накапливаются в виде архивной информации.

Нормативные данные хранятся в классификаторах. Их источником являются законы, нормативные документы, распоряжения и приказы, касающиеся режима работы предприятия. Корректировка и пополнение данных производится по необходимости. Доступ к ним обеспечивается специальными функциями меню *Заполнение каталогов*. В эти классификаторы заносятся:

- · расчетный счет предприятия;
- · виды оплат и удержаний;
- · виды доходов, расходов и налоговых вычетов;
- · типы скидок, расходов и вычетов;
- · налоги на ФОТ;
- · системы оплат;
- · тарифные ставки и профессии;
- · градации лет для расчета выслуги лет, северных надбавок, 13-й зарплаты, градация КТУ для распределения премии, градация индексации;
- · праздничные дни;
- · режимы и графики работы;
- · ставки налогов на доходы (подоходного) и вычетов;
- · градации возрастов детей для расчета ежемесячных пособий на детей, ежемесячных пособий матерям, разовых пособий на детей;
- · курсы валют для выплаты зарплаты;
- · льготы на иждивенцев;
- · профессии, должности;
- · категории работников;
- · виды стажа.

Такие классификаторы, как "Организации и банки", "Подразделения и склады" недоступны непосредственно через меню. Однако вы можете в связанных полях окон ввода открыть их нажатием кнопки выбора или клавиши **F3** для выбора записей, дополнения и редактирования.

Все вышеперечисленные классификаторы можно самостоятельно дополнять или корректировать содержащиеся в них записи. Однако есть ряд классификаторов, информацию из которых программа использует определенным, жестко заданным образом. Изменение содержащихся в них данных заблокировано, и они являются условно закрытыми.

*Справочные данные —* информация сохраняется длительный срок в специальных справочниках, доступ к которым обеспечивают функции меню *Документы*. Сюда относятся "Лицевой счет" (ЛС), "Постоянные доплаты", "Постоянные удержания", а также набор справочников, объединенных под названием "Смежные данные", доступ к которым осуществляется через ЛС сотрудника.

*Учетная информация* включает в себя сведения и реквизиты, содержащиеся в первичных документах (наряд, отпускная записка, больничный лист, исполнительный лист, приказы и т. д.). Эта информация систематически поступает и обрабатывается в течение расчетного периода. При переходе к новому расчетному периоду она, как правило, переводится в архив.

*Архивная (накапливаемая) информация* — накопления по видам оплат и удержаний для каждого работника, сведения о годовом доходе, а также договоры подряда. Информация сохраняется длительный срок (как правило, не менее двух календарных лет).

Алгоритмы представляют собой заранее определенные формулы для расчета начислений. Настройка системы предусматривает выбор нужных алгоритмов из предлагаемого набора. Вы также можете добавлять новые алгоритмы, описывая расчетные формулы с использованием обозначений.

Расчетный период модуля равен календарному месяцу. Он может не совпадать с отчетным периодом всей системы. Кроме того, непосредственно для модуля предусмотрена возможность изменения расчетного периода с отчетного на будущий и обратный возврат к отчетному. Однако, в случае выполнения функции перехода к новому расчетному (отчетному) месяцу возврат к предыдущему не предусмотрен. В связи с этим необходимо тщательно проверять результаты работы до выполнения процедуры перехода к следующему отчетному периоду.

Для выполнения операций с базой данных в модуле Заработная плата предусмотрен большой набор сервисных функций.

### <span id="page-18-0"></span>4.2. Настройка модуля

Прежде чем приступить к каким-либо работам, настоятельно рекомендуется с использованием модуля Права доступа определить и установить права каждого сотрудника, который будет эксплуатировать модуль. Разграничение прав можно и не делать, оставив полный лоступ всем сотрудникам. Однако степень белствия в случае некомпетентных действий или утечки информации неизмеримо возрастет.

Настройка и подготовка модуля к работе включает три этапа.

#### Выполнение общесистемной настройки

Общесистемная настройка состоит из иерархического списка разделов и вызывается с помощью функции Настройка > Настройка. Параметры, предназначенные для настройки всего контура и модуля, расположены в подразделе Управление персоналом. Данный раздел имеет подчиненные, в которых определяется:

- отчетный месяц, за который будет производиться расчет зарплаты;
- алгоритмы и режимы расчетов:
- настройки расчета отпусков и больничных;
- округление расчетных величин и отображение информации;
- способ округления сумм при начислениях и удержаниях, почтовых переводах и  $\bullet$ сборах;
- порядок расчета налога на доходы;
- параметры, которые используются при формировании проводок и платежных по- $\bullet$ ручений;
- сроки хранения сумм по видам оплат и удержаний;
- многое другое.

Подробно см. "Реестр настроек. Управление персоналом".

#### Заполнение нормативных данных

С помощью функции Настройка > Администратор > Настройка пользователя<sup>203</sup> установите доступ к подразделениям.

Все перечисленные ниже классификаторы и справочники доступны через соответствующие функции подменю Настройка > Заполнение каталогов:

- Настройте классификатор Виды оплат и скидок 30. В нем должны содержаться те виды оплат, которые используются на вашем предприятии. Предварительно ознакомьтесь с описанием имеющихся в программе алгоритмов расчета и подберите для каждой из оплат соответствующий алгоритм и признак. Если ни один из имеющихся алгоритмов не соответствует требованиям, то с помощью каталога Алгоритмы пользователя<sup>259</sup> сформируйте специальный алгоритм, который вы будете использовать в дальнейшем. Заполните информацию, необходимую для проводок, и таблицу входимости. Определите перечень налогов на ФОТ по каждому виду оплаты
- Настройте классификатор Виды удержаний<sup>78</sup>, внеся туда информацию для бух- $\bullet$ галтерских проводок и реквизиты организаций-получателей налога на доходы (подоходного), отчислений в Пенсионный фонд и профсоюзных взносов. Дополните его записями по другим видам удержаний, которые вы будете использовать.
- В Классификаторе налогов на ФОТ<sup>135</sup> (Налоги на ФОТ и взносы) определите параметры отчислений и налогов на заработную плату и введите реквизиты организаций-получателей.
- Если на вашем предприятии применяется сдельная или повременная форма оплаты труда с использованием тарифных сеток, заполните классификатор Системы оплаты > Тарифные ставки > Тарифные ставки 91.
- При необходимости заполните или откорректируйте классификаторы Градации  $n$ <sub>nem</sub>  $\frac{116}{5}$  > Индексация, Выслуга, Северные надбавки, КТУ, 13-я зарплата.
- В случае работ с особыми условиями труда заполните таблицу Условия труда на рабочем месте (Настройка > Заполнение каталогов > Кадровые каталоги).
- Используя функцию Графики работы > Праздничные дни <sup>108</sup>, проверьте или обновите перечень праздничных дней согласно календарю текущего года.
- С помощью функции Графики работы > Графики работы <sup>[101]</sup> сформируйте режимы и графики работы на текущий год для всех категорий персонала вашего предприятия.
- Заполните классификаторы Ставки налога и вычеты 123.
- Ит. л.

В лальнейшем, при эксплуатации молуля, корректировка классификаторов может потребоваться в связи с изменением действующего законодательства, общегосударственных нормативов, системы оплаты труда на предприятии и проч.

#### Заполнение базы данных

Используя функции меню Документы:

- заполните в Лицевых счетах сведения о каждом работнике предприятия;
- определите постоянные доплаты на ближайшие расчетные периоды и внесите све- $\bullet$ дения по ним с помощью функции Постоянные доплаты. Если какие-либо доплаты назначаются нескольким работникам, удобно создать их для группы работни-KOB:
- сделайте то же самое для постоянных удержаний, с помощью функции подменю Постоянные удержания.

После успешного выполнения всех перечисленных лействий система готова к постоянной эксплуатации.

Рекомендуется проверить настройку по результатам расчетов, выполненных за одиндва месяца, предшествовавших установке контура бухгалтерского учета. Для этого можно ввести необходимые данные по всем работникам или по отдельным категориям с наиболее характерными видами оплат. Совпадение результатов расчета с помощью модуля *Заработная плата* с теми, что вы получили ранее, свидетельствует о правильности выполненной настройки.

Кроме того, данные нескольких месяцев позволят вам при эксплуатации модуля проводить расчеты, требующие архивной информации, например расчет отпускных или больничных.

### <span id="page-20-0"></span>**4.3. Порядок эксплуатации**

В режиме постоянной эксплуатации работа с модулем *Заработная плата* проводится в определенной последовательности. Ниже приведен примерный порядок работы в пределах одного расчетного периода (месяца).

#### **Корректировка нормативных данных**

Выполняется (при необходимости):

- · корректировка или дополнение классификаторов в связи с изменением действующего законодательства, нормативов или условий работы предприятия;
- · формирование (изменение) графиков работы персонала предприятия.

#### **Корректировка справочной информации**

Выполняется (при необходимости):

- · обслуживание базы данных (удаление информации, не подлежащей хранению, сжатие базы данных);
- · формирование (корректировка) *Лицевых счетов* по работникам предприятия (подразделения);
- · формирование постоянных доплат по предприятию (подразделению) в целом и по отдельным работникам;
- · формирование постоянных удержаний по предприятию (подразделению) в целом и по отдельным работникам;
- · формирование *планового* аванса по работникам предприятия (подразделения).

#### **Межрасчетный период**

Ввод и обработка оперативной информации по работникам предприятия (подразделения):

- · приказы по переходу работников предприятия в межрасчетный период на другие должность (подразделение), оклад;
- · отпуска;
- · больничные листы;
- · формирование *фактического* аванса за текущий месяц (готовой суммой, процентом от оклада/зарплаты);
- · обнуление фактического аванса по работникам предприятия (подразделения), не получившим аванс;
- · выплаты в межрасчетный период (премии, детские пособия, выплаты по договорам подряда и т. п.);
- · наряды.

#### **Работа с табелем**

Проверка и корректировка "Табеля учета рабочего времени" по каждому из работников предприятия (подразделения).

#### **Расчет заработной платы**

Проводится по всем работникам предприятия, по подразделениям или по отдельным работникам. Результаты расчета можно оперативно проконтролировать по расчетным листкам или по справочнику "Результаты расчета".

Расчет зарплаты включает следующие этапы:

- · предварительная разноска начислений основной оплаты и постоянных доплат;
- · предварительный просмотр и корректировка начислений;
- · собственно расчет зарплаты;
- · оперативный контроль результатов расчета.

#### **Корректировка и перерасчет**

Выполняется (при необходимости) — ввод непредвиденно поступивших данных, переформирование табеля и перерасчет заработной платы по отдельным работникам.

#### **Формирование проводок**

Выполняется формирование документов (бухгалтерских справок, платежных документов) по начислениям, удержаниям и перечислениям. С помощью модулей *Финансоворасчетные операции* и *Бухгалтерская отчетность* можно проверить, как результаты расчета заработной платы отразятся на финансовом положении предприятия, и при необходимости вернуться к предыдущим этапам для необходимых корректировок.

#### **Получение выходных документов**

Выполняется получение:

- · платежных ведомостей (расходных кассовых ордеров), для их последующей обработки в модуле *Касса*;
- · реестров по перечислению в сбербанк;
- · отчетных документов в разрезе подразделений;
- · отчетных документов в разрезе предприятия.

#### **Переход к новому расчетному периоду**

В модуле *Заработная плата* возврат к предыдущему месяцу не предусмотрен.

*Если вы посчитали зарплату и перешли к следующему расчетному месяцу, корректировка отчетного месяца будет запрещена.*

## 5. Заполнение каталогов

<span id="page-22-0"></span>Доступ к заполнению классификаторов модуля Заработная плата обеспечивается функциями подменю Настройка > Заполнение каталогов. С их помощью следует провести начальный ввод нормативной информации, а также периодически отслеживать и вносить изменения в эти данные при эксплуатации модуля с учетом новых требований в законодательстве.

Все обязательные для заполнения поля выделены фоном. Ввод данных в поля/графы осуществляется либо вручную, либо по соответствующим кнопкам выбора.

#### Примечание

По кнопке **В набличных** окнах информация выводится в FastReport-формат для дальнейшей распечатки документа. Изменение ширины колонок непосредственно в интерфейсе модуля влияет на ширину колонок, выводимых в FastReport.

### <span id="page-22-1"></span>5.1. Характеристики предприятия

Справочник Характеристики предприятия предназначен для привязки и хранения Расчетного счета организации с соответствующим субсчетом и КАУ (выбирается из "Справочника счетов").

В Все остальные атрибуты собственной организации — наименование, код, а также МФО/БИК, счет плательщика, наименование/счет банка, территориальные условия и многие другие — используются при автоматическом формировании различных выходных документов и учитываются из соответствующих обшесистемных настроек.

В специальном поле выводится информация о количестве "Лицевых счетов", открытых для расчета (N из количества лицензируемых, см. также системную настройку Отображать информационные сообщения системы лицензирования).

Кроме того, в данном справочнике продублирована системная настройка Расчетный период для возможности (удобства) смены значения пользователем: Отчетный пери $od$  / Будущий период.

При первом запуске системы необходимо указывать отчетный месяц, за который будет производиться расчет зарплаты. Впоследствии корректная установка текущего месяца будет производиться автоматически при выполнении перехода на новый расчетный период.

 $\mathcal{V}$  Необходимо помнить, что в модуле Заработная плата возврат к предыдущему месяцу невозможен, поэтому, если вы хотя бы раз посчитали зарплату и перешли к следующему месяцу, то корректировка расчетного месяца будет запрещена.

### <span id="page-22-2"></span>5.2. Зарплатные проекты с банками

В данном каталоге заполняется информация о зарплатных проектах с банками. Доступ к каталогу регулируется правами лоступа пользователя (Настройка > Администраmop > Настройка пользователей).

Возможность создания и редактирования зарплатных проектов определяет настройка Общие настройки системы > Доступ к таблицам > Запретить модификацию > Каталога зарплатных проектов: по умолчанию да.

При использовании разграничения прав доступа пользователей модуля Заработная плата к лицевым счетам по подразделениям, пользователю доступны для редактирования только те зарплатные проекты, к подразделению которых есть доступ, при этом в заголовке каталога дополнительно указываются доступные подразделения. Если в зарплатном проекте не заполнено поле Подразделение, то доступ к такому зарплатному проекту имеют все пользователи системы.

Список зарплатных проектов с наименованием контрагента (банковской организации, с которой заключен зарплатный проект) представлен в верхней панели окна  $=$ Зарплатные проекты с банками=.

При инициализации интерфейса по умолчанию создается зарплатный проект <*Нет* прикрепления к зарплатному проекту в банке> для работы с банковскими реквизитами сотрудников предприятий, у которых не оформлен зарплатный проект.

**•** Запись о пустом проекте нельзя удалить.

Новый проект создается по F7. В отдельном интерфейсе заполняются сведения о зарплатном проекте.

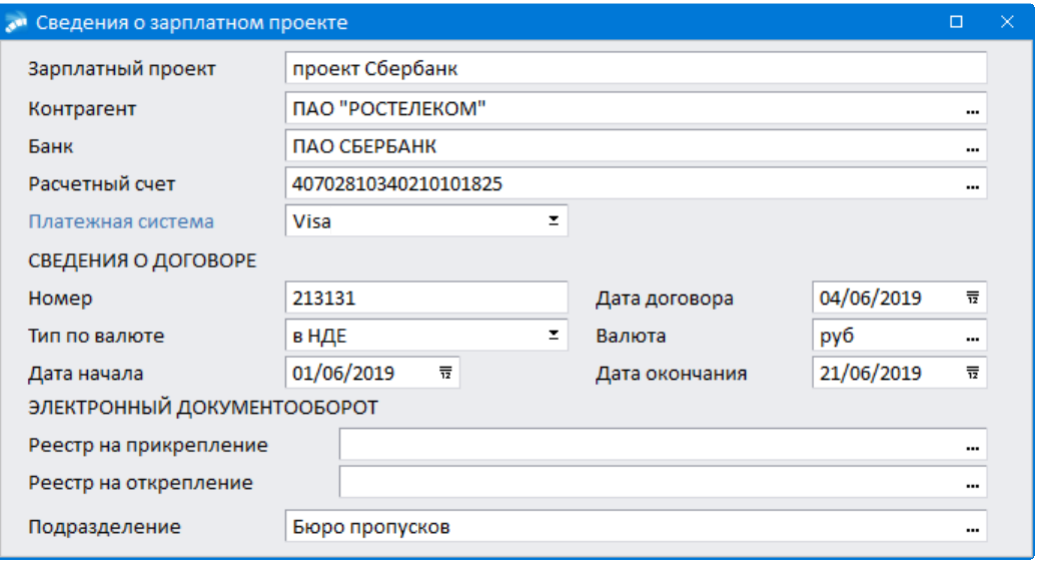

Рис. 1. Сведения о зарплатном проекте

Нижняя панель окна =Зарплатные проекты с банками= состоит из двух вкладок: Прикрепления и Информация о зарплатном проекте.

На вкладке Прикрепления в табличной форме содержится информация о банковских картах (счетах) сотрудников, прикрепленных к зарплатному проекту, выделенному в верхней панели.

Записи банковских карт (счетов) сотрудников для проекта создаются по локальной функции Создание и контроль банковских карт (счетов) сотрудников или по иконке

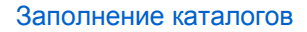

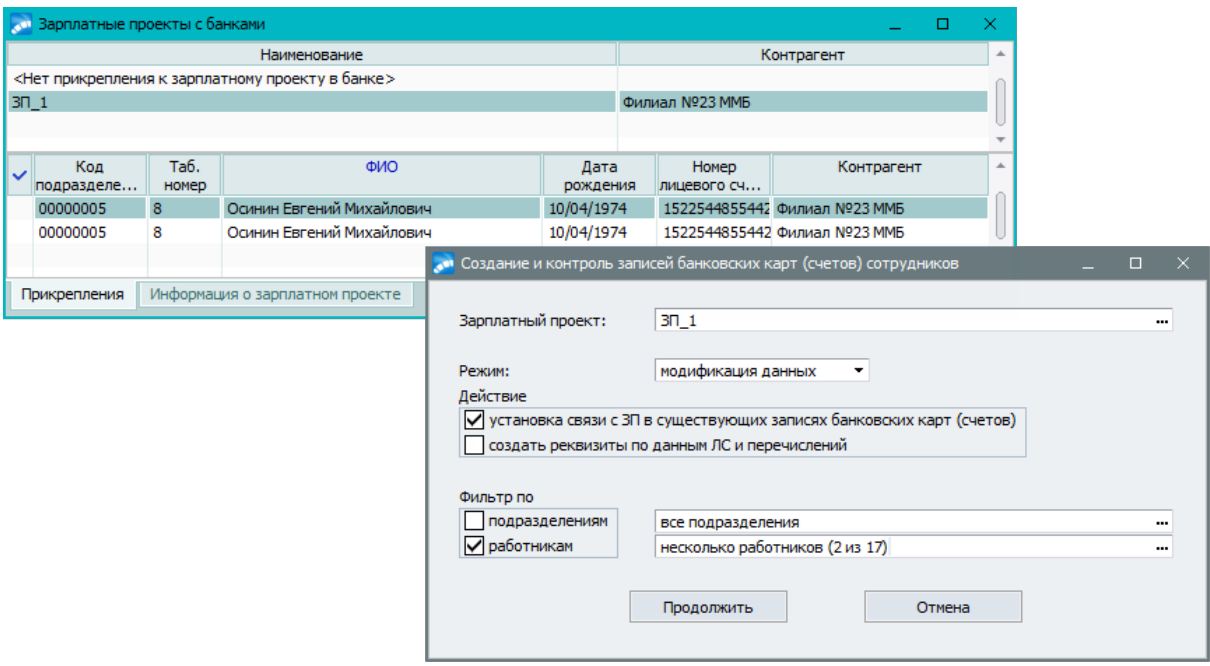

*Рис. 2. Список зарплатных проектов*

#### Предусмотрено два *Режима*:

- · *только отчет* будут выполнены действия без модификации данных в базе, но в протоколе будут показаны данные по банковским картам (счетам) так, как они будут выглядеть после модификации; рекомендуется запускать функцию в данном режиме перед выполнением модификации для сверки данных;
- · *модификация данных*.

Далее следует выбрать *Действие*:

· *Установка связи с ЗП в существующих записях банковских карт (счетов)* — в ходе выполнения функции будут анализироваться банковские карты (счета) сотрудника: при совпадении реквизитов в записи по банковской карте сотрудника с реквизитами зарплатного проекта, указанного в параметрах запуска функции, в записи карты установится ссылка на зарплатный проект.

*Банковские реквизиты по умолчанию из ЛС сотрудника (вкладка Банк) не участвуют в анализе по данной настройке.*

В протоколе в поле "Действие" выводится текст "ссылка на ЗПр". Записи, для которых уже есть ссылка на зарплатный проект, игнорируются и в протокол не попадают.

· *Создать реквизиты по данным ЛС и перечислений* — анализируются реквизиты в лицевом счете, постоянных удержаниях на перечисление аванса и зарплаты: при совпадении с реквизитами зарплатного проекта в случае отсутствия карты (счета) в нем создается новая запись с банковскими реквизитами сотрудника. В протоколе в поле "Действие" выводится текст "новая карта".

Если в ЛС, постоянном удержании есть ссылка на карту с совпадающими реквизитами, но в самой карте отсутствует ссылка на зарплатный проект, то в записи банковской карты (счета) устанавливается ссылка на него. В протоколе в поле "Действие" выводится текст "ссылка на ЗПр".

При запуске функции создания банковских реквизитов с указанием конкретного *Зарплатного проекта* в случае, если у работника в ЛС и постоянных удержаниях указаны реквизиты другого банка, то по таким записям не создаются реквизиты без привязки к зарплатному проекту. В случае, если выбрана запись *<Нет при-* *крепления к зарплатному проекту в банке>* — создаются только карты (счета), которые по реквизитам не совпадают ни с одним зарплатным проектом.

Функция обрабатывает постоянные удержания по любым видам удержаний-перечислений, т. е. записи банковских реквизитов создаются по информации из ВУ с системными кодами в диапазонах *141..145*, *199..210*, *220..230* либо с признаком *Учитывать как*: *перечисление*.

Если необходимо, то можно установить *Фильтр по* одному или нескольким *подразделениям* и/или *работникам*.

По результатам выполнения функции выдается протокол.

| Протокол создания и контроля записей с банковскими реквизитами (режим отчета) |               |                           |                     |              |                   |                |                                 |      |  |                |               |
|-------------------------------------------------------------------------------|---------------|---------------------------|---------------------|--------------|-------------------|----------------|---------------------------------|------|--|----------------|---------------|
| Зарплатный проект: ЗП 1                                                       |               |                           |                     |              |                   |                |                                 |      |  |                |               |
| Действие                                                                      | Таб.<br>номер | ФИО                       | Дата<br>рожд.       | Код<br>подр. | Зарплатный проект | Получатель     | Номер лицевого<br>счета в банке | 3/nn |  | лс             | $  \Phi CC  $ |
| новая карта                                                                   |               | Осинин Евгений Михайлович | 10.04.1974 00000005 |              | lзп               | Филиал №23 ММБ | 1522544855442                   | 3/hn |  | n <sub>c</sub> |               |

*Рис. 3. Протокол создания записей*

Значения в полях "Ф.И.О.", "Зарплатный проект", "Номер лицевого счета в банке", "З/пл" (признак перечисления зарплаты), "А" (признак перечисления аванса), "ЛС" (признак использования карты (счета) в ЛС) являются гиперссылками, по которым можно перейти в соответствующие интерфейсы системы.

Из списка созданных банковских карт (счетов) можно перейти в интерфейс редактирования для просмотра и внесения информации в банковские реквизиты сотрудника.

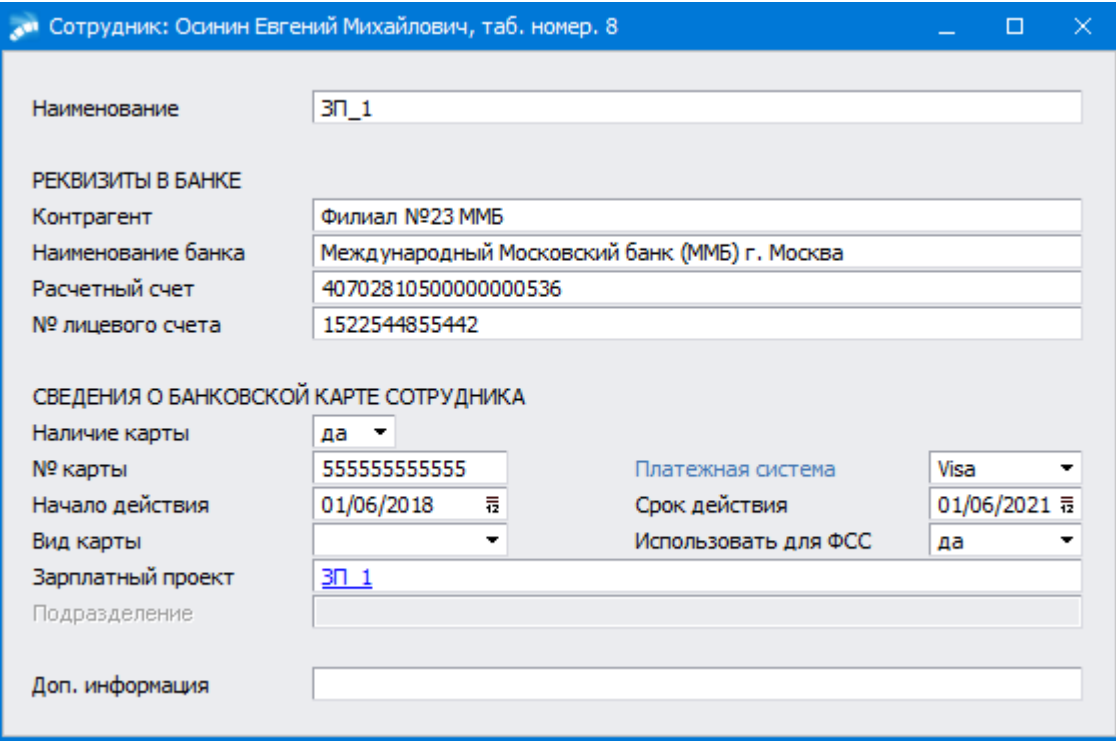

*Рис. 4. Сведения о банковской карте сотрудника*

Если банковская карта используется по умолчанию в лицевом счете сотрудника, в постоянных удержаниях для перечисления аванса, зарплаты или межпериода, а также в заявлениях в ФСС, то при внесении изменений в раздел *РЕКВИЗИТЫ В БАНКЕ*, а также в поле *№ карты* в разделе *СВЕДЕНИЯ О БАНКОВСКОЙ КАРТЕ СОТРУДНИКА* синхронно производятся изменения в соответствующих полях в вышеперечисленных местах. Если банковская карта связана с зарплатным проектом, то при изменении *Контрагента*, *Наименования банка* или *Расчетного счета* изменяются только банковские реквизиты в заявлениях в ФСС; если же карта не связана с зарплатным проектом — соответствующие поля изменяются и в ЛС и всех связанных постоянных удержаниях.

Для определения номера карты "*МИР*" в единовременных, ежемесячных пособиях, а также пособиях по временной нетрудоспособности необходимо для поля *Платежная система* выбрать значение *МИР*. Если поле *Платежная система* не заполнено, то карта "*МИР*" определяется по первой цифре номера карты (номера карты "*МИР*" начинаются с цифры 2).

Удалить можно как единичную запись, так и несколько, предварительно отметив их. Удаление сопровождается предупреждающим сообщением.

Для перехода в режим редактирования зарплатного проекта, к которому прикреплена данная банковская карта (счет) сотрудника, следует нажать гиперссылку в поле *Зарплатный проект* в разделе *СВЕДЕНИЯ О БАНКОВСКОЙ КАРТЕ СОТРУДНИКА*.

На вкладке *Информация о зарплатном проекте* можно просмотреть детальную информацию о зарплатном проекте, выделенном в списке проектов на верхней панели окна. Для перехода в режим редактирования выделенного зарплатного проекта следует нажать гиперссылку в поле *Наименование* в разделе *СВЕДЕНИЯ О ДОГОВОРЕ*.

В списке зарплатных проектов по функциям локального меню можно:

- · *Сформировать реестр на прикрепление* (**Alt+1**).
- · *Сформировать реестр на открепление* (**Alt+2**).
- · осуществить *Настройки выгрузки реестров* (**Alt+N**) открывается список настроек с группировкой по действию (перечисление, прикрепление и открепление).

*[Добавление банковских реквизитов \(прикрепление сотрудников к зарплатному](#page-26-0)* [проекту\)](#page-26-0)<sup>[27]</sup> производится по одноименной функции локального меню, по иконке

в верхней панели инструментов или по комбинации клавиш **Ctrl+Enter** в окне =*Зарплатные проекты с банками*=.

Для формирования заявления "*Согласие на передачу персональных данных третьей стороне*" (данные для оформления зарплатой пластиковой карты) необходимо воспользоваться одноименной локальной функцией. В параметрах формирования указываются *Дата заявления*, *Наименование организации* (*полное* / *альтернативное*), а также *Руководитель* организации (по умолчанию ФИО берется из *Общих настроек системы* > *Собственная организация* > *Руководитель*).

В сформированном заявлении в строке "*Я, ФИО*" ФИО представляет собой гиперссылку, по которой осуществляется переход на вкладку *Кадровая информация* лицевого счета сотрудника. Если какие-то данные на вкладке отредактировать (например, паспортные данные, адрес работника), то после закрытия лицевого счета они автоматически обновятся в заявлении.

Заявление формируется по всем выбранным работникам зарплатного проекта или по работнику, на котором стоит курсор (если ни один работник не выбран).

#### <span id="page-26-0"></span>**5.2.1. Добавление банковских реквизитов**

Локальная функция предназначена для импорта банковских реквизитов сотрудников в зарплатные проекты из Excel или XML-файлов.

Интерфейс импорта состоит из панели настроек и панели просмотра списка сотрудников, для которых добавляются банковские реквизиты. При настройке импорта указываются следующие параметры.

*Зарплатный проект* — поле автоматически заполняется при выполнении функции при позиционировании на каком-либо зарплатном проекте, а поля *Контрагент*, *Банк* и *Расчетный счет* заполняются из выбранного зарплатного проекта и недоступны для заполнения. Если поле *Зарплатный проект* не связано с каким-либо зарплатным проектом, то данные поля являются обязательными для заполнения и выделены желтым цветом.

Параметр *Платежная система* автоматически заполняется из сведений в выбранном зарплатном проекте, доступно редактирование путем выбора из выпадающего списка.

В группе параметров *Сформировать перечисления в постоянных удержаниях* указываются: *Вид удержания* (доступен множественный выбор), *Дата начала*, *Сумма*, *Процент* и *Назначение платежа*. Перечисления в постоянных удержаниях формируются, если выбрано хотя бы одно удержание. Если в фильтре по видам удержаний не выбрано ни одного удержания, в фильтре отображается *<Не формировать>* и перечисления в удержаниях не формируются.

*Перечисления в постоянных удержаниях формируются только для видов удержаний, которые являются перечислениями на банковскую карту работника. Т. е., это удержания с кодами 141..145, 199..210, 220..230.*

При создании перечислений в постоянных удержаниях *Признак Перечисление суммы из зарплаты* устанавливается для всех видов удержаний, если указана *Сумма*. Если *Сумма* не указана, то для постоянных удержаний с кодами *206..210*, *220..230* устанавливается *Признак Перечисление всей зарплаты* и в лицевом счете на вкладке *Банк* устанавливается признак *Заработную плату Перечислять зарплату в банк* (вместо значения по умолчанию — *Выплачивать через кассу*), а для остальных кодов — *Перечисление суммы из зарплаты*.

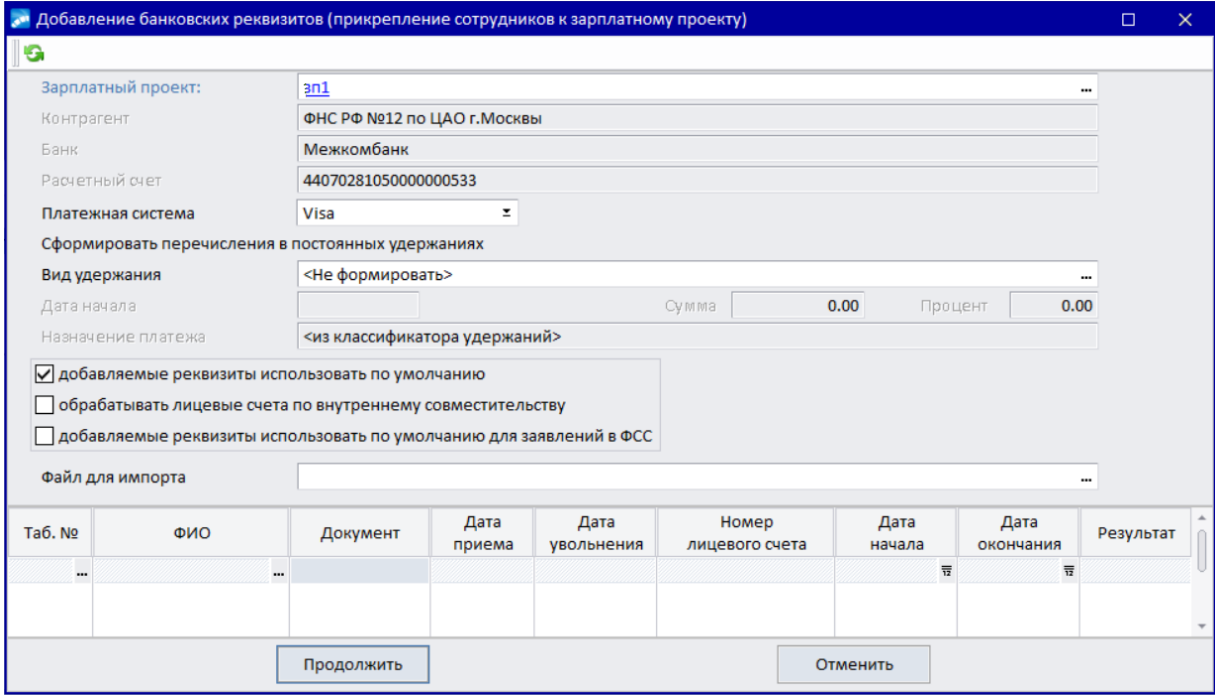

*Рис. 5. Сведения о зарплатном проекте*

Для отключения копирования реквизитов в ЛС следует снять параметр *добавляемые реквизиты использовать по умолчанию* (по умолчанию включен).

Если необходимости *обрабатывать лицевые счета по внутреннему совместительству* нет, то следует отключить соответствующий параметр (по умолчанию включен).

При запуске функции с параметром *добавляемые реквизиты использовать по умолчанию для заявлений в ФСС* признак *использовать по умолчанию для заявлений в* *ФСС* будет снят в существующих банковских реквизитах сотрудников и установлен в создаваемые реквизиты. Для *Платежной системы МИР* параметр устанавливается автоматически, при выборе другой платежной системы — отключается.

После выбора *Файла для импорта* в нижней панели можно увидеть, как сопоставились лицевые счета сотрудников с данными из файла. При необходимости данные можно скорректировать: изменить *Номер лицевого счета* (*Номер карты*) и/или перевыбрать сотрудника. По клавише **F4** или кнопке перехода в полях *Таб. №* и *Ф.И.О.* можно перейти на вкладку *Банк* в лицевом счете сотрудника, в полях *Номер лицевого счета* / *Номер карты* — в список банковских реквизитов. Кнопка перехода отображается в случае, если в системе есть лицевой счет сотрудника, указанный в файле импорта.

Для одновременного заполнения номера лицевого счета и номера карты из Excelфайла при добавлении банковских реквизитов сотрудников в БД, файл должен содержать следующие графы (столбцы):

- · Графа (столбец 1) табельный номер;
- · Графа (столбец 2) Ф.И.О.;
- · Графа (столбец 3) номер лицевого счета;
- · Графа (столбец 4) номер банковской карты;
- · Графа (столбец 5) дата начала действия карты;
- · Графа (столбец 6) дата окончания действия карты.

При импорте из Excel-файла сопоставление производится по табельному номеру и Ф.И.О., при импорте из XML-файла формата "Структура электронного документа. Результат открытия счетов — ЭД02" — по Ф.И.О., серии и номеру паспорта.

Обновление информации из файла происходит по функции локального меню *Обно***вить список импортируемых счетов (Alt+R)** либо по иконке **В** в верхней панели инструментов.

По кнопке [Продолжить] функция проверяет существование добавляемых реквизитов, если таких нет — добавляет запись и устанавливает на нее ссылки с заменой банковских реквизитов на вкладке *Банк Лицевого счета*; при заполнении параметров раздела настроек *Сформировать перечисления в постоянных удержаниях* банковские реквизиты также будут импортированы в *Постоянные удержания*.

По окончании импорта формируется протокол в формате *FastReport*. При этом:

- · В поле *Банковская карта* выводится *да*, если у сотрудника существует или добавлена банковская карта с реквизитами, указанными в параметрах формирования.
- · В поле *Лицевой счет* выводится соответствующая информация, если в настройках формирования был включен параметр *добавляемые реквизиты использовать по умолчанию*, в противном случае — поле *Лицевой счет* не визуализируется в протоколе.
- · В поле *Постоянное удержание* выводится информация о реквизитах в постоянных удержаниях (*Создано новое удержание*, *Проставлена дата окончания*, *Реквизиты соответствуют новым*), если в параметрах формирования указаны удержания для импорта банковских реквизитов.

Если сотрудник, информация по которому есть в файле для импорта, не обнаружен в БД, то в протоколе строка по нему выделена желтым фоном. Список таких сотрудников печатается внизу отчета.

### <span id="page-29-0"></span>**5.3. Классификатор видов оплат и скидок**

Заработок персонала может состоять из основной заработной платы, доплат, премий, вознаграждений и т. п. Все возможные варианты оплаты содержатся в классификаторе *Виды оплат и скидок*.

При вводе нового вида оплаты вам необходимо дать ответы на следующие вопросы:

- *1. Как рассчитать начисляемую сумму и что принимать за исходные данные для расчета?*
- *2. К какому виду дохода относится оплата?*
- *3. Какие скидки и вычеты применяются?*
- *4. Куда относить затраты?*
- *5. Как отражать этот вид оплаты в расчетно-платежной ведомости и лицевой карточке по зарплате?*
- *6. Какие удержания следует делать с этого вида оплаты?*
- *7. Как этот вид оплаты нужно учитывать при расчете среднего заработка, различных пособий и отпускных?*
- *8. Какие налоги начисляются на этот вид оплаты? Кому следует перечислять эти суммы?*
- *9. На какие еще виды оплат, и каким образом должен влиять этот вид оплаты?*

Классификатор позволяет в удобной форме структурировать ваши ответы на перечисленные вопросы.

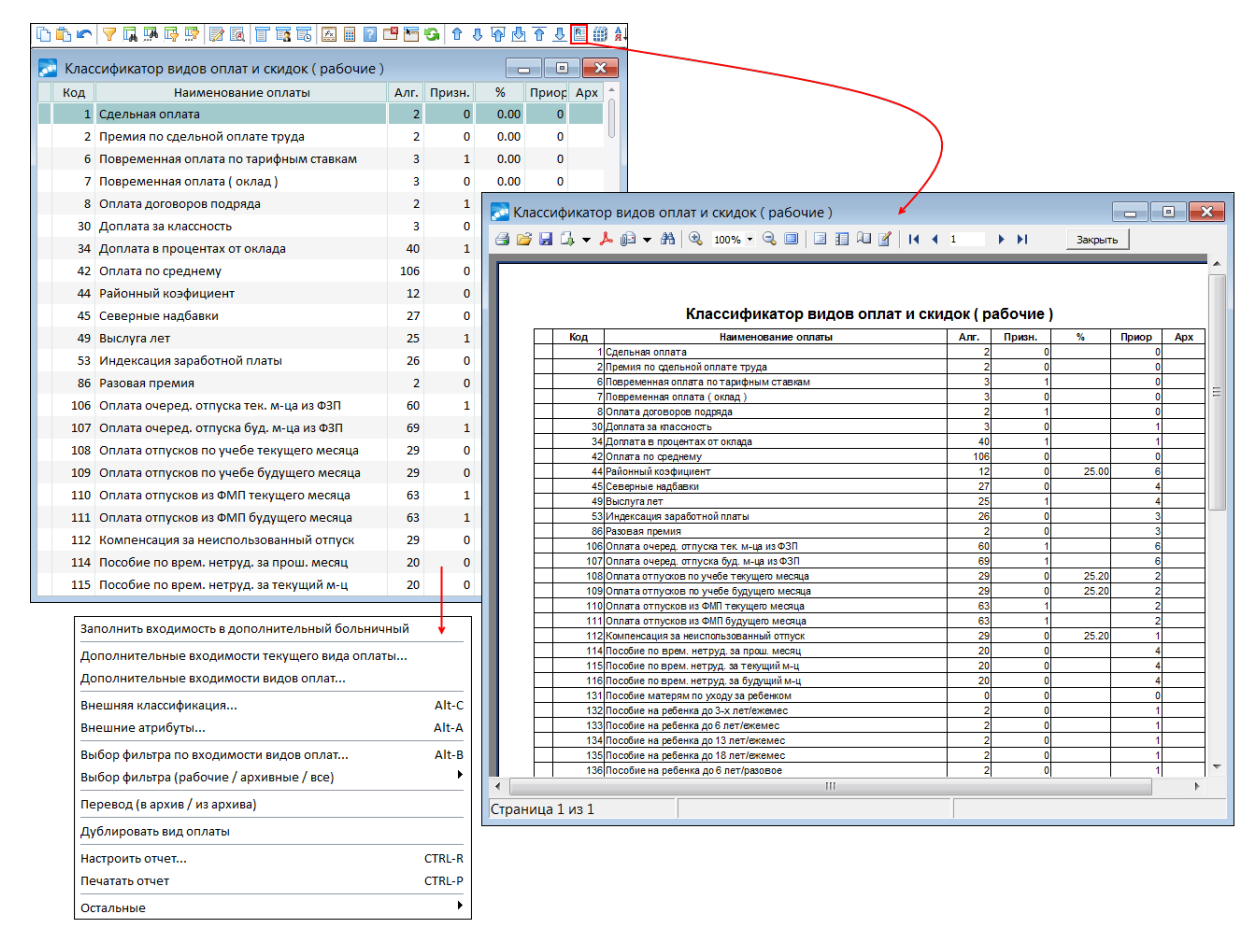

*Рис. 6. Список видов оплат и локальные функции*

При выборе пункта меню Заполнение каталогов > Виды оплат и скидок открывается окно со списком. Каждому виду соответствует свой:

- Алгоритм расчета;
- Признак, конкретизирующий алгоритм;
- % оплаты:
- Приоритет расчета.

Для просмотра/редактирования<sup>[31]</sup> необходимого вида нажмите **F4/Enter**, для создания нового —  $F7$ 

В стандартной поставке классификаторы модуля Заработная плата уже содержат необходимый минимум информации, который используется при расчете зарплаты на любом предприятии. Классификатор содержит порядка 30 подготовленных к расчету стандартных видов<sup>214</sup>. Однако обязательно следует их проверить и при необходимости перенастроить, а также ввести новые виды оплат.

См. также функции локального меню 76.

#### <span id="page-30-0"></span>5.3.1. Окно ввода/редактирования

В верхней панели окна = Классификатор видов оплат и скидок = заносится и отражается следующая основная информация.

Системный код (обязательно для заполнения) — все виды оплат должны иметь коды в диапазоне от 1 до 65000, причем эти коды нельзя дублировать.

• Некоторые системные коды используются разработчиками для определенных видов оплат<sup>214</sup>, которые обрабатываются программой по жестко заданным алгоритмам расчета <sup>226</sup>. Нельзя изменять коды в перечисленных видах оплат либо использовать эти коды для формирования других видов. Для прочих видов оплат можно использовать любые другие коды в пределах указанного диапазона.

Отметим, что основными видами оплат, которые используются в программе для расчета зарплаты, являются: для сдельной оплаты труда — 1, для повременной -6. для окладов — 7.

Виды оплат с системными кодами свыше 320 разработчиками не используются и не будут задействованы в программе в дальнейшем. Таким образом, для пользователей выделены виды оплат с диапазоном системных кодов 320...65000, которые можно использовать в работе.

При первоначальном заполнении Код пользователя (обязательное для заполнения поле) в системе приравнивается Системному коду оплаты, но может быть скорректирован. Обрашаем ваше внимание, что пользовательские колы в лальнейшем отображаются в окнах ввода информации и используются в различных сводах и отчетах. Таким образом, вы можете заносить те коды видов оплат, которые использовались ранее на вашем предприятии при расчете зарплаты с помощью других программ, т. е. пользовательский код можно заполнять по своему усмотрению.

Поле наименования оплаты также является обязательном для заполнения.

Кроме основных видов оплат (сдельная, повременная, оплата договоров подряда, премии, доплаты и т. п.) в классификаторе есть виды оплат определенных типов: материальная помощь, выслуга, северные, отпуск, больничный и т. п. Для таких оплат дополнительно указывается Tun (см. ниже 33).

Формировать проводки — при установке значения да автоматически формируются проводки по начислениям при использовании функций Формирование проводок. Примечание: для вида оплаты "Возврат подотчетных сумм" (143 системный код) проводки формируются автоматически с помощью функции Документы > Данные из других модулей > Погашение подотчетных сумм; чтобы избежать появления дублирующих проводок при работе с операцией Формирование проводок для этого вида оплаты следует установить нет в поле Формировать проводки. Также не исключена возможность отдельного формирования проводок по другим видам оплат, используемым, например, в расчетах межпериода. В этом случае также установите для этих видов значение нет в поле Формировать проводки.

Следует отметить, что Контрольный журнал по оплате труда (Отчеты > Отчеты в разрезе бухеалтерских проводок) группирует суммы начислений, удержаний и перечислений налогов по счетам бухгалтерского учета. В этот отчет попадают только те данные, для которых в классификаторе установлено значение да в поле Формировать проводки (в т. ч. и для неначисляемых доходов). Для начислений в качестве наименования используется соответствующее название оплаты из классификатора.

Каждому виду оплат соответствует свой:

- алгоритм расчета;
- признак, конкретизирующий алгоритм;
- процент оплаты;
- приоритет расчета.

В поле Алгоритм следует указать номер алгоритма<sup>214</sup>, по которому будет выполняться расчет. При этом в системе есть несколько лесятков разнообразных алгоритмов. каждый из них содержит расчетную формулу и указание, какие исходные данные следует вводить в нее.

В Если вам не подходит существующий перечень расчетных алгоритмов<sup>226</sup>, то можно сформировать свой специальный — пользовательский 86. Специальным алгоритмам следует присваивать номер от 100 и далее.

Некоторые алгоритмы могут включать в себя несколько расчетных формул или использовать различные наборы данных. Для уточнения используется поле Признак. Чтобы установить нужное значение, изучите описание выбранного вами алгоритма.

Многие алгоритмы при расчетах используют процент оплаты (поле %). Так, для алгоритмов '60'-'69'<sup>255</sup> необходимо заполнять % оплаты — количество среднемесячных лней согласно законолательству.

Суммы по определенным видам оплат могут зависеть от сумм, начисленных по другим видам. Очевидно, что в этом случае должен соблюдаться порядок расчета, например, сначала основная зарплата (оклад), а после нее — премия или доплата за выслугу лет. Определить порядок расчета позволяет поле Приоритет расчета. Приоритет позволяет сформировать последовательность накопления общих сумм для правильного и быстрого расчета. Чем больше установленное в нем значение, тем позже будет обработан этот вид оплаты (0 приоритет будет обрабатываться раньше, чем  $I$ , а  $I$  — раньше, чем 2). В одной расчетной цепочке значения приоритетов у разных видов оплат не должны совпадать. Ограничений на количество приоритетов нет.

В специальном поле для вида оплаты указывается, какой он: Рабочий либо Архивный (при переключении на Архивный вид оплаты переводится в архив).

В Если вид оплаты применяется в модуле Управление транспортом, то его нельзя переводить в "Архивный".

Если Алгоритм —  $\frac{86}{249}$ , то открывается поле Доп. алг. — можно указать дополнительный пользовательский алгоритм, который будет вызван в конце работы 86-го. В дополнительном пользовательском алгоритме можно использовать результат расчета 86-го через специальную функцию *UCH\_SUMMA* ("Оплата готовой суммой из предварительного просмотра").

*Дополнительная доплата* — если данное поле имеет какое-либо значение, то при расчете заработной платы автоматически добавляется дополнительная доплата с указанным кодом. При этом отработанное время определяется по значениям основной оплаты, а *Алгоритм* расчета учитывается из настроек классификатора вида оплат для новой доплаты. В остальном обработка новой доплаты ведется по аналогии с доплатой с алгоритмами <u>'09'–'11'</u> <sup>233</sup>.

*Назначение платежа* — выбирается из одноименного классификатора, код назначения платежа.

*Далее настройка вида оплаты осуществляется на соответствующих вкладках.*

См. также <u>[перечень функций локального меню](#page-75-0) <sup>76</sup>.</u>

#### **Примечания**

Работая с данным классификатором, для каждой оплаты необходимо заполнять таблицу входимости — учитывается или нет данный вид отплаты в конкретных расчетах, налогах, отчетах. Входимость означает, что данный вид оплаты входит в набор данных при том или ином расчете.

Работа с расширенной таблицей входимостей ведется в отдельном интерфейсе, который вызывается по кнопке [Таблица] (или по **Alt+F2**) Горизонтальная строка таблицы соответствует одному виду оплаты, причем наименование, код и некоторые другие атрибуты выбранной записи отображаются в верхней панели. Колонки таблицы соответствуют всем перечисленным выше полям входимости. Заголовок колонки отображается в строке подсказки. Знаки на пересечении строк и колонок отмечают входимость данного вида оплаты в расчеты, начисления и т. д.

Нижняя панель окна отображает перечень налогов на тот вид оплаты, в строке которого находится курсор.

#### **Замена пользовательского кода**

Если в классификаторе видов оплат и скидок вам нужно изменить только значение пользовательского *Кода* (без замены системного кода оплаты), например, с 34 на 18, то для этого необходимо:

- 1) заменить и *Системный* код, и *Код* пользователя на *18*;
- 2) для *Системного* кода установить старое значение *34*.

В результате для данного вида оплаты: *Системный* код — *34*, *Код* пользователя — *18*.

#### <span id="page-32-0"></span>**Типы оплат**

Поле *Тип* оплаты может принимать следующие значения:

- $\bullet$   $'$   $'$  тип оплаты не важен;
- *М* доходы, имеющие годовые вычеты в установленных размерах, матпомощью (подарками) в системе считаются виды оплат с кодами 150–155, 156–160 и другие виды с *Типом* — *М*. Для этих видов оплат должен стоять '+' в поле входит в расчет *налога на доходы* (см. след. подраздел). Кроме того, матпомощью будут считаться и другие виды оплат, для которых установлен тип *М*.

*Следует отметить, что материальная помощь и другие отдельные виды оплат не облагаются налогом на доходы физических лиц до определенных сумм. Сумма льготы задается в классификаторах Ставки налога и вычеты > [Вычеты](#page-126-0)* <u>ло отдельным видам доходов 127, [Альтернативная шкала вычетов](#page-126-0) 127.</u>

- · *Высл* выслуга лет (выслугой считается вид оплаты с кодом 49, а также другие виды оплат, для которых в классификаторе указан *Тип* — *Высл*);
- · *О* отпуск (по умолчанию используются виды оплат с системными кодами 105- 111, при этом обязательно должна быть установлена входимость *О* в поле *Тип*);
- · *Б* больничный (больничными считаются оплаты 114-116, а также те виды, для которых в классификаторе установлен *Тип* — *Б*);
- · *Детс* детские пособия (детскими считаются виды оплат с системными кодами 127–130, 132–139, а также те виды, у которых *Тип* — *Детс*);
- · *ВЧ* вечерние часы (вид оплаты для вечерних часов);
- · *НЧ* ночные часы (вид оплаты для ночных часов);
- · *Сев* северные (северной надбавкой считается вид оплаты с системным кодом 45 и *Типом* — *Сев*);
- · *РК* районные (районным коэффициентом считается вид оплаты с системным кодом 44 и *Типом* — *PK*);
- · *Инд* индексация (индексацией считаются виды оплаты с системными кодами 53 и 54 и *Типом* — *Инд*);
- · *ПЧ* праздничные часы (вид оплаты для праздничных часов);
- · *СЧ* сверхурочные часы (вид оплаты для сверхурочных часов);
- · *РВ* работа в выходной (вид оплаты работы в выходные дни);
- · *ПрРП* используется в расчете пособий по нетрудоспособности в случае приостановки работы предприятия;
- · *НС* неначисляемые суммы (сумма с таким типом попадает в результаты расчета в качестве неначисляемой);
- · *НД*  неденежный доход (актуален для пользователей Украины, вид оплаты для доходов, выплачиваемых в неденежной форме);
- · *13зп* 13-я зарплата (вид оплаты для 13-ой зарплаты, специальный тип оплаты предусмотрен для предприятий газовой отрасли РФ);
- · *Раз* разовая выплата (актуален для Украины, суммы разовых выплат для учета в больничных, с привязкой к оплате дополнительной входимости 18);
- · *ПрВР* простой по вине предприятия (актуален для пользователей РФ, используется в расчете больничного при простое предприятия по вине работодателя);
- · *Пеня* используется в межрасчетных выплатах для компенсации за задержку выплаты заработной платы на основе платежных ведомостей и реестров в банк;
- · *Скидка* используется для оплат с собственным алгоритмом расчета сумм (для предоставления налоговых вычетов по алгоритму, который установлен в КВО). Описание работы различных функций для данного типа оплаты [см. ниже](#page-35-0) <sup>36</sup>;
- · *ДМЗП* используется при расчете доплат до уровня минимальной заработной платы (актуально для РБ, доплаты такого типа не учитываются при расчете больничного, а берутся из результатов расчета и пересчитываются пропорционально времени периода, см. также отчетную функцию *Отчеты* > *Сверки расчетов* > *Экспорт сумм доплат в DBF-файл*). При использовании доплаты с данным типом обязательно должна быть рассчитана заработная плата;
- $K$  компенсация за неиспользуемый отпуск следует указывать для видов оплат, предназначенных для выплаты компенсаций. Примечание: если в [классифи](#page-115-0)[каторе отпусков](#page-115-0) <sup>[116]</sup> признак *разбивать по месяцам* не уст<u>ан</u>овлен для компенсации с данным видом оплаты с типом *К* и с [настройками](#page-36-0) *ШПЗ*, *ТХО*, *Пара-*37 *метр*, *Доп. аналитики* в значении *Из лицевого счета с учетом всех переходов*, а также любого значения **входимости** <sup>40</sup> в *подразделение*, то при выполнении *Предварительной разноски* данные параметры (ШПЗ, ТХО, параметр, доп. аналитики, подразделение) выбираются из *Лицевого счета* с учетом как постоянных, так и временных переходов на дату начала выплаты компенсации отпуска;
- *Вых. П* актуален для пользователей РБ, используется при расчете среднего заработка по <u>[алгоритмам '17', '22', '23', '33'](#page-237-0)</u>  $\frac{238}{50}$ , ['50', '51'](#page-246-0) <sup>247</sup>. Алгоритмы с данным типом работают следующим образом:
	- 1) Для каждого месяца из периода учета заработка сумма пересчитывается от отработанных дней по формуле: *Sмn=(Заработок+Премия) / Количество рабочих дней \* Количество дней по графику работника*.
	- 2) *Sall=Sм1+Sм2...Sмn*, где n количество месяцев, которое указано в качестве признака алгоритма.
	- 3) *Sо=Sall/N\*3*, где N количество месяцев в которых был заработок.

Процент в классификаторе видов оплат и в предварительном просмотре указывать не следует.

Примечание: к заработку может применяться коэффициент повышения тарифов по общим правилам, если правила выбранного алгоритма предполагают применение коэффициента. Информацию о расчете можно увидеть в пояснительном протоколе при расчете отпускных, больничных и т. п.

· *СЗ* — расчет среднего заработка. Данный тип указывается, например, для оплат: командировка или гособязанности (т. е. расчет которых производится из среднего заработка). При сравнении СДЗ анализируются виды оплат с типами *Б*, *О*, *СЗ*, а также оплаты с алгоритмами '17', '22'. Хранение размера среднего заработка (т. е. для оплат с типом *СЗ* и пособий по нетрудоспособности) предусмотрено в "Архиве оплат". При этом для оплат с типом *СЗ* размер среднедневного заработка определяется делением суммы начисления на количество дней. Размер СДЗ для больничных по месяцам после расчета пособий можно увидеть в окне =*Суммы по месяцам*=. Эти значения среднего и сохраняются в "Архиве оплат" при *Переходе к новому периоду*. Примечание: в "Архиве оплат" (в окне редактирования сумм начислений) для просмотра и редактирования доступно поле *Среднедневной*.

В том числе актуально для РБ при сравнении и выборе максимального значения среднедневного заработка при расчете больничных по тарифу. Для определения величины СДЗ, принимаемой к расчету, производится сравнение всех СДЗ для всех месяцев расчетного периода и среднедневного размера тарифной ставки за месяцы больничного.

· *Договор* или *Авт.дог.* — актуальны для РФ: указываются для выплат по гражданско-правовым и авторским договорам соответственно. Указанные типы оплат будут учитываться при формировании записей о пенсионном стаже по договорам подряда (с параметром *Формировать стажи по: архиву оплат для гражданскоправовых договоров*, т. е. по аналогии с системным кодом 8).

Типы *Высл*, *Сев*, *РК*, *Инд*, *ВЧ*, *НЧ*, *ПЧ*, *СЧ*, *РВ*, *ПрРП* учитывают настройку особенностей расчета *При расчете за прошлые месяцы по текущему*, используются в начислении пособий по нетрудоспособности, при сторнировании оплат и в др. случаях.

Для оплаты работ в вечернее/ночное время, в праздники/выходные и т. п. указывается соответствующий тип — *НЧ*, *ВЧ*и т. д. — используются при перерасчете сумм в больничных за период, а также при подсчете отработанного времени при выполнении

сторнирования. Ставить нужный тип необходимо для корректного сторнирования часов (ночных, вечерних, праздничных и т. п.).

#### <span id="page-35-0"></span>**Описание работы различных функций для типа оплаты "Скидка"**

При выполнении функции *Предварительная разноска* для налоговых вычетов с учетом *Типа* оплаты *Скидка*. Суть состоит в том, что разноска скидок с соответствующим типом выполняется аналогично применению скидок с алгоритмом '97' признак '2' за некоторыми исключениями, которые касаются переноса полей *Сумма оплат* и *% оплаты*. Поле % *понижения* не переносится в "Предварительный просмотр" для оплат с *Типом Скидка* (по аналогии с алгоритмом '97' признак '2').

При выполнении операции *Расчет зарплаты* учитывается следующее.

- · При значении *отчетный* в настройке *Расчетный период* заполняется поле *Учтено* в справочнике *Постоянные доплаты*. Это значение используется в дальнейшем для правильного расчета остатка при предварительной разноске начислений в периоде со значением *будущий* и при *Переходе к новому периоду*.
- · Для оплат с типом *Скидка* сумма вычета за месяц рассчитывается по алгоритму, который установлен в классификаторе *Виды оплат и скидок*.

В обычном случае применение скидки для прошлых месяцев настраивается по аналогии с другими видами оплат, т. е. на основе значения поля *Начало расчета* в *Постоянной доплате*. Для того, чтобы было возможным автоматическое сторнирование или доначисление сумм за прошлые месяцы при наличии соответствующих входящих сумм, для типа оплаты *Скидка* в поле *сторнируется* (см. вкладку [Расчеты](#page-39-0)<sup>40</sup> в классификаторе) предусмотрены следующие значения:

'*–*' — не сторнируется / не используется;

*НД* — сторнируется при наличии сумм, облагаемых налогом на доходы;

- *ПB* сторнируется при наличии сумм, облагаемых пенсионными взносами;
- *ЦC* сторнируется при наличии сумм, попадающих под целевой сбор.

При выборе одного из этих значений скидки предоставляются за те расчетные месяцы, в которых были облагаемые суммы.

- Для правильного выполнения условий, приведенных выше, с различными значениями настройки *Разбивать удержания* функции накопления по входимостям возвращают не всю облагаемую сумму, а с учетом разбивки по периодам.
- Для возможности округления скидок в классификаторе на вкладке *Расчеты* предусмотрен признак *имеет собственные правила округления* — доступно только для данного типа оплаты.

При учете налоговых вычетов с данным типом анализируется сумма *Остаток* для каждого месяца сторнирования. Если расчетное по алгоритму значение вычета меньше значения поля *Остаток*, то для каждого месяца сторнирования принимается во внимание расчетное значение. При этом если сумма дохода, подлежащая льготированию, больше расчетного значения, то доход льготируется, остаток облагается налогом. Если сумма дохода, подлежащая льготированию, меньше расчетного значения, то весь доход льготируется. Сумма значения *Остаток* для следующих месяцев сторнирования уменьшается на сумму учтенного вычета. Если сторнирование рассчитано на несколько месяцев, то для каждого месяца схема повторяется, пока остаток не будет исчерпан. Итоговая сумма учтенных вычетов записывается в постоянную доплату при расчете заработной платы со значением отчетный. Если в результате расчета зарплаты окажется, что не весь остаток исчерпан, то разница переходит на следующий расчетный период.
При выполнении функции *Переход к новому периоду* учитывается следующее. Если поле *Остаток* заполнено, и оно больше значения *Учтено*, то остаток уменьшается на сумму учтенного вычета, предоставленного в отчетном периоде.

Если значение *Вычет за месяц* меньше нового остатка, то оно остается без изменения, иначе оно приравнивается к остатку. Эта сумма будет предоставляться в качестве налогового вычета в следующем месяце (по вышеприведенным правилам пп. 2-3). Если остаток был полностью использован в отчетном месяце, то доплата удаляется.

Примечания: схема описана для случая, когда дата *Окончания* постоянной доплаты не заполнена. Если дата окончания заполнена, то она учитывается в первую очередь, даже в том случае, если остаток не исчерпан. Если для алгоритма '98' или '97' с признаком, отличным от '2', установить тип оплаты *Скидка*, то вычет будет применяться по правилам, приведенным для данного алгоритма.

Для пользователей РБ: тип *Скидка* может использоваться для предоставления профессиональных вычетов (например, в связи с творческой деятельностью). Для этого нужно написать собственный *Алгоритм*, в зависимости от того, какие суммы должны туда попадать, и проставить для этого вида оплаты *Тип* — *Скидка*. Пример алгоритма, если процент задан в постоянной доплате: Nach\*UCH\_PROC/100.

# **5.3.1.1** *5.3.1.1. Вкладка "Главная"*

В системе предусматривается раздельное заполнение ШПЗ, ТХО, параметра и доп. аналитики с помощью входимостей вида оплат — для этого предназначены отдельные поля.

## **Настройка выбора ШПЗ, ТХО и Параметра**

Поле настройки выбора *ШПЗ* может принимать значения:

- · *По настройке пользователя*;
- · *Из классификатора видов оплат*;
- · *Из лицевого счета работника* (для видов оплат с типом *О*, *Б* или *К* возможны значения — *Из лицевого счета с учетом постоянных переходов* или *Из лицевого счета с учетом всех переходов*).

Поля *ТХО* и *Параметр* могут принимать значения:

- · *По настройке выбора ШПЗ с учетом наличия данных*;
- · *Из классификатора видов оплат*;
- · *Из лицевого счета работника*.

Первоначально *ТХО* и *Параметр* установлены в значение *По настройке выбора ШПЗ с учетом наличия данных* (т. е. выбор ТХО и параметра по умолчанию осуществляется по настройке выбора ШПЗ). Работа настроек данных признаков осуществляется аналогично ШПЗ.

Данной настройкой можно достичь требуемого отнесения затрат в *Постоянных доплатах*, *Предварительной разноске*, *Предварительном просмотре* и проч. Например, установив в поле *ШПЗ* значение *Из классификатора видов оплат*, при формировании *Постоянной доплаты* по этому виду в полях *Счет/субсчет*, *КАУ* автоматически будут установлены значения *ШПЗ* именно из классификатора по данной оплате.

Для части алгоритмов настройка выбора *ШПЗ* вместо значения *По настройке пользователя* может принимать *По входящим видам оплат*. В результате расчета по каждой записи оплаты из *Предварительной разноски* формируется несколько записей согласно шифру входящих оплат.

*Если на счете/субсчете установлено ведение системной аналитики "Сотрудники предприятия", то выбор конкретного ее значения возможен при установленной настройке Доступ к аналитике ''Сотрудники предприятия'' (Бухгалтерский контур > Аналитика по счетам) — "разрешен".*

Кроме того, для определенных видов и типов оплат предусмотрены специальные дополнительные настройки выбора *ШПЗ*:

- · *По настройке системы для индексации* (для индексации заработной платы);
- · *Ввод с клавиатуры в окне редактирования* или *Из окна минимальных гарантированных окладов* (для оплаты отпусков).

Для оплат с *Типом* — *О*, *Б* и *К* для полей *ТХО* и *Параметр* можно указывать:

- · *По настройке выбора ШПЗ с учетом наличия данных*;
- · *Из классификатора видов оплат*;
- · *Из лицевого счета работника*;
- · *Из лицевого счета с учетом всех переходов*.

А для оплаты с типом *Б* дополнительно еще — *Ввод с клавиатуры в окне редактирования* (т. е. непосредственно в больничном, после чего эти данные учитываются в *Предварительной разноске*); для оплаты с типом *О* — *Ввод с клавиатуры в окне редактирования* и *Из окна минимальных гарантированных окладов*.

Для оплат с *Типом* — *Сев* и *РК* поля *ШПЗ*, *ТХО* и *Параметр* могут принимать следующие значения:

- · *По входящим видам оплат*;
- · *Из классификатора видов оплат*;
- · *Из лицевого счета работника*;
- · *Из лицевого счета с учетом постоянных переходов*;
- · *Из лицевого счета с учетом всех переходов*.

*Следует учитывать, что нельзя перенастроить (переопределить) формирование ШПЗ для больничных, а также вечерних, ночных, сверхурочных, детских пособий и индексации — для них существует свой порядок настройки. Для каждого пользователя учитывается значение общесистемной настройки формирования проводок Перечень оплат определен.*

Настройка выбора *Доп. аналитики* может принимать следующие значения:

- · *C учетом истории прошлых периодов*:
	- 1) для доплат за прошлый период: дополнительные аналитики заполняются на дату начала каждого периода предварительной разноски на основе рабочего табеля (вкладка *Отнесение затрат*) и переходов в межпериод;
	- 2) для доплат за текущий период: дополнительные аналитики заполняются на дату начала каждого периода предварительной разноски на основе лицевого счета (вкладка *Отнесение затрат*) и переходов в межпериод;
- · *Из лицевого счета работника*;
- · *Из лицевого счета с учетом переходов* (для видов оплат с типом *О*, *Б* или *К* называется — *Из лицевого счета с учетом всех переходов*) — значение актуально для видов оплат, у которых месяц "в котором начислено" и месяц "за который начислено" совпадают;

· *По входящим видам оплат* — значение активно для кодов оплат 44 и 45, а также для *Алгоритмов* — '46', '86', '37'...'40' c *Признаком* — *4*. Работает аналогично выбору ШПЗ (см. также <u>настройки выбора для алгоритма '46'</u> <sup>246</sup>).

Если вид оплаты является дополнительным для какого-либо вида оплаты, то при выборе *ШПЗ*, *ТХО*, *Параметра* и *Доп. аналитики* становится доступным значение *Из основной оплаты* (для стандартных видов оплат, кроме больничных, отпусков, северных/районных и т. п.). Если вид оплаты перестает быть дополнительным, то значение *Из основной оплаты* становится недоступным для выбора и, если оно было указано, сбрасывается в значение *Из классификатора видов оплат* (для *Доп. аналитики* — в *Из лицевого счета работника*). Если при расчете зарплаты обнаруживается, что *ШПЗ* / *ТХО* / *Параметр* / *Доп. аналитики* для дополнительного вида оплаты нужно брать *Из основной оплаты*, то в дополнительную оплату заносится соответствующее значение из основной оплаты.

## **Дебет – Кредит**

В следующей группе полей окна заносятся *Счет/субсчет* и *КАУ*(аналитика) по *Дебету* и *Кредиту* — используются при автоматическом формировании проводок по результатам расчета заработной платы. Данные значения актуальны в тех случаях, когда указан выбор ШПЗ из КВО.

Если вы применяете метод формирования проводок по ссылкам на ТХО (см. в общесистемном реестре настройку *С использованием ТХО*), то вместо счетов можно задавать *ТХО*, *Параметр* выбора и *Доп. аналитики*.

При необходимости в соответствующем поле можно указать *Доп. аналитики* — в данном поле при необходимости привязывается дополнительный объект аналитического учета, выбор осуществляется из справочника аналитик.

Значение дополнительных аналитик используется, например, пользователями РФ при формировании реестров по перечислению сумм и отчетности по налогу на доходы физических лиц. Так, например, возможно задание дополнительных аналитик по административно-территориальным образованиям (по ОКАТО).

Значения дополнительных аналитик хранятся не только в *Лицевых счетах*, а также в окнах просмотра начислений и удержаний (в т. ч. постоянных) и в суммах межпериода (поле *Доп. аналитики*), а также в *Сведениях о переходе* в межпериод (на вкладке *Отнесение затрат*).

Значение дополнительной аналитики при расчете зарплаты переносится в начисления, удержания и в табель учета рабочего времени (при *Просмотре табеля*).

*Автоматическое заполнение дополнительных аналитик в лицевых счетах или в архивах (неначисляемых суммах, начислениях и удержаниях — для указанных видов)* возможно с помощью сервисной функции <mark>[Заполнение дополнительных аналитик](#page-176-0)</mark> <sup>177</sup> . *При этом заполнение архивов осуществляется значением дополнительной аналитики из ЛС, либо явно заданным значением.*

В поле *Наименование начисления* указывается, как будет называться операция, соответствующая данной проводке. Перечень наименований хранится в отдельном классификаторе, который здесь же может быть дополнен.

При установке параметра *Удалять завершенные доплаты при переходе* (значение *да*) постоянные доплаты, у которых закончился срок действия или остаток, будут удаляться при переходе на новый расчетный период. При значении *нет* доплаты, у которых закончился срок действия или остаток, будут исключаться из расчета, т. е. переводятся в статус "Не участвующие в расчете" (значение *Нет* в поле *Учитывать при расчете*).

### **Выбор графы**

Здесь в соответствующих полях указывается колонка, в которой накапливается и отражается сумма данного вида оплаты.

В поле *Графы для расчетно-платежной ведомости* задается наименование графы печатной формы *Расчетно-платежной ведомости* (*Отчеты* > *Отчеты по оплате труда персонала*). При выборе значения открывается окно, где можно выбрать нужную колонку для этого вида оплаты. При необходимости, открыв окно ввода *=Редактирование=*нажатием клавиш **F7** или **F4**, можно ввести новую колонку либо изменить название и номер существующей. Номера *Колонок* определяют порядок их следования в отчете, счет идет слева направо. Номера колонок с 1-й по 60-ю отведены для на-78числений, а с 61-й относятся к [удержаниям](#page-77-0)

*Название колонки* состоит из двух граф, в одну графу помещается 10 символов. Если вам необходимо ввести большее количество знаков — следует разбить название.

Например:

*Командиро- вочные*

*Графы для отчета по штатному расписанию* — поле предназначено для наименования графы штатного расписания в сводном аналитическом отчете *Расчет месячного фонда по штатному расписанию*. По кнопке выбора открывается окно, в котором можно ввести или откорректировать название графы для данного вида оплаты при выводе на печать штатного расписания. Номера *Колонок* с 1-й по 30-ю отведены для начислений, а с 31-й относятся к удержаниям.

## <span id="page-39-0"></span>**5.3.1.2** *5.3.1.2. Вкладка "Расчеты"*

Данная группа полей настраивается для расчетов ("+" — означает, что этот вид оплаты входит в расчет).

*Заработка до МЗП* — для начислений производится расчет заработной платы до МЗП. Алгоритм расчета доплаты до МЗП следующий:

1) Определяется месячная и почасовая МЗП за период (*Настройка* > *Заполнение каталогов* > *Ставки налога и вычеты*).

2) Анализируются все суммы по всем видам оплат сотрудника за месяц.

3) По настройке видов оплат определяется, входит ли сумма оплаты в расчет минимальной заработной платы.

4) В расчет доплаты входят только суммы, удовлетворяющие условию в п. 3.

5) По данным табеля определяется плановое и фактическое отработанное время.

6) Из "Лицевого счета" определяется система оплаты сотрудника.

7) Расчет до МЗП с применением месячной МЗП производится только для сотрудников, оплата труда (начисление заработной платы) которых производится на основе месячных тарифных ставок (окладов) и которые отработали полный месяц (плановое и фактически отработанное рабочее время в табеле совпадают). В остальных случаях (в том числе для совместителей) применяется часовая МЗП. Если расчет до МЗП производится по дням (см п. 6), то при определении доплаты сравнивается сумма п. 3 с МЗП, если эта сумма меньше, доплата = разность между МЗП и начислениями сотрудника, входящими в расчет до МЗП (с учетом уже имеющихся доплат до МЗП). Если расчет до МЗП производится по часам, то часовая минимальная МЗП умножается на количество фактически отработанных часов и сравнивается с суммой в п. 3, доплата = разность между полученной МЗП и начислениями сотрудника, входящими в расчет до МЗП.

Примечание: вся информация о расчете отражается в протоколе — выгружается в *FastReport* — кликнув в этом отчете по любой из сумм, можно получить детальную расшифровку по начислениям сотрудника и расчету доплаты до МЗП.

*13-ой зарплаты* — начисления по данному ВО используются для расчета 13-й зарплаты (*55* алгоритм).

*Премии с учетом КТУ* — время по данному виду оплаты используется для расчета КТУ при распределении премии с учетом коэффициента трудового участия (в функции *Расчет премии с учетом КТУ*).

При значении "+" для входимости *штатного расписан*. данная оплата будет входить в расчет фонда оплаты труда (ФОТ) по штатному расписанию и учитываться в сводном аналитическом отчете "*Расчет месячного фонда по штатному расписанию*".

Входимость *в расчет* используется при расчете тех доплат, которые участвуют в расчете заработной платы и выплачиваются работнику независимо от его присутствия на работе (т. е. не зависит от того, формируются ли записи по основным видам оплаты; например, сотрудник может быть в отпуске или на больничном целый месяц).

Входимость *для уволенных* — запись по данному виду оплаты участвует в расчете заработной платы и для уволенного работника, по которому не формируются записи по основным видам оплаты. Примером может служить премия по итогам работы за квартал, начисляемая работнику, уволенному до окончания квартала.

Входимость в *подразделение* предназначена для определения подразделения отнесения затрат (ПОЗ), в котором работал сотрудник, при предварительной разноске. В зависимости от *Типа* вида оплат поле может принимать следующие значения:

- · "*–*" *Выбор подразделения по периодам события*;
- · "*+*" *Выбор подразделения на дату начала события*;
- · "*Н*" *Выбор подразделения по месяцу начисления* (только для типа *Б* (больничные));
- · *"В" Выбор подразделения по дате выплаты* (только для типов *О* (отпускные) и *Б* (больничные)).

Для оплаты с <u>алгоритмом '46'</u> <sup>246</sup> поле *подразделение* может принимать (кроме первых двух) значение *Л — Выбор подразделения, должности, категории из ЛС с учетом переходов* — в этом случае при расчете заработной платы в *Результаты расчета* записывается подразделение, должность и категория на дату начала из результатов расчета.

С учетом установленного значения выполняется *Предварительная разноска* начислений:

- · При значении "–" подразделение выбирается на дату каждого периода события: т. е., если в видах оплаты с Типом — О (отпускные) текущего месяца, будущих периодов подразделение будет выбираться на начало каждого периода (период перехода работника в межпериод (при установленной входимости разбивать по датам в значение "+"), начало следующего отчетного месяца).
- · При значении "+" подразделение выбирается на дату начала события.
- · При значении "Н" выбирается подразделение, в котором работал сотрудник на конец месяца начисления.
- · При значении "В" выбирается подразделение, в котором работал сотрудник на дату выплаты.
- · При значении "Л" выбирается подразделение, должность, категория из ЛС с учетом переходов (на дату начала расчета). Данная настройка имеет смысл, только

если дополнительная входимость 46 ("*Оплаты, входящие в расчет текущей с алгоритмом номер 46*") имеет *Доп. информацию* — *месяцем, в котором начислено*.

Следует отметить, что ШПЗ, ТХО, параметр, доп. аналитики (расположенные на вкладке *Главная*) и подразделение при выполнении предварительной разноски выбираются из лицевого счета с учетом как постоянных, так и временных переходов на дату начала отпуска при следующих установленных значениях:

- · настройки выбора *ШПЗ*, *ТХО*, *Параметр*, *Доп. аналитики* в *Из лицевого счета с учетом всех переходов*;
- · входимости *подразделение* в "+";
- · входимости *разбивать по датам* в "–".

При значении "+" входимости *разбивать по датам* значения ШПЗ, ТХО, параметра и доп. аналитик при выполнении предварительной разноски также выбираются из *Лицевого счета* с учетом как постоянных, так и временных переходов, на начало каждого периода.

При расчете заработной платы используется такое понятие, как неразбиваемые виды оплат. Неразбиваемыми видами по умолчанию считаются доплаты с номерами алгоритмов:

- · 2, 8, 34, 35, 36, 41–55;
- · 37–40 с признаком 1;
- · более 100.

Если вам необходимо, чтобы доплата разбилась на две в случае перевода сотрудника в межпериод (для учета начисления зарплаты до и после перехода), то в поле *разбивать по датам* установите значение "+". В этом случае вышеупомянутые виды оплат будут разбиваться при *Предварительной разноске*.

Для видов оплат с *Типом* — *ВЧ* / *НЧ* / *ПЧ* / *РВ* / *СЧ* в поле *разбивать по датам* предусмотрено значение *Д* (*разбивать по датам*), при установке которого формирование периодов в функции *Предварительная разноска* осуществляется по дням наличия данного типа часов (вечерних, ночных, праздничных, выходных, сверхурочных) в табеле. Если во входимости указано *П* (*разбивать по периодам*) или "–" (*не разбивать*), при формировании периодов по ночным, вечерним, праздничным часам также осуществляется контроль наличия данного типа часов по дням. Если в начале или конце периода данного типа часов нет, то рамки периода сужаются. При разбивке данных типов оплат по переходам в межпериод учитывается ШПЗ переходов. Кроме того, для автоматической разбивки таких оплат по датам в общесистемной настройке должны быть установлены признаки автоматического переформирования для соответствующих часов.

*Пересчитывать по дням* — имеет значение для оплат, занесенных в справочник *Постоянные доплаты* — установив значение "*+*" для суммы, вы тем самым указываете, что она должна (и будет) пересчитываться по дням при выполнении *Предварительной разноски* (при наличии суммы).

*Для оплат с пользовательским Алгоритмом >= 100 входимость Пересчитывать по дням не может принимать значение "+", т. е. она не будет пересчитываться по дням при выполнении Предварительной разноски.*

*Сторнируется* — входимость используется при определении перечня видов оплат для сторнирования. Здесь "+" означает, что при выполнении функции *Предварительная разноска* будет проведено сторнирование начислений для данного вида оплат (см. [дополнительную входимость](#page-43-0) <sup>(44 |</sup> 31 "Сторнируется при наличии больничного, отпуска *за закрытый период*", а также системные настройки *Сторнировать зарплату при наличии отпуска за прошлый период* и *Сторнировать суммы при наличии боль-* *ничного за прошлый период*). Примечание: для оплаты с *Типом* — *Скидка* в данном поле предусмотрен выбор [иных значений](#page-29-0) <sup>30</sup>.

Входимость в *период опл.* используется функцией *Предварительная разноска* следующим образом: если в данном поле стоит "+", то доплата начисляется на период оплачиваемых неявок; если указан "–", то доплата не начисляется на период оплачиваемых неявок.

Входимость в *период оплаты* используется функцией *Предварительная разноска* и может принимать значения:

- · *время основной оплаты* (доплата не начисляется на период оплачиваемых неявок);
- · *с учетом работы в выходные и праздники* (в период доплаты включается время работы в выходные и праздники);
- · *с учетом оплачиваемых отклонений* (доплата начисляется на период оплачиваемых неявок).

Для учета доходов, подлежащих налогообложению по социальному налогу, рассчитываемому из годовой базы, предназначена настройка входимости в расчет *социальных налогов* (например, в РФ; система обязательного социального страхования применяется и в Казахстане).

Признак *вывод информации* предназначен для вывода протокола. Так, при выполнении функции *Расчет зарплаты* в протокол выводится информация о том, что результат расчета по алгоритму равен 0 (нулю). При установленном значении "*–*" в протоколе эта информация выводиться не будет. Примечание: если данная входимость установлена для *49* оплаты ("Выслуга лет"), то в случае изменения процента выслуги лет в текущем периоде после *Расчета зарплаты* будет выведен протокол, в котором отражается информация о расчете процента, применяемого при расчете выслуги лет (см. также общесистемные настройки для выслуги).

9 *Корректировка признака вывод информации разрешена для всех видов оплат, т. е. с любым алгоритмом расчета (в т. ч. и системным).*

Оплата входит в расчет *выслуги лет*, *индексации* заработной платы *с кодом*, учитывается при исчислении *северных надбавок... с кодом* — эти признаки входимости работают так же, как для районного коэффициента (описание ниже). Единственное отличие состоит том, что по умолчанию индексация относится на оплату с системным кодом *53*, а северные надбавки — *45*. Для выслуги используется *49* вид оплаты.

Пояснение: поле *код* северных надбавок не работает с алгоритмами, отличными от алгоритма вида оплаты *45*, и необходимо оно для того, чтобы выводить в результаты расчета нужный вид оплаты.

Примечание: расчет выслуги лет при отсутствии начислений у сотрудника или при наличии только начислений, в видах оплат которых не установлена входимость в *выслугу лет*, производится в расчетном месяце при установленном признаке *1* или *3* вида оплаты *49* и включенной системной настройке *Автоматически начислять ежемесячную выслугу лет* (*да*). При наличии при этом у сотрудника перехода в межпериод, а также при установленной для оплаты входимости *пересчитывать по дням* ("+"), выслуга будет автоматически разбита (при необходимости, например, при переходе в другое подразделение). Если у сотрудника был переход в межпериод с изменением режима работы, а также был переход на новый процент для расчета выслуги в этот период, то при расчете процента будет взята норма того режима работы, на который перевели сотрудника. При расчете заработной платы за период при установленной входимости *пересчитывать по дням* вида оплаты *49* разбивка периода расчета выслуги будет ограничена или периодом расчета заработной платы, или датой увольнения.

Оплата входит в расчет *районного коэффиц.* — при выборе значения "+" для этого признака можно задать код оплаты, на который будет относиться районная надбавка к данному виду оплаты. Если поле *с кодом* оставить пустым (значение по умолчанию), то районная надбавка к данному виду оплаты будет иметь код оплаты *44* ("*Районный коэффициент*"). Если в поле *с кодом* выбрать код оплаты, то районная надбавка по текущей оплате будет относиться на оплату с выбранным кодом.

Признаки *"РК" межпериода* и *"СН" межпериода* (поля видны, если указан "+" во входимостях районного коэффициента и северных надбавок) могут принимать значения "–" или "+" (используются для возможности автоматического расчета, например, районного коэффициента, северной надбавки на доплату к отпуску в межпериод). Если установлены в "+", то в окне просмотра выплат в межпериод рассчитываются и отображаются колонки *Северные* и *Районные*. Сумма учтенная формируется, как результат работы алгоритма плюс *Северные* и *Районные*. При расчете заработной платы сумма по алгоритму указывается отдельно в *Результатах расчета* зарплаты. Северные и районные идут отдельными суммами.

В системе предусмотрен автоматический расчет доплаты к отпуску, РК и СН на эту доплату по следующему алгоритму:

*Оклад / (1+Район\_проц./100+Северн\_проц/100)*,

при этом {доплата + район. на доплату + северн. на доплату} не должны превышать оклад.

Для этой цели предусмотрено поле *сумму начислений межпериода (доплата + "РК" + СН") сводить с окладом* (доступно, если указан "+" в одном из полей *"РК" межпериода* или *"СН" межпериода*) — если для доплаты в этом поле проставить *да*, то сумма доплаты + РК + СН сравнивается с окладом. При наличии превышения, итоговая сумма приравнивается окладу, а разница отнимается от значения СН или РК, если северные равны 0. В *Расчет зарплаты* передается сумма северных и РК, начисленная в межпериод.

*Для оплат с Типом — "Скидка" предусмотрена возможность округления — вверху панели доступен параметр имеет собственные правила округления, при включении которого задается необходимое значение округления (по аналогии с удержаниями).*

#### **Используется в расчетах алгоритма №**

Последняя группа означает: используется или не используется этот вид оплаты в расчетах конкретного алгоритма.

В программе заложен ряд <u>[алгоритмов](#page-225-0) 226</u> для накопления сумм, рабочего времени или процентов по другим видам оплат. Эти *алгоритмы* имеют *№* от *34* до *45*. Для них выделены поля под заголовком *Используется в расчетах алгоритма №*. Знак "+" в любом из полей означает, что результат расчета по данному виду оплаты будет входить в набор исходных данных при расчетах по отмеченному алгоритму.

См. далее входимости, задаваемые под экранной кнопкой <u>[\[Дополнительно](#page-43-0) 44 ]</u>.

## <span id="page-43-0"></span>*5.3.1.2.1. Кнопка "Дополнительно"*

Иногда для правильного расчета и отражения оплаты в отчетах недостаточно той информации, которая была задана в таблице входимости видов оплат на вкладке *[Налоги](#page-70-0)*  $\overline{H}$   $\overline{A}$   $\overline{O}$   $\overline{O}$   $\overline$ 

Дополнительную информацию о входимости для оплаты можно задать под экранной кнопкой <u>[Дополнительно],</u> которая расположена на вкладке <u>[Расчеты](#page-39-0) [40],</u> или открыть сразу же из списка оплат по локальной функции *Дополнительные входимости текущего вида оплаты*.

Окно =*Дополнительные входимости вида оплаты…*= в верхней панели отражает основную информацию по оплате и входимость в расчет.

Нижняя табличная панель состоит из вкладок:

- · *Все* позволяет открыть и отобразить перечень всех доступных дополнительных входимостей;
- · *Все расчеты* позволяет отобрать из всех дополнительных входимостей только те, по которым оплата входит в расчет/обрабатывается в расчетах (входимости с номерами от 1 до 250);
- · *Расчеты по среднему* позволяет отобрать из всех дополнительных входимостей, входящих в расчет (т. е. из группы *Все расчеты*), только те, в которых оплата обрабатывается по среднему (входимости с номерами от 10 до 25);
- · *Отчеты* позволяет отобрать из общего списка те входимости, по которым оплата будет учитываться при печати в отчетах (входимости с номерами > 250);
- · *Пользовательские* используется для возможности ввода пользовательских дополнительных входимостей, на которой отображаются номер и описание входимости, а также дополнительный признак (*вариант*). Для пользовательских входимостей выделен диапазон номеров — при вводе новой входимости номер формируется автоматически (подробности <u>[см. ниже](#page-58-0)</u> <sup>59</sup>).

Для одного вида оплаты можно указывать несколько дополнительных входимостей (добавление записей по **F7**).

*С помощью локальной функции Дополнительные входимости видов оплат (в окне классификатора со списком видов оплат) можно указать одну и ту же входимость сразу для нескольких оплат.*

#### **Перечень дополнительных входимостей**

При необходимости для вида оплаты выбором по **F3** указывается дополнительная входимость, при этом в графах *Примечание* и *Доп. информация* для некоторых записей предусматривается указание дополнительных признаков:

- · (*1* системный *Номер* входимости) *Оплата входит в формирование оклада и суммы на руки* — используется при *Расчете зарплаты от обратного* при формировании записей по основной оплате при расчете суммы на руки.
- · (*2*) *Оплата формируется отдельной записью* используется при *Расчете зарплаты от обратного* при формировании записей о постоянной доплате.
- · (*3*) *Льготируется годовая сумма при расчете СВ/ЕСН* предназначена для пользователей РФ, в качестве *Примечания* из *[Классификатора годовых льгот по](#page-149-0) [ЕСН/СВ](#page-149-0)* выбирается основание (наименование льготы) для льготирования данного вида оплаты.
- · (*4*) *Льготируется год. сумма при расчете страхования от несчастных случаев и доп. соцобеспечения* — предназначена для пользователей РФ, данную входимость необходимо указывать для вида оплат взносов в негосударственные пенсионные фонды, в качестве *Примечания* из *[Классификатора годовых льготируемых](#page-150-0)* <mark>[сумм](#page-150-0)</mark> <sup>151</sup> выбирается основание для льготирования данного вида.
- · (*5*) *Уточнение к типу оплаты* предназначена для пользователей Украины, в качестве *Примечания* подразумевается *больничный за счет ФСС* (может быть и *больничный за счет предприятия*), в *Доп. информации* выбирается код вида удержания. При расчете заработной платы анализируются сформированные, но необработанные платежные ведомости, реестры по выплате пособий по нетрудоспособности за счет ФСС. К признаку обработки ведомости добавляется проверка дополнительной входимости: для больничных за счет ФСС такая ведомость (сум-

мы) показывается в *Результатах расчета* с кодом из *Доп. информации*, все другие необработанные платежные ведомости не учитываются при расчете заработной платы.

- · (*10*) *Месяц всегда учитывается при расчете среднемесячных премий в больничном* — не актуальна, использовалась ранее для обеспечения пособиями по государственному социальному страхованию в случае анализа и проверки на отработанный месяц (как, например, в РФ при расчете больничных размер среднемесячной премии определялся исходя из премий, начисленных в текущем году с января до месяца наступления нетрудоспособности, путем деления их общей суммы на соответствующее количество месяцев. Из числа месяцев, на которое делилась сумма премий, исключались те, которые сотрудник полностью не работал вследствие временной нетрудоспособности, отпуска по беременности и родам, отпуска по уходу за ребенком до 3-х лет). Проверка на полностью отработанный месяц осуществлялась по *Табелю учета рабочего времени*. Если в табеле не было рабочих дней, то дополнительно анализировались *Суммы оплат* — если в архиве сумм есть вид оплаты, для которого задана эта входимость, то такой месяц учитывался, несмотря на отсутствие рабочих дней.
- · (*11*) *Сумма пересчитывается по часам* предназначена для оплат, которые должны пересчитываться не от отработанных дней, а от отработанных часов. Например, при расчете больничных и выполнении предварительной разноски сумма по данной доплате будет рассчитываться исходя из количества отработанных *часов* по табелю, а не дней (исправленных пользователем и проставленных в *Предварительном просмотре*).
- · (*12*) *Оплата на весь месяц исключает его из расчета больничного* данная входимость предназначена для правильного подсчета количества отработанных месяцев при выборе ограничения пособия в расчете больничных (см. также общесистемную настройку *Рассчитывать продолжительность работы для выбора ограничения* — *по настройке отклонений*). Если в месяце нет рабочих дней и есть оплата с такой дополнительной входимостью, то месяц исключается из расчета больничного.

Для пользователей РБ: данная входимость называется *Формирует период отсутствия заработка при анализе полной отработки календарного месяца в больничных* — применяется с целью определить, отработан ли календарный месяц при расчете пособий по нетрудоспособности из тарифной ставки; если к условному обозначению привязан вид оплаты с данной входимостью, месяц считается не полностью отработанным. Теперь перед расчетом больничного происходит анализ наличия в расчетном периоде хотя бы одного полностью отработанного календарного месяца. В случае, когда в каждом месяце расчетного периода у работника имеется временная нетрудоспособность (отпуск по беременности и родам), отпуск по уходу за ребенком и (или) отпуск без сохранения заработной платы, больничный рассчитывается из тарифной ставки (оклада). Случаи временной нетрудоспособности определяются по неявкам с типом *Б* (больничный) или по неявкам, для которых к условному обозначению привязан вид оплаты с дополнительной входимостью 12. Если среди табельных отклонений найден простой и его продолжительность равна плановому рабочему времени, то простой считается целодневным и он исключается из периода. Если продолжительность простоя меньше планового времени, то простой не исключается из периода рабочего времени. Если получившийся таким образом период от даты поступления или декретного отпуска окажется менее 30 дней, то больничный считается по тарифу. (См. также описание "*Настройки расчета пособий по нетрудоспособности (РБ)*").

· (*13*) *Формирует плановое время в отпусках* — данная входимость предназначена для учета планового времени при пересчете премий в отпусках (при расчете среднего заработка). В качестве *Примечания* можно указывать: *всегда* (плановое время из оплаты, для которых установлено это значение, заменяет время по плановому графику); *при отсутствии табеля* (плановое время из оплаты, для которой установлено это значение, заменяет время по плановому графику в месяце, для которого табель работника не сформирован); *добавл. факт для премий* (при расчете отпуска с параметром *Учетный период* — *По архиву оплат* фактическое время из оплат, для которых установлено это значение, добавляется ко времени по плановому графику для пересчета премии).

- · (*14*) *Формирует плановое время в больничных* данная входимость предназначена для учета планового времени при расчете больничных. В качестве *Примечания* можно указывать *всегда* / *при отсутствии табеля* / *добавляет фактическое* (аналогично описанным выше).
- · (*15*) *Формирует фактическое время для пересчета премий в отпусках* входимость предназначена для учета неявок при пересчете премий в отпусках (при расчете среднего заработка). В качестве *Примечания* можно указывать *увеличивает* или *уменьшает*. Так, при расчете отпуска с *Учетным периодом* — *по архиву оплат* с премией от фактически отработанного времени время неявок (административные отпуска, прогулы и т. д.) вычисляется — увеличивается или уменьшается — с учетом времени по видам оплат, для которых задана данная входимость.
- · (*16*) *Формирует фактическое время для аванса и больничных* входимость предназначена для учета неявок при пересчете премий при расчете аванса и в больничных, где в качестве *Примечания* можно указывать *увеличивает* или *уменьшает*. При расчете будут включены те виды неявок (отработанное время соответственно увеличивается/уменьшается), к которым:
	- 1) привязан вид оплаты;
	- 2) для вида оплаты установлена данная дополнительная входимость;
	- 3) вид оплаты входит в расчет аванса/больничного;
	- 4) вид оплаты не входит во время по среднему;
	- 5) для неявки указан вид уменьшение.

Неявки могут попадать в табель работника как в виде отклонений, так и с помощью приказов.

· (*17*) *Премия выплачена за период (количество месяцев)* — данная входимость предназначена для учета премий за любой период при расчете отпусков — т. е. для премий с признаком входимости *премия отпуска* — *Х*. Непосредственное количество месяцев указывается в *Примечании*, в графе *Доп. информация* по умолчанию задается *С пересчетом от отработанного времени* (при необходимости можно выбрать значение *Без пересчета от отработанного времени*). Если для вида оплаты заведена данная входимость, то можно указать период, по итогам которого сформирована доплата/начисление, в следующих интерфейсах: в параметрах формирования межрасчетных выплат; в окне редактирования межрасчетных выплат; в параметрах формирования *Постоянных доплат* (только для режима *формирование доплат*); в окне ввода/редактирования постоянной доплаты; в *Результатах расчета* заработной платы (в окне просмотра начислений); в окне просмотра архивных начислений.

При расчете такие виды оплат за период работы, превышающий один месяц, учитываются не более одной выплаты за одни и те же показатели в размере месячной части за каждый месяц расчетного периода. При наличии нескольких премий за одинаковые показатели приоритет отдается наибольшей премии (наибольшим).

#### Например:

1) Если в расчетном периоде (12 мес.) начислено две премии за одинаковые показатели по итогам работы за 9 месяцев (2 \* 9=18 мес.), то в расчет среднего премии войдут в размере месячной части за каждый месяц расчетного периода т. е. одна (большая) в полном размере (9/9) и 3/9 другой.

2) Если в расчетном периоде (12 мес.) начислено пять премий за одинаковые показатели по итогам работы за квартал (5 \* 3=15 мес.), то в расчет среднего премии войдут в размере месячной части за каждый месяц расчетного периода т. е. четыре наибольших.

Если при этом в *Доп. информации* выбрано значение *С пересчетом от отработанного времени*, то сумма каждой из премий уменьшится пропорционально отработанному времени в расчетном периоде, если *Без пересчета от отработанного времени* — дальнейшего уменьшения не произойдет.

Если же такие оплаты назначены одной суммой через постоянную доплату или выплату в межпериод, а фактически в расчетных начислениях месяца они разделены переходом в межпериод, распределением затрат или изменением условий работы (вредности) на части, то перед сравнением премий для отбора наибольших производится объединение частей. При этом в протоколе с отладочной информацией (если в параметрах расчета отпуска указан его вывод) в секции "Следующая сумма учтется по доп. входимости" отражаются части премии, а в секции "Премии за произвольный период (учитываемые по доп. вход-ти) по итогам выбора" — уже полные (объединенные) суммы.

· (*18*) *С 2013 года формирует нерабочий период в больничных по беременности и родам при расчете за два года* — в РФ для периодов, которые необходимо исключить из расчета — так называемых нестраховых периодов — необходимо установить данную дополнительную входимость, в качестве *Примечания* можно указать: *календарные дни* / *фактические дни* / *дни без учета дат*. (См. также описание "*Особенности расчета больничных (для РФ)*").

Для пользователей РБ: входимость 18 имеет название *Исключается из подсчета рабочего времени для больничных по календарным дням*. Для видов оплат, которые по закону создают исключаемые нерабочие периоды, необходимо добавить данную дополнительную входимость 18, при этом *Примечание* по умолчанию устанавливается в значение *безусловно*, второе значение (**F3**) — *при полной рабочей смене*. При наличии таких отклонений (донорские дни, мед. осмотры, отпуска без сохранения з/п, гос. обязанности) в расчетом периоде анализируется настройка и время отклонения (является ли отклонение целодневным или нет). Если у работника были целодневные неявки с оплатой по среднему заработку (выполнение гос. обязанностей, день матери), то эти дни и заработок за эти дни исключаются из расчета больничных. Если эти же неявки были почасовыми (т. е. часть дня работник работал, а часть дня — гос. обязанности), то этот день из расчета не исключается и заработок за этот день по среднему включается в расчет б/л.

Для пользователей Украины: входимость имеет старое название *Влияет на перерасчет разовых выплат в больничных* — предназначалась для учета разовых выплат при расчете больничных. Алгоритм расчета следующий:

- 1) если часть месяца работник не работал по уважительным причинам, то суммы разовых выплат учитываются в этом месяце пропорционально отработанному времени;
- 2) в остальных случаях суммы разовых выплат учитываются в полном объеме. При наличии в месяце оплаты с такой входимостью выплаты с признаком входимости *премия больничного* — *П* (т. е. "Премия перерассчитывается от отработанных дней") и *Типом* оплаты — *Раз* (т. е. "Разовые выплаты") учитываются при расчете больничного пропорционально отработанным дням, в зависимости от настройки *Учет рабочего времени по табелю*/*по архиву оплат*. Иначе суммы учитываются в полном объеме.
- · (*19*) *Формирует нерабочий период в больничных, т. е. период, за который не учитывается заработная плата* — анализируется при расчете пособий по нетрудоспособности. В качестве *Примечания* можно выбрать следующие значения:
- если указано *календарные дни*, то отнимается количество календарных дней, приходящееся на период;
- если *фактические дни*, то отнимается количество дней, которое указано в поле листка нетрудоспособности *Отработано дней*; остаток будет равен календарным дням, приходящимся на период, за который учитывается заработная плата;
- если *дни без учета дат*, то количество фактических дней (при подсчете времени в расчетном периоде) вычитается независимо от дат начала и окончания, которые указаны в записи.

Для пользователей РФ: при расчете пособий по нетрудоспособности, которые считаются *по календарным дням*, кроме данной входимости анализируется общесистемная настройка *При подсчете времени в расчетном периоде* — *вычитать нерабочие периоды* (т. е. периоды, за которые не учитывается заработная плата). Настройка и входимость имеют смысл, если при расчете пособий время учитывается по архиву видов оплат.

Кроме того: возможен расчет больничного при наличии в этот период оформленного отпуска (т. е. при наличии оплаты с *Типом* — *О*). Расчет построен на основе данной дополнительной входимости: если *Примечание* — *календарные дни*, то открывается поле *Доп. информация*, где предусмотрено значение *смещает период отпуска*.

Для пользователей РБ: входимость имеет название *Добавляет фактическое время для пересчета премий при расчете среднего заработка*.

· (*20*) *Формирует нерабочий период при определении СЗ для оплаты отпуска* — для РФ — данная входимость предназначена для того, чтобы отметить некоторый вид оплаты (например, оплату листка нетрудоспособности или очередного отпуска) как оплату за неотработанный период. При этом в *Примечании* указывается расчетный период: *календарные дни* / *фактические дни* / *факт. д.ни без учета дат* (актуально при анализе расчетного периода *по архиву оплат*).

Кроме того: возможен учет дней при расчете отпуска в случае, когда отпуск продлевался на период больничного (расчет построен на основе данной входимости): если *Примечание* — *календарные дни*, то открывается поле *Доп. информация*, где предусмотрено значение *смещает период отпуска* — данное значение следует устанавливать для тех видов оплат, которые при пересечении с отпуском сдвигают нерабочий период (под отпуском имеется в виду оплата с *Типом* — *О*).

- · (*21*) *Внутрисменные простои, уменьшающие отраб. время при расчете СЗ для оплаты отпуска* — предназначена для учета внутрисменных простоев (неполный день) при расчете отпусков, рассчитываемых по календарным дням. Часы по таким начислениям (из архива оплат) приводятся к календарным дням, алгоритм приведения регулируется общесистемной настройкой *Часы внутрисменных простоев приводить к дням по норме 5-дневки* (которая может принимать значение *за неделю* либо *за месяц*).
- · (*22*) *Заработная плата за выполненную работу или отработанное время* предназначена для пользователей РБ, анализируется при расчете отпускных из СЧЗ. Если у вида оплаты присутствует данная входимость, то сумма по такому виду оплаты включается в состав часовой заработной платы по месяцам расчетного периода. При обновлении реестра настроек вышеуказанная доп. входимость автоматически добавляется для видов оплат с системными кодами 1, 6, 7, 8, 44, 45, 49 и 53, а также для видов оплат с типами: *РК*, *Сев*, *Высл*, *Инд*, *ВЧ*, *НЧ*, *ПЧ*, *СЧ*, *РВ*, *НД*, *13зп*, *Раз*, *ДМЗП*, *Договор*. Примечание: рекомендуем перед расчетом зарплаты дополнительно выполнить проверку классификатора видов оплат и при необходимости произвести донастройку. Иначе есть риск занизить средний заработок для работников, которым отпускные считаются через средний часовой заработок.
- · (*25*) *Денежное содержание госслужащих РФ* предназначена для пользователей РФ, устанавливается для тех видов оплат, суммы по которым участвуют в расчете отпуска для госслужащих (премии, мат. помощь, доплаты).
- · (*28*) *Входит в расчет аванса полностью* анализируется в расчете аванса так в аванс будут полностью попадать суммы определенных видов оплат, для которых установлена данная дополнительная входимость.
- · (*29*) *Запись с нулевой продолжительностью и суммой* входимость означает, что на время отклонений (в *Табелях учета рабочего времени*) с нулевым количеством дней и часов данная оплата будет участвовать в расчете и разноске. В качестве *Примечания* можно указывать: *разноска и расчет* / *только расчет* / *только разноска*. Данная дополнительная входимость учитывается и для больничных листов: для оплаты с *Типом* — *Б* для *Доп. информации* можно указать (имеет смысл при значениях примечания *разноска и расчет* или *только расчет*): *по умолчанию* либо *не рассчитывать по алгоритму*. В первом случае (*по умолчанию*) расчет происходит так: программа берет готовую сумму, при ее отсутствии считает сумму по алгоритму, если при расчете по алгоритму сумма равна 0, то в *Результатах расчета* формируется запись с нулевой суммой. Во втором случае — при отсутствии суммы в предварительном просмотре сумма не рассчитывается по алгоритму автоматически.
- · (*30*) *Учитывается при автомат. пересчете сумм за предыдущий период* используется в случае автоматического пересчета сумм при изменении окладов/тарифов (сервисная функция *Обновление тарифов (окладов)*) за прошлые периоды. В качестве *Примечания* выбирается *без учета предыдущ. суммы* или *с учетом предыдущ. суммы*. Если выбрано последнее, то в *Предварительном просмотре* для записи о перерасчете заполнится сумма в поле *нач. ранее*. Обращаем внимание, что эта сумма должна заполняться не для всех алгоритмов (так, например, для алгоритмов *37*–*39*, ее заполнять не следует). Данная входимость учитывается при обработке записи сторнирования (*Расчет зарплаты* > *Сторнирующие записи*) с признаком *П\_С* (из окна =*Записи для снятия или перерасчета заработка*= > поле *Причина* > *Перерасчет суммы*: за прошлый период). Данная входимость учитывается также при проведении изменения окладов за предыдущие периоды. Кроме того, для входимости в колонке *Доп. информация* можно указывать: как относить дополнительную аналитику — *по умолчанию* или *на дату окончания расчетного периода*. С учетом выбранного значения работает функция *Предварительная разноска* в части добавления записей для пересчета сумм за прошлые периоды: если *на дату окончания расчетного периода*, то в качестве *Доп. аналитик* заполняются соответствующие значения из лицевого счета или перехода в межпериод.
- · (*31*) *Сторнируется при наличии больничного, отпуска за закрытый период* предназначена для сторнирования данного вида оплаты (а не самих больничных/отпусков) при вводе больничного/отпуска за прошлый период (при условии, что установлена соответствующая общесистемная настройка *Сторнировать суммы при наличии больничного за прошлый период* / *Сторнировать зарплату при наличии отпуска за прошлый период*). В качестве *Примечания* выбирается правило пересчета сумм: *пересчитывать по часам*, *пересчитывать по дням* или *пересчитывать по алгоритму*. Так, при сторнировании сумм при введении больничного/отпуска задним числом оплаты могут пересчитываться по заданному в них спецалгоритму (например: {*<сумма сторнируемая>* = *<общая сумма по этому виду>* \* *<кол-во дней, за которое нужно просторнировать> / <общее кол-во дней, за которые начислена оплата>*}), в *Примечании* в этом случае требуется указывать *пересчитывать по алгоритму*. Если используется алгоритм '99', то для корректного отображения нулевой суммы в *Результатах расчета* в *Примечании* также должно быть указано значение по умолчанию — *пересчитывать по алгоритму*. Для жестко зашитых алгоритмов можно анализировать признак алгоритма "по дням"/"по часам", т. е. при сторнировании сумм для таких алгоритмов в *При-*

*мечании* указывается соответственно *пересчитывать по дням* или *пересчитывать по часам*. Данная входимость учитывается тогда, когда обрабатывается запись сторнирования (*Сторнирующие записи*) с признаком *С\_Б* (из окна =*Записи для снятия или перерасчета заработка*= > поле *Причина* > *Системные отклонения*: наличие больничных, отпусков за закрытый период).

· (*32*) *Учитывается при сторнировании отпускных сумм* — предназначена для выполнения правильного возврата отпускных сумм (например, при отзывах в случае наличия больничного на дни отпуска). Записи с этой входимостью учитываются тогда, когда обрабатывается запись сторнирования (*Сторнирующие записи*) с *Признаком* — *С\_О* (из окна =*Записи для снятия или перерасчета заработка*= > поле *Причина* > *Сторнирование отпуска*).

*Следует обратить внимание, что ''старая'' входимость сторнируется (на вкладке Расчеты) используется при обработке всех остальных записей, т. е. с другими признаками (П\_С — перерасчет суммы за прошлый период; если в качестве признака сторнирования указано какое-либо значение из классификатора условных обозначений табеля).*

В качестве *Примечания* можно выбирать: *пересчитывать по часам* / *пересчитывать по дням* / *пересчитывать по алгоритму* / *доначислить*. Если при сторнировании оплат при введении отпуска задним числом оплаты пересчитываются по спецалгоритму (например, *(N)*), то в *Примечании* в этом случае требуется указывать *пересчитывать по алгоритму* (см. также описание предыдущей входимости). Для жестко зашитых алгоритмов можно анализировать признак алгоритма "по дням/по часам", т. е. при сторнировании сумм для таких алгоритмов в *Примечании* указывается соответственно *пересчитывать по дням* / *пересчитывать по часам*. При отзывах из отпуска с возвратом начисленной суммы в *Примечании* следует указывать *доначислить*. При наличии отпуска за предыдущий месяц, переходящий на текущий, по которому были выданы отпускные, а также годовой премии, с учетом которой в текущем месяце необходимо пересчитать отпуск и выдать сотруднику разницу, в *Примечании* должно быть указано *пересчитывать по алгоритму*, чтобы отзыв также пересчитался с учетом нового среднего. С примечанием *пересчитывать по дням* среднее будет без учета годовой премии.

- · (*33*) *При автомат. пересчете оклад (тариф) определяется* предназначена для заполнения оклада при пересчете заработной платы за предыдущий период в *Предварительной разноске*. В качестве *Примечания* можно выбрать значение *из архива тарифов* (по умолчанию) или *по тарифной сетке*. Второе значение дополнительной входимости имеет смысл в том случае, когда доплата начислялась работнику по окладу, отличному от основного.
- · (*34*) *Для затрат не учитывать переходы с датой окончания* предназначена для учета сведений о временных переходах работников при разноске постоянных доплат. Используется операцией *Предварительная разноска*.

В качестве *Примечания* для входимости можно указывать:

- *в текущем периоде* (по умолчанию) работает, как раньше, когда примечание не имело значений: т. е. при наличии временного перехода и этой входимости для вида оплаты после *Предварительной разноски* из ЛС проставляются: подразделение отнесения затрат, тариф, категория, должность, режим работы, система оплаты, ШПЗ (временным считается перевод работника с заданной датой *Окончание* и в рамках одного расчетного месяца);
- *без принадлежности к периоду* позволяет исключать любые переходы с датой окончания для отнесения затрат в функции предварительной разноски.
- · (*35*) *Учитывать изменение параметров при добавлении перехода в прошлом периоде* — используется для сторнирующих записей с причиной *Архивный переход*. Для корректной обработки начислений при вводе архивного перехода за прошлый

период необходимо ввести сторнирующую запись с префиксом *А\_П* на тот же период. Чтобы начисления за архивный период попали в обработку, для нужных видов оплат следует задать данную дополнительную входимость. Если необходимо сохранить общую сумму по начислению, то в *Примечании* укажите *сохранить сумму*; если сумму начисления нужно пересчитывать — *пересчитать сумму*. В результате *Предварительной разноски* для начислений за архивный период, в которых указана соответствующая дополнительная входимость, сформируются: запись, соответствующая записи в архиве оплат, но с отрицательной суммой за архивный период; если вид оплаты разбивается по переходам и предварительная разноска осуществляется с параметром *разбивать по переходам*, то сформируется несколько записей, соответствующих переходам, с аналитикой согласно настройкам. Сумма разбивается пропорционально количеству дней периодов. Если вид оплаты является неразбиваемым, то аналитика устанавливается на дату начала данного начисления, сумма сохраняется.

- · (*36*) *Сводить при округлении* доступна только для оплат с системными кодами 6 или 7 — входимость предназначена для накопления погрешности округления по однотипным периодам (при переходах в межпериод) и возможности свести сумму по основной оплате. При наличии входимости при расчете заработной платы накапливается время по однотипным записям предварительной разноски. Однотипными являются записи, имеющие одинаковые данные: тариф (оклад), систему оплаты, режим работы, процент. Вначале рассчитывается общая сумма по итоговому времени для каждой группы типовых записей. Итоги округляются. Затем в результаты расчета зарплаты записывается округленная сумма по каждому переходу. Для последней типовой записи в качестве суммы берется остаток (т. е. итог минус сумма предыдущих). Кроме сведения основной оплаты дорабатывалось округление северных надбавок. Надбавки сводятся в рамках каждого процента без каких-либо дополнительных настроек.
- · (*37*) *Формировать необлагаемую часть матпомощи отдельно* предназначена для отдельного формирования необлагаемой части материальной помощи, в качестве *Примечания* привязывается нужный вид матпомощи (т. е. оплата с типом '*М*'). При наличии этой входимости сумма материальной помощи в расчетном листке будет разбиваться на две оплаты (так, например, по законодательству Украины необходимо автоматически разделить материальную помощь на два вида оплат: налогооблагаемая матпомощь и необлагаемая матпомощь, у каждого из которых свой код вида дохода). Примечание: автоматическое разбиение не предусмотрено для сумм, вводимых в межпериод. Следует также иметь в виду, что для правильного учета матпомощи должны стоять одинаковые поля входимости для облагаемого и необлагаемого вида оплаты, а именно: входит в расчет *налога на доходы* — "*+*", *льготируется* — "*+*", *взносов в ФЗ* — "*+*", *взносов в ФCC* — "*+*", *пенсионных взносов* — "*+*".
- · (38) *Сторнирование сумм по виду оплаты* с возможными указаниями в *Примечании*: *пересчитывать по алгоритму*, *пересчитывать по часам* и *пересчитывать по дням*. При наличии в предварительном просмотре записи с отрицательным количеством дней или часов без пометки дополнительно проверяется входимость (38) и если для нее указано *пересчитывать по алгоритму*, то будет выполняться пересчет по соответствующему алгоритму.
- · (*43*) *Проставлять календарные дни для начислений межпериода при отсутствии рабочих дней в табеле* — если для вида оплаты не установлена доп. входимость 49 "Не рассчитывать время для начислений межпериода при расчете зарплаты", а установлена данная дополнительная входимость и количество дней по табелю равно нулю, то количество дней при расчете зарплаты рассчитается как: количество календарных дней между датой начала и окончания начисления в межпериод. Примечание: входимость 43 может применяться и для видов оплат, по которым рассчитываются договоры подряда.
- · (*44*) *Формирует время по выслуге лет* учитывается при формировании *Результатов расчета* по автоматической выслуге лет — в качестве *Примечания* можно указывать: *часы суммируются за одинаковый период* или *дни и часы суммируются за одинаковый период*. Так, количество дней и часов результирующей записи будет равно сумме дней и часов входящих записей для каждого периода согласно *Примечанию* дополнительной входимости. Суммируется время только по оплатам, для которых указана данная дополнительная входимость. Если входимость не задана, время заполняется из первой входящей оплаты.
- · (*45*) *Количество дн., ч. для алг. 42...45 оставлять из предварительной разноски* предназначена для формирования количества дней и часов в *Результатах расчета* для алгоритмов <u>['42'–'45'](#page-244-0) в 125 (</u>т. е. будет правильно обрабатываться параметр *UCH\_Koldn* в спецалгоритме). Если входимость не задана, то в *Результатах расчета* проставляется время из основных оплат периода расчета алгоритма.
- · (*46*) *Оплаты, входящие в расчет текущей с алгоритмом номер 46* предназначена для оплат, в которых используется алгоритм накопления сумм — можно привязывать к разным оплатам (а не только с алгоритмом '46'). В качестве *Примечания* из перечня оплат можно выбирать те, которые должны принимать участие в расчете текущей оплаты (по **F7** формируется список оплат, входящих в расчет данной оплаты, **Enter** — заносит сформированный список в *Примечание*). Кроме того, предусматривается обработка поля *Доп. информация* — если установлено значение *месяцем, в котором начислено*, то в результате расчета зарплаты, месяц и год "за который начислено" формируются равными месяцу и году "в котором начислено". При этом дата начала и дата окончания для каждой записи формируются по следующему правилу: день равен дню из *Предварительного просмотра*, месяц и год — по дате начисления. Если при этом получается несуществующая дата, то в качестве нее выбирается последний день месяца. Количество дней между датами определяется по рабочему табелю. Если окажется, что в табеле на этот период нет рабочего времени, заполняется время по плановому графику. Примечание: по умолчанию поле *Доп. информация* не заполняется — в этом случае месяц и год "за который начислено" формируются как раньше (по правилам, аналогичным другим алгоритмам). Если для оплаты с алгоритмом <sup>146'</sup> в поле *подразделение* (расположено на вкладке *Расчеты*) указано значение "*Л — Выбор подразделения, должности, категории из ЛС с учетом переходов*", то в *Доп. информации* должно быть установлено *месяцем, в котором начислено*. Данная дополнительная входимость учитывается также и в <sup>1</sup>86<sup>1</sup> <sup>249</sup> алгоритме расчета. При выборе оплат, входящих в расчет алгоритмов '46' и '86', предусмотрена возможность ввести *Процент* — указывается в дополнительно открывающемся окне =*Виды оплат, входящие в расчет…*=. Если процент введен, то сумма входит в расчет алгоритма согласно введенному проценту.
- · (*47*) *Входит в ФОТ с противоположным значением настройки учета месяца* для пользователей Украины удержания в фонды, а также налоги на ФОТ должны облагаться по месяцу "в котором начислено" со всех оплат, кроме отпусков (т. е. по месяцу, в котором начислено, а не за который начислено, для этих оплат будет подсчитываться налогооблагаемая сумма, определяться процент удержания и применяться ограничение по взносам и налогам на ФОТ). Входимость позволяет изменить значение настройки учета месяца на противоположное. Для пользователей РБ учет в системе по умолчанию ведется по месяцу "за который начислено", входимость используется в случае необходимости учесть суммы в месяце "в котором начислено" (выплата премиальных).
- · (*48*) *В расчет алиментов и исполнительных листов по решению суда* предназначена для правильного расчета постоянных удержаний по алиментам и исполнительным листам (системные коды 185, 186, 187, 188, 190, 191) — данная входимость проставляется для тех видов оплат (на вкладке *Удержания*), у которых основная входимость удержания *алиментов* или *удержан. и штрафов* указана в

значении "-". Тогда при расчете вышеперечисленных видов удержаний они рассчитываются исходя из видов оплат, отмеченных как существовавшей ранее входимостью в классификаторе *Виды оплат и скидок*, так и из помеченных по введенной данной дополнительной входимостью при условии, что в *Постоянном удержании* в поле *Решен. суда* установлено значение *да*.

- · (*49*) *Не рассчитывать время для начислений межпериода при расчете зарплаты* — предназначена для оплат, которые переносятся из начислений в межпериод. В качестве *Примечания* можно выбрать значение *никогда* (по умолчанию) или *если не задано*. При значении *никогда* в *Результатах расчета*, *Расчетном листке* и в других отчетах количество дней и часов для этой суммы всегда будет равным 0, а при значении *если не задано* — количество дней и часов будет переноситься из выплаты в межпериод как есть (при отсутствии настройки часы и дни будут подставляться автоматически из табеля, если не заданы в межпериод).
- · (*51*) *При корректировке выплаты в межпериод брать время по табелю* данная настройка используется при корректировке количества дней и дат начала/окончания и в операциях *Начисления и выплаты* / *Удержания и выплаты*. Выберите настройку, если при пересчете фактического количества дней/часов необходимо учитывать время по табелю работника. В окне просмотра такой межрасчетной выплаты корректировка *К-ва дней* автоматически влияет на *К-во часов* и *Дату окончания*; корректировка *Даты начала* изменяет *Дату окончания*; корректируя *Дату окончания*, изменяется значение *К-ва дней*/*часов*.
- · (*52*) *Разбивается по затратным счетам* данный вид оплаты будет учитываться при *Распределении затрат* (локальная функция в *Лицевом счете*) начисленных сумм и налогов, при этом в качестве *Примечания* указывается количество месяцев, которое нужно отступить от текущего периода при разбивке (по умолчанию — *1*), а в *Доп. информации* — что именно должно заменяться при распределении затрат (в дополнительно открывающемся диалоге): ШПЗ, подразделение ОЗ, ТХО.
- · (*59*) *Взносы на ППС формировать полностью, вне зависимости от отработанного времени* — данная входимость означает, что рассчитывать взносы на профессиональное пенсионное страхование (актуально для РБ) с суммы по данному виду оплат необходимо полностью (если входимость не проставлена — пропорционально отработанному времени во вредных условиях).
- · (*60*) *Входит в расчет часов по выслуге лет для пенсионного стажа* вид оплаты с такой входимостью учитывался ранее при расчете часов/минут для выслуги лет (в связи с неактуальностью сервисная функция расчета выслуги лет для пенсионного стажа в системе больше не используется).
- · (*70*) *Назначается по истечении испытательного срока* используется в постоянных доплатах для анализа даты приема работников, которые зачислены с испытательным сроком. Так, при формировании *Постоянной доплаты* в зарплате, при обработке *Рабочей корзины*, а также при изменении вида оплаты (или выборе другого работника) в окне редактирования доплаты поле *Дата назначения* автоматически заполняется датой, следующей за датой окончания испытательного срока, при условии наличия для этого вида оплаты этой дополнительной входимости. При обработке новой доплаты (назначении доплаты) в *Рабочей корзине* в протокол выдается сообщение об изменении даты назначения.
- · (*74*) *Ограничивать НДФЛ 50% от начислений (для НС или алг. 98)* для РФ если данная входимость установлена для вида оплаты с типом *НС* (неначисляемая сумма) или алгоритмом '98', то при расчете НДФЛ для такого вида оплаты будет применяться ограничение пятьюдесятью процентами от начислений в денежной форме.
- · (*76*) *Скидка НЕ участвует в расчете НДФЛ в межпериоде* данная входимость предназначена для более гибкой настройки применения скидок при расчете НДФЛ c начислений и выплат, больничных, отпусков. При расчете НДФЛ в режиме *Рас-*

*чет удержаний с настройкой*, если в окне настройки расчета удержания установлен параметр *без учета имущ. и соц. вычетов с 76 доп. входимостью* (при этом флаг *без учета имущественных и социальных вычетов* снят), при анализе скидок будут исключены те скидки, виды оплат которых содержат данную дополнительную входимость.

- · (*77*) *Входит в должностной оклад при расчете по среднему* учитывается при расчете среднего по тарифной ставке в случае, когда в должностной оклад включаются определенные постоянные доплаты.
- · (*80*) *Входит в расчет НДФЛ при наличии зарубежного представительства* актуальная для РФ — данный вид оплаты будет учитываться при расчете налога на доходы по сотрудникам, работающим в зарубежных представительствах (в *Лицевом счете* на вкладке *Налог на доходы* поле *Доп. статус* должно быть в значении *зарубежное представительство*).
- · (*90*) *Учет облагаемых сумм, алиментов и исполнительных листов* cуммы удержаний по исполнительным листам могут рассчитываться и удерживаться при расчете отпусков и межрасчетных выплат. Данная дополнительная входимость 90 предназначена для случая, когда начисление, с которого удерживаются алименты или исполнительные листы, относится к другому периоду, чем тот, который указан в системной настройке *Учет облагаемых сумм и алиментов* (*Управление персоналом* > *Расчеты с персоналом* > *Почтовые переводы, алименты, исп. листы*). Для случая, когда алименты или исполнительные листы с начисления должны удерживаться пропорционально периоду, за который оно начислено, предусмотрено *Примечание пропорционально периоду, за который начислено*, при этом в качестве *Доп. информации* указывается количество месяцев, за которое начислено. Полагается, что для такого начисления работнику в поле *Дата начала выплат* должны содержаться месяц и год последнего месяца периода, за который оно начислено. Для корректного расчета необходимо, чтобы настройка *Учет облагаемых сумм и алиментов* имела значение *по месяцу, в котором они были рассчитаны*. Для начислений, c которых алименты или исполнительные листы должны удерживаться без учета периода, за который начислено (т. е. вся сумма должна учитываться), предусмотрено *Примечание без учета периода, за который начислено*.
- · (*91*) *Пересчитывать сумму для исполнительных документов на основании табеля* — означает, что количество фактически отработанных дней/часов для пересчета по такому виду оплаты будет всегда определяться из табеля (в зависимости от типа оплаты).
- · (*257*) *Входит в графы 7-12 формы Т-13* означает, что данный вид оплаты будет отражен в указанных графах при формировании и печати рабочего табеля по *Типовой форме Т-13*.
- · (*258*) *Входит в графу ''Доходы, не подлежащие налогообложению'' в форме 201, 600 и 601 для Казахстана* — предназначена для правильного формирования перечисленных налоговых форм и означает, что данный вид оплаты будет отражаться в указанной графе (*Отчеты* > *Отчеты в налоговую инспекцию* > *Расчет равномерного исчисления подоходного налога*).
- · (*259*) *ФОТ для расчета налога на прибыль (налоговый регистр расходов по оплате труда)* — предназначена для РФ в соответствии с гл. 25 НК при расчете налога на прибыль — такие виды оплат будут участвовать в начислении расходов по оплате труда и отражаться в налоговом *Регистре учета расходов по оплате труда*. В качестве *Примечания* указывается *Относятся к расходам* или *Не относится к расходам* и задается *Статья* и *Пункт статьи* НК РФ (см. также входимость *266*).
- · (*260*) *Входит в сумму для расчета премии (отчет Расчет премии по стимулированию)* — предназначена для отражения сумм в отчете *Расчет премии по стимулированию* (*Отчеты* > *Сверки расчетов*).
- · (*261*) *В какую входит графу формы 200.02 (Казахстан)* предназначена для правильного формирования указанной формы, которую получают с помощью функции *Расчет равномерного исчисления подоходного налога*, при этом в качестве *Примечания* из списка выбирается нужное значение графы (*200.02.01* – *200.02.035*). См. также входимость *258*.
- · (*264*) *В какую входит графу формы 100.18 (Казахстан)* аналогично предыдущей входимости; в качестве *Примечания* из списка выбирается нужное значение графы (*100.18.001* – *100.18.004*).
- · (*265*) *Расходы на цели государственного социального страхования* предназначена для *РФ* для правильного заполнения *Ведомости по средствам ФСС РФ* (форма-4 ФСС РФ). В качестве *Примечания* (для таблицы 6 в форме) указывается, в какую строку (статью) должна попадать эта оплата: *Врем. нетруд.*; *По берем. и родам*; *По ух. за ребенком*; *При рождении ребенка*; *На погребение*; *По ух. за дет.-инвал.*; *В ран. сроки берем.*; *По усынов. ребенка*; *Детск. оздоров. лаг.*; *Санат. оздоров. лаг.*; *Детские санатории*; *Командир. расх. лиц., сопров. дет.*; *Ден. комп. в случ. невозм. предост. пут.* В качестве *Доп. информации* (в форме для таблицы 8) — колонка присутствует только на вкладке *Отчеты* — указывается в какую строку (статью) должна попадать эта оплата: *Врем. нетруд.*; *По берем. и родам*; *По ух. за ребенком* и т. д. См. также входимость *268*.
- · (*266*) *По месяцу начисления (налоговый регистр расходов по оплате труда)* предназначена для РФ в соответствии с гл. 25 НК при расчете налога на прибыль — такие виды оплат будут участвовать в начислении расходов по оплате труда в месяце, который указан в *Примечании* (*В котором начислен* / *За который начислен*), и отражаться в налоговом *Регистре учета расходов по оплате труда*. См. также входимость *259*.
- · (*268*) *Расходы по обязательному социальному страхованию от несчастных случаев на производстве и профессиональных заболеваний* — предназначена для РФ такие виды оплат будут участвовать в начислении расходов в *Ведомости по средствам ФСС РФ* (форма-4 ФСС РФ). В качестве *Примечания* указывается: в какую графу (статью) должна попадать эта оплата: *Единоврем. страх. выпл. постр. на дан. пред.*; *Ежемес. страх. выпл. постр. на дан. пред.*; *Пособ. по врем. нетруд. в связи с несч. случ. на данном произв.*; *Пособ. по врем. нетруд. в связи с несч. случ. на другом произв.* и т. д. Для примечаний *Оплат. отпуска для санат.-кур. леч. застрах. на данном произв.* и *Оплат. отпуска для санат.-кур. леч. застрах. на другом произв.* предусмотрена *Дополнительная информация* (используется при получении 4-ФСC РФ) — *Учитывать отработанное время в отчетах* или *Не учитывать отработанное время в отчетах*.
- · (*269*) *Входит в отчетность по обязательному страхованию от несчастных случаев* — предназначена для пользователей РФ — такие виды оплат будут отражаться в отчетности по обязательному страхованию от несчастных случаев.
- · (*270*) *Входит в сумму дохода в справке для предоставления кредита* предназначена для РФ и РБ — такие виды оплат будут участвовать в начислении доходов в справке *Для получения кредита* (*Отчеты* > *Справки*). В качестве *Примечания* указывается включение вида оплаты: *В доход* / *В разовые негарантированные выплаты* (признак отражается в справке РФ) / *В пенсии* / *В стипендии*.
- · (*271*) *Расходы на цели добровольного государственного социального страхования* — предназначена для РФ и правильного заполнения *Ведомости по средствам ФСС РФ* (форма-4 ФСС РФ) — такие виды оплат будут отражаться в Excel-форме 4а-ФСС РФ. В качестве *Примечания* (для таблицы 5 в форме 4а-ФСС РФ) указы-

вается в какую строку (статью) должна попадать эта оплата: *Врем. нетруд.*; *По берем. и родам*; *По ух. за ребенком*; *При рождении ребенка*; *В ран. сроки берем.*; *По усынов. ребенка*; *На погребение*. В качестве *Доп.информации* (для таблицы 6 формы) указывается, в какую строку (статью) должна попадать эта оплата: *Врем. нетруд.*; *По берем. и родам*; *По ух. за ребенком*.

- · (*272*) *Входит в отчетность по ЕСН пропорционально доле уплаты налога* предназначалась ранее для пользователей РФ для выплат из Фонда социального страхования (для отчетности по ЕСН до 2010 года).
- · (*273*) *Налоговая отчетность РФ, льготное обложение дивидендов* предназначена для пользователей РФ — используется в случае наличия (выплаты) дивидендов при льготном обложении этих сумм и для правильного отражения исчисленной суммы налога в форме 2-НДФЛ.
- · (*274*) *Налоговая отчетность РФ, налог с оплаты не удерживается* предназначена для пользователей РФ — может быть проставлена на любой вид оплаты, кроме дивидендов и доходов, облагаемых по ставке 35% (имеющих входимость в заработок для удержания *налога с матвыгоды*). Для таких видов оплаты входимость в заработок для удержания *налога на доход*ы и *дополнительного налога* на доходы не ставится. И, вследствие этого, налог не удерживается. При формировании налоговой карточки и формы 2-НДФЛ для таких видов оплат налог исчисляется в процессе выгрузки данных (13% для резидента и 30% для нерезидента) и считается задолженностью за налогоплательщиком и суммой налога, переданной на взыскание в налоговый орган.
- · (*278*) *Учитывать отрицательные суммы в отчете СЗВ-6-4 по месяцу За который* — предназначена для пользователей РФ и учитывается при формировании отчета СЗВ-6-4 — если для вида оплаты с отрицательной суммой данная входимость установлена, то эта сумма учитывается в отчете по месяцу "за который".
- · (*279*) *Входит в тарифные заработки формы № 57-T (Россия)* используется для правильного формирования статистической формы 57-Т. Если вид оплаты необходимо включить в тарифный заработок, то выбирается данная дополнительная входимость. Не забудьте, что для определения видов оплаты, данные по которым включаются в статистику по зарплате, необходимо в классификаторе *Виды оплат и скидок* для каждого вида устанавливать входимость в отчеты *по статистике*.
- · (*280*) *Входит в районное регулирование в форме № 57-T (Россия)* аналогично предыдущей входимости используется для формирования статистической формы 57-Т и указывается для оплат, которые необходимо включить в районное регулирование.
- · (*281*) *Входит в отработанное время формы N57-T (Россия)* используется для формирования статистической формы 57-Т в случае необходимости. Обратите внимание, для расчета с учетом данной входимости в интерфейсе формирования =*Отчета по статистике зарплаты*= (вкладка *Форма 57-Т*) настройка *Расчета отработанного времени* (колонка 12 в печатной форме отчета) должна быть указана — *по дополнительной входимости в КВО*.
- · (*282*) *Премия уволенным (РБ, справка о доходах)* предназначалась для пользователей РБ и использовалась при формировании "Справки о доходах". Примечание: входимость с 2010 года не актуальна. Так, для старой формы справки (по "Приложению 7") вид дохода должен был быть с кодом 700, в этом случае начисление после увольнения с данным видом оплаты и подоходным налогом с кодом 183 автоматически попал в 6 раздел справки; при этом дополнительный подоходный налог с кодом 183 не должен использоваться для других видов оплат.
- · (*283*) *Социальные налоговые вычеты (РБ, справка о доходах)* предназначена для пользователей РБ — используется при формировании "Справки о доходах".

Так в подп. 4.3 справки будут отражаться сведения о произведенных социальных налоговых вычетах по тем оплатам, у которых указана данная доп. входимость.

- · (*284*) *Имущественные налоговые вычеты (РБ, справка о доходах)* предназначена для пользователей РБ — используется при формировании "Справки о доходах". Так в подп. 4.4 справки будут отражаться сведения (суммы) о произведенных имущественных налоговых вычетах по тем оплатам, у которых указана данная дополнительная входимость.
- · (*287*) *Доход в виде возврата взносов, направленных на строительство квартир и (или) индивидуальных жилых домов, в том числе и проиндексированных* — предназначена для пользователей РБ — используется при формировании "Справки о доходах". Так, доходы в виде возврата взносов, направленных на строительство квартир и (или) индивидуальных жилых домов отражаются в подп. 3.1.3 справки.
- · (*288*) *Доход в виде возврата страховых взносов при расторжении до истечения трехлетнего периода договоров добровольного страхования жизни и дополнительной пенсии, заключавшихся сроком на 3 года и более* — предназначена для пользователей РБ — используется при формировании "Справки о доходах". Так, доходы в виде возврата взносов при расторжении до истечения трехлетнего периода договоров добровольного страхования жизни и дополнительной пенсии, заключавшихся сроком на 3 лет и более отражаются в подп. 3.1.4 справки.
- · (*290*) *Налоговая отчетность РФ, учет сумм сторнирования по месяцу начисления* — предназначена для пользователей РФ и используется при формировании справок о доходах. Так при сторнировании сумм (с минусом) при формировании налоговой карточки и формы 2-НДФЛ если данная дополнительная входимость не установлена, то суммы учитываются по месяцу, за который начислены; если входимость установлена — по месяцу, в котором начислены. При этом общесистемная настройка *Учет дохода по месяцу* при формировании справки о доходах должна иметь значение *в котором начислен*.
- · (*292*) *Не учитывается в графе ''Количество отработанных человеко-часов'' в П-4* — предназначена для пользователей РФ и используется для необходимости исключить время, которое сотрудник находился в оплачиваемой командировке: в случае, если для вида оплаты (которым оплачивается командировка) установлена эта дополнительная входимость, часы командировки не будут учитываться в соответствующей графе раздела 1 статформы П-4 ("Сведения о численности, заработной плате и движении работников").
- · (*294*) *Отражать доход по дате выплаты в налоговой отчетности* предназначена для пользователей РФ и используется для корректного отражения доходов в форме 6-НДФЛ. Виды доходов с кодами *2000*, *2530*, *2791* и данной доп. входимостью отражаются в форме 6-НДФЛ как и доходы с кодом *4800*: дата получения дохода (строка 100) равна дате выплаты дохода (строка 110).
- · (*295*) *Требуется анализ табеля для учета суммы в П-4* предназначена для пользователей РФ и используется для исключения сумм из статистического отчета П-4 ("Сведения о численности, заработной плате и движении работников"). Так, в настройке формирования статистических данных предусмотрен фильтр по *Видам неявок для исключения выплат в отчете П-4* — если выбраны неявки для исключения сумм, то при формировании статистических данных анализируется указанная дополнительная входимость. Если в рабочем табеле сотрудника на дату назначения выплаты (либо на дату начала выплаты — если дата назначения не заполнена) приходится неявка (по которой согласно законодательству выплаты не должны попадать в отчет), выбранная в указанном выше фильтре, то данная выплата не включается в статформу.
- · (*296*) *Является доходом для налоговой отчетности РФ* предназначена для пользователей РФ и используется при формировании "Налогового регистра". Если для доходов, не являющихся оплатой труда, установлена данная входимость, то

они будут отражаться в "Налогом регистре" как оплата труда. При этом датой выплаты таких доходов является дата их получения. Напомним, что доходами, которые являются оплатой труда, считаются доходы с пользовательскими кодами *2000*, *2530* и *2791*.

· (*297*) *Вычеты для налоговой отчетности (Казахстан)* — предназначена для пользователей РК и используется для расчета индивидуального подоходного налога. В качестве *Примечания* предусмотрен выбор вычетов: *Для многодетных семей*; *На обучение*; *На медицину*; *По вознаграждениям*; *По страховым премиям*; *На доходы, не подлежащие налогообложению*.

### <span id="page-58-0"></span>**"Пользовательские" входимости**

Входимость, указанная на вкладке *Пользовательские*, применяется для пользовательской обработки.

Для работы с пользовательскими входимостями в объектном интерфейсе *IPaymentEnterings* возможно использование следующих методов: function HasEntering(APaymentCode: word; AEntering: word): boolean;

Возвращает *true*, если вид оплаты оплата с системным кодом *ApaymentCode* имеет допользовательскими входимостями в объектном интерфейсе<br>*IPaymentEnterings* возможно использование следующих методов:<br>function HasEntering (APaymentCode: word; AEntering: word): boolean;<br>Возвращает *true*, если вид оплаты о var Info: longint; var Info1: longint): boolean; Возвращает *true*, если вид оплаты оплата с системным кодом *ApaymentCode* имеет до-<br>полнительную входимость с номером *AEntering*. В противном случае возвращает *false*.<br>function HasEnteringEx (APaymentCode: word; AEnter

Возвращает *true*, если вид оплаты с системным кодом *APaymentCode* имеет входиполнительную входимость с номером *AEntering*. В противном случае возвращает *false*.<br>function HasEnteringEx (APaymentCode: word; AEntering: word;<br>var Info: longint; var Infol: longint): boolean;<br>Возвращает *true*, если в var Tinto: TongTint, var Tintor: TongTint<br>Возвращает *true*, если вид оплаты с системн<br>мость с номером *AEntering*; при этом в *Info и*<br>тельных признаков входимости. Иначе возврац<br>В случае пользовательской входимости *Inf* 

# **5.3.1.3** *5.3.1.3. Вкладка "По среднему"*

Сумма для оплаты отпуска и больничного может состоять из основной и дополнительной суммы. Наличие этих двух сумм определяется различными причинами, например, в зависимости от налогообложения (отпуск из ФЗП). Суммы, начисленные работнику в течение расчетного периода, разбиваются на несколько групп:

- · входящие в расчет основной суммы;
- · входящие в расчет за счет северных надбавок и районного коэффициента;
- · не входящие в расчет.

Данные входимости устанавливаются с помощью следующей группы полей.

#### **Общие настройки для расчета среднего заработка**

Расчет *среднего из из <источник 1>*, *среднего из <источник 2>* (наименование источника указывается в настройке *Сокращенное наименование источника оплаты*) и *времени по среднему* заработку — начисления и время, отработанное по данному виду оплаты, используются для исчисления общего среднего заработка (см. также [алго](#page-237-0)<u>[ритмы '17', '22'](#page-237-0) <sup>238</sup>)</u>.

Поле *премия для среднего заработка* предназначено для учета квартальной премии при расчете среднего заработка за тот месяц, в котором они выплачены (например, в РБ) — может принимать значения: '*–*', '*+*', *П*, *Г*, *К*, *О* (т. е. аналогичные, что и премия больничного, см. ниже), при этом учитывается значение общесистемной настройки *Настройка КВО для учета премий при расчете среднего заработка*.

Чтобы настроить учет премий (помимо общей входимости в основную или дополнительную сумму отпускных и больничных) следует задать '+' в поле *отбор премий* *(отпуск, СЗ)*. Кроме значения '+' в поле *отбор премий* предусмотрен выбор значений: '–', *1*, *2*, *3*, *4*, *5*, *6*, *7*, *8*, *9*, *С*.

В качестве отбора премий для нескольких (разных) видов оплат, для которых во входимости *отбор премий* указано:

- · '*+*' учитывается только одна максимальная за месяц;
- · '*число*' для расчета среднего заработка отбираются последние по дате выплаты премии по каждому показателю;
- · '*–*' выбирается последняя из премий (только для годовых премий);
- · *С* суммируются все премии одного вида (квартальные, полугодовые и т. п.). Например, для премий отпуска типа *Г* (годовые премии — указываются во входимости премия отпуска, см. <u>[далее](#page-60-0) 61</u>) данная настройка задает суммирование всех начисленных выплат по данному виду оплаты за последние 12 месяцев при автоматическом учете годовых премий.

Примечание для РБ. Если у работника несколько видов квартальных премий за разные показатели и в КВО для этих премий установлен соответствующий признак для отбора (кроме *С*), то при расчете среднего заработка отбираются последние по дате выплаты премии по каждому показателю.

При расчете среднего заработка учитываются оплаты, для которых стоит "+" в поле расчета *времени по среднему*.

*При подсчете отработанного времени по виду оплаты для расчета отпуска ана*лизируется входимость из различных источников (см. <u>[ниже](#page-60-0)  $\vert$ <sup>61</sup>)</u> для данного вида *оплаты. Если данный вид оплаты не входит в расчет отпуска ни из одного источника (ФЗП, ФМП, Сев/РК), то и время по данному виду оплаты не включается в отработанное время за учетный период для расчета среднего в расчете отпуска. Аналогичным образом работают также алгоритмы расчета среднего заработка по алгоритмам, сходным с отпусками, например, 70 и 79 и алгоритмам, сходным с больнич*оплаты. Если данный вид оплаты не входит в расчет отпуска ни из одного источни-<br>ка (ФЗП, ФМП, Сев/РК), то и время по данному виду оплаты не включается в отра-<br>ботанное время за учетный период для расчета среднего в расчет *входит в расчет среднего заработка, то дополнительно проверятся входит ли сумма по данному виду оплаты в расчет среднего заработка. Если вид оплаты не входит в расчет среднего заработка, то и время по нему не входит в расчет, даже при наличии "+" в поле времени по среднему.*

Поле *признак расчета* может принимать значения (либо '–'):

· *Д* или *Ч* — расчет исходя из среднедневного/среднечасового заработка; *С* — расчет исходя из среднедневного заработка при суммированном учете рабочего вре-мени. Актуально для алгоритмов [\['21', '28', '29', '30', '31', '32'](#page-238-0)<sup>|239</sup>, а также <u>['60'–'63' и](#page-254-0)</u> [68'-69'<sup>255</sup>] в тех случаях, когда требуется вести расчет из среднечасового заработка. Причем, для алгоритмов '60'–'63' и '68'–'69' такой расчет не возможен для значений *1* и *91* поля *Признак*, а для алгоритмов '21' и '28'–'32' значение поля *Признак* не оказывает влияния на возможность задания расчета из среднечасового заработка. Для остальных алгоритмов данный признак входимости не имеет значения (т. е. можно указывать "–").

Примечание: рекомендуется рассчитывать отпуск из режима отпусков (где предусмотрено переопределение признака расчета отпуска *среднедн. среднеч.*).

· *Р* — расчет, исходя из рабочих дней; *К* — расчет по календарным дням. Актуально для оплат с системными кодами 114, 115, 116 (больничные).

Если при расчете поправочных коэффициентов (через сервисную функцию *Расчет коэффициентов*) могут учитываться не "голые оклады", а с постоянными надбавками или с индексацией, которые входят в "сборный оклад", то необходимо поставить "+" в поле входимости *в сумму оклада.*

Заработок для расчета отпускных и больничных может корректироваться с учетом поправочного коэффициента (т. е. рассчитываться по алгоритмам, использующим [попра](#page-257-0)[вочный коэффициент](#page-257-0)<sup>258</sup>). Данный коэффициент равен отношению текущего и предыдущих окладов или отношению ставок первого разряда и т. д. Суммы, которые умножаются на поправочный коэффициент, определяются знаком '+' в поле *с учетом коэффициента*.

#### <span id="page-60-0"></span>**Настройки расчета отпуска и среднего заработка по алгоритмам отпускных**

*Отпуска из ФЗП и отпуска из ФМП* — означают, что начисления по данному виду оплаты включаются в сумму начислений при расчете отпускных из фонда заработной платы (ФЗП) или фонда материального поощрения (ФМП).

Разделение признаков входимости в дополнительную сумму предусмотрено для отпусков — это входимость в расчет *отпуска из Сев/РК*.

Указание наименования фондов для расчета отпусков осуществляется в общесистемных настройках *Сокращенное наименование источника оплаты 1…3* (*Управление персоналом* > *Больничные, отпуска, расчеты по среднему* > *Особенности расчета*).

Для учета месяцев с частичным сохранением или без сохранения заработной платы, а следовательно, для автоматического включения/исключения месяца в учетный период расчета отпуска предусмотрено поле *включение месяца*, которое может принимать значения (для пользователей РБ):

- · "+" месяц, содержащий данный вид оплаты, включается в учетный период безусловно, несмотря на все остальные выплаты. Например, это может касаться выплат больших сумм годовых, квартальных премий;
- · "–" месяц, содержащий данный вид оплаты, автоматически исключается из учетного периода (например, это может касаться выплат, связанных с оплатой больничного или простоем предприятия по вине администрации);
- · "*%*" месяц, содержащий данный вид оплаты, автоматически исключится из отчетного периода только в том случае, если процент оплаты по данному виду меньше 100 (например, это может касаться оплачиваемых либо неоплачиваемых учебных отпусков);
- · если поле не заполнено (пусто), то данный вид оплаты никоим образом не влияет на входимость месяца в учетный период.

Пользователям остальных стран данное поле заполнять не рекомендуется.

*Премия отпуска* — этот признак используется при расчете отпускных и указывает на то, что при расчете данная оплата учитывается отлично от других. Может принимать несколько значений:

· "–" (*Вид оплаты учитывается по обычной входимости*) — при расчете отпусков данный вид оплаты не относится к специальной группе и учитывается в зависимости от других настроек таблицы входимости.

*При других значениях (которые приведены ниже) указанное начисление считается премией.*

- · "*+*" (*При расчете премия прибавляется к начислениям предыдущего месяца*) премия целиком прибавляется к начислениям прошлого месяца при расчете отпусков.
- · *П* (*Премия перерассчитывается от отработанных дней*) рассматриваемая премия пересчитывается пропорционально отработанному времени по формуле, указанной для аналогичного значения признака *Премия больничного*.
- · *К* (*Квартальная премия, учитываемая частями в каждом месяце квартала*) квартальная премия, учитываемая частями в каждом месяце квартала.
- · *О* (*Полугодовая премия, учитываемая частями в каждом месяце полугодия*) полугодовая премия, учитываемая частями в каждом месяце полугодия.
- · *В* (*Квартальная премия, учитываемая общей суммой*) квартальная премия, учитываемая общей суммой; признак используется для квартальных премий, включаемых в заработок одного месяца.
- · *Г* (*Годовая премия, выплачиваемая одной суммой*) годовая премия, выплачиваемая и учитываемая одной суммой; признак используется для премий по итогам года, включаемых в заработок одного месяца.

При этом если суммарный период, за который выплачены премии с признаками *В* и *Г*, превышает количество месяцев учетного периода, то премии включаются в заработок пропорционально месяцам, принятым для расчета. Приоритет отдается премиям с признаком *В*. При этом необходимо для квартальных премий указывать признак *В*, а для годовой — *Г*. Учетный период таких премий *12* месяцев: т. е. если премии выплачены за период  $3 + 3 + 3 + 12 = 21$  (мес.), то три квартальные премии (за 9 мес.) войдут в заработок полной суммой, а годовая — в размере 3/12  $(12 - 9 = 3$  Mec.).

Примечание для РФ: учет годовых премий *Г* при расчете среднего заработка осуществляется следующим образом: последняя из выплаченных за 12 месяцев премий разносится по всем месяцам пропорционально количеству включаемых месяцев и пропорционально отработанному времени в периоде. Это выполняется, если включена настройка *Премии учитывать автоматически*. Если учет премий неавтоматический, то 1/12 годового вознаграждения (ежемесячная доля вознаграждения) берется из *Лицевого счета*, а вид оплаты с признаком *Г* для *премии отпуска* игнорируется.

Примечание для Казахстана: годовые премии, вознаграждения c признаком *Г* при расчете средней заработной платы для отпускных записываются не одной суммой в один из месяцев расчетного периода, а учитываются в размере 1/12 части в разных месяцах.

· *Ч*(*Годовая премия, выплачиваемая и учитываемая частями в месяце выплаты*) годовая премия, выплачиваемая и учитываемая частями в месяце выплаты. Признак используется для годовых вознаграждений, выплачиваемых частями в течение года и учитываемых в месяцах выплаты пропорционально количеству месяцев в учетном периоде. Каждая из премий будет пересчитана по формуле:

## **СУММА = СУММА\_ПРЕМИИ \* КМ / 12**,

где:

СУММА — пересчитанная сумма, включаемая в заработок для расчета среднего;

СУММА\_ — начисленная сумма премии;<br>ПРЕМИИ

- КМ количество месяцев учетного периода, принимаемых для расчета;
- 12 количество месяцев (год), за которое осуществляются выплаты.

Примечание для Украины: если в оплате стоит входимость *Ч*, то такая премия равномерно распределяется по месяцам расчетного периода отпуска из ФЗП или ФМП (т. е. от значений полей входимости *Отпуска из ФЗП* и *Отпуска из ФМП*). В зависимости от значения настройки входимости расчета отпускных *С учетом коэффициента* в "Справке о расчете заработка" (которая формируется при расчете отпуска) такая премия попадет либо в графу "Вознаграждение", либо в графу

"Заработок". В этой строке приведен пример оформления третьего из абзацев, относящихся к одному пункту перечисления.

- · *Р* (*Среднемесячная премия, учитывается в составе суммы премий*) среднемесячная премия, учитываемая в составе общей суммы премий.
- · *Д* (*Среднемесячная премия, учитывается не больше одной за период*) среднемесячная премия, учитываемая не более одной за период.

Для признаков *Р* и *Д* выполняется перерасчет по следующей формуле (при этом премии с признаком *Р* распределяются в равных долях на каждый месяц учетного периода, а с признаком *Д* — пропорционально отработанным дням каждого месяца):

### **СУММА = СУММА\_ПРЕМИИ \* КД / КДГ**,

где:

СУММА — пересчитанная сумма, включаемая в заработок для расчета среднего;

СУММА\_ — начисленная сумма премии (для признака "Р") либо одна макси-<br>ПРЕМИИ мальная (для признака "Д"); мальная (для признака "Д");

- КД количество фактически отработанных дней в учитываемом периоде;
- КДГ количество дней по графику в учитываемом периоде.
- · *1* (*Премия учитывается не больше одной за месяц*) признак указывается для премий, которые при расчете учитываются не больше одной за месяц.
- · *2* (*Премия учит. не больше одной за месяц и пересчитывается от отработ. дней*) — признак указывается для премий, которые при расчете учитываются не больше одной за месяц, при этом сумма премии учитывается не в полном объеме, а пересчитывается от отработанных дней.
- · *3* (*Квартальная премия, учитываемая пропорционально расчетному периоду* и пропорционально отработанному времени) — признак выбирается для премий, выплаченных за квартал, позволяет учитывать премии следующим образом: если расчетный период составляет 3 месяца, то в расчет берется не более одной премии (по каждому виду оплаты). Если расчетный период составляет 12 месяцев, то в расчет берется не более 4-х премий, причем остаются премии с наибольшей начисленной суммой (коэффициент осовременивания заработка при этом не учитывается). Если, например, расчетный период составит 11 месяцев и выплачено 4 премии, то каждая из премий войдет в размере  $11/12$ , т. е. в отношении  $\{\leq \text{\text{co.f}}\}$ цев расчетного периода> / <суммарное кол-во месяцев, за которые премии начислены>}. При этом нет никакой привязки месяца выплаты премии к номеру квартала, за который она выплачена.
- · *6* (*Полугодовая премия, учитываемая пропорционально расчетному периоду*) признак выбирается для полугодовых премий, учитываемых в месяце начисления и пересчитываемых пропорционально количеству месяцев расчетного периода и отработанному времени.
- · *Х (Учитывается в соответствии с дополнительной входимостью)* (рекомендовано для РФ, универсальный вариант, включающий в себя и *2* и *3*) — признак выбирается для расчета среднего для оплаты отпуска, такие премии будут учитываться в соответствии с [дополнительной входимостью](#page-43-0) 17 — "*Премия выплаче-*44*на за период (количество месяцев)*".

При начислении зарплаты существует возможность начислять суммы в одном месяце в счет другого. Для того, чтобы определить к какому месяцу относить эту сумму в расчете, предусмотрена входимость *по месяцу начисления*. Значение "+" означает, что при расчете эта оплата просуммируется к тому месяцу, в котором она была начислена, иначе ("–") — за который она была начислена.

### **Настройки расчета пособий по нетрудоспособности и соответствующих средних**

*Основного больничного* — начисления по этому виду оплаты включаются в основную сумму начислений для определения среднедневного заработка при расчете пособий по нетрудоспособности.

Разделение признаков входимости в дополнительную сумму предусмотрено отдельно для больничных — это входимость в расчет *дополнительной суммы* (кроме РФ).

*По правилам 2011 года* — этот признак (вместо дополнительной суммы) используется при расчете пособий по временной нетрудоспособности пользователями РФ.

*Учет премий, особенности* — этот признак используется при расчете пособий по временной нетрудоспособности и указывает на то, что при расчете больничных данная оплата учитывается отлично от других. Может принимать несколько значений:

· "*–*" (*Вид оплаты учитывается по обычной входимости*) — если установлено такое значение, то при расчете больничных данный вид оплаты не относится к специальной группе и учитывается в зависимости от других настроек таблицы входимости.

9 *При других значениях (которые приведены ниже) указанное начисление считается премией.*

- · "*+*" (*При расчете премия прибавляется к начислениям предыдущего месяца*) премия целиком прибавляется к начислениям прошлого месяца при расчете пособия по нетрудоспособности.
- · *П* (*Премия перерассчитывается от отработанных дней*) рассматриваемая премия пересчитывается пропорционально отработанному времени:

**СН = ДОПЛ \* КД / КДГ**

или

**СН = ДОПЛ \* КЧ / КЧГ**,

где:

- СН сумма премии, пересчитанная на число отработанных дней (часов);
- ДОПЛ начисленная сумма премии;
- КД количество фактически отработанных дней в учитываемом месяце (периоде);
- КЧ количество часов, отработанных в учитываемом месяце (периоде);
- КДГ количество дней по графику в учитываемом месяце (периоде).

При этом время, указанное для данной премии в справочнике "Суммы по видам оплат" (или "Постоянные доплаты"), значения не имеет. Время учитывается из основного вида оплаты или из рабочего табеля. Это сделано для удобства пользователя с целью уменьшения работы по контролю отработанных дней и часов.

Значение признака *учет премий, особенности* используется также при разноске годовых, полугодовых, квартальных премий, и вознаграждений, а также северные и районные надбавки, начисленные на годовые вознаграждения, и их учете в пособиях по нетрудоспособности в сервисной функции *Разноска вознаграждений*:

· *Г* (*Годовая премия, для функции разноски вознаграждений*) — годовые вознаграждения.

- · *К* (*Квартальная премия, учитываемая частями в каждом месяце квартала*) квартальные премии.
- · *О* (*Полугодовая премия, учитываемая частями в каждом месяце полугодия*) полугодовые премии.
- · *С* (*Северные и районные надбавки, начисленные на годовые вознаграждения*) северные и районные надбавки, начисленные на годовые вознаграждения.

*Для квартальных и полугодовых премий необходимо также определить алгоритм учета этих премий — см. настройку Алгоритм учета квартальных (б/листы) и полугодовых премий.*

- · *В* (*Попадает в колонку ''Вознаграждения''*) если установлено данное значение, то сумма попадает в справку о расчете больничного в колонку "Вознаграждения". Примечание: для этой суммы *поле с учетом коэффициента* не учитывается — на коэффициент всегда умножается.
- · *У* (*Премия приводится к полному месяцу*) признак означает, что для оплаты время берется по плану, а не фактическое (т. е. график работы, составленный в пределах установленной законодательством нормы часов рабочего времени). Данный признак учитывает режимы общесистемной настройки *При расчете за прошлые месяцы по текущему*.
- · *Д* (*Пересчитывать сумму с учетом простоев*) при расчете больничных для РБ для видов оплат с установленным признаком осуществляется пересчет рассчитанных сумм в случае наличия внутрисменных простоев по вине работодателя, при этом учитывается дата начала заболевания. В больничных, начавшихся до 29.07.2015, сумма по данной оплате пересчитывается для отработанных дней. Для больничных листов с 29.07.2015 в расчет включаются все начисления за этот день. Из количества дней, за которые учитывается заработок, этот день не исключается (считается отработанным полностью). Премии в данном случае также не пересчитываются. Суммы по виду оплаты, используемому для оплаты простоя, при расчете больничных, начавшихся с 29.07.2015, включаются в расчет СДЗ, до 29.07.2015 — не включаются, независимо от установки признака входимости оплаты в расчет СДЗ для больничных.

*Времени для больничного* — время, отработанное по данному виду оплаты, включается в общее время, по которому будет определен средний заработок (при расчете пособия по нетрудоспособности или общего среднего заработка используется фактически отработанное работником время в периоде, взятом для расчета). Как правило, "+" следует заносить только для основных видов оплат с системными кодами 1, 6, 7 (см. также <u>[алгоритмы '16', '18'-'20'](#page-236-0)<sup>237</sup></u>) и если не установлен учет времени по табелю (см. общесистемные настройки в подразделе *Табельный учет*).

В расчете пособия по нетрудоспособности и общего среднего заработка участвуют записи из справочников "Постоянные доплаты", "Выплаты в межпериод", "Суммы по видам оплат". Могут использоваться также и суммы, внесенные вручную в справочник "Предварительный просмотр". Если при расчете больничного необходимо, чтобы учитывались разовые суммы, внесенные в "Предварительный просмотр" вручную, то для данного вида необходимо поставить '+' в поле входимости *из предварительного просмотра*.

При начислении зарплаты существует возможность начислять суммы в одном месяце в счет другого. Для того, чтобы определить, к какому месяцу относить эту сумму в расчете, предусмотрена входимость *по месяцу начисления* — "+" означает, что при расчете эта оплата просуммируется к тому месяцу, в котором она была начислена, иначе ("–") — за который она была начислена.

# **5.3.1.4** *5.3.1.4. Вкладка "Удержания"*

На вкладке указываются входимости в расчет удержаний.

- · *Приоритет оплаты при расчете НДФЛ и предоставлении вычетов* в данное поле можно ввести значение от 0 до 9. Учитывается при расчете зарплаты в части удержаний со значением *по подразделениям, аналитике и параметру входящих оплат* в общесистемной настройке *Разбивать удержания*. Если значение поля не определено, то используется приоритет для расчета начислений (чтобы проверить приоритеты следования начислений для расчета удержаний, можно включить настройку *Печать пояснительной информации при расчете налога*).
- · *Приоритет оплаты для отнесения остатка округления НДФЛ* поле учитывается при расчете зарплаты в части налога на доходы с установленным значением *по подразделениям, аналитике и параметру входящих оплат* в общесистемной настройке *Разбивать удержания* и значением, отличным от *не учитывать*, в настройке *Управление персоналом* > *Расчеты с персоналом* > *Налог на доходы* > *НДФЛ межпериода* > *НДФЛ межпериода при окончательном расчете*.

При расчете заработной платы налог на доходы удерживается с каждой группы начислений, имеющих одинаковые атрибуты: счет, субсчет, аналитика, параметр выбора. При этом происходит поиск сумм налога в интерфейсах межпериода с аналогичными атрибутами. Сумма налога, рассчитанного в межпериод, заносится отдельной записью в результаты расчета. Остаток от суммы налога, рассчитанного по группе начислений, за вычетом НДФЛ межпериода также записывается в результаты расчета.

В случае если остаток от суммы налога по группе начислений составляет +/– 1 рубль, то он не будет записываться в базу данных, если это не последняя группа. Если же к расчету НДФЛ представлена последняя группа и остаток от округления равен 1 рублю, то он записывается в результаты расчета с атрибутами той оплаты, у которой *Приоритет оплаты для отнесения остатка округления НДФЛ* равен *0*. Сумма по этой оплате должна быть в результатах текущего расчета.

- · *Приоритет оплаты при распределении суммы к удержанию* в данное поле можно ввести значение от 0 до 9. Поле учитывается при группировке удержаний по подразделениям, аналитике, параметру и периодам входящих начислений в результатах расчета заработной платы. Такая группировка возможна для всех видов удержаний (кроме тех, которые обрабатываются программой по жестко заданным алгоритмам), если для общесистемной настройки *Разбивать удержания* задано значение *разбивать без учета вида оплаты по подразделениям, аналитике, параметру*. Первыми в результатах расчета будут формироваться суммы по удержаниям с более высоким приоритетом. Если значение поля не определено, то в качестве приоритета для распределения сумм удержаний используется поле *Приоритет оплаты при расчете НДФЛ и предоставлении вычетов*.
- · *Приоритет оплаты при распределении сумм к перечислению в банк* в данное поле можно ввести значение от 0 до 9. Учитывается при формировании сумм к перечислению при расчете заработной платы. Первыми в результатах расчета формируются суммы по перечислению оплат с более высоким приоритетом. Если значение поля не определено, то в качестве приоритета для распределения сумм перечислений используется поле *Приоритет оплаты при расчете НДФЛ и предоставлении вычетов*.

Ниже находится группа полей, в которые вносят сведения о входимости в расчет удержаний. Знак "+" в соответствующих полях означает, что данный вид оплаты входит в расчет: *налога на доходы* (подоходного), *совокупного дохода*, *пенсионных взносов*, *профвзносов*, *целевого сбора*, *алиментов*, постоянных *удержаний и штрафов*.

Примечание: при расчетах удержание с системным кодом 1 ("*Персональные отчисления в пенс. фонд*") использует не поле *удержаний и штрафов*, а входимость в расчет *пенсионных взносов*; аналогично и удержание с кодом 2 ("*Целевой сбор*") — используется входимость в расчет *целевого сбора*.

Знак "+" в поле *дополнительного налога* означает, что этот вид оплаты будет облагаться по алгоритму и ставкам дополнительного налога (при этом следует обратить внимание на входимость *налога на доходы*, которую можно снять, т. е. при необходимости поставить "–").

Значение "+" в поле удержания *налога с матвыгоды* означает, что сумма с этим видом является материальной выгодой по банковским вкладам или страховым выплатам (для РФ) и входит в доход, облагаемый налогом с материальной выгоды (см. *[Ставки](#page-122-0) [налога и вычеты](#page-122-0)* ). 123

*Планового аванса* — установка "+" позволяет учесть данный вид оплаты при формировании планового аванса работникам *процентом* от зарплаты. При этом плановый аванс будет рассчитан исходя из суммы оклада (тарифной ставки) и суммы начислений с признаком "+" в данном поле, с учетом планового фонда рабочего времени текущего месяца. Основные виды оплат (системные коды 1, 6 и 7) учитываются в расчете планового аванса при любом значении данного признака.

*Для основных видов оплат (только для системных кодов 1, 6 и 7) в качестве входимости в расчет планового аванса может быть установлено значение "В", что означает на оплату всегда начисляется аванс.*

Поле *Учет дохода в налоговой отчетности* актуально для РФ (используется при формировании отчетности по НДФЛ). Поле может принимать следующие значения:

- · *по настройке системы*;
- · *по месяцу, за который начислен*;
- · *по месяцу, в котором начислен*;
- · *по месяцу, в котором выплачен*.

Следующее поле *Учет сумм возврата* также актуально для РФ (поддерживается возможность возвратов сумм за закрытый период, используется при расчете налога на доходы и формировании отчетности по НДФЛ). Поле может принимать следующие значения:

- · *аналогично доходу* сумма возврата учитывается без особенностей, т. е. совпадает с настройкой поля *Учет дохода в налоговой отчетности*;
- · *по месяцу, за который начислен* сумма возврата учитывается "по месяцу, за который начислено" и "году, за который начислено". Эти поля указаны в записи, которая сформирована для каждой возвращаемой суммы;
- · *по месяцу учета дохода* предназначено для соотношения отрицательных начислений из архива оплат с положительными — сумма возврата учитывается по "месяцу учета дохода" ("месяц, в котором выплачено") и "году учета дохода" ("год, в котором выплачено"), т. е. по месяцу и году, за которые был учтен доход, который возвращается. Эти поля указаны в записи, которая сформирована для каждой возвращаемой суммы. Цель данного значения — отразить возврат сумм отпускных и больничных в том месяце, в котором была учтена положительная сумма.

Например: в июле начисляют отпускные за июль и август, учет дохода для отпускных "в котором", в декабре сторнируют сумму отпускных. Если пользователь изменит значение входимости *Учет отрицательных сумм в налоговой отчетности* на "за который", то сторнируемая сумма отпускных за август в август и попадет, а это неправильно — вся сумма должна попасть в июль. Поэтому входимость должна отрабатывать значение "за который", отразив отрицательную сумму именно в том месяце, в котором показана положительная сумма.

Примечание: в *Предварительном просмотре* начислений обязательно должна быть заполнена *Дата учета дохода* — эта дата заполняется при автоматическом сторнировании сумм, но если выполняется сторнирование вручную, то дату также нужно проставить вручную (иначе месяц учета дохода не изменится).

· *по месяцу возврата* — сумма возврата учитывается по месяцу и году, "в котором начислено". Эти поля указаны в записи, которая сформирована для каждой возвращаемой суммы).

Примечание для РФ: при учете отрицательных сумм в налоговой отчетности (2- НДФЛ) соблюдается следующее правило: если вид оплаты настроен таким образом, что отрицательная сумма учитывается по месяцу возврата, то если в месяце есть такой же доход — удерживается с него, если нет — находится другой доход, облагаемый по той же ставке налога (если ничего такого не обнаружено, то в форме показывается минусовая сумма с собственным видом дохода — в этом случае выбор предоставляется пользователю: можно не использовать учет "в котором", а поменять настройку и отразить все в месяце, в котором была отражена положительная сумма).

Для определения входимости в справки и налоговую отчетность для каждого вида оплаты обязательно задавайте *Вид дохода* или *Вид вычета*. Значения выбираются из соответствующих <u>[классификаторов](#page-131-0)</u> <sup>132</sup>.

*Оплаты с алгоритмами ['97'](#page-249-0) (с любым признаком) и ['98'](#page-251-0) с признаком "2" счи-*250 252*таются скидками. Для них вместе с полем Вид дохода присутствует поле Вид вычета (запись выбирается из Классификатора видов налоговых вычетов).*

Изменение *Вида дохода* производится с учетом ведения истории изменения кода дохода. Вызов интерфейса =*История изменения кода дохода*= осуществляется по одноименной функции локального меню. Интерфейс работает в режимах: просмотр, редактирование, добавление, удаление — и содержит колонки *Год* и *Код, наименование дохода*. При изменении кода дохода предлагается создать запись в истории. При утвердительном ответе в истории создается запись и открывается окно редактирования истории изменения кода дохода. В случае если текущий год — 2017, то запись в истории создается для 2015 года (крайний срок действия прежнего кода). В других случаях *Год* в истории — это расчетный год минус 1. При создании новой записи в истории контролируется период действия кода дохода.

Примечание для РФ: если к виду оплаты привязан *Вид дохода*, имеющий вычет с пользовательским кодом *508*, то такой вид оплаты будет считаться материальной помощью при рождении ребенка. При начислении такого вида материальной помощи вычет по НДФЛ предоставляется в течение года с даты рождения/усыновления ребенка.

*Для настроек Учет дохода в налоговой отчетности, Учет сумм возврата и* **Вид дохода** по кнопке **••** в отдельном окне осуществляется просмотр истории изме*нения настроек. При изменении значений настроек выдается сообщение с предложением сохранить историю изменений — после утвердительного ответа открывается окно просмотра истории изменения значений настроек.*

#### **Пример использования приоритетов**

Возможность расстановки приоритетов позволяет регулировать очередность следования начислений. Это может быть определяющим при расчете вычетов и удержаний. Например, чаще всего вычеты НДФЛ предоставляются по основной оплате, соответственно, для нее задан более высокий приоритет. При этом распределение некоторых суммы к перечислению (например, дивидендов) тоже может быть отрегулировано установкой соответствующего приоритета.

*Нужно помнить, что схема работает, только если для всех видов входящих оплат установлены ненулевые приоритеты.*

Рассмотрим влияние значения *Приоритета оплаты при распределении сумм к перечислению в банк* при формировании сумм к перечислению при расчете заработной платы (первыми в результатах расчета должны формироваться суммы оплат с более высоким приоритетом).

К примеру, работнику полагается начислить повременную оплату, премии и дивиденды. Настройка *Разбивать удержания* установлена в значение *По подразделениям, аналитике и параметру входящих оплат*, т. е. мы хотим видеть распределение по каждой сумме к перечислению. Для того, чтобы оплата со счетом 70/1 "Дивиденды" формировалась в первую очередь, мы должны установить для нее *Приоритет оплаты при распределении сумм к перечислению в банк* = *1*. Тогда остальная сумма к перечислению распределится на вид оплаты с более низким приоритетом. Одновременно для расчета НДФЛ и вычетов мы можем задать высокий приоритет для основной оплаты.

Например, для работника сформированы следующие начисления:

| Результаты расчета заработной платы (таб. № 14, Иванова Е.П.) -<br>Ξ<br>$\Box$ |                           |     |                                                                     |                                 |               |           |             |              |  |  |  |  |
|--------------------------------------------------------------------------------|---------------------------|-----|---------------------------------------------------------------------|---------------------------------|---------------|-----------|-------------|--------------|--|--|--|--|
| Остаток на конец месяца                                                        |                           |     | Долг за работником<br>0.00                                          | 0<br>Остаток округления<br>0.00 |               |           |             |              |  |  |  |  |
| Остаток текущего месяца                                                        |                           |     | 388355.14<br>388355.14<br>0.00<br>Всего начислено<br>Всего удержано |                                 |               |           |             |              |  |  |  |  |
|                                                                                |                           |     |                                                                     |                                 |               |           |             |              |  |  |  |  |
| Ta <sub>6</sub> .                                                              | Фамилия.                  | Hay | Наименование                                                        | Зa                              | Цех отне-     | Cymma     | Кол Кол Хоз |              |  |  |  |  |
| номер                                                                          | имя, отчество             |     | вида начислен.                                                      | Mec.                            | сения затрат  |           |             | дней часов   |  |  |  |  |
|                                                                                | 14 Иванова Елена Петровна |     | Повременная оплата (оклад)                                          |                                 | 2 Бухгалтерия | 180000.00 |             | 20.0 160.0   |  |  |  |  |
|                                                                                | 14 Иванова Елена Петровна |     | 61 Премия за основной результат хоз. дея                            |                                 | 2 Бухгалтерия | 198340.14 |             | 20.0 160.0   |  |  |  |  |
|                                                                                | 14 Иванова Елена Петровна | 86  | Разовая премия                                                      |                                 | 2 Бухгалтерия | 10000.00  |             | $20.0$ 160.0 |  |  |  |  |
|                                                                                | 14 Иванова Елена Петровна | 186 | Дивиденды за прошлый год                                            |                                 | 2 Бухгалтерия | 15.00     |             | $20.0$ 160.0 |  |  |  |  |
|                                                                                |                           |     |                                                                     |                                 |               |           |             |              |  |  |  |  |
|                                                                                |                           |     |                                                                     |                                 |               |           |             |              |  |  |  |  |
|                                                                                |                           |     |                                                                     |                                 |               |           |             |              |  |  |  |  |
|                                                                                |                           |     |                                                                     |                                 |               |           |             |              |  |  |  |  |

*Рис. 7. Начисленные суммы*

По итогам расчета должно быть сформировано отдельное перечисление с видом оплаты "Дивиденды за прошлый год".

Рассмотрим вариант, когда для основных видов оплат (оклад и премии) на вкладке *Удержания* установлен *Приоритет оплаты при распределении сумм к перечислению в банк* = *1*, для дивидендов = *2*.

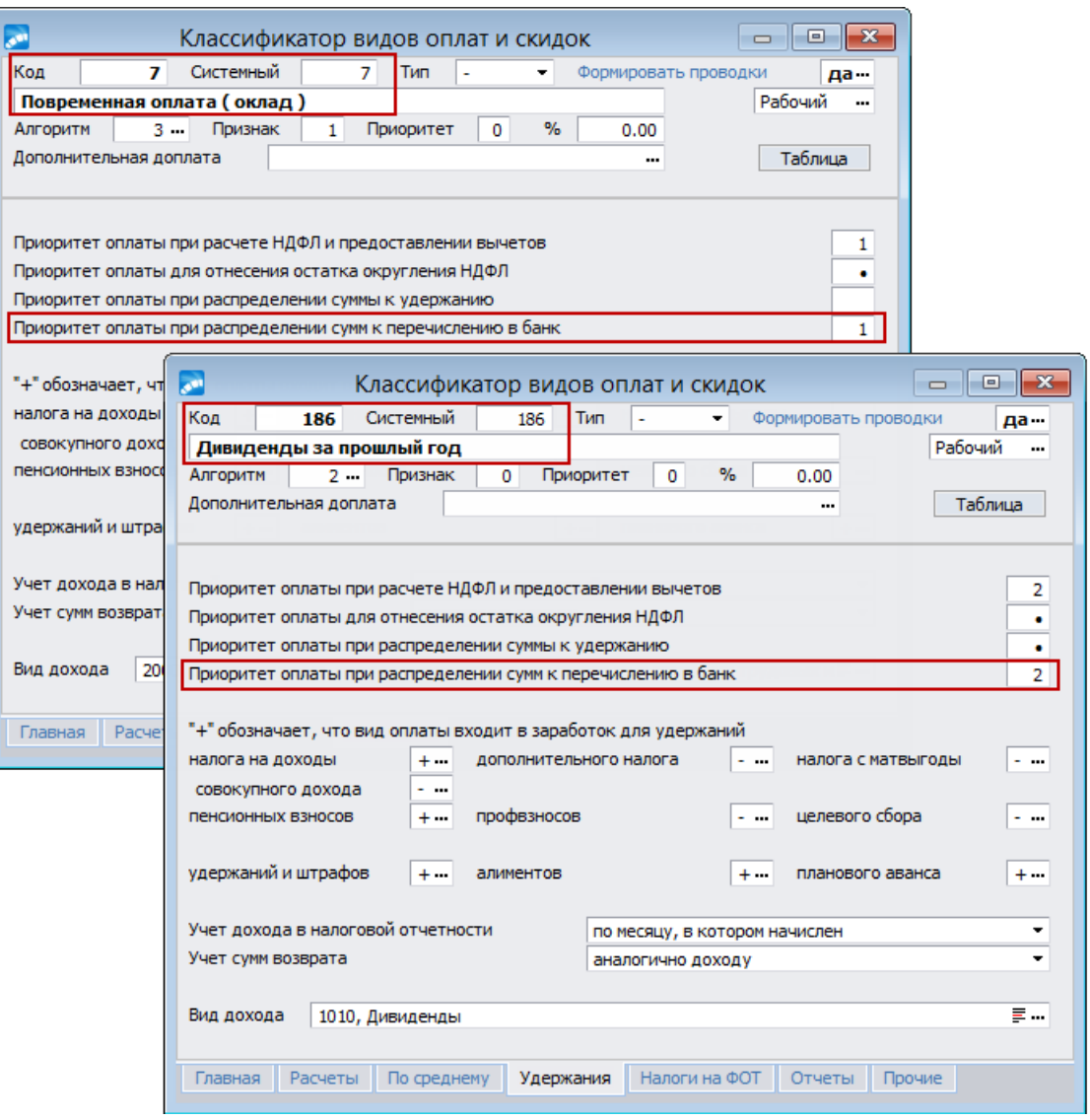

*Рис. 8. Расстановка приоритетов для оклада и дивидендов*

Суммы с более высоким приоритетом попадут к перечислению в первую очередь и результат расчета будет следующим:

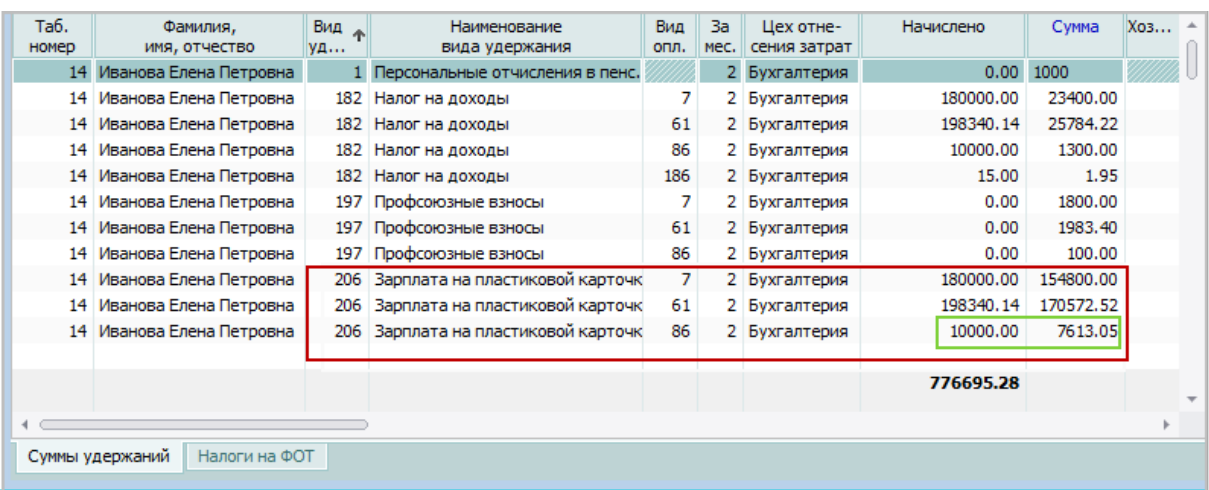

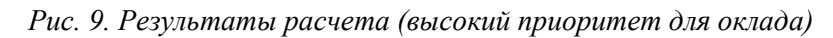

Теперь для дивидендов на вкладке *Удержания* установим *Приоритет оплаты при распределении сумм к перечислению в банк* = *1*, для основных видов оплат (оклад и премии) = *2*.

В результате расчета получим:

| Таб.<br>номер                    | Фамилия,<br>имя, отчество | Вид<br>уде | Наименование<br>вида удержания      | Вид<br>oпл. | 3a<br>Mec. | Цех отне-<br>сения затрат | Начислено  | Сумма     | $x =$ |
|----------------------------------|---------------------------|------------|-------------------------------------|-------------|------------|---------------------------|------------|-----------|-------|
|                                  | 14 Иванова Елена Петровна | 182        | Налог на доходы                     |             |            | 2 Бухгалтерия             | 180000.00  | 23400.00  |       |
|                                  | 14 Иванова Елена Петровна | 182        | Налог на доходы                     | 61          |            | 2 Бухгалтерия             | 378340.14  | 25784.22  |       |
|                                  | 14 Иванова Елена Петровна | 182        | Налог на доходы                     | 86          |            | 2 Бухгалтерия             | 388340.14  | 1300.00   |       |
|                                  | 14 Иванова Елена Петровна | 182        | Налог на доходы                     | 186         |            | 2 Бухгалтерия             | 388355.14  | 1.95      |       |
|                                  | 14 Иванова Елена Петровна | 197        | Профсоюзные взносы                  | 7           |            | 2 Бухгалтерия             | 0.00       | 1800.00   |       |
|                                  | 14 Иванова Елена Петровна | 197        | Профсоюзные взносы                  | 61          |            | 2 Бухгалтерия             | 0.00       | 1983.40   |       |
|                                  | 14 Иванова Елена Петровна | 197        | Профсоюзные взносы                  | 86          |            | 2 Бухгалтерия             | 0.00       | 100.00    |       |
|                                  | 14 Иванова Елена Петровна |            | 1 Персональные отчисления в пенс.   |             |            | 2 Бухгалтерия             | 0.00       | 1000.00   |       |
|                                  | 14 Иванова Елена Петровна |            | 206 Зарплата на пластиковой карточк | 186         |            | 2 Бухгалтерия             | 15.00      | 13.05     |       |
|                                  | 14 Иванова Елена Петровна | 206        | Зарплата на пластиковой карточк     | 7           |            | 2 Бухгалтерия             | 180000.00  | 154800.00 |       |
|                                  | 14 Иванова Елена Петровна | 206        | Зарплата на пластиковой карточк     | 61          |            | 2 Бухгалтерия             | 198340.14  | 170572.52 |       |
|                                  | 14 Иванова Елена Петровна |            | 206 Зарплата на пластиковой карточк | 86          |            | 2 Бухгалтерия             | 10000.00   | 7600.00   |       |
|                                  |                           |            |                                     |             |            |                           | 1723390.56 |           |       |
|                                  |                           |            |                                     |             |            |                           |            |           |       |
| Налоги на ФОТ<br>Суммы удержаний |                           |            |                                     |             |            |                           |            |           |       |

*Рис. 10. Результаты расчета (высокий приоритет для дивидендов)*

По виду оплаты "Дивиденды" сумма к перечислению сформировалась в первую очередь. При этом одновременно для расчета НДФЛ и вычетов может быть задан высокий приоритет для основной оплаты.

#### **Дополнительно для Украины**

Для пользователей Украины дополнительно становятся доступны входимости *взносов в ФЗ* и *взносов в ФСС*, а также возможность задать *льготируется* ли оплата, входящая в состав заработной платы при удержании подоходного налога (см. также в общесистемном реестре настройки *Взаимозависимость налога и пенсионных взносов, Взаимозависимость налога и взносов социального страхования* и *Взаимозависимость налога и взносов в ФЗ*). Эти поля сохранены для подачи отчетности за период до 2011 года. После отмены ЕСВ вместо них предусмотрено поле *В расчет удержаний*, где можно задать перечень удержаний для данного вида оплаты.

#### **Дополнительно для РК**

Кроме того, для пользователей Казахстана открывается поле входимости в расчет *взносов в ОСМС* — "+" в поле означает, что суммы по данному виду оплаты входят в базу для расчета <u>[взносов](#page-144-0) <sup>145</sup>на обязательное социальное медицинское страхование.</u>

## <span id="page-70-0"></span>**5.3.1.5** *5.3.1.5. Вкладка "Налоги на ФОТ"*

На вкладке отображаются сведения о налогах на ФОТ для определенного вида оплаты (перечисляются в фонды: пенсионный, социальной защиты, занятости и т. д.).

Налог для вида оплаты можно добавить по **F7** в нижней панели; в окне =*Перечисле*н*ия*= по **Enter** необходимо выбрать из <u>[Классификатора налогов на ФОТ](#page-134-0) в за</u>именование налога.

Для каждого вида отчислений можно указать свой *Норматив затрат (%)*, принимаемый к вычету при определении базы (возможен ввод значений от *0* до *100*). При расчете налогов на ФОТ сумма по виду оплаты при указанном нормативе затрат включается в облагаемую базу в следующем размере:

*Облагаемая сумма = Начисленная сумма – Начисленная сумма \* Норматив затрат / 100*,

при этом промежуточный результат вычисления (*Начисленная сумма* \* *Норматив затрат* / *100*) округляется до 2-х знаков после запятой, т. е. до копеек.

Входимость налогов формируется автоматически (для *Вид оплаты входит в расчеты страховых взносов* устанавливается '+'), если есть хоть один указанный налог на ФОТ, иначе для параметра устанавливается '-'.

*Вид оплаты входит в утвержденные формы отчетности по СВ* (для РФ) — обязательно установите значение '+' для всех требуемых видов оплат, которые учитываются как объект налогообложения по всем основаниям и отражаются в *Отчетах по налогам на ФОТ* (отчеты по страховым взносам, подаваемые в сторонние организации).

*Вид оплаты входит в индивидуальную карточку учета* (для РФ) — обязательно установите значение '+' для всех требуемых видов оплат, которые учитываются и отражаются в *Карточке индивидуальная учета выплат и сумм СВ/ЕСН*.

*Основание для исключения обложения СВ* — для пользователей РФ — если установлена предыдущая входимость, то посредством выбора номера статьи определяется графа (либо строка — в зависимости от формы отчета) из формы *Карточка индивидуальная учета выплат и сумм СВ/ЕСН* и РСВ-1 ПФР:

- *ст.236/п.2 ч.3 ст.9* не подлежит налогообложению в соответствии с п. 2 ст. 236 НК РФ (вознаграждения по договорам);
- *ст.238/ч.1,2 ст.9* не подлежит налогообложению в соответствии со ст. 238 (пособия компенсации, матпомощь);
- *ст.245 п.2/ч.1,2 ст.9* не подлежит налогообложению в соответствии с п. 2 ст. 245 (денежное довольствие, продовольственное обеспечение);
- *ст.245 п.3,4/п.1 ч.3 ст.9* не подлежит налогообложению в соответствии с пп. 3, 4 ст. 245 (денежное содержание).

В системе реализован автоматический контроль зависимых настроек, который осуществляется при изменении значений входимостей в утвержденные формы отчетности и основания для исключения обложения СВ, а также при изменении записи в КВО и работает следующим образом:

- если установлена входимость в соответствующие налоги (ПФ, ФСС и ФОМС), то входимость *в утвержденные формы отчетности по СВ* устанавливается в '+', а поле *Основание для исключения обложения СВ* становится пустым;
- · если нет входимости в соответствующие налоги (ПФ, ФСС и ФОМС), а для входимости *в утвержденные формы отчетности по СВ* установлен  $\pm$ , то обязательно должно быть выбрано *Основание для исключения обложения СВ* (если основание не заполнено, то выдается предупреждение и курсор перемещается в соответствующее поле);
- · если входимость *в утвержденные формы отчетности по СВ* не установлена ('–'), то поле *Основание для исключения обложения СВ* должно быть пустым;
- · если установлена входимость в соответствующие налоги, то обязательно должен присутствовать хотя бы один из них;
- · если обнаружено несоответствие в настройках, то выдается сообщение с информацией о том, что именно исправлено или необходимо исправить вручную, например, выбрать основание для исключения обложения СВ.
## **5.3.1.6** *5.3.1.6. Вкладка "Отчеты"*

Входимости в отчеты по заработной плате предназначены для настройки отражения вида оплаты в разнообразных отчетах модуля *Заработная плата*.

#### **В справку о зарплате входит в графу**

Для справки *О зарплате* (которая формируется по пути *Отчеты* > *Справки*) следует выбрать признак "+" в одно из полей, соответствующих колонкам справки:

- · *по начисленной заработной плате* сумма по данному виду оплаты в "Справке о заработной плате и других доходах" будет отражаться в графе "Заработная плата и пособия по больничным листам";
- · *или "Премия"* сумма по данному виду оплаты в "Справке о заработной плате и других доходах" будет отражаться в графе "Премии";
- · *или "Ежегодные вознаграждения"—* сумма по данному виду оплаты в "Справке о заработной плате и других доходах" будет отражаться в графе "Ежегодные вознагр.";
- · *или "Другие выплаты"* сумма по данному виду оплаты в "Справке о заработной плате и других доходах" будет отражаться в графе "Другие выплаты";
- · *в справку о зарплате для начисления пенсии* в "Справке о заработной плате и других доходах" для начисления пенсии (*Отчеты* > *Отчеты в пенсионный фонд* > *Справки о зарплате* > *Справка о зарплате*) распределение начислений по колонкам определяется значением поля:

*1* — отработанное время и сумма по оплате входят в колонку "Среднемесячный заработок";

- *2* дни и сумма входят в колонку "Оплата по б/листу";
- *3* дни и сумма входят в колонку "Оплата отпускных";
- *4* сумма входит в колонку "Ежегодные вознаграждения";
- **Входит в расчетные листки в отработанное время** чтобы печаталось количество отработанного времени по данному виду оплаты в *Расчетном листке*, установите "+";
- · *Входит в контрольный журнал в отработанное время* чтобы печаталось количество отработанного времени по данному виду оплаты в *Контрольном журнале по оплате труда* (*Отчеты* > *Отчеты в разрезе бухгалтерских проводок*), установите "+";
- · *по начисленной заработной плате для "Индивидуальных сведений" в ПФ* в соответствии с требованиями законодательства РБ для *Индивидуальных сведений* (*Отчеты* > *Отчеты в пенсионный фонд*) распределение начислений по колонкам определяется следующими значениями в данном поле:

'*–*' — вид оплаты не входит в начисления;

*1* — отработанное время и сумма по оплате входят в колонку "Среднемесячный заработок";

*5* — вид оплаты входит в начисления, учитываемые при назначении пенсий, кроме начислений по больничному листу;

- *6* вид оплаты входит в начисления по больничному листу;
- *7* вид оплаты входит в начисления, не учитываемые при назначении пенсии;
- · *по месяцу начисления для "Индивидуальных сведений" в ПФ* указывается входимость вида оплаты для отчетности:
	- *в котором начислен*;

- *за который начислен*;

Примечание: данная входимость влияет не только на *Индивидуальные сведения*, но и на другие отчеты.

Так, в *Отчет для контроля начисления взносов* (РБ) собираются все суммы налога из таблиц "Архив налогов на ФОТ" и "Результаты расчета" (вкладка *Налоги на ФОТ*). При этом у вида оплаты, с которого производился расчет суммы налога, анализируется данная входимость.

Отчеты по персонифицированному учету (ПУ-6, ПУ-3) собирают суммы налога исходя из:

- входимости вида оплаты, с которого был произведен расчет налога:
	- 1) *по месяцу начисления для "Индивидуальных сведений" в ПФ*;

2) *по начисленной заработной плате для "Индивидуальных сведений" в ПФ*;

- входимости выплаты по виду оплаты (с которого был произведен расчет налога) в период, когда работник занимал определенную должность (например, для ПУ-6 — работал во вредных условиях).

Исходя из описанных выше различий, пользователь может выявить ошибки в учете и произвести контроль интересующих его сумм.

- · Входимость *по начисленной заработной плате для расчетно-платежной ведомости* предназначена для учета оплат в *Расчетно-платежную ведомость* по типовой форме Т-49 (РФ), может иметь следующие значения:
	- *1* учитывается в сумме в графе 8;
	- *2* учитывается в сумме в графе 9;
	- *3* учитывается в сумме в графе 10;
	- *4* учитывается в сумме в графе 11;
	- *5* учитывается в сумме в графе 12;
	- *6*  учитывается в сумме в графе 13.

Примечание: настройка остальных граф типовой формы выполняется непосредственно в окне задания параметров расчетно-платежной ведомости (*Отчеты* > *Отчеты по оплате труда персонала* > *Расчетно-платежные ведомости* > *Расчетно-платежная ведомость* > *Типовая форма Т-49*).

- · Входимость *в свод начислений* позволяет разделить виды оплат на две группы: "свод начислений" и "за сводом". Суммы, входящие в "свод начислений" ("+"), отражаются в *Сводных аналитических отчетах* > *Общая ведомость распределения* / *Детальная ведомость распределения* / *Свод по кодам операций и отработанному времени*;
- · *отработанное время* при необходимости отработанное время может входить и отражаться в "своде начислений" (см. перечисленные выше отчеты);
- · *в фонд з/п по статистике* значение, отличное от "–", означает, что данный вид оплаты включается в расчет при формировании фонда заработной платы для отражения в статистических отчетах (*Статистика о труде и движении рабочей силы*); при этом входимость может учитываться по месяцу, за который начислена (*ЗА*) или в котором начислена (*В*);
- · *в выплаты социального характера по статистике* "+" означает, что данные виды оплаты включаются в расчет при формировании выплат социального характера для отражения в статистических отчетах (*Статистика о труде и движении рабочей силы*);
- · *в лицевой счет по типовой форме № Т-54 по начислениям* используется пользователями РФ при печати лицевых счетов и может иметь следующие значения:
	- *1* входимость в сумму в графе 28;
	- *2* входимость в сумму в графе 29;
	- *3* входимость в сумму в графе 30;
	- *4* входимость в сумму в графе 31;
	- *5* входимость в сумму в графе 32;
	- *6* входимость в сумму в графе 33;
	- *7* входимость в сумму в графе 36.

Примечание: печать ЛС по форме Т-54 предусмотрена и для пользователей РБ. Признак входимости видов оплат *в Лицевой счет по типовой форме N T-54 по начислениям* для РБ может иметь следующие значения:

'*–*' — не входит;

*1* — входит в графу начислено.

· *в лицевой счет по типовой форме № Т-54 по отработанному времени* — используется при печати лицевых счетов, для входимости отплаты в отработанное время указывается "*+*".

### *5.3.1.6.1. Вкладка "Прочие"*

Здесь указываются входимости в прочие формы и справки по заработной плате:

- · *в типовую форму № Т-12* признак входимости оплаты в табель типовой формы Т-12 (для РФ). Может иметь следующие значения:
	- (пусто) не входит в отчет;
	- *О* входимость в графы "Вид оплаты" (на 3-ей странице формы) это основные виды оплат;
	- *П* входимость в графы "Прочие" (на 3-ей странице формы) это прочие виды оплат;
- · *в расчетную ведомость по типовой форме № Т-51 по начисленной зарплате* признак входимости суммы оплаты в типовой форме расчетной ведомости (для РФ), может иметь следующие значения:
	- *1* входимость в сумму в графе 8;
	- *2* входимость в сумму в графе 9;
	- *3* входимость в сумму в графе 10;
	- *4* входимость в сумму в графе 11;
	- *5* входимость в сумму в графе 21;
	- *6* входимость в сумму в графе 23;
	- *7* входимость в сумму в графе 24;
	- *8* входимость в сумму в графе 28;
- · *в расчетную ведомость по типовой форме № Т-51 по отработанному времени* — признак входимости отработанного времени в типовой форме расчетной ведомости (для РФ), может иметь следующие значения:
	- *1* входимость в отработанное время в графе 12;
	- *2* входимость в отработанное время в графе 14;
- *3* входимость в отработанное время в графе 16;
- *4* входимость в отработанное время в графе 18;
- *5* входимость в отработанное время в графе 20;
- · *в отчет "Ведомость распределения" для отнесения на себестоимость* входимость вида оплаты в ведомость распределения (*Сводные аналитические отчеты* > *Общая ведомость распределения* > [Сформировать] > *Полная форма общей ведомости*). Может иметь следующие значения:
	- *А* входимость в фонд оплаты труда, относимый на себестоимость;
	- *В* ФОТ, не относимый на себестоимость;
	- *С* социальные выплаты;
	- *D* прочие выплаты и фонды;
- · *Входит в справку для назначения жилищных субсидий* при необходимости указывается входимость сумм для отражения в справке *Для жилищных субсидий*;
- · *в справку о совокупном доходе для назначения детских пособий* при необходимости указывается входимость сумм для отражения в справке *Для назначения детских пособий*.

Примечание: для пользователей РБ предусмотрена возможность задания номера колонки, в которую попадет начисление с данным кодом вида оплаты при формировании *справки о совокупном доходе для назначения детских пособий*:

- '*–*' данный вид оплаты не входит ни в какую колонку справки;
- *1* входит в колонку "Заработная плата";
- *2* входит в колонку "Пособия";
- *3* входит в колонку "Пенсии";
- *4* входит в колонку "Другие выплаты".

## **5.3.2. Функции локального меню**

При работе с классификатором *Виды оплат и скидок* предусмотрен вызов локального меню.

#### **Локальные функции окна со списком**

*Заполнить входимость в дополнительный больничный* — данной локальной функцией ранее запускалась конвертация входимостей в дополнительный больничный. Пояснение: основная и дополнительная сумма больничных может иметь разные ограничения. Разделение признаков входимости в дополнительную сумму предусмотрено отдельно для отпусков и отдельно для больничных. Для отпусков — это входимость в расчет *отпуска из Сев/РК*, а для больничных предназначалась входимость в расчет "дополнительного больничного" (еще ранее эта входимость называлась "Коэф. годовой премии", то для правильного расчета необходимо было выполнить конвертацию, которая запускается локальной функцией). Заполнение входимости в дополнительный больничный для оплаты осуществляется по значению входимости в расчет отпуска из сев. и РК. Рассчитанные основная и дополнительная суммы больничных поступают в режим "Предварительного просмотра" начислений различными суммами. Для их формирования используются виды оплат на основании классификатора видов пособий. Если в классификаторе пособий не определены виды оплат, то программа использует оплаты по умолчанию.

*Дополнительные входимости текущего вида оплаты* — с помощью локальной функции осуществляется быстрый переход в таблицу просмотра/установки [дополни](#page-43-0)[тельных входимостей](#page-43-0) <sup>44</sup> для данной оплаты.

*Дополнительные входимости видов оплат* — с помощью локальной функции осуществляется переход в таблицу дополнительных входимостей, где в нижней панели отображаются виды оплат, для которых указана данная входимость.

*Внешняя классификация* (**Alt+C**). Настройка внешней классификации для оплаты выполняется в окне списка и позволяет устанавливать принадлежность записей любых каталогов к некоторой иерархии, сконструированной самим пользователем. Для создания новой классификации нажмите в окне ввода **F7**, укажите наименование классификации (лучше уникальное) и выберите каталог, к которому будет относиться эта классификация. Уникальность определяет, можно ли в дальнейшем одну запись конкретного каталога (например, одно наименование вида оплаты) отнести к нескольким значениям классификации (т. е. присвоить ей несколько разных кодов). Внешняя классификация может использоваться в фильтрах, в <u>[специальных алгоритмах](#page-258-0) 259</u> и при построении отчетов.

*Внешние атрибуты* (**Alt+A**). К оплате можно создать и привязать внешние атрибуты — дополнительные поля, чтобы хранить в них необходимую информацию, не предусмотренную в стандартной поставке системы.

*Выбор фильтра по входимости оплат*. Для видов оплат в классификаторе можно установить фильтры по входимости и по внешней классификации. По локальной функции (или по **Alt+B**) производится настройка фильтра *по входимости* на вкладках *Список 1* – *Список 6* (на каждой вкладке допускается выбор одной опции), а установка фильтра на виды оплат *по классификации* — на вкладке *Фильтр по классификации*.

*Выбор фильтра (рабочие / архивные / все)* — выбирается режим просмотра (описание см. в функции ниже).

*Перевод (в архив / из архива)* — в списке оплат с помощью локальной функции предусмотрена возможность перевода неиспользуемых видов оплат в архив (и обратно). С помощью пометки записей (**Ins**) перевод в архив/из архива можно осуществлять в групповом режиме. При этом с помощью функции *Выбор фильтра (рабочие / архивные / все)* можно выбрать нужный режим просмотра: при выборе *Все* будут отображаться и рабочие, и архивные оплаты. Кроме того, изменения видны в колонке *Арх*: для *Рабочих* видов она остается пустой; для *Архивных* — отображается год расчетного периода, в котором оплата перенесена в архив.

*Следует отметить, что в различных интерфейсах выбора вида оплаты будет открываться список только с рабочими видами.*

*Дублировать вид оплаты* — на основе текущей оплаты создается новая, при этом дублируются все настройки за исключением *Системного кода* (в открываемом первоначально диалоге при необходимости можно указать иные пользовательский код и наименование).

*Выполнить проверку корректности настроек "Классификатора видов оплат и скидок"*— только для пользователей РФ, описание см. ниже.

*Настроить отчет* (**Ctrl+R**) — вызывается "Генератор отчетов", с помощью которого можно выполнить настройку пользовательского отчета, а затем по функции *Печатать отчет* (**Ctrl+P**) вывести его на печать. (См. в описании руководства пользователя "*Отчеты модуля*".

### **Проверка корректности настроек**

Функция проверяет корректность заполнения классификатора *Виды оплат и скидок* в части настроек для страховых взносов и заполнение поля *Тип* оплаты, которое не должно быть пустым.

При этом:

- если на вкладке *[Налоги на ФОТ](#page-70-0)*<sup>171</sup> привязаны налоги в соответствующие фонды (ПФ, ФСС и ФОМС), то *Вид оплаты входит в утвержденные формы отчетности по СВ* должен быть со знаком "*+*". В противном случае система устанавливает данную входимость с предупреждением в протоколе: "*Для ВО: ХХХ (ХХХ) установлена входимость "в утвержденные формы отчетности по СВ*". При этом *Основание для исключения обложения СВ* должно быть пустым. Если не так, то происходит исправление с предупреждением в протоколе: "*Для ВО: ХХХ (ХХХ) "основание для исключения обложения СВ" установлено в значение " "*;
- · если на вкладке *Налоги на ФОТ* не привязаны налоги в соответствующие фонды (ПФ, ФСС и ФОМС), но для *Вид оплаты входит в утвержденные формы отчетности по СВ* установлен "*+*", то обязательно должно быть выбрано *Основание для исключения обложения СВ*. Иначе потребуется ручная корректировка настройки. В протокол выводится сообщение: "*Для ВО: XXX (XXX) требуется ручная корректировка "основания для исключения обложения СВ"*;
- · если для *Вид оплаты входит в утвержденные формы отчетности по СВ* установлен "*–*", то *Основание для исключения обложения СВ* должно быть пустым. Иначе значение будет удалено в ходе проверки, а в протоколе появится предупреждение: "*Для ВО: ХХХ (ХХХ) "основание для исключения обложения СВ" установлено в значение " "*.

По окончании работы функции выдается сообщение о завершении проверки и формируется протокол с информацией обо всех произведенных корректировках с указанием вида оплаты — пользовательского и системного (в скобках).

#### **Локальные функции окон редактирования**

Здесь также можно выполнить настройку пользовательского отчета (**Ctrl+R**) и вывести его на печать (**Ctrl+P**).

Было отмечено, что все входимости могут быть представлены в другом — табличном режиме. С помощью соответствующих локальных функций *Печать таблицы входимости видов оплат* и *Печать таблицы входимости налогов на ФОТ* можно вывести подробную информацию на печать. Предусмотрена выгрузка в MS Excel и FastReport.

По пункту локального меню *Копировать настройки* можно задать оплату, из которой скопировать основные входимости для текущего вида оплаты. При этом входимости в налоги и дополнительные входимости не копируются.

# **5.4. Классификатор видов удержаний**

Классификатор *Виды удержаний* содержит информацию об удержаниях, производимых с начислений работников, а также сведения, необходимые для проводок по удержаниям (номер счета, субсчета и код аналитического учета) и формирования платежных документов. Корреспонденция счетов в проводках определяется видами начислений и удержаний, их настройкой, а также заданными ТХО.

*В [окне редактирования](#page-78-0) с помощью локальной функции можно Копировать на-*79*стройки, указав удержание, из которого следует скопировать основные настройки для текущего вида.*

Для вида удержания (при необходимости) с помощью локальных функций задаются *Внешняя классификация* (**Alt+C**) и *Внешние атрибуты* (**Alt+А**).

По **Ctrl+R** можно выполнить настройку пользовательского отчета, а затем по **Ctrl+P** вывести его на печать.

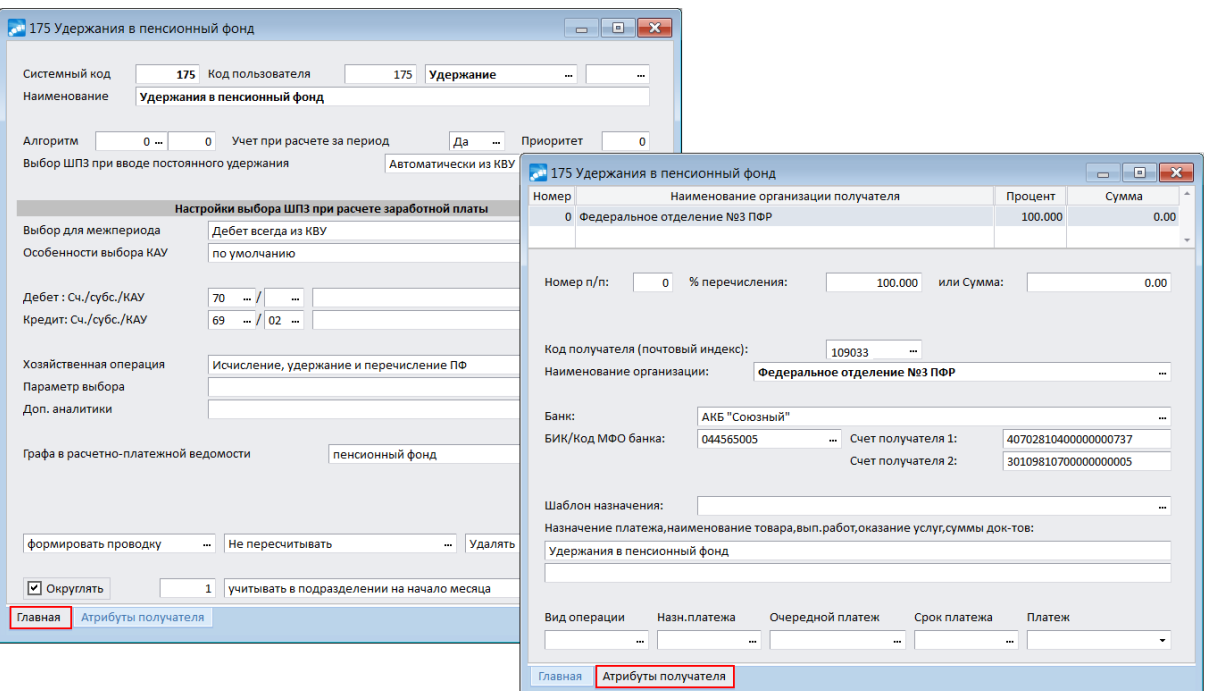

Рис. 11. Редактирование удержания

# <span id="page-78-0"></span>5.4.1. Вкладка "Главная"

Системный код удержания (обязательно для заполнения) следует задавать в диапазоне от 1 до 230, причем коды не должны дублироваться.

• Системные коды обычно определяют последовательность расчета большинства удержаний, кроме тех, которые рассчитываются автоматически (налог на доходы, пенсионный, взносы и т. п.).

Ряд системных кодов используется разработчиками для определенных видов удержаний<sup>216</sup>, которые обрабатываются программой по жестко заданным алгоритмам. Нельзя изменять коды в перечисленных видах удержаний либо использовать эти коды для формирования других видов удержаний. Для прочих (собственных) удержаний можно использовать любые другие коды в пределах указанного диапазона.

 $\mathcal G$  Виды удержаний с системными кодами от 10 до 100 разработчиками не используются и не будут задействованы в системе в дальнейшем. Таким образом, для пользователей выделены удержания с диапазоном системных кодов 10...100 (включительно), которые можно использовать для собственных иелей.

Код пользователя — при необходимости можно указывать произвольные коды для видов удержаний, которые будут отображаться в окнах и в различных сводах и отчетах. При первоначальном заполнении код пользователя приравнивается к системному коду удержания.

Архивное — позволяет перевести удержание в архив: если установить да, то удержание не будет отображаться в основных интерфейсах выбора удержаний (в сервисных функциях, отчетах, при вводе удержаний).

Наименование удержания (обязательно для заполнения) может быть введено или отредактировано с клавиатуры.

#### Учитывать как:

- · *удержание* т. е. не выплачивается через кассу (за питание, спецодежду и др. удержания, не связанные с межпериодными выплатами через кассу);
- · *выплату* т. е. выплачивается через кассу (например, начисляется разово);
- · *перечисление* т. е. не выплачивается через кассу, а назначается постоянно и перечисляется в банк. В случае, если вид удержания не входит в перечень стандартных видов удержаний для перечисления вознаграждений в банк, то в интерфейсе редактирования такого постоянного удержания есть возможность выбрать код вида дохода. При формировании *Реестров удержаний* (*Отчеты* > *Отчеты по оплате труда персонала* > *Реестры по перечислениям*) если для рассматриваемого вид удержания найдено постоянное удержание и данное удержание является перечислением, то код вида дохода берется из постоянного удержания.

*Учет сумм, выданных работнику в межпериод, зависит от общесистемных настроек Учет выплат по платежным ведомостям и Учет выплат по реестрам.*

### *Tип удержания:*

- · *окончательное*, *в межпериод* (задаются только для перечислений и выплат);
- · *аванс* (применяются к удержаниям с системными кодами 141–145, 180, 199);
- · *исп. док.* (с кодами 188 и 190);
- · *алименты* (с кодами 185, 186, 187 и 191);
- · *ссуда* (применяется только для удержаний).

Виды ссуд можно представить различными пользовательскими кодами удержаний, при этом расчет удержаний будет осуществляться по алгоритму расчета ссуд (см. описание работы с функциями меню *Документы*).

Для удержания, указанного в общесистемной настройке *Вид удержания для реально перечисленной заработной платы* (*Управление персоналом* > *Расчеты с персоналом* > *Межрасчетный период* > *Учет межпериода при расчете зарплаты*), дополнительно предусмотрены поля: *Для уволенных: перечисление в текущем* и *в будущем периоде*. При расчете заработной платы с настройкой *Расчетный период* в значении *отчетный* для уволенных в реестрах на окончательную выплату заработной платы производится замена кода удержания на код, установленный в поле *перечисление в текущем*, соответственно при расчете в *будущем* периоде — на код удержания для *будущего периода*.

Отдельный код удержания для отражения депонированных сумм можно задать в поле *Для сумм депонирования* (доступно для удержаний типа *выплата* при установленном значении для настройки *Вид удержания для отражения сумм депонирования по умолчанию*). С учетом этого при формировании удержаний в процессе расчета зарплаты суммы из ведомостей депонирования заносятся с указанным кодом *Для сумм депонирования*. Если код не указан, то учитывается значение настройки.

Поля *Алгоритм*, признак и *Приоритет* расчета удержаний предназначены для различных видов удержаний, не являющихся системными. Как уже говорилось выше, системные виды удержаний обрабатываются по жестко заданным алгоритмам. Для таких удержаний в поле *Алгоритм* и признак по умолчанию установлено нулевое значение. При попытке их изменения по **F3** выдается соответствующее предупреждение. Однако для собственных видов удержаний и некоторых системных (например: 2, 3, 184) вы можете задавать специальные (пользовательские) алгоритмы расчета.

Все специальные алгоритмы хранятся в классификаторе [Алгоритмы пользова](#page-85-0)*[теля](#page-85-0) . При их создании используются [специальные функции](#page-258-0) .* 86 259

Для удержаний (кроме видов удержаний с системными кодами 141...145, 199, 219...230) предусмотрено поле, в котором можно указать, *учитывать* ли это удержание *при расчете за период*, т. е. при расчете зарплаты за период с установленной настройкой *Расчет аванса в режиме за период*.

Определить порядок расчета удержаний и предоставления вычетов можно в поле *Приоритет* расчета. Приоритет позволяет сформировать последовательность накопления общих сумм для правильного и быстрого расчета. Чем больше установленное в нем значение, тем позже будет обработан этот вид оплаты (*0* приоритет будет обрабатываться раньше, чем *1*, а *1* — раньше, чем *2*). В одной расчетной цепочке значения приоритетов у разных видов оплат не должны совпадать.

Примечание: если для кодов 185, 186, 187 и 188 значение *Приоритета* — *0*, то при расчете удержаний им присваивается приоритет *2* для того, чтобы алименты и исполнительные листы рассчитывались после расчета военного сбора. Так, для Украины: при включенной настройке *Расчет алиментов за вычетом удерж. в пенс. фонд* (*да*) из налогооблагаемой базы для удержания алиментов, исполнительных листов вычитается сумма военного сбора.

В поле *Выбор ШПЗ при вводе постоянного удержания* указывается альтернативный выбор отнесения затрат, т. е. *Вручную* или *Автоматически из КВУ* заполнять поля счета/субсчета/КАУ при формировании постоянных удержаний*.* Если *Автоматически из КВУ*, то при создании *Постоянного удержания* его поля будут заполнены данными ШПЗ (*Счет*/*субсчет*/*КАУ* или *Хозяйственная операция* и *Параметр выбора*) из этого вида удержания. Если *Вручную*, то отнесение затрат будет проставляться при *Расчете зарплаты* на основе классификатора. При создании нового вида удержания в классификаторе (**F7**) в данное поле по умолчанию устанавливается значение *Вручную*.

*Переходить на ''Автоматическое'' заполнение имеет смысл только в том случае, если потом вы будете дополнять его (ШПЗ удержания) конкретной аналитикой.*

В поле *Выбор для межпериода* можно указывать свой способ выбора ШПЗ из постоянных удержаний (например, постоянные перечисления аванса, пособий в банк и т. п.).

- 1) Например: выбор ШПЗ для межпериода *Из пост.удержаний*; для работника введено *Постоянное удержание* с кодом *200* и ШПЗ *76/01/КАУ1*; в межпериоде сформировано удержание (начислен аванс или выполнен расчет разового начисления с *Доп. видом уд-я* — *200*). После *Расчета зарплаты* для межпериодного удержания будет выбран ШПЗ из *200* постоянного удержания, т. е. *76/01/КАУ1* результаты можно просмотреть в справочнике "Суммы удержанные" (**F4** в операции *Результаты расчета*).
- 2) Если для какого-либо удержания выбрано значение *Дебет всегда из КВУ*, то счет и субсчет по дебету система выбирает из классификатора удержаний независимо от значения системной настройки *Разбивать удержания*.

Поле *Особенности выбора КАУ* используется при расчете заработной платы для заполнения КАУ в результатах расчета и может принимать следующие значения:

- · *по умолчанию*;
- · *из постоянного удержания* КАУ выбирается из постоянного удержания;
- · *из постоянного удержания или классификатора видов удержаний* КАУ выбирается из постоянного удержания, если в постоянном удержании не указано: из классификатора видов удержаний;
- · *Дебет: из постоянного удержания* КАУ по дебету выбирается из постоянного удержания;
- · *Дебет: из постоянного удержания или классификатора видов удержаний* КАУ по дебету выбирается из постоянного удержания, если в постоянном удержании не указано: из классификатора видов удержаний;
- · *Кредит: из постоянного удержания* КАУ по кредиту выбирается из постоянного удержания;
- · *Кредит: из постоянного удержания или классификатора видов удержаний* КАУ по кредиту выбирается из постоянного удержания, если в постоянном удержании не указано: из классификатора видов удержаний.

Группа следующих полей определяет счет/субсчет/аналитику по *Дебету* и *Кредиту* для формирования проводки по данному виду удержания.

Если вы используете метод формирования проводок по ссылкам на ТХО (см. общесистемную настройку *С использованием ТХО*), то вместо проводки с корреспонденцией счетов можно задать *Хозяйственную операцию*, предварительно указав способ определения ТХО (*по умолчанию* или *из КВУ*) и *Параметр выбора*, а также *Доп. аналитики*.

В поле *Графа в расчетно-платежной ведомости* можно задать колонку для вывода удерживаемых сумм в печатных формах *Расчетно-платежная ведомость* и *Расчетная ведомость с сальдовыми остатками* (*Отчеты* > *Отчеты по оплате труда персонала*). Напомним, что для удержаний отведены номера колонок с 61 -й, а с 1 -й по 60 -ю — используются для начислений.

Для пользовательских видов удержаний (которые не входят в перечень жестко зашитых кодов) присутствует поле *Особенности*, которое может принимать значения:

- · *без особенностей* (по умолчанию);
- · *за вычетом обязательных отчислений* в данном случае размер удержаний исчисляется с суммы заработной платы за вычетом пенсионных отчислений и налога на доходы, причем вычитать ли пенсионные взносы определяет значение *да* настройки *Расчет алиментов за вычетом удержаний в пенсионный фонд*).

Примечание: для пользователей Казахстана данное поле открывается также для видов удержаний с кодами 190 и 188.

По умолчанию для удержания (<u>как и для оплаты 31)</u> При переходе к новому периоду устанавливается значение *формировать проводку* — в этом случае проводки по удержанию создаются автоматически при использовании *Операции* > *Формирование проводок*.

9 *Для 150 удержания ("Удержание подотчетных сумм"), проводка по которому формируется через функцию Документы > Данные из других модулей > Погашение подотчетных сумм, в поле следует указать "не формировать проводку".*

В поле *Пересчет суммы по дням* выбор одного из значений: *пересчитывать по рабочим дням табеля* / *пересчитывать по плановому графику* / *пересчитывать по календарным* — означает, что при расчете данное удержание зависит и должно пересчитываться от дат начала и окончания (иначе — *не пересчитывать*). Чтобы пересчитать удержание от фактически отработанного времени, необходимо для данного вида удержания выбрать *пересчитывать по рабочим дням табеля*. Необходимость пересчета удержаний может возникнуть в случае увольнения сотрудников или, например, при изменении процента алиментов в середине расчетного периода. При формировании *Постоянных удержаний* в поле *По дням* можно конкретизировать: пересчитывать или не пересчитывать ("+"/"–") для конкретного работника удержание от количества фактически отработанных им дней.

Пересчет по дням не осуществляется для следующих постоянных удержаний:

- · 168 "*Погашение ссуды*";
- · 198 "*Взносы по договорам личного страховани*я";
- · 141–145, 199 "*Перечисление аванса в сберкассу*";
- · 200–205 "*Взносы на лицевой счет в сберкассу*";
- · 206–210, 220–230 "*Перечисление всей зарплаты в сберкассу*";
- · 219 "*Зарплата почтой*".

Поле *При полной выплате или окончании* может принимать значения: *удалять*, *оставлять актуальным*, *переносить в архив*. Используется следующим образом. Например, на вашем предприятии:

- · все выплаты по заработной плате работникам производятся через банк;
- · текущий расчетный период сентябрь;
- · сотрудник (сотрудники) уволился в августе;
- · в текущем расчетном периоде (сентябрь) рассчитывается премия по итогам работы за август — данная премия причитается и уволенным сотрудникам.

В таких случаях для автоматического начисления/перечисления сумм уволенным в предыдущем расчетном периоде необходимо в поле (для нужных видов удержаний) установить значение *оставлять актуальным*. Удаление происходит при выполнении функции *Переход к новому периоду*. Если в поле установлено значение *переносить в архив*, то при переходе к новому периоду истекающие либо полностью выплаченные удержания не удаляются, а переносятся в архив (в окне редактирования *Постоянных удержаний* такие удержания помечаются статусом *Архив*).

Для исполнительных листов *При полной выплате или окончании* вместо удаления следует *исключать из расчета*.

Для некоторых удержаний (например: 175, 187, 198, 220 системные коды) по перечислению предусмотрена индивидуальная настройка *Округлять по собственным правилам* сумму (в отличие от общесистемной настройки округления *Удержаний*). Возможен ввод только целого числа:

- · *0* без округления (т. е. округление до двух знаков после запятой до целых копеек),
- · *1* округление до рубля (без копеек),
- · *5* округление до пяти рублей,
- $\cdot$  *10* округление до десяти.

*Для пользователей РБ: если для 175 системного вида удержания индивидуальная настройка округления не указана, то сумма удержания в пенсионный фонд округляется до рубля.*

Внизу окна есть поле, которое предназначено для указания способа разбивки суммы данного удержания по подразделениям временного перехода. При значении системной настройки *Разбивать удержания* — *нет* предлагаются следующие варианты заполнения поля:

- · *учитывать в подразделении на начало/конец месяца* подразделение устанавливается с учетом месяца, за который удерживается сумма; в результатах расчета для удержанных сумм не заполняется поле *Вид оплаты*;
- · *учитывать в подразделении на начало расчетного месяца* выбирается подразделение, в котором работник числился на начало расчетного месяца;
- · *учитывать в подразделении по умолчанию*.

*Для системных видов удержаний изменение данного поля не допускается (т. е. переключение на другую настройку не предусматривается). Для 182 кода — налога на доходы (подоходного) — по умолчанию разбивается по подразделениям отнесения затрат.*

В случае установки общесистемной настройки *Учет выплат по платежным ведомостям* в значение *нет*, *Учет выплат по реестрам* — *аналогично платежным ведомостям* или *учет не ведется*, *Разбивать удержания* — *по подразделениям, аналитике и параметру входящих оплат* для системного вида удержания с кодом 181, а также системных видов удержаний с признаком *Перечисление* (кроме кодов: 1, 110, 141...145, 150, 175, 180...191, 194, 197...230) предусмотрены следующие варианты разбивки удержаний:

- · *разбивать по подразделениям отнесения затрат*;
- · *учитывать в подразделении на начало/конец месяца* см. выше;
- · *учитывать в подразделении на дату формирования* сумма перечисленного аванса не разбивается по постоянным переходам, атрибуты записи соответствуют значениям на дату формирования аванса;
- · *для межпериода выбирать подразделение согласно начислению* в результатах расчета после расчета заработной платы для перечисления или выплаты, сформированной через операцию *Начисления и выплаты*, выбирается подразделение, аналогичное начислению.

При установке вышеназванных настроек для удержаний с кодами 141...145, 199 предусмотрен признак *разбивать по подразделениям переходов*. Если для данных видов удержаний установлены значения *разбивать по подразделениям отнесения затрат* или *разбивать по подразделениям переходов*, то подразделение отнесения затрат выбирается согласно подразделениям сумм, входящих в расчет аванса.

При значениях настроек: *по подразделениям, аналитике и параметру входящих оплат* в общесистемной настройке *Разбивать удержания*, *аналогично платежным ведомостям* или *учет ведется* в настройке *Учет выплат по реестрам*, *да* в настройке *Учет выплат по платежным ведомостям* — для удержаний с кодами 141...145, 199 с признаком *Перечисление* значение *разбивать по подразделениям отнесения затрат* заменяется на *учитывать согласно реестру на перечисление аванса*.

При значении *учет ведется* и аналогичных в настройке *Учет выплат по реестрам* для записей с типом *перечисление* и *аванс* предусмотрено правило *разбивать по подразделениям, аналитике, параметру и виду оплаты*, с учетом которого работает функция разбивки перечисления аванса. Если же выбрано правило *учитывать в подразделении на дату формирования*, то сумма перечисленного аванса не разбивается по постоянным переходам (атрибуты записи соответствуют значениям на дату формирования аванса).

По правилу *разбивать по подразделениям, аналитике, параметру и виду оплаты* удержание разбивается по аналитике "Производственные заказы" и для сотрудников, принятых не с начала месяца.

Принцип распределения аванса по входящим видам оплат следующий: сначала сумма аванса пропорционально разбивается по видам оплаты, которые входят в расчет аванса, а затем каждая часть разбивается по часам из начислений. Ограничено попадание сумм в период расчета аванса: на текущий момент период аванса ограничивается датой формирования реестра. Таким образом, для формулы распределения аванса учитываются все виды оплат, которые входят в аванс и хотя бы частично попадают в период аванса. При отнесении НДФЛ к определенной группе перечислений дополнительно проверяется входимость вида оплаты в расчет удержаний (если не входит, то НДФЛ от этой группы не отнимается).

#### **Для пользователей РФ**

При установленном значении *по подразделениям, аналитике и параметру входящих оплат* в общесистемной настройке *Разбивать удержания* признак *разбивать по подразделениям отнесения затрат* отображается как *разбивать по подразделениям, аналитике, параметру и виду оплаты*.

Кроме того, для всех видов удержаний (кроме тех, которые обрабатываются программой по жестко заданным алгоритмам) предусмотрено значение *разбивать без учета вида оплаты по подразделениям, аналитике, параметру*. При таком значении удержания в результатах расчета заработной платы группируются по подразделениям, аналитике, параметру и периодам входящих начислений. При группировке учитывается поле из классификатора видов оплат *Приоритет оплаты при распределении суммы к удержанию*. Первыми в результатах расчета формируются суммы по удержаниям с более высоким приоритетом.

### **Для пользователей РК**

Есть возможность контролировать превышение удержаний (свыше 50%) при расчете заработной платы.

Если задано *Учитывать как удержание*, то появляется поле *Учитывать удержание при расчете удержаний*, значение которого устанавливается в *нет* в случае, когда в качестве удержания выбраны:

- · индивидуальный подоходный налог (системные коды 182, 183);
- · удержания в пенсионный фонд (коды 1, 175, 176);
- · добровольные пенсионные взносы (*Управление персоналом* > *Расчеты с персоналом* > *Налог на доходы* > *Налог и взносы* > *Вид удержания для добровольных профессиональных взносов*);
- целевой сбор (системный код 2);
- · обязательное социальное медицинское страхование (*Управление персоналом* > *Расчеты с персоналом* > *Налог на доходы* > *Взносы и налоги на ФОТ* > *Взносы* > *Взносы в фонд социального страхования* > *Код удержания для ОСМС*).

Такие удержания не будут участвовать в подсчете общей суммы удержаний для контроля превышения 50% при расчете заработной платы (соответствующее сообщение выдается в протоколе расчета заработной платы).

# **5.4.2. Вкладка "Атрибуты получателя"**

На вкладке *Атрибуты получателя* указываются сведения, используемые при автоматическом формировании платежных поручений на перечисление удерживаемых сумм. Поручения будут созданы при выполнении *Операции* > *Формирование проводок* > *Платежные поручения*, а распечатать их можно в модуле *Финансово-расчетные операции*.

Реквизиты *организаций*-получателей, а также их банков можно выбрать из каталога "Организации и банки". При необходимости этот каталог может быть дополнен и откорректирован.

*Назначение платежа, наименование товаров, выполненных работ, оказание услуг, суммы документов* отражают содержание выполненной операции. По умолчанию в этом поле указано наименование удержания.

При необходимости *Шаблон назначения* платежа можно настроить (наименование шаблона выбирается из справочника).

Если сумма удержания подлежит распределению между несколькими получателями, следует ввести необходимое количество записей о разных получателях. По **F7** (в нижней панели) для каждого вида удержания можно заполнить столько карточек получателя, сколько необходимо, т. е. сформировать классификатор перечислений (удаление записей — по **F8**).

Для каждой записи следует заполнить:

- · *Номер п/п* для всех получателей эти номера должны быть разными;
- · *% перечисления* указывается в соответствии с долей для данной организации, причем сумма процентов по всем получателям должна составлять 100%. Если получателю причитается фиксированная сумма, то она заносится в поле *или Сумма*, при этом процент перечисления не указывается;
- · *Наименование организации* (и *Код получателя*), *Банк* получателя (и *БИК*/*Код МФО банка*, а также номера счетов в банке).

Вверху окна на данной вкладке будет выводиться список получателей.

В поля *Вид операции*, *Назн. платежа*, *Очередной платеж*, *Срок платежа* вносят информацию, которая выводится в соответствующих строках платежного поручения. В поле *Платеж* можно указать тип: *почтой*, *телеграфом*, *электронно* и т. п.

*Все введенные перечисления для удержания отражаются в общем окне со списком удержаний — нижняя табличная панель, которая содержит: порядковый номер перечисления, процент/сумму перечисления, код и наименование организацииполучателя.*

### **Примечание**

Для кодов удержаний 182 (кроме РФ) и 197 на вкладке *Атрибуты получателя* предусмотрено дополнительное поле *Подразделения плательщика* — для привязки получателя платежа к подразделению. Слева при этом присутствует панель, в которой отражается код и наименование выбранного подразделения.

Колонка *Подразделение плательщика* видна также только для этих кодов в общем окне со списком удержаний (нижняя табличная панель).

# <span id="page-85-0"></span>**5.5. Алгоритмы пользователя**

Если необходимо, то помимо системных <u>[алгоритмов расчета](#page-225-0)<sup>226</sup> можно запрогра</u>ммировать пользовательские. Для создания (настройки) и хранения специальных (пользовательских) алгоритмов (с номером >=*100*) в системе предназначен классификатор *Алгоритмы пользователя*.

*Создавать пользовательские алгоритмы можно не только для начислений, но и для [некоторых видов удержаний](#page-78-0) .* 79

Предварительно перед созданием алгоритма рекомендуется выполнить инициализацию базового набора функций (обновление списка). Для этого в окне редактирования по локальной функции *Выбрать алгоритм* (или **F3** в нижней табличной панели) вызовите окно =*Функции для использования в алгоритмах*=.

*Инициализация справочника — обновление списка и добавление новых алгоритмов, предусмотренных для данной версии/сборки — осуществляется автоматически.*

Итак, для создания <u>специального алгоритма</u> <sup>259|</sup> необходимо:

- В окне релактирования классификатора нажать F7 и с клавиатуры ввести Наименование алгоритма.
- Присвоить алгоритму Номер (нумерация пользовательских алгоритмов должна начинаться со 100).
- В графе Содержание алгоритма ввести формулу расчета, определяющую порялок расчета. Подстановка функций осуществляется по F3 из справочника = Функции для использования в алгоритмах=. После выбора нужной функции нажмите **Enter**. Затем с клавиатуры ввелите арифметические знаки, скобки, в которые можно заключать функции для изменения порядка вычислений, или действия. После чего опять откройте справочник функций, найдите нужную и нажмите **Enter**. Функция добавляется в конец алгоритма. Для вставки функции в середину формулы можно воспользоваться следующим приемом: клавишами Shift+-> выделить функцию. запомнить ее по Ctrl+Ins, после чего вернуться в окно редактирования алгоритма и в колонке *Содержание* вставить ее нажатием клавиш Shift+ins. В этом случае функция подставляется после курсора.

Формула может включать проверку или сравнение заданных условий. Для этого она записывается в виде: *if(A < B, A, B)*.

После ввода формулы рекомендуем проверить ее корректность. Для этого установите курсор на нужную запись в поле Содержание и запустите локальную функцию Проверить корректность формулы (или нажмите Ctrl+Enter). После чего на экране будет выведено сообщение либо о корректности алгоритма, либо об ошибке

• Специальные функции, которые можно использовать при программировании алгоритмов, в окне выбора располагаются в алфавитном порядке (можно найти пу-<br>тем прямого набора с клавиатуры) — в описании они сгруппированы <u>по таблицам</u> 259

В локальном меню предусмотрен пункт Выбрать vip-алгоритм (или комбинация клавиш Shift+F3) — специальная vip-функция Z ZAR:: ЕХАМРLЕ ("Демонстрационный пример vip-алгоритма. Результат его выполнения всегда равен нулю").

По локальной функции выполняется Печать пользовательских алгоритмов (Ctrl+P).

Специальные алгоритмы могут использоваться и для расчета оплат водителям. Формирование этих оплат можно осуществлять и в модуле Заработная плата, и в модуле Управление транспортом. Следует отметить, что в модуле Управление транспортом для программирования специальных алгоритмов могут использоваться "собственные" переменные (путевого листа, картотеки заказов, карточки транспортного средства, расчетных тарифов ТС, услуг и табеля учета). С помощью специальной функции рассчитанные суммы (по видам оплат с алгоритмами автотранспорта) передаются (импортируются) в модуль Заработная плата и автоматически учитываются при расчете зарплаты водителям. В свою очередь, использование специальных алгоритмов, разработанных для модуля Управление транспортом в путевом листе, не предусмотрено при расчете оплат водителям в модуле Заработная плата.

| <b>А. Классификатор алгоритмов</b>                              |                                                                  | $\Box$<br>$\Box$                                           |
|-----------------------------------------------------------------|------------------------------------------------------------------|------------------------------------------------------------|
| Наименование                                                    |                                                                  |                                                            |
| Доплата за работу в праздничные дни                             |                                                                  |                                                            |
|                                                                 |                                                                  |                                                            |
| Номер Содержание                                                | <b>С. Функции для использования в алгоритмах</b>                 | $\mathbf{x}$<br>$\Box$<br>$\Box$                           |
| 100 if(Lsc_sisOpl=30,Lsc_tarif/Uch_ChasGr*Uch_ChasF,Lsc_tarif*L | Функция                                                          | Описание                                                   |
| 101 NAKP33*uch PROC/100                                         | <b>LSC SUMVAL</b>                                                | Сумма в валюте из лицевого счета                           |
| 102 Proc Stag13                                                 | <b>LSC TARIF</b>                                                 | Тарифная ставка/оклад из лицевого счета                    |
| 103 SumAlgNP(17,12)                                             | LSC tiATTR(")                                                    | Значение внешнего атрибута типа Time для лицевого счета    |
| 104 if (Uch_Summa=0,((NachD(7)+NachD(21))/ChNachD(7)*UCH_       | <b>LSC VOZN</b>                                                  | 1/12 вознаграждения из лицевого счета                      |
| 106 if(LSC SisOpl<=30,if(UCH Summa<>0, UCH Summa, UCH Tar       | LsSumTar                                                         | Сумма заработка по тарифу работника                        |
| 107 if(OTCH M=1,SumAlgNo(108), if(OTCH M=2,SumAlgNo(108),       | <b>LsSumTarKTY</b>                                               | Сумма заработка по тарифу с учетом КТУ работника           |
| 108 if(Isc sisopl=20,30*Lsc Tarif/Uch ChasGr*Uch ChasF/100,20   | MINZPCH(D)                                                       | Минимальная заработная плата для почасовой оплаты          |
| 109 if(uch summa $O$ ,uch summa, uch tarif*2)                   | MINZPM(D)                                                        | Минимальная заработная плата для окладников                |
| 110 if(UCH Summa=0,if(WT GetOverworkCalculationMethod(da        | <b>MOTIV UV</b>                                                  | Возвращает код причины увольнения (строковое значение)     |
| 111 MINZPCH(uch datan)                                          | Nach                                                             | Начисления в текущем месяце                                |
| 117 Lsc Tarif/Uch ChasGr*UCH CHASF/100*UCH PROC                 | NachByMF(O,M,Y,L)                                                | Начисления за указанный месяц с учетом подразделения       |
| 118 if(UCH Summa>0, UCH Summa, if(Uch SisOpl=30,(Uch tarif      | NachD(O)                                                         | Сумма начислений за период текущей оплаты (О - вид оплаты) |
| 120 if(UCH Summa>0, UCH Summa, if(Uch SisOpl=30,(Uch tar        | NachM(M)                                                         | Начисления (М - месяц)                                     |
| F <sub>3</sub><br>Выбрать алгоритм                              |                                                                  |                                                            |
| Shift+F3<br>Выбрать vip-алгоритм                                | Примечания                                                       |                                                            |
|                                                                 |                                                                  | Минимальная заработная плата для почасовой оплаты,         |
| Проверить корректность формулы<br><b>Ctrl+Enter</b>             | $D - \text{gara}$ (date $(\text{III}, \text{MM}, \text{PTPT})$ ) |                                                            |
| Ctrl+P<br>Печать пользовательских алгоритмов                    |                                                                  |                                                            |
| Остальные                                                       |                                                                  |                                                            |

Рис. 12. Создание и настройка пользовательских алгоритмов

#### Примечание

Лля оплат с пользовательским Алгоритмом >=100:

- неактуально устанавливать входимость Пересчитывать по дням, т. к. при занесении такой оплаты (с расчетом суммы по специальному алгоритму) в качестве Постоянной доплаты она не будет пересчитываться по дням при выполнении Предварительной разноски начислений;
- актуально выставлять "+" для признака Выводить информацию, т. к. при Расчете зарплаты вы сможете получить протокол с информацией в случае, если получен нулевой результат расчета по специальному алгоритму.

# 5.6. Типовые группы доплат/удержаний

Данный классификатор необходим для случаев, когда работнику/группе работников (Документы > Группы работников) необходимо назначить один и тот же перечень постоянных доплат и/или постоянных удержаний (т. е. используется в дальнейшем в функции Документы > Назначение групп доплат и удержаний).

Классификатор Типовые группы доплат/удержаний позволяет сформировать необхолимое количество типовых групп, каждая из которых может содержать произвольное число видов оплат и произвольное количество удержаний, которые выбираются из соответствующих классификаторов.

Созлание типовой группы осуществляется по F7. При формировании новой записи автоматически: устанавливается порядковый *Номер* группы (1, 2, 3 и т. д.) и *Наимено***вание группы** — по умолчанию заносится Типовой работник  $N_e$  (01, 02, 03 и т. д.). Эти данные можно корректировать. При редактировании Номера группы выдается запрос на автоматическое изменение наименования (т. е. номер в наименовании будет соответствовать введенному порядковому номеру группы).

Добавление доплат или удержаний в группу производится в нижней панели окна = Peдактирование типовых групп доплат/удержаний=: доплаты или удержания.

При добавлении повторяющихся записей (кодов видов оплат/удержаний) в классификатор доступны следующие варианты действий: [Да] — добавляются все записи, включая повторяющиеся; [Нет] — добавляются только те виды оплат/удержаний, которые не дублируются; [Отмена] — выбор отменяется. В одной типовой группе могут быть как доплаты, так и удержания. Для каждого вида доплаты/удержания можно указать *Сумму* или *Процент*, которые будут использоваться в алгоритмах расчета.

# **5.7. Процентные шкалы почтовых переводов**

Процентная шкала сборов содержит интервалы сумм и соответствующие им процентные ставки. Каждая шкала имеет свое наименование. Эта информация хранится в классификаторе *Процентные шкалы почтовых переводов*.

Окно =*Редактирование классификатора*= состоит из двух панелей: в верхней указывается наименование шкал, а в нижней — границы (можно задавать в *Кол-ве МЗП* или в рублях в колонке *Верхняя граница*) и *Процентные ставки*.

*В системе предусмотрены ограничения на количество вводимых записей в классификатор: наименований шкал — не более 10 записей; процентных ставок — не более 10 записей.*

Для учета фиксированной суммы при расчете сбора необходимо завести строку с нулевыми значениями полей *Кол-во МЗП* и *Верхняя граница*, а в графе *Процентная ставка* поставить сумму (а не процент) фиксированного сбора.

Для установки жесткой минимальной суммы сбора необходимо в названии шкалы (в любом месте текста) в круглых скобках указать размер ограничения сбора, отделяя рубли от копеек точкой. Копейки должны быть заданы двузначным числом.

Если в названии шкалы (в тексте) нет круглых скобок с информацией, соответствующей указанным правилам, то считается, что ограничений снизу для данной шкалы не существует.

*В скобках допускается вводить любой дополнительный текст, однако, нельзя использовать цифры внутри круглых скобок в других целях (см. ниже пример).*

Если в названии шкалы (в тексте) нет круглых скобок с информацией, соответствующей указанным правилам, то считается, что ограничений по минимуму для данной шкалы не существует.

*Ограничение размера сбора по минимуму предусмотрено только для случаев, когда сбор производится за счет плательщика (т. е. общесистемная настройка Сбор по перечислению удерживать с плательщика — "да").*

## **Пример**

*Предположим, требуется задать минимальный почтовый сбор размером 6 рублей 50 копеек.*

Для этого в *Названии шкалы* с клавиатуры введите, например:

- · *Шкала почтовых сборов № 1 (нижний предел 6.50)*;
- · *Почтовые сборы по области (6.50)*;
- · *Почтовый сбор за пределы области (6 руб. 50 коп.)*.

#### **Недопустимо вводить:**

• *Шкала почтовых сборов (№ 1) (нижний предел 6.50)* — число в первых скобках будет учитываться как нижний предел в 1 рубль;

- · *Почтовые сборы по области (6,50)* запятая в качестве разделителя учитывается как ограничение в 6 рублей;
- · *Почтовый сбор за пределы области (6 руб 50 коп)* ограничение не установится, т. к. не заданы точки-разделители;
- · *Почтовый сбор за пределы области (6 руб. 50 коп.)* установится ограничение в 6 рублей, т. к. между рублями и копейками задана точка.

Обращаем внимание, что в общесистемных настройках и в *Постоянных удержаниях* процент сбора (эмиссии) можно задавать как числом, так и процентной шкалой (см. настройки *Процент удержания почтового сбора*, *Процент НДС почтового сбора* и *Шкала почтовых сборов*). В зависимости от общесистемной настройки *Алгоритм расчета почтового сбора* используются различные способы вычисления суммы почтового сбора.

В *Постоянных удержаниях* по почтовым переводам и алиментам в банк, т. е. с системными кодами *186*, *190*, *219* и *187*, *191*, существует возможность заполнить ссылку на *Шкалу* сбора — эта ссылка и используется при расчете зарплаты.

Приоритет выбора значений следующий:

- 1) Если заполнена ссылка на название *Шкалы* в *Постоянных удержаниях*, то значение подставляется из соответствующего интервала этой шкалы.
- 2) Если ссылка на название *Шкалы* в *Постоянных удержаниях* не заполнена, то используется значение *% сбора*.
- 3) Если в *Постоянном удержании* значение процента сбора равно *0* (т. е. не задано в поле *% сбора*), то процент находится по ссылке на название шкалы из общесистемной настройки *Шкала почтовых сборов*.
- 4) Если в настройке *Шкала почтовых сборов* ссылка на название шкалы не указана (не заполнена), то подставляется значение процента почтового сбора из общесистемной настройки *Процент удержания почтового сбора*.

#### **Примечание**

Для учета фиксированной суммы при расчете почтового сбора в РФ по шкале, которая введена с 01.11.2003, необходимо создать строку с нулевыми значениями полей *Колво МЗП* и *Верхняя граница*, а в графе *Процентная ставка* поставить сумму фиксированного сбора.

# **5.8. Системы оплаты**

Меню *Системы оплаты* обеспечивает доступ к каталогам:

- · *[Тарифные ставки](#page-89-0)* ; 90
- · *[Классификатор систем оплат](#page-94-0)* ; 95
- · *[Шкала оплаты](#page-95-0)* ; 96
- · *[Виды работ](#page-95-1)* . 96

## <span id="page-89-0"></span>**5.8.1. Тарифные ставки**

Оплата труда работников производится на основе тарифных ставок (окладов), которые являются составной частью тарифной системы оплаты труда.

Тарифная система оплаты труда представляет собой совокупность нормативных актов, при помощи которых осуществляется дифференциация и регулирование размеров заработной платы различных групп и категорий работников в зависимости от тяжести,

сложности, интенсивности труда и уровня квалификации, а также особенностей [видов](#page-95-1) [работ](#page-95-1) <sup>96</sup>, производств и отраслей, в которых заняты работники.

Тарифная сетка является элементом тарифной системы и представляет собой совокупность квалификационных разрядов и соответствующих им тарифных коэффициентов, с помощью которых определяются размеры тарифных ставок и окладов, т. е. устанавливается зависимость оплаты труда от квалификации работников, сложности выполняемой работы и уровня управления.

Подменю *Тарифные ставки* содержит классификаторы:

- · *[Ставки первого разряда](#page-90-0)* ; 91
- · *[Тарифные ставки](#page-90-1)* . 91

*Данные классификаторы следует заполнять обязательно, если на вашем предприятии оплата труда производится по тарифным сеткам и разрядам. Все данные доступны для ввода/редактирования как в модуле Заработная плата, так и в модуле Управление персоналом.*

Записи классификаторов используются при формировании штатных расписаний и в приказах о приеме, при заполнении соответствующих полей в *Лицевых счетах* работников, при расчете бригадных нарядов, а также в сервисных функциях модуля *[Обнов](#page-168-0)*[ление тарифов \(окладов\)](#page-168-0) <sup>169</sup> и <u>[Расчет коэффициентов](#page-172-0)</u> <sup>173</sup>.

## <span id="page-90-0"></span>**5.8.1.1** *5.8.1.1. Ставки первого разряда*

В классификатор *Ставки первого разряда* нужно своевременно (в соответствии с законодательством) вносить новые *Ставки первого разряда* и дату вступления их в силу.

*Дата изм* ставки первого разряда всегда устанавливается в первое число месяца. Поэтому при ее редактировании учитывается только месяц и год. Если ставка первого разряда зависит от размера минимальных заработных плат (МРОТ/БВ), то вместо суммы ставки можно задать *Кол-во МЗП* — в этом случае необходимо обязательно запол-нить и классификатор <u>[Минимальная заработная плата \(базовая величина\)](#page-122-0) 123 д</u>иначе ставки будут равны нулю. Примечание: коэффициент от МЗП или величину ставки первого разряда можно вводить с тремя знаками после запятой.

Следует учитывать, что при вводе новой ставки первого разряда (**F7**) для нее автоматически копируются [тарифные ставки](#page-90-1)<sup>91</sup>, соответствующие предыдущей ставке первого разряда. При этом на экран будет выдано сообщение, что в качестве эталона для новой ставки принята тарифная ставка первого разряда на первое число по предыдущей записи (или МЗП, если на эту дату имеется запись в классификаторе *Минимальная заработная плата*). В процессе корректировки можно изменить данное значение.

*После введения новой ставки первого разряда установка и применение начала ее действия в программе (с Даты изменения для текущих тарифных ставок/окладов) осуществляется только после запуска локальной функции Установить дату текущих тарифных ставок.*

## <span id="page-90-1"></span>**5.8.1.2** *5.8.1.2. Классификатор тарифных ставок*

В верхней панели классификатора *Тарифные ставки* автоматически из справочника [Ставки первого разряда](#page-90-0)<sup>[91]</sup> отражается введенная Ставка первого разряда, Кол-во *МЗП* и *Дата изменения* (при необходимости можно отредактировать или внести новую ставку первого разряда по **F4**/**F7**).

При добавлении новой ставки первого разряда для нее автоматически копируются ставки, соответствующие предыдущей ставке первого разряда (о чем выдается сообщение). Причем если для тарифных ставок задан *Коэффициент* (см. далее), на который должна быть умножена месячная ставка первого разряда, сумма тарифной ставки пересчитывается. При редактировании суммы ставки первого разряда сумма соответствующих тарифных ставок тоже пересчитывается.

В режиме редактирования классификатора реализовано групповое удаление выбранных записей (**Ins** > **F8**).

### **Вкладка "Тарифные ставки"**

Все необходимые сведения о тарифах заполняются в окне редактирования на вкладке *Тарифные ставки*:

- *Система оплаты* **—** выбирается из <u>классификатора систем оплат <sup>95</sup>.</u>
- · *Тарифная сетка* с клавиатуры вводится номер (число не более 5 знаков).
- · *Наименование тарифа* вводится с клавиатуры для каждой тарифной сетки, как при сдельной, так и при повременной формах оплаты. Заполнение поля *Наименование тарифа* позволяет впоследствии указывать нужные сведения в *Лицевых счетах* работников и получать ведомости распределения начислений/удержаний по тарифам (например, *Детальная ведомость распределения*).

Примечание: при создании ЛС и указании *Системы оплаты* можно выбрать из этого классификатора необходимый тариф; при выборе записи видна актуальная (действующая) тарифная сетка.

· *Разряд, категория* — с клавиатуры вводится число (не более 5 знаков). Обратите внимание, что первый разряд должен быть только один (значение = 1) по каждому номеру тарифной сетки в рамках одной и той же системы оплаты — такие записи автоматически выделяются в таблице.

*Отслеживание значений тарифных ставок первого разряда по всем тарифным сеткам при заполнении классификатора происходит с учетом заданной общесистемной настройки Перерасчет тарифных ставок.*

Для разрядов, при необходимости, укажите *Коэффициент* (возможен ввод числа с 5 знаками после запятой), на который должна быть умножена месячная ставка первого разряда — при этом *Тариф (оклад)* рассчитается автоматически (при необходимости нужное значение тарифа может быть введено с клавиатуры с тремя знаками после запятой).

*Обратите внимание, что при редактировании Коэффициента или Ставки первого разряда сумма соответствующих тарифных ставок пересчитывается автоматически, а редактирование Тарифа (оклада) не влечет за собой изменение других значений.*

*Месячная тарифная ставка* — используется при формировании универсальной формы штатного расписания для РБ — в данную колонку с клавиатуры заносится значение для повременной и сдельной систем оплат, при этом автоматически рассчитается *Тариф (оклад)* = *Месячная тарифная ставка* делится на *Среднее количество часов в месяце* (количество среднемесячных часов задается в общесистемной настройке). Примечание: колонка *Месячная тарифная ставка* заполняется при общесистемной настройке *Перерасчет тарифных ставок* со значением *от индивидуальной ставки*, при значении общесистемной настройки *от единой ставки* колонка *Месячная тарифная ставка* будет автоматически пересчитываться при введении *Ставки первого разряда* и коэффициентов — соответственно, заполнять ее не нужно.

*Мин. гарантир. коэфф.* и *Мин. гарантир. оклад (тариф)* — указываются значения минимального гарантированного коэффициента и оклада/тарифа (при этом последний вычисляется автоматически, при необходимости можно ввести нужное значение). При корректировке поля *Мин. гарантир. коэфф.* значение поля *Мин. гарантир. оклад (тариф)* устанавливается как месячный тариф для системы оплаты *Оклад* (код 30) и как часовой тариф для остальных систем оплат. При этом если редактируется тариф для 1-го разряда/категории или если настройка *Перерасчет тарифных ставок* (*Управление персоналом* > *Общие настройки* > *Тарифные ставки*) в значении *от единой ставки*, то значение поля *Мин. гарантир. оклад (тариф)* определяется как произведение *Мин. гарантир. коэфф.* на значение поля *Ставка первого разряда*. Если же система оплаты не *Оклад*, то результат дополнительно делится на *Среднее количество часов в месяце*. Если редактируется тариф не 1-го разряда и настройка *Перерасчет тарифных ставок* в значении *от индивидуальной ставки*, то значение поля *Мин. гарантир. оклад (тариф)* определяется как произведение *Мин. гарантир. коэфф.* на значение поля *Мин. гарантир. оклад (тариф)* первого разряда/категории соответствующей тарифной сетки и системы оплат.

*Макс. гарантир. оклад (тариф)* — указывается значение максимального гарантированного оклада/тарифа.

Для *сдельной* и *повременной* систем оплаты указывается часовой мин./макс. гарантированный тариф, а для оклада — месячный гарантированный оклад.

Расчет минимальных и максимальных окладов при создании и редактировании "Штатного расписания" может вестись в соответствии с установленным *Алгоритмом расчета*. Для этого необходимо установить общесистемные настройки:

- · *Правило выбора сумм тарифа из каталога ''Тарифные ставки'' напрямую из поля ''Тариф(Оклад)''*;
- · *Использовать спецалгоритм расчета мин. и макс. окладов да*.

Предусмотрено три алгоритма расчета минимальных и максимальных значений окладов:

- 1) *Фиксированные мин./макс. оклады (по умолчанию)* минимальный и максимальный оклады подставляются из фиксированных значений тарифной сетки (*Мин.* и *Макс. гарантир. оклад*).
- 2) *Мин.оклад(N разряда)=Окладу(N-1 разряда)* максимальный оклад равен окладу N ступени (N-го разряда), а минимальный равен окладу N-1 ступени.
- 3) *Макс.оклад(N разряда)=Окладу(N+1 разряда)* максимальный оклад равен окладу N+1 ступени, а минимальный — окладу N ступени.

## **Вкладка "Тарифные ставки первого разряда"**

Данная вкладка отражает только информацию первого разряда/категории по каждой имеющейся тарифной сетке (номеру) для системы оплаты (т. е. те записи, которые выделены на вкладке *Тарифные ставки*). Доступным для ручного редактирования является *Тариф (оклад)*. Автоматически можно изменить значение не только тарифа, но и коэффициента — для этого необходимо выполнить локальную функцию *Пересчитать коэффициенты* (см. ниже).

#### **Локальные функции**

В классификаторе тарифных ставок предусмотрены следующие возможности:

· *Переключение формата отображения* (**Ctrl+Enter**) — локальная функция в окне со списком записей, либо комбинация клавиш в верхней панели — позволяет переключить формат отображения на табличное представление (т. е. отражает информацию вкладки *Тарифные ставки*), где для просмотра и редактирования доступны сразу все записи. Такая форма представления информации может быть более удобной при вводе и проверке большого количества записей. По Ctrl+Enter (или **Esc**) осуществляется возврат в исходную форму представления окна.

- Печать (Ctrl+P) в списке позволяет получить справку по тарифным ставкам,  $\bullet$ отчет выгружается в FastReport.
- Пересчет тарифов (Ctrl+C) в окне редактирования на обеих вкладках позволяет в групповом режиме только для отмеченных (lns) тарифных сеток выполнить пересчет коэффициентов или суммы тарифов/окладов в соответствии со Способом пересчета (прибавить, умножить, а для пересчета суммы тарифов дополнительно применить формулу) и с заданной Величиной пересчета. В случае расчета по формуле в поле Величина составляется формула через выбор необходимых атрибутов (из списка).

В формуле предусмотрено использование арифметических действий. Пример формулы:

## $(\leq MAXTAR > + (\leq MAXTAR > - \leq MINTAR >))/18 * 2$

В соответствии с указанным алгоритмом пересчета будет увеличен, умножен либо пересчитан по формуле коэффициент или тариф/оклад, полученные результаты попадут предварительно в протокол, а затем - в соответствующие поля - и на вкладке Тарифные ставки, и на вкладке Тарифные ставки первого разряда.

Также с помощью функций локального меню можно установить необходимый Фильтр (Alt+B), привязать Внешнюю классификацию (Alt+C) и Внешние атрибуты  $(AIt+A).$ 

|                   | <b>•••</b> Тарифные ставки                      |                                 |                                               |                                                            |                             |            |                                              |            |                                  |                |                                                            |                                       |                                 | $\Box$<br>$\Box$ | $\mathbf{x}$ |
|-------------------|-------------------------------------------------|---------------------------------|-----------------------------------------------|------------------------------------------------------------|-----------------------------|------------|----------------------------------------------|------------|----------------------------------|----------------|------------------------------------------------------------|---------------------------------------|---------------------------------|------------------|--------------|
| Дата изменения    |                                                 |                                 |                                               |                                                            | Количество МЗП              |            |                                              |            |                                  |                |                                                            | Ставка первого разряда                |                                 |                  |              |
| 01/01/2016        |                                                 |                                 |                                               |                                                            | $\mathbf{1}$                |            |                                              |            |                                  |                |                                                            |                                       | 5'965.00000                     |                  |              |
|                   | 01/11/2015                                      |                                 |                                               |                                                            | $\Omega$                    |            |                                              |            |                                  |                |                                                            | 83.49000                              |                                 |                  |              |
| 01/08/2015        |                                                 |                                 | $\mathbf{0}$                                  |                                                            |                             |            |                                              |            |                                  |                | 83.49000                                                   |                                       |                                 |                  |              |
| Система<br>оплаты | сетка                                           | Тарифная Наименование<br>тарифа | Разряд,<br>категория                          | Коэффициент                                                | Месячная<br>тарифная ставка |            | Тариф<br>Мин.гаран-<br>тир.коэфф.<br>(оклад) |            |                                  |                | Мин.гарантир. Макс.гарантир<br>оклад (тариф) оклад (тариф) | Алгоритм<br>расчета                   |                                 |                  |              |
| Сдельная          | $\mathbf{0}$                                    |                                 | $\mathbf{0}$                                  | 0.00000                                                    | 0.000                       |            | 0.000                                        |            | 0.00000<br>0.000                 |                |                                                            | 0.000 Фиксированные мин./макс. оклады |                                 |                  |              |
| Сдельная          |                                                 | 2 1 разряд                      | $\mathbf{1}$                                  | 0.00000                                                    | 0.000                       |            | 73.000                                       | 0.00000    |                                  | 0.000          |                                                            | 0.000 Фиксированные мин./макс. оклады |                                 |                  |              |
| Сдельная          |                                                 | $\overline{2}$<br>3 2 разряд    |                                               | 0.00000                                                    | 0.000                       |            | 77.380                                       | 0.00000    | 0.000                            |                |                                                            | 0.000 Фиксированные мин./макс. оклады |                                 |                  |              |
| Сдельная          |                                                 | 4 3 разряда                     | 3                                             | 0.00000                                                    | 0.000                       |            | 84.680                                       | 0.00000    | 0.000                            |                |                                                            | 0.000 Фиксированные мин./макс. оклады |                                 |                  |              |
| Сдельная          |                                                 | 5 4 разряда                     | 4                                             | 0.00000                                                    | 0.000                       |            | 95.630                                       |            | 0.00000<br>0.000                 |                |                                                            | 0.000 Фиксированные мин./макс. оклады |                                 |                  |              |
| Сдельная          |                                                 | 6 5 разряд                      | 5                                             | 0.00000                                                    | 0.000                       |            | 109.500<br>0.00000                           |            |                                  | 0.000          |                                                            | 0.000 Фиксированные мин./макс. оклады |                                 |                  |              |
| Сдельная          |                                                 | 7 6 разряд                      | 6<br>0.00000<br>0.007                         |                                                            |                             |            |                                              |            |                                  |                |                                                            |                                       |                                 |                  |              |
| Сдельная          |                                                 | 8 Водители маши                 | $\Omega$                                      | <b>В Редактирование тарифных ставок</b><br>0.00000<br>0.00 |                             |            |                                              |            | $\mathbf{x}$<br>$\Box$<br>$\Box$ |                |                                                            |                                       |                                 |                  |              |
| Сдельная          |                                                 | 9 7 разряд                      | Дата изменения<br>0.00000<br>$\Omega$<br>0.00 |                                                            |                             |            |                                              |            | Количество МЗП                   |                |                                                            | Ставка первого разряда<br>5'965.00000 |                                 |                  |              |
| $\leftarrow$      |                                                 | Фильтр                          |                                               |                                                            | Atl+B                       |            |                                              | 01/01/2016 | $\overline{12}$                  |                | 1.000                                                      |                                       |                                 |                  |              |
|                   | Тарифные ставки<br>Tap<br>Внешняя классификация |                                 |                                               |                                                            |                             | 01/11/2015 |                                              |            |                                  |                | 0.000                                                      |                                       |                                 | 83,49000         |              |
|                   |                                                 | Внешние атрибуты                |                                               |                                                            | Alt-A                       |            |                                              | 01/08/2015 |                                  |                | 0.000                                                      |                                       |                                 | 83.49000         |              |
|                   |                                                 |                                 |                                               | Переключение формата отображения                           | Ctrl+Enter                  |            | Система оплаты                               |            | Тарифная сетка                   |                | Коэффициент                                                |                                       | Месячная<br>тарифная ставка     | Тариф (оклад)    |              |
| Остальные         |                                                 | Печать                          |                                               |                                                            | $Ctrl + P$                  |            | Сдельная                                     |            | $\overline{2}$                   | $\overline{0}$ |                                                            |                                       | 0.000                           |                  | 73,000       |
|                   |                                                 |                                 |                                               |                                                            |                             |            |                                              |            |                                  |                |                                                            |                                       | Фильтр<br>Внешняя классификация | Atl+B            |              |
|                   |                                                 |                                 |                                               |                                                            |                             |            | Тарифные ставки                              |            |                                  |                | Тарифные ставки первого разряда                            |                                       | Внешние атрибуты                | Alt-A            |              |
|                   |                                                 |                                 |                                               |                                                            |                             |            |                                              |            |                                  |                |                                                            |                                       | Пересчет тарифов                | Ctrl+C           |              |
|                   |                                                 |                                 |                                               |                                                            |                             |            |                                              |            |                                  |                |                                                            |                                       | Остальные                       |                  |              |

Рис. 13. Классификатор тарифных ставок

#### Примечание

Обратите внимание на общесистемную настройку Правило выбора сумм тарифа из каталога "Тарифные ставки". В случае если настройка в значении рассчитывать исходя из минимального и максимального оклада (по умолчанию настройка в значении — напрямую из поля "Тариф(Оклад)"), в окне тарифных ставок скрывается колонка Коэффициент, а вместо колонки Тариф (оклад) отражается название Добавка к минимальному тарифу. Добавка к минимальному тарифу заполняется произвольным образом (можно воспользоваться механизмом расчета по формуле - т.е. использовать локальную функцию Пересчет тарифов).

Для пользователей РФ газовой отрасли данная величина будет рассчитываться по формуле:

 $(Tapud)$  максимальный – Тариф минимальный) / K1.

где К1 зависит от системы оплат.

Условно присвоим этой формуле букву А, минимальному тарифу — В, корректирующему коэффициенту — С. При выборе тарифа из окна выбора тарифных ставок сумма будет рассчитываться так: {B+A\*C}. Умножение на С регламентируется общесистемной настройкой Использовать корректирующий коэффициент к тарифу.

## <span id="page-94-0"></span>5.8.2. Классификатор систем оплат

Системы оплаты используются в тарифных ставках <sup>91</sup> и при заполнении Лицевого счета сотрудника.

9 Классификаторы систем оплат и тарифных ставок являются общими для контура — все данные доступны для ввода/редактирования как в модуле Заработная плата, так и в модуле Управление персоналом.

Выбор одной из двух форм оплат — сдельно или повременно — указывает на то, что основной заработок будет начисляться в соответствии с Классификатором систем оплат и начисленная сумма будет проходить в ведомостях именно по этой форме оплаты

В классификаторе жестко зашиты Коды систем оплаты:

- 20 Сдельная:
- $30 Oxaa$
- 40 Повременная.

То есть коды с 0 по 29 предназначены для сдельной формы оплаты, при этом в графе Форма оплаты автоматически устанавливается значение сдельно.

Колы с 30 и далее предназначены для повременной формы оплаты, при этом 30 код используется для "оклада" - в графе Форма оплаты автоматически устанавливается повременно.

Так, например, для сдельной формы оплаты вы можете ввести системы - сдельнопремиальная, аккордная и т. д., присвоив при этом код в диапазоне от 0...29. Для повременной формы можно, кроме оклада (код 30), ввести системы с кодами больше 30 - контракт, повременно-премиальная и т. п.

Признак для системы оплаты используется только в модуле Управление персоналом. Указывает, пересчитывать ("+") или нет ("-") оклад/тариф пропорционально количеству занимаемых ставок при оформлении приказов о приеме на работу. Например, сотрудник принимается на 0.5 ставки и необходимо, чтобы оклад пересчитывался автоматически (т. е. {"полный оклад" \*  $\frac{1}{2}$ }) — в этом случае необходимо для  $30$  кода наличие установленного Признака - "+".

Коды систем оплат можно использовать в специальных алгоритмах 259.

# <span id="page-95-0"></span>**5.8.3. Шкала оплаты**

Этот справочник содержит шкалу коэффициентов увеличения оплаты и используется для расчета сдельно-прогрессивных оплат (например, нарядов). Процент оплаты устанавливается в зависимости от величины процентного отношения фактически отработанного времени ко времени по норме (см. также [сдельно-прогрессивную систему](#page-248-0) [оплаты труда](#page-248-0) <sup>249</sup>).

*Шкала оплаты* представляет собой таблицу, содержащую две колонки*: Верхняя граница* и *Коэффициент увеличения*. В первую колонку заносятся верхние границы отношения фактически отработанного времени ко времени по норме. Во вторую колонку — соответствующие значения процента оплаты.

# <span id="page-95-1"></span>**5.8.4. Виды работ**

В каталоге содержится список видов работ, которые используются в системе.

Вычисляемое поле *Системный вид работы* заполняется автоматически в соответствии с *Кодом*:

- · *Основное место работы* (код *0*);
- · *Внешнее совместительство* (код *1*);
- · *Договоры подряда* (код *2*);
- · *Внутреннее совместительство* (код *3*);
- · *Несписочный состав* (код > *3*).

Поле *Вид работы* редактируемое, в нем можно указать необходимое наименование для определенного вида работы.

Предусмотрена проверка наличия в классификаторе записей с кодами от *0* до *3* и любой записи с кодом > *3*. Если какой-либо из таких записей не хватает, добавляется запись, в которой значение поля *Вид работы* совпадает со значением поля *Системный вид работы*. Если в справочнике нет записи с кодом > *3*, то добавляется запись с кодом *4*, наименованием и системным видом работы *Несписочный состав*.

*Для работников несписочного состава Код вида работы должен быть > 3. При этом функционал формирования статистических данных использует значение 4 для отражения сумм по работникам, выполнявшим работы по договорам гражданскоправового характера, и для несписочного состава (например, уволенных, которым начисляли заработную плату с задержкой).*

В зависимости от установленного вида работы при расчете налога будет использована соответствующая шкала ставок налога на доходы (по основному месту работы или по совместительству).

Данные жестко определенных кодов видов работ используются при учете индексации совместителям, начислении аванса, формировании статистических отчетов.

# **5.9. Режимы и графики работы**

Расчет зарплаты целиком зависит от информации о плановых и балансных графиках для режимов работ и данных о фактической отработке, содержащихся в табеле учета рабочего времени.

Не менее важным является отражение в системе фактов изменения у работников системы оплаты, тарифной ставки, режима работы (фактически, графика), перехода в другое подразделение, а также регистрация другой информации, влияющей на расчет зарплаты и отнесение затрат. Речь идет о переходах в межпериод, позволяющих учесть все перечисленные нюансы. Для автоматического формирования оплаты работы в выходные дни обязательно заполнение справочника праздничных дней 108.

Для правильного формирования табеля в *Лицевых счетах* работников указываются режимы работы — одинаковые для некоторых или индивидуальные для других. Для каждого режима работы должен быть сформирован плановый и указан балансный (если необходимо) графики. В графиках для каждого дня указываются запланированное количество рабочих, вечерних и ночных часов. Графики можно формировать по шаблонам фиксированной (6-дневка, 5-дневка) либо переменной (например, 2 дня рабочих, один выходной) длины. Сформированные графики выверяются и при необходимости корректируются. Так готовится базовая информация для формирования плановых табелей (по функции *Табели учета рабочего времени*).

Функции *[Режимы работы](#page-96-0)* <sup>97</sup> и *[Графики работы](#page-100-0)* <sup>101</sup> позволяют создать или откорректировать графики работы предприятия, настроенные на любой режим работы. Созданные графики сохраняются в базе данных.

Каждый график работ характеризуется:

- · календарным годом, на который он сформирован;
- · режимом работы, для которого он сформирован;
- · распределением рабочих дней и рабочих часов (включая ночные и вечерние) по месяцам, по дням.

Вы можете ввести любое количество режимов работы и для каждого из них сформировать график работ на календарный год. Записи по режимам работ хранятся в классификаторе режимов работ.

*Предусмотрены общесистемные Календари и Графики (с детальным описанием рабочего дня по сменам), вызов и настройка которых осуществляется через меню Настройка. Подробно работа с ними описана в руководстве к модулю Настройка.*

Общесистемные графики можно привязывать в модуле *Заработная плата* к определенному режиму работы.

# <span id="page-96-0"></span>**5.9.1. Классификатор режимов работы**

Перед созданием графиков необходимо сформировать перечень режимов работ. По функции *Режимы работы* осуществляется переход в интерфейс =*Классификатор режимов работы*=, в котором левая панель — это информация о режиме (название и привязка режима для формирования планового фонда отработанного времени), а правая панель — подробная информация о режиме работы.

Для каждого режима работы существует возможность установить *Запрет модификации* в режиме редактирования при ненамеренном случайном изменении. Признак запрета сохраняется для каждого нового и существующего режима работы и хранится в БД. При создании нового режима запрет модификации выключен и все поля доступны для изменения. При снятии признака блокировка снимается и поля доступны для изменения. После редактирования можно повторно установить запрет на модификацию.

При вводе нового режима (**F7**) указывается:

· *Код* режима работы.

*Для режимов работы "5-дневная рабочая неделя" и "6-ти дневная рабочая неделя" в системе по умолчанию предусматриваются '11' и '13' коды соответственно. Следует учитывать, что эти значения кодов режимов работ используются при расчете отпусков (в [алгоритмах](#page-225-0) расчета по законодательству* 226 *России и Казахстана).*

- · *Наименование* режима, которое затем будет выводиться в окнах выбора. Рекомендуется вводить наименования, которые отражают особенности режимов работы, и (при необходимости) категории работников, для которых они введены.
- · *Плановый режим* работы для формирования "Планового фонда отработанного времени" — это поле следует заполнять, если по данному режиму работы возможно отклонение фактически отработанного времени от планового, и это отклонение нужно учитывать при начислении заработной платы. По **F3** выбирается режим работы, по которому будет определяться плановый фонд рабочего времени на каждый месяц. Указанное поле не следует заполнять, если:
	- контроль соответствия планового и фактически отработанного времени для данного режима работы не требуется;
	- данный режим работы используется в качестве планового для других режимов.
- · *Нормативный режим* для привязки режима работы, который будет рассматриваться как "эталонный", "базовый". Например, для сменного режима работы необходимо определить типовой режим (5-дневная/6-дневная рабочая неделя), которому он соответствует.
- · В полях *Интервал* (*день*/*неделя*) *Дней* (продолжительность интервала количество дней) и *Часов*, *Минут* указываются сведения о продолжительности рабочей недели/дня — эти поля обязательны для заполнения, если есть необходимость проводить расчет отпусков из среднедневного (среднечасового — для РФ) заработка.
- · *Коэффициент факт. времени* используется для расчета фактически отработанного времени, например: при неполной рабочей неделе; без отпусков и больничных; без учета графика работы и т. п. Введенное в поле *Коэффициент факт. времени* значение сохраняется во внешних атрибутах (**Alt+A** — просмотр интерфейса с методами, дающими возможность получать и устанавливать значение коэффициента).

Примечание для РФ: данный коэффициент может использоваться при подсчете фактически отработанного времени в условиях, дающих права на льготную пенсию (т. е. актуален для страхового стажа и при формировании индивидуальных сведений в Пенсионный фонд).

- · В качестве *Дополнительного признака* для режима работы можно указать *неполный рабочий день* — если он установлен, то расчет коэффициента среднесписочной численности будет осуществляться по часам (для РБ при формировании статформы 1-т).
- · В поле *Графики* для записи указывается: график, используемый при расчете плановых величин, является *зарплатным* (т. е. будет сформирован в дальнейшем при помощи функции *Графики работы*) или *общесистемным* (т. е. формирование таких графиков осуществляется из меню *Настройка* > *Заполнение каталогов* > *Графики работы* > *График*). Если при расчете плановых величин используется *общесистемный* график, то его необходимо привязать к данному режиму — выполняется это по локальной функции *Общесистемные графики* или по комбинации клавиш Ctrl+Enter (см. <u>примечания <sup>100)</sup>)</u>.
- · *Учет сверхурочных* работ: *по настройке* (по умолчанию подразумевается использование значения общесистемной настройки табельного учета *Суммирован-*

ный учет сверхурочных часов); поденный или суммированный — предназначено для случаев, когда на одном предприятии работают сотрудники по разным схемам учета часов (т. е. не только по стандартной схеме учета рабочего времени, но и по суммированному учету). Таким образом, расчет итогов по сверхурочным дням и часам в рабочем табеле будет вестись с учетом указанного значения для режима работы, причем для определения способа расчета анализируется именно режим из Лицевого счета сотрудника (способ учета сверхурочных для каждого конкретного работника остается неизменным в течение расчетного периода и до тех пор, пока в ЛС не будет изменен режим работы или значение Учет сверхурочных работ в режиме работы).

Для суммированного учета сверхурочных можно указать Период учета сверхурочных работ, превышающий месяи, а именно: квартал, полугодие или год (актуально для РФ). Выполнение функции Предварительная разноска осуществляется с учетом вариантов выбора периода.

В случае частичной занятости в течение месяца на работах с обычными и вредными условиями труда сотрудника, у которого режим работы с суммированным учетом сверхурочных или один из режимов работы с суммированным учетом сверхурочных (если в течение месяца производилась смена режимов работы), начисления разбиваются пропорционально часам работы во вредных условиях труда.

- При необходимости вы можете привязывать к режиму общесистемный Шаблон (используется для формирования новых годовых графиков после перехода к новому календарному году), в котором хранится информация о том, как формировался график режима работы. Для таких режимов загрузка графиков осуществляется по привязанному шаблону, и сформировать их можно здесь же по локальной функции Создать графики на основе шаблонов с указанием даты начала/окончания формирования графиков (при необходимости переформировывая существующие графики). После выполнения функции в перечне графиков работы 101 будет указано, что по данному режиму он уже сформирован.
- Среднее количество часов в месяце для данного режима работы количество среднемесячных часов используется в функциональности модуля Управление персоналом (штатное наполнение и отчеты по ШР). Если для режима не указано среднемесячное количество часов, то для него будет применяться значение одноименной общесистемной настройки Среднее количество часов в месяце.
- Условное обозначение выходного в поле задается условное обозначение, которое будут иметь выходные дни по данному режиму работы. Значение по умолчанию - В, Выходной (независимо от того, есть ли такое условное обозначение в классификаторе). Очистить поле нельзя, нажатием клавиши Del можно вернуть значение по умолчанию.

Примечание: для Украины задается условное обозначение с типовым кодом ВЩ; если такого условного обозначения в классификаторе нет, то значение — В).

Неявка выходного дня в рабочем табеле оформляется условным обозначением из соответствующего режима работы. Если в течение одного месяца сотрудник работал на разных режимах работы с разным условным обозначением выходного, то создается несколько неявок выходных дней - каждая с условным обозначением своего режима. При этом неявка выходного дня не разбивается без необходимости: если режим работы поменялся, но условное обозначение выходного осталось прежним, то для этих режимов будет одна неявка выходных дней.

<span id="page-98-0"></span>Обозначение выходного дня с учетом изменений режима работы выводится в печатных формах табеля и учитывается при импорте табелей из текстового файла формата "Данные разделены символом ";" (альтернативный формат)".

|                |                                        |                                                         | Классификатор режимов работы (текущие режимы)                |                          |                                           |                             |                          | п                                                          |  |  |  |  |  |
|----------------|----------------------------------------|---------------------------------------------------------|--------------------------------------------------------------|--------------------------|-------------------------------------------|-----------------------------|--------------------------|------------------------------------------------------------|--|--|--|--|--|
|                | Код                                    |                                                         |                                                              | Плановый режим           |                                           | Запрет модификации          |                          |                                                            |  |  |  |  |  |
|                |                                        | 11 5-дневная рабочая неделя<br>5-дневная рабочая неделя |                                                              |                          |                                           |                             |                          |                                                            |  |  |  |  |  |
|                |                                        |                                                         | 13 6-ти дневная рабочая неделя                               |                          |                                           | 6-ти дневная рабочая неделя |                          | Код<br>Наименование                                        |  |  |  |  |  |
|                |                                        | 14 6 ч 5-дневная рабочая неделя                         |                                                              |                          |                                           | 5-дневная рабочая неделя    |                          | 5-дневная рабочая неделя<br>11                             |  |  |  |  |  |
|                |                                        |                                                         | 15 7 ч 5-дневная рабочая неделя                              |                          | 5-дневная рабочая неделя                  |                             |                          | Плановый режим                                             |  |  |  |  |  |
|                |                                        |                                                         | 21 5-дневная водители по тарифу                              |                          | 5-дневная рабочая неделя                  |                             |                          |                                                            |  |  |  |  |  |
|                | 22 5-дневная водители персонал         |                                                         |                                                              | 5-дневная рабочая неделя |                                           |                             | 5-дневная рабочая неделя |                                                            |  |  |  |  |  |
|                | 23 НЕполная рабочая неделя             |                                                         | НЕполная рабочая неделя                                      |                          |                                           | Нормативный режим           |                          |                                                            |  |  |  |  |  |
|                |                                        |                                                         | 24 Почасовая оплата 5-дн раб неделя 5-дневная рабочая неделя |                          |                                           |                             |                          |                                                            |  |  |  |  |  |
|                | <b>В Режим работы (текущие режимы)</b> |                                                         |                                                              |                          |                                           | α                           | ×                        | Интервал<br>Дней<br>Часов<br>Минут                         |  |  |  |  |  |
| Код            | Наименование                           |                                                         | Кол-во<br>дней                                               | Кол-во<br>часов          | Кол-во<br><b>MMHVT</b>                    | Интервал                    |                          | 7<br>40<br>неделя<br>$\Omega$<br>Коэффициент факт, времени |  |  |  |  |  |
| h <sub>1</sub> | 5-дневная рабочая неделя               |                                                         |                                                              | 40                       |                                           | О неделя                    |                          | 00                                                         |  |  |  |  |  |
|                | 13 6-ти дневная рабочая неделя         |                                                         |                                                              | 30                       |                                           | 0 неделя                    |                          | Дополнительные признаки                                    |  |  |  |  |  |
|                | 14 6 ч 5-дневная рабочая неделя        |                                                         |                                                              | 30                       | $\circ$                                   | неделя                      |                          | неполный рабочий день                                      |  |  |  |  |  |
|                | 15 7 ч 5-дневная рабочая неделя        |                                                         | o                                                            |                          | 35                                        | 0 неделя                    |                          | Графики                                                    |  |  |  |  |  |
|                | 21 5-дневная водители по тарифу        |                                                         |                                                              | n                        | ٥                                         | неделя                      |                          | зарплатные                                                 |  |  |  |  |  |
|                | 22 5-дневная водители персонал         |                                                         |                                                              | $\circ$                  |                                           | 0 неделя                    |                          | Учет сверхурочных                                          |  |  |  |  |  |
|                | 23 НЕполная рабочая неделя             |                                                         |                                                              | $\Omega$                 | $\Omega$                                  |                             |                          | по настройке                                               |  |  |  |  |  |
|                | 24 Почасовая оплата 5-дн раб неделя    |                                                         |                                                              | o                        | ٥                                         | неделя                      |                          | Шаблон                                                     |  |  |  |  |  |
|                | 25 По уходу до 3 лет                   |                                                         | 7                                                            | $\Omega$                 |                                           | 0 неделя                    |                          |                                                            |  |  |  |  |  |
| 26             | Четверг выходной                       |                                                         | 7                                                            | o                        |                                           | 0 неделя                    |                          |                                                            |  |  |  |  |  |
| 27             | 3-дневная пон вт ср                    |                                                         | Печать                                                       |                          |                                           |                             |                          | Среднее количество часов в месяце                          |  |  |  |  |  |
|                | 28 8-часовой рабочий день              |                                                         |                                                              |                          |                                           |                             |                          | 0.000                                                      |  |  |  |  |  |
|                |                                        |                                                         | Перенос режимов работ                                        |                          |                                           |                             |                          | Условное обозначение выходного                             |  |  |  |  |  |
|                |                                        |                                                         | Фильтр по режимам работ                                      |                          |                                           |                             |                          | В, Выходной день                                           |  |  |  |  |  |
|                |                                        |                                                         | Внешняя классификация                                        |                          |                                           |                             | Alt+C                    |                                                            |  |  |  |  |  |
|                |                                        |                                                         |                                                              |                          | Просмотр режимов по внешней классификации |                             | Alt+F2                   |                                                            |  |  |  |  |  |
|                |                                        |                                                         | Внешние атрибуты                                             |                          |                                           |                             |                          |                                                            |  |  |  |  |  |
|                | Графики                                |                                                         |                                                              |                          |                                           |                             | Alt-A                    | График режима работы                                       |  |  |  |  |  |
|                |                                        |                                                         |                                                              |                          |                                           |                             | Общесистемные графики    |                                                            |  |  |  |  |  |
|                | Копировать<br>Вставить                 |                                                         |                                                              |                          |                                           |                             |                          | Формирование графиков на основе шаблонов                   |  |  |  |  |  |
|                |                                        |                                                         |                                                              |                          |                                           |                             |                          |                                                            |  |  |  |  |  |
|                |                                        |                                                         | Вырезать                                                     |                          |                                           |                             |                          |                                                            |  |  |  |  |  |
|                | Остальные                              |                                                         |                                                              |                          |                                           |                             |                          |                                                            |  |  |  |  |  |

*Рис. 14. Перечень режимов работы*

### <span id="page-99-0"></span>**Примечания**

Следует помнить, что:

- · целесообразно сразу же распределять работников предприятия по режимам работы и заполнять классификатор;
- · для каждого режима работы должен быть сформирован свой график;
- · на год по каждому режиму работы можно сформировать только один график.

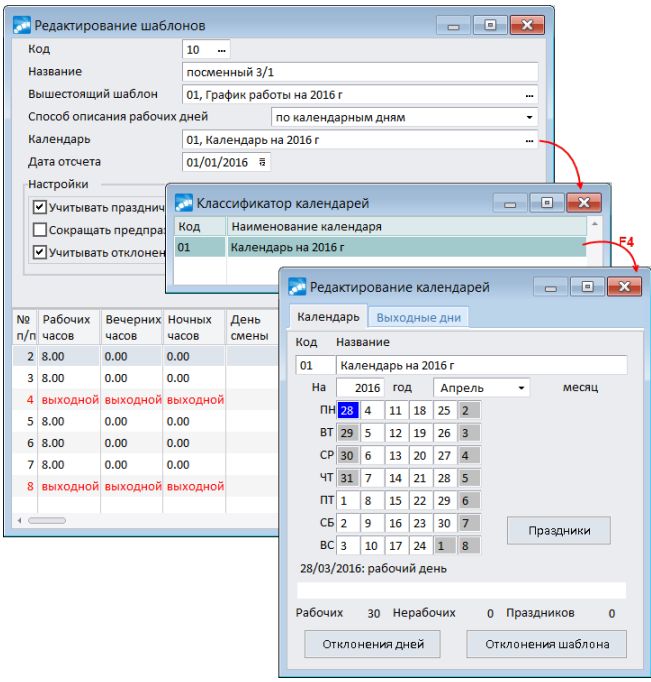

*Рис. 15. Редактирование шаблонов графиков*

С помощью следующих локальных функций (или комбинаций клавиш) можно:

· *Графики* > *График режима работы* (**Alt+U**) — просмотреть текущий график режима работы за текущий календарный год; если по текущему режиму график не сформирован, то его можно тут же сформировать (см. следующий подраздел);

- · *Графики* > *Общесистемные графики* (**Ctrl+U**) просмотреть общесистемные графики, привязанные к данному режиму (или создать и выполнить привязку);
- · *Графики* > *Формирование графиков на основе шаблонов* выполнить создание графика работы на основе привязанного *Шаблона* (т. е. выполнить загрузку общесистемного шаблона графиков и сформировать его через классификатор режимов, а не через функцию *Графики работы*).
- · При этом:
	- из привязанного календаря переносятся праздничные дни, указанные под кнопкой [Праздники] в окне =*Редактирование календарей*=, см. модуль *Настройка*;
	- выполняются изменения признаков отдельных дней, например, перенос рабочего дня на выходной и т. д. (информация, указанная под кнопкой [Отклонения дней] в окне =*Редактирование календарей*=);
	- выполняются изменения признаков дней на заданный период, например, при переходе с 5-дневной на 6-дневную неделю ([Отклонения шаблона]).
- · *Печать* > *Настройка шаблона документа* (**Ctrl+R**) вызвать "Генератор отчетов", с помощью которого выполнить настройку пользовательского отчета, а затем по комбинации клавиш **Ctrl+P** (или *Печать* > *Печатать документа*) вывести его на печать;
- · *Перенос режимов работ* > *Архив* / *Из архива* перенести записи в архив или из архива в текущие.
- · *Фильтр по режимам работ* группа функций локального меню, с помощью которой производится отображение *Текущих режимов работ*, *Архивных режимов работ* или *Всех режимов работ*. Вид установленного фильтра отображается в заголовке интерфейса. При открытии классификатора выводятся записи с текущими режимами работ.
- · *Внешняя классификация* (**Alt+C**) задать для режима работы внешнюю классификацию и устанавливать принадлежность записи к некоторой иерархии, сконструированной самим пользователем;
- · *Просмотреть внешнюю классификацию* (**Alt+F2**) просмотреть режимы работ с учетом значений внешней классификации;
- · *Внешние атрибуты* (**Alt+А**) просмотреть или создать внешние атрибуты.

# <span id="page-100-0"></span>**5.9.2. Графики работы**

При вызове функции *Графики работы* на экран выдается перечень режимов работ. Окно состоит из нескольких вертикальных панелей:

- · в левой панели можно видеть, есть ли сформированные графики для *Года*;
- · в средней есть ли график для данного режима работы и *Плановый режим работы* для него;
- <span id="page-100-1"></span>· в правой — помесячное (вверху) и поквартальное (внизу) распределение фонда рабочего времени с итоговыми значениями.

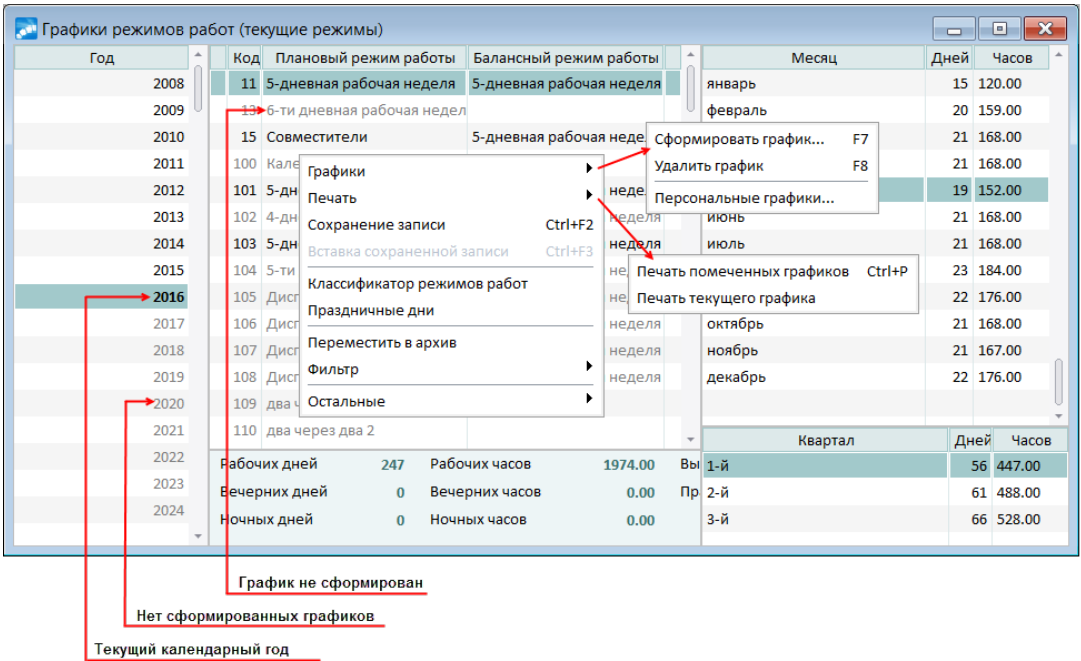

## Рис. 16. Перечень графиков

Если в данном списке нет необходимого графика, его надо сформировать <sup>103</sup> (голы/режимы, для которых графики не сформированы, выводятся серым шрифтом).

Рассчитанный на любой год и режим работы график заносится в базу данных для использования, хранения и редактирования.

### Локальное меню

С помощью функций локального меню (или комбинаций клавиш) можно:

- Графики > Сформировать график (F7) выполнить формирование отсутствующего графика работы на год (или переформировать существующий);
- Графики > Удалить график (F8) удалить сформированный график, при этом Режим работы из списка не удаляется, а отмечается серым шрифтом (т. е. не сформирован);
- Графики > Персональные графики выполнить формирование персональных  $r_{\text{padhukOB}}$  на основе существующих;
- $T$ ечать > Печать помеченных графиков (Ctrl+P) и Печать текущего графика первая функция формирует годовой график за год с детализацией ежедневного распределения фонда рабочего времени с итоговыми значениями (выгружается в MS Word и распечатывается на листе формата А3), а вторая — с детализацией поквартального распределения с итоговыми значениями (выгружается в FastReport);
- Сохранение записи (Ctrl+F2) и Вставка сохраненной записи (Ctrl+F3) для теку- $\bullet$ щей записи режима работы сохранить рабочий график и скопировать график сохраненного режима в другой текущий режим (на котором установлен курсор). Обратите внимание, что при копировании происходит перенос всей информации графика: из сформированного переносится шаблон, количество и продолжительность часов, выходные дни и т. п., а из не сформированного — производится очистка (т. е. удаление графика);
- Классификатор режимов работ перейти в классификатор  $\frac{197}{10}$  и просмотреть/отредактировать информацию о режиме;
- Праздничные дни просмотреть содержимое классификатора праздничных лней <sup>108</sup> за текущий **Год**, при необходимости его можно отредактировать;
- · *Переместить в архив* / *Переместить из архива* с помощью соответствующей локальной функции предусмотрена возможность перевода неиспользуемых графиков работы в архив (и обратно). С помощью пометки записей (**Ins**) перевод в архив/из архива можно осуществлять в групповом режиме. При переводе графика в архив он не удаляется из списка, а имеет признак '*А*' — в средней панели есть специальная колонка;
- · *Фильтр* > *все режимы* (**Alt+O**) / *архивные режимы* (**Alt+C**) / *текущие режимы* (**Alt+A**) — выбирается нужный режим просмотра. При выборе *все режимы* будут отображаться и рабочие, и архивные графики.

## <span id="page-102-0"></span>**5.9.2.1** *5.9.2.1. Формирование графиков*

В случае отсутствия графика для режима (выделен серым цветом) можно создать его по **F7** на записи в списке режимов или по **Enter** в крайней правой панели (на записи месяца).

В =*Параметрах формирования графика*= необходимо определить *Тип шаблона* распределения выходных и рабочих дней:

- · *5-тидневная рабочая неделя*;
- · *6-тидневная рабочая неделя*;
- · *переменной длины*.

При необходимости можно загружать шаблон из общесистемного [Шаблона] графиков (см. "Примечание" ниже).

В поле *Календарь* (по умолчанию поле пустое) при необходимости можно указать календарь, отклонения которого нужно учитывать. Если к режиму работы привязан шаблон, то при открытии данного окна из просмотра графика за месяц поле *Календарь* автоматически заполнится значением аналогичного поля из шаблона.

Если поле *Календарь* заполнено, можно указать необходимость *Учитывать отклонения календаря*. По умолчанию параметр снят, но если к режиму работы привязан шаблон, то значение данного параметра переносится из шаблона при открытии окна.

*Способ описания рабочих дней* — выбирается один из вариантов: выполнять формирование/переформирование графика *по календарным дням* или *по рабочим дням*.

Параметры *Календарь*, *Учитывать отклонения календаря*, *Способ описания рабочих дней* переносятся из шаблона при выборе по кнопке [Шаблон].

В полях *Начало* и *Окончание* автоматически устанавливаются даты периода формирования графика на рабочий год (*01/01* — *31/12*), при необходимости могут быть скорректированы (т. е. указан конкретный период формирования).

Также при формировании графиков можно установить параметры *Учитывать праздничные дни* (праздник является нерабочим днем), *Сокращенный предпраздничный день* (на 1 час).

При выборе *недельного* шаблона укажите продолжительность рабочего дня в *Часах* и, при необходимости, число часов, приходящихся на *вечернее* и *ночное* время по каждому дню недели (в соответствующих графах в нижней табличной панели окна). Можно также указать *Сдвиг* в днях относительно шаблона (в верхней панели) — показывает, с какого элемента шаблона начать построение графика, т. е. какой элемент будет использован для описания первого дня в заданном диапазоне — так называемый "скользящий" график. Например, если для *5-дневной рабочей недели* указать *Сдвиг* — *2*, то рабочая неделя будет сдвигаться и первый рабочий день будет начинаться на два дня раньше. Рабочими днями в данном случае являются *суббота*, *воскресенье*, *понедельник*, *вторник* и *среда*, а выходными — *четверг* и *пятница*.

Выбор шаблона *переменной длины* позволяет сформировать график для режимов работ, когда период чередования рабочих и выходных дней не совпадает с календарной неделей (например, количество дней в периоде — *5*, из которых *3* рабочих дня и *2* выходных). Такие графики могут создаваться, в частности, для персонала, работающего посменно. Очевидно, что при данной схеме работы сотрудники работают и в праздничные дни, поэтому в этом графике праздничные дни отмечаются как рабочие. При данном режиме формирования в окне =*Параметры формирования графика*= необходимо дополнительно определить *Длину шаблона* — задать количество дней в периоде.

|                |                                  | Параметры формирования графика     |                                       | $\mathbf{x}$<br>o<br>$\Box$       |                | <b>В Параметры формирования графика</b>                                                             |          |              |               | $\Box$<br>$\qquad \qquad \Box$ | $\mathbf{x}$     |  |  |  |
|----------------|----------------------------------|------------------------------------|---------------------------------------|-----------------------------------|----------------|----------------------------------------------------------------------------------------------------|----------|--------------|---------------|--------------------------------|------------------|--|--|--|
| Режим работы   | 11, 5-дневная рабочая неделя     |                                    | Режим работы<br>33, скользящий график |                                   |                |                                                                                                    |          |              |               |                                |                  |  |  |  |
|                | Способ описания рабочих дней     |                                    |                                       |                                   |                | Способ описания рабочих дней<br>по календарным дням                                                 |          |              |               |                                |                  |  |  |  |
| Календарь      |                                  | 1. Рабочий                         |                                       |                                   |                | Календарь                                                                                           |          | 1, Рабочий   |               |                                |                  |  |  |  |
| Тип шаблона    |                                  | 5-дневная рабочая неделя           |                                       | Тип шаблона                       |                | переменной длины                                                                                    |          |              |               |                                |                  |  |  |  |
|                | Длина шаблона                    | Сдвиг<br>ДН.<br>$\overline{7}$     |                                       | Длина шаблона                     |                | 5 <sup>o</sup><br>ДН.                                                                               | 0        |              |               |                                |                  |  |  |  |
| Часов          | 8.00                             |                                    |                                       | Часов                             | 8.00           |                                                                                                    |          |              |               |                                |                  |  |  |  |
| Начало         |                                  | 01/01/2017 市                       | Окончание                             | 31/12/2017 毒                      |                | Начало                                                                                              |          | 01/01/2017 毒 | Окончание     | 31/12/2017 市                   |                  |  |  |  |
| Настройки      |                                  |                                    |                                       |                                   |                | Настройки                                                                                           |          |              |               |                                |                  |  |  |  |
|                | Ѵ Учитывать праздничные дни      |                                    |                                       |                                   |                | √ Учитывать праздничные дни<br>● Сокращенный предпраздничный день<br>Учитывать отклонения календаря |          |              |               |                                |                  |  |  |  |
|                |                                  | ● Сокращенный предпраздничный день |                                       |                                   |                |                                                                                                    |          |              |               |                                |                  |  |  |  |
|                | Учитывать отклонения календаря   |                                    |                                       |                                   |                |                                                                                                    |          |              |               |                                |                  |  |  |  |
|                |                                  |                                    |                                       |                                   |                |                                                                                                    |          |              |               |                                |                  |  |  |  |
|                | Шаблон<br>Сформировать<br>Отмена |                                    |                                       |                                   |                | Сформировать                                                                                        |          | Шаблон       |               | Отмена                         |                  |  |  |  |
|                |                                  |                                    |                                       |                                   |                |                                                                                                    |          |              |               |                                |                  |  |  |  |
| День           | Рабочих<br>часов                 | Вечерних<br>часов                  | Ночных<br>часов                       | $\blacktriangle$<br>День<br>смены | День           |                                                                                                    | Рабочих  | Вечерних     | <b>Ночных</b> | День                           | $\blacktriangle$ |  |  |  |
| <b>TH</b>      | 8.00                             | 0.00                               | 0.00                                  |                                   |                |                                                                                                    | часов    | часов        | часов         | смены                          |                  |  |  |  |
| <b>BT</b>      | 8.00                             | 0.00                               | 0.00                                  |                                   | 1              |                                                                                                    | 8.00     | 0.00         | 0.00          |                                |                  |  |  |  |
| <b>CP</b>      | 8.00                             | 0.00                               | 0.00                                  |                                   | $\overline{2}$ |                                                                                                    | 8.00     | 0.00         | 0.00          |                                |                  |  |  |  |
| ЧT             | 8.00                             | 0.00                               | 0.00                                  |                                   | 3              |                                                                                                    | 8.00     | 0.00         | 0.00          |                                |                  |  |  |  |
| $n_{\text{T}}$ | 8.00                             | 0.00                               | 0.00                                  |                                   | 4              |                                                                                                    | выходной | выходной     | выходной      |                                |                  |  |  |  |
|                |                                  |                                    |                                       |                                   |                |                                                                                                    |          |              |               |                                |                  |  |  |  |
| CБ             | выходной                         | выходной                           | выходной                              |                                   | 5              |                                                                                                    | выходной | выходной     | выходной      |                                |                  |  |  |  |
| <b>BC</b>      | выходной                         | выходной                           | выходной                              |                                   |                |                                                                                                    |          |              |               |                                |                  |  |  |  |

*Рис. 17. Формирование графика (по разным шаблонам)*

В нижней панели окна следует уточнить, какие дни периода являются рабочими, а какие — выходными. Для того, чтобы сделать рабочий день выходным, переместите курсор в колонку *Рабочих часов* и очистите часы или укажите значение *0* (ноль). При необходимости укажите в колонках *Вечерних часов*, *Ночных часов* по каждому дню периода число рабочих часов, приходящихся на вечернее и ночное время. По этим данным будет рассчитано общее количество вечерних и ночных часов по месяцам и за год.

Для того, чтобы сформировать график с переходящими сменами согласно шаблону, необходимо в колонку *День смены* ввести с клавиатуры одно из значений:

- · *1* означает, что на заданный день приходится начало рабочей смены, переходящей на следующие сутки;
- · *2* означает, что на заданный день приходится окончание рабочей смены, перешедшей с предыдущих суток;
- · *2-1* означает, что в заданный день оканчивается смена, переходящая с предыдущих суток, и начинается смена, переходящая на следующие сутки.

Система контролирует целостность данных, не разрешает ввести рабочую смену, переходящую на выходной день. В тех случаях, когда вследствие редактирования часов рабочий день становится выходным, стираются рабочие смены, ранее переходившие на этот день. Ввести переходящие смены можно также в [Шаблоне] графика и в окне [просмотра](#page-104-0) <sup>105</sup> графика за месяц (в режиме редактирования).

После ввода всех требуемых данных следует нажать экранную кнопку [Сформировать] — график работ с распределением времени на основе выбранной рабочей недели или на основе шаблона будет сформирован (в списке [запись](#page-100-1) <sup>101</sup> будет отображаться черным цветом).

Сформированный график доступен для просмотра и корректировки.

### **Примечание**

При необходимости шаблон можно загружать из общесистемного шаблона графиков. Такие графики могут создаваться, в частности, для персонала, работающего по специальным календарям. Для этого, не заполняя вышеописанные поля, нажмите экранную кнопку [Шаблон] и выберите [необходимый](#page-98-0)<sup>999</sup>. После этого автоматически будет произведено заполнение всех необходимых значений в окне =*Параметры формирования графика*=. По кнопке [Сформировать] будет создан окончательный график работ с распределением рабочего времени на основе загруженного общесистемного шаблона.

*Напомним, что формирование графиков на основе привязанного общесистемного шаблона можно выполнить непосредственно в [классификаторе режимов работ](#page-96-0)* 97 *с помощью соответствующей функции локального меню.*

## <span id="page-104-0"></span>**5.9.2.2** *5.9.2.2. Просмотр рабочего графика за месяц*

Просмотр сформированного графика за нужный месяц выполняется в окне с [перечнем](#page-100-1) [графиков](#page-100-1) по **Enter** в колонке *Месяц*. 101

Для месяца по выбранному графику отображается ежедневное распределение рабочего времени, а также итоговые значения дней и часов за месяц.

С помощью экранной кнопки [Праздничные дни] можно просмотреть содержимое [справочника праздничных дней](#page-107-0)<sup>108</sup> (при необходимости можно здесь же отредактировать).

По кнопке [Печать графика] отображенный на экране график месяца выводится в текстовый файл для последующей печати.

По кнопке [Переформировать график] открывается диалог настройки [параметров фор](#page-105-0)[мирования](#page-105-0) <sup>106</sup>.

В режиме редактирования (**F4**) можно провести корректировку дней графика, используя следующие возможности:

- · изменить продолжительность любого рабочего дня прямым набором (корректировкой) с клавиатуры, установив курсор в соответствующее поле;
- · удалить значение продолжительности рабочего дня или ввести значение *0* для часов — этот день автоматически отметится как выходной;
- · сделать выходной рабочим днем ввести продолжительность, например: *8:00*;
- · откорректировать по каждому дню количество часов, приходящихся на вечернее и ночное время;
- · для переходящих смен откорректировать начало/окончание смены путем ввода необходимого значения в поле *День смены*;
- · внести/удалить праздничные дни для месяца (после правки классификатора [Праздничных дней] график следует переформировать или поправить вручную);
- · ввести праздничные часы (колонка *Праздн. часов*) в дни, не являющиеся праздниками согласно классификатору [Праздничных дней].

При формировании графиков праздничные часы заполняются следующим образом: в рабочие по плану праздничные дни в колонке *Праздн. часов* указывается количество рабочих часов за этот день; во все остальные дни в *Праздн. часов* указывается *0* часов.

При формировании табелей праздничные часы из графика переносятся в колонку *Праздничные* на вкладке *Корректировка* и в дальнейшем обрабатываются так же, как и часы, введенные в *Праздничные* вручную. При этом если праздничные часы переносятся в табель в день, не являющийся праздником согласно классификатору, то дополнительно устанавливается *Флаг* — *плановые праздничные*.

*Данные корректировки можно проводить столько раз, сколько необходимо. Во всех случаях автоматически пересчитывается месячный, квартальный и годовой фонд рабочего времени. Однако если вы проводили корректировку графика на текущий месяц после формирования табеля и разноски начислений, то следует заново выполнить Предварительную разноску, чтобы учесть внесенные изменения.*

## <span id="page-105-0"></span>**5.9.2.3** *5.9.2.3. Формирование персональных графиков*

Формирование персональных графиков работ актуально для тех предприятий, сотрудники которых работают по уникальным графикам (или каждый работник имеет индивидуальный режим работы). Персональные графики можно создать на основе существующих.

Для реализации этой возможности в окне с перечнем графиков работы предназначена локальная функция *Графики* > *Персональные графики* (см. также [формирование гра](#page-102-0)[фиков](#page-102-0)<sup>103</sup>). В окне настройки параметров изменения графиков работы:

- · *Отчетный период* выберите *год* и укажите *Месяц*, для которых необходимо сформировать персональные графики;
- · *Введите уникальный диапазон кодов*: *от*… *до* укажите нижнюю и верхнюю границу диапазона кодов для идентификации индивидуальных графиков. Этот диапазон должен быть достаточно большим: не меньше числа сотрудников, для которых формируются индивидуальные графики.

*Нижняя граница диапазона начинается со 100, а верхняя граница диапазона не должна превышать 1800.*

Предположим, что табельщики подают количество работников, имеющих персональные графики. На основе полученных сведений администратор определяет для каждого табельщика уникальный диапазон кодов режима работы. Например, получены следующие сведения:

- табельщик 1: 145 работников (т. е. округляем до 200 работников);
- табельщик 2: 257 работников (округляем до 300);
- табельщик 3: 478 работников (округляем до 500);
- табельщик 4: 201 работник (округляем до 300);
- табельщик 5: 372 работника (округляем до 400).

Для каждого табельщика соответственно выделяем следующие диапазоны:

- табельщик 1: от 100 до 300;
- табельщик 2: от 301 до 600;
- табельщик 3: от 601 до 1100;
- табельщик 4: от 1101 до 1400;
- табельщик 5: от 1401 до 1800.

Далее отмечается нужный режим:

- · *Формирование новых графиков* в этом режиме создаются персональные графики для сотрудников предприятия.
- · *Экспорт графиков во временную таблицу* сформированные графики выгружаются в файл DBF-формата (см. ниже).
- · *Импорт графиков из временной таблицы* ранее созданные и записанные персональные графики считываются из файла DBF-формата (см. ниже).
- · *Импорт графиков из документа Excel* возможность загрузки персональных графиков из Excel-файла (см. ниже), шаблон которого указывается в поле *Выберите файл для импорта*. При этом можно *Перезаписывать существующие* персональные графики.

Есть возможность регулировать необходимость изменений в ходе загрузки: если включен параметр *Создать график* (по умолчанию), то график загружается без каких-либо иных действий; если указано *Создать график и изменить данные в ЛС*, то после загрузки графика меняются зависящие данные в ЛС (например, режим работы, доплаты). Также учитывается параметр импорта *Перезаписывать существующие*: если он включен, то в рамках указанного диапазона выполняется поиск персонального графика для указанного ЛС и перезаписывается график работы, который указан в импортируемом файле; если не включен и нет персонального графика для ЛС, то будет создан новый график.

Автоматическое заполнение режима работы после импорта персонального графика в систему выполняется с учетом параметра *Заполнить плановый режим*.

· *Фильтр по*: *подразделению*/*работникам* — по общим правилам устанавливается фильтр/выбираются работники для формирования персональных графиков.

#### **Выгрузка в DBF**

Персональный график можно выгрузить в DBF-файл и после корректировки вернуть в базу данных.

*Режимы экспорта/импорта персональных графиков предназначены для опытных пользователей и требуют наличия модуля SQL-доступ к БД инструментального комплекса Support.*

Для экспорта в DBF-файл из временной таблицы придерживайтесь следующего порядка действий.

1) После установки фильтра по работникам и указания диапазонов кодов выберите режим *Формирование новых графиков*. По кнопке [Продолжить] будут сформированы персональные графики работы на основе существующих графиков (это нужно сделать только один раз).

2) Выберите режим *Экспорт графиков во временную таблицу* и нажмите кнопку [Продолжить]. При этом данные выгружаются во временную таблицу *BIGHEAP*.

3) Выйдите из *Галактики ERP*.

4) На следующем шаге данные выгружаются из таблицы *BIGHEAP* в DBF-файл. Запустите инструментальный комплекс *Support* и установите словарь и данные. Затем выполните собственно выгрузку временной таблицы в DBF-файл. Это можно сделать посредством утилиты *SQL* с помощью оператора:

```
select bigheap. *, persons.fio, lschet.tabn from bigheap, lschet,
persons
where lschet.rejim = bigheap.comect and LSchet.tPerson = Persons.nrec to DBF newklndr.dbf;
```
Полученный файл *newklndr.dbf* можно отредактировать и снова импортировать во временную таблицу *BIGHEAP*. Для этого выполните следующие действия:

- удалите *bigheap.tmp* при помощи оператора delete bigheap;
- выберите утилиту ЭКСПОРТ/ИМПОРТ и импортируйте данные из таблицы *NEWKLNDR* в таблицу *BIGHEAP* с установленными параметрами:

*Сравнение полей по именам, Игнорирование лишних полей источника, Способ импорта – замещение.*

5) Запустите *Галактику ERP* и в указанном выше экране выберите *Импорт графиков из временной таблицы*.

#### **Загрузка из Excel**

По желанию можно заменять уже существующие персональные графики работ путем импорта из MS Excel на основе файл-шаблона.

Разработана следующая структура файла импорта:

1) Первый ряд ячеек — это "шапка" с названиями колонок.

2) Обязательны названия колонок: TabN — табельный номер, Month — месяц, Year год и количество часов и минут или частей часа в дни с 1 по 31 число соответственно (*1* — количество часов и минут или частей часа на 1-е число месяца; *2* — количество часов и минут или частей часа на 2-е число месяца и т. д.).

3) Порядок названий колонок не имеет значения, что позволяет добавлять вспомогательные колонки, например, FIO*.*

4) Ряд названий колонок не должен прерываться, вспомогательные колонки должны иметь названия и отличаться от обязательных.

5) Колонка TabN должна быть заполнена и не может прерываться.

6) Часы и минуты должны разделяться либо точкой, либо запятой, либо двоеточием. Если разделение идет через точку или запятую, то значение считается как доли часа, если через двоеточие — как часы и минуты.

Пример файла для импорта:

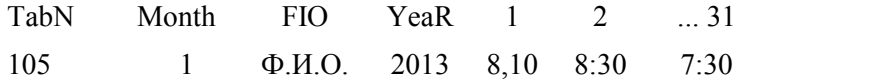

Здесь FIO — необязательная колонка.

Колонки 1, 2 и до 31 — это за каждый календарный день месяца количество времени (в часах, минутах или долях часа).

# <span id="page-107-0"></span>**5.9.3. Праздничные дни**

Данный классификатор содержит список праздничных дней, используется при автоматическом формировании графиков работы и служит для правильного расчета отпускных, когда необходимо отличить выходной день от праздничного, а также для оплат (доплат за) работы в праздники. Ввод и редактирование записей выполняются в табличном окне ввода, где одновременно доступны все записи.

*При вводе новых праздничных дней (на новый календарный год) обязательно заполняйте колонку Дата. Программа не использует прошлогодние праздники для расчета графика работы на текущий год.*
По локальной функции *Копировать праздники* (доступна в окне просмотра) предусмотрено копирование праздников *из* одного (заданного) года *в* другой. После проведения функции выдается протокол.

Для корректного расчета отпускных и для правильной разноски начислений в этот классификатор необходимо также вносить дни переноса рабочих и выходных дней (если таковые существуют). Выходной день, который стал рабочим, отмечается знаком "+". Рабочий день, который стал выходным, помечается знаком "–" или ">".

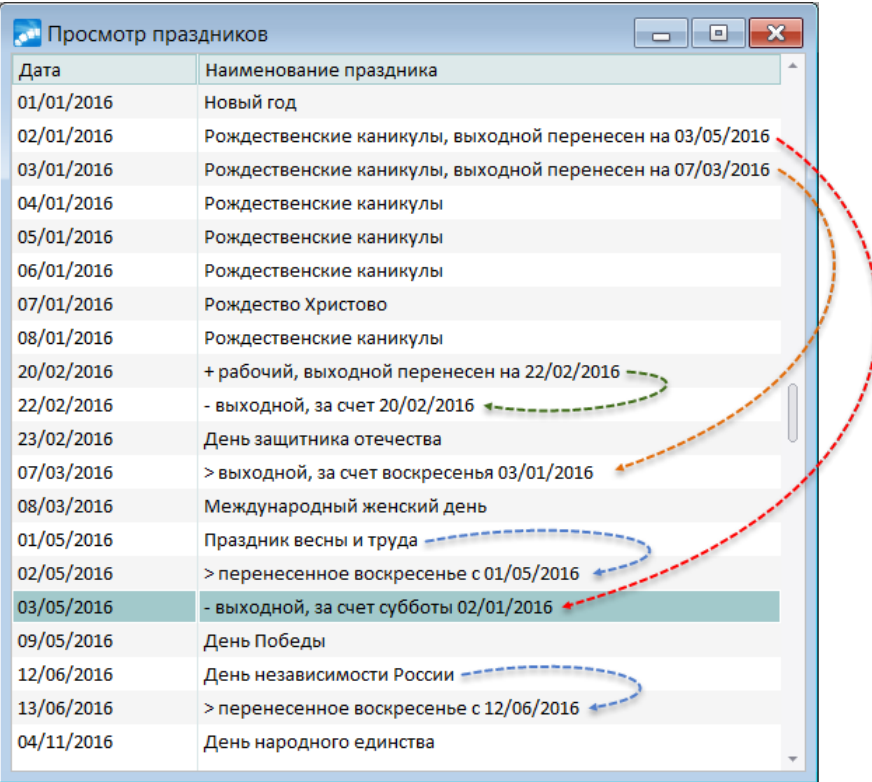

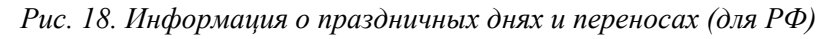

Ввод записей о переносе дней, продлевающих или не продлевающих отпуск, который рассчитывается по рабочим дням (т. е. если расчет производится не по календарным дням), осуществляется следующим образом:

- · если переносится праздник/выходной день с субботы на понедельник либо на другой день (например, для 5-дневной рабочей недели), то в этом случае первым символом в наименовании дня необходимо использовать признак "-" (отпуск в данном случае продлевается на этот день);
- · если праздник переносится с воскресенья на понедельник либо на другой день (например, для 6-дневной рабочей недели), то в этом случае первым символом в наименовании необходимо использовать признак ">" (отпуск в данном случае не продлевается на день).

*При вводе региональных праздников перед названием праздника необходимо использовать символ "\*", например, \*Курбан-байрам.*

Если при расчетах необходимо учитывать нормы рабочего времени, то при переносах в конце названия следует ставить дату в формате ДД/ММ/ГГГГ. Обработка переносов, заведенных в классификаторе праздников, осуществляется следующим образом: дата, указанная в конце наименования праздника, обрабатывается как дата "с которой" перенести часы на данный день (а не как дата "на которую" перенести часы). Таким образом, для всех переносов дней, независимо от того, как они заведены (в праздниках или в отклонениях календаря) и какой имеют тип ("+", "-", ">" в праздниках и "выходной", "рабочий" в отклонениях календаря), порядок переноса один и тот же: переносятся часы с даты, указанной в конце наименования праздника/отклонения, на дату, на которую данный праздник/отклонение заведен. Аналогично работают переносы с типом ">" в праздниках (перенесенные воскресенья).

Для правильного учета праздников и формирования *Табеля учета рабочего времени* с учетом внесенных переносов следует повторно провести переформирование *Графиков работы* (выбрать необходимый график рабочего времени и без внесения каких-либо корректировок выполнить формирование, см. также *[Классификатор условных обозна](#page-109-0)*[чений табеля](#page-109-0)<sup>[110</sup>], а потом переформировать табель.

### **Примечание**

При создании переносов придерживайтесь следующих правил:

- · В отклонениях *Календаря*:
	- Выбрать тип *Рабочий* или *Выходной*, в зависимости от контекста.
	- В конце названия отклонения указать дату в формате *ДД/ММ/ГГГГ*, с которой нужно перенести часы на дату отклонения.
- · В классификаторе *Праздничные дни*:
	- Первый символ в наименовании праздника должен быть "+" (ставший рабочим), "-" (ставший выходным за счет субботы) либо ">" (ставший выходным за счет воскресенья).
	- Заканчиваться название праздника должно на день, с которого переносятся часы на дату этого праздника.

Если нужно "поменять местами" два дня, следует заводить переносы парами (иначе получится односторонний перенос).

# <span id="page-109-0"></span>**5.10. Условные обозначения табеля**

Классификатор *Условные обозначения табеля* позволяет создать список условных обозначений для неявок, используемых при заполнении и печати *Табелей учета рабочего времени* по каждому работнику (например, прогул — *ПР*, учебный отпуск — *УО* и т. п.).

Справочник условных обозначений может быть пополнен или скорректирован по желанию пользователей.

При открытии справочника отображаются текущие записи. Для установки других вариантов отображения (архивных и всех записей условных обозначений) необходимо воспользоваться функциями группы локального меню *Фильтр по условным обозначениям*. Вид установленного фильтра отображается в заголовке интерфейса.

Для занесения записей в архив или из архива в текущие следует выбрать нужное действие в локальном меню *Перенос условных обозначений*.

Классификатор состоит из следующих колонок (верхняя панель):

- · *Код* вводится пользовательский код условного обозначения (не более 5 символов) — используется в табеле и выводится в печатных формах;
- · *Наименование* с клавиатуры заносится расшифровка условного обозначения;
- · *Код неявки* при необходимости вводится код неявки (не более 5 символов) информация о неявках используется в "Итогах" при распечатке табеля учета рабочего времени (выводятся код и количество дней/часов неявки); выходные дни не попадают в раздел неявок;
- · *Типовой код* выбор буквенного кода условного обозначения дней месяца в соответствии с типовыми межотраслевыми формами Т-12 и Т-13;
- · *Вид оплаты* для каждого обозначения можно задать необходимую оплату отклонения (выбирается из классификатора *Виды оплат и скидок*).

*Условные обозначения дней расчетного месяца выбираются из классификатора "Типовые условные обозначения отклонений" и соответствуют странам (на одноименной вкладке): Россия, Беларусь, Украина, Казахстан.*

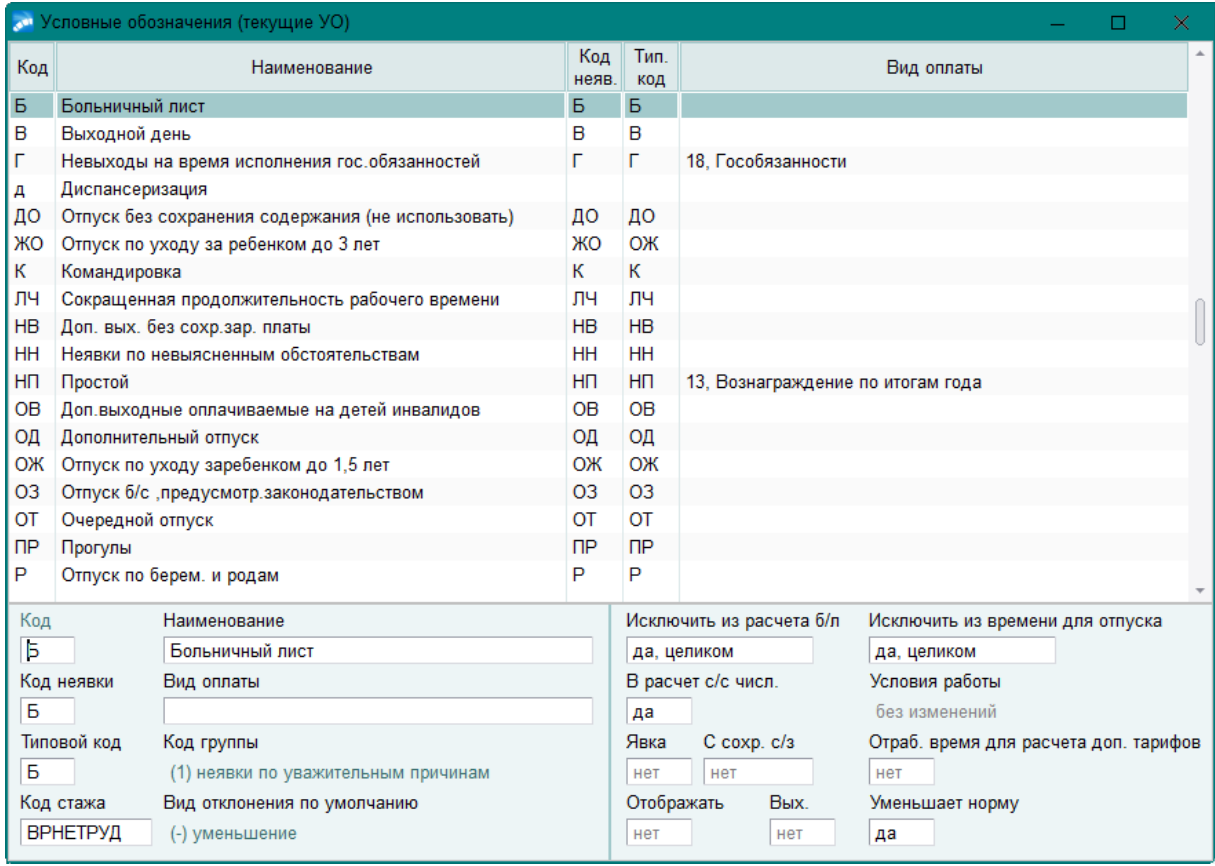

*Рис. 19. Настройка классификатора условных обозначений*

Введенная по каждой записи информация отражается в нижней панели.

Для каждого условного обозначения можно указать *Вид отклонения по умолчанию*:

- · *(-) уменьшение*;
- · *(+) увеличение*;
- · *(!) нарушение*;
- · *(=) уточнение*.

Таким образом, при выборе в табеле условного обозначения для отклонения вид отклонения будет устанавливаться согласно указанному в классификаторе. Это значение также учитывается в приказе по персоналу на назначение почасовых табельных отклонений (РПД-91). За исключением варианта *нарушение*, так как его ввод приказом не поддерживается. При выборе такого отклонения будет установлен вид *уменьшение*.

Условные обозначения при необходимости могут:

· Объединяться в группы (используется в дальнейшем в статистических отчетах и при печати табеля) — для этого в поле *Код группы* выбирается необходимое значение: *(1) неявки по уважительным причинам*; *(2) потери рабочего времени*; *(3) нарушения дисциплины*; если в поле ничего не указано, то *Код группы* — *не задан*.

· Учитываться при формировании пенсионных стажей для РФ. Для идентификации стажей, которые не имеют связи с типовыми кодами табельных отклонений, в поле *Код стажа* следует выбрать необходимый вид (например: *СДКРОВ*, *ВАХТА*, *МЕСЯЦ*, *МЕДНЕТРУД*, *ДОПВЫХ*) и привязать к типовому отклонению.

Примечание: в сервисной функции *Формирование записей о стаже (назначения)* данные неявки указываются в качестве "*Прочих отклонений*" на вкладке *Параметры конвертации*.

Пенсионные стажи с четкой привязкой к коду типовых табельных отклонений:

*НЕОПЛ — НБ, ДБ, ОЗ, ПР*;

*КВАЛИФ — ПК, ПМ*;

*ПРОСТОЙ — РП*;

*ОБЩЕСТ — Г*;

*УЧОТПУСК — У, УВ, УД*;

*ОТСТРАН — НО*.

Обращаем внимание: стажи, формируемые на основе типовых табельных отклонений, имеют приоритет. Если в условном обозначении табеля указан *Типовой код*, завязанный на конкретный стаж, он будет формироваться на основе данного типового кода табельного отклонения без учета информации в поле *Код стажа*.

- · Учитываться при расчете отработанного времени для выбора ограничения пособия (т. е. все календарные дни неявки могут включаться в период, за который учитывается зарплата при расчете больничных) — поле *Исключить из расчета б/л* может принимать значения:
	- *нет* все календарные дни неявки включаются в период, за который учитывается зарплата при расчете больничных;
	- да, целиком все календарные дни неявки исключаются из периода, за который учитывается зарплата при расчете больничных;
	- *да, по факту* исключаются оплачиваемые дни и фактические неявки.

Для РФ: расчет количества календарных рабочих дней при вычислении среднедневного для больничных и детских пособий выполняется с учетом значения вышеупомянутого атрибута; период больничного всегда исключается из расчета.

- · Исключать время по данной неявке из расчета количества календарных дней при определении среднего заработка для оплаты отпуска — в поле *Исключить из времени для отпуска* (актуально для РФ при расчете отпускных и анализе расчетного периода по табелю). Поле может принимать значения:
	- *нет* время отклонения включается в расчет календарного времени для расчета отпуска;
	- *да, целиком* время отклонения целиком исключается из расчета календарного времени для расчета отпуска;
	- да, по факту время отклонения по факту пометки дня исключается из расчета календарного времени для расчета отпуска.

Примечание: данное поле ранее могло принимать только 2 значения: *нет* либо *да*. Если ранее было да, то теперь автоматически оно будет скорректировано по следующему правилу (в случае необходимости данное значение можно изменить в режиме ручной корректировки):

- для условных обозначений, привязанных к классификатору отпусков — значение поля будет *да, по факту*;

- для условных обозначений, не привязанных к классификатору отпусков значение поля будет установлено в *да, целиком*.
- · Для пользователей Украины (вместо полей *Исключить из расчета б/л* и *Исключить из времени для отпуска*) — исключать время по данной неявке из периода, за который начисляются взносы в ФСС — *нет* / *да, целиком* / *да, по факту* в поле *Исключить из с/стажа*.
- · Учитываться при расчете среднесписочной численности значение *да* (устанавливается по умолчанию) в поле *В расчет с/с числ.* означает, что данное отклонение (условное обозначение) будет учитываться при расчете среднесписочной численности в статистических отчетах и при печати табеля.
- · Считаться определенными *Условиями работы* для РФ: *без изменений* / *обычные* / *вредные* / *особо вредные* / *обычные (аморфные)* / *вредные (аморфные)* / *особо вредные (аморфные)* — данный признак позволяет переопределять вид (вредность) часов в рабочем табеле (т. е. куда именно пойдут данные часы в итогах: в обычные, вредные или особо вредные), занимаемых какой-либо неявкой. Например: сотрудник, работающий на "вредной" должности, на несколько часов отлучается в другое подразделение, где вредность отсутствует. Поскольку переход в межпериод на часть дня завести нельзя, то чтобы отразить смену подразделения, необходимо в табеле завести отклонение с типом *уточнение* и для условного обозначения данного отклонения перевести *Условия работы* в *обычные*. При значении *без изменений* (значение по умолчанию) неявка с таким условным обозначением не переопределяет вредность покрываемых ею часов, т. е. если часы до неявки были вредными, то и часы неявки также останутся вредными.

Алгоритм определения вредности часов следующий (условия перечислены в порядке уменьшения приоритета):

- 1) Если в условном обозначении неявки в *Условиях работы* указано значение, отличное от *без изменений*, то часы, покрываемые такой неявкой, будут иметь именно эту вредность.
- 2) Часы больничных считаются пребыванием в таких условиях, в которых работник по факту находился в последний день перед началом этого больничного.
- 3) Рабочие часы, часы остальных неявок (в т. ч. и часы отпусков) имеют "плановую" вредность, определяемую исходя из *Особых условий*/*КПС*, взятых на заданную дату из *Лицевого счета* с учетом переходов в межпериод.

Для сохранения "вредности" в условиях, когда сотрудник находился на самоизоляции, а затем ушел на больничный, необходимо установить *обычные (аморфные)*, *вредные (аморфные)* или *особо вредные (аморфные) Условия работы*. В этом случае условия работы для больничного будут определяться на основании состояния лицевого счета с учетом переходов за один день до начала больничного.

Также с помощью данного признака можно поменять "вредность" дней (то, что выводится в графе *Условия работы для доп. тарифов* на вкладке *Корректировка* табеля, а также в количестве отработанных в соответствующих условиях дней в *Итогах*). Это возможно в случае, когда условное обозначение относится к больничным, отпускам, командировкам и гособязанностям. Вредность же часов можно менять в любом случае, будь то *увеличение*/*уменьшение*/*уточнение* или приказ на работу в выходной.

См. ниже пояснения для РБ и Казахстана.

· Приравниваться к *Отраб. времени для расчета доп. тарифов* — для РФ: при значении *да* часы, отмеченные данным условным обозначением, всегда будут попадать в итоги табеля в строки "*Работа в обычных условиях*", "*Работа во вредных условиях*" и "*Работа в особо вредных условиях*" (зависит от значения *Особых условий*/*КПС* на заданную дату) таким же образом, как если бы они были фактически отработанными. Актуально, например, для часов больничного, которые фактически отработанными часами не являются, а значит, и не попадают в итоги табеля как работа в тех или иных условиях, но их можно приравнять к таковым для правильного расчета начислений по дополнительным тарифам.

- Принудительно считать данную неявку **Явкой** да с сохранением для работника  $\bullet$ среднего заработка (*С сохр. с/з — да / нет / частично*).
- **Отображать** (да/нет) в табеле учета рабочего времени условное обозначение с  $\bullet$ **Видом отклонения** (=) уточнение, если данное отклонение является целодневным (например, неявка для нерабочих оплачиваемых дней).
- **Вых.** (да/нет) доступно для изменения, если параметр **Отображать** в значении да. Значение да в поле Вых. позволяет включить выходной день в норму времени.
- Уменьшать норму на время неявок, т. е. вычитается время неявок с условным обозначением, у которых признак Уменьшает норму имеет значение да.

### Для РБ

Условия труда могут быть только обычными и вредными - в классификаторе условных обозначений табеля признак Вредные условия: нет или да. Исходная информация для расчета берется из особых условий/КПС, взятых на некоторую дату из Лицевого счета (с учетом переходов в межпериод). Условия работы считаются "вредными" тогда, когда в соответствующей записи справочника Условия труда на рабочем месте указан ненулевой процент. При этом важно, чтобы работник не достиг пенсионного возраста (анализируются общесистемные настройки Обшеустановленный пенсионный возраст для мужчин и Обшеустановленный пенсионный возраст для женшин). По достижении пенсионного возраста условия труда будут всегда невредными, невзирая на процент.

#### Правила расчета часов

"Вредные" часы могут быть тогда, когда работник (с учетом вышесказанного) оказывается во вредных условиях. В простейшем случае (при отсутствии неявок) таковыми будут фактически отработанные часы.

Для того, чтобы время той или иной неявки попало в *Итоги* табеля по "Работе в обычных условиях" или по "Работе во вредных условиях" (иначе говоря, вошло в отработанное время для расчета взносов на ППС), необходимо выполнение хотя бы одного из следующих условий:

- неявка входит в состав фактически отработанных часов (например, заведена в табеле на вкладке Отклонения как (+) увеличение);
- признак **Отраб. время для ВУ** в условном обозначении неявки в значении да.

Время неявки, входящей согласно данным условиям в отработанное время для расчета взносов на ППС, будет отнесено к вредным часам, если:

- неявка не является отпуском и признак Вредные условия условного обозначения в  $\bullet$ значении да:
- неявка является отпуском, признак Вредные условия в значении да, при этом последний рабочий по плану - это день перед началом отпуска, который является вредным с учетом всех обстоятельств (см. далее).

Соответственно, при невыполнении данных условий часы неявки попалут в "обычные"

*Изложенное выше относится только к тому случаю, когда работник работает на "вредной" должности (т. е. указан процент в справочнике) и не достиг пенсионного возраста. То есть можно сделать отпуск с признаком Вредные условия — "да" обычному работнику и при этом у него не возникнет вредных часов/дней. Таким образом, данный признак следует рассматривать как средство сохранения вредных условий в случае неявки, а не переопределения условий работы на вредные.*

#### **Вычисление вредности дня**

В отличие от РФ, где вредность дня в табеле на вкладке *Корректировка* является основой для расчета вредности часов, для РБ все наоборот: вредность дня определяется сравнением рабочих часов по плановому графику и фактического количества "вредных" часов.

Если в [Дополнительных характеристиках] записи справочника *Условия труда на рабочем месте* установлен признак *80% отработанного времени*, то день будет считаться "вредным" когда количество вредных часов за этот день больше либо равно 80% рабочих часов по плану за этот же день, иначе — день будет считаться "обычным". В случае, когда признак *80% отработанного времени* снят, сравнение будет идти со 100% плановых часов: если вредных часов за день больше либо равно, чем часов по плановому графику за этот же день, день засчитывается как "вредный", иначе — как "обычный".

Для случая, когда за некоторый день нет ни "обычных", ни "вредных" часов, но есть какие-либо неявки, предусмотрена отдельная обработка. Количество часов всех вредных неявок сравнивается с часами по плановому графику так же, как сравнивались бы "вредные" часы, если бы они были: или со 100% плана, или с 80% плана. На основании сравнения делается вывод о вредности дня. Данная обработка носит вспомогательный характер, т. е. при таких условиях день все равно не относится к отработанным для расчета взносов на ППС.

Также предусмотрена вспомогательная обработка для случая, когда нет отработанных с точки зрения взносов на ППС часов, но есть неявка с нулевыми часами за этот день (например, попадание отпуска или больничного на выходной). В этом случае вредность дня будет равна вредности такой неявки.

Примечание: признаку *Отраб. время для ВУ* в классификаторе условных обозначений присваивается значение *да*, если нужно, чтобы неявка всегда попадала в отработанные с точки зрения взносов на ППС часы ("*Работа в обычных условиях*", "*Работа во вредных условиях*").

### **Для Казахстана**

Расчет вредных часов актуален и для данных пользователей. В классификаторе условных обозначений табеля признак *Условия работы* может принимать значения: *без изменений* / *обычные* / *вредные*.

В рабочем табеле на вкладке *Корректировка* имеется колонка *Вредные* (вместо *Условия работы для доп. тарифов*), в которой по дням выводится количество часов, считающихся отработанными во вредных условиях. Значения в данной колонке недоступны для редактирования, однако изменить их можно путем редактирования рабочих часов или путем заведения отклонений.

Исходная информация о вредности берется из особых условий, взятых на нужную дату из *Лицевого счета* (с учетом переходов в межпериод). Условия работы считаются "вредными" тогда, когда в соответствующей записи справочника *Условия труда на рабочем месте* заполнены *Особые условия*. Изначально вредными часами будут являться рабочие часы за периоды, относящиеся к вредным условиям. В тех случаях, когда нужно добиться иного результата, предлагается использовать отклонения, в условном обозначении которых определенным образом выставлены следующие признаки:

- · *Условия работы* служит для того, чтобы переопределить вредность часов. Например, если необходимо сделать в некоторый день два невредных часа человеку, работающему на "вредной" должности, нужно завести условное обозначение с признаком работы *обычные* и ввести отклонение на два часа с данным УО.
- · *Отраб. время для расчета доп. тарифов* служит для того, чтобы учесть вредные часы тогда, когда они не входят в состав рабочих. Например, часы отпуска. Для того чтобы у сотрудника, работающего на "вредной" должности, данные часы отражались в табеле в колонке *Вредные* и попадали в итог по вредным часам, в условном обозначении отпуска данный признак должен быть в значении *да*.

## **5.11. Классификатор отпусков и неявок**

Описание работы с данным классификатором см. в руководстве "*Заработная плата. Операции модуля*".

# **5.12. Виды пособий по нетрудоспособности**

Описание работы с данным классификатором см. в руководстве "*Заработная плата. Операции модуля*".

# **5.13. Ограничения по детским пособиям**

Справочник *Ограничения по детским пособиям* необходим для обеспечения правильного расчета детских пособий. Минимальный размер ежемесячного пособия по уходу за ребенком не может быть меньше, установленного законом.

Вызывается из главного меню:

- · *Настройка* > *Заполнение каталогов* > *Ограничения по детским пособиям*;
- · *Операции* > *Ограничения по детским пособиям*.

А также из окна расчета ежемесячных пособий по локальной функции *Ограничения по детским пособиям*.

См. также "*Особенности расчета больничных (для РФ)*".

# **5.14. Градации лет**

Пункт меню *Градации лет* включает следующие классификаторы:

- · *[Индексация](#page-117-0)* ; 118
- · *[Выслуга](#page-118-0)* ; 119
- *[Северные надбавки](#page-118-1)* 119;
- $KTY^{\frac{121}{...}};$
- · *[13-я зарплата](#page-121-0)* . 122

|         |                                                      |                         |                    |                                 | <b>С. Классификатор выслуги лет</b>                                                           |                                                         |                                      |                        | 同<br>$\mathbf{x}$ |                         |               |              |
|---------|------------------------------------------------------|-------------------------|--------------------|---------------------------------|-----------------------------------------------------------------------------------------------|---------------------------------------------------------|--------------------------------------|------------------------|-------------------|-------------------------|---------------|--------------|
|         |                                                      |                         | Категория          |                                 |                                                                                               | К-во лет                                                |                                      | месяцев                | Процент начисл    |                         |               |              |
|         |                                                      |                         | Руководители (АУП) |                                 |                                                                                               |                                                         | $\mathbf{0}$                         | $\mathbf 0$            | 0.00              |                         |               |              |
|         |                                                      |                         |                    |                                 | Руководители (АУП)                                                                            |                                                         | 3                                    | $\Omega$               | 5.00              |                         |               |              |
|         |                                                      |                         |                    |                                 | Руководители (АУП)                                                                            |                                                         | 5                                    | $\bf{0}$               | 10.00             |                         |               |              |
|         |                                                      |                         | Руководители (АУП) |                                 | 10                                                                                            | $\bf{0}$                                                | 20.00                                |                        |                   |                         |               |              |
|         |                                                      |                         |                    |                                 | Руководители (АУП)                                                                            |                                                         | 25                                   | $\bf{0}$               | 30.00             |                         |               |              |
|         |                                                      |                         |                    |                                 | Руководители (АУП)                                                                            |                                                         | 99                                   | $\Omega$               | 100.00            |                         |               |              |
|         |                                                      | <b>UTP</b>              |                    |                                 |                                                                                               | $\mathbf 0$                                             | $\overline{0}$                       | 0.00                   |                   |                         |               |              |
|         |                                                      |                         |                    |                                 |                                                                                               |                                                         | 5                                    | $\mathbf{0}$           | 5.00              |                         |               |              |
|         |                                                      |                         | <b>UTP</b>         |                                 |                                                                                               |                                                         | 10                                   | $\mathbf{0}$           | 10.00             |                         |               |              |
|         |                                                      |                         | <b>UTP</b>         |                                 |                                                                                               |                                                         | 99                                   | $\mathbf{0}$           | 100.00            |                         |               |              |
|         |                                                      |                         | Служащие           |                                 |                                                                                               |                                                         | 0                                    | $\Omega$               | 0.00              |                         |               |              |
|         | Служащие                                             |                         |                    | <b>Редактирование</b><br>$\Box$ |                                                                                               |                                                         |                                      |                        | $\blacksquare$    |                         |               |              |
|         |                                                      |                         | Служащие           |                                 | Код                                                                                           | Наименование категории                                  |                                      |                        |                   |                         |               |              |
|         |                                                      |                         | Служащие           |                                 |                                                                                               | 1 Руководители (АУП)                                    |                                      |                        |                   |                         |               |              |
|         |                                                      |                         | Рабочие            |                                 | $\mathbf{z}$                                                                                  | <b>UTP</b>                                              |                                      |                        |                   |                         |               |              |
|         |                                                      |                         | Рабочие            |                                 |                                                                                               | 3 Служащие                                              |                                      |                        |                   |                         |               |              |
|         |                                                      |                         |                    | Рабочие                         | 4                                                                                             | Рабочие                                                 |                                      |                        |                   |                         |               |              |
|         |                                                      |                         | Рабочие            |                                 |                                                                                               |                                                         |                                      |                        |                   |                         |               |              |
|         | <b>А<sup>н</sup> Классификатор северных надбавок</b> |                         |                    |                                 |                                                                                               |                                                         |                                      |                        | $\Box$<br>$\Box$  | $\overline{\mathbf{x}}$ |               |              |
| Код     | Краткое                                              | Количест                |                    | Период                          | Процент                                                                                       |                                                         |                                      | Полная информация о    |                   |                         |               |              |
| категор | наименование                                         |                         | лет                |                                 | в месяцах                                                                                     | начисления                                              | в зависимости от возраста и климатич |                        |                   |                         |               |              |
|         |                                                      | 1 Руководители (АУП)    |                    |                                 | 0 <sup>12</sup>                                                                               |                                                         |                                      | 15.00 Без особенностей |                   |                         |               |              |
|         | 2 MTP                                                |                         | $\mathbf{1}$       |                                 | 0 <sup>12</sup>                                                                               |                                                         |                                      | 12.00 Без особенностей |                   |                         |               |              |
|         | 3 Служащие                                           |                         | $\mathbf{1}$       |                                 | 0 <sup>12</sup>                                                                               |                                                         |                                      | 10.00 Без особенностей |                   |                         |               |              |
|         | 4 - Рабочие                                          |                         | $\mathbf{1}$       |                                 | 0 <sub>12</sub>                                                                               |                                                         |                                      | 12.00 Без особенностей |                   |                         |               |              |
|         | Карегории для северных надбавок                      |                         |                    |                                 |                                                                                               |                                                         |                                      |                        |                   |                         | -0<br>$\Box$  | $\mathbf{x}$ |
|         | Кøд                                                  | Краткое<br>наименование |                    |                                 | Полная информация о категории,<br>в зависимости от возраста и климатических условий местности |                                                         |                                      |                        |                   |                         | Пересчитывать |              |
|         |                                                      |                         |                    |                                 |                                                                                               | 1 Руководители (АУП Обычный работник, обычная местность |                                      |                        |                   | да                      |               |              |
|         |                                                      | 2 MTP                   |                    |                                 |                                                                                               | Обычный работник, обычная местность                     |                                      |                        |                   | да                      |               |              |
|         |                                                      | 3 Служащие              |                    |                                 |                                                                                               | Обычный работник, обычная местность                     |                                      |                        |                   | да                      |               |              |
|         |                                                      | 4 Рабочие               |                    |                                 | Обычный работник, обычная местность                                                           |                                                         |                                      |                        | да                |                         |               |              |
|         |                                                      |                         |                    |                                 |                                                                                               |                                                         |                                      |                        |                   |                         |               |              |
|         |                                                      |                         |                    |                                 |                                                                                               |                                                         |                                      |                        |                   |                         |               |              |

*Рис. 20. Градации лет для расчета выслуги, северных надбавок*

Функции *Выслуга*, *Северные надбавки* и *13-я зарплата* обеспечивает доступ к классификаторам, содержащим данные для расчета соответствующих видов доплат. Все таблицы однотипны и описаны далее совместно. Ввод и редактирование записей классификаторов производится в окнах ввода табличного типа. В колонки таблицы вносятся следующие данные:

- · *Категория* шкала для расчетов выслуги лет, северных надбавок и 13-ой зарплаты может зависеть от определенной категории работников (например, молодежь, прибывшие переводом и т. п.). Выбор нужной категории производится из классификатора категорий для соответствующей доплаты (т. е. каждой функцией открывается свой классификатор категорий). Если этот классификатор к данному моменту не содержит нужных записей, его можно здесь же дополнить или отредактировать: ввести код (может находиться в интервале *0*...*10*) и наименование категории. В классификаторе =*Категории для северных надбавок*= присутствует дополнительная графа *Пересчитывать*, в которой указывается: пересчитывать автоматически (*да*) или (*нет*) значение категории (используется в сервисной функции *[Расчет категорий для северного стажа](#page-197-0)* ); 198
- · *Кол-во лет* и *месяцев* в этих колонках указывается стаж работы: целое число лет и число месяцев стажа, соответственно; заносится верхняя граница интервала отработанного времени, для которого действует указанный процент;
- · в колонке *Процент начисления* необходимо указать величину процента, которая берется для расчета доплаты в данном интервале стажа.

Для корректности расчетов необходимо, чтобы первая запись по каждой из категорий в этих классификаторах содержала в качестве верхней границы интервала времени минимальный непрерывный стаж, дающий право на доплату, и нулевой процент (нет доплаты при отсутствии минимального стажа). Последняя запись по каждой категории должна иметь верхнюю границу, заведомо превышающую любой реальный стаж (например, *99* лет) и величину процентов для стажа, превышающего самую верхнюю из установленных границ (доплата при стаже выше верхнего установленного предела).

У Допустимое число записей (количество интервалов выслуги лет одной категории) в классификаторе предусмотрено до 40.

Виды оплат, используемые для расчета каждой из указанных доплат, определяются в классификаторе Виды оплат и скидок признаком "+" в поле входимости 40 в расчет доплаты выслуги лет, северных надбавок и 13-ой зарплаты.

Непрерывный стаж для каждой доплаты исчисляется в зависимости от значений настроек Процент выслуги учитывать по, Основание для выбора процента, Проиент 13-й зарплаты учитывать по.

## <span id="page-117-0"></span>5.14.1. Индексация

Классификатор Индексация предназначен для ввода данных (в соответствии с требованиями законодательства), которые будут использоваться при расчете сумм индексации заработной платы (см. <u>алгоритмы '13'</u>, '26'<sup>234</sup>).

В окне ввода табличной формы необходимо указать дату изменения ставки индексации (Дату закона) и верхние границы интервалов сумм заработков (Конец интервала) или количества минимальных заработных плат (Количество МЗП) и соответствующий им Процент индексации (возможен ввод числа с двумя знаками после запятой).

Если выше какого-то уровня заработок не индексируется, то последняя запись должна включать любую верхнюю гранипу, завеломо превышающую возможные заработки (например, 9999 минимальных окладов), и процент индексации, равный нулю,

Если законодательством предусмотрено, что процент индексации определяется по индексу роста потребительских цен, то при каждом опубликовании новых данных вам прилется корректировать значения процентов, занесенные в этот классификатор.

• Обращаем внимание, что виды оплат, подлежащие индексации, определяются<br>входимостью в <u>расчет индексации заработной платы<sup>[40]</sup>.</u> Системные настройки расчета индексации задаются в подразделе общесистемного реестра Расчеты с персоналом > Индексация.

### Для пользователей РБ

В классификаторе Индексация в поле Конец интервала можно указывать положительные значения, не превышающие 999999999. Для определения процента индексации используется поле Категория на вкладке Основная в ЛС. Для сопоставления параметров индексации с определенной категорией работника в классификаторе предусмотрена колонка Категория (выбор категории по F3). Чтобы отменить сопоставление, необходимо на поле с категорией нажать Del. При установке значения по умолчанию в поле Категория проставляется символ "< >". В случае перехода работника в лругую категорию в течение отчетного месяца индексация начисляется сотруднику как государственному служащему (т. е. берется процент индексации по категории на конец месяца). Для занесения начального значения в поле Категория предусмотрена сервисная функция Конвертация справочника градации индексации.

Если классификатор по какой-либо категории не заполнен, то для этой категории будет выбираться значение процента индексации из перечня записей классификатора с установленным значением по умолчанию (т. е. из записей с символом "< >" в поле Ка $mezov<sub>u</sub>$  $n$ ).

Если в колонке % для пособий по травматизму на какую-либо дату указано значение процента, то именно этот процент и будет использоваться для индексации результатов пересчета пособий по травматизму. Сумма индексации не показывается отдельным кодом в результатах расчета, а добавляется к общей сумме доплаты пособия. Результаты пересчета программа определяет следующим образом: виды оплат с типом Б, пометкой П и дополнительной входимостью (5) "Уточнение к типу оплаты" индексируются с учетом процента, указанного в колонке % для пособий по травматизму.

## <span id="page-118-0"></span>5.14.2. Выслуга лет

Этот классификатор используется при расчете доплаты за выслугу лет. Для каждого интервала отработанных лет для этой доплаты указываются верхняя граница интервала и процент оплаты. В соответствии с датой начала отсчета непрерывного стажа, которая указывается в справочнике Лицевые счета, для расчета доплаты берется тот или иной процент. Виды оплат, которые должны использоваться в расчете, отмечаются знаком '+' в поле входимости в расчет выслуги лет в классификаторе Виды оплат и  $CKU$ док $40$ 

Допустимое число записей (количество интервалов выслуги лет одной категории) в классификаторе — до 40.

### Для пользователей РБ

При установленной настройке Брать категорию застрахованного лица из должности (Управление персоналом > Общие настройки > Стажи) расчет выслуги лет лля работников с лолжностью, к которой привязана Категория застрахован, лица с кодом "07" (госслужащие), происходит следующим образом: если для данной категории в справочнике "Категории плательщика страховых взносов" указана Категория для выслуги лет, то расчет выполняется в соответствии с ней и по коду стажа для госслужаших (1458).

### <span id="page-118-1"></span>5.14.3. Северные надбавки

Этот классификатор используется при расчете северных надбавок. Для каждого интервала количества отработанных лет и месяцев для этой надбавки указываются верхняя граница интервала и Процент начисления оплаты. Период в месяцах заполняется автоматически на основании введенного количества лет и месяцев.

В соответствии с датой начала отсчета непрерывного стажа, которая указывается в Лицевых счетах, для расчета доплаты берется тот или иной процент. Виды оплат, которые должны использоваться при расчете, определяются знаком '+' в поле входимости в расчет северных надбавок, который проставляется для каждой оплаты в классификаторе Виды оплат и скидок<sup>40</sup>. Шкала для расчета северных надбавок может зависеть от категории работающих (например, молодежь, вновь прибывшие и т. п.).

В режиме редактирования классификатора Северные надбавки (F4) в колонке Краткое наименование категории по F3 для просмотра/редактирования доступен классификатор "Категории для северных надбавок":

- $\bf{K}$ од категории для расчета северных надбавок лежит в интервале от  $\theta$  до  $10$ ;
- вводится Краткое наименование категории (шкалы);
- в следующей колонке указывается Полная информация о категории, в зависимо- $\bullet$ сти от возраста и климатических условий местности:

· в графе *Пересчитывать* указывается: автоматически пересчитывать (*да*) или (*нет*) значение категории. Если указано *нет*, то сервисная функция *[Расчет кате](#page-197-0)*[горий для северного стажа](#page-197-0) <sup>198</sup> не производит обновление в ЛС со ссылкой на эту категорию.

Примечание: для правильного расчета процента необходимо заполнить "Классификатор северных надбавок" для всех возможных категорий.

В окне просмотра/редактирования классификатора северных надбавок предусмотрена функция локального меню *Конвертация классификаторов*. Параметры функции позволяют выбрать номера категорий (шкал) в зависимости от возраста и условий местности. Конвертация северных надбавок осуществляется следующим образом: если записи c выбранным кодом категории уже существует в классификаторе, то такие записи удаляются, а затем заносятся новые в соответствии с типом местности и возрастом; если записи по данной категории в классификаторе не находятся, то они добавляются. Аналогично конвертируется и классификатор "Категории для северных надбавок".

### **Алгоритм расчета северной надбавки в случае перехода на другую категорию**

В операции *Расчет зарплаты* подключен выбор процента северных надбавок с учетом перехода на другую категорию и другой стаж.

Процент выбирается на основе данных модуля *Управление персоналом*. В кадрах предусмотрен функционал смены категории. В 3 окне картотеки сотрудников "Анкетные данные, стаж" в окне информации для начисления северной надбавки (вызывается по одноименной локальной функции) можно вручную задать новую категорию для начисления надбавки и дату начала новой категории, при этом период стажа со старой категорией переводится в архив по кнопке [Перенести северный стаж в архив]. На текущий момент перевод в архив осуществляется только один раз.

Для создания новых периодов северного стажа (северного и архивного) необходимо удалить северный стаж и вручную завести нужные периоды и (при необходимости) создать архив стажа. Общая продолжительность северного стажа при этом будет пересчитываться относительно старой и новой северной категории и процента для старой и новой северной категории. Например, для старой категории и стажа 15 лет действует 30% надбавки, а для новой категории 30% надбавки соответствует, например, 4 годам. Старый стаж будет закрыт датой, предшествующей дню перевода, и переведен в архив. Дата начала нового стажа равна дате перевода, а стаж на начало периода для данного случая будет 4 года.

Архив северного стажа сотрудника можно посмотреть в разделе картотеки "Анкетные данные, стаж" по локальной функции *Информация для начисления северной надбавки*. Признак *Фиксированная категория* работает аналогично локальному пункту *Зафиксировать/снять фиксацию*, вызываемому на поле северная *Категория* в окне редактирования ЛС (вкладка *Стажи, надбавки*).

Следует отметить, что при оформлении приказа по РПД-5 есть возможность выбора северной категории. При утверждении приказа, если поменялась северная категория, северный стаж будет перенесен в архив, а новый стаж будет пересчитан аналогично, как при нажатии экранной кнопки [Перенести северный стаж в архив] в ручном режиме (см. выше). При этом новая северная категория не подсвечивается в *Рабочей корзине*. При обработке записей в "Рабочей корзине" по приказам с кодом 5, если поменялась северная категория, то она также поменяется в ЛС или в переходе после обработки соответствующей записи.

Дата начала стажа в ЛС используется при включенной настройке *Основание для выбора процента* — *дата начала стажа в ЛС* и при переходе к следующему расчетному периоду не синхронизируется с датой начала стажа в кадрах.

#### **Алгоритм расчета северной надбавки в случае смены процента в течение месяца**

Если в течение расчетного периода была смена процента северной надбавки, то процент пересчитывается относительно процентов и периодов по формуле:

> *процент 1 периода \* на количество дней 1 периода / на суммарное количество дней двух периодов + процент 2 периода \* на количество дней 2 периода / на суммарное количество дней двух периодов*

При установленной системной настройке *Основание для выбора процента* в значение *стаж из Сведений о стажах* расчет учитывает значение системной настройки *Расчет при изменении процента*.

## <span id="page-120-0"></span>**5.14.4. КТУ**

Данный классификатор следует заполнять, если на предприятии производится распределение премии с учетом коэффициента трудового участия (т. е. используется в дальнейшем в функциональности *Расчет премии с учетом КТУ*).

Градации *КТУ* устанавливаются в зависимости от величины процентного отношения фактически отработанного сотрудником времени ко времени в соответствии с его плановым графиком работы. Так, при вводе записей в колонке *Верхняя граница* указывается верхняя граница интервала указанного отношения (в процентах), а в колонке *КТУ в текущем интервале* — соответствующая ей величина коэффициента (возможен ввод числа с двумя знаками после запятой), которая и будет использоваться при распределении премии.

#### **Начисление премии с учетом КТУ**

Система начисления премии с учетом КТУ состоит из нескольких этапов:

1. Заранее известная приблизительная сумма фонда оплаты по предприятию (по группе подразделений) делится по подразделениям (отделам) пропорционально доле окладов работников данного подразделения в общей сумме окладов всех работников предприятия (группы подразделений) за текущий месяц.

2. Фонд оплаты внутри подразделения (любой выбранной группы работников) распределяется по следующему алгоритму:

- · выбирается период времени, за который будут учитываться начисления;
- · по признаку входимости *времени для общего среднего* рассчитывается фактически отработанное время. Далее определяется время работы по графику и рассчитывается КТУ для каждого работника на основании справочника градации КТУ;
- за выбранный период времени суммируются все выплаты с признаком входимости *расчет премии с учетом КТУ*по каждому работнику;
- · накопления за выбранный период умножаются на КТУ и собирается итоговая выплата по всей группе работников;
- · фонд оплаты делится на итоговую сумму, и полученный коэффициент используется для расчета премии по каждому работнику;
- · расчет премии по каждому работнику проводится одним из двух способов:
	- a) суммы начислений с учетом КТУ за выбранный период умножаются на коэффициент;
	- b) суммы начислений за выбранный период с учетом КТУ умножаются на коэффициент, а затем вычитается сумма начислений за выбранный период без учета КТУ. Причем сумма премии может быть и отрицательной.

Если для расчета премии используются начисления текущего месяца, то после формирования премии работникам необходимо еще раз рассчитать зарплату.

## <span id="page-121-0"></span>**5.14.5. 13-я зарплата**

Этот классификатор используется при расчете 13-ой зарплаты. Для каждого интервала отработанных лет в ней указываются верхняя граница интервала и процент оплаты. В соответствии с датой начала отсчета непрерывного стажа, которая указывается в справочнике *Лицевые счета*, для расчета 13-ой зарплаты берется тот или иной процент.

Если дата начала непрерывного стажа не заполнена, то для расчета используется дата поступления на работу. На предприятии может быть несколько категорий работающих, для которых используются разные градации лет. Вы можете указать для каждой категории свою шкалу расчета. Виды оплат, которые должны использоваться при расчете, определяются знаком '+' в поле входимости в расчет *13-ой зарплаты* в класси-фикаторе <u>[Виды оплат и скидок](#page-39-0) <sup>40</sup> .</u>

### **Примечания**

Шкала для расчета 13-ой зарплаты может зависеть от категории работающих сотрудников (например, инженерный состав, прибывшие переводом и т. п.).

Код категории для расчета 13-ой зарплаты лежит в интервале *0*...*10*.

Выбор *Категории* производится по **F3**. При этом система обращается к каталогу категорий для расчета 13-ой зарплаты.

## <span id="page-121-1"></span>**5.15. Курсы валют**

Этот справочник предназначен для расчетов валютной заработной платы (для случаев, если на предприятии тарифы/оклады установлены в валюте и расчет сумм производится, исходя из размеров заработков в УЕ).

*Данные Курсы валют используются только в модулях Заработная плата и Управление персоналом. Следует учитывать, что данные курсы валют отличаются от информации о курсах, используемых во всей системе (т. е. от системного справочника "Курсы валют" модуля Настройка).*

Если каталог заполняется впервые, то на экран выводится пустая анкетная форма. Для внесения в каталог сведений о новой валюте и ее курсах необходимо нажать **F7** и перейти к редактированию.

См. также <u>[курсы валют для выплаты зарплаты](#page-121-1) <sup>122</sup>.</u>

После введения наименований валют в каталог следует заполнить [Курсы валют]. Интерфейс =*Курс валюты в Зарплате*= будет открываться при последующем вызове функции *Курсы валют*.

Для ввода нового курса указываются:

- · *Валюта* в этом поле отражается (выбирается) наименование валюты;
- · *Сумма* информационное поле, в котором показано значение данной валюты (как правило, это *1*);
- · *Дата*, на которую вводится/установлен курс выбранной валюты и производится расчет/выплата сумм (для расчета валютной зарплаты в системе используется курс на конец месяца, т. е. не учитывается изменение курса в течение месяца, а берется только одна последняя (для расчетного месяца) запись);

· *Курс* — значение суммы в национальной денежной единице, эквивалентной количеству валюты, указанному в поле *Сумма*.

*Национальную денежную единицу в этом каталоге заполнять не следует, т. к. информация о ней хранится в настройке.*

## <span id="page-122-1"></span>**5.16. Ставки налога и вычеты**

Классификатор *Ставки налога и вычеты* содержит таблицы минимальных заработных плат, ставок налога на доходы (подоходного), вычетов по налогу и вспомогательные таблицы, доступные при выборе соответствующего пункта подменю. Данные таблицы позволяют гибко настроить систему применительно к действующему законодательству.

*При заполнении этих классификаторов рекомендуем обращаться к общесистемному реестру настроек и проверять установленные настройки в подразделе Расчеты с персоналом > Налог на доходы.*

## <span id="page-122-0"></span>**5.16.1. Минимальная заработная плата (базовая величина)**

Классификатор *Минимальная заработная плата (базовая величина)* необходим для обеспечения правильной работы функционала по расчету и удержанию налога на доходы с начисленных работнику сумм при изменении законодательства о минимальном размере заработной платы (в разных странах используется разное понятие: МЗП, МРОТ, БВ, МРП).

Если вычеты или ставки налогов определяются не фиксированными суммами, а в зависимости от минимальных зарплат (МРОТ/БВ/МРП), то в соответствии с действующим законодательством в режиме редактирования в классификатор следует внести размеры *Минимальной заработной платы (базовой величины)* и даты вступления их в силу (*Месяц* и *Год*).

При использовании классификатора и вводе новых ставок одновременно заполняются, проверяются, корректируются следующие справочники:

- *[Классификатор льгот по материальной помощи](#page-148-0)*  $\frac{149}{149}$  в котором указываются суммы материальной помощи, льготируемые для ежемесячного расчета налогов на ФОТ;
- · *[Классификатор процентных шкал почтовых переводов](#page-88-0)* в котором может 89 быть использована зависимость границ процентной ставки от количества МЗП;
- [Ставки первого разряда](#page-90-0)<sup>[91</sup>] если ставка первого разряда зависит от размера МЗП;
- **[Ставки налога](#page-123-0)** <sup>124</sup> по месту основной работы, по совместительству, допол*нительный налог* — в которых верхняя граница интервала доходов может быть выражена в количестве МЗП;
- [Суммы вычетов на работника и ребенка](#page-124-0) <sup>125</sup> если в классификаторе не заданы суммы, то анализируется зависимость вычетов от количества МЗП в *Лицевом счете*;
- [Автоматическая кратность](#page-125-0) <sup>126</sup> используется для расчета вычетов в зависимости от совокупного годового дохода;
- **[Вычеты по отдельным видам доходов](#page-126-0) 127 и [Альтернативная шкала вычетов](#page-126-0) 127** — если указаны льготируемые суммы для доходов, не подлежащих налогообложе-

нию в установленном размере по основной или альтернативной шкале, в зависимости от размера МЗП;

- [Проценты пенсионных взносов](#page-154-0) <sup>155</sup> в котором верхняя граница интервала доходов для применения ставки налога может быть выражена в количестве МЗП;
- <mark>[Проценты взносов на социальное страхование](#page-154-0)</mark> <sup>155</sup> может содержать размеры взносов на общеобязательное государственное социальное страхование с заданием интервала доходов в количестве МЗП;
- *[Классификатор льгот на иждивенцев](#page-128-0)* <sup>129</sup> в котором количество льгот на иждивенцев и иждивенцев-инвалидов может быть задано в количестве МЗП.

Примечание: обратите внимание, что если в классификаторе сумм вычетов на работника и ребенка размер в твердофиксированных суммах не задан, то зависимость вычетов от количества МЗП/МРОТ может быть указана в *Лицевом счете* (т. е. значение налогового, альтернативного, дополнительного < 100).

Для РБ: для хранения минимальной заработной платы для почасовых работников и окладников предусмотрены специальные колонки — *Минимальная зарплата (почасовая)* и *Минимальная зарплата (месячная)*.

## <span id="page-123-0"></span>**5.16.2. Ставки налога**

В классификатор *Ставки налога по месту основной работы* следует внести данные для расчета налога (подоходного) на ежемесячные доходы штатных работников предприятия. То есть в соответствии с действующим законодательством следует указать границы интервалов сумм заработков (фиксированные суммы) или количество МЗП/МРОТ/БВ (в этом случае должен быть заполнен классификатор *[Минимальная за](#page-122-0)*<u>[работная плата \(базовая величина\)](#page-122-0)</u> <sup>123</sup>), определяющих эти границы, и для каждой границы — *Процент* удержания подоходного налога.

С 01.01.2021г действует прогрессивная шкала ставок НДФЛ: 13% — с суммы доходов в пределах 5 млн рублей за налоговый период (год), 15% — с суммы доходов, превышающих 5 млн рублей за налоговый период (год).

В колонке *Вид удержания* для первого сегмента текущего диапазона шкалы автоматически устанавливается пользовательский вид удержания с системным кодом *182*; для значений, не входящих в данный сегмент, *Вид удержания* выбирается из соответствующего классификатора.

Кроме того, для обеспечения корректности расчета налога на доходы в этот классификатор также вводится *Дата закона* (последнего изменения закона о налоге) — т. е. официальная дата ввода в действие данной шкалы налогов.

Если исчисление налога на доходы производится по единой шкале ставок, то достаточно ввести ставки налога лишь по основному месту работы. Если же исчисление налога производится в зависимости от источника получения дохода, то ставки налога на доходы физических лиц вводятся также в классификатор *Ставки налога по совместительству*.

Виды оплат, которые облагаются налогом, должны иметь <u>[входимость](#page-65-0)</u> 66 в расчет на*лога на доходы*.

*Так, месячные доходы, получаемые гражданами по основному месту работы, облагаются налогом, исходя из классификатора ставок налога по основному месту работы, а доходы не по основному месту работы — из классификатора ставок по совместительству. Признак работы для расчета налога на доходы указывается в Лицевом счете сотрудника (поле Вид работы).*

В случае если какие-либо виды оплат облагаются налогом по специальной шкале ставок, отличной от ставок, введенных в классификатор *Ставки налога по месту основной работы*, то в классификатор *Дополнительный налог* вводится эта шкала. В классификатор *Виды оплат и скидок* для этих оплат в поле входимости *доп. налог* нужно поставить знак "+", а в поле *налог на доходы* соответственно "–". Форма перечисленных классификаторов, порядок занесения и редактирования записей одинаковы.

В соответствующие колонки нужно внести:

- · *Дату закона* последняя дата изменения закона;
- · *Конец интервала* верхняя граница интервала доходов, выраженная фиксированной суммой в *рублях* (следует отслеживать и вносить новые рублевые интервалы при очередном изменении законодательства) или в *количестве МЗП* (необходимо наличие заполненного справочника *Минимальная заработная плата (базовая величина)*);
- · *Процент* налога от сумм, попадающих в данный интервал.

Для налогообложения сумм, превышающих самую верхнюю границу, установленную законом, введите запись, где верхняя граница интервала заведомо превышает возможные доходы (например: *10000* МЗП или *1000000000* руб.), и соответствующий процент удержания.

### **Для пользователей РФ**

В классификаторе *Дополнительный налог* предусмотрена колонка *Для нерезидентов*. При расчете НДФЛ для нерезидентов процент берется из данной колонки, если не заполнено — из колонки *Процент*. При формировании результатов расчета заработной платы в части формирования НДФЛ с дополнительного дохода налог формируется с системным кодом из настройки *Вид удержания для дополнительной шкалы НДФЛ* (*Управление персоналом* > *Расчеты с персоналом* > *Налог на доходы*), если значение настройки не установлено — с системным кодом *183*.

*Следует просмотреть и правильно установить общесистемные настройки, касающиеся расчета и округления Налога на доходы.*

### <span id="page-124-0"></span>**5.16.3. Суммы вычетов на работника и ребенка**

В классификатор *Суммы вычетов на работника и ребенка* в соответствии с требованиями законодательства заносится размер вычетов по налогу на доходы на работника (*Вычет на работника*) и на одного ребенка (*Вычет на иждивенца*), если суммы этих вычетов отличаются от размера МЗП (МРОТ/БВ/МРП).

Если в *Лицевом счете* указано (или было внесено ранее на вкладке *Налог на доходы*), например:

- · *1* в поле *Налоговый вычет* будет вычитаться одна фиксированная сумма, указанная в классификаторе сумм вычетов в графе *Вычет на работника*;
- · *2* в поле *На иждивенцев* будет происходить вычет 2-х фиксированных сумм, т. е. двойной вычет суммы, заданной в классификаторе сумм вычетов в графе *Вычет на иждивенца*;
- · *4* в поле *Дополнительные вычеты* (заполняется при наличии у иждивенца группы инвалидности) — происходит вычет четырех значений суммы, заданной в графе *Вычет на иждивенца*. Примечание: если указаны вычеты и на иждивенца (*На иждивенцев*) и на инвалида (*Дополнительные вычеты*), то льготы рассчитываются как на инвалида, т. е. инвалидность имеет больший приоритет;
- · и т. п.

*Будьте внимательны и указывайте в Лицевом счете количество вычетов, а не суммы, если заполнен классификатор Суммы вычетов на работника и ребенка!*

#### **Для РФ**

Специальная колонка *Дополнительный вычет* предназначена для ввода суммы вычета на третьего и последующего ребенка или ребенка-инвалида.

### **Для РБ**

Вычеты на детей и иждивенцев указываются отдельно.

Например, в 2018:

- · тем, у кого есть дети и иждивенцы (например: жена, находящаяся в отпуске по уходу за ребенком до 3-х лет, будет иждивенцем для супруга) до 18 лет или студенты, учащиеся дневной формы обучения, получающие первое высшее образование или среднее, положен вычет в размере 27 рублей;
- · родителям, у которых двое и более детей в возрасте до 18 лет или детей-инвалидов в возрасте до 18 лет, а также вдове (вдовцу), одинокому родителю, приемному родителю, опекуну или попечителю положен вычет в размере 52 руб.

Таким образом в графе *Вычет на ребенка и иждивенца* нужно указать *27*, а в графе *Сумма для расчета прочих вычетов* — *52*.

#### **Примечания**

Если классификатор вычетов на работника и ребенка не заполнен (нет записей), то вычет рассчитывается на основе МЗП/МРОТ/БВ/МРП. Однако следует учитывать, что если в *Лицевом счете* для вышеназванных полей введено значение более 100 (например, *2000*), то это фиксированная сумма вычета (т. е. рубли). Количество МЗП (количество вычетов, а не сумма) берется при значении полей:

- · < 15 (для *0* алгоритма расчета налога на доходы).
- · < 100 (для алгоритмов *1* и *2*).

#### См. также настройку *Налоговый вычет для работника, предоставляемый по умолчанию*.

Если льгота зависит от количества МЗП (МРОТ/БВ), то необходимо наличие заполненного классификатора размеров <u>[минимальной заработной платы](#page-122-0)</u><sup>123</sup>, иначе вычеты будут равны нулю. При одновременном заполнении *Кол-ва МЗП* и фиксированной *суммы*, количество МЗП имеет больший приоритет. Доходы по каждому виду и вычеты по ним учитываются при *Расчете зарплаты*, отражаются в *Расчетном листке* и в *Справках в налоговую инспекцию*.

Зависимость и размер льгот на иждивенцев, иждивенцев-инвалидов и учащихся от количества детей, а также период действия льготы (т. е. до какого возраста детей положена данная льгота) задаются в соответствующем <u>[классификаторе](#page-128-0) 129</u>

### <span id="page-125-0"></span>**5.16.4. Автоматическая кратность (кратность для учета количества МЗП)**

Классификатор *Автоматическая кратность* предназначен для учета особенностей начисления налога на доходы (как, например, в РФ).

Так, при <u>[расчете налога на доходы](#page-216-0)</u><sup>217</sup> с алгоритмами *1* и 2 существует возможность автоматически установить кратность МЗП/МРОТ для расчета вычетов в зависимости от совокупного годового дохода каждого работника.

В данный классификатор нужно в соответствии с законодательством внести границы интервалов сумм заработков или количество МЗП, определяющих эти границы, и для каждой границы кратность.

Каждая запись классификатора должна содержать дату изменения суммы дохода (Дата закона, т. е. дата ввода в действие данной шкалы кратности), верхнюю границу интервала годового дохода (Конец интервала) для предоставления вычетов (на работника) и (на иждивенцев) соответственно и число (Кратность), на которое нужно уменьшить вычет для данной границы.

Обращаем внимание, что сам размер предоставляемых вычетов задается в Лицевом счете (на вкладке Налог на доходы в полях Налоговый вычет и На иждивениев), используется графа Конец интервала (вычеты на работника).

Поскольку в графу Конец интервала (вычеты на иждивенцев) нельзя ввести число более 65500, то для последней градации на дату рекомендуется оставить в ней значение 0, а в графу Конец интервала (вычеты на работника) ввести число 999999999 и нулевое значение в графу Кратность.

В Если графа Конец интервала (вычеты на иждивенцев) не заполнена, то для анализа сумм на иждивениев применяется графа Конец интервала (вычеты на работника).

#### Примечания

Учет автоматической кратности осуществляется по общесистемной настройке Предельное количество МЗП для учета автоматической кратности, которая определяет верхнюю границу использования данного классификатора.

Если в Лицевом счете в полях Налоговый вычет и Дополнительные вычеты стоит значение (число, заланное в МЗП), меньшее или равное ланному параметру настройки, то при расчете льгот по налогу на доходы значения этих полей умножаются на величину кратности, определенную по данным классификатора Автоматическая кратность, исходя из дохода работника с начала года.

Если в ЛС значение Налогового вычета больше значения общесистемной настройки, то считается, что работник обладает льготами, не зависящими от размера его годового дохода.

## <span id="page-126-0"></span>5.16.5. Вычеты по отдельным видам доходов. Альтернативная шкала вычетов

Классификаторы необхолимы лля обеспечения правильного налогообложения вилов доходов, имеющих годовые вычеты в установленном размере, и других (отдельных) доходов (например, материальная помощь, подарки и др.).

Доходы, не подлежащие налогообложению в установленном порядке, задаются в классификаторе Ставки налога и вычеты > Вычеты по отдельным видам доходов. В окне редактирования =Налоговые вычеты по отдельным видам доходов = в соответствии с законодательством необходимо внести:

- Льготируемые суммы в твердо фиксированных суммах; если льготируемая сумма зависит от размера МРОТ/БВ/МРП, то можно вместо суммы задать Кол-во МЗП, не облагаемое налогом:
- даты вступления их в силу Месяц, Год;
- из справочника "Виды доходов" выбрать (привязать) Код вида дохода, имеющий вычет (см. Справочники ИФНС "Виды доходов и вычетов"<sup>[132</sup>], при этом Код вычета и Наименование вида дохода заносятся автоматически

Для пользователей РБ в классификаторе *Вычеты по отдельным видам доходов* предусмотрена колонка *Сумма для совместителей*. При налогообложении сумм, подлежащих льготированию, для внешних совместителей (в ЛС код *Вида работы* = *1*) и сотрудников, работающих по договору подряда (*Вид работы* с кодом *2*), учитывается сумма льготы из данной колонки.

В классификатор *Альтернативная шкала вычетов* в соответствии с законодательством вносятся *Льготируемые суммы* по шкале, альтернативной основным, *Месяц* и *Год* вступления в силу. Если льготируемый доход зависит от размера МЗП, вместо суммы можно задать *Кол-во мин. окл.*, не облагаемых налогом на доходы.

*Альтернативная шкала актуальна для пользователей Казахстана и Украины.*

### **Примечания**

Если вы задаете зависимость льготы по материальной помощи от количества минимальных заработных плат, то необходимо заполнить классификатор размеров минимальной заработной платы, иначе льготы по материальной помощи будут равны нулю.

При одновременном указании количества минимальных заработных плат и суммы, количество минимальных заработных плат имеет больший приоритет.

Все вышесказанное относится и к доходам, которые могут льготироваться отдельно от материальной помощи по альтернативной шкале.

*Доходами, имеющими годовой вычет в установленном размере, считаются оплаты с кодами 150–155 или те, для которых в классификаторе [Виды оплат и ски](#page-30-0)[док](#page-30-0) стоит признак входимости 'М' в поле Тип оплаты. По альтернативным вы-*31 *четам учитываются оплаты с системными кодами 156–160.*

Если код вида оплаты не 150-160, то для предоставления вычета к виду дохода данного вида оплаты должен быть привязан вычет или в классификаторе *Вычеты по отдельным видам доходов* должна быть запись по данному виду дохода.

В смежных данных *Лицевого счета* в архивном справочнике [Сальдо на начало месяца] > **F4** перейдите в окно редактирования записи (**Enter**), где в нижней панели окна на вкладке *Вычеты по НДФЛ* можно просмотреть сальдо по каждому виду дохода, имеющего вычеты в установленном порядке (общие/необлагаемые суммы с начала года, за месяц, информация до или после расчета зарплаты формировались эти суммы). Если вы начали работу с системой в середине расчетного периода, то необходимо вручную ввести информацию о налоговых вычетах работника в справочник "Сальдо на начало месяца" по каждому виду дохода, имеющего вычеты в установленном порядке. Записи выбираются из классификатора видов доходов.

При приеме работников в текущем расчетном году следует перенести суммы с предыдущего места работы. Для этого в смежных данных ЛС откройте справочник [Размер годового дохода] *До расчета з/п* > [С пред. места работы] и внесите все сведения на основании представленной справки о доходах (в т. ч. и о налоговых вычетах по отдельным видам доходов).

### **5.16.5.1** *5.16.5.1. Годовые ограничения налоговых вычетов*

Данный классификатор предназначен для пользователей РБ и применяется в случае предоставления скидок с алгоритмом '[97](#page-249-0)<sup>250</sup>' при расчете заработной платы.

Поля в классификаторе можно редактировать. *Код пользователя* и *Наименование вычета* заносятся в классификатор из справочника налоговых вычетов, сумма *Годового ограничения* вводится вручную с клавиатуры.

При предоставлении вычетов с алгоритмом '97' и пользовательским кодом *640* из справочника налоговых вычетов сумма таких вычетов за год ограничивается значением согласно классификатору годовых ограничений.

### <span id="page-128-0"></span>**5.16.6. Классификатор льгот на иждивенцев**

В соответствии с законодательством в этом классификаторе задаются льготы на иждивенцев (вычет не только на одного ребенка, но и при наличии нескольких детей и детей-инвалидов, а также период действия льготы, т. е. с учетом возраста детей).

Если по законодательству количество ММОТ/МЗП/БВ (значение < 100) или фиксированная сумма (значение  $> 100$ ) в льготе не зависит от количества иждивенцев, то в *Классификаторе льгот на иждивенцев* в графе *Кол. ижд.* проставьте *1*.

Если же по законодательству, к примеру, на одного и двух иждивенцев положена льгота в размере *1* ММОТ каждому, а для трех и более положена льгота в размере *3*, то необходимо создать две записи о льготах:

- · в первой указать количество иждивенцев *1* и *Кол.вычетов* в льготе *1* (или фиксированной *суммой*);
- · во второй указать количество иждивенцев *3* и количество вычетов в льготе *3* (или *суммой*).

В поле *Вид иждивения* по кнопке выбора установите необходимое значение: *инвалид* / *учащийся* / *иждивенец*. В графе *Количество вычетов (или сумма)* задавайте значение в зависимости от вида иждивенцев (инвалид, учащийся или просто иждивенец) и их количества.

Далее проставьте возраст детей (*Кол-во лет*), до достижения которого ему (ребенку) положена данная льгота.

В графе *Период действия* задайте период действия льготы (выбор необходимого значения осуществляется по **F3**):

- · если выбрано значение *до конца года*, то льгота действует до конца года, в котором ребенку исполнится заданное количество лет;
- · если выбрано значение *от дня перечисления*, то период определяется в зависимости от даты перевода денег, т. е. от общесистемной настройки *День перечисления налога на доходы в бюджет* государства. Если день рождения ребенка больше или равен дню перечисления, то льгота действует до конца месяца рождения, иначе — до конца предыдущего месяца.

Для корректного подсчета количества вычетов необходимо также заполнить поле *Код вычета*.

Для пользователей РФ предусмотрен механизм учета вычетов на детей-иждивенцев и детей-инвалидов при условии отказа одного из родителей от получения вычета в пользу другого.

Пользователям РБ рекомендуется вводить записи в классификатор с указанием количества вычетов (а не суммой).

#### **Примечания**

Размер налоговых вычетов по налогу на доходы на одного иждивенца задается в клас-сификаторе <u>[Суммы вычетов на работника и ребенка](#page-124-0) 125.</u> Вычеты также указываются в *Лицевом счете* на вкладке *Налог на доходы*.

В ЛС в *Кадровой информации* под кнопкой [Семейное положение] указываются все необходимые сведения о детях и родственниках работника.

Для детей, возраст которых не достиг 18-ти лет, автоматически устанавливается признак *Иждивенец (не имеет самостоятельных доходов)*. Значение полей *Кол-во вычетов* и *Окончание действия вычета на иждивенца* в =*Семейном положении*= заполняются автоматически по данным *Классификатора льгот на иждивенцев*.

*Классификатор льгот на иждивенцев является общим для модулей Управление персоналом и Заработная плата. Если вы эксплуатируете кадровый модуль, то эти данные первоначально заносятся в 4 разделе картотеки сотрудника и автоматически переносятся в ЛС в Заработной плате.*

Получение информации о работниках, у которых количество льгот на иждивенцев в *Лицевом счете* не совпадает с количеством, указанным в кадровой информации о родственниках (например, может возникнуть в случае выполнения ручных корректировок вычетов/льгот на иждивенцев в ЛС), осуществляется через сервисную функцию *Налог на доходы физических лиц* > *[Проверка вычетов на иждивенцев](#page-188-0)* : 189

- · в режиме *Проверка* вы получите отчет по рассогласованиям льгот на иждивенцев;
- · в режиме *Корректировка* вы приведете в соответствие данные в ЛС с данными, указанными в информации о родственниках.

Контроль количества льгот на иждивенцев в ЛС учитывает общесистемную настройку *Контролировать количество льгот на иждивенцев только в основных лицевых счетах*.

Процедура проверки льгот на иждивенцев также предусмотрена в функции *[Переход к](#page-209-0) <u>[новому периоду](#page-209-0) 210 .</u>* 

## **5.16.7. Ставки рефинансирования**

В классификатор *Ставки рефинансирования* нужно в соответствии с законодательством вносить *Дату закона* и *Процент* ставок рефинансирования соответственно по *Шкале* — *рублевой* и *валютной*.

Проценты по ссудам, выдаваемым предприятиями работникам, достаточно низкие, и таким образом работники получают материальную выгоду в виде экономии на процентах. Эта материальная выгода является доходом и должна облагаться налогом.

Также облагается налогом на доходы и материальная выгода по государственным казначейским обязательствам, облигациям, процентам и выигрышам по вкладам в банках, находящихся на территории РФ, открытым в рублях и иностранной валюте.

В случае изменения ставки рефинансирования, учитываемой в целях налогообложения материальной выгоды, новая учетная ставка применяется с расчетного месяца, следующего за месяцем ее изменения.

С материальной выгоды удерживается налог из доходов физических лиц и уплачиваются СВ.

По кнопке [Печать] осуществляется выгрузка классификатора в *FastReport*.

### **5.16.7.1** *5.16.7.1. Настройки для расчета материальной выгоды (РФ)*

Материальная выгода — это не конкретная сумма денег или какое-то количество товарно-материальных ценностей, а расчетная величина. Так, согласно НК РФ, доход в виде материальной выгоды гражданин может получить, если он:

· взял заем у организации или индивидуального предпринимателя;

- · купил что-либо у взаимозависимого лица (взаимозависимыми считаются лица, отношения между которыми (служебные или родственные) могут повлиять на условия сделки);
- · приобрел ценные бумаги.

В настоящее время в системе реализован учет материальной выгоды по ссудам.

Материальная выгода в виде положительной разницы между суммой, исчисленной исходя из части ставки рефинансирования, установленной ЦБ РФ, по средствам, полученным в рублях/иностранной валюте, и суммой, фактически уплаченных процентов по полученным заемным денежным средствам, подлежит налогообложению в составе совокупного годового дохода физических лиц.

Указанная часть ставки рефинансирования определяется в общесистемном реестре настроек в подразделе *Расчеты с персоналом* > *Налог на доходы* > *Материальная выгода*. Для [настроек](#page-180-0) *Числитель для определения облагаемой налогом материаль-*181 *ной выгоды* и *Знаменатель для определения облагаемой налогом материальной выгоды* необходимо ввести соответствующие значения (согласно действующим требованиям).

Согласно НК РФ в случае, если заем был выдан в рублях, сотрудник получит материальную выгоду, только если проценты по кредиту меньше 2/3 ставки рефинансирования. Обратите внимание, что в расчет берется та ставка, которая действовала в момент подписания договора займа. Но заем может быть выдан и в валюте. В этой ситуации материальная выгода образуется, если процент, под который выданы заемные средства, менее 9 процентов годовых.

*Если в общесистемных настройках не введены значения части ставки рефинансирования, то она будет составлять (браться*) *2/3.*

Для учета материальной выгоды по ссудам необходимо в классификаторе *Виды оплат и скидок* создать оплату (оплаты) с <u>алгоритмом расчета '98'</u> <sup>252</sup> и признаком  $\theta$  или  $I$  и в качестве *Вида дохода* из справочника доходов выбрать соответствующий пользовательский код (*2610*, *2630* или *2640*). Кроме того, для материальной выгоды по банковским вкладам или страховым выплатам в таблице входимости для оплаты должно быть установлено значение "+" в поле *налог с матвыгоды* (см. вкладку *[Удер](#page-65-0)[жания](#page-65-0)* ). 66

По ссудам в программе предусмотрены жестко зашитые системные коды удержания:

- 168 погашение ссуды;
- · 169 процент за пользование ссудой.

Сумма материальной выгоды после расчета зарплаты записывается в архивный справочник [Неначисленные суммы] (смежные данные *Лицевого счета*) с видом оплаты, указанным в общесистемной настройке *Вид оплаты для обозначения материальной выгоды*. Если оплата (код) в настройке для материальной выгоды не установлена, то для нее автоматически определяется системный код оплаты 319.

Необходимый вид оплаты для обозначения материальной выгоды, а также нужную часть от ставки рефинансирования можно задать непосредственно при вводе *Постоянного удержания* для конкретного работника с кодом 168. Перерасчет материальной выгоды с начала года (только для варианта ежемесячной уплаты процента) можно выполнить, если проставить дату начала и окончания сторнирования.

Сумма материальной выгоды, подлежащая налогообложению, и сумма начисленного и удержанного налога отражается источником выплаты дохода в налоговых справках 2-НДФЛ*.*

### **Примечание**

*Материальная выгода, полученная от экономии на процентах за пользование кредитом на приобретение жилья с правом на имущественный вычет, освобождается от налогообложения при условии наличия права у налогоплательщика на получение имущественного налогового вычета.*

Ниже рассмотрим ситуацию, когда работнику предоставляется в одном месяце или году три кредита:

- на приобретение жилья с правом на имущественный вычет налогом не облагается;
- на приобретение жилья, но т. к. имущественный вычет уже был предоставлен, то без права на вычет по данному займу — 35%;
- прочий кредит 35%.

В таких случаях для правильного отражения доходов в справке необходимо оформить три выгоды (через *Постоянные доплаты*):

- 1) не облагаемую налогом  $(0\%)$ ;
- 2) облагаемую по ставке 35%, т. к. имущественный вычет весь предоставился к этому моменту;
- 3) и параллельно еще одна выгода, облагаемая по ставке 35%.

Для вида оплаты по выгоде, не облагаемой налогом (0%), следует задать дополнительную входимость (*274*) *Налоговая отчетность РФ, налог с оплаты не удерживается* и установить входимость в удержания *совокупного дохода*, при этом входимость в заработок для удержания *налога на доходы* и *дополнительного налога* не ставится.

Для материальной выгоды, облагаемой по ставке 35%, указывается входимость в заработок для удержания *налога с матвыгоды*, при этом можно использовать виды оплат с кодом *Вида дохода* — *2610*.

Для того, чтобы налог с матвыгоды в размере 35% удерживался с кодом удержания 184 — "*Налог на доход с материальной выгоды*" (специально для этого предназначенным), необходимо ввести этот вид в *Постоянных удержаниях*, задать даты и процент удержания.

# <span id="page-131-0"></span>**5.17. Справочники ИФНС "Виды доходов и вычетов"**

В данные справочники заносится классификация для доходов и налоговых вычетов в соответствии с требованиями налоговых органов (как, например, в [России](#page-132-0) <sup>133</sup> и [Бела](#page-133-0)[руси](#page-133-0)<sup>134</sup>). При покупке программы, как правило, справочники поставляются уже частично заполненными (согласно действующим требованиям законодательства). Остается лишь привязать налоговые вычеты (код скидки) к требуемым видам доходов. Рекомендуем периодически отслеживать справочники и своевременно вносить изменения.

Содержание справочника налоговых вычетов определяется налоговой инспекцией.

При заполнении классификатора *Виды оплат и скидок* в качестве *Вида дохода* (*Вида вычета*) выбирают и устанавливают записи из справочника "Виды доходов" (справочника "Вычеты"). Это позволит в дальнейшем правильно формировать выходные налоговые формы и разносить в справках виды оплат для каждого работника по отдельным статьям доходов и вычетов.

Итак, с помощью функции *Справочники ИФНС "Виды доходов и вычетов"* осуществляется просмотр и редактирование справочников "Виды доходов" и "Вычеты". При просмотре информации на вкладках *Виды доходов* и *Вычеты* для каждого вида скидки, расхода или вычета заполняются *Код* и *Наименование*. Значение поля *Код* определяется налоговой инспекцией, именно оно печатается в справках в налоговую инспекцию (для РФ — спрвка 2-НДФЛ и форма "Налоговый регистр"; для РБ — "Справка о доходах").

В окне редактирования *Наименование* кодов доходов и вычетов в случае превышения 255 символов заканчивается многоточием, полный вариант сохраняется в мемо-поле.

В модуле, наряду с текущими требованиями законодательства, поддерживаются прошлые отчетные формы.

Обновление справочников кодов доходов и налоговых вычетов производится автоматически: при открытии интерфейса проверяется актуальность кодов, при необходимости система предлагает обновить записи. При этом на экран выводится соответствующее предупреждение (в зависимости от того, какие справочники были изменены согласно законодательству): *Справочник "Виды доходов" устарел. Запустить обновление?* и/или *Справочник "Вычеты" устарел. Запустить обновление?*.

#### <span id="page-132-1"></span>**Примечание**

В окне редактирования *Постоянных доплат* поля *Код вычета* и сумма *Вычета* предназначены для правильного формирования налоговых форм. Они заполняются для случаев, когда налоговые вычеты или скидки по оплате для работника применяются разово, либо применяются для неначисляемых доходов, либо рассчитываются процентом. Наименования и коды таких вычетов должны содержаться в классификаторах видов доходов, но не учитываются при заполнении классификатора налоговых вычетов по отдельным видам доходов. Поэтому их заполнение предусмотрено непосредственно в постоянных доплатах в полях *Код вычета* с указанием нужной суммы *Вычета*.

Если на запрос программы ответить, что сумма вычета должна браться указанным процентом от суммы оплаты, то значение в поле *Вычет* будет рассчитано автоматически (только когда задана *Сумма доплаты*, а не процент).

*При вводе скидки или суммы доплаты при наличии ссылки на скидку выводится диалог с запросом ввода процента от основной суммы — введенный Процент автоматически подставляться в последующем при создании аналогичной постоянной доплаты.*

Если данный вид доплаты относится к неначисленным доходам (виды доходов или скидок, которые не были начислены в виде заработной платы, но должны учитываться при расчете налогов: превышение норм командировочных расходов, скидки (документально подтвержденные) на строительство, приобретение жилья и т. д.), то в поле *Вычет* можно указывать сумму скидки (например, с помощью 97 алгоритма можно рассчитывать скидки по налогу на доходы, предоставляемые для ссуд на строительство и др.). По умолчанию в данном поле указывается сумма, равная сумме доплаты. При подаче сведений в налоговую инспекцию общая сумма скидки (расхода) будет отражена в форме.

*Для того чтобы суммы скидок или вычетов отражались в справках, необходимо* 66*указать Вид дохода либо Вид вычета по данному [виду оплаты](#page-65-0) .*

### <span id="page-132-0"></span>**5.17.1. Для России**

Как известно, в РФ действует глава 23 Налогового кодекса "Налог на доходы физических лиц". По данному закону налог взимается не по прогрессивным ставкам — в зависимости от размера полученного дохода, а по фиксированным ставкам — в зависимости от условий получения дохода. Ставки налогов на доходы должны быть занесены в <u>классификаторы</u> <sup>|123|</sup> Ставки налога по месту основной работы / Ставки налога *по совместительству*.

В законодательстве четко определены доходы, которые полностью не подлежат налогообложению. Кроме доходов, полностью не облагаемых налогом, предусмотрены налоговые вычеты. В НК приводится подробный перечень доходов, которые являются объектом обложения независимо от того, где они получены — на территории РФ или за ее пределами. НК также конкретизирует дату фактического получения дохода.

Согласно законодательству при налогообложении определенных доходов (например, материальной помощи, получении подарков, призов, возмещении стоимости) учитываются годовые суммы налоговых вычетов. В связи с этим в справочнике "Виды доходов" для необходимых *Наименований* должен быть привязан соответствующий вид вычета в поле *Код скидки*.

9 *Вычеты следует привязывать только к тем доходам, которые должны облагаться по шкале. Конкретные (установленные) размеры вычетов в твердо фиксированных суммах заполняются непосредственно в классификаторе Ставки налога и вычеты > [Вычеты по отдельным видам доходов](#page-126-0) (основная шкала) и Альтерна-*127 *тивная шкала вычетов (шкала, альтернативная основным).*

Налоговые вычеты, <u>[не являющиеся годовыми](#page-132-1)<sup>|133</sup>,</u> или скидки для работника (например, разовые или зависящие от кратности МРОТ) заполняются непосредственно в *Постоянных доплатах* в полях *Код вычета* с указанием суммы *Вычета*.

Если формируется скидка в виде доплаты с <u>97 <sup>250</sup> или [98](#page-251-0) <sup>252</sup> алгоритмом с признаком *2*</u> (например, ссуда на строительство), то *Вид вычета* привязывается непосредственно в классификаторе *Виды оплат и скидок*, а в *Постоянных доплатах* — заносится сумма в поле *Остаток вычета*.

*См. описание "Формы по налогу на доходы физических лиц (НДФЛ для РФ)".*

## <span id="page-133-0"></span>**5.17.2. Для Беларуси**

Согласно законодательству РБ в справочнике "Коды видов доходов" для льготируемых доходов в поле *Код скидки* должны быть привязаны соответствующие виды годовых налоговых вычетов (например, сумма материальной помощи по основному месту работы в размере до 30 базовых величин льготируется и не облагается подоходным налогом; должна отражаться в справке как предоставленная льгота с кодом *530*).

*В РБ все вычеты предусматриваются и зависят от количества базовых величин (БВ). Вычеты следует привязывать только к тем доходам, которые должны облагаться по шкале. Конкретные (установленные) размеры вычетов в БВ заполняются непосредственно в [классификаторах](#page-126-0) Вычеты по отдельным видам доходов,* 127 *Альтернативная шкала вычетов (обычно альтернативные вычеты используются для налогообложения матпомощи пенсионерам).*

Налоговые вычеты из облагаемого дохода, <u>[не являющиеся годовыми](#page-132-1) [133]</u> (например, разовые или направленные на строительство, погашение кредитов), заполняются в *Постоянных доплатах* в полях *Код вычета* с указанием суммы *Вычета*.

*См. также описание формирования "Справки о доходах, исчисленных и удержанных суммах подоходного налога с физических лиц".*

# **5.18. Прожиточные минимумы**

Данный классификатор предназначен для хранения прожиточного минимума.

Введенные *Дата закона* и размер *Суммы* в дальнейшем могут быть использованы в пользовательских отчетах (разработанных пользователем в собственных присоединенных формах), а также при расчете алиментов.

# **5.19. Налоги на ФОТ и взносы**

*После заполнения классификаторов рекомендуем перейти в общесистемный реестр настроек (Настройка > Настройка > раздел Управление персоналом) и проверить (установить необходимые) настройки в подразделе Расчеты с персоналом > Взносы и налоги на ФОТ.*

## **5.19.1. Классификатор налогов на ФОТ**

Данный классификатор содержит информацию по налогам на фонд оплаты труда (ФОТ), которые уплачивает предприятие, и фондам, в которые перечисляются суммы налогов. В нем хранится информация по всем налогам на ФОТ, которые уплачивает предприятие, и всем фондам, в которые перечисляются суммы налогов.

*Вы можете вводить до 50 различных видов налогов.*

Для каждого налога задается номер и наименование налога/название фонда, указывается льготируется ли матпомощь, вводится ставка налога в процентах от ФОТ, процент перечисления налога, информация о счете, на кредит которого относятся суммы налогов, данные о получателе и о банке получателя: наименования, коды и номера расчетных счетов, наименование платежа.

При вызове функции *Классификатор налогов на ФОТ* вначале открывается окно со списком налогов. Для каждой записи отражается его порядковый номер, наименование, процент. В нижней панели — информация о настройке дебетовой части проводок, формируемых для налога.

При вводе/редактировании (**F7**/**F4**) записи заполняются следующие поля.

*Номер* — порядковый номер записи в классификаторе.

*Наименование* — вводится с клавиатуры.

В полях *Льготируются: матпомощь, подарки* — следует поставить "+", если эти виды оплаты облагаются налогом с учетом установленных льгот для налогов на ФОТ (см. <u>[Классификатор льгот по материальной помощи](#page-148-0)  $^{149}$ </u>).

*По законодательству РФ для перечислений в фонды не предусмотрено выборочное льготирование матпомощи по разным фондам (т. е. не предусмотрена ситуация, когда для одного фонда матпомощь льготируется, а для другого — нет), поэтому нет необходимости заполнять данное поле для этих перечислений — оно не учитывается при расчетах.*

См. также <u>[\[Льготы по подразделениям](#page-136-0) 137</u>].

В поле *Процент* начисленной зарплаты указывается ставка налога в процентах от фонда оплаты труда.

*Перечислить* процент — указывает, какую часть налога (в %) следует перечислять данной организации-получателю.

*Для налогов, входящих в СВ, поле Процент можно не заполнять, а непосредственно указывать процентные ставки при заполнении классификатора [Ставки со](#page-145-0)[циальных налогов/страховых взносов](#page-145-0) .* 146

В поле *Начало*, при необходимости, указывается дата начала расчета данного налога (например, введен новый налог, но перечисления в фонд по нему будут производиться только в будущем периоде или в новом отчетном году).

Отметим, что в общесистемных настройках можно задать округление сразу для всех проводок и платежных поручений по налогам на ФОТ.

*При Расчете зарплаты (в режиме Расчет налогов на ФОТ) налоги на ФОТ никогда не округляются!*

Если же на основании законодательства той или иной страны предусмотрены случаи, когда округление проводок для определенного вида налога на ФОТ производится не по общепринятым правилам, а конкретно для каждого вида перечисления, то в классификаторе в полях *Округление: проводок* (используется при формировании проводок) и округление *плат. поручений* (используется при перечислениях) определите необходимый результат округления:

- · *0* (ноль) округления не будет (т. е. с копейками);
- · *1* округление до рубля (т. е. без копеек);
- · *5* до пяти рублей;
- · *10* до десяти рублей.

*Если вы определяете для каждого налога отдельные настройки округления, то сначала необходимо установить "да" в общесистемной Настройке округлений налогов на ФОТ в классификаторе, а только затем провести соответствующие округления для необходимого вида перечисления в Классификаторе налогов на ФОТ.*

Параметр *Дополнительный признак* для фонда актуален для определенных пользователей.

См. особенности и назначение некоторых полей верхней панели для:

- $\frac{Pocс_{III}}{140}$ ;
- [Беларуси](#page-141-0) $\frac{142}{2}$ ;
- <u>[Украины](#page-142-0)  $^{143}$ </u>;
- <u>[Казахстана](#page-143-0)  $\frac{144}{144}$ </u>.

В классификаторе предусмотрены поля для информации о *Счете*/*субсчете*/*КАУ*, по которым отражаются (собираются) суммы налогов. Или указываются *Хозоперация* и *Параметр выбора*, если включена настройка использования ТХО.

См. также [<u>Отнесение затрат</u><sup>|138</sup>].

Теперь осталось указать реквизиты *организации получателя* налогов на ФОТ и банковские реквизиты. Эти данные после выполнения операции *Формирование проводок* будут использованы в модуле *Финансово-расчетные операции* для формирования платежного поручения.

См. также <u>[\[Плательщик, получатель](#page-138-0) <sup>|139</sup>]</u>.

Для полного оформления платежного поручения следует заполнить поля *Вид операции*, *Назн. платежа*, *Срок платежа* и т. д.

#### <span id="page-136-0"></span>**Льготы по подразделениям**

Экранная кнопка [Льготы по подразделениям] открывает таблицу, в которой для каждого налога можно сформировать список подразделений, которые пользуются льготами (налог по льготному проценту; без налога).

В соответствии с требованием законодательства в таблице =*Льготы по подразделениям*= может быть информация для подразделений (работников подразделения), не обладающих правом на государственное пенсионное обеспечение или медицинскую помощь, осуществляемую за счет соответствующих фондов, а также для расчета сборов с учетом льгот, предоставляемых предприятиям, на которых есть работники-инвалиды.

Θ *Список налогов, льготируемых непосредственно для конкретного работника, заполняется в его Лицевом счете.*

Для выбранного *Наименования* и *Кода подразделения* учитывается один из вариантов:

- · Если указан *Льготный процент* (с клавиатуры вводится процент, который будет начисляться на ФОТ непосредственно для работников данного подразделения), то вместо основной ставки *Процента* из основного окна классификатора на ФОТ будет взиматься именно этот введенный льготный процент.
- · Если указан льготный налог по **F3** в графе *№ льготного налога* или *Наименование льготного налога на ФОТ*, то вместо основного налога (*Наименования* из окна основного классификатора) будет применяться именно этот налог на ФОТ с указанным для него *Процентом*.
- · Если указан льготный налог в графе *Наименования льготного налога на ФОТ* и задан *Льготный процент*, то вместо основного налога из окна основного классификатора будет применяться именно этот заданный налог на ФОТ, и вместо его процента на ФОТ будет взиматься именно введенное значение льготного процента.

В поле *Причина* пользователями РФ указывается основание для предоставления льготы. Если пусто, то причина не имеет значения. Если указано *Наличие вмененного налога*, то это означает, что за данное подразделение предприятие уплачивает ЕНВД.

Для налогов, входящих в СВ (РФ), льготный процент может быть только нулем. Если нужно учесть льготы, связанные с наличием вмененного налога, то в льготах по налогам на ФОТ для подразделения по **F3** следует выбрать значение для графы *Причина* — *Наличие вмененного налога*. Для архивных данных о льготах по работнику значение для такой льготы — *2*. Список налогов, непосредственно льготируемых для конкретного работника, заполняется в его *Лицевом счете* (вкладка *Взносы, налоги на ФОТ* > [Льготы по налогам на ФОТ]).

Примечание: льготный процент, который взимается с ФОТ работника, у каждого подразделения может ежемесячно меняться. В этом случае пользователю предоставлена возможность указать периоды действия льгот для подразделения: *Месяц* и *Год* начала и окончания. Для расчета налогов на ФОТ по каждому месяцу используется последний установленный процент, т. е. осуществляется поиск последней даты начала действия льготы. Дата окончания действия предыдущей льготы должна быть меньше начала действия следующей.

9 *С помощью сервисной функции [Проверка корректности данных](#page-194-0) осуще-*195*ствляется проверка пересечений и наложений периодов.*

### <span id="page-137-0"></span>**Отнесение затрат**

По экранной кнопке [Отнесение затрат] можно детально настроить шаблон для отнесения затрат по конкретному налогу на ФОТ (например, по начислениям и по налогу строится несколько проводок, а суммы собираются по определенным правилам и с учетом приоритета формирования каждой), а также ТХО для отнесения сумм налогов по дебету.

Просмотр и настройка затратных счетов предусматривается в отдельном интерфейсе, который можно вызвать как по кнопке [Отнесение затрат] в режиме редактирования налога на ФОТ, так и по **F4**/**Enter** в списке налогов на нижней панели с перечнем шаблонов.

Верхняя панель окна =*Отнесение затрат*= отражает номер и наименование налога, а следующая панель — правила формирования дебетовой части проводок. Она разделена на две части:

- · в левой *Дебет начисления* указывается ШПЗ по начислению налога, для которого будет выполняться замена;
- · в правой *Дебет налога* указывается ШПЗ, на которое будет выполняться замена по отражению сумм налога.

Таким образом, можно указывать два — пару — отдельных ШПЗ (*Счет/субсчет/КАУ* либо *ТХО* и *Параметр*).

Если при этом осуществляется выбор счета/субсчета с аналитикой, то можно выбрать нужные аналитические коды (предусмотрено 6 уровней) и установить требуемое значение объекта аналитического учета.

При традиционной схеме (см. ниже), если осуществляется выбор счета/субсчета с аналитикой, то можно выбрать нужные аналитические коды и установить требуемое значение объекта аналитического учета (до 6 уровней). Если по счету/субсчету не ведется аналитика, то при необходимости можно тут же ввести аналитику (*КАУ*) по счету (**F3**): *Выбрать из каталога* или *Не проверять* для *Дебета начислений* (т. е. в левой части шаблона), а для *Дебета налога* (в правой части шаблона) — *Выбрать из каталога*, *Очистить, Не проверять*.

Источник *ШПЗ* для сумм налогов (в панели *Дебет налога*) можно *задать явно* или *скопировать из лицевого счета* (поля счетов и *КАУ*при этом по умолчанию принимают значение *<из лицевого счета>*). Таким образом, для режима *скопировать из лицевого счета* предусмотрена возможность частичной выборки ШПЗ, т. е. замены любого из уровней аналитики, счета/субсчета, либо ТХО и ее параметра (в т.ч. без привязки к счету/субсчету).

По **F7** можно создать необходимое количество записей по налогам на ФОТ для формирования проводок. В таких случаях в поле *Приоритет* следует указывать порядок выполнения проводок. Первыми выполняются проводки по парам ШПЗ с самыми большими значениями приоритета: *0* — самый высокий приоритет, затем идет *1* приоритет, затем *2* и т. д. Если пара по совпадению не найдена (т. е. налоги на ФОТ, у которых ШПЗ не задан), то выбирается значение по наименьшему приоритету.

*Если настройки отнесения затрат не заполнены (не заданы), то налоги на ФОТ относятся на дебет тех счетов, что и начисления (т. е. по счету/субсчету/КАУ, указанным в основном окне).*

Вверху окна, кроме наименования *Налога*, есть поле со значением алгоритма подбора шаблонов. *Алгоритм* — *традиционный*/*альтернативный* — управляет способом подбора шаблонов при заполнении дебетовых источников ШПЗ и ТХО в результатах расчета суммы данного налога. Традиционная схема используется по умолчанию и описана выше. Альтернативный метод просматривает шаблоны в порядке возрастания их

*Приоритетов*. Берется первый подходящий шаблон. При подборе с ШПЗ начисления сравниваются значения только тех атрибутов левой части шаблона, для которых установлен соответствующий параметр в группе *Сравнить* (при использовании традиционного алгоритма отменить сравнение можно только для *КАУ*). Таким образом, при этой схеме возможна проверка совпадения только *ТХО* и/или *Параметра* выбора.

*С помощью функций локального меню предусмотрена возможность копирования настроек одного (текущего) налога в другой (выбранный вид перечисления): Копировать отнесение затрат из налога > С удалением существующих настроек / Без удаления существующих настроек.*

*Пример: предположим, начисления по зарплате осуществляются по кредиту 70 и относятся на дебет следующих счетов: 20, 23, 25, 26, 29 и 44.*

Если при расчете налога на ФОТ суммы относятся на дебет тех же затратных счетов, что и все начисления, то таблицу [Отнесение затрат] заполнять не нужно. Если же хотя бы одно условие по отнесению суммы налога на ФОТ не совпадает с затратным счетом по начислению, то необходимо настроить таблицу ШПЗ для соответствия и замены дебетовой части проводок, формируемых для налога. При этом необходимо отразить все проводки (по парам ШПЗ), как совпадающие с начислениями, так и не совпадающие.

Пусть для сумм налога на ФОТ в дебетовой части проводок участвуют только счета 20, 25 и 26. Тогда таблицу [Отнесение затрат] следует настроить следующим образом:

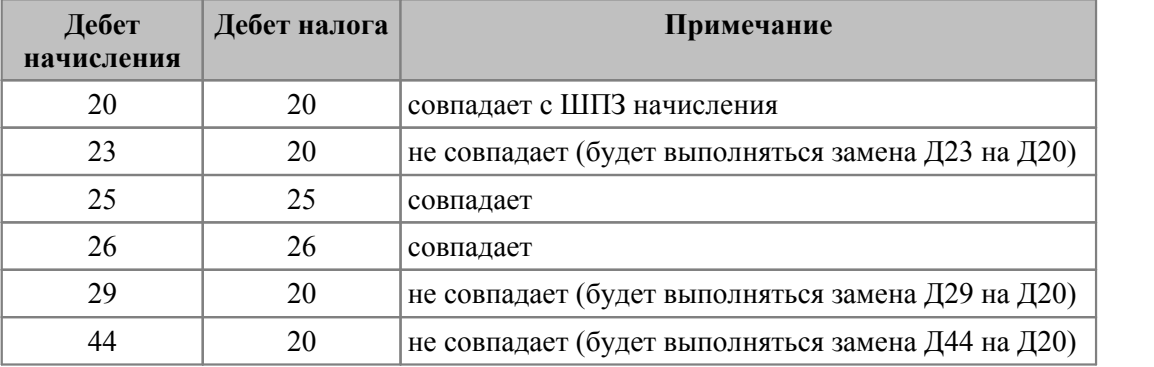

#### <span id="page-138-0"></span>**Плательщик, получатель**

Если для всех налогов на ФОТ получателем является одна и та же организация, то можно провести настройки по кнопке [Плательщик, получатель].

В окно =*Банковские реквизиты*= заносится список подразделений, банковские реквизиты которых отличаются от реквизитов, заданных в общесистемной настройке. То есть указываются банковские реквизиты конкретного *плательщика* (дебитор по налогам) и выбирается *получатель* (кредитор). При отсутствии ссылки на организацию плательщика по умолчанию используются реквизиты собственной организации.

*Данные о плательщике и получателе, введенные в окне =Банковские реквизиты=, являются общими для всех налогов на ФОТ (отображаются под кнопкой для каждого налога).*

Для полного оформления платежного поручения следует лишь заполнить поля *Вид операции*, *Назначения платежа*, *Срок платежа* и т. д.

Эти данные после выполнения функции *Формирование проводок* будут использованы в модуле *Финансово-расчетные операции* для формирования платежного поручения.

### Примечания

Для налогов на ФОТ, рассчитываемых не из годовой облагаемой базы, понижена планка значности: минимальная формируемая сумма налога предусмотрена для ставки 0.1% на 1 копейку начислений, т. е. налог в размере 0,00001 руб. (суммы, менее указанной, по-прежнему не формируются).

С каких видов оплат, образующих ФОТ, должен браться процент для перечисления в фонды, необходимо указать в классификаторе Виды оплат и скидок, введя требуемую  $\frac{1}{2}$ группу налогов $\frac{1}{2}$ лля кажлой оплаты.

В связи с требуемым порядком расчета страховых взносов в классификаторе Виды оплат и скидок дополнительно к входимости [В расчет налогов] на ФОТ указывается и входимость в расчет *социальных налогов* (означает, что вид оплаты входит в расчет социальных налогов, рассчитываемых из годовой базы).

### <span id="page-139-0"></span>5.19.1.1. Для России

Поле Дополнительный признак предназначено для указания входимости в социальный налог (взнос), зачисляемого в Пенсионный фонд (ФБ), Фонд социального страхования (ФСС) и фонды обязательного медицинского страхования (ФФОМС и ТФОМС), или указывается: какой частью пенсионного фонда является (страховой или накопительной).

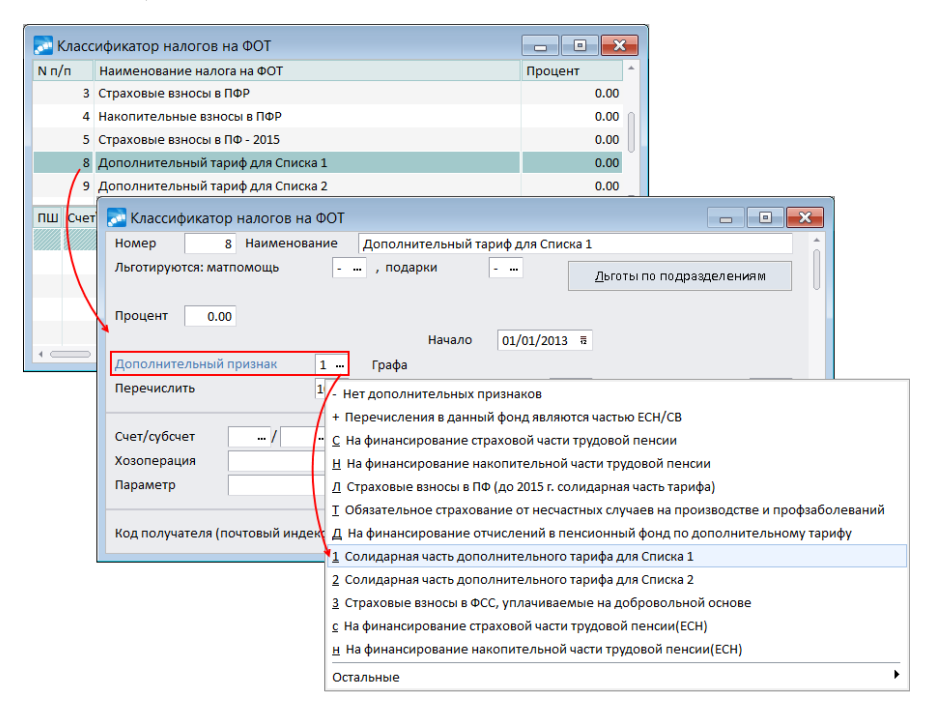

Рис. 21. Дополнительный признак входимости в социальный налог

Признак может принимать одно из следующих значений:

- '-' Нет дополнительных признаков;
- $H \Box$  Перечисления в данный фонд являются частью СВ;
- $C$  перечисления направлены На финансирование страховой части трудовой пенсии (см. также Соответствие шкал страховых взносов<sup>[151</sup>);
- $H$  перечисления направлены На финансирование накопительной части трудовой пенсии:
- $J$  Солидарная часть тарифа страховых взносов;
- · *Т* перечисление на *Обязательное страхование от несчастных случаев на производстве и профзаболеваний*;
- · *Д* перечисления направлены *На финансирование отчислений в пенсионный фонд по дополнительному тарифу*;
- · *1 Солидарная часть дополнительного тарифа для Списка 1*;
- · *2 Солидарная часть дополнительного тарифа для Списка 2*;
- · 3 *Страховые взносы в ФСС, уплачиваемые на добровольной основе*;
- · *с* перечисления направлены *На финансирование страховой части трудовой пенсии*;
- · *н* перечисления направлены *На финансирование накопительной части трудовой пенсии*.

Для социальных налогов, ставка которых зависит от величины ФОТ, поле *Процент* можно не заполнять, а непосредственно указывать процентные ставки при заполнении классификатора *[Ставки социальных налогов и страховых взносов](#page-145-0)* <sup>146</sup>.

Для налогов с признаками *1* — *Солидарная часть дополнительного тарифа для Списка 1* и *2* — *Солидарная часть дополнительного тарифа для Списка 2* формируются платежные поручения в разрезе КБК (в зависимости от наличия класса и подкласса условий труда в начислениях). Чтобы при формировании этих платежных поручений автоматически заполнялся соответствующий код КБК, необходимо внести его в 6 строку назначения платежа в классификаторе (при этом первая и вторая по порядку точки с запятой должны быть написаны слитно. Например: *01;;00000000001;*).

*Перечислить* — указывает, какую часть налога (в процентах) следует перечислять организации-получателю.

Поле *Окончание* предназначено для перечислений, ранее составляющих ЕСН (т. е. *Дополнительный признак* — "*+*"). Если в поле проставлена дата окончания действия налога (например, для отчислений в ТФОМС — *31.12.2011*), то системой будет обрабатываться указанный месяц и год (принимается, что указанный месяц ѕ последний, в котором действовал налог на ФОТ). В процессе расчета налогов на ФОТ для перечислений, срок окончания которых указан ранее расчетного месяца, записи в справочниках "Размер социальных налогов до/после расчета" (смежные данные ЛС) не создаются и начисления по ставкам (даже если они были введены отличные от 0) не производятся. Аналогичным образом значение поля *Окончание* обрабатывается при выполнении сервисной функции *Контроль (для налогов с годовой НБ)* по отношению к параметрам "месяц+год".

При значении '+' в *Дополнительном признаке* доступно поле *Графа* — предназначалось для случаев, когда порядок нумерации налогов в классификаторе не совпадает с порядком следования граф в отчете (РАП по ЕСН). Для каждого из этих фондов по кнопке выбора указывался нужный номер графы (*графа 3* / *графа 4* / *графа 5* / *графа 6*), т. е. задавался порядок следования фондов для отчетов по налогам на ФОТ ("Индивидуальной карточки", "Декларации" и др., в которых указываются перечисления в фонды), а также для корректного формирования платежных поручений на перечисления сумм в эти фонды. Порядок следования граф по фондам следующий:

- 1) Федеральный бюджет (ФБ);
- 2) ФСС;
- 3) ФФОМС;
- 4) ТФОМС.

Для видов оплат, на которые начисляется соцналог, в классификаторе *Виды оплат и скидок* дополнительно к входимости [В расчет налогов] должна быть указана и входимость в поле *социальных налогов* (вкладка *Расчеты*, т. е. данный вид оплаты входит в расчет социальных налогов, рассчитываемых из годовой базы).

Если фонд оплаты труда для обложения социальным налогом уменьшается на сумму пенсионных взносов, удержанных с работника, то в общесистемных настройках *Вид удержания для добровольных профессиональных взносов* и *Вычеты уменьшают облагаемую базу с/по* необходимо указать номер налога, с которым он занесен в *Классификатор налогов на ФОТ*.

Облагаемая база и величина налога для каждого работника будет собираться за каждый месяц при расчете зарплаты, храниться готовой суммой и доступна для просмотра в смежных данных *Лицевого счета* (*Расчет заработной платы* > [Размер социальных налогов] до и после расчета з/п). Для корректных расчетов, начинающихся в середине налогового года (например, с февраля 2012), необходимо, чтобы в этих справочниках были заполнены данные за предыдущие месяцы (в данном случае — за январь). Это выполняется с помощью сервисной функции *Налоги на ФОТ* > *Контроль (для налогов с годовой НБ)* с выбором параметров *контроль НБ* и *контроль налогов* (можно выбрать оба параметра одновременно для однократного выполнения, а можно выполнить функцию дважды, задавая каждый раз по одному из параметров).

Ограничения заносятся в справочник *[Ограничения по налогам на ФОТ](#page-152-0)* <sup>153</sup> на вкладке *Налоги на ФОТ*. Облагаемая база ограничивается после применения вычетов по обязательным пенсионным взносам и добровольным профессиональным пенсионным взносам.

### <span id="page-141-0"></span>**5.19.1.2** *5.19.1.2. Для Беларуси*

В *Классификаторе налогов на ФОТ* предусмотрена возможность ввода *Предыдущего процента* налога и даты (1-е число месяца), *до* которой применяется данный процент при расчете налогов. То есть, если месяц, за который начислена сумма, меньше указанной даты, то к этой сумме применяется предыдущий процент. После указанной даты действует обычная ставка. С учетом этого доработаны формы ПУ-3 и ПУ-6 — в таблице разбивки сумм по месяцам в колонке "Процент" отображается предыдущий процент (из классификатора), если месяц меньше даты из классификатора, после даты отображается текущий процент.

Для ограничения облагаемой базы при расчете налогов на ФОТ предусмотрено специальное поле *Ограничить базу*, которое может принимать значения:

- · "-" нет ограничения;
- $\bullet$  *H* не менее;
- · *В* не более предела;
- · "+" ограничение применяется с обеих сторон.

Если установлено значение *В* или "+", то открывается дополнительное поле, в котором указывается *Кратность макс. ограничения* (значение кратности величины средней заработной платы работников по республике за месяц), при этом поле *Предыдущий процент* принимает вид *Предыдущая крат. макс. ограничения*.

В связи с требованиями законодательства "Об обязательных страховых взносах в ФСЗН" для правильного ограничения базы для начисления страховых взносов в фонд необходимо настроить:

· *Классификатор налогов на ФОТ* для ФСЗН: в поле *Ограничить базу* выбрать значение "+", в поле *Предыдущая крат. макс. ограничения* занести значение *4*, в поле *до* проставить *01/01/2015*, а поле *Кратность макс. ограничения* заполнить значением *5*;

классификатор Ограничения по взносам (удержаниям) и налогам на ФОТ<sup>153</sup>. причем максимальное ограничение указывать просто в размере средней заработной платы.

Примечание: значение общесистемной настройки для пенсионных взносов Огра**ничивать при расчете** должно быть  $\rightarrow$  да.

Таким образом, при расчете налоги на ФОТ, указанные в настройках Фонд для взносов на Пенсионное страхование, Фонд для взносов на Социальное страхование (Управление персоналом > Расчеты с персоналом > Взносы и налоги на ФОТ > Налоги) и Фонд социального страхования (Управление персоналом > Расчеты с персоналом > Формирование проводок), а также 175 вид удержания в Пенсионный фонд с сотрудника ограничиваются: до 01/01/2015 — в размере 4-кратной величины, указанной в справочнике Ограничения по налогам на ФОТ, а после  $01/01/2015$  — в размере 5-кратной величины.

В связи с требованиями законодательства "О профессиональном пенсионном страховании" для расчета взносов на профессиональное пенсионное страхование необходимо настроить:

- Классификатор налогов на ФОТ для соответствующего фонда: в поле Ограничить базу выбрать значение В. для Кратность макс, ограничения указать значение 3:
- классификатор Ограничения по налогам на ФОТ, причем максимальное ограничение указывать просто в размере средней з/п.

В случае наличия начисления на ППС за предыдущий период, которое относится к текущему месяцу, необходимо для налога на ППС установить Дополнительный при**знак** — Д ("Учитывается доп. входимость вида оплаты"), а для вида оплаты добавить входимость 47 ("Входит в ФОТ с противоположным значением настройки учета месяца").

Примечание: для таких налогов и видов оплат отрицательная сумма при сторнировании ранее начисленных сумм относится не к базе месяца, в котором она была начислена, а к базе месяца, указанного в поле Дата выплаты, возврата в начислениях работника

Кроме того, в классификаторе имеется поле За буд. мес. — рассчитывать налог на ФОТ на начисления будущих месяцев:  $\partial$  (да) или н (нет). По умолчанию для всех вводимых налогов устанавливается значение д, т. е. налог на начисления за будущие месяцы рассчитывается, анализ архивных данных не производится. По мере необходимости пользователь самостоятельно меняет значение на "нет" - в этом случае налог на начисления за будущие месяцы не рассчитывается, производится анализ архивных данных и выполняется расчет налога на архивные начисления, выполненные за расчетный месяц.

### <span id="page-142-0"></span>5.19.1.3. Для Украины

В Классификаторе налогов на ФОТ вначале задается дата Начала перечисления налога в фонд (например, для существующего налога изменен процент). В этом случае уточнение признака Учет начисл. по месяцу (за который/в котором) и даты, проставленные в классификаторе, позволят правильно рассчитать налог с выплат (с учетом месяца в котором или за который начислены).

Значения Дополнительного признака могут быть следующими:

- '-' Нет дополнительных признаков:
- $M$  От минимальной заработной платы;
- $\Box$  Учитывается доп. входимость вида оплаты.

Если включена общесистемная настройка *Ограничивать при расчете*, то для пользователей Украины в поле *Ограничить базу* можно уточнить: действует ли ограничение для данного Фонда.

Примечание: предельные суммы ограничений, свыше которых не удерживаются взносы в Пенсионный фонд и не взимаются налоги на ФОТ, задаются в справочнике *[Огра](#page-152-0)[ничения по налогам на ФОТ](#page-152-0)* (взносы и налоги на ФОТ должны быть взаимонезави-153 симы).

### **Изменения в законодательстве по применению ставок налогов на ФОТ (ЕСВ)**

С 2016 года в классификаторе предусмотрены поля для указания ставки налога: *Предыдущий процент* и даты, *до* которой он действовал. "Старые" процентные ставки необходимо перенести в указанное поле, при этом даты во всех записях установить в значение *01.01.2016*.

Приоритеты (последовательность) при расчете для случаев применения ограничений определяются теперь не величиной поля *Процент*, а величиной поля *Предыдущий процент*.

При расчетах, начиная с расчетного месяца января 2016 года:

- 1) не учитываются архивные начисления за 2016 год и соответствующие им архивные взносы на ЕСВ с предприятия;
- 2) если выполняется доначисление сумм работнику за прошлый 2015 год, то ЕСВ на них начисляется по ставкам 2016 года;
- 3) если выполняется сторнирование сумм работнику за прошлый 2015 год, то ЕСВ на них начисляется по ставкам 2015 года.

### <span id="page-143-0"></span>**5.19.1.4** *5.19.1.4. Для Казахстана*

Для отчислений на обязательное социальное страхование в *Классификаторе налогов на ФОТ* в поле *Дополнительный признак* указывается значение *О* (входимость в социальные отчисления), а для социального налога в поле *Расчет нарастающим итогом* проставляется "+". В поле *Кратность макс. ограничения* необходимо ввести значение *10* (поле доступно для редактирования, если *Ограничить базу* принимает значение *В* или "+"). Для вычитания пенсионных взносов — значение *П* в качестве *Дополнительного признака*.

Примечание: если фонд оплаты труда для обложения некоторым налогом уменьшается на сумму пенсионных взносов, удержанных с работника, то необходимо в общесистемных настройках указать номер этого налога, с которым он занесен в классификатор налогов на ФОТ.

См. также <u>[Ставки социальных налогов](#page-146-0)</u> <sup>147</sup>.

Для расчета обязательных пенсионных профессиональных взносов (ОППВ) необходимо в *Классификаторе налогов на ФОТ* в поле *Дополнительный признак* указать значение *Р* (профессиональное пенсионное страхование), настройка *Округлять итог* должна принимать значение *да* (при этом имеется возможность указать точность округления итоговой суммы налога по работнику за месяц — *до сотых НДЕ* / *до целой НДЕ*). Правила расчета следующие:

· Для работника проверяется дата достижения им общеустановленного пенсионного возраста (на основании полей лицевого счета *Дата рождения* и *Пол*, а также системных настроек *Общеустановленный пенсионный возраст для мужчин* и *Общеустановленный пенсионный возраст для женщин*). Начиная с месяца, следующего за достижением пенсионного возраста, налог на ФОТ с признаком *Р* не начисляется.
- · По месяц достижения пенсионного возраста включительно для работника проверяется табель расчетного месяца (вкладка *Итоги*), сравнивается количество рабочих часов по плановому графику и количество часов, фактически отработанных во вредных условиях. Если во вредных условиях отработано не менее 80% от плановой нормы, то налог на ФОТ с признаком *Р* начисляется.
- · Определение вредности по каждому начислению в пользу работника производится с учетом общесистемной настройки *Расчет ОППВ вести на основании* (*Управление персоналом* > *Расчеты с персоналом* > *Взносы и налоги на ФОТ* > *Налоги*).

Ставка налога выбирается из классификатора.

В случае корректировок, если общая облагаемая база в месяце отрицательная, база для начисления взносов равна 0 (нулю), взносы не возвращаются.

Примечание: ОППВ перечисляются работодателем за счет собственных средств в пользу работников, профессии которых предусмотрены перечнем производств, работ, профессий работников. Доход, принимаемый для исчисления обязательных профессиональных пенсионных взносов, исчисляется исходя из суммы начисленного дохода работника за месяц. Ставка ОППВ — 5%.

Для отчислений на обязательное социальное медицинское страхование (ОСМС) в *Классификаторе налогов на ФОТ* в поле *Ограничить базу* необходимо установить "+" (применяется и верхнее, и нижнее ограничения), а в поле *Кратность максимального ограничения* — значение *15*. В качестве *Дополнительного признака* указать значение *П* (вычитаются пенсионные взносы). В поле *Начало* указать расчетный период с *01/01/2017*.

Расчет взноса на ОСМС производится следующим образом:

- 1) Формируется база из начислений, которые участвуют в расчете, т. е. указана входимость *взносов ОСМС* в классификаторе *Виды оплат и скидок*.
- 2) Из базы отнимаются взносы в пенсионный фонд (код *175*) и взнос, код которого указан в общесистемной настройке *Управление персоналом* > *Расчеты с персоналом* > *Налог на доходы* > *Налог и взносы* > *Вид удержания для добровольных профессиональных взносов*.
- 3) Производится минимальное или максимальное ограничение базы, если это необходимо. Для определения ограничения необходимо в общесистемной настройке *Управление персоналом* > *Расчеты с персоналом* > *Взносы и налоги на ФОТ* > *Взносы* > *Взносы в фонд социального страхования* > *Вид перечисления для ОСМС* указать налог, код и наименование которого занесены в *Классификатор налогов на ФОТ*. Ограничения заносятся в справочник *[Ограничения по налогам на](#page-153-0) [ФОТ](#page-153-0)* на вкладке *Налоги на ФОТ*. 154
- 4) Определяется процент в зависимости от *Вида работы* сотрудника. Проценты, которые необходимо удержать с начислений, задаются в [классификаторах](#page-153-1) *Про-*154*центы ОСМС (удержания) из зарплаты* и *Проценты ОСМС (удержания) из договоров подряда*.

#### Примечания:

При расчете отчислений на ОСМС вычет пенсионных взносов и применение ограничений аналогичны порядку применения вычетов и ограничений при расчете социальных отчислений (*Дополнительный признак* — *О*).

При расчете индивидуального подоходного налога взнос на ОСМС всегда учитывается для работников как льгота (независимо от вида работы и даты поступления на работу).

# **5.19.2. Ставки социальных налогов/страховых взносов**

Данный классификатор актуален для <u>России <sup>(146</sup> и [Казахстана](#page-146-0) 147).</u>

Предназначен для правильного льготирования, исчисления и уплаты социальных налогов и страховых взносов в государственные социальные внебюджетные фонды.

*В классификатор можно вводить до 8 наименований (верхняя панель) различных шкал ставок.*

#### <span id="page-145-0"></span>**5.19.2.1** *5.19.2.1. Для России*

В классификатор *Ставки социальных налогов/страховых взносов* пользователи РФ заносят шкалы для страховых взносов на обязательное пенсионное страхование, применяемые на предприятии. Напомним, что в общесистемных настройках предназначена группа параметров, отвечающая за правильный расчет *взносов и налогов*.

При вводе/редактировании записей (**F7**/**F4** — в верхней панели окна) введите *Код* (порядковый номер) и *Название шкалы*.

Для каждой шкалы в средней панели основного окна (с перечнем) =*Ставки социальных налогов/страховых взносов*= будут автоматически перечислены (привязаны) налоги на ФОТ, составляющие СВ. *Наименование налога на ФОТ* заносится автоматиче-ски только в том случае, если он содержится в <mark>[Классификаторе налогов на ФОТ](#page-134-0)</mark> <sup>135</sup> и для него установлена настройка входимости в *Дополнительный признак*.

9 *Во избежание ошибок и дублирования записей вводите налоги с помощью функции Налоги на ФОТ* > *Классификатор налогов на ФОТ. Поле Процент для этих налогов заполнять не нужно.*

Записи о ставках для шкалы по каждому наименованию налога на ФОТ вводятся в нижней табличной панели окна =*Налог <наименование налога на ФОТ> (Редактирование ставок)*= (открывается также по **F4**/**Enter** на нижней панели основного окна).

Укажите *Дату закона* (ввода/последнего изменения ставок), *Верхнюю границу* (налоговая база на каждого отдельного работника в *НДЕ* или в количествах *МЗП*, для которой применяется ставка) и *Процент* (процентную ставку).

Для шкалы можно непосредственно указывать необходимый *Код тарифа*. В течение календарного года контролируется смена кода тарифа. При выполнении *Перехода к новому периоду* анализируется значение общесистемной настройки *Шкала ставок Единого социального налога/Страховых взносов*.

Для организаций, которые относятся к субъектам малого и среднего бизнеса (в каталоге организаций и банков установлен соответствующий признак), а также для налогов ФСС, ФОМС (с дополнительным признаком "+" и номерами графы "4" или "5") и ПФР (дополнительный признак "Л") в окнах просмотра и редактирования ставок отображается столбец *Пониженный процент* (*Пониж. процент. ставка*) — подробнее см. в руководстве пользователя "*Заработная плата. Расчет страховых взносов*" в теме "*Настройка расчета страховых взносов для субъектов малого и среднего бизнеса*".

| Ставки социальных налогов/страховых взносов<br>$\blacksquare$<br>$\Box$ |                                                                         |                                                                |                          |                                                            |             |
|-------------------------------------------------------------------------|-------------------------------------------------------------------------|----------------------------------------------------------------|--------------------------|------------------------------------------------------------|-------------|
| Код                                                                     |                                                                         | ↑ Название шкалы                                               |                          |                                                            | Код тарифа  |
|                                                                         |                                                                         | 1 Основная шкала ставок соцналога                              |                          |                                                            |             |
|                                                                         |                                                                         | 2 Временно пребывающие иностранцы (не высококвалифицированные) |                          |                                                            |             |
|                                                                         | 3 Постоянно и временно проживающие иностранцы (высококвалифицированные) |                                                                |                          |                                                            | $\mathbf 0$ |
| $N \Pi / \Pi$                                                           | Наименование налога на ФОТ                                              |                                                                |                          | Признак                                                    |             |
|                                                                         | 1 ФСС (Фонд социального страхования)                                    |                                                                |                          | Входит в СВ/ЕСН                                            |             |
|                                                                         | 2 ФФОМС (Федеральный фонд обязат.мед.страхования)                       |                                                                |                          | Входит в СВ/ЕСН                                            |             |
|                                                                         |                                                                         | 3 Страховые взносы в ПФР                                       |                          | Страховая часть в ПФ                                       |             |
|                                                                         |                                                                         | 4 Накопительные взносы в ПФР                                   |                          | Накопительная часть в ПФ                                   |             |
|                                                                         | Страховые взносы в ПФ - 2015<br>5.                                      |                                                                |                          | Страховые взносы в ПФ (до 2015 г. солидарная часть тарифа) |             |
| Дата закона                                                             |                                                                         |                                                                | Верхняя<br>граница (НДЕ) |                                                            | Процент     |
| 01/01/2016                                                              |                                                                         |                                                                |                          | 796000                                                     | 22.00       |
| 01/01/2016                                                              |                                                                         |                                                                |                          | 99999999999                                                | 10.00       |
| 01/01/2015                                                              |                                                                         |                                                                |                          | 711000                                                     | 22.00       |

*Рис. 22. Ставки социальных налогов/страховых взносов*

#### **Примечание**

Для правильного исчисления СВ, зачисляемых в государственные ПФР, ФСС и ФОМС, необходимо учитывать следующее:

- · В РФ введены новые страховые взносы на отдельные виды обязательного социального страхования. Они заменили единый социальный налог, который с начала 2010 г. отменен. Для исчисления взносов применяется [шкала страховых взно-](#page-150-0) $\frac{\text{COB}}{151}$ .
- · Нужная шкала ставок для расчета налога задается в общесистемной настройке *Шкала ставок Единого социального налога/страховых взносов*.
- · Для обеспечения правильного ежемесячного расчета налога с начисленных сумм матпомощи (которые могут льготироваться отдельно), а также для составления различных бухгалтерских справок необходимо в *[Классификатор льгот по мате](#page-148-0)*лиальной помощи <sup>149</sup> внести величину, которая будет помесячно вычитаться из начислений, определенных как материальная помощь в классификаторе *Виды оплат и скидок*.
- · Основания для годовых льгот за налоговый период заносятся в *[Классификатор го](#page-149-0)*<u>[довых льгот по ЕСН/СВ](#page-149-0) <sup>150</sup>.</u>
- · Сторнирование сумм СВ осуществляется с учетом значения *настроек Количество месяцев сторнирования ЕСН/СВ в расчетном* и *Разрешать сторнирование налога при нулевой НБ за период*. При *Расчете зарплаты* при необходимости может дополнительно выгружаться отладочная информация по произведенному в программе сторнированию налогов на ФОТ — для этого в параметрах расчета  $3/\pi$ на вкладке *Расчет* под экранной кнопкой [Настройки расчета] включается режим *Выдавать отладочный протокол сторнирования*.

#### <span id="page-146-0"></span>**5.19.2.2** *5.19.2.2. Для Казахстана*

Заполнение классификатора *Ставки социальных налогов* необходимо для поддержания требований НК РК. Исчисление социального налога производится посредством применения ставок, уменьшенных на размер социальных отчислений в Государственный фонд социального страхования, исчисленных в соответствии с законодательным актом РК об обязательном социальном страховании, к объекту обложения социальным налогом, за налоговый год.

В настоящее время ставка социальных отчислений за участников системы обязательного социального страхования равна 5% от суммы заработной платы. Для юридических лиц-резидентов, а также нерезидентов, осуществляющих деятельность в РК через постоянное учреждение, установлена ставка социального налога в размере 11% от сумм облагаемых доходов, выплаченных работодателем. Индивидуальные предприниматели, за исключением применяющих специальные налоговые режимы, кроме специального налогового режима для отдельных видов деятельности, частные нотариусы, адвокаты уплачивают социальный налог в размере двух месячных расчетных показателей за себя и одного месячного расчетного показателя за каждого работника. Специализированные организации, в которых работают инвалиды с нарушениями опорнодвигательного аппарата, по потере слуха, речи, зрения, уплачивают социальный налог по ставке 4,5%.

Обязательные социальные отчисления заносятся в *[Классификатор налогов на ФОТ](#page-134-0)* 135 с *Дополнительным признаком* — *О* (социальные отчисления).

*Для удержания взноса на обязательное социальное страхование в связи с временной потерей трудоспособности с конкретного нанимаемого работника необходимо в его Лицевом счете на вкладке Взносы, налоги на ФОТ установить значение "да" в поле Страхование нетрудоспособности.*

Входимость вида оплаты в налогооблагаемую базу заполняется в классификаторе *Ви*ды оплат и скидок на вкладке *[Налоги на ФОТ](#page-70-0)*<sup>[71]</sup>. Из налогооблагаемой базы вычитаются обязательные пенсионные взносы (175 вид удержания) и добровольные профессиональные пенсионные взносы (ДППВ). Код вида удержания ДППВ устанавливается в общесистемной настройке *Вид удержания для добровольных профессиональных взносов*.

Кроме того, в классификаторе налогов на ФОТ предусмотрен признак *Расчет нарастающим итогом* ("+" — если налоговая база собирается нарастающим итогом за год). Для видов оплат, на которые начисляется соцналог, в классификаторе видов оплат и скидок дополнительно к входимости [В налоги] на ФОТ указывается и входимость в основной таблице в поле *соцн.* (означает, что вид оплаты входит в расчет социальных налогов, рассчитываемых из годовой базы).

Облагаемая база и величина налога для каждого работника собирается за каждый месяц при расчете зарплаты, хранится готовой суммой и доступна для просмотра в смежных данных *Лицевого счета* (на вкладке *Расчет заработной платы* под экранными кнопками [Размер социальных налогов] до и после расчета зарплаты).

Для корректных расчетов, начинающихся не с начала налогового года, например, с февраля, необходимо, чтобы в данных справочниках были заполнены данные за предыдущие месяцы (в данном случае — за январь). Это выполняется с помощью сервисной функции *Налоги на ФОТ* > *Контроль (для налогов с годовой НБ)*, в качестве параметров функции указывается *контроль НБ* и *контроль налогов ("До расчета з/платы")*. Можно выбрать оба параметра одновременно для однократного выполнения, а можно выполнить функцию дважды, задавая каждый раз по одному из параметров.

В операции *Результаты расчета* соцналог отражается уменьшенный на величину соцотчислений.

Ограничения заносятся в справочник <u>[Ограничения по налогам на ФОТ](#page-153-0) 154</u> на вкладке *Налоги на ФОТ* (предусмотрена графа *Минимум облагаемой базы* — при расчете соц. отчислений положительная облагаемая база, не превышающая введенного минимума, принимается равной минимуму).

Облагаемая база ограничивается после применения вычетов по обязательным пенсионным взносам и добровольным профессиональным пенсионным взносам.

В верхней панели окна =*Ставки социальных налогов*= вводятся две шкалы, причем *Код* шкалы для резидентов РК должен быть равен *1*, а *Код* шкалы для иностранных граждан — *2*.

В средней панели отображается (привязывается) социальный налог, код и наименова-ние которого занесены в <u>[Классификатор налогов на ФОТ](#page-134-0) <sup>135</sup> и указан в общесистем-</u> ной настройке *Взносы уменьшают облагаемую базу для налога на ФОТ номер*.

В нижней панели необходимо ввести соответствующие ставки.

# **5.19.3. Тарифы подклассов условий труда (РФ)**

Классификатор актуален для пользователей РФ и предназначен для хранения соответствия подклассов условий труда и ставок дополнительных тарифов. В режиме редактирования для записи указывается: *Год* начала действия тарифа, *Подкласс*, размер *Тарифа* (в %) и *Наименование* класса.

Так, с 2014 года для работников, занятых на вредных и опасных работах, повысились дополнительные тарифы взносов в ПФР. Выплаты работникам из Списка № 1 облагаются взносами в 6%, а из Списка № 2 — 4%. Также введены дифференцированные дополнительные тарифы, которые зависят от классов условий труда. Принадлежность рабочих мест к конкретному классу работодатели будут определять по результатам специальной оценки труда. Всего классов четыре — опасный, вредный, допустимый и оптимальный, а у вредного класса четыре подкласса. В зависимости от условий труда тарифы варьируются от 0 до 8 процентов (см. таблицу). Причем на тарифы будет влиять не только специальная оценка, но и итоги уже проведенной аттестации рабочих мест. Если компании не проведут специальную оценку или аттестацию, то будут действовать общие тарифы дополнительных взносов — 6% и 4%.

*Подробное описание приведено в руководстве "Применение взносов по дополнительному тарифу".*

### <span id="page-148-0"></span>**5.19.4. Классификатор льгот по материальной помощи**

*Классификатор льгот по материальной помощи* необходим для обеспечения правильного ежемесячного расчета налогов на ФОТ по предприятию с начисленных работникам сумм материальной помощи (или другим доходам, к которым применяются льготы в соответствии с законодательством), а также для различных бухгалтерских справок.

*Ежемесячные льготы по матпомощи (доходам, льготируемым по альтернативной шкале) заносите и выбирайте в соответствии с требованиями законодательства вашей страны!*

В режиме редактирования внесите в классификатор сумму, льготируемую при расчете налогов на ФОТ, и дату (*Месяц* и *Год*) вступления закона в силу. Если *Льготируемая сумма* зависит от размера минимального оклада (МРОТ), то можно вместо суммы задать *Кол-во мин. окл.*

*Если вы задаете зависимость льготы от количества минимальных окладов, то необходимо заполнить классификатор [Минимальная заработная плата \(базовая ве](#page-122-0)[личина\)](#page-122-0) иначе они будут равны нулю. При одновременном задании Кол-во мин.* 123 *окл. и Льготируемой суммы, количество минимальных окладов имеет больший приоритет.*

#### **Примечания**

Вы можете воспользоваться видами оплат с кодами 150–155 или оплатой с *Типом* М, которые счи<u>таются [матпомощью](#page-30-0) <sup>31</sup>.</u> Кроме того, для этих видов оплат должна стоять <u>входимость <sup>66</sup>'</u> +' для *пенсионных взносов*.

В <u>[Классификаторе налогов на ФОТ](#page-134-0)  $^{135}$ </u> в поле Льготируются: матпомощь/подарки также должно стоять '+'.

Для правильного исчисления налога на доходы физических лиц льготы по матпомощи/подаркам указываются в [классификаторах](#page-126-0) *Вычеты по отдельным видам дохо-*127 *дов* и *Альтернативная шкала вычетов*.

## <span id="page-149-0"></span>**5.19.5. Классификатор годовых льгот по ЕСН/СВ (РФ)**

*Классификатор годовых льгот по ЕСН/СВ* предусматривает содержание оснований для годовых льгот по страховым взносам за налоговый период. В окне редактирования в левой панели необходимо внести *Наименовнаие льготы* (так, например, на основании ст. 238 НК РФ по социальному налогу могут льготироваться суммы на приобретение лекарств), а в колонке *Предоставление льготы* выбрать одно из значений — *Календарный год* (по умолчанию) или *Год после рождения* (актуально для льготы по матпомощи при рождении/усыновлении ребенка, выплачиваемой в течение первого года после рождения/усыновления). В правой панели для каждого из оснований указываются *Месяц* и *Год* начала действия (начало налогового периода) и *Льготируемая сумма* (необлагаемые выплаты одному физическому лицу).

После заполнения данного классификатора необходимо откорректировать классификатор *Видов оплат и скидок* для тех видов, суммарные годовые выплаты по которым попадают под одно из введенных оснований. То есть в качестве дополнительной входимости (на вкладке *Расчеты* под кнопкой [<u>Дополнительно 44]</u> ) выбрать значение 3 — "*Льготируется годовая сумма при расчете СВ/ЕСН*", а в качестве *Примечания* указать нужное основание для льготирования данного вида оплаты.

Установка дополнительной входимости указывается только для тех видов оплат, которые в соответствии с законодательством:

- · облагаются налогом во все фонды;
- · не относятся к льготируемым в пределах месячной суммы (системные коды 150– 155 или признак *М* — данными видами оплат можно воспользоваться при условии, что не заданы размеры ежемесячных **[льгот по матпомощи](#page-148-0)** <sup>149</sup>).

Следует также иметь в виду, что в целях обеспечения быстродействия расчетов годовые суммы льготируемых видов оплат в программе накапливаются при ежемесячном расчете зарплаты. Эти суммы можно просматривать из смежных данных *Лицевого счета* > *Архивные данные* > в нижней панели справочника [Сальдо на начало месяца]. Примечание: если в верхней панели окна курсор установлен на запись (строку), например, 3 месяц (*март*), то в нижней панели о накопленных льготируемых суммах (на начало марта) отображается информация:

- · шкала льготирования;
- · общая сумма выплат, подлежащая льготированию при расчете СВ, за период с начала года (январь-февраль);
- · начисленная сумма за предыдущий месяц (*февраль*);
- · сумма за период, подлежащая налогообложению (на которую был начислен СВ).

Переключение нижней панели на просмотр ежемесячных накоплений льготируемых сумм осуществляется по экранной кнопке [Льготы по ФОТ], которая предусмотрена в окне редактирования.

В случае если данная функциональность начинается использоваться вами не с начала налогового периода и есть необходимость учета льготируемых выплат, произведенных до расчетного месяца, то необходимо воспользоваться сервисной функцией *Нало-*ги на ФОТ > <u>[Контроль \(для налогов с годовой НБ\)](#page-191-0) [192],</u> с помощью которой сформировать вышеуказанные годовые суммы льготируемых видов оплат. Следует также учи-

тывать, что в ходе работы сервисной функции формируются данные только за заданный в параметрах *месяц*, а не происходит автоматический пересчет по всем месяцам вплоть до расчетного. Если, например, льготируемые суммы были выплачены в *январе*, а расчетный месяц *апрель*, то недостаточно выполнить функцию только для *Января* — ее необходимо выполнять за *Январь–Март*.

## **5.19.6. Классификатор годовых льготируемых сумм (РФ)**

Данный классификатор предназначен для пользователей РФ и используется при расчете взносов в негосударственные Пенсионные фонды.

Так, взносы на обязательное социальное страхование от несчастных случаев на производстве и профессиональных заболеваний начисляются с суммы страховых платежей по договорам негосударственного пенсионного страхования только после того, как она превысит 24 МРОТ в год (т. е. своего рода льгота на этот вид начислений).

В *Классификаторе годовых льготируемых сумм* в верхней панели необходимо внести *Наименование льготы*, а в колонке *Предоставление льготы* выбрать одно из значений:

- · *Календарный год* (по умолчанию);
- · *Год после рождения* (актуально для льготы по матпомощи при рождении/усыновлении ребенка, выплачиваемой в течение первого года после рождения/усыновления).

В нижней панели для каждого из оснований указываются *Месяц* и *Год* начала действия и *Льготируемая сумма* — 24 МРОТ — для ограничения необлагаемых сумм.

Кроме того, в классификаторе *Видов оплат и скидок* предусмотрена специальная дополнительная входимость 4 — "*Льготируется год. сумма при расчете страхования от несчастных случаев и доп. соцобеспечения*". Эту входимость необходимо указывать для вида оплат взносов в негосударственные пенсионные фонды и в качестве *Примечания* указать основание для льготирования данного вида оплаты.

Увидеть суммарные начисления (с начала налогового года по текущий месяц) таких видов оплат можно в смежных данных *Лицевого счета* > в справочнике [Сальдо на начало месяца] на начало соответствующего месяца (в режиме редактирования записи):

- · в поле *Суммы, льготируемые при расчете налогов на ФОТ* суммарные начисления;
- · в поле *Превышение, на которое начисляются налоги на ФОТ* облагаемые начисления.

Предоставлена возможность ввода и контроля необлагаемых годовых пределов по нескольким видам льготируемых выплат при расчете взносов по социальному страхованию от несчастных случаев и профзаболеваниям. В классификатор допускается заносить более одного вида годовых пределов необлагаемых сумм. После расчетов в справочнике [Сальдо на начало месяца] в нижней панели (под кнопкой [Льготы по ФОТ]) отображаются не только льготируемые суммы по СВ, но и по "травматизму".

# <span id="page-150-0"></span>**5.19.7. Соответствие шкал страховых взносов (РФ)**

Так как страховые взносы на обязательное пенсионное страхование не являются удержаниями из заработка каждого работника, а уплачиваются предприятием, то информацию о них следует заносить в <mark>*[Классификатор налогов на ФОТ](#page-134-0)*  $^{135}$ </mark>, причем двумя отдельными записями для страховой и накопительной частей. Это необходимо для возможности формирования отдельных платежных поручений.

Для корректного расчета страховых взносов на обязательное пенсионное страхование придерживайтесь следующей последовательности действий:

- 1) Занесите в Классификатор налогов на ФОТ еще три новые записи в соответствии с правилами его заполнения. При этом обратите внимание, что поле Дополнительный признак для страховой части должно иметь значение С, для накопительной —  $H$
- 2) В классификатор Ставки социальных налогов в соответствии с действующим законодательством ввести тарифы (ставки) страховых взносов. Для этого в верхней панели внесите названия шкал (в названии можно отразить возрастной диапазон).

Затем по каждой из введенных шкал занести ставки для каждой части страховых взносов из средней панели.

3) Теперь следует заполнить классификатор Соответствие шкал страховых взносов. Он необходим для того, чтобы при расчете находить шкалу в соответствии с возрастом работника.

• При этом следует обратить самое пристальное внимание на корректность сведений о поле и годе рождения в Лицевом счете каждого работника! В такой проверке может оказаться полезным отчет "Страховые взносы на обязательное пенсионное страхование" (см. далее пункт 8).

Значения в графу классификатора Пол и Наименование шкалы страховых взносов выбираются по кнопке выбора (или F3), а в графе Год с клавиатуры вносится предельный (последний) год рождения для каждого возрастного диапазона.

- 4) В классификаторе Виды оплат и скидок (вкладка Расчеты) для всех требуемых видов задайте входимость [В расчет налогов] во вновь введенные налоги по страховым взносам.
- 5) Если у некоторых работников или подразделений в справочники льгот по налогам на ФОТ были проставлены льготы в ПФР (см. Классификатор налогов на  $\phi$ ОТ <sup>[135</sup>]. То занесите аналогичные льготы и для вновь введенных налогов (стра-ХОВЫХ ВЗНОСОВ).
- 6) После ввода этих данных можно выполнять расчет заработной платы.
- 7) Дальнейшая работа с начисленными взносами аналогична работе со всеми налогами на ФОТ. Для каждого работника размер взносов можно просмотреть в смежных данных Лицевого счета в справочнике [Размер социальных налогов]. Стоит обратить внимание на то, что в проводках и платежных поручениях сумма перечисления соцналога в ФБ будет уменьшена на величину взносов на обязательное пенсионное страхование, а бухгалтерская справка в ПФР сформируется на всю CVMMV.
- 8) Сводный отчет по всем работникам (произвольной формы) можно получить через меню Отчеты > Отчеты по налогам на ФОТ > Страховые взносы на обязательное пенсионное страхование. Отчет будет содержать информацию о поле и годе рождения работника, поэтому его можно использовать перед расчетами для проверки корректности данных (см. выше пункт 3).
- 9) Лля проверки корректности заполнения информации о возрасте и поле сотрудников в БД при Расчете зарплаты в режиме Расчет налогов на ФОТ дополнительно предусмотрена возможность Выдавать протокол заполнения пола и возраста (задается на вкладке Расчет под экранной кнопкой [Настройки расчета]) — в этом случае при выполнении процедуры на экран выводятся сообщения о возможном незаполнении данных, а при продолжении расчета - о том, что пенсионные взносы не будут рассчитаны.

# **5.19.8. Величины налоговой базы в среднем по работнику (РФ)**

Данная функциональность использовалась ранее (до 2005 года) для осуществления контроля за величиной налоговой базы при расчете ЕСН (единого социального налога) налогоплательщиками, получившими право применять регрессивную шкалу налогообложения.

*С 2010 года вместо ЕСН удерживаются страховые взносы (СВ).*

## **5.19.9. Ограничения по налогам на ФОТ**

Справочник *Ограничения по налогам на ФОТ* заполняется в том случае, если существуют предельные суммы (именно готовые суммы, а не количество МЗП) с заработка работников (фиксированные суммы (именно готовые суммы, а не количество МЗП), с которых рассчитываются обязательные пенсионные взносы с кодом 175), свыше которых не взимаются налоги на ФОТ и/или не удерживаются взносы в ПФ.

Для записи указывается *Год начала действия* ограничения и вводится *Максимум облагаемой базы* — предельная сумма для удержаний на каждого работника.

Применение ограничения актуально для некоторых стран.

Для организаций, которые относятся к субъектам малого и среднего бизнеса (в каталоге организаций и банков установлен признак *субъект малого и среднего бизнеса* / *субъект малого бизнеса*), отображается столбец *Размер МРОТ*.

#### **Для Беларуси**

Для правильного перечисления сумм в Фонд социальной защиты населения в данный классификатор вносят *Год начала* и *Месяц начала* действия ограничения, а также *Минимум*/*Максимум облагаемой базы* (минимальный размер взносов с заработка каждого работника в ФСЗН).

#### **Для Украины**

Для записи указывается *Год начала* и *Месяц начала* действия ограничения, в соответствующей колонке вводится *Максимум облагаемой базы* (предельная облагаемая сумма удержаний в ПФ на каждого работника). С учетом этого значения при расчете внутренних совместителей учитывается общая сумма дохода по основному месту работы и по совместительству. То есть, при расчете заработной платы с параметром по основному с учетом совместительства для учета ограничения анализируются облагаемые суммы по всем дополнительным табельным номерам в сумме с основным местом работы.

На вкладке *Налоги на ФОТ* дополнительно предусмотрена колонка *Минимум облагаемой базы*. При расчете налогов на ФОТ облагаемая база будет сравниваться с указанным минимумом, и ЕСВ будет начисляться на сумму не менее введенного ограничения. Ограничение применяется, если сотрудник работает по основному месту работы или на условиях внутреннего совместительства (коды видов работы *0* или *3*). При этом ограничение применяется к общему заработку, если сотрудник работает одновременно и по основному месту, и на условиях внутреннего совместительства (т. е. когда лицевые счета связаны между собой).

Ограничение применяется в полной мере, независимо от количества занимаемых работником ставок, отработанных дней месяца (в месяце приема на работу или увольнения), оплаченных дней месяца (в случаях непредоставления документов на дни невыходов на работу). Ограничение не применяется, если за некоторый месяц начисления отсутствуют, а также не применяется к начислениям за будущие месяцы (например, при начислении отпускных), т. к. окончательная сумма дохода за эти месяцы неизвестна.

#### <span id="page-153-0"></span>**Для Казахстана**

Данный классификатор имеет следующие колонки:

- · Для правильного определения сумм взносов, льготирующих индивидуальный налог в ПФ, на вкладке *Взносы (удержания)*, кроме графы *Максимум облагаемой базы* (предельная облагаемая сумма удержаний в ПФ на каждого работника), предусмотрены *Минимум облагаемой базы* (нижняя граница облагаемого дохода для исчисления социальных отчислений) и *Макс. к-во МРП для страховых премий* (предельная суммы вычета для подоходного налога). С размером первого ограничения сравнивается сумма целевого сбора с кодом *2* (таким кодом проходят персональные отчисления в ПФ; проверка на ограничение целевого сбора предусмотрена также в сервисной функции *Налог на доходы физических лиц* > [Контроль дохода](#page-181-0)<sup>[182</sup>]. Для определения страховых взносов процентом от заработка в классификаторе *Виды оплат и скидок* предусмотрена входимость в расчет *взносов в ФСС* (см. вкладку *[Удержания](#page-65-0)* ). *Взаимозависимость налога и стра-*66*ховых премий* и *Вид удержания для страховых премий* указывается в общесистемных настройках.
- · На вкладке *Налоги на ФОТ* вводятся *Год начала* и *Месяц начала* действия ограничения и указывается *Минимум облагаемой базы* (нижняя граница облагаемого дохода для исчисления отчислений) и *Максимум облагаемой базы* (предельная облагаемая сумма удержаний) на каждого работника. Минимальное ограничение определяется как минимальная заработная плата, указанная в справочнике *Настройка* > *Заполнение каталогов* > *Ставки налога и вычеты* > *Минимальная заработная плата (базовая величина)*. При расчете социальных отчислений положительная облагаемая база, не превышающая введенного минимума, принимается равной минимуму. В колонку *Максимум облагаемой базы* для года и месяца начала действия ограничения вводится сумма, равная однократному размеру МЗП. В соответствии с Законом исчисление налогов на социальное страхование производится ежемесячно; при этом ежемесячный доход, принимаемый для исчисления отчислений на обязательное социальное страхование, не должен превышать 10 кратного размера минимальной заработной платы, установленной законодательством, а для отчислений на обязательное социальное медицинское страхование — 15-кратного размера МЗП.

# <span id="page-153-1"></span>**5.19.10. Проценты взносов на ОСМС (Казахстан)**

*С 01.01.2017 года в Республике Казахстан введена система обязательного социального медицинского страхования (ОСМС).*

В классификаторы *Проценты ОСМС (удержания) из зарплаты* и *Проценты ОСМС (удержания) из договоров подряда* вводятся установленные законодательством размеры взносов на обязательное социальное медицинское страхование. При этом в последний вносятся проценты, которые необходимо удержать с начислений сотрудников, работающих по договорам подряда. Напоминаем, что для таких сотрудников в ЛС должен быть указан *Вид работы* с кодом *2* — *Договор подряда*.

*Так как в программе жестко не определены коды видов удержаний для взносов с работников на социальное страхование, в классификаторе Виды удержаний необходимо создать новый вид удержания, а затем проставить его код в общесистемной настройке Управление персоналом > Расчеты с персоналом > Взносы и налоги на ФОТ > Взносы > Взносы в фонд социального страхования > Код удержания для ОСМС.*

При редактировании процентов заполняются поля: *Дата закона* — начало действия процентной ставки; *Конец интервала* (количество минимальных зарплат или фиксированная величина), в котором применяется ставка налога; *Процент*, который будет взиматься от сумм оплаты.

## **5.19.11. Проценты взносов в фонды (Украина)**

*С 01.01.2011 года в Украине была введена система учета и сбора взноса на обязательное государственное социальное страхование. Официальный сбор — единый социальный взнос. Он заменил сборы в Пенсионный фонд и фонды соцстраха. Объединены четыре фонда социального страхования, в результате чего плательщики вместо четырех делают единый платеж – единый социальный взнос. Плательщиками единого социального взноса являются физические лица-предприниматели и работодатели. Отныне удержания с зарплаты работников облагаются исключительно таким единым сбором. Ставка такого сбора колеблется, однако по общему правилу составляет порядка 37% от фонда оплаты труда.*

При редактировании процентов заполняются поля: *Дата закона* — начало действия процентной ставки; *Конец интервала* (количество минимальных зарплат или фиксированная величина), в котором применяется ставка налога; *Процент*, который будет взиматься от сумм оплаты.

В графу *Конец интервала НДЕ* предусмотрен ввод суммы с копейками (визуально отображается, как содержимое поля, разделенное на 100, и таким же образом участвует в расчетах, при этом максимально допустимое значение для конца интервала — *9999999.99)*.

Работодатели уплачивают взнос при каждой выплате заработной платы наемным работникам.

ЕСВ уплачивается, исходя из классов профессионального риска на производстве. Всего существует 67 классов. Размеры ставок ЕСВ установлены в пределах: от 36,76% (для 1 класса) до 49,7% (для 67 класса). Для договоров гражданско-правового характера установлена ставка в размере 34,7%. Соответственно, минимальная ставка для предпринимателей составляет 34,7% минимальной заработной платы.

*Максимальная величина базы налогообложения ЕСВ на каждое физическое лицо установлена в размере 15 прожиточных минимумов.*

Взнос уплачивается на счет Пенсионного фонда, с последующим распределением между фондами социального страхования.

*Для удержания взноса на общеобязательное государственное социальное страхование в связи с временной потерей трудоспособности с конкретного нанимаемого работника необходимо в его Лицевом счете на вкладке Взносы, налоги на ФОТ установить значение "да" в поле Страхование нетрудоспособности.*

#### **Проценты пенсионных взносов**

Классификатор *Проценты пенсионных взносов* (процентных ставок для удержания в Пенсионный фонд) необходим для обеспечения правильного расчета удержания пенсионных взносов с начисленных работнику сумм.

В зависимости от общесистемной настройки *Алгоритм учета процента взносов*:

· *по одной строке таблицы* — будет взиматься один фиксированный процент по той строке классификатора, для которой доход работника не превышает значения, введенного в графе *Конец интервала количество МЗП/рублей*;

· *по двум строкам таблицы* — будет учитываться комбинированный процент: с каждой из частей дохода по соответствующей строке классификатора.

#### **Проценты взносов на социальное страхование, в фонд занятости**

В классификаторы *Проценты взносов на социальное страхование* и *Проценты взносов в фонд занятости* вводятся установленные законодательством размеры взносов на общеобязательное государственное социальное страхование в связи с временной потерей трудоспособности и затратами, обусловленными рождением и погребением для нанимаемых работников.

*Так как в программе жестко не определены коды вида удержания для взносов с работников на социальное страхование, в классификаторе Виды удержаний необходимо создать удержания, а затем проставить их в общесистемных настройках Код удержания для меньшего процента и Код удержания для большего процента.*

Взносы на социальное страхование в связи с временной потерей трудоспособности рассчитываются при выполнении следующих операций:

- · *Расчет договоров подряда*;
- · *Аванс*;
- · *Расчет зарплаты*.

Сформировать платежные поручения для перечисления рассчитанных взносов в Фонд общеобязательного государственного социального страхования можно при выполнении функций:

- · по договорам подряда и авансу через меню *Операции* > *Формирование проводок межрасчетного периода* > *Платежные поручения по налогам*;
- · по расчету зарплаты через меню *Операции* > *Формирование проводок* > *Платежные поручения*.

# **5.20. Кадровые каталоги**

В данном пункте меню предусмотрены следующие кадровые справочники:

- · *Виды трудовых стажей*;
- · *Коды пенсионных стажей*;
- · *Семейные положения*;
- · *Степени родства*;
- · *Должности, профессии*;
- · *Категории*;
- · *Условия труда на рабочем месте*;
- <u>[Инициализация](#page-156-0) 157</u>;
- · *[Виды документов](#page-156-1)* . 157

9 *Данные справочники являются общими для модулей Управление персоналом и Заработная плата. Первоначально они заполняются и используются в кадрах. В последующем используются при заполнении Лицевого счета.*

# <span id="page-156-0"></span>**5.20.1. Инициализация**

При запуске функции *Инициализация* проверяется существующая структура каталога документов, и добавляются отсутствующие системные данные. Функцией рекомендуется воспользоваться в следующих случаях:

- · при первой установке системы;
- при обновлении версий **Галактики ERP**;
- · при установке новых обновлений для данного контура (модуля);
- · при подозрении о нарушении структуры целостности системных каталогов.

Порядок работы с элементами эталонного каталога и описание параметров восстановления системных каталогов приведены в руководстве к модулю *Управление персоналом*.

## <span id="page-156-1"></span>**5.20.2. Виды документов**

Классификатор является общим для модулей *Управление персоналом* и *Заработная плата*. Он содержит информацию о документах, удостоверяющих личность сотрудника.

При запуске функции *Виды документов* открывается справочник, в котором предусмотрено множество видов документов, например: *Паспорт гражданина РФ*, *Белорусский паспорт*, *Паспорт гражданина Украины*, *Страховое свидетельство*, *ИНН* (индивидуальный номер налогоплательщика) и др.

Вы можете дополнить этот справочник любым количеством самых разнообразных документов (порядок внесения в список нового вида документов и задание шаблона для ввода серии и номера документа приведен в руководстве к модулю *Управление персоналом*), или отредактировать необходимые записи.

#### **Примечание**

Не следует изменять *Коды* для тех видов документов, которые являются системными (отмечены признаком *С*). Необходимый вид документа указывается в кадровой информации *Лицевого счета* под кнопкой [Документы], их коды отражаются в дальнейшем в отчетах, подаваемых в налоговую инспекцию.

# **5.21. Справочники АТД**

В системе *Галактика ERP* поддерживаются следующие виды каталогов иерархической классификации территориального деления:

- 1) *Административно-территориальное деление* используется в модулях *Управление персоналом* и *Заработная плата* для выбора и указания административно-территориальных единиц/образований (страна, регион, населенный пункт, улица и т. д.) в почтовых адресах (в картотеке и в отчетных формах при выводе на печать).
- 2) *Справочник ОКАТО* предусмотрен в *Заработной плате* и в модуле *Управление капитальными вложениями и строительством* (используется при задании мест строительства и регистрации объектов).
- 3) <mark>[Справочник ОКТМО](#page-157-0)</mark> 158 ("Общероссийский классификатор территорий муниципальных образований") — предусмотрен в модуле *Заработная плата*. Введен в действие с 2014 г., внедряется в статистическую практику новая версия "Общерос-

сийского классификатора территорий муниципальных образований" (ОКТМО) ОК 033–2013.

*Пункты меню Справочник ОКАТО, Справочник ОКТМО и Импорт…доступны для пользователей РФ.*

# <span id="page-157-0"></span>**5.21.1. Справочник ОКТМО**

В модуле *Заработная плата* с помощью функции *Справочник ОКТМО* осуществляется просмотр "Общероссийского классификатора территорий муниципальных образований" (действует с 2014 г. вместо ОКАТО).

В окне просмотра присутствуют колонки: *Наименование муниципального образования*, *ОКТМО* и *ОКАТО*. В окне редактирования (**F4**) кроме этих реквизитов доступно также поле *Вышестоящий элемент*.

#### **Примечание**

Письмом ФНС РФ от 17.10.2013 № ЕД-4-3/18585 проинформировано о том, что в формируемых налоговых декларациях, начиная с 2014 года, рекомендуется в реквизите "код ОКАТО" [использовать код ОКТМО](#page-157-1)<sup>[158]</sup> (т. е. вместо ОКАТО подставлять код ОКТМО).

**ОКАТО** — "**Общероссийский классификатор объектов административно-территориального деления**" — классификатор объектов административно-территориального деления Российской Федерации. ОКАТО предназначен для обеспечения достоверности, сопоставимости и автоматизированной обработки информации в разрезах административно-территориального деления в таких сферах, как статистика, экономика и другие.

**ОКТМО** — "**Общероссийский классификатор территорий муниципальных образований**", утвержден 14.12.2005. С 1 января 2014 года вводится в действие и внедряется в статистическую практику новая версия "Общероссийского классификатора территорий муниципальных образований" (ОКТМО) ОК 033–2013. Принципиальное отличие новой версии — наличие кода ОКТМО для населенных пунктов.

#### <span id="page-157-1"></span>**5.21.1.1** *5.21.1.1. Настройка и использование ОКТМО*

Для отражения кодов ОКТМО (вместо ОКАТО) в печатных формах налоговой отчетности, реестров, платежных поручений, а также аналитики в проводках необходимо настроить систему *Галактика ERP*.

Если у организации нет филиалов и/или территориально обособленных подразделений и при этом код *ОКАТО* собственной организации занесен в каталог *Организации и банки*, то там же (на вкладке *Юридическая информация*) следует указать и код *ОКТМО*.

Если в организации нет филиалов, территориально обособленных подразделений и при этом код ОКАТО собственной организации указан в общесистемном реестре в настройке *ОКАТО организации* (*Бухгалтерский контур* > *Отчеты* > *Налоговая отчетность*), то также следует заполнить настройку *ОКТМО организации*.

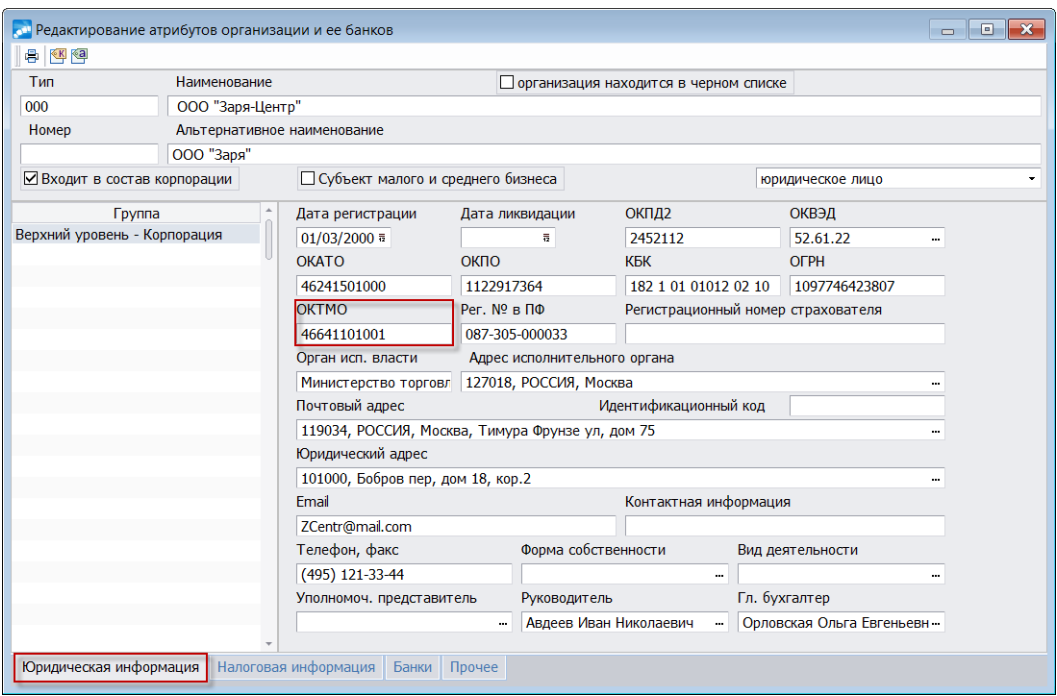

*Рис. 23. ОКТМО организации*

Если в организации есть филиалы и/или территориально обособленные подразделения с различными кодами ОКТМО, то необходимо определить: из какого источника берется информация о кодах ОКАТО налоговых агентов. Узнать это можно в каталоге *Подразделения, склады* — в окне редактирования филиалов и/или обособленных подразделений рядом с полем *ОКАТО* отображается идентификатор источника.

Возможны следующие значения этого индикатора:

- · *П:Адрес*;
- · *П:ОКАТО*;
- · *ВП:Адрес*;
- · *ВП:ОКАТО*;
- · *СО:строка*;
- · *СО:Юр.адрес*;
- · *Ф:строка*;
- · *Ф:Юр.адрес*.

При значениях *П:ОКАТО* и *ВП:ОКАТО* код *ОКТМО* следует указывать в *Справочнике ОКАТО*, в тех его элементах, которые связаны с соответствующими обособленными подразделениями.

При значениях *СО:строка* и *Ф:строка* код *ОКТМО* следует указывать в юридических атрибутах подразделения (под экранной кнопкой [Атрибуты]), в тех его элементах, которые связаны с соответствующими обособленными подразделениями.

*При этом в Справочнике ОКТМО необходимо создать записи с кодами ОКТМО и ОКАТО для всех налоговых агентов организации.*

При значениях *П:Адрес*, *ВП:Адрес*, *СО:Юр.адрес* и *Ф:Юр.адрес* код *ОКТМО* следует указывать в справочнике *Административно-территориальное деление*, в тех его элементах, которые указаны в адресах обособленных подразделений или в юридических адресах организаций, связанных с обособленными подразделениями.

*При этом также необходимо в Справочнике ОКТМО создать записи с кодами ОКТМО и ОКАТО для всех налоговых агентов организации.*

Проверить корректность выполненных настроек можно с помощью отчета "*Налоговые атрибуты, определяемые по иерархии подразделений*" — доступен в каталоге *Подразделения, склады* по функции локального меню *Печать* (**Ctrl+P**) > *Режим печати*: *Печать налоговых атрибутов*, при этом значение параметра глубины иерархии, к которой сворачивать нижестоящие подразделения, следует указать такое, какое используется при печати отчетности по НДФЛ. В полученном FastReport-отчете в графе "ОКТМО с учетом иерархии" будут отражены значения кодов, которые будут выведены в печатную форму справки 2-НДФЛ вместо кодов ОКАТО.

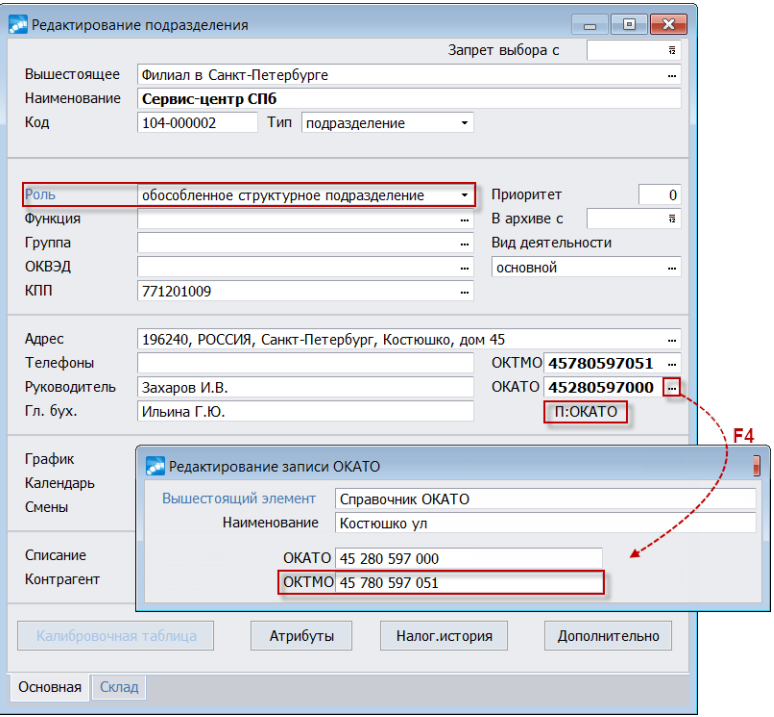

*Рис. 24. Информация об источнике ОКАТО*

# **5.21.2. Импорт справочника ОКТМО**

При вызове функции *Импорт справочника ОКТМО* открывается окно, в котором необходимо установить параметры импорта:

- · *Таблица соответствия кодов ОКТМО и ОКАТО* следует указать путь на xlsфайл (предварительно скачать его можно с официального сайта Министерства финансов РФ);
- · *Номера колонок* заносятся номера соответствующих колонок из импортируемого xls-файла (проставлены автоматически, могут быть скорректированы пользователем).

Процесс импорта осуществляется в три этапа, каждый из которых может быть прерван пользователем:

- 1) Импорт справочника ОКТМО. В окне визуализации отображается наименование листа, с которого в текущий момент выполняется импорт данных. В случае прерывания пользователем этого этапа выдается запрос на выполнение оставшихся двух этапов.
- 2) Обновление кодов ОКТМО в справочнике ОКАТО. В случае прерывания данного этапа заключительный шаг не выполняется.

3) Обновление кодов ОКТМО в каталоге АТД. Если по коду ОКАТО записи справочника АТД код ОКТМО по справочнику ОКАТО найти не удается, поиск будет продолжен в справочнике ОКТМО. При этом для тех кодов ОКАТО, которым в справочнике ОКТМО соответствует несколько различных кодов ОКТМО, код ОКТМО в справочнике АТД обновляться не будет.

Импорт производится по кнопке [Импортировать], иначе — [Отмена].

Рекомендуется устанавливать параметры *Контролировать уникальность* и *Обновлять существующие данные*.

Параметр *Помечать архивные записи* (по умолчанию установлен) позволяет при импорте анализировать имеющиеся записи справочника: если в БД присутствует запись с кодом, которого нет в импортируемом файле, запись помечается как архивная (в *Справочнике ОКТМО* может быть скрыта или отображена серым цветом — регулируется локальными функциями *Отобразить*/*Скрыть неактуальные элементы*). Анализ записей производится с учетом анализа кодов объектов классификации первого уровня (элементы, расположенные на один уровень ниже элемента "РОССИЯ"). Например, если в импортируемом файле имеются данные только с кодами, начинающимися на 45, то записи справочника с кодами ОКТМО, начинающимися с других цифр, анализироваться не будут.

# 6. Информация бухгалтерского контура

Классический метод бухгалтерского учета включает в себя следующие основные элементы: документация, счета, двойная запись, отчетность - все это реализовано и поддерживается в бухгалтерском контуре, который является составной частью единой системы Галактика ERP, обслуживающей разнообразные аспекты деятельности предприятия (корпорации) любой формы собственности и профиля деятельности.

Документация. Особенностью системы является полное представление первичных хозяйственных документов. Именно первичные документы являются основой для регистрации хозяйственных операций и ведения учета. Все первичные документы не просто хранятся в базе данных, но могут определенным образом связываться между собой, отражая реальные хозяйственные процессы. Некоторые документы могут быть автоматически сформированы на основе информации, содержащейся в других документах.

Счета. План счетов бухгалтерского учета допускает гибкую настройку в соответствии с общими нормами ведения бухучета, действующим законодательством и спецификой предприятия. Предусмотрено введение любого количества счетов с произвольной нумерацией, различение активных и пассивных счетов, обработка забалансовых и собирательно-распределительных счетов, разбиение на субсчета, ведение аналитического учета. Предусмотрена также возможность автоматического контроля допустимой корреспонденции счетов.

Двойная запись. Практически ко всем операционным документам может быть сформировано любое количество связанных с ними проводок. Связь между проводками и документами контролируется с помощью "Журнала хозяйственных операций". Для просмотра и редактирования всех проводок может использоваться "Книга бухгалтерских проводок". Мощным средством автоматизации формирования проводок являются типовые хозяйственные операции (TXO). Они позволяют установить соответствие между типом обрабатываемых документов, корреспонденцией счетов и алгоритмами расчета сумм оборотов. Наборы ТХО для каждого типа документов настраиваются бухгалтером и заносятся в специальный каталог, что позволяет выполнить требуемые проводки по документу. Однотипные документы можно объединять в группы и обрабатывать с помощью одной хозяйственной операции.

Отчеты, как правило, являются одним из завершающих этапов учетного процесса. Для их создания не требуется ввода новых данных. По заданным пользователем параметрам происходит выборка из базы данных накопленной информации, которая определенным образом группируется и суммируется.

Баланс является частным случаем отчета, который может быть сформирован в любой момент. Его форму можно легко откорректировать согласно требованиям законодательства и особенностям организации бухучета на предприятии.

С помощью функций меню Настройка > Информация бухгалтерского контура осуществляется настройка, просмотр и редактирование всех необходимых для работы ланных.

Назначение и заполнение основных бухгалтерских справочников и каталогов рассматривается в модуле Финансово-расчетные операции.

Описание проводок на основе ТХО рассматривается в руководстве пользователя "Заработная плата. Операции модуля".

# **7.1. Сервис лицевых счетов работников**

#### **7.1.1. Переводы с начала месяца**

При изменении штатной структуры предприятия или при переходе работников из одного подразделения в другое возникает необходимость замены табельных номеров или подразделения для одного работника или целой группы. Для выполнения этой операции в начале расчетного периода предусмотрена специальная сервисная функция *Сервис лицевых счетов работников* > *Переводы с начала месяца*. При ее запуске в диалоговом окне будет предложено установить необходимые *Фильтры по подразделению/работникам* (множественный выбор — **Ins**) для замены табельных номеров и/или для осуществления перевода *в подразделение*.

По **F3** в фильтре по работникам открывается окно выбора, в котором будет предъявлен список работников с указанием табельных номеров и текущих подразделений. Если вы меняете табельный номер, то после отметки работника/работников (**Ins**) нужно ввести в соответствующей колонке этого окна *Новый таб. №* взамен старого. Если необходимо только перевести работника в другое подразделение (без замены табельного номера), то оставьте этот табельный без изменений — т. е. при переводе в другое подразделение укажите в диалоге нужное *подразделение* и нажмите [Продолжить]. Необходимые изменения в базе данных будут проведены автоматически (с выдачей протокола).

*Не следует изменять табельный номер и подразделение в "Лицевом счете" работника. Используйте для замены данную функцию.*

Если ведется аналитический учет по сотрудникам предприятия, то необходимо, чтобы при выполнении данной функции автоматически вносились корректировки в таблицу данных "Физические лица" — для этого следует установить настройки автоматического обновления в общесистемном реестре в подразделе *Управление персоналом* > *Общие настройки* > *Автообновление данных "Кадров"*.

*Если переводы работников производятся не с начала расчетного периода, то для изменения подразделений используйте функцию Документы* > *Сведения о переходах. При наличии кадрового модуля данные задачи (переводы работников и замена табельных номеров) следует выполнять в модуле Управление персоналом с помощью специальных функций.*

#### **7.1.2. Слияние данных двух смежных лицевых счетов**

В системе предусмотрена функциональность, позволяющая осуществлять повторный прием на работу без заведения не только новой личной карточки, но и лицевого счета, при этом сотрудника можно оформить по старому (задействованному в системе) табельному номеру. Данная возможность весьма актуальна в случаях возврата физического лица на прежнее место работы через непродолжительное время (в течение календарного года). Она нацелена на сокращение последовательности действий по вводу данных, т. к. вся информация для работника (как кадровая, так и по заработной плате) хранится в базе. Для возможности ведения истории увольнений на одном ЛС используются:

· настройки *Разрешить повторное использование табельных номеров лицевых счетов* и *Разрешить повторный прием из модуля "Заработная плата"*;

- при наличии модуля Управление персоналом: утверждение приказа о повторном приеме; проверка формирования записей в Рабочей корзине;
- при отсутствии кадрового модуля: локальная функция Повторный прием в Лицевых счетах (функция активна при включенной настройке Разрешить повторный прием из модуля "Заработная плата" и доступна в списке лицевых счетов и в окне редактирования, если есть дата увольнения); выбор подразделения и даты приема.

Если дата увольнения работника была ранее расчетного периода, то в ЛС обновляются даты приема и увольнения и создается запись в Истории увольнений. Если же дата увольнения больше или равна началу отчетного периода, то в ЛС сохраняются старые данные и создается постоянный переход работника. При переходе к новому расчетному периоду обрабатывается этот постоянный переход в межпериод, обновляется ЛС и создается запись на вкладке История увольнений.

Учет дат приема на работу и увольнения из истории увольнений выполняется при осушествлении операций (отпуск, листок нетрулоспособности и т. д.), формировании табеля, расчете заработной платы, печати расчетных документов.

Итак, сервисная функция Слияние данных двух смежных лицевых счетов предназначена для объединения данных по работнику на одном табельном номере (например, по сотруднику, оформленному на разные ЛС {основное место работы + совместительство}, или для ранее оформленного повторного приема).

Перед запуском функции рекомендуется сохранить базу (для возможности восстановления прошлых данных в случае неправильной с вашей точки зрения отработки слияния).

В качестве параметров функции указываются два работника:

- Основной лицевой счет для выбора доступен список сотрудников, у которых есть смежные ЛС; выбирается основной табельный номер, на котором будут объединяться данные;
- Смежный лицевой счет ЛС, из которого будет переноситься информация.

Первый ЛС является основным для второго, т. е. к его данным добавляются данные второго работника, после чего информация смежных ЛС улаляется из базы.

### 7.1.3. Изменение статуса лицевых счетов уволенных

С помощью сервисной функции осуществляется групповое Изменение статуса лицевых счетов уволенных сотрудников.

В соответствии с выбранными параметрами Лицевые счета уволенных можно закрыть для расчета либо открыть для расчета.

При установке ограничений по дате увольнения — Применить для лицевых счетов уволенных с..., уволенных до... — автоматически подставляется дата начала/окончания расчетного периода, которую в дальнейшем можно корректировать. Если ограничения по датам не заданы (даже если проставлены даты), изменение статуса осуществляется для всех уволенных.

При выборе Фильтра по лицевым счетам по умолчанию отображаются данные в соответствии с настройками, установленными в окне =Изменение статуса лицевых счетов уволенных=, т. е. без учета пользовательских фильтров. При необходимости можно воспользоваться имеющимися фильтрами в окне выбора лицевых счетов.

Ланные по обработанным лицевым счетам выводятся на экран.

# **7.1.4. Перевод сотрудника в другой филиал**

Данная сервисная функция используется в случае необходимости оформления перевода сотрудника из одного филиала в другой с сохранением личных и архивных данных модуля *Заработная плата*, созданных в предыдущем филиале. Подробное описание приведено в руководстве пользователя "*Переводы сотрудников из филиала в филиал*".

## **7.1.5. Групповая передача данных в другой филиал**

Сервисная функция предназначена для передачи данных из одного филиала в другой в другой по группе лицевых счетов. Подробное описание приведено в руководстве пользователя "*Переводы сотрудников из филиала в филиал*".

### **7.1.6. Контроль переходов в межпериод**

Сервисная функция *Контроль переходов в межпериод* предназначена для обработки переходов, которые по каким-либо причинам не обработаны при переходе на новый расчетный период. Для всех переходов, начавшихся в прошлом расчетном периоде, функция производит такие же действия, как при переходе на новый расчетный период, а именно:

- · Если переход полностью находится в прошлом расчетном периоде, то такой переход становится архивным.
- · Если переход, начавшийся в прошлом периоде, оканчивается в текущем периоде или позже, то переход разбивается на два перехода:
	- 1) с даты начала исходного перехода по дату окончания прошлого расчетного периода;
	- 2) с даты начала текущего расчетного периода по дату окончания текущего перехода.
- · Если для перехода, начавшегося в прошлом периоде, дата окончания не заполнена, то в таком переходе устанавливается дата окончания, равная дате окончания прошлого расчетного периода, а данные из перехода переносятся в лицевой счет.
- · Если обнаруживается переход с первого числа текущего расчетного периода, и в этом переходе дата окончания не заполнена, то данные из такого перехода переносятся в лицевой счет, а сам переход после этого удаляется.

Особая обработка производится также для переходов с первого числа текущего расчетного периода (в контексте перехода на новый расчетный период — это переходы, начавшиеся с первого числа нового расчетного периода). Если обнаруживается переход с первого числа текущего расчетного периода, и в этом переходе дата окончания не заполнена, то данные из такого перехода переносятся в *Лицевой счет*, а сам переход после этого удаляется.

После завершения обработки переходов на экран выводится протокол, в котором указано, какие переходы были обработаны и как именно.

*Период проверки устанавливается автоматически по текущему периоду настройки системы.*

## **7.1.7. Заполнение количества ставок**

Данная сервисная функция предназначена для переноса информации о количестве ставок из модуля *Управление персоналом* в *Лицевые счета* и *Табели учета рабочего времени* модуля *Заработная плата*.

Следует выбрать *подразделение* и/или конкретных *работников*, для которых необходимо выполнить функцию; признака *заменять существующие данные* предназначен для перезаписи уже установленных в модуле *Заработная плата* значений количества ставок.

В результате выполнения функции происходит заполнение поля *Количество ставок* в *Лицевом счете* на вкладке *Кадровая информация* и в *Табеле учета рабочего времени* на вкладке *О работнике*.

# **7.1.8. Восстановление отпусков**

Сервисная функция предназначена для просмотра резервных записей по отпускам, которые создаются в результате выполнения функции *Контроль пересечения больничных с отпусками* в случае обнаружения пересечений.

*Резервирование записей пакета отпусков происходит при условии, что резервные записи не были созданы и обработаны (восстановлены) ранее.*

При запуске сервисной функции открывается окно, в котором можно выбрать *Режим работы* функции — *Просмотр* или *Восстановление*, установить фильтры по *подразделению*/*работникам*, выбрать пакет отпусков для восстановления (**Ins**).

При выборе режима *Просмотр* по кнопке [Выполнить] буден выведен отчет по всем отобранным (не путать с отмеченными по **Ins**) отпускам для восстановления.

При выполнении функции в режиме *Восстановление* необходимо предварительно отметить (**Ins**) записи восстанавливаемых отпусков. При этом текущая информация по отпускам для выбранного пакета будет удалена и заменена резервными записями без дальнейшей возможности восстановления штатными средствами модуля *Заработная плата* (в результате положительного ответа на запрос системы о подтверждении выполнения функции). Таким образом, функция позволяет при необходимости вернуть продолжительность отпуска в исходное состояние, т. е. до выполнения функции *Контроль пересечения больничных с отпусками*.

Процедуру восстановления отпусков также можно запустить непосредственно из интерфейсов просмотра и редактирования отпусков при помощи функций локального меню *Восстановление отпуска* > :

- · *Просмотр информации для восстановления* в данном случае открывается окно восстановления записей по отпускам с установленными фильтрами по выбранному сотруднику и выбранному пакету отпусков;
- · *Восстановление отпуска* процедура выполняется без запуска визуального окна (т. е. запускается скрытое выполнение сервисной функции восстановления текущего пакета отпусков).

### **7.1.9. Заполнение условий труда на рабочих местах**

Данная функция предназначена для заполнения лицевых счетов, переходов, табелей первичными данными условий труда на рабочих местах.

Предполагается, что запуск функции будет проводиться однократно (если данные не были заполнены). Поэтому во избежание случайного изменения существующих (не пустых) записей пункт меню *Заполнение условий труда на рабочих местах* скрыт и вызывается через *Запуск внешнего интерфейса* (*Сервис* > *Утилиты*) *Z\_HARM::SERVICELSTABADVISES (Z\_Harm.res)*.

В окне параметров следует указать, в каких таблицах выполнить функцию: *лицевые счета*, *табель*, *переходы*, *начисления*; отметить *Период формирования* и установить *Фильтры по*: *подразделению* и *работникам*.

Также можно отметить необходимость *заменять существующие данные* либо произвести *сброс* установленных значений.

#### **7.1.10. Разбивка архива оплат на дни отклонения**

При подсчете в учетном периоде количества дней *По архиву оплат* (*Операции* > *Отпуска* > *Расчет отпускных* > *Расчет отпускных* > окно =*Параметры расчета*=) для корректного расчета необходимо произвести *Разбивку архива оплат на дни отклонения* (например, в связи с карантином).

В открывшемся интерфейсе следует из классификатора видов оплат и скидок выбрать *Вид оплаты* (возможен множественный выбор), указать *Период формирования с...по* и табельное обозначение, на периоды которого производить разбивку архива по указанному виду оплаты (*Фильтры по подразделению*, *работникам*). Разбивка производится по кнопке [Выполнить], отмена разбивки — [Восстановить], выход из интерфейса — [Отмена].

# **7.2. Замена кода операции**

#### **Замена кода оплаты/удержания**

В некоторых случаях, например, при переходе на другую версию с расширенным набором жестко заданных видов оплат и удержаний может возникнуть необходимость изменить в справочниках системный код для какого-нибудь вида оплаты или удержания.

Для этого в интерфейсе настройки параметров сервисной функции необходимо выбрать *Функцию замены*: *кода оплаты/кода удержания*, задать *подразделения* и/или *работников*, которым следует произвести замену.

*Выберите период для выполнения функции* замены кода (*с*... *по*) и для даты окончания укажите режим учета месяца начисления/удержания:

- · *учет по месяцу, за который начислено/удержано*;
- · *учет по месяцу, в котором начислено/удержано*.

Примечание: Для сумм по видам оплат, сумм по видам удержаний (архив), архива налогов на ФОТ, платежных ведомостей и таблиц реестров (учетных сумм операций) при выбранном значении *учет по месяцу, за который начислено/удержано* будут изменены только те записи, периоды которых входят в указанный интервал дат; при значении *учет по месяцу, в котором начислено/удержано* если месяц, за который начислено (удержано) и месяц, в котором начислено (удержано), совпадают, то будут изменены только те записи, периоды которых входят в указанный интервал дат, если месяцы не совпадают — будут изменены записи за месяцы, которые входят в указанный период.

Затем следует указать *Старое значение* и выбрать *Новое значение* системного кода, на который необходимо произвести замену вида.

Далее нужно отметить справочники, в которых необходима данная замена — Модифицировать: текущую информацию / архивную информацию / реестры и платежные ведомости

В качестве текушей информации рассматриваются справочники:

- "Постоянные доплаты";
- "Предварительный просмотр";
- "Начисления/удержания межпериода";  $\bullet$
- "Постоянные удержания".  $\bullet$

В качестве архивной информации рассматриваются справочники:

- "Суммы по видам оплат";
- "Неначисленные суммы";
- "Суммы по видам удержаний".

При замене кода оплаты/удержания в архиве удержаний дополнительно учитываются поля: Вид оплаты / Исходный вид удержания.

В качестве реестров и платежных ведомостей обрабатываются таблицы:

- реестров:
	- "Перечень реестров" замена кода удержания;
	- "Спецификация реестра" замена кода оплаты/удержания;
	- "Операции заработной платы" замена кода оплаты/удержания;
- платежных веломостей:
	- "Спецификация платежной ведомости" для зарплатных ведомостей замена кода оплаты/удержания.

При обработке таблиц реестров и платежных ведомостей для выборки по датам ориентируются на дату начала периода реестра/ведомости.

Предусмотрена возможность настройки параметров корректировки ШПЗ — для этого в поле Алгоритм замены ШПЗ указывается:

- не изменять значение счета / субсчета / КАУ или ТХО / параметра выбора при замене кода не будет изменяться:
- из классификатора при замене кода оплаты / удержания значение счета / субсчета / КАУ или ТХО / параметра выбора будет автоматически проставляться из классификатора оплат/удержаний;
- задать вручную в этом случае по экранной кнопке [ШПЗ] в дополнительно открывающемся окне вводятся необходимые параметры *Счета / Субсчета / КАУ* или Хозоперации / Параметра выбора.

В результате выполнения функции в отмеченных справочниках будет изменено значение поля Код, а на экран будет выдан отчет о проделанных операциях (параметр Печать с отладкой).

По кнопке [Доп. параметры замены] есть возможность выбрать направление замены кода оплаты в нарядах: модифицировать оборотную сторону нарядов и/или лицевую сторону нарядов. На лицевой стороне нарядов заменяется вид оплаты по работам (операциям), в доплатах к работам (операциям) и в доплатах на наряд. На оборотной стороне в спецификации на наряды заменяется вид оплаты и вид премии по каждому работнику, и в лоплатах нарялов по работнику.

У Если заменять код оплаты в нарядах не нужно, следует снять оба признака.

Примечание: если необходимо изменить только значение кода пользователя в справочниках "Суммы оплат" или "Суммы удержаний", укажите в классификаторе видов оплат/удержаний новый код пользователя для данного вида оплаты или удержания. Затем при работе с функцией Замена кода операции выберите в качестве старого и нового вида нужную запись с одним и тем же системным кодом.

#### Замена кода отпуска

Также в некоторых случаях (расширение классификатора отпусков, экспорт данных филиала в существующую БД клиента и т. п.) может появиться необходимость замены кода отпуска.

Замену кода отпуска можно производить двумя способами:

- 1) при изменении кода отпуска в Классификаторе отпусков и неявок;
- 2) с помощью сервисной функции Замена кода операции.

Первый вариант подходит, когда требуется заменить только сам код отпуска, без изменения его параметров. Следует убедиться, что новое значение кода отпуска еще не используется в классификаторе, иначе появится сообщение о том, что отпуск с таким кодом уже существует.

После ввода подходящего кода произойдет его замена и в классификаторе, и в отпусках, имеющих код, равный старому значению. Замена производится во всех отпусках (архивных, текуших и будуших) и для всех сотрудников.

Вариант замены кода отпуска через сервисную функцию подходит для ситуации, когда классификатор отпусков упорядочен, и есть необходимость замены кода отпуска в оперативной информации — в отпусках сотрудников.

В таком случае в диалоге необходимо выбрать Функцию замены: кода отпуска с указанием периода, за который следует производить замену, а также установить Фильтр по подразделениям и/или сотрудникам, для которых эта замена должна произойти.

Далее из =Классификатора отпусков и неявок= выбираются Старое значение и Новое значение кода отпуска, на который необходимо произвести замену.

В результате выполнения функции старое значение кода в отпусках будет заменено на новое с учетом заданных ограничений.

# 7.3. Обновление тарифов (окладов)

Данная функция имеет следующие режимы:

- Контроль тарифов;  $\bullet$
- Пересчет тарифов;
- Ручной ввод:  $\bullet$
- Ввод в переходе.

Для режимов обновления можно При работе функции учитывать период и задать интервал (с... по), для которого необходимо учитывать изменения. При включении признака учета периода можно установить следующие параметры:

Выполнять автоматический перерасчет сумм за предыдущий период  $-$  в этом случае после выполнения функции формируются записи о перерасчете с пометкой (причиной)  $\Pi$  C, которые просматриваются в смежных данных Лицевых  $c$ четов > Текущие данные > [Сторнирование и пересчет]. После выполнения Предварительной разноски в Предварительном просмотре появятся записи по видам оплат за прошлый период, которые готовы к перерасчету (с пометкой  $\Pi$  C).

Следует учитывать, что не все суммы нужно пересчитывать после изменения оклада. Определяются такие оплаты по соответствующей дополнительной входимости 30 — Учитывается при автомат, пересчете сумм за предыдуший период. Если при этом в Примечании указано с учетом предыдущ. суммы, то в Предварительном просмотре для записи о перерасчете заполнится сумма в поле Нач. ранее (обрашаем внимание. что эта сумма не должна заполняться для всех алгоритмов так, например, для алгоритмов расчета '37'...'39', ее заполнять не нужно). После Расчета зарплаты в расчетном листке появится разница по перерасчету.

- Перерасчет больничных не всегла можно провести по схеме перерасчета обычных оплат из Предварительного просмотра. В этом случае при обновлении тарифов следует устанавливать параметр Возврашать пособия по нетрудоспособности для перерасчета. При этом в оплатах 114, 115 и прочих для больничного не нужно выбирать входимость в перерасчет (иначе сторнирование будет выполняться дважды).
- Удалять ранее созданные записи о перерасчете параметр позволяет в автоматическом режиме удалить все предыдущие записи перерасчета.

Для первых трех режимов можно указывать: до какой суммы производить округление окладов/тарифов — Оклады/Тарифы округлять до: и результатов — Округление тарифов/ окладов: по математическим правилам; округлять в большую сторону; округлять в меньшую сторону. Правило округления также регулируется настройкой Округление тарифов и окладов (Управление персоналом > Общие настройки > Тарифные ставки > Правила округления), которая имеет идентичные значения. Таким образом, значение настройки может быть установлено на постоянной основе, а в параметрах функции правило округления можно изменить по необходимости. При расхождении значений приоритет имеет значение, указанное в параметрах функции. Информация об изменении тарифов/окладов запишется в справочник "Архив тарифов".

Выполнение функции осуществляется с учетом установленного Фильтра. По окончании на экран выводится справка с указанием табельных номеров, фамилий работников, старых и новых тарифов (окладов).

У Данная сервисная функция не работает для алгоритмов, не связанных с окладом (даже при наличии дополнительной входимости 30).

#### Контроль тарифов

Данный режим следует использовать при изменении размера Ставки первого разряда в справочнике, а также при изменении сумм или тарифных коэффициентов в классификаторе Тарифные ставки.

При выполнении функции в этом режиме в Лицевых счетах, Постоянных доплатах и в Предварительном просмотре начислений будут проставлены новые тарифы в соответствии с размером ставки первого разряла и ланных, содержащихся в классификаторе тарифных ставок.

#### Пересчет тарифов

В этом режиме можно произвести одновременный пересчет окладов и тарифов для всех работников предприятия. Для этого необходимо дополнительно указать Коэффициент пересчета окладов и отдельно Коэффициент пересчета тарифов.

Пересчет производится в Лицевых счетах. Постоянных доплатах и в Предварительном просмотре начислений. Данные справочника Тарифные ставки функция не изменяет.

*Для работников, у которых в ЛС сумма оклада или тарифа была введена с клавиатуры, а не установлена выбором из классификатора Тарифные ставки, никаких пересчетов производиться не будет.*

#### **Ручной ввод**

Если изменение оклада (тарифа) осуществляется вручную в каждом *Лицевом счете*, то данный режим можно использовать для упрощения и ускорения процедуры ручного ввода окладов (тарифов) в сервисной функции. Он позволит учесть работников, сумма оклада или тарифа для которых была введена вручную. После его включения следует в *Фильтре по работникам* отметить (**Ins**) необходимых сотрудников и с клавиатуры ввести новый *Оклад* (тариф). Если выплаты ведутся в валюте, то дополнительно выбирается символ *Валюты*.

#### **Ввод в переходе**

В этом режиме для каждого сотрудника (с учетом фильтра, в т. ч. по периоду), осуществляется поиск архивного перехода в межпериод, осуществляется изменение тарифа (начиная с даты такого перехода), формируется запись о сторнировании с признаком *П\_Т*.

*Данный режим используется при изменении окладов за предыдущие периоды.*

# **7.4. Перерасчет средних**

Функция *Перерасчет средних* предназначена для перерасчета начислений "по среднему" за прошлый период. Так, при исчислении среднего заработка учитываются вознаграждение по итогам работы за год, единовременное вознаграждение за выслугу лет (стаж работы), иные вознаграждения по итогам работы за год, начисленные за предшествующий календарный год. Если же средний заработок был рассчитан без учета вознаграждения по итогам работы за год, то после его начисления следует произвести перерасчет среднего заработка с учетом вознаграждения по итогам работы за год с соответствующей доплатой.

Параметрами функции являются:

- · период перерасчета (*С…по*);
- · *Начисления учитывать по месяцу* выбирать начисления для перерасчета по месяцу, *в котором* они начислены, или по месяцу, *за который* они начислены;
- · *Учитывать только текущий период работы* позволяет формировать сторнирующие записи только для текущего периода работы сотрудника, т. е. предыдущие периоды работы на предприятии не учитываются;
- · *Фильтры по: подразделению* и *работникам* если в архиве у выбранных сотрудников есть оплаты за месяц с дополнительной входимостью 30 — "*Учитывается при автомат. пересчете сумм за предыдущий период*", то для них будут созданы сторнирующие записи за эти месяцы (с префиксом *ПС*).

Для перерасчета пособий по нетрудоспособности предусмотрены параметры:

- · *Пересчитывать только пособия по нетрудоспособности* пересчитываются только пособия по нетрудоспособности, не затрагивая другие выплаты по среднему;
- · *Возвращать пособия по нетрудоспособности для перерасчета* при включенном параметре все больничные выбранных работников, попадающие в указанный период, будут возвращены в отчетный период, и суммы по месяцам в основном и

дополнительном больничном перенесутся в графы сумм, начисленных *Ранее* (в "Листке нетрудоспособности" под кнопкой [Суммы по месяцам]).

При установке одного из вышеназванных параметров появляются *Фильтры для пособий по нетрудоспособности*:

- · *Вид пособия* для выбора конкретного вида пособия по нетрудоспособности;
- · *С даты* указывается дата начала больничного, с которой будет осуществляться возврат пособий для перерасчета.

Для *Перерасчета отпусков* предусмотрены параметры:

- · *с учетом вознаграждений по итогам работы за год* в этом случае в параметрах функции *С... по* указывается период расчета отпуска (год, предшествующий началу отпуска). При наличии отпуска в архиве оплат в результате выполнения функции будет создана сторнирующая запись, которая в ходе *Предварительной разноски* добавится в "Предварительный просмотр" с видом оплаты, которым оплачивался отпуск. Для записи заполнится сумма в поле *нач. ранее*. При дальнейшем расчете зарплаты будет выплачена разница между ранее начисленной и пересчитанной суммами с учетом годовых вознаграждений;
- · *переходящих частей отпуска при повышении тарифа* в этом случае в параметрах функции *С... по* указываются даты перерасчета, на которые приходятся переходящие части отпуска. После выполнения функции также создается запись о сторнировании, которая при *Предварительной разноске* будет добавлена в "Предварительный просмотр" с видом оплаты для расчета отпуска. Затем при расчете зарплаты сумма отпускных пересчитается с выплатой разницы между рассчитанной и ранее выплаченной суммами.

По окончании работы функции выдается протокол.

# **7.5. Заполнение СДЗ, признака расчета больничных листов**

#### **7.5.1. Заполнение среднедневного заработка**

Функция предназначена для заполнения среднедневного заработка в архиве оплат для оплат с типами *О*, *Б*, *СЗ*.

В параметрах функции указывается:

- · *Период формирования* месяц и год, *с* которых / *по* которые необходимо заполнять среднедневной заработок;
- · *Фильтры по*: *подразделению* / *работникам* / *видам оплат*.

При включенном параметре *заменять только нулевые значения среднедневного заработка* среднедневной заработок будет заполнен только для тех записей архива оплат, для которых не было заполнено поле *Среднедневной* заработок (по умолчанию включен).

В результате выполнения функции происходит заполнение поля *Среднедневной* в архиве оплат. Среднедневной заработок для данного поля по возможности берется готовым значением из отпусков, больничных, справок о среднем заработке.

Если для записи в архиве оплат в качестве *Источника данных* установлен пересчет среднего (*ПС*), то сервисная функция производит сложение всех записей, связанных с данной записью, и полученное значение делит на количество дней.

Если для записи в архиве оплат не был найден соответствующий отпуск, больничный, справка о среднем заработке, то для получения среднего заработка производится деление суммы оплаты на количество дней.

### **7.5.2. Заполнение признака расчета больничных листов**

Функция предназначена для заполнения признака расчета больничных листов в окнах редактирования результатов расчета заработной платы и архива оплат (расположен рядом с полем *СДЗ*).

Возможны следующие варианты заполнения признака (можно корректировать вручную):

- · *из СДЗ* расчет пособия по нетрудоспособности производился исходя из среднедневного заработка работника;
- · *из мин. оплаты* труда означает, что расчет пособия производился из бюджета прожиточного минимума (для пользователей РБ) или из МРОТ (для пользователей РФ);
- · *по тарифу*.

В параметрах функции указываются:

- · *Период формирования* месяц и год начала больничного листа, *с* которых / *по* которые необходимо заполнять признак расчета больничных;
- · *Фильтры по*: *подразделению* и (или) *работникам*.

# **7.6. Расчет коэффициентов**

Эта функция выполняет расчет поправочных коэффициентов повышения тарифов, которые используются при расчете отпускных и пособий по временной нетрудоспособности.

Для того чтобы в расчетах учитывались коэффициенты, сформированные данной функцией, необходимо в соответствующей общесистемной настройке *Учет поправочных коэффициентов* (отдельно для *Больничных* и *Отпусков*) выбрать алгоритм учета поправочных коэффициентов.

Этот алгоритм также можно определить/переопределить прямо в диалоге при расчете отпусков и больничных:

- · 0 *Без перерасчета (из архива коэффициентов)*;
- · 1 *С перерасчетом по окладам (из архива окладов)*;
- · 2 *С перерасчетом по справочнику "Суммы по видам оплат"*;
- · 3 *"Суммы по видам оплат" + "Архив окладов"*;
- · 4 *"Суммы по видам оплат" + "Архив коэффициентов"*;
- · 5 *С перерасчетом по курсу на дату начисления*.

При 0-м алгоритме (*из архива коэффициентов*, т. е. без пересчета) в расчете отпускных и больничных будут использоваться коэффициенты, которые получились с помощью сервисной функции *Расчет коэффициентов*.

При 1-м алгоритме (*из архива окладов* — т. е. с перерасчетом) перерасчет поправочных коэффициентов будет происходить при каждом расчете отпусков и больничных на основе архива окладов. Результаты расчета по месяцам за прошлый, текущий и будущий годы записываются в справочник "Архив тарифов" (*Лицевые счета*) в поля *Коэффициент повышения* тарифов.

Алгоритмы 2, 3, 4 учитываются только при расчете отпусков. В этом случае перерасчет поправочных коэффициентов происходит при каждом расчете отпусков, но на основе справочника сумм по видам оплат (смежные данные ЛС). Расчет по этим алгоритмам необходим, когда при расчете поправочных коэффициентов учитываются оклады с постоянными надбавками или индексацией. Для данного алгоритма необходима соответствующая настройка в таблице входимости видов оплат. Если вид оплаты входит в оклад, для него необходимо поставить '+' в поле входимости *в сумму оклада* (в классификаторе видов оплат и скидок).

*В случае выбора алгоритмов 3 и 4 расчет по справочнику сумм по видам оплат происходит только за месяцы, входящие в указанный здесь же период. В остальные месяцы поправочные коэффициенты учитываются по алгоритмам 0 или 1.*

Алгоритм 5 учитывается только при расчете больничных. При его выборе в расчете будут учитываться валютные оклады, и перерасчет поправочных коэффициентов будет идти с перерасчетом по курсу на дату начисления, указанную в поле *Дата начисления* в окне =*Расчет среднего заработка*=.

#### **Параметры сервисной функции**

При вызове сервисной функции *Расчет коэффициентов* предусмотрен выбор режимов:

- · *Расчет коэффициентов* описание см. ниже.
- · *Просмотр архива* после выбора *подразделений* открывается список архивов тарифов (окладов) работников заданного подразделения, где по **F4** на записи осуществляется переход в окно просмотра подробной информации по работнику.
- · *Заполнение коэффициентов* (только для пользователей Казахстана) в соответствующих полях необходимо указать период и ввести значение повышающего коэффициента. Если даты *начала* и *окончания* периода на 10 лет меньше расчетного или на 2 года больше, то выдается предупреждение о проверке вводимого диапазона дат.

При выполнении первого режима (*Расчет коэффициентов*) после выбора *подразделений* и/или необходимых *работников* заполняются *=Параметры пересчета коэффициентов=*:

- · Даты *начала* и *окончания* диапазона времени, в котором желательно выполнить расчет коэффициентов.
- Расчет производится за те месяцы позапрошлого, прошлого и календарного года, которые отмечены в таблице. По умолчанию автоматически отмечаются месяцы, в которых изменялась ставка МЗП/БВ (на основе данных классификатора *Минимальная заработная плата (базовая величина)*). Если перерасчет должен идти независимо от ставок МЗП, нужно отметить все месяцы в заданном диапазоне.
- · Иногда необходимо пересчитать коэффициент за январь предыдущего года. Если изменение коэффициентов по вашему законодательству происходит при изменении МЗП/БВ, и изменение МЗП/БВ не совпадает с 1 января предыдущего года, то для правильного расчета коэффициента января необходимо выбрать параметр *Пересчитать оклады за январь предыдущего года*.
- · В некоторых случаях при расчете поправочных коэффициентов необходимо брать новый должностной оклад, учитывая при этом прошлые периоды изменения должности, а также изменение квалификации и системы оплаты. При включенном параметре *Считать коэффициенты по периодам изменения должности* в качестве тарифной ставки/оклада, принимаемого для корректировки, будет выбираться

последний оклад/ставка от расчетного месяца, назначенный работнику в каждой должности. Должность на начало каждого месяца выбирается из Табеля учета рабочего времени (если должность не найдена в рабочем табеле, то - из справочника "Суммы оплат" Лицевого счета по первой оплате).

- Расчет поправочных коэффициентов можно производить для одного из следующих вариантов:
	- Расчет производить на основе изменения тарифов рассчитываются поправочные коэффициенты повышения тарифов (окладов);
	- Расчет производить на основе ставок первого разряда вычисляются поправочные коэффициенты на основе повышения ставок 1 разряда (например, для РБ);
	- Расчет производить на основе изменения МЗП рассчитывается коэффициент повышения величины МЗП — такой расчет необходим для некоторых категорий работников, например, для внештатных сотрудников, которые получают гонорары, и поэтому нет необходимости определять для них оклады;
	- Рассчитывать оклады по "входимости в оклад" коэффициент повышения рассчитывается на основе "сборного оклада" (т. е. складывается из двух оплат - по должности и по званию, когда постоянные надбавки/доплаты или индексация в соответствии с законодательством или нормативным актом образуют новую тарифную ставку/оклад). При таком расчете будут учитываться только те виды оплат, для которых задана входимость В сумму оклада. Дополнительно при расчете коэффициента кроме входимости во время для расчета по среднему, проверяется, входит ли данная оплата в оклад, и только в этом случае учитывается время по такой оплате. Кроме этого, предусмотрен анализ наличия постоянного перехода. При подсчете суммы оклада на начало месяца исключаются суммы после перехода. При подсчете суммы оклада на конец месяца исключаются суммы до перехода.
- По законодательству РБ может применяться совершенствование состава заработной платы работников — повышение тарифной оплаты или назначение надбавок, доплат, премиальных и других выплат. Следует указать Дату совершенствования состава заработной платы на предприятии.

У За базовый период совершенствования состава заработной платы следует принимать месяи, предшествующий 1-2 месяцам до введения новых размеров выплат, составляющих зарплату (ставок, окладов, премий, надбавок, доплат и др.).

Пересчет поправочных коэффициентов повышения тарифов можно запустить из смежных данных Лицевого счета > вкладка Архивные данные > справочник [Архив тарифов] > по кнопке [Пересчет коэффициентов].

При этом открывается диалог для выбора диапазона, в котором будет происходить перерасчет поправочных коэффициентов и месяцев, когда происходили изменения коэффициентов (т. е. соответствует режиму Расчет коэффициентов сервисной функции).

#### Пересчет коэффициентов от ставки первого разряда

1) Пересчет коэффициентов при установленном параметре Расчет производить на основе ставок первого разряда и значении системной настройки Перерасчет тарифных ставок - от индивидуальной ставки осуществляется следующим образом. Если в организации применяется несколько тарифных ставок первого разряда, при расчете коэффициентов используются инливилуальные, а не общие ставки. Это значит, что при установленной настройке поправочные коэффициенты для исчисления среднего заработка рассчитываются, исходя из тарифной ставки первого разряда, применяемой для определения его тарифной ставки (оклада), установленной в месяце, в котором производятся выплаты на основе среднего заработка, и тарифных ставок первого разряда, установленных в месяцах, принимаемых для его расчета и применяемых для исчисления тарифной ставки (оклада) данного работника. Иными словами, для расчета используются ставки 1-го разряда, соответствующие системе оплаты и тарифной сетке работника.

2) Предусмотрен пересчет коэффициентов от индивидуальной ставки 1-го разряда в [Архиве тарифов] (смежные данные ЛС) с учетом разбивки по периодам, в которых работник имел различную квалификацию, должность или систему оплаты. Тарифная ставка для корректировки берется от расчетного месяца.

При расчете отпуска учитываются переходы в межпериод. Если был переход в середине месяца, заработок разбивается на суммы до и после перехода и умножается соответственно на коэффициенты до и после перехода из "Архива тарифов". Если перехода не было, то основной заработок *б/коэф. после перехода* (колонка на вкладке *Суммы и коэффициенты* окна редактирования отпуска) не заполняется и данные из колонок *После перехода* (окно =*Переходы в межпериод*=) не учитываются при расчете.

3) Кроме того, доработан расчет коэффициентов от индивидуальной ставки 1-го разряда с учетом ее снижения.

Актуально при следующих установленных системных настройках:

- · *Перерасчет тарифных ставок от индивидуальной ставки*;
- · *При расчете поправочных коэффициентов учитывать снижение тарифов нет*.

В параметрах пересчета коэффициентов выбрать опцию *Расчет производить на основе ставок первого разряда* следует:

- если уровень тарифной ставки 1-го разряда в расчетном месяце (месяц из даты *окончание*, указанной в параметрах расчета) не превысил ее уровень до снижения, поправочные коэффициенты за период до снижения ставки рассчитываются, исходя из тарифной ставки первого разряда, которая была установлена в месяце, предшествующем ее снижению; коэффициенты за месяцы с момента снижения тарифной ставки первого разряда равны 1;
- если уровень тарифной ставки 1-го разряда в расчетном месяце (месяц из даты *окончание*, указанной в параметрах расчета) превысил ее уровень до снижения, коэффициенты за весь период рассчитываются исходя из тарифной ставки первого разряда работника, действующей в расчетном месяце.

# **7.7. Разноска вознаграждений**

Сервисная функция *Разноска вознаграждений* производит формирование фиксированных данных для расчета пособий по нетрудоспособности:

- · годовые вознаграждения;
- · полугодовые премии;
- · квартальные премии.

Функция предусматривает два режима: *Просмотр* и *Расчет вознаграждений*. В режиме просмотра открывается окно *=Годовые вознаграждения…*=, в котором отражен список работников.

Для выполнения *Расчета вознаграждений* необходимо задать параметры разноски:

· *Выберите период для поиска вознаграждения* (*с…по*), в течение которого будет производиться поиск вознаграждения.

- · *Разносить*: *Годовые вознаграждения*, *Полугодовые* или *Квартальные премии*: разноску годовых вознаграждений можно выполнять *с учетом даты приема* работника и указанием, *за* какой *год* вознаграждение — актуально для пользователей РФ и учитывает период, когда отработан неполный год (в этом случае ежемесячная доля вознаграждения считается пропорционально отработанным месяцам).
- · Отметить вознаграждение как *Текущее* или как *Предыдущее* (по названию полей в *Лицевом счете*).
- · *Подсуммировать* или *Выбирать большую* все вознаграждения в заданном периоде будут суммироваться либо будет выбрано большее из них.
- · *Подразделения* и/или *работники*, для которых будет производиться расчет вознаграждений.

Следует отметить, что в *Лицевых счетах* (вкладка *Стажи, надбавки*) существуют несколько полей для отображения годовых вознаграждений:

- · вознаграждения для расчета пособий за текущий год;
- · 1/12 вознаграждения для расчета пособий по нетрудоспособности за текущий год и за прошлый год;
- · районные и северные надбавки, начисленные на вознаграждение для расчета за текущий год и за прошлый год.

Формирование этих полей происходит на основе входимости, проставленной в поле *премия больничного* в классификаторе *Виды оплат и скидок*:

- · годовые вознаграждения *Г*;
- $\bullet$  полугодовые премии  $\ddot{o}$ ;
- · квартальные премии *К*;
- · северные и районные надбавки, начисленные на годовые вознаграждения *С*.

В результате запуска функции формируется список работников с указанием табельного номера, подразделения, суммы 1/12 вознаграждения в текущем и прошлом году, вознаграждения в текущем году, а также северных и районных надбавок в текущем и прошлом году.

В окне *=Годовые вознаграждения*= можно:

- · **Shift+Del** обнулить поля вознаграждений указанным работникам;
- · **Shift+Ins** перенести для работников текущие значения премии в предыдущие или по комбинации **Shift+F5** переформировать для них поля вознаграждений;
- · [Вознаграждение] вызывается диалог =*Параметры разноски вознаграждения*=;
- · [Суммы оплат] открывается окно *=Суммы оплат=*, в котором для текущего работника показаны суммы оплат для каждого их вида с указанием, за какой месяц/год они начислены и в каком месяце/году выплачены, а также количество дней и часов, отработанных по данному виду оплаты.

# **7.8. Заполнение дополнительных аналитик**

С помощью сервисной функции осуществляется *Заполнение дополнительных аналитик* в *Лицевом счете* (поле *Дополнительные аналитики* на вкладке *Отнесение затрат*), а также в архивах (смежные данные ЛС) по начислениям, удержаниям, неначисляемым суммам и переходам в межпериод (поле *Доп. аналитика* в режиме редактирования записи).

Сервисная функция работает в двух режимах с учетом Фильтров по: подразделению/работникам.

- 1) При выборе режима Заполнение лицевых счетов указывается Устанавливаемая аналитика (значение лополнительной аналитики выбирается по F3 из справочника), а в случае необходимости перезаписи (замены) имеющейся аналитики включается параметр Обновлять старые значения.
- 2) В режиме Заполнение архивов:
	- Дополнительная аналитика из лицевого счета т. е. может быть заполнена из поля Дополнительные аналитики (вкладка Отнесение затрат) ЛС;

ипи

Выбранным значением - т.е. указанным ниже в поле Устанавливаемая  $\bullet$ аналитика.

Год заполнения, Месяц начала и Месяц окончания — отчетный период, за который просматриваются архивные записи для подстановки (замены) дополнительной аналитики

Заполнение данных — настройка заполнения архивных данных осуществляется либо по месяцу, в котором начислен, либо по месяцу, за который начислен.

Виды оплат и Виды удержаний — по Ins отмечаются именно те необходимые виды, в архивных записях которых должна проводиться установка дополнительной аналитики (т. е. заполнение поля **Доп. аналитика**).

Параметр Обновлять старые значения аналогичен вышеописанному в первом режиме — включается в случае необходимости перезаписи старого значения дополнительной аналитики.

По окончании процесса выполнения функции - по кнопке [Выполнить] - выдается информационное сообщение.

Дополнительные аналитики могут использоваться пользователями РФ при формировании отчетности 2-НДФЛ.

# 7.9. Обработка распределения затрат

Сервисная функция Обработка распределения затрат предназначена для групповой обработки заданных в Лицевых счетах настроек распределения затрат, т. е. сразу по нескольким подразделениям/работникам или для всего предприятия.

В параметрах функции предусмотрен выбор вида Операции:

- очистка настроек текущего периода;
- копирование настроек из указанного периода (по умолчанию выполняется из предыдущего расчетного периода, при необходимости указывается нужный Год/Месяц) в текущий. При выполнении этой операции можно дополнительно включить Опицю копирования только основных объектов затрат (т. е. тех. которые имеют признак переходящих из месяца в месяц). Настройки текущего периода при выполнении операции копирования удаляются;
- установка настроек распределения затрат согласно заданному Шаблону выбирается по F3 из перечня шаблонов настроек распределения затрат. При помощи функции локального меню Фильтр... (Alt+B) можно настроить отображение шаблонов по подразделениям ОЗ, дате создания, пользователю. Шаблоны, для которых не созданы записи спецификации в текущем Периоде, выделены серым цветом. По Аlt+F7 можно Создать новый шаблон на основании текущего. Просмотр и редактирование спецификации шаблона осуществляется в нижней панели окна

=Шаблоны настроек распределения затрат=. При выполнении данной операции также можно включить Опцию формирования только основных объектов за $m$ *pam*:

формирование и выгрузка в Word *отчета о настройках затрат* или *отчета о* рассинхронизации часов в настройках распределения затрат и фактически отработанного времени за указанный период (по умолчанию формируется за предыдущий, при необходимости выбирается нужный Год/Месяц).

Примечание: обработать настройки распределения затрат для одного работника можно непосредственно в его Лицевом счете (в смежных данных под кнопкой [Распределение затрат]) или в его рабочем табеле — через функцию локального меню.

# 7.10. Контроль выплаты зарплаты

По действующему законодательству некоторых стран расчет налога на доходы (подоходного) и учет вычетов должен вестись от сумм выплаченного налога, т. е. в целях налогообложения датой получения дохода является дата его выплаты физическому лицу, а не дата начисления. Этому правилу должны соответствовать и все отчетные документы, подаваемые в налоговую инспекцию.

Для учета реально выплаченных сумм доходов при формировании налоговых справок и отчетов предназначена сервисная функция Налог на доходы физических лиц > Перерасчет налога 186

Перед выполнением функции перерасчета часто бывает необходимо провести Контроль выплаты зарплаты для того, чтобы отметить, в каком месяце какие начисления были выплачены.

Настройка параметров функции производится на вкладке Начисления.

Вначале следует указать необходимые Фильтры по: подразделению/работникам, для которых запускается функция. А также определить режим Контроля по видам оплат: по всем видам оплат или по помеченным видам оплат.

Затем по кнопке [Выбор параметров контроля] открыть дополнительное окно, в котором отметить:

- Год и Месяц начисления (записи создаются по F7), для которых будет проходить корректировка:
- Дату для корректировки выплаты заработной платы;
- **Дату выплаты** дохода, для которой следует изменять записи (заносится при необходимости, см. примечание ниже);
- виды оплат (в нижней панели отметить *Наименование оплаты* Ins), для которых будет проходить корректировка.

Кроме того, в основном окне можно включить параметры:

- Устанавливать дату выплаты по дате оплаты реестра/платежной ведомости — для каждого вида оплаты происходит поиск платежного документа, из которого можно взять дату оплаты. Если ранее это была только дата оплаты платежного поручения (для каждой записи о начислениях из справочников [Суммы по видам оплат] и [Результаты расчета]), то теперь производится поиск даты в следующем порядке: 1) дата оплаты платежного поручения; 2) дата обработки расходного кассового ордера; 3) дата закрытия платежной ведомости. Первая найденная дата и будет проставлена в дату выплаты для обрабатываемого вида оплаты.
- Для неначисляемых сумм брать дату выплаты из межрасчетного начисления - если параметр установлен, то для всех неначисляемых сумм, в которых есть ссылка на межрасчетное начисление, дата выплаты будет взята из этого меж-

расчетного начисления. Если параметр не установлен, то для удержаний налога с неначисляемых сумм (при наличии в них ссылки на реестр и признака неизм.) дата выплаты заполнится датой из платежки, которая привязана к этому реестру.

Также учитываются случаи, когда по одному и тому же основанию дважды производятся выплаты в межпериод. В ходе выполнения функции проводится поиск всех реестров межпериода, по которым выплачивались суммы по одному источнику начисления, с последующим проставлением ссылок на них в удержаниях:

- если по этому источнику начисления удержания НДФЛ разбиты;
- если в этих записях нет признака неизм.:
- если по этому источнику количество записей, виды оплат, оплачиваемый период соответствуют информации операций реестров, по которым производились выплаты работнику.

Если в суммах удержаний НДФЛ по данному источнику начисления уже установлен признак неизм. и есть ссылка на реестр, то в ходе контроля проверяется наличие реестра или ведомости, после чего ссылка либо остается неизменной, либо, если реестра или ведомости нет, ссылка удаляется с отменой признака неизм. и осуществляется подбор реестра по алгоритму.

Выводить протокол формирования данных — кроме FR-отчета сформируется вспомогательный протокол о работе функции.

По результатам выполнения данной сервисной функции формируется FastReport-отчет и для указанных сотрудников в справочнике [Суммы по видам оплат] (смежные данные ЛС) заполняются поля Месяц, в котором выплачено и Год, в котором выплачено в соответствии с выбранными параметрами, а также поле Дата выплаты,  $\boldsymbol{60}$ 3 $\boldsymbol{60}$ 

На вкладке Удержания производится настройка параметров для заполнения в удержаниях ссылки на реестр межпериода (актуально для РФ). После установки параметров и запуска функции в удержаниях автоматически проставляется Дата перечисления (выплаты). Подразделение отнесения затрат (для отпусков и больничных подразделение отнесение затрат берется из реестра при значении Да настройки реестра Управление персоналом > Расчеты с персоналом > Межрасчетный период > Учет межпериода при расчете зарплаты > Разбивать начисления отпуска и больничного по датам выплаты (перечисления)) и заносится ссылка на реестр для источников данных: нач. и выплаты, больничный лист, отпуск. Примечание: работает для видов удержаний с кодами 182, 183 и для заданного в общесистемной настройке **Вид удер-**-<br>жания для дополнительной шкалы НДФЛ (Управление персоналом > Расчеты с персоналом > Налог на доходы).

По результатам выполнения функции формируется протокол, в котором:

- есть информация из сопоставленных с удержаниями НДФЛ оплаченных реестров и ведомостей на выплату дохода, обнаруженных функцией контроля;
- можно перейти к просмотру: исходной суммы налога в результатах расчета зарплаты и архива (колонка "Сумма налога"); реестра, платежной ведомости (колонка "Реестр, ведомость"); иерархии подразделений со списком работников.

Также можно сформировать отчет "Контроль удержаний с зарплаты (плоский список)", который позволяет получить данные в табличном виде для последующей выгрузки в *Excel* и сверки с другими таблицами.

Запуск функции с вкладки Сервис используется для очистки ошибочных ссылок на реестры/ведомости.

В Настройка параметров и примеры выполнения функции приводятся в документаиши "Формы по налогу на доходы физических лии 2-НДФЛ, 6-НДФЛ".
#### **Примечание**

Параметр *Изменять записи с "Датой выплаты"* (под кнопкой [Выбор параметров контроля]) является дополнительным. Если необходимо, чтобы изменения прошли по всем записям, а не только на указанную дату, то не нужно его устанавливать. В этом случае для записей межпериода будут проставлены даты по платежным поручениям, если они есть. Если такие записи не найдены, то считается, что сумма выплачена в составе заработной платы и дата заполнится из поля *Дата для корректировки*.

Поле *Дата для корректировки*, в свою очередь, тоже можно не заполнять. Дата будет скорректирована только для тех случаев, когда найдется прямая связь с реестром и платежным поручением.

*Контроль выплаты зарплаты можно выполнять как независимо, с помощью одноименной сервисной функции, так и при Перерасчете налога. Независимое проведение этапа контроля выплаты зарплаты необходимо также и для правильного выполнения функции.*

# **7.11. Контроль процента в суммах оплат для детских пособий (РФ)**

Согласно законодательству РФ детские пособия для сотрудников, подвергшихся воздействию радиации вследствие катастрофы на Чернобыльской АЭС, необходимо доплачивать в размере 100% за счет ФБ (основная часть оплачивается за счет ФСС). Суммы за счет ФБ необходимо выделять в форме-4 ФСС РФ.

Сервисная функция *Контроль процента в суммах оплат для детских пособий* предназначена для заполнения *Процента* в справочнике "Суммы по видам оплат" (смежные данные *Лицевого счета*) таких сотрудников.

В параметрах функции выбираются:

- · *Начало*/*Окончание периода*;
- · *Фильтр по видам оплат* в окне выбора отражаются только оплаты с *Типом* = *Детс* (множественная пометка записей — **Ins)**;
- · *Фильтры по* при необходимости выбираются конкретные *подразделения*/*работники* для увеличения процента.

Просмотр результатов выполнения функции осуществляется при включенной опции *Выводить протокол формирования данных*.

Процент увеличивается на основе значения настройки *Коэффициент для лиц проживающих в чернобыльских зонах*. Если значение настройки равно *1*, то функция не выполняется.

Увеличиваются только проценты, равные 100. Если этот процент правится вручную, то следует указать значение с учетом чернобыльского коэффициента.

*Корректировка производится для оплат работников, для которых в кадровой информации ЛС есть документ с признаком "Ч" в качестве дополнительного кода.*

## **7.12. Налог на доходы физических лиц**

Данный пункт меню содержит сервисные функции по налогу на доходы физических лиц:

- <u>• *[Контроль дохода](#page-181-0)* <sup>182</sup> и *[Отчет о соответствии дохода и налога](#page-183-0)* <sup>184</sup> предназна-</u> чены для выполнения контроля размера годового дохода на основании архива накоплений и удержаний и получении отчета о соответствии размера годового дохода и архива оплат и удержаний.
- [Перерасчет налога](#page-185-0)<sup>186</sup> используется для перерасчета налога с совокупного дохода граждан за календарный год, предыдущий расчетному.
- *[Связывание лицевых счетов](#page-186-0)* <sup>187</sup> устанавливает связи ЛС для сотрудника, который в течение отчетного года неоднократно увольнялся и принимался на работу в одну и ту же организацию.
- · *[Заполнение налоговых вычетов](#page-187-0)* функция предназначена для автоматическо-188 го заполнения поля *Налоговый вычет* и справочника "Архив вычетов" в ЛС.
- *[Проверка вычетов на иждивенцев](#page-188-0)* <sup>189</sup> используется для получения справки о работниках, для которых количество льгот на иждивенцев в ЛС не совпадает с количеством льгот, указанных в кадровой информации о родственниках.
- $\bullet$  *[Контроль для раздельного расчета по обособленным подразделениям](#page-189-0)*  $^{[190]}$  для РФ.

### <span id="page-181-0"></span>**7.12.1. Контроль дохода**

Сервисной функцией *Контроль дохода* следует воспользоваться, если были внесены новые записи или изменения в справочниках "Суммы по видам оплат" и "Суммы по видам удержаний" (смежные данные *Лицевого счета*).

В этих справочниках содержится архивная информация за срок, указанный в общесистемной настройке *Срок хранения сумм по видам оплат и удержаний (количество полных лет)*.

Данные могут корректироваться, если модуль *Заработная плата* эксплуатируется не с начала календарного года и установлен алгоритм расчета налога с учетом годового дохода. В этом случае целесообразно внести в указанные справочники записи по начислениям и удержаниям с начала года.

См. также Отчет о соответствии дохода и налога 184.

Расчет налога на доходы происходит с учетом годового дохода. Годовой доход учитывается по таблице "Размер годового дохода до расчета зарплаты", учет льгот по материально помощи — из справочника "Сальдо на начало месяца" (ЛС). Данные справочники необходимо заполнить (на основе записей из "Сумм оплат" и "Сумм удержаний") — это и выполняется по сервисной функции *Контроль дохода*.

*Учет начислений (в том числе и неначисляемых сумм, например, начисленных в январе текущего года за декабрь прошлого) и удержаний идет в зависимости от общесистемной настройки Учет дохода по месяцу (информация о значении настройки отражается в окне параметров выполнения функции).*

После запуска функции необходимо в диалоге ввести *год* и отметить календарные месяцы, за которые нужно откорректировать информацию.

Если выбран режим *Без перерасчета льгот*, то в справочнике "Размер годового дохода до расчета зарплаты" (смежные данные ЛС) *Сумма необлагаемая*, *Сумма на иждивенцев*, *Коэффициент коррекции* налога заполняться/пересчитываться не будут. Однако можно отдельно заполнить/пересчитать коэффициент — для этого укажите *Заполнять коэффициент коррекции*.

Для автоматической корректировки "Архива вычетов" (смежные данные ЛС > справочник [Размер годового дохода] > локальная функция *Архив вычетов*) в параметрах функции контроля дохода необходимо отключить настройку *Без перерасчета льгот*.

Архив вычетов корректируется в зависимости от значения поля *Учесть вычеты с* в ЛС на вкладке *Налог на доходы*. Архив вычетов корректируется для тех месяцев, которые попадают в диапазон действия данного поля.

*При выполнении функции контроля дохода Альтернативный вычет учитывается из архива вычетов, а не из поля в ЛС.*

Функция *Контроль дохода* может очищать суммы дохода, перенесенные с прошлого периода. Для этого предназначен параметр *Очищать суммы, перенесенные с прошлого периода*. При выполнении функции очищаются следующие суммы по совместительству, начиная с расчетного месяца и до конца года (подобно тому, как это делалось ранее для суммы налога по совместительству). Речь идет о полях справочника "Размер годового дохода до расчета зарплаты":

- · [Вычеты] > *Доход по совместит.*
- · [Основное окно] > *Cовместит.без пенс.*
- · [Налог] > *Скидки по совместит.*
- · [Налог] > *Налог по совмест.*

При включении режима *Разносить дополнительные доходы* происходит разноска дополнительного дохода в справочник "Размер дополнительного дохода до расчета зарплаты". Контроль дохода с данным параметром переносит из "Архива оплат" (смежные данные ЛС) матпомощь, настроенную как дополнительный доход (т. е. когда для оплаты установлена входимость в *дополнительный налог* и признак *совокупного дохода*). При контроле очищаются данные в "Сальдо на начало месяца" по работнику под кнопкой [Налоговые вычеты по отдельным видам доходов].

Если установлен режим *Заполнять ссылки на обособленные подразделения, КПП и ОКТМО*, то в "Результатах расчета" заполняются поля *Обособленное подразделение*, *КПП* и *ОКТМО*. Значения *КПП* и *ОКТМО* устанавливаются по ссылке на подразделение отнесения затрат. Для режима предусмотрен выбор собственного периода (*месяц* и *год*), отличного от периода контроля дохода.

*Контроль исходных облагаемых сумм можно выполнить только по функции Контроль для раздельного расчета по обособленным подразделениям.*

Режим *Приводить МЗП к сумме необлагаемой* существует для перехода от нулевого к первому алгоритму расчета подоходного налога. При его выполнении количество минимальных окладов в полях *Сумма необлагаемая*, *Сумма на иждивенцев* справочника "Размер годового дохода до расчета зарплаты" умножаются на размер МЗП/БВ и записываются в качестве необлагаемых сумм.

Режим *Разносить только сумму дохода* актуален при первом алгоритме расчета подоходного налога. Он позволяет заполнить только поле общего совокупного дохода, не изменяя остальных полей.

В режиме *Разносить только облагаемую сумму* заполняется только поле за вычетом пенсионных, остальные поля остаются неизменными.

*Заполнять коэффициент коррекции* — если таблица "Размер годового дохода до расчета зарплаты" заполнялась не автоматически, а с помощью функции *Контроль дохода*, то целесообразно проставить данный параметр. Этот коэффициент коррекции заполнится на основе процента снижения налога из ЛС (если же процент менялся в течение года, его нужно после этого поправить вручную).

Параметр *оформление возврата* необходим для возвратов сумм за закрытый период. Поскольку на момент сдачи отчетности архив оплат уже сформирован, то в данной функции появилась возможность перенастроить поля учета дохода по месяцу и году

для минусовых сумм в архиве оплат в зависимости от <u>[настройки](#page-65-0) <sup>66</sup> вид</u>а оплаты *Учет сумм возврата*.

Выбрав нужные параметры, укажите *подразделения*/*работников*, для которых будут внесены изменения.

*При выполнении функции для сотрудников, у которых проверяемый Лицевой счет является основным и есть смежные ЛС уволенных совместителей, происходит перенос данных из таблицы "Сальдо на начало месяца" — сальдо копируется из ЛС последнего уволенного совместителя с заменой текущего сальдо в основном ЛС.*

Данные о материальной помощи с предыдущего места работы переносятся и в "Сальдо на начало месяца", и в месяц приема на работу.

По кнопке [Продолжить] производится запуск процедуры контроля дохода.

По окончании ее работы можно проверить результаты, открыв справочник "Размер годового дохода до расчета зарплаты" в ЛС.

*Изменения, внесенные в справочник, будут учтены во время Расчета зарплаты при исчислении налога на доходы (подоходного).*

### <span id="page-183-0"></span>**7.12.2. Отчет о соответствии дохода и налога**

С помощью сервисной функции *Отчет о соответствии дохода и налога* можно предварительно выявить несовпадение сумм оплат/удержаний и величин в таблице совокупного дохода, т. е. сформировать отчет о соответствии размера годового дохода и архива оплат и удержаний.

Формирование отчета осуществляется по тем же **[параметрам](#page-181-0)<sup>182</sup>, что и в функции** *Контроль дохода*.

*Если формирование отчета прошло корректно, то контроль дохода следует выполнить по этим параметрам.*

### **7.12.3. Учет дохода по совместительству (РБ)**

При заполнении *Лицевых счетов* может возникнуть вопрос:

*Каким образом лучше организовать учет совместительства на предприятии?*

*При внешнем совместительстве Лицевой счет на работника заводится обязательно!*

При внутреннем совместительстве/совмещении возможны варианты:

- 1) с постоянными доплатами, без дополнительных ЛС (можно использовать при совмещении профессий, когда работы выполняются в основное рабочее время);
- 2) с заведением смежных ЛС (например, при работе по совместительству в свободное от основной работы время).

Различные ситуации сопоставлены в таблице.

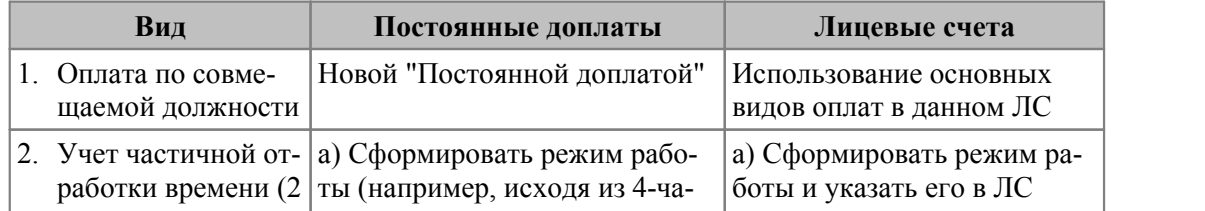

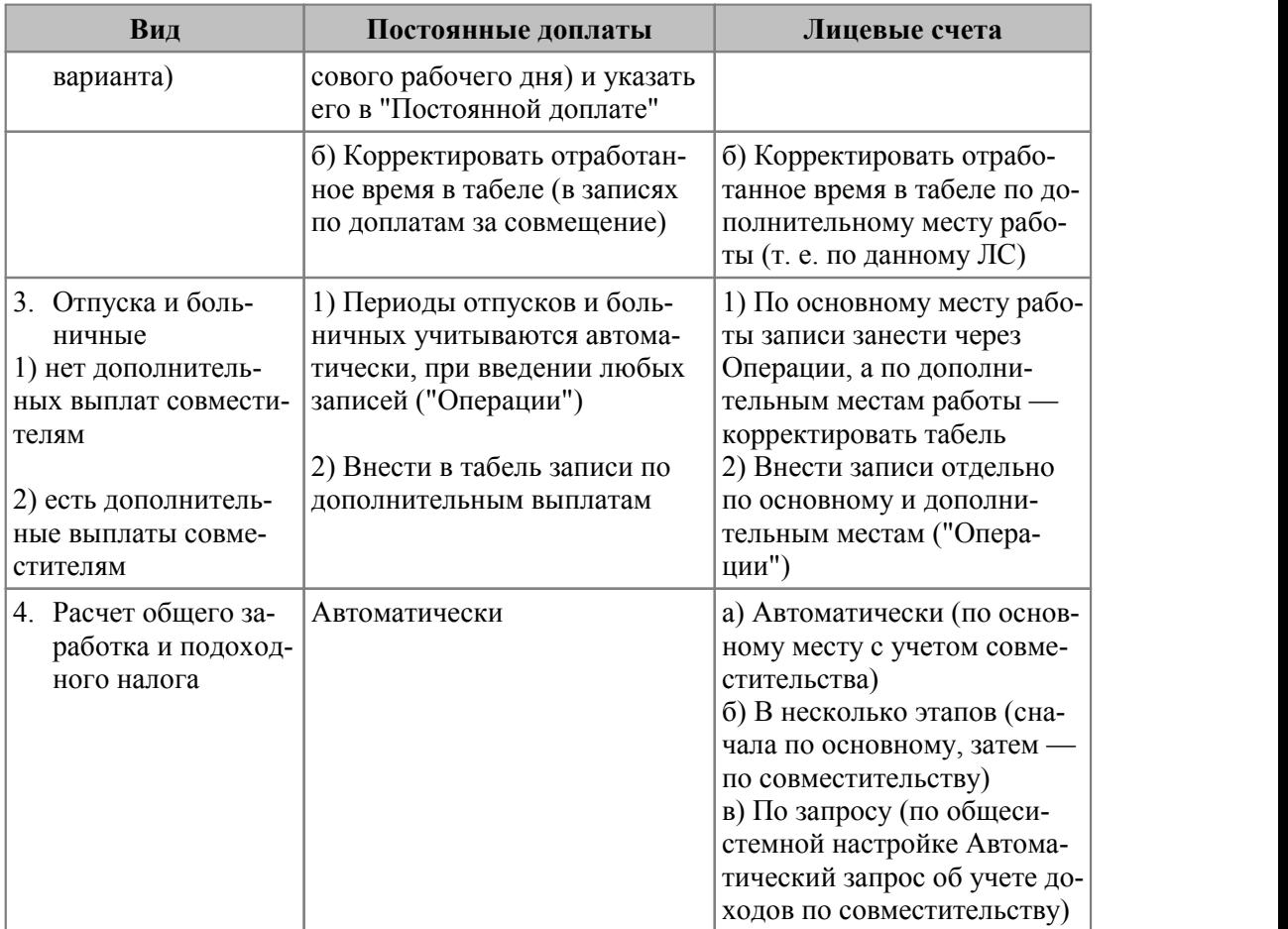

Как видно из таблицы, использование доплат обеспечивает более быстрый расчет общего заработка данного работника, без дополнительных корректировок в режиме предварительного просмотра начислений, если по отпускам и больничным совместителям не полагается дополнительных выплат.

Использование смежных ЛС требует ввода большего количества данных. Однако появляется возможность оформлять дополнительные отпуска и пособия по разным местам работы. При выводе отчетов вы будете получать более полную картину распределения работников по статьям затрат, по категориям (должностям) и профессиям.

Отдельные *Лицевые счета* на совместителя могут потребоваться, например, в случаях, если совместительство происходит в другом подразделении и по нему необходимо формировать отдельные платежные ведомости.

*Оба варианта не исключают друг друга, т. е. для некоторых работников можно вести учет по одному варианту, для других — по второму. Окончательный выбор и конкретная реализация — на усмотрение пользователя.*

Теперь вернемся к сервисной функции *Учет дохода по совместительству*. Ее следует использовать в том случае, если для работника заведены дополнительные (смежные) ЛС и необходимо учесть итоговую сумму дохода по основному месту работы и по совместительству при расчете общего налога на доходы. Функцию лучше всего запускать сразу после расчета зарплаты с отметкой совместителей по их основному месту работы и указанием месяца (*месяцев*) и периода (*Текущий*/*Прошлый год*), за которые производится перерасчет.

В результате будет сформирован отчет по каждому из работников с указанием табельного номера и подразделения по основному месту работы, табельных номеров по совмещаемым должностям и общих сумм учтенного дохода и налога.

Эти же данные появятся в колонках доход по *Совместительству* и *Налог по совмест.* справочника "Размер годового дохода до расчета зарплаты". Теперь при расчете зарплаты по основному месту работы они будут учтены в исчислении налога на доходы с общего заработка.

*После выполнения данной функции следует обязательно провести расчет зарплаты работников по основному месту работы.*

При расчете заработка по основному месту произойдет перерасчет налога с учетом дохода совместителей. Если при выполнении сервисной функции отмечены месяцы, предшествующие расчетному, то перед расчетом зарплаты необходимо задать *Количество месяцев для сторнирования налога* в общесистемном реестре настроек.

Примечание: для того, чтобы всякий раз при расчете зарплаты не вспоминать, какие должности совмещает работник, следует включить общесистемную настройку *Автоматический запрос о получении протокола о доходах с учетом совместительства* — перед каждым расчетом зарплаты будет запрашиваться выполнение расчета и учета доходов по совместительству.

### <span id="page-185-0"></span>**7.12.4. Перерасчет налога (Украина)**

Согласно законодательству Украины все предприятия, учреждения и организации по окончании года (до установленного срока) должны провести перерасчет подоходного налога с совокупных сумм годовых налогооблагаемых доходов, выплачиваемых работнику по месту их основной работы. Подоходный налог с годового дохода определяется из среднемесячного дохода с учетом уплаченного (удержанного) дохода на протяжении года с месячных доходов.

Перерасчет налога по совокупному годовому доходу граждан проводится исходя из периодов действия соответствующих размеров МЗП. *Например, если МЗП менялась в течение года два раза — 1 февраля и 1 октября, перерасчет будет производиться исходя из 3-х периодов расчета: I — январь, II — февраль-сентябрь, III — октябрь-декабрь.*

Перед использованием сервисной функции *Перерасчет налога* необходимо выполнить следующие действия.

- 1. Проверить наличие ставок минимальной заработной платы за период перерасчета в классификаторе *Минимальная заработная плата (базовая величина)*.
- 2. Проверить заполнение классификатора *Вычеты по отдельным видам доходов* за период перерасчета (в котором должны быть указаны виды и размеры матпомощи и других доходов, не облагаемых подоходным налогом).
- 3. Внести в классификатор *Дополнительный налог* ставки соответствующего подоходного налога за весь период перерасчета.

После проведения указанных действий, можно запускать сервисную функцию *Перерасчет налога*. Перерасчет производится для выбранных *подразделений*/*работников* с учетом заданного вида работы: только *По основному месту работы*, только *По совместительству* или *Без учета видов работы*.

Перерасчет налога может производиться за *Текущий* или *Прошлый год*.

Согласно требованиям законодательства "О подоходном налоге" при увольнении с основного места работы (службы, учебы) бухгалтерия предприятия должна составить окончательный расчет дохода (пересчет подоходного налога) за отработанный период и выдать справку. Для этого в параметрах предусмотрен выбор:

· *Формы отчета*: справка по *Форме N 3* или *Вспомогательная форма* — информация о перерасчете по месяцам и Приложения 11 в rtf-формате;

признака с возможностью автоматически Сформировать удержания на возврат/доплату налога — в этом случае в общесистемном реестре настроек должно быть указано значение для Кода вида удержания для возврата/доплаты налога.

И Алгоритм перерасчета налога задается в общесистемном реестре настроек (в подразделе Управление персоналом > Расчеты с персоналом > Налог на доходы > Настройки перерасчета).

### <span id="page-186-0"></span>7.12.5. Связывание лицевых счетов

Данная функция предназначена для учета требований законодательных органов к работодателю о предоставлении одной справкой (отчетом) сведений по работнику, который в течение отчетного года неоднократно увольнялся и принимался на работу в одну и ту же организацию. При этом все доходы, льготируемые по шкале, должны быть также рассчитаны с начала года, учитывая все периоды работы.

Функция выполняется в двух Режимах работы:

- Контроль предварительный контроль на наличие совпавших Параметров связывания для указанных работников:
- Связывание предварительно с помощью экранной кнопки [Сформировать] можно получить отчет о поиске возможных связей (Формат отчета - с выгрузкой списка лицевых счетов рекомендованных для связывания) по указанным условиям Привязывать и Обрабатывать. Непосредственное объединение ЛС [Выполняется] только при обнаружении заданных совпадений.

Функция объединяет ЛС следующим образом:

- по одному из выбранных Параметров связывания находится актуальный Лицевой счет, в [Смежные лицевые счета] заносятся табельные номера ЛС прежних периодов работы;
- в ЛС по прежним периодам работы (т. е. уволенного работника) в поле Физические лицо проставляется признак нет.

В качестве Параметров связывания можно выбирать:

- номер страхового свидетельства;
- **ИНН**;
- фамилию, имя, отчество, дату рождения.

При выполнении режима Связывание дополнительно указываются:

- Формат отчета Текстовый или Excel.
- Привязывать выбирается тип (типы) ЛС, к которым должна осуществляться  $\bullet$ привязка (и/или):
	- к основным лицевым счетам;
	- к лицевым счетам внешних совместителей;
	- к лицевым счетам внутренних совместителей.
- Функция обрабатывает не только случаи повторного приема (т. е. контролирует дату увольнения), но и внутреннего совместительства (при этом контролируется вид работы) — для этого в параметрах связывания предусмотрен выбор нужного варианта Обработки:
	- случаи повторного приема:

лицевые счета уволенных в прошлом году и ранее (вариант возможен только при включении опции случаи повторного приема: если случаи повторного приема не рассматриваются, то опция учета уволенных не доступна) — используется в случае, если при выполнении связывания нужно исключить уволенных в предыдущем году и не имеющих дохода в текущем.

Если же данный режим выключен, но к лицевому счету уволенного в прошлом году или ранее работника привязаны текущие начисления/удержания (или есть неначисляемые суммы, либо суммы в архивах по видам оплат/удержаний за текуший год — "год. в котором"), то такой ЛС из обработки не исключается, а в протокол вылается предупреждение:

случаи внутреннего совмещения - поиск привязываемых ЛС осуществляется среди тех, в которых указан вид работы "внутреннее совмешение".

С помощью экранной кнопки [Сформировать] можно получить предварительную информацию о выполнении связывания. Непосредственное связывание осуществляется по кнопке [Выполнить] и только при обнаружении заданных совпадений. По результатам выполнения функции выводится протокол, в котором указывается краткое описание причины связывания: "(повт. прием)" или "(внутр. совм.)".

При формировании итоговых отчетов и справок (через главное меню Отчеты) лицевые счета, для которых в поле Физическое лицо указано значение "нет", не рассматриваются. Отчеты формируются с параметром учет дохода по совместительству, т. е. суммируются данные по всем дополнительным табельным номерам.

Если формируются налоговые справки с учетом совместительства без увольнения и повторного приема на работу, то в поле Физическое лицо для дополнительного табельного номера (смежного ЛС) должен быть установлен признак да для того, чтобы суммы по совместительству были учтены по основному месту работы.

#### Примечание для РФ

Если человек несколько раз в течение года увольняется и принимается на новые табельные номера в рамках одного предприятия, и для данного работника необходимо учитывать предыдущие приемы для определения ставок расчета налогов на ФОТ и получения сводных отчетов, то после выполнения функции связывания лицевых счетов необходимо запустить сервисную функцию Контроль (для налогов с годовой НБ)<sup>192</sup> с учетом доходов по совместительству. В этом случае повторный прием будет учитываться в сводных отчетах по обязательным страховым взносам.

### <span id="page-187-0"></span>7.12.6. Заполнение налоговых вычетов

Сервисная функция Заполнение налоговых вычетов предназначена для автоматического заполнения соответствующих полей в Лицевых счетах на вкладке Налог на доходы и справочника "Архив вычетов" (смежные данные ЛС).

В окне настройки параметров указываются:

- значение налогового вычета: Старое и Новое;
- Текущий год или Прошлый год конвертации данных (для правильного перерасчета за прошлый период) и отмечаются нужные месяцы;
- Проставлять внутренним совместителям при необходимости можно прове- $\bullet$ рять и выполнять замену налоговых вычетов по смежным ЛС работника;
- Пересчитать вычеты функция распределит налоговые вычеты на иждивенцев в Лицевом счете в поля На иждивенцев и Дополнительные вычеты;
- Фильтры по: подразделению/работникам.

По результатам выполнения функции выдается протокол.

Заполнение вычетов производится по тем месяцам, которые отмечены в параметрах функции. Если отмечен отчетный месяц, то правятся налоговые вычеты *отчетного периода* на вкладке *Налог на доходы* в ЛС; если отмечены месяцы, предшествующие отчетному, происходит корректировка справочника "Архив вычетов". Для отчетного месяца архив вычетов не заполняется. Это действие выполняется при расчете зарплаты.

Если отмечен месяц будущего периода, то заполняются налоговые вычеты *будущего периода* на вкладке *Налог на доходы* в ЛС. Если месяцем отчетного периода является *Декабрь*, то для заполнения вычетов будущего периода необходимо *Перейти к новому периоду*. При переходе к новому периоду при установленном параметре *откорректировать количество льгот на иждивенцев* корректируются данные как периода, на который происходит переход, так и следующего за ним. Если настройка не установлена, то данные из полей *будущего периода* (при условии, что информация в данные поля была внесена сознательно, т. е. был выполнен просмотр информации в ЛС, или была выполнена сервисная функция заполнения налоговых вычетов, или выполнено ручное редактирование вычетов) переносятся в поля *отчетного периода*, так как будущий период становится отчетным.

Примечание: льгота по инвалидности сохраняется до конца года, даже если дата окончания указана более ранняя.

### <span id="page-188-0"></span>**7.12.7. Проверка вычетов на иждивенцев**

Выполняя сервисную функцию *Проверка вычетов на иждивенцев*, можно получить отчет о работниках, у которых количество льгот на иждивенцев в *Лицевых счетах* не совпадает с количеством льгот, указанным в кадровой информации о родственниках; привести в соответствие данные в счетах с указанной информацией.

Для получения отчета по рассогласованиям укажите:

· *Режим работы*: *Проверка* — сформируется отчет по рассогласованиям льгот на иждивенцев; *Корректировка* — помимо отчета по рассогласованиям будет проведена корректировка данных в *Лицевых счетах* в соответствии с данными, указанными в информации о родственниках.

Примечание: процедура проверки льгот на иждивенцев также предусмотрена в функции <u>[перехода на следующий расчетный месяц](#page-210-0)<sup>211</sup>.</u>

Для пользователей РФ и РБ дополнительно предусмотрен режим *Формирование отчета* — позволяет получить отчет о количестве вычетов на иждивенцев. Отчет формируется в формате *FastReport* и только по тем сотрудникам, у которых есть иждивенцы. Информация о количестве вычетов для отчета берется из *Лицевого счета* сотрудника (вкладка *Налог на доходы*). Отчет является интерактивным.

*Формирование отчета выполняется для того периода, который установлен в общесистемной настройке Управление персоналом > Расчетный период.*

- · *Порядок сортировки* удобный вариант сортировки лицевых счетов, требующий согласования: *по фамилии* либо *по табельному номеру*.
- · Если задан *Фильтр по подразделению*, то отчет по рассогласованиям будет формироваться только для работников выбранного подразделения. Если задан *Фильтр по работникам*, то проверка согласованности количества льгот будет производиться только для указанных работников.

#### **Для РБ**

Параметр *Корректировать кадровую информацию* предназначен для корректировки вычетов на иждивенцев в кадровой информации (раздел "Семейное положение"). Согласно действующему законодательству РБ двукратный вычет на иждивенцев предоставляется в случае наличия 2-х и более детей. Напомним, что данная информация вносится в *Классификатор льгот на иждивенцев*. При этом аналогично сервисной функции, запускаемой из модуля *Заработная плата* с параметром *Корректировать кадровую информацию*, работает и функция *Сотрудники* > *Проверка и корректировка* > *Иждивенцы*, запускаемая из модуля *Управление персоналом* в режиме *Проверять*: *Количество иждивенцев*.

#### **Примечания**

При выполнении сервисной функции происходит обработка вычетов как отчетного, так и будущего периода (если заполнены поля для вычетов *будущего периода* на вкладке *Налог на доходы* в ЛС). В отчете по рассогласованиям запись, относящаяся к будущему периоду, отделяется от записи текущего (отчетного) периода посредством добавления после Ф.И.О. сотрудника пометки "*(будущий период)*".

Контроль количества льгот на иждивенцев в ЛС учитывает общесистемную настройку *Контролировать количество льгот на иждивенцев только в основных лицевых счетах*: если *да*, то контроль будет осуществляться только по основным назначениям работника, т. е. без учета льгот дополнительных табельных номеров (без привязанного дополнительного ЛС); *нет* — контроль количества льгот на иждивенцев выполняется как в основном, так и в дополнительном ЛС.

### **7.12.8. Установка признака наличия заявления**

Данная сервисная функция предназначена для автоматического заполнения признака *Наличие заявления* в 4-м окне картотеки в интерфейсе обоснования вычетов.

В ходе выполнения функции сравниваются архив вычетов с количеством вычетов по результатам подсчета. Если в прошлом месяце в архиве вычетов количество совпадет с количеством, рассчитанным с помощью функции, то для всех иждивенцев проставляется признак *Наличие заявления*. Если не совпадает, то соответствующим последним внесенным иждивенцам данный признак не проставляется. Также признак не будет включен, если в архиве для работника нет вычетов, а записи об иждивенцах добавлены в текущем периоде.

Информация о работниках, для которых не был проставлен признак, выводится в протокол.

### <span id="page-189-0"></span>**7.12.9. Контроль для раздельного расчета по обособленным подразделениям**

Сервисная функция *Контроль для раздельного расчета по обособленным подразделениям* (РФ) предназначена для подготовки информации для раздельного расчета НДФЛ по обособленным подразделениям (т. е. когда налог считается по каждому подразделению раздельно).

В окне параметров указываются:

- · *Начало*/*Окончание периода* формирования и сбора данных *месяц* и *год*;
- · *Заполнять ссылки на обособленные подразделения* и/или *Заполнять облагаемую базу* — режимы выполнения функции.

Выполнение процедуры контроля осуществляется с *выводом протокола выполнения функции* (если указан).

По результатам выполнения функции для заданных в *Фильтре* подразделений/работников в справочник "Суммы по видам удержаний" (смежные данные ЛС) попадает информация: ссылка на обособленное подразделение, облагаемая сумма, учтено вычетов — в дальнейшем эти данные будут использованы при расчете заработной платы для раздельного расчета НДФЛ по обособленным подразделениям (дополнительной аналитике).

*Работа функции зависит от системной настройки Разбивать удержания.*

# **7.13. Налоги на ФОТ**

Данный пункт меню содержит сервисные функции для налогов на ФОТ, облагаемая база для которых собирается нарастающим итогом за год:

- · *[Сервис налогов на ФОТ за закрытые месяцы](#page-190-0)* (для РФ); 191
- · *[Контроль \(для налогов с годовой НБ\)](#page-191-0)* ; 192
- · *[Заполнение архивных данных о льготах](#page-192-0)* ; 193
- · *[Перенос данных по предыдущему филиалу](#page-193-0)* ; 194
- · *[Установка признака наличия вмененного налога](#page-193-1)* (для РФ); 194
- · *[Проверка корректности данных](#page-194-0)* ; 195
- $\bullet$  Формирование записей о льготах (<u>для РФ <sup>∣196</sup> и [для РБ](#page-195-1) <sup>∣196</sup>)</u>.

### <span id="page-190-0"></span>**7.13.1. Сервис налогов на ФОТ за закрытые месяцы**

Функция может использоваться для контроля и перерасчета налогов на ФОТ (не входящих в ЕСН/СВ — РФ) на основании архива оплат и перечислений за закрытые месяцы.

*Перед выполнением функции рекомендуется сохранить архив налогов на ФОТ в копию архива (с помощью функции Из рабочего архива налогов на ФОТ в копию) для возможности восстановления их после перерасчета.*

В параметрах выбираются *месяцы для контроля* и указывается *год* (для текущего года доступны только закрытые месяцы) перерасчета налоговой базы по суммам оплат.

Учет вида работы определяется в группе полей *Выбор расчета*.

Перерасчет осуществляется для выбранных *подразделений*/*работников* и выполняется только по тем перечислениям, которые определены в *Фильтре по налогам* (при этом в списке будут перечислены фонды, не являющиеся частью СВ/не входящие в соцналог). По окончании функции перерасчета налогов на ФОТ выдается протокол.

#### **Примечание**

С помощью данной функции пользователи РФ могут пересчитывать налог по травматизму за прошлые месяцы (в случаях, когда информация об изменении ставки появляется после закрытия расчетного периода), но не ранее чем за 3 года до расчетного, т. е. если, к примеру, расчетный год — 2016, то перерасчет допускается за 2015, 2014 и 2013 годы.

### <span id="page-191-0"></span>**7.13.2. Контроль (для налогов с годовой НБ)**

Сервисная функция *Контроль (для налогов с годовой НБ)* предназначена для контроля/заполнения налоговой базы, начисленных налогов и пересчета налогов (по справочникам) и рекомендована к использованию для пользователей тех стран, где применяются социальные налоги (например, РФ и РК).

Для корректного проведения контроля необходимо:

- · наличие заполненных "Архива оплат" и "Архива налогов на ФОТ" (архив перечислений) на каждого работника (смежные данные ЛС);
- · для учитываемых видов оплат должна быть установлена входимость в расчет *социальных налогов* и [В расчет налогов];
- · в *Классификаторе налогов на ФОТ* для необходимых перечислений должна быть установлена входимость в ЕСН/СВ.

*Данную функцию следует выполнять организациям, начинающим работу с системой Галактика ERP с середины календарного года, и обязательно, если не заполнен справочник "Размер социальных налогов до расчета з/п". Достаточно однократного выполнения функции для каждого работника перед первым расчетом налогов на ФОТ.*

*Функцию контроля обязательно выполнять и в случае повторного трудоустройства на новый лицевой счет с целью корректного расчета солидарной части тарифа СВ.*

Функция проводится в режимах (и/или):

- · *контроль НБ* (суммы *"До расчета з/платы"*);
- · *контроль* начисленных *налогов* (суммы *"До расчета з/платы"*);
- · *пересчет* начисленных *налогов* (*"Архив налогов на ФОТ"*) при данном режиме контроль и заполнение недоступны — предоставляет возможность выполнять пересчет сумм по "Архиву налогов на ФОТ" с применением регрессивной шкалы по месяцам с учетом ежемесячных льгот по налогам на ФОТ (см. также *[Заполне](#page-192-0)[ние архивных данных о льготах](#page-192-0)*  $^{\text{193}}$ ).

Кроме того, предусмотрена возможность пересчета налогов за закрытый налоговый период со сторнированием за требуемое количество месяцев. Если, например, нужно декабрем отсторнировать расчет за 4 предыдущих месяца и декабрь, то в параметрах функции следует отметить только *Декабрь*, а под экранной кнопкой [Параметры пересчета] в поле *Сторнируем за... месяцев* указать значение *4*. В этом случае все корректирующие суммы отнесутся к декабрю указанного *года*. При необходимости можно включить параметр *Выдавать отладочный протокол* — сформируется протокол сторнирования по месяцам по всем отсторнированным налогам для каждого работника;

· *заполнение НБ и налогов "После расчета з/платы"*.

Для определения/контроля налоговой базы *За... год* отметьте нужные *месяцы*.

Для функций контроля и заполнения предусмотрены *Параметры*: *вносить изменения* (при найденных с помощью функции расхождениях) либо *выдавать отчет* о расхождениях. При формировании отчета: в случае *контроля НБ* — это расхождения сумм по видам оплат с учетом входимости в налоги и налоговой базы в справочнике [Размер социальных налогов] (смежные данные ЛС); в случае *контроля налогов* это расхождения налогов из "Архива налогов на ФОТ" и налогов из таблицы "Размер социальных налогов". При найденных расхождениях выдается отчет в формате *FastReport*.

Также требуется установить *Фильтр: по налогам* и, при необходимости, — по *подразделениям*; *работникам*.

В результате для выбранных работников в справочнике [Размер социальных налогов] за указанный период будут проставлены: выплаты к обложению, суммы налогов и наименования налогов на ФОТ — данная информация выводится в протокол после выполнения функции.

Контроль налоговой базы (налога) можно проводить *с учетом доходов по совместительству*.

Примечание: при необходимости проводить контроль с учетом уволенных сотрудников необходимо установить соответствующие значения для настроек: *Показывать уволенных в интерфейсах выбора* и *Не показывать уволенных до...*.

Для пользователей РФ при выборе в фильтре налогов по дополнительным тарифам для списков 1 и 2 (налоги с доп. признаком *1* и *2*) дополнительно предусмотрены следующие режимы работы функции контроля:

- · *контроль НБ ("До расчета з/платы")*;
- · *контроль налогов ("До рачета з/платы")*;
- · *заполнение НБ и налогов "После расчета з/платы"*.

В результате выполнения функции контроля будут внесены изменения в соответствующие таблицы справочников "Размер социальных налогов до/после расчета зарплаты".

9 *В случае наличия льготируемой матпомощи необходимо сначала провести контроль налоговой базы для налогов, входящих в СВ, а затем — для налогов по дополнительным тарифам.*

### <span id="page-192-0"></span>**7.13.3. Заполнение архивных данных о льготах**

Необходимость разнесения/исправления льгот по налогам на ФОТ может потребоваться в случае применения в организации различных тарифов для начисления страховых взносов (в РФ страховые взносы по пониженным тарифам начисляются в отношении деятельности, облагаемой ЕНВД, а также с выплат работника-инвалида).

У сотрудника-инвалида в ЛС должен быть в наличии "*Документ, подтверждающий инвалидность*" (в документе должна быть указана группа инвалидности и срок действия).

Для расчетного месяца информация о льготах по налогам на ФОТ задается:

- · по конкретному работнику в его *Лицевом счете* (*Взносы, налоги на ФОТ* > [Льготы по налогам на ФОТ]);
- · по подразделению в *Классификаторе налогов на ФОТ* (под кнопкой [Льготы по подразделениям]).

Так, в функции *[Контроль \(для налогов с годовой НБ\)](#page-191-0)* при *пересчете налогов* 192должны учитываться именно эти льготы.

Данная сервисная функция *Заполнение архивных данных о льготах* предназначена для разнесения льгот по налогам на ФОТ в справочниках ЛС [Размер социальных налогов] (до/после расчета зарплаты) с сохранением информации по ежемесячному состоянию.

Заполнение архивных данных осуществляется за указанные *месяцы* выбранного *года* по следующим *Вариантам заполнения данных в размере соцналогов*:

· *Заполнить признак льготы из лицевого счета* — в результате выполнения функции на основании [Льгот по налогам на ФОТ] из ЛС в справочнике "Размер социальных налогов" для месяцев (с учетом дат начала/отмены льгот в ЛС) будут заполнены признаки *Льгота в фонд* и *Льготн. проц.*;

- · *Очистить признак льготы в размере соцналогов* в справочнике "Размер социальных налогов" будут удалены признаки *Льгота в фонд* и *Льгота по инв.* (льгота *инв.* будет убрана на основании даты окончания "*Документа, подтверждающего инвалидность*");
- · *Заполнить данные о поле и возрасте на закладке [Корректировки]* при этом в дополнительно открывающихся полях предоставляется возможность *задать явно* пол и год рождения либо эти данные *скопировать из лицевого счета* — в результате выполнения функции в справочник "Размер социальных налогов" на вкладку *Корректировки* для указанных месяцев перенесутся эти данные.

*Для периодов < 2009 г. выполнение функции не предусматривается.*

### <span id="page-193-0"></span>**7.13.4. Перенос данных по предыдущему филиалу**

Вначале отметим, что в справочнике [Размер социальных налогов] (смежные данные ЛС) есть вкладки: *Суммы по текущему филиалу* и *Суммы по предыдущему филиалу*.

Сервисная функция *Перенос данных по предыдущему филиалу* актуальна для пользователей РФ и позволяет учесть размер социальных налогов для работников, перешедших из других филиалов (обособленных подразделений) предприятия, если данные для них были внесены хотя бы на один из месяцев до перевода.

Чтобы вручную не переносить в справочнике "Размер социальных налогов до расчета" данные с вкладки *Суммы по текущему филиалу* на вкладку *Суммы по предыдущему филиалу*, в окне настройки параметров следует указать *год* и выбрать:

- · *работника1* данные которого переносить;
- · *работника2* к которому выполнить перенос.

Выбор Ф.И.О. осуществляется из списка работников предприятия.

Если вносятся данные по вновь принимаемому работнику, причем в предыдущем филиале он был оформлен, как на основное место работы, так и по внутреннему совместительству (т. е. наличие смежных ЛС), то чтобы учесть все суммы, следует включить опцию *Суммировать данные по дополнительным таб. номерам в предыдущем филиале*.

### <span id="page-193-1"></span>**7.13.5. Установка признака наличия вмененного налога**

Данная сервисная функция предназначена для автоматической установки/снятия признака вмененного налога (ЕНВД, для РФ).

Режимы работы функции:

- · *Снять признак* снимает признак *Вмененный налог*, указанный в [Льготах по налогам на ФОТ] в ЛС и в рабочем табеле (т. е. *Наличие специальных режимов налогообложения*/*Специальный режим налогообложения* устанавливается в значение *Нет*);
- · *Установить признак по всем помеченным записям* устанавливает признак *Вмененный налог* в таблице льгот по налогам на ФОТ и в табеле;
- · *Установить признак при наличии льготы по ФСС в ЛС работника* устанавливает признак *Вмененный налог* в таблице льгот по налогам на ФОТ и в табеле, если в нижней панели окна =*Льготы по налогам на ФОТ*= в качестве *Наименования налога на ФОТ* указан налог, который задан в общесистемной настройке в ка-

честве Фонда социального страхования, и установлена Причина — Наличие вмененного налога.

Все режимы работают с учетом установленного периода для табеля — Проставлять признак в табелях за период с ... по — и Фильтров по подразделению/работникам.

### <span id="page-194-0"></span>7.13.6. Проверка корректности данных

С помощью данной функции проводится проверка классификатора Виды оплат и скидок на предмет наличия записей с некорректными входимостями [В расчет налогов], а также входимостей в расчет социальных налогов, в которых код налога ссылается на несуществующую запись, и выводит их в протокол.

Также для пользователей РФ проверяется заполнение полей в таблице [Размер социальных налогов] (смежные ланные Лицевого счета) у повторно устроенных сотрудни-KOB.

В случае повторного трудоустройства сотрудника в течение года на новый ЛС при наличии модуля Управление персоналом выполняется функция повторного трудоустройства, затем в модуле Заработная плата производится Сеязывание лицевых счетов <sup>187</sup>. Для корректного расчета зарплаты для данного ЛС в таблице размера социальных налогов должны быть заполнены столбцы К обложению, тек. Налог, с vч. совм. за все месяцы данного года.

Таким образом, данная сервисная функция проверяет все Лицевые счета, при этом в диалоге параметров указываются Год, за который производится проверка, и Месяц, до которого сверяются суммы (по умолчанию это расчетный год и месяц). Если сотрудник принят повторно в течение года на новый ЛС, проверяются данные в таблице [Размер социальных налогов до расчета зарплаты] связанного лицевого счета (использовавшегося до увольнения). В случае наличия сумм в столбцах К обложению, тек. Налог, тек. проверяется заполнение аналогичных сумм с учетом совместительства в новом ЛС. Если суммы не заполнены, то в протоколе появится соответствующая информация.

В результате работы функции дополнительно определяется (без учета периода):

- наличие некорректных ссылок на шкалу ставок в Пьготах по налогам на ФОТ. информация о таких ссылках выводится в отчет, а в поле Наименование льготной шкалы значится строка некорректная ссылка.
- наличие для ЛС в одном месяце записей о льготе и об отмене льготы для одного и того же налога, в отчете предлагается оставить одну из таких записей.

Кроме того, функция предназначена для контроля и проверки корректности диапазонов дат в льготах в рамках одного налога и подразделения. Для расчета налогов на ФОТ по каждому месяцу используется последний установленный процент, т. е. осуществляется поиск последней даты начала действия льготы. Существует вероятность ошибочного расчета в случае пересечения или наложения периодов друг на друга — в протоколе выдается предупреждение о ситуациях пересечения и наложения периодов, а именно информация о периоде, дату окончания которого следует исправить.

**У** Перед Расчетом зарплаты обязательно следует проводить контроль налоговой базы по вновь принятым сотрудникам.

### <span id="page-195-0"></span>7.13.7. Формирование записей о льготах

### 7.13.7.1. Для России

Сервисная функция Формирование записей о льготах для пользователей РФ позволяет провести процедуру пакетного заполнения льгот по налогам на ФОТ для инвалидов, ЕНВД и т. д. В результате выполнения функции формируются записи в Лицевых счетах на вкладке Взносы, налоги на ФОТ под экранной кнопкой [Льготы по налогам на ФОТ].

Работа функции может вестись в двух режимах: формирование и замена.

Для того чтобы сформировать/обновить льготу, необходимо отметить параметры, которые будут заполнены/обновлены, а затем для каждого выбранного параметра указать значение, которым следует заполнить данный параметр (режим формирования) либо на которое его следует изменить (режим замены).

В качестве параметров выполнения функции указываются:

- Вид налога по умолчанию установлено значение Страховые взносы, которое должно быть перенесено в графу Наименование налога на ФОТ; если для определенного взноса необходимо установить собственный льготный процент/шкалу, то из списка выбирается соответствующий налог;
- дата начала действия месяц и год начала (отмены) действия;
- льготный процент значение, которое должно быть указано в графе Льготный  $\%$ ; если в поле заносится 100 процентов, то льготная шкала автоматически принимает значение Отмена льгот:
- льготная шкала наименование шкалы ставок, заменяющей основную, которое должно быть привязано в графе Наименование льготной шкалы;
- основание для льготы ЕНВД, Инвалидность, Иная, Иностранец/СВ либо не указывать — значение, которое должно быть занесено в графу Причина. Если выбрано Инвалидность, открывается дополнительная опция на основании льготы по ЕСН — с помощью установки данного параметра для работников-инвалидов (с учетом фильтра) можно отменять ранее действовавшую льготу по ЕСН с одновременным автоматическим заполнением поля Дата окончания действия льготы в ЛС и формированием записи под кнопкой [Льготы по налогам на ФОТ].

При закрытии льготы по ЕСН. независимо от введенного параметра дата начала действия, в качестве Даты окончания действия льготы в ЛС заносится значение 31/12/2009.

доп. информация — в первом поле указывают категорию ЗЛ, а во втором — статус иностранца (заполнить можно только одно из этих полей), которые заносятся в соответствующую колонку справочника "Льготы по налогам на ФОТ".

Процедура заполнения справочника льгот по налогам запускается экранной кнопкой Продолжить]. По окончании процесса на экран выгружается протокол с результатами выполнения. Если записей с учетом указанных условий по выбранным работнику, виду налога, году и месяцу нет, то они добавляются (режим формирования); если есть - в протокол выводится соответствующее сообщение с рекомендацией выполнить функцию замены.

### <span id="page-195-1"></span>7.13.7.2. Для Беларуси

Сервисная функция Формирование льготных записей для пользователей РБ позволяет формировать записи по должностям о льготах по налогам на ФОТ. Функция работает в двух режимах: заполнение льгот и заполнение КПС. При выполнении функции из соответствующего каталога следует выбрать *Вид налога*, на который формируется льгота.

В полях *дата начала* и *дата окончания* укажите период заполнения.

При выполнении функции в режиме *заполнение льгот* принцип формирования записей о льготах задается с помощью параметров:

- *по справочнику КПС* при выборе данного режима формирование будет осуществляться по всем записям из справочника кодов профессий (модуль *Управление персоналом*), дающих право на льготную пенсию (в качестве льготного процента берется значение из поля *Районный коэффициент*);
- · *по видам деятельности* в дополнительном поле выбирается запись (записи) для установки процента для каждого вида деятельности. Формирование записей о льготах будет осуществляться по отмеченным в окне выбора (**Ins**) и на основании особых условий, заданных для сотрудника в пенсионном стаже.

Функция выполняется с учетом *Фильтра по*: *подразделению*/*работникам —* осуществляется поиск *Вида деятельности* (в ЛС > *Стажи, надбавки* > [Пенсионный стаж]) и наличия (отсутствие) льготы по налогу на профессиональное пенсионное страхование: если у физического лица код вида деятельности попадает в перечень льготы по налогу в фонд нет, иначе — есть льгота.

При выполнении функции в режиме *заполнение КПС* на основании заданных налога и дат формируются записи в справочнике КПС. При этом, если запись создается новая, то *Вид деятельности* и *Код профессии по ОКПД* выбираются из периода пенсионного стажа, приходящегося на месяц и год из записи о льготах. Ссылка на подразделение и должность во вновь созданной записи справочника определяются на последний день месяца, на который приходилась льгота по налогам на ФОТ. Корректно отработает только в случае наличия одного перехода в течение месяца.

*Если после выполнения функции в соответствии с установленными параметрами были сформированы записи о льготах, то на экран выводится протокол.*

#### **Примечание**

Вопрос, начислять/не начислять взносы на выплаты некоторому работнику, решается через справочник льгот по налогам на ФОТ в смежных данных *Лицевого счета* (т. е. вручную).

# **7.14. Стаж**

### **7.14.1. Формирование записей о пенсионном стаже (назначения)**

На основании информации о назначениях сотрудников формируются записи о трудовом стаже для назначения пенсии. Описание возможностей данной функции см. в руководстве пользователя "*Управление персоналом. Приказы по кадрам и работа с картотекой*".

### **7.14.2. Формирование записей о трудовых стажах**

Функция *Трудовой стаж* предназначена для автоматического расчета стажей на текущую системную дату (например, нескольких видов: общий, непрерывный для больничного, льготный, непрерывный заводской, общий заводской и т. п.).

Набор параметров формирования записей о трудовых стажах зависит от значения общесистемной настройки Наличие модуля "Заработная плата" в системе.

Описание возможностей данной функции см. в руководстве пользователя "Управление персоналом. Приказы по кадрам и работа с картотекой"..

# 7.15. Конвертация отпусков

После перехода на новую версию необходимо выполнить конвертацию записей по отпускам каждого работника. Задача выполняется автоматически при помощи сервисной функции Конвертация отпусков. При ее выполнении в диалоге укажите Формирование пакетов отпусков (формирование записей — пакет отпусков по каждому работнику, т. е. создание новых таблиц) и установите Конвертацию таблиц отпусков. При необходимости можно провести конвертацию не Bcex отпусков, а только определенных типов: текущие / вынужденные / будущие / архивные.

Конвертация осуществляется для работников выбранного подразделения либо по всему предприятию.

# 7.16. Расчет категорий для северного стажа

С помощью сервисной функции Расчет категорий для северного стажа выполняется проверка категорий на последнее число текущего месяца — отображается в информационном поле Дата проверки (корректировки) окна параметров расчета.

Следует указать:

- Вид стажа.
- Фильтры по: подразделению/работникам.

В Если проверка (корректировка) осуществляется именно по подразделению, то нужно выбирать и указывать "Структурные единицы штатного расписания" модуля Управление персоналом. Для того, чтобы структурные единицы соответствовали наименованию Подразделения из Лицевого счета, их необходимо ввести или поставить в соответствие с наименованием подразделения.

- **База для просмотра** работающие / текущие / архив / вся картотека.
- Характер работы указывается штатный ли сотрудник, либо совместитель, либо работает на дому и т. п.
- **Доп. параметры** не установлен / переведенные в филиал.

Под экранной кнопкой [Градация возрастов для северных] можно указать верхние границы (количество Лет, Месяцев) и Код по Названию категории для северного стажа.

По результатам выполнения функции на экран выгружается отчет с информацией о произведенных корректировках северного стажа сотрудников на дату расчета (последнее число текущего расчетного месяца).

#### Примечания

Категория работающего, Дата начала, а также сведения по северным стажам должны быть указаны в Лицевом счете работника под кнопкой [Стажи, надбавки].

Для контроля и правильного расчета северных коэффициентов (с учетом даты начала северного стажа и даты рождения работника) предусмотрена общесистемная настройка Автоматически рассчитывать категорию. Если она включена (да), то в ЛС поле начала северного стажа скрывается (на вкладке *Стажи, надбавки*), значение поля *Категория* закрыто для редактирования, а расчет ведется на основании данных о северном стаже из [Сведений о стажах] и классификатора градации возрастов для северных стажей (открывается по экранной кнопке [Градация возрастов для северных] в окне параметров данной сервисной функции).

Кроме того, в классификаторе "Категории для расчета северных надбавок" (доступен для просмотра в классификаторе [Северные надбавки](#page-118-0) по **F3** в колонке **Категория**) для категории можно настроить признак автоматически *Пересчитывать* (*да*/*нет*). Если пересчет выключен, то функция *Расчет категорий для северного стажа* не будет производить обновление в ЛС со ссылкой на эту категорию. Это же относится к случаю с включенным автоматическим расчетом категории.

Также предусмотрена возможность закрепления (фиксации) значения северной категории в *Лицевых счетах* — для этого предназначена локальная функция *Зафиксировать/снять фиксацию* в окне редактирования ЛС, которая доступна только на поле *Категория* для расчета северных надбавок. Зафиксированная категория не меняется ни при включенном автоматическом расчете категории, ни во время выполнения сервисной функции расчета категорий. Название закрепленной или не пересчитываемой категории выводится жирным шрифтом. В статус-строке подсказки к этому полю, кроме его описания, выводится краткая информация о значении категории: *(рассчитана автоматически)* / *(зафиксирована)* / *(не пересчитывается)*. При включенном автоматическом расчете выбор категории включает фиксацию, по **Del** ее можно снять.

Поскольку категория для расчета северных стажей является атрибутом физического лица, то ее значение во всех *Лицевых счетах* работника синхронизируется (т. е. результаты корректировки категории или ее фиксации/снятия в одном ЛС физического лица распространяются на все остальные). Начисление северных надбавок во время *Расчета зарплаты* производится с учетом значений указанных настроек и установленных признаков.

# **7.17. Контроль признака перечисления в банк**

В модуле предусматривается функциональность по упрощению оформления перечислений сумм межпериода в банк.

Для этого в *Лицевых счетах* (на вкладке *Банк*) есть группа полей для указания перечисления в банк. Поле признака перечисления зарплаты в банк может принимать значения *нет* или *да* (в случае перечисления сумм, т. е. в справочнике *Постоянные удержания* есть запись/записи по удержанию в банк, одно из указанных удержаний является активным и используется *в расчете*). Указываются наименование организации-получателя и реквизиты банка, номер лицевого счета работника в банке и номер банковской карты. Таким образом, можно один раз ввести банковские реквизиты для каждого работника и они будут выводиться во всех реестрах по перечислению.

Отменить перечисление заработной платы в банк для работника можно следующим образом: в окне выбора =*Постоянные удержания в банк*= на все удержания поставить пометку не участия в расчете ("–") или по **F8** удалить удержание (запись) из окна при этом само удержание не удаляется из справочника постоянных удержаний.

В функциях формирования/переформирования постоянных удержаний при изменении входимости в расчет, а также при добавлении и удалении соответствующей записи признак перечисления в ЛС меняется автоматически.

Проконтролировать и заполнить признак перечисления в банк (в ЛС) можно с помощью данной сервисной функции — *Контроль признака перечисления в банк*. При ее вызове открывается диалог, в котором при необходимости задается *фильтр* по подразделению/работникам и указывается возможность (и/или):

- Удалить некорректные ссылки:
- Перенос данных удержаний в лицевой счет банковские реквизиты из активного постоянного удержания (при отсутствии активных постоянных удержаний на перечисление заработной платы в банк выдается протокол сообщений) переносятся в ЛС;
- Обнулить банковские реквизиты удержаний с учетом указанного фильтра для удержаний (в дополнительном поле по кнопке выбора следует открыть список удержаний, относящихся только к перечислению зарплаты или аванса в банк, и отметить (Ins) необходимые) выполняется очистка значений банковских реквизитов в Постоянном удержании. При расчете зарплаты и формировании реестров на перечисление сумм в банк данные будут браться из ЛС.

В общесистемном реестре предусмотрены системные настройки Вид удержания для оплаты пособия через кассу и Вид удержания для перечисления пособия в банк. В связи с этим в окне пакетного ввода больничных (=Параметры формирования больничного=) предусмотрены соответствующие поля — код для кассы и для банка.

В окне ввода/корректировки =Листка нетрудоспособности= есть поле для заполнения кода удержания. Код в б/л можно изменить (перевыбрать) — новый код (коды 206...210, 220...230; признак удержания — Удержание всей зарплаты) сохраняется в системе в зависимости от признака перечисления (пометка '+') и автоматически передается в общесистемные настройки Вид удержания для оплаты пособия через кассу / перечисления в банк. Дата начала попадает в период расчета.

Выплата сумм через банк предусмотрена также в операциях Начисления/Удержания и выплаты в межпериод (в окне расчета аналогичным образом указывается код удержания для перечисления сумм).

Реестры по перечислениям сумм в банк теперь формируются только по тем работникам, у которых в ЛС признак *перечислять з/п в банк* имеет значение да и код удержания (в классификаторе видов удержаний) имеет пометку кроме Выплата (в противном случае формируется платежная ведомость). Номер лицевого счета в банке берется из соответствующего Постоянного удержания; если в удержании такое поле не заполнено - то из Лицевого счета работника.

При формировании реестров на перечисление в банк пособий по нетрудоспособности вид удержания и атрибуты банка выбираются из больничного на момент формирования. Если в больничном код не задан (для ранее сформированных б/л), то учитывается общесистемная настройка Вид удержания для перечисления пособия в банк. Если и эта настройка не задана, то реквизиты берутся, как и раньше, по удержанию с кодами 206...210, 220...230.

#### Примечание

Следует отметить, что по больничным/отпускам можно формировать либо платежные ведомости, либо реестры по перечислению в банк, т. е. предусмотрена возможность их получения не зависимо от признака удержания [79] (Удержание / Выплата / Перечисление) — признак проставляется в окне настройки параметров формирования реестров. При этом в окно расчетов и в расчетный листок записывается соответствующий вид удержания из настройки.

Если в настройке код не задан, то для платежных ведомостей в расчеты заносится 181 код, а для реестров - 220. Кроме того, для реестров можно указывать необходимые организацию-получателя и/или банк, куда будут перечислены суммы всем работникам (независимо от организации-получателя-банка из ЛС).

# **7.18. Сверка номеров банковских счетов физических лиц**

Сервисная функция позволяет проводить сверку номеров банковских счетов на получение сумм заработной платы через банк (ЛС работников > вкладка *Банк* > поле *№ л/с*). По результатам проверки выдается сообщение.

При выполнении функции предусмотрены следующие режимы:

- · *Проверка корректности ввода номеров банковских счетов* параметр на вкладке *Проверка корректности* — автоматическая проверка номеров, введенных в *Лицевом счете* (вкладка *Банк* > поле *№ л/с*). Например, может быть найдено, что один и тот же номер указан у разных сотрудников — в результате выводится Excel-отчет (группировка в отчете идет по колонке "Счет в банке").
- · *Сверка с файлом* соответствие номеров, указанных в БД, с банковским списком (т. е. согласно предоставленного банком DBF-файла для сверки). В этом случае в дополнительно доступной вкладке *Настройка параметров сверки* указывается *Путь на файл с данными*. Далее для исследования структуры файла задаются правила сравнения: по **F3** в полях открывается окно, в котором следует создать таблицу наименований полей, отвечающих за информацию, согласно переданному банком dbf-файлу (т. е. задается соответствие данных системы и файла). Поля являются входными данными для отработки функции по номеру счета (*Лицевой счет* — например, за номер отвечает поле dbf-файла ЛИЦЕВОЙ\_СЧ) и *Формату ФИО* (*Информация в одном поле* или *Информация в трех полях*). Результат сверки появится в *Excel* или RTF-отчете (по выбору *Тип отчета*), в котором отражаются расхождение данных в файле и в системе.

В качестве *Фильтра* (на вкладке *Проверка корректности*) предусмотрен выбор *подразделений*/*работников*. При этом дополнительно можно устанавливать фильтр по банку (*Выберите банк*).

# **7.19. Контроль периода платежных ведомостей**

Для учета платежных ведомостей и ведомостей депонирования при расчете зарплаты (с 2013 г.) используется не дата формирования ведомости, а дата расчетного периода, за который данная ведомость сформирована (т. е. независимо от даты выплаты/депонирования в спецификации ведомости). Таким образом, настройки *Управление персоналом* > *Расчеты с персоналом* > *Межрасчетный период* > *Учет межпериода при расчете зарплаты* > *Отчетный период*: *с*/*по* для учета выплат по платежным ведомостям теперь не учитываются при расчете заработной платы.

Чтобы при расчете зарплаты правильно учесть уже имеющиеся в системе платежные ведомости (сформированные ранее) следует запустить сервисную функцию *Контроль периода платежных ведомостей* — она проставит в записях спецификации ведомости дату, которая раньше не заполнялась.

Для возможности обработки не всех ведомостей, а только определенной части, в параметрах функции предусмотрен *Фильтр по дате формирования ведомости*: *Начальная дата* и *Конечная дата* — крайние даты в фильтре могут быть пустыми (в таком случае диапазон, за который просматриваются ведомости, считается неограниченным с соответствующей стороны). По окончании выводится протокол, в котором перечислены обработанные ведомости и указано количество обработанных записей.

*Контроль периода платежных ведомостей достаточно выполнить один раз.*

#### **Примечание**

Если платежные ведомости были сформированы в модуле *Касса*, то изменение вручную даты *Начало расчетного периода, за который формируется ведомость* (в шапке ведомости) эквивалентно прогону сервисной функции для этой ведомости: после перебивки даты ведомость будет подхватываться в модуле *Заработная плата* (т. е. правильно учтена при расчете зарплаты).

# **7.20. Привязка доплат к переходам**

Сервисная функция предназначена для автоматической привязки доплат к переходам в межпериод.

В параметрах запуска функции указываются:

- · *Фильтры по*: *подразделению*/*работникам*;
- · диапазон дат для поиска доплат просматриваются доплаты, начавшиеся в указанном периоде от даты *Начало* до даты *Окончание*. Незаполненные даты начала/окончания считаются отсутствием ограничений на минимальную/максимальную дату соответственно.

Привязка доплат к переходам производится на основании совпадения дат начала и окончания доплаты с датами начала/окончания перехода.

По окончании работы функции выдается протокол с указанием, какие доплаты были привязаны к переходам.

Доплаты, привязанные к переходу, можно просмотреть на вкладке *Доплаты* (как в окне редактирования, так и в списке) переходов в межпериод — такие доплаты будут иметь признак "+" в колонке рядом с кодом вида оплаты. В интерфейсе *Постоянных доплат* привязанные к переходу доплаты отмечены признаком *П*.

# **7.21. Конвертация справочника градации индексации**

Сервисная функция предназначена для заполнения начального значения в <mark>[поле](#page-117-0) <sup>118</sup> Ка-</mark> *тегория* классификатора *Градации лет* > *Индексация*.

# **8.1. Настройка пользователя и пользователей**

Существует два режима настройки:

- · *Настройка пользователей* функция разграничения прав доступа пользователей модуля *Заработная плата* к лицевым счетам по подразделениям — предназначена только для администратора системы;
- · *Настройка пользователя* с помощью этой функции каждый пользователь может определить для себя ряд параметров, значения которых будут использоваться только при работе под определенным сетевым именем.

#### **Настройка пользователей**

Функция используется администратором системы для создания списка идентификаторов (логинов) пользователей модуля *Заработная плата* с целью ограничения доступа пользователей (или групп пользователей) системы к *Лицевым счетам*, связанным с конкретными подразделениями.

Идентификаторы (логины) добавляются автоматически при первом входе пользователя в систему и по умолчанию присваиваются в соответствии с сетевым именем пользователя либо могут быть вручную добавлены администратором (**F4** > **F7**).

*Длина идентификатора имени зарегистрированного в системе пользователя не может превышать 20 символов (при большем количестве — урезается). Использование одинаковых идентификаторов пользователей (в т. ч. введенных в разном регистре) запрещено.*

Окно =*Права доступа пользователей*= содержит две вкладки: *По пользователю*, *По подразделению*.

1) На вкладке *По пользователю* в режиме редактирования (**F4**) производится корректировка списка идентификаторов (логинов) пользователей и назначение прав.

Первая колонка отражает дескриптор (логин) *Пользователя*, при этом в колонке *Полное имя* детализируется информация по логину (например, что такой пользователь не зарегистрирован в системе).

В колонке *Разгр.* указывается признак наличия разграничения доступа к подразделениям для пользователя: при значении *да* доступ пользователя к списку подразделений будет ограничиваться разрешенными для выбора подразделениями (т. е. доступным списком подразделений, указанным в нижней панели интерфейса); при значении *нет* доступны все подразделения.

В колонке *Изм.* указывается признак наличия возможности изменения прав пользователем: при значении *да* пользователю разрешены корректировка списка доступных подразделений и изменение своего признака наличия разграничения прав доступа (*Разгр.*); при значении *нет* обе опции недоступны для редактирования.

Если идентификатор пользователя занесен автоматически, ограничения на просмотр *Лицевых счетов* для него отсутствуют (по умолчанию доступны все ЛС всех подразделений).

Список доступных пользователю подразделений в нижней панели может быть изменен по **F4**, а также путем добавления подразделений либо копированием/назначением прав другого пользователя.

Для проведения групповых операций предусмотрены следующие возможности (локальные функции):

- Ins пометка записи (нескольких пользователей).
- Пометить выборочно (Ctrl+плюс) позволяет отметить только определенных пользователей (т. е. по заданным условиям), у которых:
	- Права доступа [Разгр.]: либо ограничены [да], либо не ограничены [нет], либо в любом значении;
	- Доступ к изменению [Изм.]: либо запрещен [нет], либо разрешен [да], либо в любом значении.
- Очистить подразделения очищает список доступных подразделений для отмеченных пользователей (если пометки нет, то операция очистки выполняется для текушей записи).
- Добавить подразделения позволяет добавить пользователю (или отмеченной  $\bullet$ группе пользователей) в список дополнительные назначаемые доступные подразделения, а также включить этим пользователям ограничение прав доступа, если оно не установлено. Примечание: список добавляемых подразделений может быть создан (откорректирован) как в этой операции, так и через копирование (Ctrl+F2).
- Копировать в образец (Ctrl+F2) позволяет создать образец выставляемых раз- $\bullet$ решений и списка подразделений путем копирования их из текущей записи (пользователя).
- Назначить по образцу (Ctrl+F3) позволяет в текущую запись вставить данные (права) из образца.
- Замена разрешений (Alt+1) позволяет в дополнительном окне выбрать пользователей (отображаются только зарегистрированные в системе пользователи) и заменить их текущие разрешения на заданные в нижней части данного окна. Если пользователей по заданным параметрам нет, замена не производится.
- Замена прав по группе (Alt+2) позволяет в дополнительном окне выбрать зарегистрированных пользователей в разрезе групп (если в системе созданы группы пользователей — выполняется посредством **Support**) и заменить их текущие разрешения на заланные в нижней части окна.

2) На вкладке По подразделению в верхней части отображается полный список подразделений, в нижней - пользователи, у которых это подразделение присутствует в списке. В нижней части в режиме редактирования (F4) предусмотрена возможность корректировки списка пользователей подразделения: добавлять/удалять (F7/F8) зарегистрированных пользователей и заменять их текущие разрешения на заданные в нижней части окна выбора.

Локальное меню в верхней части окна:

- Разрешить доступ пользователям предлагается выбрать зарегистрированных в системе пользователей, которым будет добавлено подразделение (или группа отмеченных (Ins) подразделений). Для тех пользователей, у которых нет настроек лоступа, они будут созланы со значениями, указанными в нижней части окна выбора. Для пользователей с настройками доступа замена ранее назначенных прав не производится. Подразделения будут добавлены только тем пользователям, которым не разрешена корректировка списка подразделений.
- Разрешить пользователям группы аналогично предыдущему пункту локального меню, но через выбор пользователей в группах.
- Удалить доступ к выбранным доступ к подразделению (или к отмеченным подразделениям) будет удален у всех пользователей, у которых нет прав на изменение списка подразделений.

#### Настройка пользователя

Функция открывает окно =Права доступа пользователей=, в котором отображается лишь вкладка По пользователю — содержит информацию о правах доступа текущего зарегистрированного Пользователя.

Пользователи могут изменять свои опции и список своих доступных подразделений в рамках имеющихся прав: в режиме редактирования (F4) изменить свое текущее подразделение или выставить текущими все доступные подразделения - выбором одного из доступных подразделений в своем списке либо по пункту локального меню Установить текущими все.

Если пользователю даны права на изменение своего списка подразделений, он может переходить в режим редактирования и корректировать свой список и включать/выключать ограничение прав доступа.

# 8.2. Сервер распределенного расчета

Функционал предусмотрен для распределенного расчета заработной платы на нескольких компьютерах, где один компьютер выступает в роли диспетчера, а остальные — в роли серверов.

### P Работает на платформах Oracle и MS SQL Server.

Ниже приводятся лишь общие принципы работы с серверами распределенного расче-Ta.

Интерфейс Сервер распределенного расчета содержит следующие данные:

- Наименование сервера указывается любой из перечисленных ниже способов идентификации серверов:
	- сетевое имя компьютера, на котором запущен сервер (имя не должно превышать 255 символов, сервер должен располагаться в том же домене, что и дис $n$ eryen $)$ :
	- полное сетевое имя, включающее домен (не должно превышать 255 символов);
	- IP-адрес сервера в локальной сети.

Взаимодействие диспетчера и серверов будет осуществляться с учетом перечисленных выше ограничений на длину имени и нахождение в одном домене.

Автоматическая идентификация компьютера осуществляется:

- при открытии окна сервера распределенного расчета: по умолчанию имя сервера будет отображено как сетевое имя компьютера;
- $\equiv$ при ручном добавлении настройки на сервер в окне диспетчера: в качестве имени сервера будет подставлено сетевое имя текущего компьютера (см. примечание ниже)
- Порт сервера указывается локальный сетевой порт на данном компьютере, через который будет выполняться передача команд серверу. Следует выбирать свободный порт. Брандмауэр операционной системы должен разрешать входящие подключения через этот порт. Значение по умолчанию - 7777.
- Описание вводится произвольный текст, идентифицирующий текущий сервер в списке серверов. По умолчанию инициализируется значением Имя пользователя из личной настройки пакета **Microsoft Office**, если он установлен.
- Состояние отображается одно из состояний сервера:
	- Не инициализирован сервер не запущен;
- Готов к работе ожилает команлы на расчет:
- Обработано задач отображается количество отработанных задач, при этом под задачей понимается предварительная разноска по одному ЛС, расчет начислений по одному ЛС, расчет удержаний по одному ЛС или расчет налогов на ФОТ по одному ЛС;
- может выволиться сообщение об ошибке.

Запуск сервера происходит по кнопке [Старт].

Для выполнения расчета зарплаты с привлечением ресурсов распределенных серверов необхолимо:

Сформировать список серверов. Для этого по F3 на поле Распределенный расчет. расположенном в интефейсе с параметрами Расчета зарплаты, перейти в диспетчер распределенного расчета (представляет собой список серверов). Добавление серверов по F7, информацию о серверах можно редактировать.

На отдельной вкладке можно задавать лимит использования серверов для каждого этапа (предварительная разноска: расчет начислений: распределение затрат: расчет сальдо; расчет налогов на ФОТ). При установленном значении  $\theta$  распределенный расчет для данного этапа не производится.

Также реализована лиспетчеризация распределенного расчета путем обмена сообщениями через базу данных: в таблице ZarTasks диспетчер сохраняет задания, адресованные различным серверам распределенного расчета, после выполнения задания сервер отмечает задачу как рассчитанную. По окончании этапа диспетчер собирает статистику и выводит ее в журнал расчета.

- Далее при помощи опции Использовать при вычислениях отметить в списке те сервера, которые будут участвовать в распределенном расчете, нажать **Enter**. После этого в поле Распределенный расчет окна =Параметры расчета заработной платы = отобразится количество выбранных серверов, а в нижней панели этого окна появится отметка "Распределенный расчет".
- Нажать [Продолжить]. Расчет зарплаты будет выполняться как на текущем компьютере, так и на указанных серверах. После окончания процедуры расчета в протокол выводится статистика по каждому этапу выполнения расчета.

#### Примечание

Способ идентификации можно изменить, указав в конфигурационном файле сервера или диспетчера в пользовательской секции {PayrollDistributeServer} числовой параметр NameType. При значении = 1 будут использоваться полные сетевые имена, включающее домен, при значении 2 — IP-адреса.

При выполнении авторегистрации стартующих серверов (Alt+3 в окне лиспетчера) диспетчер будет фиксировать их сетевые имена в форматах, которые определены в конфигурационных файлах этих серверов.

При распределенном расчете в режиме коммуникации Через сеть можно устанавливать лимиты для инициализации серверов расчета отдельно для каждого физического сервера. При этом лимиты при коммуникации Через БД задаются итоговыми для этапа. В интерфейсе выбора серверов расчета на вкладке Лимиты по физ. серверам отображается автоматически перестраиваемый список физических серверов, а на вкладке Итоговые лимиты - информация о сумме лимитов по всем физическим серверам для кажлого этапа. Лимиты для физического сервера изначально устанавливаются в 999 серверов расчета для каждого этапа (есть возможность изменить до требуемых значений). При выборе, добавлении, удалении серверов расчета происходит автоматическое перестроение списка физических серверов. В случае если для какого-либо из физических серверов в списке не окажется ни одного сервера расчета, запись о физическом сервере будет удалена из списка, а лимиты утеряны. Для повторного добавления физического сервера потребуется выбрать сервер расчета, а затем установить лимиты для него.

Для автоматического запуска диспетчера и сервера в конфигурационном файле необходимо указать пользовательские секции:

{PayrollDistributeManager}

ModeWork=1//Режимы расчета:1-Winsock;2-Indy;3-DB

{PayrollDistributeServer}

ModeWork=1//Режимы расчета:1-Winsock;2-Indy;3-DB

# <span id="page-206-0"></span>**8.3. Сжатие базы данных**

Функция *Сжатие базы данных* предусмотрена для освобождения места на жестком диске компьютера. С ее помощью производится сжатие базы данных с удалением информации по удаленным лицевым счетам.

Кроме того, с помощью функции сокращается объем информации по графикам работы и удаляются записи из рабочего табеля, переходов, отпусков/больничных и архивы налогов на ФОТ до указанной даты, а также удаляются из всех справочников модуля *Заработная плата* ссылки на КАУ (аналитику), ранее удаленные из соответствующих классификаторов.

При выполнении сжатия выберите необходимый режим работы (и/или):

- · *проверка ссылочной целостности по КАУ* удаление ссылок на КАУ, если данные КАУ отсутствуют в справочнике;
- · *проверка ссылочной целостности по лицевому счету* удаление записей из таблиц базы данных, для которых отсутствуют записи в лицевом счете. Проверка наличия записи лицевого счета для каждой из сжимаемых таблиц осуществляется по табельному номеру в числовом и строковом форматах;
- · *сжатие графиков работы* удаление записей из справочника графиков работы, дата создания которых более двух лет;
- · *удаление записей из табеля и переходов* удаление записей из табеля учета рабочего времени и переходов *до* указанной в поле даты;
- · *отпусков и больничных с датой начала* удаляются записи из таблицы отпусков и больничных с датой начала *до* указанной в параметрах;
- **детальных протоколов по отпускам удаляются данные для отпусков с датой** начала *до* указанной в параметрах;
- · *детальных протоколов по больничным* удаляются данные для больничных с датой начала *до* указанной в параметрах;
- · *смежной информации для больничных* удаляются данные о врачах и председателях ВК для больничных с датой начала *до* указанной в параметрах;
- · *удаление справок о расчете среднего* удаление данных по расчету неявок, оформленных целодневными неявками, с датой начала *до* указанной в параметрах;
- · *удаление справок о расчете для ОО* удаление данных о расчете СДЗ для оценочных обязательств *по* указанный в параметрах год (включительно);
- · *записей из архива налогов на ФОТ* удаление записей из таблицы архива налогов на ФОТ *до* указанной в поле даты.

Поле *План счетов* является информативным — отражается текущий установленный в *Справочнике счетов* план.

Если не выбран ни один режим, сжатие базы проводиться не будет.

# 8.4. Заполнение иерархии подразделений

Эта функция была включена в конвертер базы данных в ранних версиях и выполнялась в обязательном порядке при переходе на другую версию системы (даже если нет иерархии подразделений). Если по какой-то причине конвертер сработал некорректно и справочник иерархии при конвертации вашей БД не создался, то можно выполнить только эту функцию, без повторения всей конвертации. По результатам работы функции выгружается протокол.

# 8.5. Синхронизация ссылок БД

При переходе на другую версию может понадобиться для всех (или выбранных) работников предприятия провести Синхронизацию ссылок БД и установить прямые ссылки (по указанным таблицам) от смежных данных каждого работника на его Лицевой счет - эта задача выполняется при помощи данной функции.

В диалоге указывается Фильтр по: подразделению/работникам (предусмотрен множественный выбор), при этом автоматическое заполнение ссылок на л/с проводится во всех таблицах (либо в указанных). Выбор произвольного набора таблиц, связанных с модулями Заработная плата и Управление персоналом, осуществляется отметкой по Ins в специальном окне (отражает код, имя и описание таблицы).

# 8.6. Экспорт/импорт лицевых счетов

#### Экспорт лицевых счетов

Функция предназначена для выгрузки данных по выбранным лицевым счетам с возможностью сохранения их в XML-файл.

При запуске функции открывается интерфейс параметров экспорта, в котором можно установить фильтры по подразделениям и/или работникам, указать Период, за который необходимо выгрузить данные, задать путь и имя файла (Куда сохранить), в который будет выполнена выгрузка информации.

При необходимости сформированный XML-файл можно Архивировать, используя Rar или 7-ZIP с возможностью установки **Пароля**. По кнопке [Сохранить] информация выгружается в указанный файл.

В нижней панели интерфейса отображается протокол выполнения операции выгрузки. По F2 протокол можно сохранить, очистка протокола — по Ctrl+F8.

Выгрузку лицевых счетов в XML-файл также можно выполнить при помощи сервисной функции "Контроль и корректировка удержаний" — вызов функции через Сервис > Утилиты > Запуск внешнего интерфейса > Z SERVICE:: FINDINCORRECTUDER. Параметры для настройки выгрузки становятся доступны, если выбран режим Контроль и включена опция Сформировать хтl-файл для разработчиков.

#### Импорт лицевых счетов

Функция предназначена для загрузки данных по выбранным лицевым счетам из XMLфайла в тестовую базу.

У Интерфейс доступен при наличии лицензии на модуль Заработная плата и только для пользователей с правами администратора. При этом в качестве Ф.И.О. пользователя в настройке Фамилия Имя Отчество в подразделе Обшие настройки системы должно быть указано значение Beta-Tester.

При запуске функции открывается интерфейс параметров импорта, в котором нужно указать Файл для импорта и нажать кнопку [Загрузить]. Процесс импорта протоколируется в нижней части интерфейса.

У Импорт проводится с учетом ТХО, привязанных к лицевым счетам, результатам расчета, справочникам.

Импорт данных из XML-файла рекомендуется выполнять в пустую базу данных, так как при импорте может быть изменено значение настройки Формат табельных номеров (Управление персоналом > Табельные номера), что может повлиять на работу с ранее введенными лицевыми счетами. Пустую базу данных можно подготовить самостоятельно, удалив в каталоге базы данных все папки, кроме D Dict и Dict.

#### Примечание

Для функции экспорта/импорта лицевых счетов:

- проводится обработка данных по оценочным обязательствам учитываются, если Дата формирования ОО попадает в период, за который проводится экспорт/импорт:
- производится выгрузка данных из второго окна картотеки сотрудников "Сведения об образовании":
- производится учет информации о составляющих корректирующего коэффициента.

## 8.7. Единицы штатного расписания

Хранение информации по СЕ штатного расписания осуществляется в специальном "Справочнике структурных единиц" (подразделений), который в определенном смысле является аналогом каталога подразделений системы.

Штатное расписание составляется в модуле Управление персоналом.

В молуле Заработная плата с помошью соответствующих функций алминистрирования можно установить соответствие между системным каталогом подразделений и каталогом СЕ ШР модуля Управление персоналом, а также обеспечить синхронизацию иерархии этих каталогов.

• Подробно о структурных единицах ШР и их соответствии см. в руководстве "Управление персоналом. Настройки, каталоги и формирование штатного расписа- $<sup>II</sup>$ </sup>

# **9. Переход на другой период**

После того, как завершен расчет заработной платы, сформированы все проводки и получены необходимые выходные документы, можно приступить к завершающему этапу — закрытию расчетного периода и переходу на новый месяц.

Не забудьте выполнить *Формирование проводок*, т. к. в процессе перехода будут уничтожены данные, на основе которых формируются *Бухгалтерские справки* и *Платежные поручения*.

Закрытие расчетного месяца, архивация данных и переход на новый период осуществляются с помощью <u>специальной функции</u> 211.

*Следует помнить, что после такого перехода возврат к предыдущему периоду невозможен. Поэтому рекомендуется до перехода сохранять базу данных текущего расчетного периода на внешнем диске или в отдельном каталоге жесткого диска в этом случае при необходимости перепроведения каких-либо операций за прошлый период вы всегда сможете восстановить прежнее состояние БД.*

После корректировок и расчетов задним числом и получения выходных документов можно выбрать один из следующих вариантов:

- · повторно выполнить переход к новому расчетному периоду на ранее сохраненной базе данных, но при этом вы потеряете результаты работы, выполненной в новом расчетном периоде (если таковые проводились);
- восстановить БД, относящуюся к новому расчетному периоду, но при этом в ней не будут учтены изменения, сделанные в базе данных, относящейся к прошлому месяцу.

*Обращаем внимание: для необходимости проведения расчетов за будущие месяцы в модуле Заработная плата предусмотрена такая возможность, как [переключение](#page-209-0) [расчетного месяца](#page-209-0) в "будущий" и возврат в "отчетный".* 210

# <span id="page-209-0"></span>**9.1. Переключение расчетного месяца**

Для переключения расчетного месяца и проведения расчетов за следующий месяц следует воспользоваться общесистемной настройкой *Расчетный период*, которая контролирует и переключает период расчета заработной платы (начислений и удержаний).

При значении *Отчетный* период (после запятой отражается дата отчетного периода — *01/ММ/ГГГГ*) расчеты производятся в отчетном месяце. В окнах расчета отпусков, больничных, начислений и выплат, нарядах, в параметрах расчета зарплаты и т. п. выводятся данные отчетного месяца. В расчет заработной платы принимаются данные, введенные и относящиеся к отчетному месяцу или сторнирующие записи из *Постоянных доплат*/*удержаний*, *Предварительной разноски*. Кроме того, в отчетность по заработной плате попадают суммы, полученные в отчетном месяце (если предусмотрен отчет по текущему месяцу), или суммы соответствующего периода (если предусмотрен отчет за период). В *Предварительном просмотре* показываются записи разноски, полученной и в текущем, и в будущем месяце, но отсортированные по признаку *Принадлежности* — "*будущего*/*текущего периода*". В *Результатах расчета* показываются записи, полученные в отчетном месяце.

При переключении периода в *Будущий* (после запятой отражается дата месяца, следующего за отчетным периодом) можно производить расчеты будущего месяца — в окнах расчетов вводятся и показываются данные следующего за отчетным месяца. Если для будущего периода ввод данных не предусмотрен, то выдается соответствующее сообщение о запрете. В расчет заработной платы принимаются данные (в т. ч. из *Постоянных доплат*/*удержаний*), введенные и актуальные для будущего периода. Расчет налогов на ФОТ в будущем периоде не предусмотрен. В *Предварительном просмотре* показываются записи разноски, полученной и в текущем, и в будущем месяце, но отсортированные по признаку *Принадлежности* — "*будущего*" / "*текущего периода*". Переходы в межпериод показываются по фильтру **Alt+C** (*Текущий период*: отчетный и будущий месяц), но учитываются актуальные данные. В *Результатах расчета* показываются записи, полученные в будущем периоде.

A *Следует учитывать, что при переключении настройки на будущий период архивы не создаются, данные не сохраняются. После выполнения функции [Переход к новому](#page-210-0) [периоду](#page-210-0) исходные данные "будущих" периодов сохраняются и переходят в от-*211*четный период. Результаты "будущих" расчетов не сохраняются. Чтобы их получить, следует пересчитать зарплату.*

# <span id="page-210-0"></span>**9.2. Новый период**

Закрытие расчетного периода можно выполнять после того, как произведен расчет заработной платы, получены все необходимые выходные документы и выполнены функции *Формирование проводок* (так как в процессе этого перехода будут уничтожены данные, на основе которых формируются бухгалтерские справки и платежные поручения).

*Осуществляйте Переход к новому периоду (посредством функции, параметры см. ниже) только в том случае, если вы абсолютно уверены в результатах проведенных расчетов.*

При переходе на новый период происходят следующие преобразования информации, накопленной за текущий период.

Информация, необходимая для расчетов будущих месяцев, передается в архив (начисления архивируются в справочнике "Суммы оплат", удержания — в справочнике "Суммы удержаний", неначисленные суммы — "Суммы неначисленные", сведения о договорах подряда заносятся в "Архив договоров подряда").

Информация об отпусках, частично приходящихся на новый расчетный период, заносится в справочники информации о работнике за предыдущий месяц "Сальдо на начало месяца". Данные в прочих полях этого справочника обновляются с учетом результатов проведенных расчетов.

В *Лицевые счета* работников переносятся изменения, связанные с переходами в межпериод (если они имели место). Информация текущего месяца преобразуется в информацию предыдущего расчетного месяца.

Из справочников *Постоянные доплаты* и *Постоянные удержания* удаляются записи, для которых истек срок, указанный в поле *Окончание*. У остающихся записей в поле *Начало* автоматически заносится начало следующего месяца.

Сведения из справочников (из смежных данных ЛС) "Размер дохода после расчета зарплаты" переносятся в справочники "Размер дохода до расчета зарплаты" (по основному и дополнительному доходу). Аналогично и для социальных налогов.

Удаляются записи о выплатах в межпериод, разовых оплатах/удержаниях. В зависимости от параметров настройки удаляются записи о нарядах, договорах подряда, расчеты от обратного, а в зависимости от срока хранения производится автоматическое удаление старых записей из справочников оплат и удержаний.

Информация о настройках перехода, его этапах, времени их выполнения, ошибках, влияющих на результат перехода, а также некоторые сопутствующие сообшения сохраняются в системе. Отчет со статистикой по выполнению этапов можно получить по функции Информация о переходах к новому периоду.

#### Параметры функции "Переход к новому периоду"

При вызове функции открывается диалог с дополнительными настройками выполнения процедуры перехода:

- заполнять вычеты на иждивенцев в ЛС информацией из "Кадров" установив данный параметр, нет необходимости предварительно запускать сервисную функцию Проверка вычетов на иждивенцев<sup>[189]</sup>, т.е. выполнять процедуру проверки и корректировки вычетов можно непосредственно в функции перехода на следующий расчетный месяц;
- удалить уволенных из бригад и/или удалить уволенных из групп работников  $\bullet$ при данных настройках в следующем расчетном месяце все уволенные сотрудники автоматически будут удалены из списков бригад и/или из групп работников;
- быстро удалять данные текущего периода (без журнализации) позволят  $\bullet$ пользователю при необходимости включать/отключать автоматическую очистку текущих справочников (может производиться с журнализацией);
- сжать архив налогов на ФОТ выполняет сжатие архива налогов за предыдущие периоды (годы);
- проверить рабочую корзину при наличии записей в Рабочей корзине после нажатия кнопки [Выполнить] выдается соответствующее предупреждение и предложение обработать корзину. При положительном ответе загружается окно просмотра корзины (по окончании работы с окном просмотра, а также в случае отрицательного ответа на запрос, процесс перехода продолжается; если же в запросе была нажата кнопка [Отменить], то переход прерывается);
- закрыть от расчета лицевые счета уволенных в текущем периоде предназначен для автоматической установки статуса Закрыт для расчета в Лицевых счетах тех работников, которые уволены до даты нового расчетного периода:
- выводить уволенных из членов профсоюза в следующем расчетном месяце все  $\bullet$ уволенные сотрудники автоматически будут исключены из членов профсоюза и с них не будет удерживаться профвзнос (в ЛС на вкладке Взносы, налоги на ФОТ поле Профсоюзный устанавливается в нет);
- корректировать ЛС при обработке постоянных переходов с 1-го числа отвечает за вариант обработки соответствующих переходов: если параметр установлен, то при переходе к следующему периоду постоянный переход удалится с обновлением Лицевого счета; если же не установлен, то постоянный переход сохранится (а ЛС, соответственно, обновлен не будет). Значение параметра по умолчанию устанавливается в соответствии с общесистемной настройкой Управление персоналом > Расчеты с персоналом > Рабочая корзина > Корректировать лицевой счет при обработке назначений с первого числа.

Параметр Пересчет детских пособий используется с целью определения, как считать среднедневной заработок по детским пособиям: т. е. если в записях по ежемесячным детским пособиям Среднедневной заработок не подсчитан, то при переходе на следующий месяц пользователь должен указать схему Учета рабочего времени (подсчет количества дней для пересчета детских пособий): По архиву оплат или По табелю. В остальном формирование с учетом этого признака идет аналогично детским пособиям. При необходимости можно включить режим вывода отладочной информации на печать (с выгрузкой протокола результатов на экран). Примечание: перерасчет среднедневного заработка для записей по детским пособиям, где поле Среднедневной заполнено, не производится (вне зависимости от значения параметра *Учет рабочего времени*).

*При переходе на новый период можно обнулять суммы планового аванса в Лицевых счетах — выполняется по общесистемной настройке Обнулить плановый аванс после перехода в новый расчетный период.*

После перехода самостоятельно можно выполнить:

- · удаление информации, не подлежащей хранению;
- [сжатие массивов базы данных](#page-206-0)  $\frac{|207|}{|207|}$ .

Далее, в соответствии с <u>[порядком эксплуатации](#page-20-0)<sup>[21]</sup>,</u> начинается новый расчетный период. В частности, можно начать с корректировки классификаторов в соответствии с вышедшими законодательными документами.

#### **Примечание**

При наличии многофилиальности (общая БД с включенной филиальностью):

- · Функция перехода к новому периоду является локальной для каждого филиала, т. е. если в одном из филиалов запущен переход к новому периоду, то пользователи других филиалов могут запускать функцию перехода в своем филиале.
- · Функция перехода не может быть запущена, если есть более одного пользователя текущего (одного) филиала, находящегося в одном из модулей *Управление персоналом*, *Заработная плата*, а также в *Кассе*.
- · После начала выполнения функции перехода к новому расчетному периоду в одном из филиалов (и до окончания ее работы) устанавливается запрет входа пользователей текущего филиала в модули *Управление персоналом*, *Заработная плата*, *Касса*. В системе проводится проверка наличия активных пользователей в этих модулях. Если такие пользователи есть, то в отдельном интерфейсе отображается информация о пользователе, который первым установил блокировку (ему можно отправить сообщение).

# **10. Перечень видов оплат**

Разработчиками программы установлены системные коды для перечисленных видов оплат. Здесь же приводятся номера используемых в них алгоритмов и значения уточняющих признаков согласно исходной настройке.

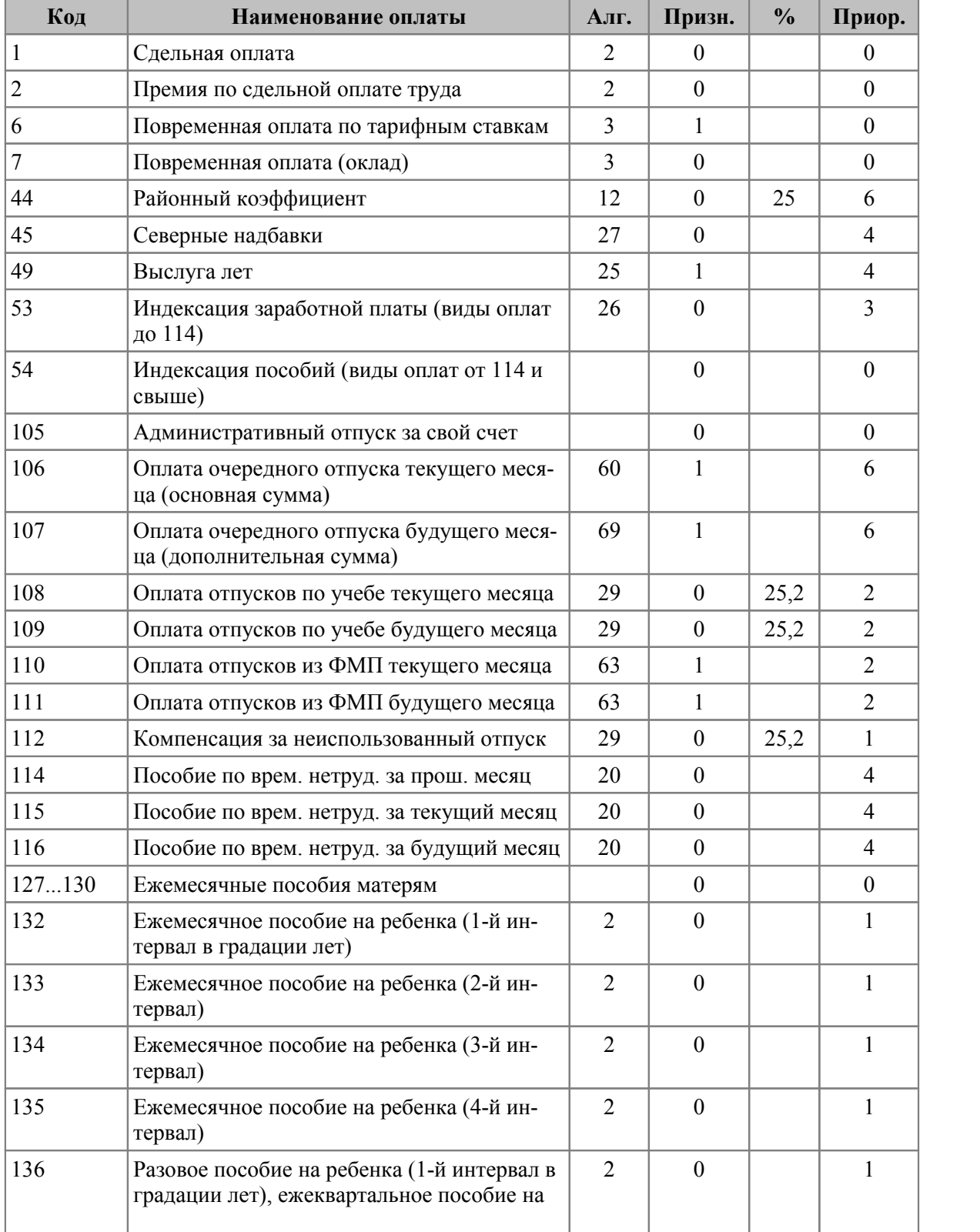

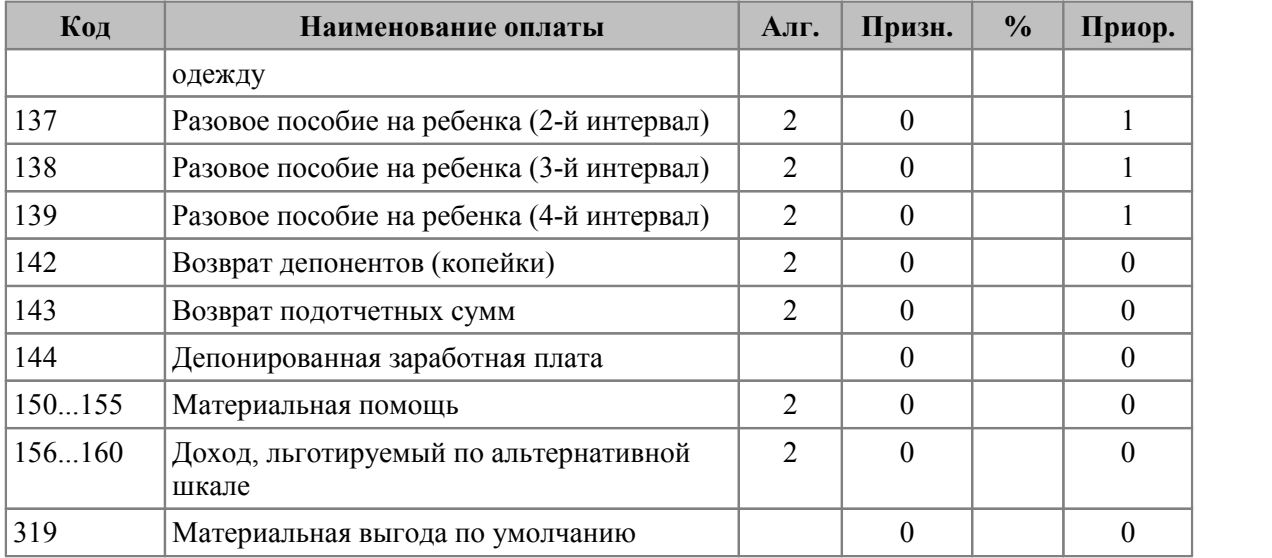

#### **Примечания**

Символ "0" в графе *Признак* означает, что алгоритм, установленный в данном виде оплаты, не использует уточняющий признак. Символ "1" означает, что конкретные значения алгоритмов и признаков следует устанавливать согласно законодательству и порядку расчетов, принятому на предприятии.

Для видов оплат 53 и 54 "Индексация заработной платы" значение признака обозначает номер месяца (см. описание <u>[алгоритмов '13', '26'](#page-233-0) <sup>234</sup>)</u>.

*Не следует менять системные коды видов оплат либо пытаться использовать эти коды для других видов, так как это нарушит работу программы!*

Не следует изменять алгоритмы у видов оплат с системными кодами 44, 45, 49, 53, 54.

Для видов оплат с системными кодами 127 и выше вы можете устанавливать иные алгоритмы расчета и <u>при</u>знаки, руководствуясь описаниями <u>[расчетных показателей](#page-257-0) <sup>258</sup> и</u> [алгоритмов расчета](#page-225-0) <sup>226</sup>.

При выполнении импорта *Данных из других модулей*:

- · суммы по закупкам/продажам передаются с пустым кодом оплаты, однако при наличии в классификаторе 318 кода для переданных сумм автоматически будет привязан данный вид оплаты;
- · для сумм превышения командировочных расходов по умолчанию берется 319 код — во избежание ошибок обязательно задайте нужный вид оплаты.

Максимально возможное количество видов оплат не ограничено.

*Виды оплат с системными кодами выше 320 разработчиками не используются.*

Следует также учитывать, что пользовательские оплаты, т. е. указанные пользователем в общесистемных настройках и определяющие расчет оплаты материальной помощи к отпуску, обозначение работ для оплаты часов по табелю, а также привязанные в классификаторе *Виды оплат и скидок* для отпусков, больничных, выслуги, северных, РК, детских, индексации и т. д. будут обрабатываться как системные (см. *Тип* оплаты в <u>окне ввода/редактирования  $^{\mid 31}$ </u>).

# **11. Перечень видов удержаний**

Разработчиками программы установлены системные коды для перечисленных видов удержаний. Не следует менять коды этих видов удержаний либо пытаться использовать эти коды для других видов, так как это нарушит работу программы.

*Системные коды определяют последовательность расчета большинства удержаний, кроме тех, которые рассчитываются автоматически (налог на доходы, пенсионный, взносы и т. п.). Диапазон с 10 до 100 разработчиками не используется.*

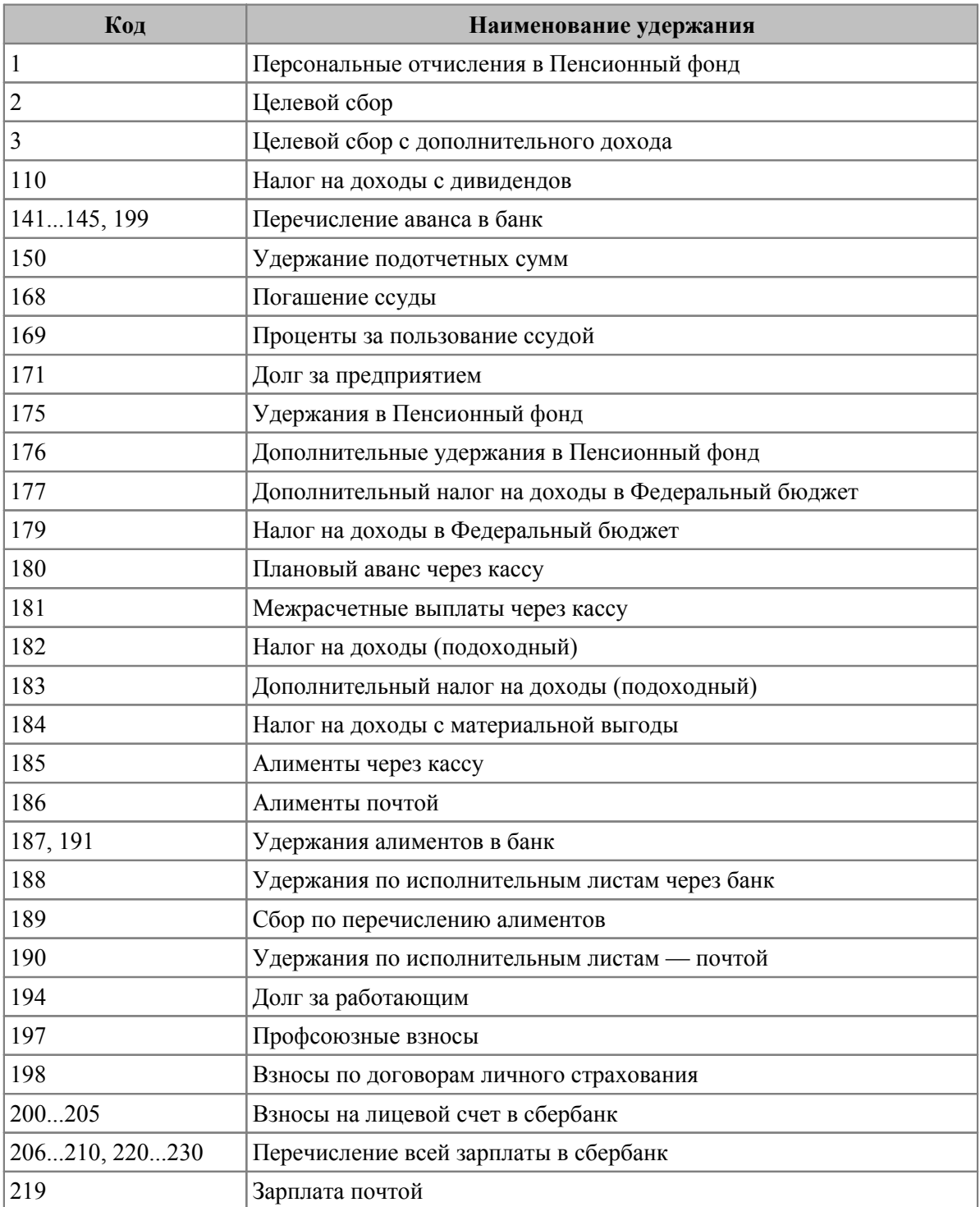
# **12. Алгоритмы расчета налога на доходы**

В программе предусмотрены три алгоритма расчета налога на доходы (подоходного). Их выбор определяется установкой одного из трех возможных значений кода — *0*, *1* или *2* в общесистемной настройке *Текущий алгоритм расчета основного налога*.

Во всех алгоритмах расчета используется шкала ставок налога, которая заносится в программу и может быть откорректирована. Из суммы доходов, подлежащих обложению, вычитается льготируемая часть (например, одна МЗП/МРОТ/БВ/МРП по месту основной работы). Размер льготы по доходу (вычеты) указывается в *Лицевых счетах* конкретных работников.

Различие между алгоритмами заключается в порядке исчисления налога.

#### **Алгоритм 0**

Предусматривает ежемесячное исчисление налога по суммам доходов за месяц. При этом могут делаться различия между источниками получения доходов и использоваться разные таблицы ставок налога (с месячной градацией).

Так, доходы, получаемые гражданами по основному месту работы, облагаются налогом исходя из данных классификатора ставок налога по основному месту, а доходы от работ не по основному месту работы — из классификатора ставок налога по совместительству. Льготы по налогообложению учитываются исходя из *процента снижения налога*, суммы снижения налога и количества вычетов, не облагаемых налогом (*Лицевой счет*).

#### **Алгоритм 1**

Предусматривает исчисление налога, исходя из совокупного годового дохода по единой шкале ставок (с годовой градацией). При этом ежемесячно производится перерасчет дохода и удерживаемых сумм. Доходы суммируются с начала года до расчетного месяца включительно. Из полученной суммы вычитается льготируемая часть дохода за этот период. Остаток облагается налогом в соответствии со шкалой ставок. Льготы по налогообложению учитываются исходя из снижения налога за счет МЗП/МРОТ/БВ, не облагаемой налогом на доходы. В этом случае необходимо в *Лицевом счете* указывать количество необлагаемых вычетов.

Для определения льготы по налогу имеет значение также "Таблица автоматической кратности", в которой заполняется зависимость необлагаемой налогом суммы от полученного дохода. Перерасчет налога происходит нарастающим итогом. Величина налога, удерживаемого в расчетном месяце, будет равна разнице между рассчитанной суммой налога за период с начала года по расчетный месяц включительно и суммой налога, уже удержанной с начала года.

Для Казахстана расчет индивидуального подоходного налога (ИПН) по основному месту работы и по совместительству проводится исходя из дохода за месяц на основе таблиц "Ставки налога по основному месту работы" и по совместительству (в качестве значений необходимо заполнить строчки в соответствии с изменениями расчета ИПН); процент ИПН определяется на основе суммы дохода, а не на основе суммы к обложению; сумма ИПН определяется на основе одного %, а не складывается из совокупности строк. Изменения в расчете поставлены в зависимость от значения настройки *Год изменения алгоритма расчета основного налога* (если значение настройки < *2018*, программно устанавливается *2019*).

### **Алгоритм 2**

Аналогичен алгоритму *1*, но учитывает коэффициент перерасчета, используемый для равномерного удержания налога на доходы с физических лиц. Данный коэффициент представляет собой отношение числа 12 (число месяцев в году) к числу месяцев, за которые определяется сумма облагаемого дохода и сумма налога.

Для *0* алгоритма при наличии льгот возможно использование двух вариантов расчета итоговой суммы налога.

Вариант 1: если задан процент снижения налога ПСН:

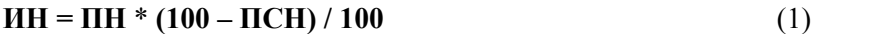

Вариант 2: если задана сумма льготы по налогу ЛН:

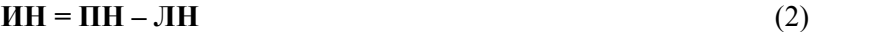

где:

ПН — сумма налога, определенная по шкале ставок,

ИН — итоговая сумма налога.

Значения ПСН и ЛН для конкретных работников вносятся в их *Лицевые счета*. Если для одного работника указан и процент, и сумма снижения налога, используется та льгота, которая в итоге дает меньшую величину удерживаемого налога.

Для алгоритмов **1** и **2** льгота по сумме налога определяется только процентом снижения налога, и расчет ведется по формуле (1).

В ряде случаев необходимо облагать налогом дополнительные доходы работников (авторские гонорары, выплаты по договорам подряда, за аренду и т. д.), применяя способ подсчета доходов и шкалу ставок налога, не совпадающие с теми, что установлены для основного заработка. Для этого предусмотрена общесистемная настройка *Алгоритм расчета дополнительного налога*, куда также заносится одно из определенных в программе значений кода.

Алгоритмы **0** и **1** расчета дополнительного налога на доходы аналогичны соответствующим алгоритмам расчета основного налога.

Алгоритм **2** расчета дополнительного налога аналогичен **1**, однако для расчета таблицы ставок используется не месячная, а годовая минимальная зарплата (например, может применяться для договоров подряда).

Кроме номера алгоритма расчета дополнительного налога имеет значение общесистемная настройка *Учитывать вычеты для дополнительного налога*. Если она установлена, то вычеты/льготы, оставшиеся от расчета основной зарплаты, будут учитываться при расчете дополнительного налога на доходы.

### **13.1. Заполнение архивных данных**

Для выполнения определенных сервисных функций имеет значение количество налоговых вычетов, предоставленных работнику, а также месяцы, в которых у работника был доход. Заполнение этих значений происходит с помощью данной сервисной функции — *Заполнение архивных данных*.

В параметрах указывается *год* (*Текущий*/*Прошлый*) и отмечаются необходимые месяцы для конвертации.

При выполнении учитываются следующие параметры:

- · *заполнение архива льгот по работникам* (конвертация архива вычетов по работникам);
- · *пометка месяцев, за которые был доход*;
- · *заполнение даты выплаты в Суммах оплат* (в ЛС).

При расчете заработной платы архив вычетов работника заполняется автоматически для каждого месяца. Но бывают случаи, когда архив не заполнен (например, заработная плата считалась в другой версии программы или с помощью другой программы) — в такой ситуации следует заполнить архив вычетов с помощью данной сервисной функции *Заполнение архивных данных*.

Заполнение архива вычетов по работникам осуществляется на основе полей необлагаемых сумм из справочника "Размер годового дохода до расчета зарплаты" (смежные данные ЛС). Расчет происходит в зависимости от размера дохода. После превышения максимальной суммы дохода, суммы необлагаемые оказываются незаполненными.

Значения вычетов в этом случае заполняются в зависимости от варианта конвертации при нулевых значениях:

- · *Оставлять как есть*;
- · *Проставлять из лицевого счета*;
- · *Заполнять по последнему не равному нулю*.

Заполнение архивных данных можно осуществлять и *при любых значениях вычетов* (т. е. при ненулевых значениях).

Просматривать "Архив вычетов" можно из справочников [Размер годового дохода] (по локальной функции *Архив вычетов*).

### **13.2. Корректировка архивных данных**

С помощью функции *Корректировка архивных данных* в справочники "Суммы по видам оплат", "Суммы по видам удержаний" и "Суммы неначисленные" (смежные данные ЛС) заносится год, в котором (за который) начислены суммы оплат/удержаний при условии отмеченного вида выполнения функции:

- · *Заполнение года, в котором произведена операция*;
- · *Заполнение года, за который произведена операция в справочнике "Суммы неначисленные"*.

По кнопке [Продолжить] информация о годе начисления/удержания сумм автоматически попадет в эти справочники.

Есть возможность *Удаления удержаний до даты поступления на работу*.

Архивные данные необходимы для формирования бухгалтерских справок и отчетных документов по доходам работников по году и месяцу, в котором начислено (удержано).

### **13.3. Данные прошлых периодов**

С помощью определенной функции осуществляется просмотр табелей, больничных и отпусков работников за любой месяц.

9 *Вся основная работа с табелем осуществляется через меню Табели учета рабочего времени. Для работы с больничными, отпусками, начислениями/удержаниями и выплатами, а также с договорами подряда используйте соответствующие функции главного меню Операции.*

Просмотр *Архивов* прошлых периодов осуществляется с помощью следующих функций:

- · *Табели прошлых периодов* просматриваются рабочие табели за любой месяц: установка фильтра по периоду и вызов диалога осуществляется по **Alt+F**, по **Alt+B** можно просматривать табели работников необходимого вам подразделения.
- · *Больничные прошлых периодов* и *Отпуска прошлых периодов* осуществляется просмотр информации о прошлых больничных и отпусках сотрудников (количество дней, период, сумма на руки). Для просмотра расчета больничного/отпуска определенного работника нажмите **Enter**. В списке можно:
	- удалить отмеченные больничные/отпуска (**Ins** > **F8**);
	- получить и распечатать (**Ctrl+P**) справку о расчете для одного или нескольких сотрудников (**Ins**);
	- по **Alt+B** просмотреть информацию о больничных/отпусках работников необходимого подразделения;
	- установить фильтр по периоду (**Alt+A** / **Alt+C** / **Alt+F**).
- · *Целодневные неявки прошлых периодов* просмотр информации о прошлых целодневных неявках. Для детального просмотра информации нажмите **Enter**. В окне просмотра можно установить фильтр по подразделению (**Alt+B**), при необходимости можно удалить старые записи (**F8**).
- · *Начисления и выплаты прошлых периодов* и *Удержания и выплаты прошлых периодов —* просмотр информации о прошлых начислениях и выплатах и удержаниях и выплатах. Для детального просмотра результатов расчета (спецификации) нажмите **Ctrl+Enter**. В окне просмотра сумм можно:
	- установить фильтр по подразделению и кассиру (**Alt+B**);
	- обновить содержимое списка выплат (**Alt+R**);
	- удалить записи (**F8**).
- · *Договоры подряда прошлых периодов* и *Расчет премии с учетом КТУ прошлых периодов* — просмотр информации о прошлых расчетах по договорам подряда и премиям с учетом КТУ. Для детального просмотра результатов расчета (спецификации) нажмите **Ctrl+Enter**. В окне просмотра можно:
	- установить фильтр (**Alt+B**);
	- обновить содержимое списка (**Alt+R**);
	- удалить записи (**F8**).

*Договоры подряда прошлых периодов в отличие от Архива договоров подряда (вызывается по пути Операции > Договоры подряда) содержат информацию о налогах.*

Примечание: через смежные данные *Лицевого счета* предусмотрен просмотр архива авансов.

### **13.4. Разбивка архива удержаний НДФЛ в разрезе видов оплат (РФ)**

Сервисная функция *Разбивка архива удержаний НДФЛ в разрезе видов оплат* предназначена для разбивки архива удержаний за те месяцы, которые не были разбиты автоматически при *Расчете зарплаты*. То есть функция разбивает архив удержаний (182, 183 системные ВУ) по видам оплат на основе архива "Суммы по видам оплат" и реестров по перечислению в банк.

Рекомендуемое значение *Периода, за который будет обработан архив*: месяц начала —  $01/2017$ , окончание — месяц, когда удержания в архиве не были разбиты по видам оплат автоматически.

В качестве *Фильтров* указываются необходимые ограничения *по*: *подразделению*/*работникам*.

Предусмотрена выгрузка *отладочного протокола* c информацией об ошибках.

Включенный режим *корректировать только мат. помощь (без разбивки)* позволяет провести корректировку материальной помощи на уже разбитом архиве удержаний без проведения разбивки по видам оплат.

Назначение экранных кнопок:

· [Продолжить] — выполнить разбивку архива удержаний и, если разбивка выполняется впервые, сохранить резервную копию архива сумм по видам удержаний за этот период. После работы функции выводится отладочный протокол.

Примечание: сохранение первоначальных данных предусматривается в "Копии архива удержаний"; дополнительно можно выгрузить архив удержаний в dbf-файл (по пути *Настройка* > *Архивы* > *Работа с копией архива удержаний*).

- [Восстановить] восстановить удержания за установленный период из резервной копии. После восстановления выводится протокол о восстановленных удержаниях или, если разбивка еще не производилась, о том, что ее нужно провести.
- · [Отмена] отменить выполнение функции и закрыть окно.

Перед разбивкой архива удержаний по сотруднику за каждый месяц предварительно определяется общая сумма налога. После разбивки снова вычисляется итоговая сумма налога за месяц.

Если налог разошелся на копейку или более, то разность относится на произвольную запись удержания налога за этот месяц. Описание такой записи в протоколе будет обозначено кодом 0150. В протокол (независимо от того, включена ли опция *отладочный протокол*) будет выведена информация о месяце, в котором выявлено расхождение суммы налога, табельном номере сотрудника и об удержании, на которое отнесена разность. Также в протокол выводится статистика о количестве обнаруженных случаев расхождения.

### **13.5. Функции для работы с копиями архивов**

Функции *Архивы* > *Работа с копиями...* предназначены для работы с копиями следующих архивов:

- · оплат;
- · удержаний;
- · неначисленных доходов;
- · налогов на ФОТ.

Сами копии архивов расположены в окне смежных данных *Лицевого счета* работника (вкладка *Архивные данные*) — просматриваются экранными кнопками: [Копия сумм по видам оплат], [Копия сумм по видам удержаний], [Копия неначисленных сумм] и [Копия архива налогов на ФОТ]. Каждая из перечисленных копий архивов может содержать необходимую информацию о суммах за указанные годы/месяцы.

Первоначальное создание копии каждого архива осуществляется из рабочего архива (т. е. берутся архивные данные из ЛС: [Суммы по видам оплат], [Суммы по видам удержаний], [Неначисленные суммы] и [Архив налогов на ФОТ]) или с переносом информации из dbf-файла.

Для этого предусмотрены подчиненные функции:

- · *Экспорт данных* > *Из рабочего архива... в копию* / *Из рабочего архива... в dbfфайл*;
- · *Импорт данных* > *В рабочий архив... из копии* / *В копию архива... из dbf-файла*;
- · а также *Сравнение архивов...* (т. е. сравнение рабочего архива с копией).

Работа функций экспорта (выгрузки) данных из рабочего архива в копию, импорта (восстановление) данных в рабочий архив из копии, функции сравнения рабочего архива с копией, а также выгрузки рабочего архива во внешний dbf-файл и восстановление копии архива из внешнего dbf-файла для всех архивов проводится аналогичным образом.

В окне экспорта данных задаются следующие параметры.

- · Из рабочего архива в копию:
	- указывается необходимый *год* и *выбираются месяцы* для копирования информации;
	- в качестве одного из *Режимов копирования* отмечается: *полное копирование* (для всех работников всего предприятия), *по подразделениям* (дополнительно отмечаются нужные *подразделения*), *по подразделениям и работникам* (указываются необходимые *Фильтры*);
	- необходимость сохранения ссылочной целостности архива оплат (см. примечание ниже).
	- экранной кнопкой [Выполнить копирование] запускается процесс копирования, и информация переносится в ЛС в соответствующую копию архива;
	- по кнопке [Очистить хранилище] осуществляется процесс очистки эталонной (существующей) копии.
- · Из рабочего архива в dbf-файл:
	- указывается *месяц* и *год* для выгрузки данных;
	- *задается выходной путь к файлам*;
- *Формировать имена файлов по* в качестве параметра формирования имени файла можно выбрать по *наименованию подразделения* или по *коду подразделения*;
- при необходимости указывается *Фильтр по подразделению* и *Уровень детализации* (глубина иерархии подразделений);
- кнопкой [Копировать] запускается процесс.

В окне импорта данных:

- В рабочий архив из копии (при этом в эталонной копии архива обязательно должны существовать необходимые данные и суммы):
	- указывается *месяц* и *год* восстановления данных;
	- необходимость сохранения ссылочной целостности архива оплат (см. примечание ниже).
	- задается необходимый *Фильтр по подразделению*/*работникам*;
	- экранной кнопкой [Восстановить] запускается процесс восстановления данных рабочего архива.

*Будьте внимательны, при восстановлении будут исправлены текущие данные для выбранных работников за указанный месяц. По результатам выдается протокол.*

- · В копию архива из dbf-файла:
	- *Импортировать файл* указывается путь, по которому находится dbf-файл для восстановления данных;
	- задается необходимый *Фильтр по подразделению*;
	- кнопкой [Импортировать] запускается процесс.

Примечание для копии архива оплат: при экспорте/импорте может быть сохранена связь записей "Налогов на ФОТ" и "Сумм по видам оплат" (т. е. можно из налогов на ФОТ перейти к записям сумм по видам оплат) — копирование налогов на ФОТ с сохранением связи выполняется при включенном параметре *Сохранять связь с налогами на ФОТ*. То же касается и восстановления данных.

При выполнении функций сравнения архивов задаются:

- · *год* и отмечаются необходимые *месяцы* для сравнения данных;
- · выбирается нужный *Режим копирования* (аналогично выгрузке данных из рабочего архива в копию);
- · отмечается параметр *сравнения*: *по рабочему архиву эталонный* (эталонную копию архива сравнивать по рабочему архиву) и/или *по эталонному архиву – рабочий* (рабочий архив сравнивать по эталонной копии архива);
- · экранная кнопка [Настройка полей] предназначена для уточнения/выбора и отметки (**Ins**) необходимых полей для сравнения; при этом следует учитывать, что некоторые поля являются обязательными при сравнении и для них нельзя снять пометку (т. е. по умолчанию отмечены такие поля, как: *Табельный номер*, *Цех административного подчинения*, *Код вида оплаты* / *удержания* / *перечисления* и т. п., *Месяц*/*Год в котором начислено*/*удержано*/*перечислено*);
- · экранной кнопкой [Произвести сравнение] запускается процесс сравнения архивов;
- · кнопка [Очистить хранилище] осуществляет очистку эталонной копии архива.

По результатам сравнения формируется Excel-отчет.

# **14. Алгоритмы округления налогов на ФОТ**

В программе предусмотрено четыре алгоритма округления налогов на ФОТ. Эти алгоритмы отличаются способом округления проводок при формировании бухгалтерских справок по начисленному налогу и учету остатков от округления. Нужный алгоритм устанавливается в общесистемной настройке *Алгоритм округления налогов на ФОТ*.

### **Алгоритм 0**

Реализуется следующим образом:

- · производится округление по каждой проводке при формировании бухгалтерской справки на перечисление налога до копеек (т. е. практически без округления);
- · сумма к перечислению платежным поручением *SumPl* приравнивается к итоговой сумме проводок по бухгалтерской справке;
- · данная сумма *SumPl* округляется с учетом значения настройки округления *платежных поручений*.

### **Алгоритм 1**

Реализуется следующим образом:

- · производится округление по каждой проводке при формировании бухгалтерской справки на перечисление налога с учетом значения настройки округления *налогов на ФОТ*;
- · сумма к перечислению платежным поручением *SumPl* приравнивается к итоговой сумме проводок по бухгалтерской справке;
- · данная сумма *SumPl* округляется с учетом значения настройки округления *платежных поручений*.

#### **Алгоритм 2**

Реализуется следующим образом:

- · при формировании бухгалтерской справки на перечисление налога производится округление по каждой проводке с учетом значения настройки округления *налогов на ФОТ*;
- · сумма к перечислению платежным поручением рассчитывается по формуле:

*SumPl = {SumFot \* процент}*,

где *SumFot* — облагаемая налогом сумма фонда заработной платы по всему предприятию;

· данная сумма *SumPl* округляется с учетом значения настройки округления *платежных поручений*.

### **Алгоритм 3**

Аналогичен алгоритму **2**, но при этом формируется дополнительная проводка для отнесения остатков от округления по следующему принципу: сравнивается итоговая сумма по бухгалтерской справке, полученная в результате округления проводок (*SumBs*), с суммой, предназначенной к перечислению платежным поручением (*SumPl*).

Если *SumBs* > *SumPl*, то автоматически формируется проводка:

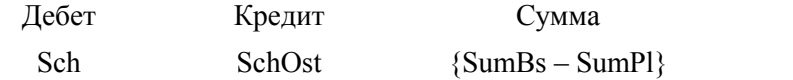

Если *SumPl* > *SumBs*, то автоматически формируется проводка:

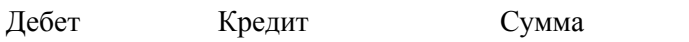

SchOst Sch {SumPl – SumBs}

*SchOst* — это счет для отнесения остатков при округлении налогов на ФОТ, указанный в настройках *Счет для отнесения остатков от округления налогов на ФОТ* и *Субсчет для отнесения остатков от округления налогов на ФОТ*.

# **15. Расчетные алгоритмы**

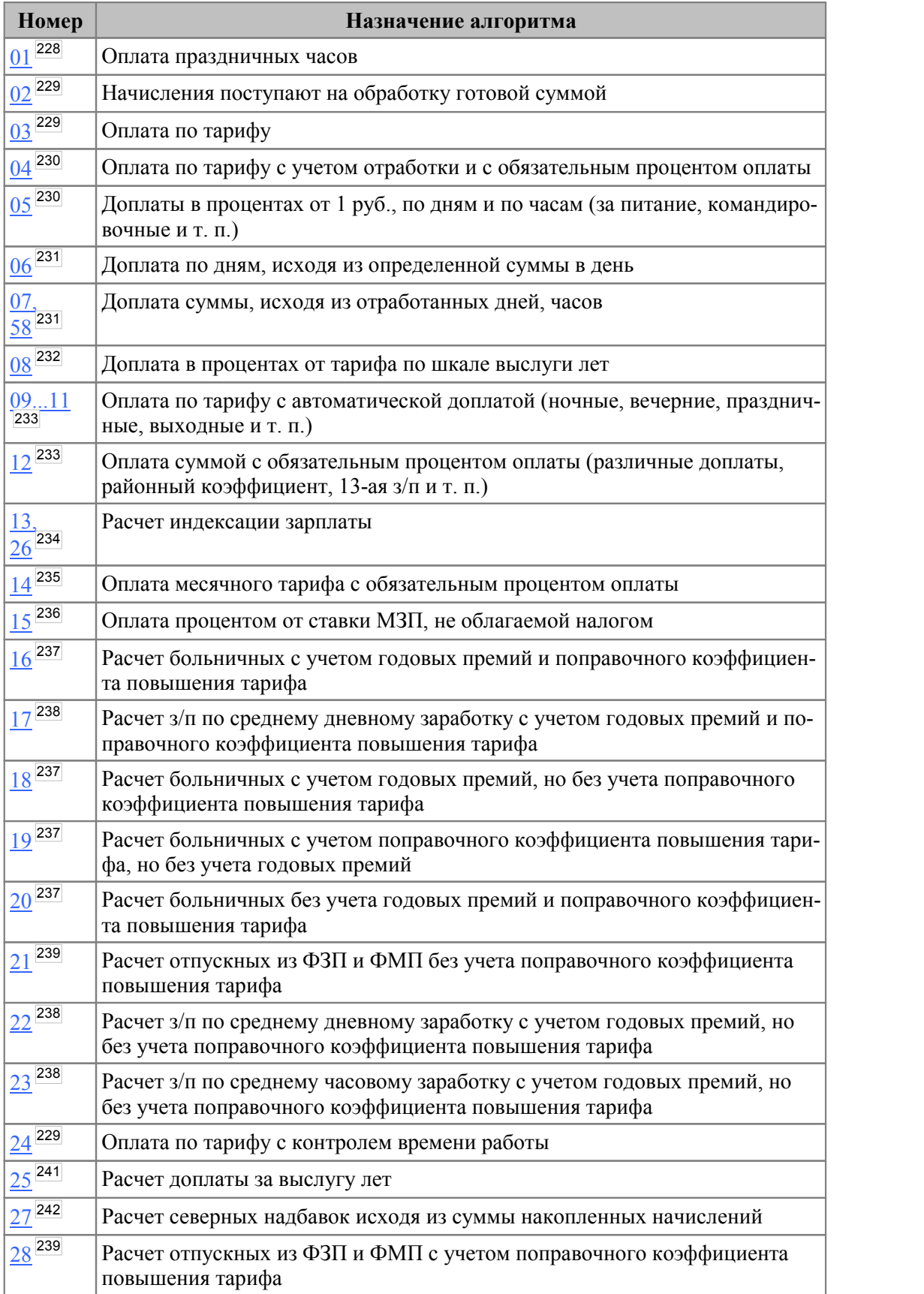

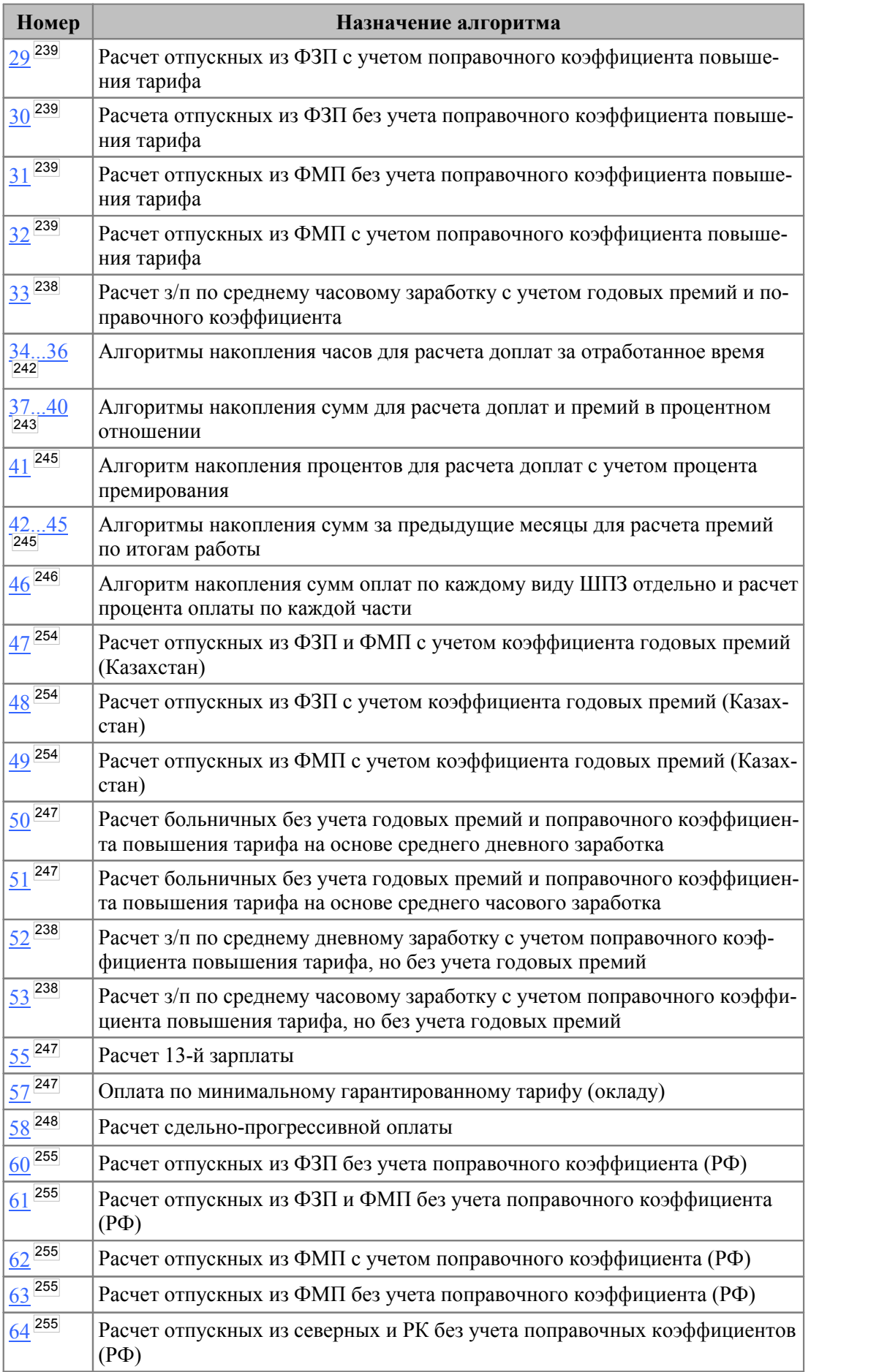

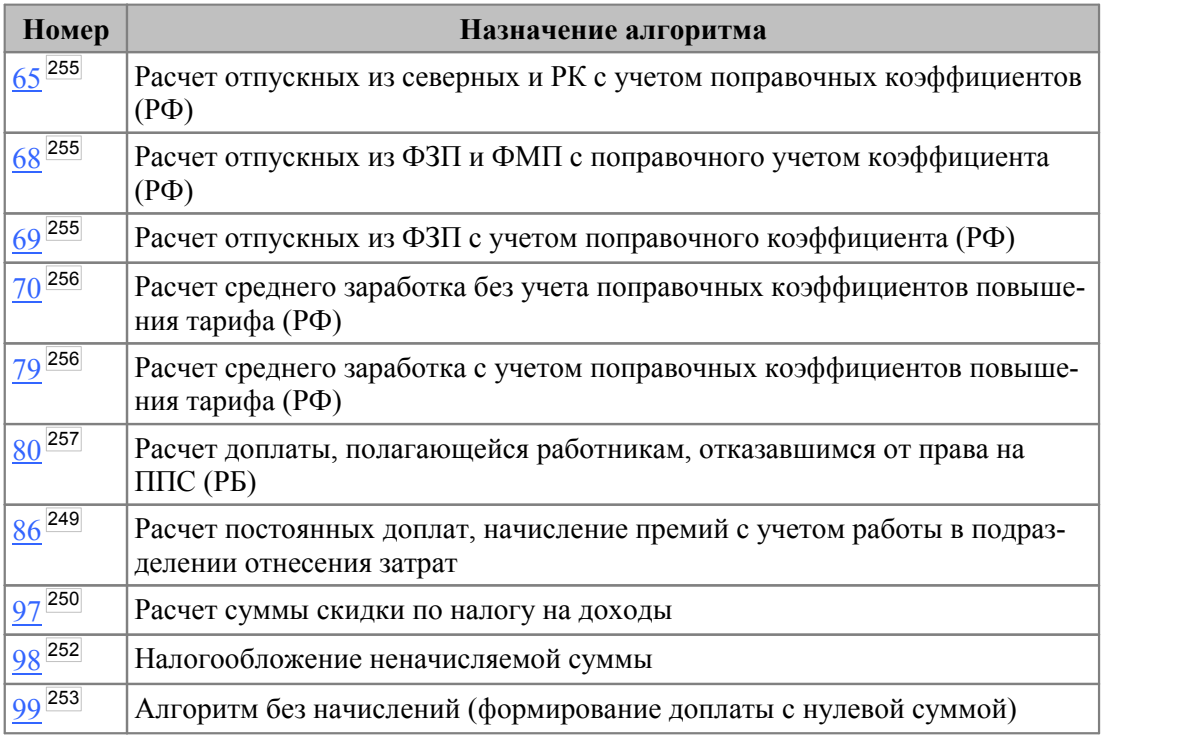

Детальные описание алгоритмов расчета в порядке их нумерации приведено далее.

Отдельно р<u>асс</u>мотрены алгор<u>итм</u>ы расчета отпускных по законодательству <u>[России](#page-254-1) сээ</u>, [Казахстана](#page-252-1) <sup>253</sup> и <u>Узбекистана <sup>256</sup>.</u> 255  $253$   $\sqrt{6}$  255 256

Примечание: если код алгоритма больше 100, то расчеты производятся по [специально](#page-258-0)[му алгоритму](#page-258-0)  $^{259}$ .

# <span id="page-227-0"></span>**15.1. Алгоритм '01' (оплата праздничных часов)**

Для видов оплат, рассчитываемых по данному алгоритму, необходимо, чтобы в режиме предварительного просмотра было указано количество часов.

Если сумма начисления определена, то она поступает на обработку готовой суммой, в противном случае производится расчет для окладников, расчет зависит от признака, конкретизирующего алгоритм. Этот признак определяет формулу расчета. Если признак равен *0*, то расчет производится по формуле (1.1). Если признак равен *1*, то расчет производится по формуле (1.2).

Если **КЧГ > КЧБ**, то:

**СН = ОК** \* **(ПО/100)** \* **(КЧГ – КЧБ + КЧ)/КЧБ**,

иначе  $(1.1)$ 

**СН = ОК** \* **(ПО/100)** \* **КЧ/КЧБ**.

Если (**КЧГ – КЧБ**) **< КЧ**, то:

**СН = ОК** \* **(ПО/100)** \* **(КЧГ – КЧБ + КЧ)/КЧБ**,

иначе  $(1.2)$ 

**СН = ОК** \* **(ПО/100)** \* **КЧ/КЧБ**.

Здесь:

СН — сумма начисления;

ОК — оклад работника;

КЧ — количество часов;

КЧГ — количество часов по графику;

КЧБ — количество часов по балансу;

ПО — процент оплаты. Он может использоваться как из режима предварительного просмотра (поле *%*), так и по умолчанию — из графы процент оплаты в таблице входимости видов оплат, если процент оплаты отсутствует, то по умолчанию используется его значение, равное 100%.

Для видов оплат, рассчитываемых по данному алгоритму, необходимо, чтобы в режиме предварительного просмотра было указано количество часов (*Отработано, ч* и *По графику, ч*).

### <span id="page-228-0"></span>**15.2. Алгоритм '02' (начисления готовой суммой)**

Сумма, проставленная в режиме просмотра начислений, используется без изменений, т. е. поступает готовыми суммами.

Примечание: для оплат с алгоритмами '2', '98' и *Типом* — *М* или *НС* (либо без определенного типа оплаты) при выполнении *Предварительной разноски* готовая сумма может пересчитываться. Пересчет осуществляется по дням или часам (в зависимости от <u>[дополнительной входимости](#page-43-0) <sup>44</sup> 11 — "Сумма пересчитывается по часам")</u>. Для того, чтобы сумма разбилась и пересчиталась необходимо указать "+" во входимостях *разбивать по датам* и *пересчитывать по дням*.

# <span id="page-228-1"></span>**15.3. Алгоритмы '03', '24' (оплата по тарифу)**

Если сумма проставлена в режиме просмотра начислений, то она начисляется без изменений (поступает готовой суммой). В противном случае, для работников с системой оплаты *Повременная* расчет производится по формуле:

#### $CH = 4TC * K4 * (10/100)$  (3.1)

Где:

СН — сумма начисления;

ЧТС — часовая тарифная ставка;

КЧ — количество отработанных часов;

ПО — процент оплаты. Подставляется из режима просмотра начислений. Если там процент не проставлен, берется значение поля *%* в классификаторе *Виды оплат и скидок*. Если и там значение не установлено, по умолчанию принимается ПО = 100%.

Для работников с окладом расчет зависит от значения поля *Признак* в классификаторе *Виды оплат и скидок*, которое определяет, производить расчет по дням либо по часам.

Если *Признак* = *0*, то расчет производится по дням по формуле:

### $CH = OK * KJ / KJ\Gamma * (HO/100)$  (3.2)

Где:

ОК — оклад работника;

КД — количество отработанных дней;

КДГ — количество дней по графику;

ПО — процент оплаты, определяется, как в формуле (3.1).

Если *Признак* = *1*, то расчет производится по часам по формуле (3.3). Часовая тарифная ставка принимается равной месячному окладу, деленному на число часов по графику.

$$
CH = OK * KY / KY\Gamma * (HO/100)
$$
 (3.3)

Где:

ОК — оклад работника;

КЧ — количество отработанных часов;

КЧГ — количество часов по графику;

ПО — процент оплаты, определяется, как в формуле (3.1).

Для начисления по видам оплат, использующих данный алгоритм, в режиме просмотра начислений необходимо наличие количества часов или количества дней.

Примечание: данный алгоритм используется в заданных в программе видах оплаты: 6 — "Повременная оплата по тарифным ставкам", 7 — "Повременная оплата (оклад)".

Для алгоритма '*24*' суммы начислений также поступают на обработку без изменений. Далее системой проверяется, не превышается ли количество часов или дней (в сравнении с их значениями по графику). Если *Признак* = *0*, то расчет производится по дням по формуле (3.2), если *Признак* = *1*, то расчет производится по часам по формуле (3.1).

Для видов оплат, рассчитываемых по алгоритму '*24*', в режиме предварительного просмотра начислений необходимо задать количество часов или дней.

### <span id="page-229-0"></span>**15.4. Алгоритм '04' (оплата по тарифу с обязательным процентом оплаты)**

Если сумма определена, то она начисляется без изменений (поступает готовой суммой). В противном случае, проводится расчет по формулам, приведенным в описании алгоритма <mark>'03' <sup>229</sup>, за исключением процента оплаты (ПО).</mark>

В данном алгоритме, если в режиме просмотра начислений и классификаторе *Виды оплат и скидок* процент (*%*) оплаты не проставлен, то принимается ПО = 0% и начисление не производится.

Для начисления по видам оплат, использующим данный алгоритм, в режиме просмотра начислений необходимо задать кроме процента оплаты количество часов или количество дней.

Примечание: данный алгоритм можно использовать для формирования видов оплат, имеющих характер премий с процентом оплаты, определяемым ежемесячно по итогам работы.

### <span id="page-229-1"></span>**15.5. Алгоритм '05' (доплата в процентах)**

Если сумма проставлена в режиме просмотра начислений, то она начисляется без изменений. В противном случае расчет производится по формулам (5.1) или (5.2) в зависимости от значения в поле *Признак*.

*Признак* = *0*. Расчет производится по отработанным дням:

 $CH = 1 \text{ py6. * } (\text{HO}/100) * \text{KJ}$  (5.1)

Где:

СН — сумма начисления;

КД — количество отработанных дней;

ПО — процент оплаты. Подставляется из режима просмотра начислений. Если там процент не проставлен, берется значение поля *%* в классификаторе *Виды оплат и скидок*. Если и там значение не установлено, по умолчанию принимается ПО = 100%.

*Признак* = *1*. Расчет производится по отработанным часам:

$$
CH = 1 \text{ py6.} * (HO/100) * K4 \tag{5.2}
$$

Где:

СН — сумма начисления;

КЧ — количество отработанных часов;

ПО — процент оплаты. Подставляется из режима просмотра начислений. Если там процент не проставлен, берется значение поля *%* в классификаторе оплат. Если и там значение не установлено, по умолчанию принимается  $\Pi$ O = 100%.

Для начисления по видам оплат, использующих данный алгоритм, в режиме просмотра начислений необходимо наличие количества дней или часов.

Примечание: алгоритм можно использовать для расчета пособий на питание и др.

# <span id="page-230-0"></span>**15.6. Алгоритм '06' (доплата по дням)**

Расчет производится по формуле:

**СН = СДН \* КД,**<br>где:

СН — сумма начисления;

СДН — сумма доплаты, надбавки, начисляемая за 1 день;

КД — количество дней.

Для начисления по видам оплат, использующих данный алгоритм, в режиме просмотра начислений необходимо наличие количества дней и суммы доплаты/надбавки, начисляемой за 1 день — в поле *Сумма*.

### <span id="page-230-1"></span>**15.7. Алгоритмы '07', '58' (доплата, исходя из отработанного времени)**

Для начислений по видам оплат, использующих данный алгоритм, в режиме просмотра начислений необходимо наличие количества часов или количества дней, а также суммы доплаты (надбавки), причитающейся за полностью отработанный месяц.

*Если при расчете заработной платы приходит запись из наряда и для этой оплаты из наряда (как правило, это оплата с системным кодом 1) указан алгоритм '58', то расчет будет происходить по алгоритму [расчета сдельно-прогрессивной опла](#page-247-0)[ты](#page-247-0) .* 248

Для работников с <u>[системой оплаты](#page-94-0) <sup>95</sup> Повременная</u> расчет производится по следующим формулам.

Для оклада расчет зависит от значения поля *Признак* в классификаторе *Виды оплат и скидок*, которое определяет, производить расчет по дням либо по часам. То есть, если признак равен *1*, расчет производится по часам по формуле (7.1); если признак равен *0*, расчет производится по дням по формуле (7.2).

$$
CH = C \mathcal{A}H * K \mathcal{A} / K \mathcal{A} \Gamma
$$
 (7.1)

Где:

СН — сумма начисления;

СДН — месячная сумма доплаты, надбавки;

КЧ — количество отработанных часов;

КЧГ — количество часов по рабочему графику для '7' алгоритма или по балансному графику для '58' алгоритма.

$$
CH = C \mathcal{A}H * K \mathcal{A} / K \mathcal{A} \Gamma
$$
 (7.2)

Где:

СН — сумма начисления;

СДН — месячная сумма доплаты, надбавки;

КД — количество отработанных дней;

КЧГ — количество часов по рабочему графику для '7' алгоритма или по балансному графику для '58' алгоритма.

# <span id="page-231-0"></span>**15.8. Алгоритм '08' (доплата в процентах по шкале выслуги лет)**

Если сумма проставлена в режиме просмотра начислений, то она начисляется без изменений. В противном случае производится расчет по формулам в зависимости от значения поля *Признак* конкретного вида оплаты, согласно таблице:

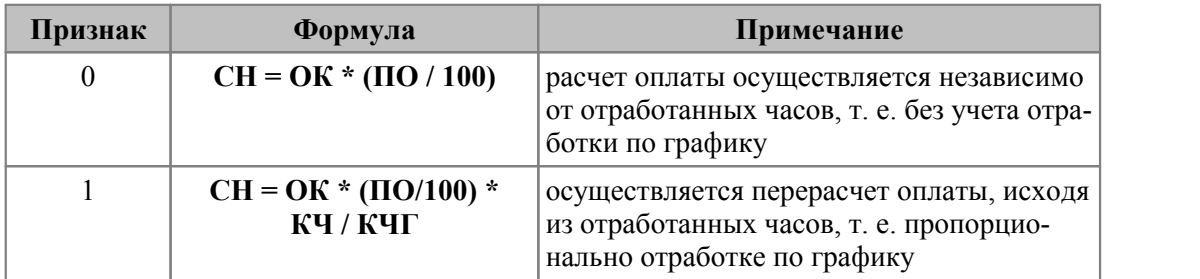

Где:

СН — сумма начисления;

ОК — оклад или месячный тариф, указанный в *Лицевом счете*;

КЧ — количество отработанных часов;

КЧГ — количество часов по графику;

ПО — процент оплаты, подставляется из режима просмотра начислений. Если там процент не проставлен, берется значение поля *%* оплаты в классификаторе *Виды оплат и скидок*. Если и там значение не установлено, процент оплаты определяет-ся по классификатору <u>[Выслуга лет](#page-118-0) [119]</u>, в соответствии со стажем данного работника.

Примечание: данный алгоритм можно использовать для формирования доплат за выслугу лет. Для этого необходимо в общесистемном реестре отменить настройку автоматического расчета выслуги и занести в *Постоянные доплаты* доплату с алгоритмом '8', причем с системным кодом оплаты, отличным от 49 и других, жестко записанных в программу видов оплат.

# <span id="page-232-0"></span>**15.9. Алгоритмы '09'–'11' (оплата по тарифу с автоматической доплатой)**

Для расчета по данному алгоритму необходимо, чтобы в классификатор *Виды оплат и скидок* были введены: основная оплата (например, 21 код) и сопутствующая доплата с системным кодом на 1 больше (например, 22 код), при этом процент для расчета сопутствующей доплаты будет браться из основной оплаты.

Если сумма проставлена в режиме просмотра начислений, то она начисляется без изменений. В противном случае процесс расчета основного вида оплаты разделяется на два этапа:

1. Расчет по формуле:

#### **СО = ЧТС** \* **КЧ** \* **(ПО / 100)**,

где:

СО — сумма оплаты;

ЧТС —часовая тарифная ставка;

КЧ — количество часов;

ПО — процент сопутствующей доплаты (т. е. процент, заданный в основной оплате, используется для доплаты).

2. Автоматический расчет доплаты за то же количество часов после расчета основной оплаты. Затем программа присваивает номер вида доплаты (код оплаты +1).

*Пример: пусть основная оплата производится по 21 коду, тогда формируется 22-й вид доплаты, расчет которой (доплаты) производится по алгоритму, предназначенному для этого вида доплаты. В оплате с алгоритмом 9 указывается не процент оплаты, а процент сопутствующей доплаты. Если 22 код отсутствует в классификаторе видов оплат и скидок, то доплата не формируется и процент не учитывается.*

В режиме просмотра начислений доплата отдельной записью не показывается. Ее расчет происходит после расчета основной оплаты, результат выводится в выходные ведомости (например, расчетный листок) и суммируется с другими начислениями.

Для начисления по видам оплат, использующих алгоритмы '9'–'11', а также для расчета доплат к ним в режиме просмотра начислений необходимо наличие количества часов, отработанных по данному виду оплаты (количество часов выполнения работы).

Примечание: при использовании вида оплаты с алгоритмом '9'–'11' и сопутствующей доплаты с пользовательским (специальным) алгоритмом, при расчете данного спецалгоритма используются межрасчетные начисления, виды оплат которых должны входить в данный расчет.

# <span id="page-232-1"></span>**15.10. Алгоритм '12' (оплата суммой с обязательным процентом оплаты)**

Расчет производится по формуле:

**СН = СДН** \* **ПО / 100**,

где:

СН — сумма начисления;

СДН — сумма доплаты, надбавки;

ПО — процент оплаты.

Для начисления по видам оплат, использующих данный алгоритм, в режиме просмотра начислений необходимо наличие процента оплаты и суммы доплаты, надбавки.

При расчете районного коэффициента автоматически формируются записи отдельно по каждому уровню аналитики (КАУ). Можно также определить индивидуальный код оплаты районного коэффициента для каждого вида оплаты, входящего в его расчет.

# <span id="page-233-0"></span>**15.11. Алгоритмы '13', '26' (индексация заработной платы)**

Для автоматического начисления индексации предназначена общесистемная настройка *Автоматически индексировать заработную плату*. При необходимости индексации заработков совместителей следует включить настройку *Индексировать заработную плату совместителям.*

Расчет индексации заработной платы происходит следующим образом.

- 1) Накапливаются суммы начислений работника по тем видам оплат, для которых в классификаторе *Виды оплат и скидок* в поле входимости в расчет *индексации* заработной платы стоит знак '+'.
- 2) Далее полученная сумма распределяется по интервалам таблицы градации *[Индек](#page-117-0)*[сация](#page-117-0)<sup>[118]</sup>. Таким образом, эта сумма разбивается на несколько составляющих, от каждой из которых берется соответствующий интервалу процент.
- 3) Полученные доли складываются и их сумма умножается на процент, который указан в поле *%* для оплаты с кодом 53 ("Индексация заработной платы") в классификаторе *Виды оплат и скидок*. Если процент не указан (стоит "*0*"), то начисляется 100% индексации. Если коэффициент индексации равен, например, 1.2, то в поле *%* необходимо ввести *120*.

*Пример: работнику начислено 25550 руб., из них подлежит индексации 24730 руб. Коэффициент индексации, введенный в виде процента равен 120%. В соответствии с градацией индексации сумма индексации рассчитывается следующим образом:*

*0 – 5000 руб. — 20%, 20% от 5000 = 1000 руб.*

*5000 – 15000 — 15%, 15% от 10000 = 1500 руб. 15000 – 20000 — 12%, 12% от 5000 = 600 руб. 20000 – 25000 — 10%, 10% от 4730 = 473 руб. 25000 – и выше — 0%.*

*Итого: 3573 руб.*

*Суммарная процентная часть составила 3573 руб.*

*Сумма индексации: 3573* \* *120% / 100% = 4287 руб. 60 коп.*

При расчете индексации автоматически формируются записи отдельно по каждому счету, причем для видов оплат с номерами до 100 (включительно) формируется индексация с кодом 53, а для видов оплат свыше 100 — с кодом 54 ("Индексация пособий").

Если в месяце, за который начисляется индексация, был переход с изменением подразделения или должности, то сумма индексации делится на части, пропорциональные заработной плате, с учетом этих признаков.

Поле *Признак* определяет месяц, за который индексируются начисления. Если *Признак* — *0*, то индексируются только начисления текущего месяца, если *Признак* от *1* до *8* — индексируются начисления за предшествующее количество месяцев по отношению к текущему (т. е., например, текущий месяц май: *1* — в мае за апрель; 2 — в мае за март, 3 — в мае за февраль, и т. д.). Если *Признак* — *9*, то индексируются начисления за текущий месяц и начисления предшествующих месяцев, сделанные в текущем месяце за прошлые (т. е. если они внесены в расчет, например: в заработной плате за май есть корректировки за март, при расчете з/п будут проиндексированы начисления как мая, так и марта).

#### **Примечания**

Разница между алгоритмами '13' и '26' заключается в том, куда включаются суммы индексации: '13' алгоритм относит начисление к текущему месяцу, т. е. сумма индексации включается в заработок (доходы) текущего расчета; при использовании алгоритма '26' сумма индексации включается в доход того месяца, за который она рассчитывается, и производится перерасчет налогов.

При включении настройки автоматического расчета индексации указывать вид начисления индексации в классификаторе *Виды оплат и скидок* не требуется, также не следует вводить *Постоянные доплаты*.

Для пользователей РБ: если настройка *Индексировать заработную плату совместителям* (*Управление персоналом* > *Расчеты с персоналом* > *Индексация*) имеет значение *да*, то индексация рассчитывается из общей суммы заработной платы с учетом совместительства; сумма индексации записывается последовательно по смежным лицевым счетам и основному ЛС с контролем общей суммы индексации.

В оплате с кодом 53 следует занести *%* оплаты — *100*.

В классификаторе шкал *[Индексация](#page-117-0)* <sup>118</sup> обязательно должно быть более 1 строки. Последняя строка должна содержать запись, значение (сумма) по которой должно быть больше возможного заработка работника, и *%* = 0.

# <span id="page-234-0"></span>**15.12. Алгоритм '14' (оплата тарифа с обязательным процентом оплаты)**

Если сумма проставлена в режиме просмотра начислений, то она начисляется без изменений. В противном случае, для работников с системой оплаты *Повременная* расчет производится по формуле:

#### $CH = 4TC * K4 * (HO/100)$  (14.1)

Где:

СН — сумма начисления;

ЧТС — часовая тарифная ставка;

КЧ — количество отработанных часов;

ПО — процент оплаты. Подставляется из режима просмотра начислений. Если там процент не проставлен,  $\Pi$ O = 0%.

Для работников с окладом расчет зависит от значения поля *Признак* в классификаторе *Виды оплат и скидок*, которое определяет, производить расчет по дням, либо по часам.

Если *Признак* = *0*, то расчет производится по дням по формуле:

 $CH = OK * KJ/KJ\Gamma * (HO/100)$  (14.2)

Где:

- СН сумма начисления;
- ОК оклад работника;
- КД количество отработанных дней;
- КДГ количество дней по графику;
- ПО процент оплаты, определяется, как в формуле (14.1).

Если *Признак* = *1*, то расчет производится по часам по формуле (14.3). Часовая тарифная ставка принимается равной месячному окладу, деленному на число часов по графику.

$$
CH = OK * KU / KUT * (HO/100)
$$
 (14.3)

Где:

СН — сумма начисления;

ОК — оклад работника;

КЧ — количество отработанных часов;

КЧГ — количество часов по графику;

ПО — процент оплаты, определяется, как в формуле (14.1).

Для начисления по видам оплат, использующим данный алгоритм, в режиме просмотра начислений необходимо наличие процента оплаты и количества часов либо дней.

# <span id="page-235-0"></span>**15.13. Алгоритм '15' (оплата процентом от ставки МЗП)**

Если сумма проставлена в режиме просмотра начислений, то она начисляется без изменений. В противном случае производится расчет по формуле, которая определяется значением поля *Признак* в классификаторе *Виды оплат и скидок*.

*Признак* = *0.* Расчет производится по дням по формуле:

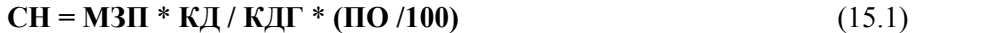

*Признак* = *1.* Расчет производится по часам по формуле:

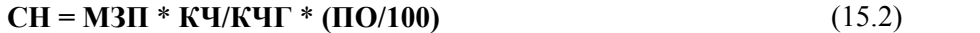

*Признак* = *2.* Расчет производится вне зависимости от отработанного времени:

#### $CH = M3\Pi * (\Pi 0/100)$  (15.3)

В формулах использованы обозначения:

СН — сумма начисления;

МЗП — размер минимальной зарплаты (МРОТ);

КД — количество отработанных дней;

КЧ — количество отработанных часов;

КДГ — количество дней по графику;

КЧГ — количество часов по графику;

ПО — процент оплаты. Подставляется из режима просмотра начислений. Если там процент не проставлен, то принимается  $\Pi O = 0\%$ , и начисление не производится.

Примечание: возможен случай, когда вид доплаты, основанный на данном алгоритме, используется для начисления за прошлые месяцы, и за этот период времени менялся размер МЗП. Для тех записей в режиме просмотра начислений, в которых указана более ранняя дата начала выплаты, нежели дата вступления в силу нового размера МЗП, при расчете будет использован предыдущий размер МЗП, (т. е. действовавший в тот период).

# <span id="page-236-0"></span>**15.14. Алгоритмы '16', '18', '19', '20' (расчет больничных)**

Данные алгоритмы предназначены для расчета пособий по нетрудоспособности. Все они используют формулу:

$$
CH = CAI * KJI * HO / 100 \tag{16.1}
$$

Где:

СН — сумма начисления;

СДЗ — среднедневной заработок;

КД — количество оплачиваемых дней нетрудоспособности;

ПО — процент оплаты. Подставляется из режима просмотра начислений. Если там процент не проставлен, берется значение поля *%* в классификаторе *Виды оплат и скидок*. Если и там значение не установлено, то по умолчанию принимается ПО = 100%.

Среднедневной заработок (СДЗ) рассчитывается за количество месяцев, указанных в поле *Признак* для данного вида оплаты в классификаторе *Виды оплат и скидок*. Если значение этого поля равно *0*, то СДЗ определяется за текущий месяц, исходя из часовой тарифной ставки (оклада) и доплат, входящих в расчет из справочника *Постоянные доплаты*, расчет *Начислений и выплат* в межпериод и *Расчет нарядов*.

Сам среднедневной заработок рассчитывается по формуле:

$$
C\mu J = (CHH/CHY) * CKY\mu \tag{16.2}
$$

Где:

СДЗ — среднедневной заработок;

СНН — сумма накопленных начислений за указанное количество месяцев;

СНЧ — сумма накопленных часов за указанное количество месяцев;

СКЧД — среднее количество часов в день.

В *сумму накопленных начислений* включаются начисления по тем видам оплат, для которых в классификаторе *Виды оплат и скидок* знаком "+" отмечена входимость в расчет *среднего заработка.* 

В *сумму накопленных часов* включаются часы по тем видам оплат, для которых в классификаторе стоит знак "+" в поле *времени по среднему.*

Указанные суммы начислений и часы берутся из таблицы "Накопления по видам оплат".

Разница между алгоритмами '16', '18', '19', '20' заключается в способе расчета суммы накопленных начислений (СНН) и среднедневного заработка (СДЗ). В разных сочетаниях учитываются или не учитываются **поправочный коэффициент повышения тарифа** и **сумма годовых премий** (см. [расчетные показатели](#page-257-0) <sup>258</sup>).

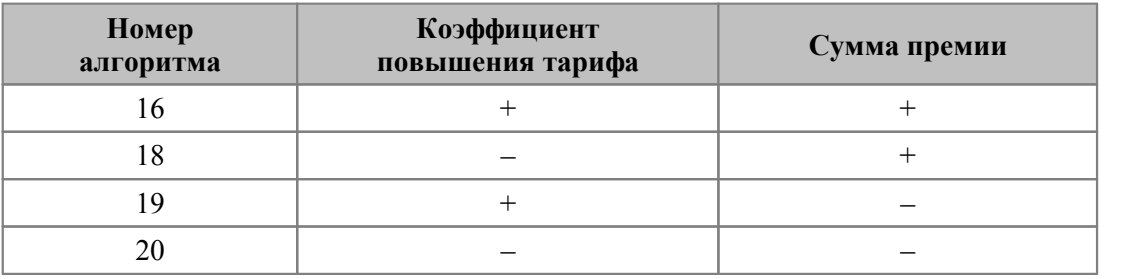

Примечание: "+" — учитывается при расчете; "–" — не учитывается.

# <span id="page-237-0"></span>**15.15. Алгоритмы '17', '22', '23', '33', '52', '53' (для расчета по СЗ)**

Если сумма проставлена в режиме просмотра начислений, то она начисляется без изменений. В противном случае производится расчет по формуле:

**СН = СДЗ** \* **КД** \* **(ПО/100)**,

где:

СН — сумма начисления;

СДЗ — среднедневной (среднечасовой) заработок, см. <u>[формулу 16.2](#page-236-0)</u><sup>237</sup>;

КД — количество оплачиваемых дней (часов);

ПО — Процент оплаты. Подставляется из режима просмотра начислений. Если там процент не проставлен, берется значение поля *%* в кл ассификаторе *Виды оплат и скидок*. Если и там значение не установлено, то по умолчанию принимается ПО =  $100\%$ .

Среднедневной заработок рассчитывается за то количество месяцев, которое указано в поле *Признак* в классификаторе *Виды оплат и скидок*.

В расчет среднего заработка включаются начисления по видам оплат, для которых в классификаторе *Виды оплат и скидок* стоит знак "+" в поле входимости в расчет *общего среднего из указанного источника (возможна обработка сумм по двум источникам; наименование каждого указывается в настройке Сокращенное наименование источника оплаты).* К ним прибавляется также **с***умма годовых премий* за все месяцы с начала текущего года, предшествующие дате начала расчета (см. [расчетные пока](#page-257-0)[затели](#page-257-0) <sup>258</sup>).

Разница между алгоритмами заключается в учете **коэффициента повышения тарифа** и **суммы годовых премий.**

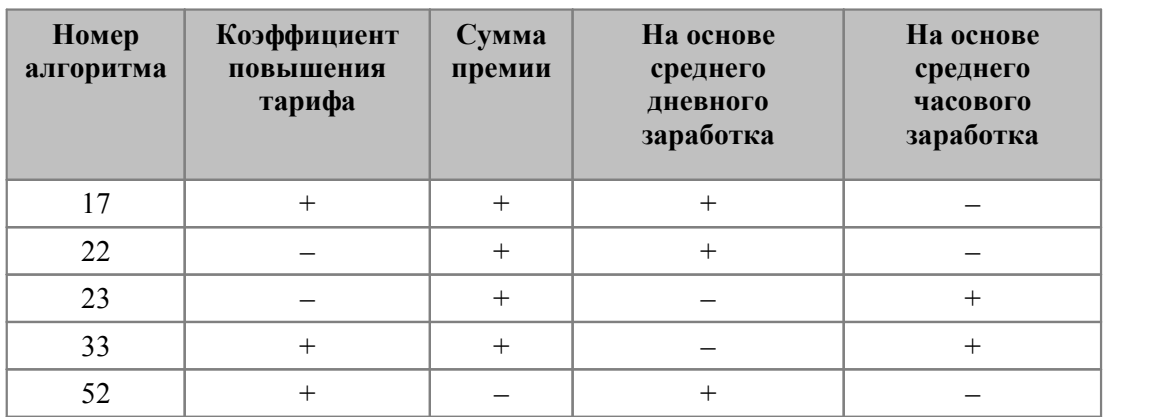

Примечание: "+" — учитывается при расчете; "–" — не учитывается.

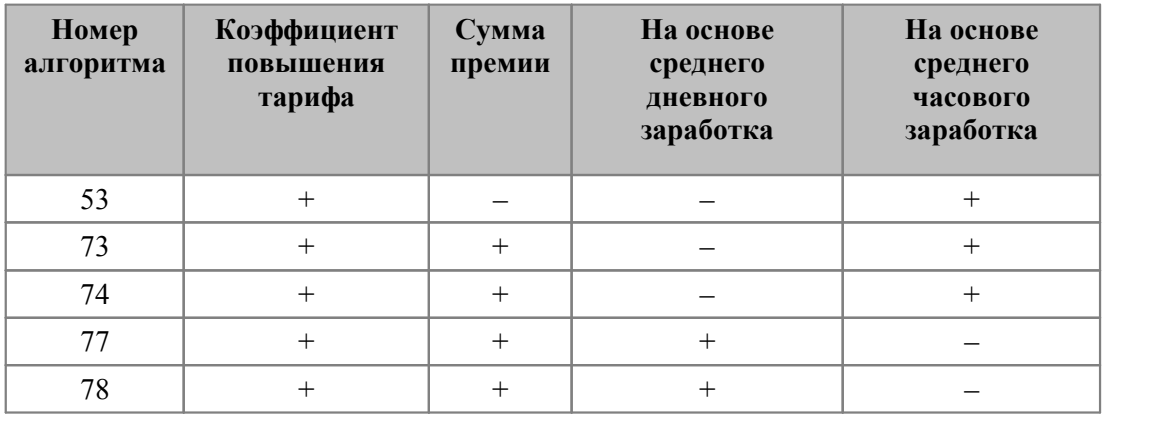

*Для обработки сумм из двух источников с учетом годовых премий и коэффициента повышения используются алгоритмы '17' и '33'; из одного источника — алгоритмы '73', '77' (для <источника 1>), '74', '78' (для <источника 2>).*

Обратите внимание:

- · учет премий зависит от значения параметра из общесистемного реестра *Настройка КВО для учета премий при расчете среднего заработка*;
- · учет отработанного времени зависит от системных настроек *Для повременных рабочих брать время по табелю* и *Для сдельщиков брать время по табелю* — в зависимости от их значения отработанное время будет учитываться по табелю (*да*) либо по архиву оплат (*нет*).

Для пользователей РБ: доработан расчет среднего заработка по алгоритмам '17', '22', '23', '33', '50', '51'. В классификаторе оплат предусмотрен  $\textit{fun} \longrightarrow \frac{B_{\textit{blk}}\cdot \Pi^{[33]}}{B_{\textit{blk}}}$ . Также при расчете среднего заработка по алгоритмам '17', '23', '28' — '33', '50 — 53' учитываются настройки *Пересчет премий при переработках* (*от нормы*/*от фактического времени*) и *Учесть переходы в межпериод для нормы времени*.

Для Казахстана: доработан расчет больничных и среднего заработка по алгоритмам '17...23', '33', '50...53'. Вознаграждение, выплачиваемое по итогам работы за год, при подсчете средней заработной платы учитывается с момента фактической выплаты (по значению *Месяц, в котором выплачено* / *Год, в котором выплачено*).

# <span id="page-238-0"></span>**15.16. Алгоритмы '21', '28', '29', '30', '31', '32' (расчет отпускных)**

Данные алгоритмы предназначены для расчета отпускных.

Все они используют формулу:

 $CH = CAO * KJ * HO/100$  (21.1)

Где:

СН — сумма начисления;

СДО — среднедневной заработок для отпускных (из ФЗП и/или ФМП);

КД — количество оплачиваемых дней отпуска;

ПО — процент оплаты. Подставляется из режима просмотра начислений. Если там процент не проставлен, берется значение поля *%* в классификаторе *Виды оплат и скидок*. Если и там значение не установлено, то по умолчанию принимается ПО = 100%.

Среднедневной заработок для отпускных (СДО) рассчитывается за количество месяцев, указанное в общесистемной настройке *Учетный период отпуска*.

Среднедневной заработок рассчитывается по формуле (предусмотрено несколько вариантов расчета):

### **СДО = (СНН / КМ) / НКД** (21.2)

Где:

СДО — среднедневной заработок для отпускных;

СНН — сумма накопленных начислений из справочника "Суммы по видам оплат" за учитываемое количество месяцев;

КМ — количество учитываемых месяцев;

НКД — учитываемое количество дней. В зависимости от варианта расчета, суммируются фактически отработанные, либо календарные дни за отмеченные месяцы.

Если необходимо производить расчет по фактическим дням — в классификаторе *Виды оплат и скидок* в *поле Признак* алгоритма занесите:

- · *0* если отпуск начисляется по рабочим дням из расчета 6-дневной рабочей недели;
- · *1*  если отпуск начисляется по календарным дням;
- · *3*  если отпуск начисляется по рабочим дням из расчета 5-дневной рабочей недели;
- · *6* если учебный отпуск начисляется по календарным без учета праздников.

Значение *9* в поле *Признак* алгоритма приводит к тому, что если в *Лицевом счете* (вкладка *Стажи, надбавки*) размер ежемесячной доли вознаграждения не равен *0*, то вознаграждение прибавляется к рассчитанной сумме каждого месяца, входящего в расчет. е.сли расчет отпуска проводится по фактическим дням, то 1/12 вознаграждения, а также премии и другие выплаты стимулирующего характера, для которых в таблице входимости видов оплат в поле *отбор премий* стоит '+', будут пересчитаны пропорционально отработанному времени.

Значения в поле *Признак* отличные от '9', исключают премии и вознаграждения из расчета отпускных.

В поле *%* оплаты классификатора занесите:

- · количество средних дней (например: *27,9*) если вы производите расчет *по средним дням*;
- · любое число меньше 1 (например: *0.9*) при расчете *по календарным дням*.

Входимость начислений в СДО, учитываемый при начислении среднего заработка, и входимость часов в фактически отработанное время определяются знаком '+' в соответствующих полях классификатора оплат.

В сумму накопленных начислений включаются начисления, входящие в **ФЗП** и **ФМП** (в зависимости от номера алгоритма).

В ФЗП включаются начисления по видам оплат, у которых в классификаторе *Виды оплат и скидок* стоит знак "+" в поле входимости в расчет *среднего дневного заработка для отпуска из ФЗП*.

Аналогично, в ФМП входят начисления по видам оплат, у которых в том же классификаторе стоит знак "+" в поле входимости в расчет *среднего дневного заработка для отпуска из ФМП*.

Разница между алгоритмами '21', '28', '29', '30', '31', '32' заключается в способе расчета суммы накопленных начислений (СНН). При этом в разных сочетаниях учитывается или не учитывается *поправочный коэффициент* **повышения тарифа** (см. [расчетные](#page-257-0) [показатели](#page-257-0)<sup>258</sup>) и включаются или не включаются начисления по ФЗП и ФМП за используемые для расчета месяцы (см. ниже таблицу).

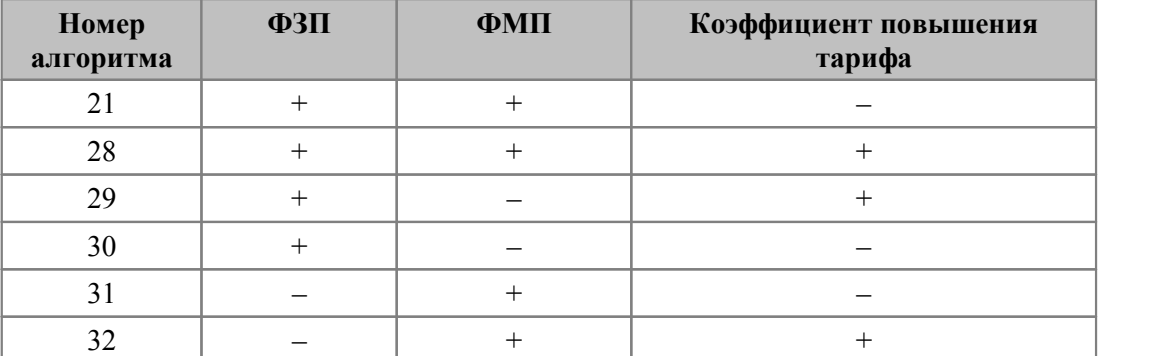

Примечание: "+" — учитывается при расчете; "–" — не учитывается.

См. также <u>[настройки для расчета среднего заработка](#page-58-0)<sup>[59]</sup> (поле *признак расчета* в</u> КВО).

# <span id="page-240-0"></span>**15.17. Алгоритм '25' (расчет доплаты за выслугу лет)**

Для начисления доплаты за выслугу лет необходимо, чтобы была установлена общесистемная настройка *Автоматически начислять ежемесячную выслугу лет*.

Способ расчета доплаты зависит от значения поля *Признак* в классификаторе *Виды оплат и скидок*.

#### **Признак — 0**

Накапливаются суммы начислений работника по тем видам оплат, для которых в классификаторе *Виды оплат и скидок* в поле входимости в расчет *выслуги лет* стоит знак "+".

Далее от полученной суммы берется процент в соответствии с таблицей градации *[Вы](#page-118-0)[слуга лет](#page-118-0)*  $^{\rm 119}$ .

#### **Признак — 1**

Расчет вознаграждения за выслугу лет осуществляется только исходя из тарифа (оклада), независимо от отработанного времени (т. е. без учета отработанного времени).

#### **Признак — 3**

Расчет автоматически начисляемой выслуги лет осуществляется аналогично признаку *1*, но с учетом отработанного времени.

Сумма выслуги рассчитывается по формуле:

#### **ТарифО1/Н1\*Факт1 + ТарифО2/Н2\*Факт2 + ... + ТарифП1\*Факт3**,

где:

Н — время по норме;

Факт — время фактическое;

ТарифО — месячный тариф для окладников;

ТарифП — часовой тариф для повременщиков.

Для оклада альтернатива расчета по дням/часам определяется по настройке основной оплаты в классификаторе видов оплат и скидок, т. е. если основная оплата считается

по дням, то и выслуга считается по дням, если основная оплата считается по часам, то и выслуга считается по часам. Примечание: здесь имеет значение дополнительная входимость 11— "*Cумма пересчитывается по часам*", т. е. если для основной оплаты задана эта входимость, то выслуга с этой части считается по часам.

Если для вида оплаты "Выслуга лет" (49 системный код) в поле *вывод информации* установить признак "+" (на вкладке *Расчеты*), то можно получить расшифровку входящих сумм.

*Если в поле Алгоритм вы привязываете пользовательский, использующий расчет по '25' алгоритму с признаком '3', то в этом случае необходимо обязательное дополнительное указание значения "3" в поле Признак.*

*Если выслуга лет считается по алгоритму '25' с признаком '1' или '3', то необходимо проверить в классификаторе Виды оплат и скидок, чтобы другие виды оплат, которые не являются окладом, не входили в расчет выслуги (т. е. входимость в расчет выслуги лет должна быть в значении "-").*

#### **Примечания**

Выслуга с алгоритмом '25' и признаками, отличными от 1, разбивается в зависимости от полей *Настройка выбора ШПЗ*, *ТХО*, *Параметра* в классификаторе *Виды оплат и скидок*, а также по датам входящих оплат или переходов в межпериод. При этом выслуга с алгоритмом '25' и признаком '3' сводится до округления.

Выслуга с алгоритмом '25' и признаком 1 (а также с алгоритмом '8') не разбивается.

Выслуга с алгоритмом '25' и признаками 0 и 3 в *Результатах расчета* заработной платы разбивается с учетом изменения должности.

Для алгоритма '25' с признаком 3 при наличии входящих сумм прошлого периода: если для расчета выслуги поступает отрицательная сумма по основной оплате, то система считает положительную сумму по окладу (тарифу), а затем умножает ее на -1.

# <span id="page-241-0"></span>**15.18. Алгоритм '27' (расчет северных надбавок)**

Для начисления северных надбавок (исходя из суммы накопления) необходимо, чтобы была установлена общесистемная настройка *Автоматически начислять северные надбавки*.

Расчет северных надбавок производится в следующем порядке.

- 1) Накапливаются суммы начислений работника по тем видам оплат, для которых в классификаторе *Виды оплат и скидок* в поле входимости в расчет *северных надбавок* стоит знак "+".
- 2) Далее от полученной суммы берется процент в соответствии с таблицей градации лет <u>[Северные надбавки](#page-118-1) <sup>119</sup>.</u>

# <span id="page-241-1"></span>**15.19. Алгоритмы '34'-'36' (накопление времени)**

Эти алгоритмы позволяют рассчитывать доплаты, исходя из накопленного времени, отработанного по нескольким видам оплат за текущий месяц. Пользуясь различными номерами, с 34-го по 36-й, вы можете определить до трех комбинаций видов оплат, по которым будут делаться накопления.

Суммируются начисления по видам оплат, имеющих в классификаторе *Виды оплат и скидок* знак "+" в соответствующем поле из группы полей таблицы входимости *Используется в расчетах алгоритма № 34*, *35*, *36*. Кроме того, эти виды оплат должны иметь меньшее значение в поле *Приоритет* (т. е. рассчитываться раньше), чем вид оплаты, использующий один из данных алгоритмов.

Если сумма проставлена в режиме просмотра начислений, то она начисляется без изменений. В противном случае расчет производится по формулам в зависимости от значения поля *Признак*, установленного для конкретного вида оплаты в классификаторе *Виды оплат и скидок*, согласно таблице.

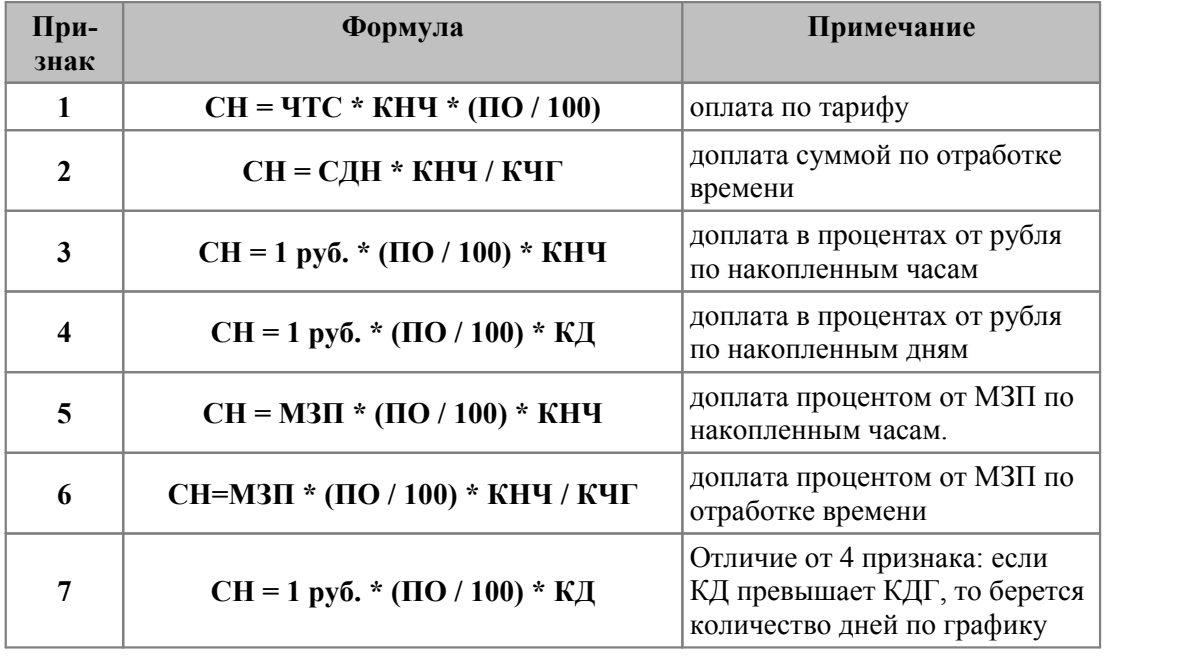

Где:

СН — сумма начисления;

КД — количество дней, равное количеству накопленных часов, по видам оплат с меньшим приоритетом расчета и "+" в поле входимости в расчет данного алгоритма накопления; вычисляется путем деления числа часов по указанным видам оплат на среднее количество часов в рабочем дне;

КНЧ — количество накопленных часов по видам оплат с меньшим приоритетом расчета и "+" в поле входимости в расчет алгоритма, который использован для накопления;

КДГ — количество дней по графику;

КЧГ — количество часов по графику;

МЗП — размер минимальной заработной платы (МРОТ), не облагаемой налогом;

СДН — сумма доплаты, надбавки;

ПО — процент оплаты, подставляется из режима просмотра начислений. Если там процент не проставлен, берется значение поля *Процент* в классификаторе *Виды оплат и скидок*. Если и там значение не установлено, то по умолчанию принимается ПО =  $100\%$ .

### <span id="page-242-0"></span>**15.20. Алгоритмы '37'-'40' (накопление сумм)**

Эти алгоритмы позволяют накапливать суммы начислений по нескольким видам оплат за текущий месяц. Пользуясь различными номерами с 37-го по 40-й, вы можете определить до четырех комбинаций видов оплат, по которым будут делаться накопления.

Суммируются начисления по видам оплат, имеющих в классификаторе *Виды оплат и скидок* знак "+" в соответствующем поле из группы полей *Используется в расчетах алгоритма № 37*, *38*, *39*, *40*. Кроме того, входящие виды оплат должны иметь меньшее значение в поле *Приоритет* (т. е. рассчитываться раньше), чем вид оплаты, использующий один из данных алгоритмов.

Если сумма оплаты заранее не определена, то она начисляется без изменений. В противном случае расчет производится по формулам в зависимости от значения поля *Признак*, установленного для конкретного вида оплаты в классификаторе *Виды оплат и скидок*, согласно таблице:

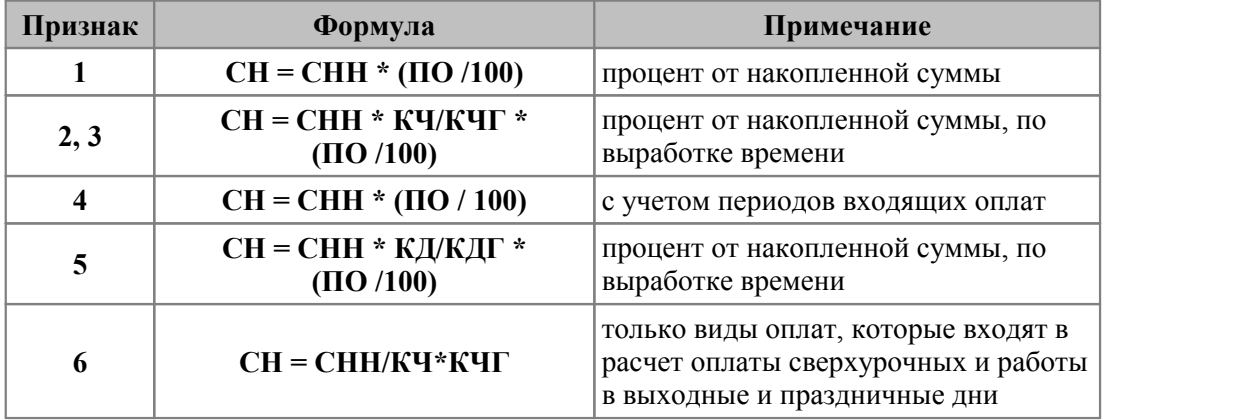

Где:

СН — сумма начисления;

СНН — сумма начислений для видов оплат с меньшим приоритетом расчета и "+" в поле входимости в расчет алгоритма, который использован для накопления;

- КЧ количество часов по данному виду оплаты;
- КД количество дней по данному виду оплаты;
- КЧГ количество часов;
- КДГ количество дней по графику;

ПО — процент оплаты, подставляется из режима предварительного просмотра начислений. Если там процент не проставлен, берется значение поля *Процент* в классификаторе *Виды оплат и скидок*. Если и в классификаторе значение не установлено, то процент определяется по шкале выслуги (по классификатору "Выслуга лет"), в зависимости от стажа данного работника. Таким способом, можно рассчитать, например, ежемесячную доплату за выслугу лет.

Для начисления по видам оплат, использующих данные алгоритмы со значением признака *2* или *3*, в режиме просмотра начислений необходимо наличие количества отработанных часов. В качестве **КЧГ** признак *2* использует количество часов по графику, а *3* — количество часов по табелю. Примечание: если по виду оплаты отработано 0 часов (**КЧ** = 0), то сумма начисления (**CH**) получается в итоге не нулевой: рассчитывается без учета отработанного времени.

Отличие *4* признака от *1* составляет то, что в сумму **СНН** входят только те оплаты, период которых приходится на конкретный период учета в предварительном просмотре. Если период, входящий в расчет оплаты, приходится на период учета лишь частично, то и сумма также учитывается частично — она приводится к периоду учета. Для каждого периода расчета процент оплаты (**ПО**) может измениться, поэтому расчет зависит от даты начала и окончания выплаты.

Для начисления по видам оплат, использующих алгоритм со значением признака *5* в режиме просмотра начислений, необходимо наличие количества фактически отработанных дней.

#### **Примечание**

Расчет начислений по алгоритмам '37'-'40' за прошлый период в текущем происходит в режиме перерасчета. Алгоритм рассчитывает сумму по новому проценту. От нее отнимается сумма из архива за тот же период.

# <span id="page-244-0"></span>**15.21. Алгоритм '41' (накопление процентов)**

Этот алгоритм позволяет накапливать проценты по другим, рассчитанным ранее видам оплат.

Суммируются проценты по видам оплат, для которых в классификаторе *Виды оплат и скидок* установлен знак "+" в поле *Используется в расчетах алгоритма № 41*. Кроме того, эти виды оплат должны иметь меньшее значение в поле *Приоритет* (т. е. рассчитываться раньше), чем вид оплаты, использующий один из данных алгоритмов.

Если сумма проставлена в режиме просмотра начислений, то она начисляется без изменений. В противном случае производится расчет по формуле:

#### $CH = 4TC * K4 * (HO / 100) * (1 + HII/100)$

где:

СН — сумма начисления;

ЧТС — часовая тарифная ставка;

НП — накопленный процент у видов оплат с меньшим приоритетом расчета и "+" в поле входимости в расчет по алгоритму 41;

КЧ — количество часов по данному виду оплаты;

ПО — процент оплаты. Подставляется из режима просмотра начислений. Если там процент не проставлен, берется значение поля *Процент* в классификаторе *Виды оплат и скидок*. Если в классификаторе значение не установлено, то результат оплаты равен 0, т. е. наличие ПО является обязательным.

Для начисления по видам оплат, использующим данный алгоритм, в режиме просмотра начислений необходимо наличие количества фактически отработанных часов.

### <span id="page-244-1"></span>**15.22. Алгоритмы '42'-'45' (накопление сумм за предыдущие месяцы)**

Эти алгоритмы позволяют накапливать суммы начислений за предыдущие месяцы. Пользуясь различными номерами, с 42-го по 45-й, вы можете определить до четырех комбинаций видов оплат, по которым будут делаться накопления.

Суммируются начисления по видам оплат, имеющим в классификаторе *Виды оплат и скидок* знак "+" в соответствующем поле из группы полей *Используется в расчетах алгоритма № 42*, *43*, *44* либо *45*. Кроме того, эти виды оплат должны иметь меньшее значение в поле *Приоритет* (т. е. рассчитываться раньше), чем вид оплаты, использующий один из данных алгоритмов.

Количество предыдущих месяцев, которые должны включаться в накопление, задается в поле *Признак* для конкретного вида оплаты, использующего один из данных алгоритмов, в классификаторе *Виды оплат и скидок*.

Если сумма проставлена в режиме просмотра начислений, то она начисляется без изменений. В противном случае ведется расчет по формуле:

### **СН = СНН** \* **(ПО / 100)**,

где:

СН — сумма начисления;

СНН — сумма начислений у видов оплат с меньшим приоритетом расчета и "+" в поле входимости в расчет алгоритма, который использован для накопления;

ПО — процент оплаты, подставляется из режима просмотра начислений. Если там процент не проставлен, берется значение поля *Процент* в классификаторе *Виды оплат и скидок*. Если в классификаторе значение не установлено, то по умолчанию процент определяется по классификатору "Выслуга лет", в зависимости от стажа данного работника. Таким способом, можно рассчитать, например, квартальную доплату за выслугу лет.

Примечание: при расчетах премии с учетом дней из предварительной разноски по оплате с данными алгоритмами и для формирования количества дней и часов в результатах расчета (например, будет правильно обрабатываться параметр *UCH\_Koldn* в специальном алгоритме) в классификаторе *Виды оплат и скидок* предусмотрена дополнительная входимость 45 — "*Количество дней, часов для алгоритмов 42\_45 оставлять из предварительной разноски*".

### <span id="page-245-0"></span>**15.23. Алгоритм '46' (накопление сумм по каждому виду ШПЗ)**

Этот алгоритм позволяет накапливать суммы оплат по каждому виду ШПЗ отдельно и выполнять расчет процента оплаты по каждой части.

Для этого алгоритма в классификаторе *Виды оплат и скидок* предусмотрена дополнительная входимость 46 — "*Оплаты, входящие в расчет текущей с алгоритмом номер 46*". В качестве *Примечания* из списка оплат можно выбирать те, которые должны принимать участие в расчете текущей оплаты.

Если установлен *Признак* = *1*, то в оплату входят суммы только с системой оплаты *Оклад*.

Если установлен *Признак* = *2*, то в оплату входят суммы только с системами оплаты *Повременная*, *Сдельная* (т. е. не равными "*окладу*").

Настройки выбора *ШПЗ*, *ТХО* и *Параметра* в классификаторе могут быть:

- · *По входящим видам оплат*;
- · *Из классификатора видов оплат*;
- · *Из лицевого счета работника*.

Предварительная разноска такой оплаты проходит аналогично оплате с алгоритмом <sup>1</sup>37' <sup>243</sup> и признаком *4*.

Если настройка выбора указана *По входящим видам оплат* и входящие виды оплаты имеют разные ШПЗ, то оплата разбивается и в результате расчета по каждой записи оплаты с алгоритмом '46' из *Предварительной разноски* формируется несколько записей, согласно ШПЗ входящих оплат.

Механизм разбивки оплаты по входящим видам оплат предусмотрен и для других вариантов значений выбора ШПЗ, ТХО и параметра.

Примечание: если для доплаты с алгоритмом '46' даты начала/окончания приходятся на предыдущий месяц, то при переходе на следующий месяц она не удаляется, при этом даты периода расчета изменяются на следующий месяц.

# <span id="page-246-0"></span>**15.24. Алгоритмы '50', '51' (расчет пособий по нетрудоспособности)**

Если сумма начисления проставлена в режиме предварительного просмотра начислений, то она начисляется без изменений. В противном случае производится расчет по формуле:

### **СН = СДЗ** \* **КД** \* **(ПО/100)**,

где:

СН — сумма начисления;

СДЗ — среднедневной (среднечасовой — СЧЗ) заработок (см. <u>[формулу 16.2](#page-236-0)<sup>[237</sup>)</u>;

КД — количество оплачиваемых дней (часов) болезни;

ПО — процент оплаты, подставляется из режима просмотра начислений. Если там процент не указан, берется значение поля *Процент* в классификаторе *Виды оплат и скидок*. Если и там значение не установлено, то по умолчанию принимается ПО  $= 100\%$ .

Алгоритм '50' рассчитывает больничные на основе *среднего дневного* заработка (**СДЗ**), а '51' — на основе *среднего часового* заработка (**СЧЗ**).

Примечание: оба алгоритма не учитывают при расчете годовые премии и коэффициент повышения тарифа.

Для пользователей РБ: доработан расчет среднего заработка по алгоритмам '17', '22', '23', '33', '50', '51'. В классификаторе оплат предусмотрен  $\mathit{fun} \xrightarrow{\phantom{a} B \text{b} \iota x \cdot \Pi}^{33}$ .

# <span id="page-246-1"></span>**15.25. Алгоритм '55' (расчет 13-й зарплаты)**

Данный алгоритм работает следующим образом.

1) Накапливаются суммы начислений работника по тем видам оплат, для которых в классификаторе *Виды оплат и скидок* в поле входимости в расчет *13-ой зарплаты* стоит знак "+".

2) От полученной суммы берется процент в соответствии со справочником *Градации лет > <u>[13-я зарплата](#page-121-0) 122 .</u>* 

В поле *Признак* для вида оплаты, использующего данный алгоритм, следует занести номер квартала, за который необходимо взять начисления для расчета. Если нужно взять начисления за целый год, в данное поле следует занести значение *12*.

### <span id="page-246-2"></span>**15.26. Алгоритм '57' (оплата по минимальному гарантированному тарифу)**

Этот алгоритм предназначен для расчета оплат по минимальному гарантированному тарифу или окладу (например, вынужденного отпуска).

Если сумма начисления введена с клавиатуры, например, в окне редактирования отпусков, то она начисляется без изменений. В противном случае производится расчет по одной из формул:

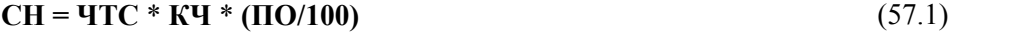

**СН = ОК** \* **КД/КДГ** \* **(ПО/100)** (57.2)

### **СН = ОК** \* **КЧ/КЧГ** \* **(ПО/100)** (57.3)

Где:

СН — сумма начисления;

ЧТС — минимальная гарантированная часовая тарифная ставка;

ОК — минимальный гарантированный оклад работника;

КД — количество дней;

КЧ — количество часов;

КЧГ — количество часов по графику;

КДГ — количество дней по графику;

ПО — процент оплаты. Подставляется в режиме просмотра начислений. Если там процент не задан, берется значение поля *%* в классификаторе *Виды оплат и скидок*. Если и этот процент отсутствует, то по умолчанию используется его значение, равное 100%.

Если труд работника оплачивается по минимальному гарантированному часовому тарифу, то для расчета суммы начисления используется формула (57.1).

Если работник находится на минимальном гарантированном окладе, то в зависимости от значения *Признака*, конкретизирующего алгоритм, расчет выполняется по дням, либо по часам: если признак равен *0*, то расчет производится по дням, т. е. используется формула (57.2), а при значении признака "*1*" — по часам по формуле (57.3).

Для видов оплат, рассчитываемых по данному алгоритму, необходимо, чтобы было указано количество часов или дней, за которые начисляется данный вид оплаты.

### <span id="page-247-0"></span>**15.27. Алгоритм '58' (расчет сдельно-прогрессивной оплаты)**

Используется для расчета сдельно-прогрессивной оплаты (см. ниже) и только при обработке записи из наряда.

*При поступлении оплаты из доплат, предварительного просмотра, начислений и выплат межпериода и т. п. алгоритм '58' отрабатывает как при расчете [доплаты,](#page-230-1) [исходя из отработанных дней, часов](#page-230-1) .* 231

Результат работы алгоритма '58' зависит от признака. Этот признак определяет, производить расчет по дням либо по часам. Если *Признак* равен *1*, то расчет производится по часам по формуле (58.1). Если признак равен *0*, то расчет производится по дням по формуле (58.2).

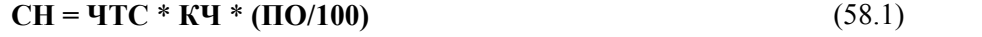

### **СН = ОК** \* **КД/КДГ** \* **(ПО/100)** (58.2)

Где:

СН — сумма начисления;

ЧТС — часовая тарифная ставка;

ОК — оклад работника;

КД — количество дней;

КЧ — количество часов;

КДГ — количество дней по графику;

ПО — процент увеличения оплаты определяется в зависимости от затраченного времени на выполнение работ по шкале прогрессивной оплаты.

Для видов оплат, рассчитываемых по данному алгоритму, необходимо, чтобы в нарядах было указано количество часов или количество дней.

#### **Сдельно-прогрессивная система оплаты труда**

При сдельно-прогрессивной системе оплаты на основании фактически отработанного времени по нарядам и планового времени определяется коэффициент для пересчета начисленной по нарядам суммы работнику.

Для расчетов по этой системе оплаты необходимо сформировать один или несколько видов оплат с алгоритмом '58'. При расчете заработной платы для каждого работника суммируется фактически отработанное время по наряду и время по графику по видам оплат с алгоритмом '58'. Далее по шкале прогрессивной оплаты определяется коэффициент в зависимости от отношения времени по норме к фактически затраченному времени для окончательного расчета заработной платы по каждому наряду. В зависимости от признака алгоритма '58' расчет производится по дням (*Признак* = *0*) или по часом (*Признак* = *1*).

Шкала прогрессивной оплаты формируется с помощью справочника *[Шкала опла](#page-95-0)*<mark>[ты](#page-95-0) <sup>96</sup>.</mark>

# <span id="page-248-0"></span>**15.28. Алгоритм '86' (расчет доплат, премий с учетом работы в ПОЗ)**

Алгоритм расчета '86' аналогичен <u>'46'</u> <sup>246</sup>.

В классификаторе *Виды оплат и скидок* для этого алгоритма разрешен выбор дополнительной входимости 46 — "*Оплаты, входящие в расчет текущей с алгоритмом номер 46*".

При выборе оплат, входящих в расчет алгоритма '86', предусмотрена возможность ввести *Процент* (указывается в дополнительно открывающемся окне =*Виды оплат, входящие в расчет…*= при выборе вышеназванной входимости) — если процент введен, то сумма входит в расчет алгоритма согласно проценту.

*Признак* алгоритма определяет глубину иерархии подразделения.

Алгоритм собирает суммы оплат по месяцу, который указан в поле *Месяц, за который* в *Предварительном просмотре* начислений. Для каждого периода оплаты из предварительного просмотра выбираются входящие суммы оплат за тот же период. Если сумма начислена за период, частично выходящий за пределы периода из предварительного просмотра, сумма пересчитывается пропорционально. Если в дополнительной входимости для оплаты указан *Процент*, он применяется к сумме.

При выборе суммы анализируется ссылка на подразделение отнесения затрат, исходя из заданной глубины иерархии.

- 1) За основу выбирается ссылка на *Подразделение* из *Предварительного просмотра*. На основе этой ссылки определяется ссылка на подразделение заданной глубины иерархии.
- 2) Аналогично происходит анализ ссылки на *Подразделение ОЗ* из таблиц "Суммы оплат" (Sumvidop) и "Результаты расчета" (Nachisl). На основе этой ссылки определяется ссылка на подразделение заданной глубины иерархии.
- 3) Ссылки пп. 1 и 2 сравниваются. Если они совпадают, сумма учитывается.

Примечание: для всех видов оплат разрешена корректировка **[признака](#page-39-0) <sup>40</sup> вывод ин***формации* — для проверки работы алгоритма рекомендуется воспользоваться данной настройкой.

Кроме того, алгоритм '86' может вызывать в себе указанные пользовательские алгоритмы.

В работе данного алгоритма учитывается дробный процент вхождения вида оплаты из настроек дополнительной входимости (46) для вида оплаты с '86' алгоритмом.

Если в настройках вида оплаты *Алгоритм* — *86*, то в специальном поле *Доп. алг.* можно указать дополнительный пользовательский алгоритм, который будет вызван в конце работы 86-го. В дополнительном пользовательском алгоритме можно использовать результат расчета 86-го через специальную функцию *UCH\_SUMMA* ("Оплата готовой суммой из предварительного просмотра").

Алгоритм работает корректно в случае наличия более одной доплаты, входящей в расчет текущей. Дополнительный алгоритм вызывается в конце расчета каждой записи (если результат не нулевой) перед помещением суммы в результат расчета заработной платы.

### <span id="page-249-0"></span>**15.29. Алгоритм '97' (расчет скидки по налогу на доходы)**

С помощью данного алгоритма можно рассчитывать скидки по налогу на доходы (подоходному), предоставляемые, например, для ссуд на строительство и др. В справочник *Постоянные доплаты* или в режиме предварительного просмотра начислений заносится сумма, предоставленная работнику в качестве скидки. При расчете подоходного налога анализируется налогооблагаемая сумма, и сумма скидки полагается равной ей.

Если установить *Признак* алгоритма *0*, то при переходе на следующий расчетный период сумма скидки уменьшается до тех пор, пока не будет учтена полностью, или же не истечет срок, указанный в качестве срока окончания действия постоянной доплаты.

Если установить *Признак* алгоритма *1*, то при переходе на следующий расчетный период скидка остается, пока не истечет срок, указанный в качестве окончания действия постоянной доплаты.

*Признак* алгоритма *2* используется в случае предоставления ежемесячной фиксированной суммы скидки по подоходному налогу (например, в РБ).

[Скидки](#page-35-0)<sup>[36]</sup> в неначисляемых суммах — это суммы меньше нуля (с минусом) с входимостью в основной налог либо с '97' алгоритмом расчета, либо с алгоритмом '98' и признаком *2*. Для этих алгоритмов количество месяцев для сторнирования можно задавать до 12-ти.

Суммы по видам оплат хранятся в архивном справочнике "Неначисленные суммы" (смежные данные *Лицевого счета*). Они отображаются в различных справках, предоставляемых в налоговую инспекцию и ПФ.

Постоянную доплату с '97' алгоритмом (имущественный вычет) указывают по основному ЛС. При расчете зарплаты *c учетом смежных лицевых счетов* (см. настройку *Рассчитывать заработную плату*) сумма распространяется на все связанные *Лицевые счета* в порядке следования. Остаток вычета приходится на основной ЛС. Суммы вычетов записываются в *Результаты расчета* ("Суммы неначисляемые") тех ЛС, к которым они применялись, а также в справочники "Размер годового дохода". При переходе на следующий месяц остаток для доплаты с алгоритмом '97' формируется с учетом общей суммы использованного вычета. Примечание: следует иметь в виду, что при расчетах в межпериоде по совместителям скидки не применяются.

#### **Пример использования алгоритма с признаком 2**

Алгоритм '97' с признаком *2* можно применять, например, для случаев, когда работник погашает кредит ежемесячно в определенной сумме, оговоренной кредитным договором. Согласно законодательству, только эти суммы кредита можно использовать в качестве имущественного вычета.

При заполнении общей суммы предоставляемого вычета автоматически вносится *Остаток*. Далее при расчете заработной платы в периоде со значением *отчетный* (*Управление персоналом* > *Расчетный период*) будет заполняться поле *Учтено*, сумма из которого будет использоваться в дальнейшем для правильного расчета остатка при предварительной разноске в периоде со значением *будущий* и при переходе к новому периоду.

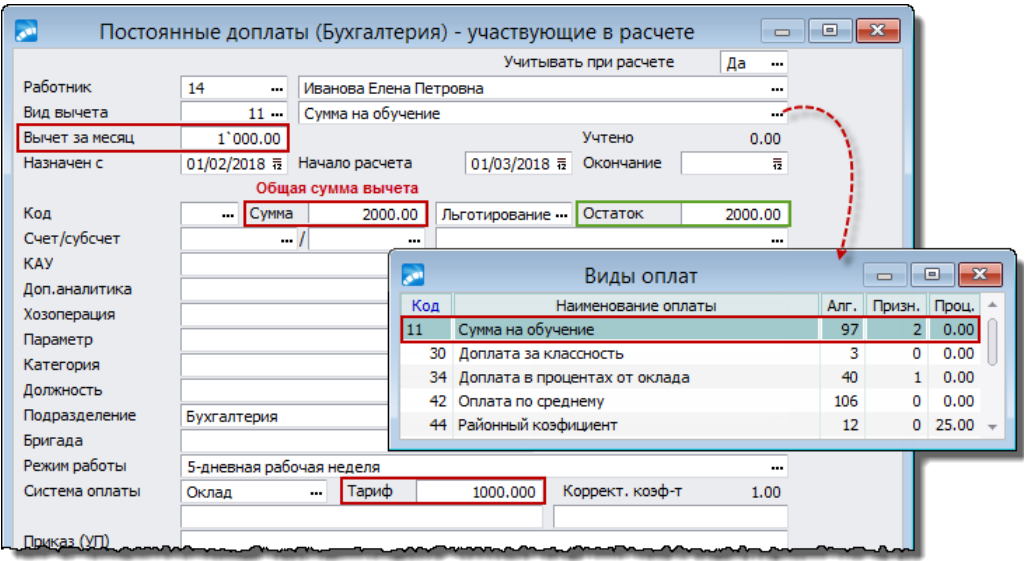

*Рис. 25. Интерфейс постоянных доплат*

При учете налоговых вычетов, для которых указан алгоритм '97' с признаком *2*, анализируется сумма *Остатка* для каждого месяца сторнирования. При этом:

- 1. Если значение поля *Вычет за месяц* меньше значения поля *Остаток*, то для каждого месяца сторнирования принимается во внимание значение поля *Вычет за месяц*. В то же время:
	- · если сумма дохода, подлежащая льготированию, больше значения поля *Вычет за месяц*, то доход льготируется, остаток облагается налогом;
	- · если сумма дохода, подлежащая льготированию, меньше значения поля *Вычет за месяц*, то весь доход льготируется;

*Остаток* для следующих месяцев сторнирования уменьшается на сумму учтенного вычета. Если сторнирование рассчитано на несколько месяцев, то для каждого месяца схема повторяется, пока *Остаток* не будет исчерпан. Итоговая сумма учтенных вычетов записывается в постоянную доплату при расчете заработной платы в периоде со значением *отчетный*.

2. Если значение поля *Вычет за месяц* равно значению поля *Остаток*, то схема применения вычета аналогична предыдущему варианту, но для каждого месяца сторнирования сумма вычета не будет ограничиваться суммой *Вычета за месяц*, а будет применяться вся сумма дохода, пока остаток не будет исчерпан.

При переходе на следующий месяц:

· если значение поля *Остаток* больше значения поля *Учтено*, то остаток уменьшается на сумму учтенного вычета, предоставленного в отчетном периоде. Если значение поля *Вычет за месяц* меньше нового остатка, то оно остается без изменения, иначе — приравнивается к остатку и будет предоставляться в качестве налогового вычета в следующем месяце;

· если *Остаток* был исчерпан в отчетном месяце, то доплата удаляется.

*Схема описана для случая, когда дата окончания расчета не заполнена, иначе она учитывается в первую очередь, даже если остаток не исчерпан.*

# <span id="page-251-0"></span>**15.30. Алгоритм '98' (налогообложение без начислений)**

Этот алгоритм предназначен для случаев, когда необходимо, чтобы какой-то вид оплаты облагался различными налогами, но по нему не производилось начисление работнику заработной платы. В частности, он может использоваться для учета превышения норм командировочных расходов и других доходов, по которым не проводится начисление.

Учет суммы производится в зависимости от *Признака* алгоритма. Если установлено значение *0*, то сумма учитывается без изменений.

Если *Признак* = *1*, то расчет производится исходя из суммы в день:

**СН = СДН \* КД,**<br>гле:

СН — сумма начисления;

СДН — сумма доплаты, надбавки;

КД — количество дней.

Для видов оплат, рассчитываемых по данному алгоритму, в режиме предварительного просмотра начислений необходимо задать количество дней и сумму доплаты (надбавки) за день.

Если *Признак* = *2*, то это скидка в неначисляемых суммах.

[Скидки](#page-35-0)<sup>[36]</sup> в неначисляемых суммах — это суммы меньше нуля (с минусом) с входимостью в основной налог либо с алгоритмом '98' и признаком *2*, либо с '97' алгоритмом расчета. Все остальные суммы — считаются доходом (с минусом тоже). Для этих алгоритмов количество месяцев для сторнирования можно задавать до 12-ти.

Суммы по видам оплат хранятся в архивном справочнике "Неначисленные суммы" (смежные данные *Лицевого счета*). Они отображаются в различных справках, предоставляемых в налоговую инспекцию и ПФ.

При возврате вычета с алгоритмом '98' и признаком *2* в *Результаты расчета* заносят этот же вид оплаты на период начисления скидки положительной суммой. Сумма возврата вычета записывается в справочник "Размер годового дохода" с минусом. В этой ситуации сумма вычета учитывается со знаком '–' в справочнике размера годового дохода. Месяц учета выбирается в соответствии с настройками учета дохода для данного вида скидки.

#### **Примечание**

Для оплат с алгоритмом '98' и признаком, не равным *2*, предусмотрена возможность [задавать](#page-39-0) "+" во входимости *разбивать по датам*. 40

Для оплат с алгоритмами '2', '98' и *Типом* — *М* или *НС* (либо без определенного типа оплаты) при выполнении *Предварительной разноски* готовая сумма может пересчи-
тываться. Пересчет осуществляется по дням или часам (в зависимости от дополнительной входимости 11— "*Сумма пересчитывается по часам*"). Для того, чтобы сумма разбилась и пересчиталась необходимо указать "+" во входимостях *разбивать по датам* и *пересчитывать по дням*.

# **15.31. Алгоритм '99' (формирование доплаты без суммы)**

Этот алгоритм используется, когда необходимо, чтобы доплата (или какой-либо вид оплаты) отображался в режиме просмотра начислений, расчетно-платежной ведомости, расчетных листках, отчетных документах и архивах без суммы (т. е. с нулевой суммой).

В частности, он может применяться для отражения периодов времени, когда работнику не производится начислений.

# **15.32. Расчет отпускных в РК**

Алгоритмы '47'–'49' применялись ранее пользователями Казахстана (до 2008 г.).

*В настоящий момент для расчета отпускных необходимо использовать алгоритмы ['60'–'69'](#page-254-0) и в параметрах расчета отпуска указывать по дням/часам — по* 255*фактическим (а не по средним, как ранее), значение параметра расчет не "с коэффициентом годовой премии", а — с учетом поправочных коэффициентов.*

Дни (часы) в расчетном периоде подсчитываются, исходя из баланса рабочего времени по *5-дневной рабочей неделе* (11код режима работы) или *6-ти дневной рабочей неделе* (13 код) — в соответствии с видом предоставляемого отпуска, приходящегося на отработанный период.

## <span id="page-252-0"></span>**Среднедневной заработок**

При расчете отпускных используется среднедневной заработок (СДО), который рассчитывается по формуле:

## **СДО = (ЗП12** \* **КПГ + З12) / КД**,

где:

ЗП12 — среднемесячная сумма видов оплат за выбранное количество месяцев, на которые начисляется премия, т. е. для тех, у которых в классификаторе *Виды оплат и скидок* в поле входимости *с учетом коэффициента* стоит знак '+';

З12 — среднемесячная сумма видов оплат за выбранное количество месяцев, на которые начисляется премия;

КД — для отпусков, рассчитываемых *по средним дням* — это среднее количество дней в месяце; для отпусков, рассчитываемых *по календарным дням* — это количество календарных дней в месяце.количество дней. Примечание: расчет по фактическим дням не предусмотрен. Значение поля *Признак* алгоритма на режим расчета не влияет.

КПГ — коэффициент годовой премии, который рассчитывается как сумма премий за 12 предшествующих месяцев, деленная на сумму видов оплат, участвующих в расчете премии, за те же месяцы:

 $K\Pi\Gamma = 1 + (C\Pi / C3)$ ,

здесь:

- СП сумма премий за год: выбираются те премии, для которых в классификаторе оплат установлена входимость в отбор премий;
- СЗ сумма видов оплат, на которые начисляются премии за год: выбираются те виды оплат, для которых указана входимость в расчет коэффициента годовой премии.

# **15.32.1. Алгоритм '47' (расчет отпуска с учетом ФЗП и ФМП)**

Данный алгоритм ранее предназначался для расчета отпускных в РК с учетом ФЗП и ФМП по формуле:

## $CH = C\Phi 3\Pi + C\Phi M\Pi$  (47.1)

Где:

СН — сумма отпускных;

СФЗП — сумма оплаты отпуска из ФЗП;

СФМП — сумма оплаты отпуска из ФМП.

В свою очередь, сумма оплаты отпуска из каждого фонда вычисляется по формуле:

#### $\overline{OO} = \overline{CAO} * K\overline{A} * (\overline{HO}/100)$  (47.2)

Где:

ОО — сумма оплаты отпуска из фонда (ФЗП/ФМП);

СДО — среднедневной заработок (см. <u>[формулу](#page-252-0)<sup>|253</sup>);</u>

КД — количество оплачиваемых дней отпуска;

ПО — процент оплаты. Подставляется из режима просмотра начислений. Если там процент не проставлен, берется значение поля *%* в классификаторе *Виды оплат и скидок*. Если и там значение не установлено, по умолчанию принимается ПО = 100%.

# **15.32.2. Алгоритм '48' (расчет отпуска из ФЗП)**

Данный алгоритм ранее предназначался для расчета отпускных в РК с учетом ФЗП по формуле:

## **ООФЗП = СДО** \* **КД** \* **(ПО/100)**,

где:

ООФЗП — сумма оплаты отпуска из фонда ФЗП;

СДО — среднедневной заработок (см. <u>[формулу](#page-252-0)<sup>|253</sup>);</u>

КД — количество оплачиваемых дней отпуска;

ПО — процент оплаты. Подставляется из режима просмотра начислений. Если там процент не проставлен, берется значение поля *%* в классификаторе *Виды оплат и скидок*. Если и там значение не установлено, по умолчанию принимается ПО = 100%.

# **15.32.3. Алгоритм '49' (расчет отпуска из ФМП)**

Данный алгоритм ранее предназначался для расчета отпускных в РК с учетом ФМП по формуле:

## **ООФМП = СДО** \* **КД** \* **(ПО/100)**,

где:

ООФМП — сумма оплаты отпуска из ФМП;

СДО — среднедневной заработок (см. <u>[формулу](#page-252-0)<sup>|253</sup>);</u>

КД — количество оплачиваемых дней отпуска;

ПО — процент оплаты. Подставляется из режима просмотра начислений. Если там процент не проставлен, берется значение поля *%* в классификаторе *Виды оплат и скидок*. Если и там значение не установлено, по умолчанию принимается ПО = 100%.

# **15.33. Расчет отпускных в России**

Расчет отпускных в соответствии с законодательством РФ производится по приведенным далее расчетным алгоритмам.

В алгоритмах расчета отпусков используются коды режимов работы: по *5-дневной рабочей неделе* — 11код, по *6-ти дневной рабочей неделе* — 13 код.

# <span id="page-254-0"></span>**15.33.1. Алгоритмы '60'–'63', '64'–'65', '68'–'69'**

Эти алгоритмы позволяют рассчитать сумму отпускных по начислениям, входящим в ФЗП и ФМП, с учетом коэффициента повышения тарифа и годовых премий (аналогично алгоритмам '<u>21', '28'–'32'</u> <sup>|239 |</sup> с особенностями, приведенными далее).

Выбор алгоритма определяет способ расчета суммы накопленных начислений за используемые для расчета месяцы (см. таблицу).

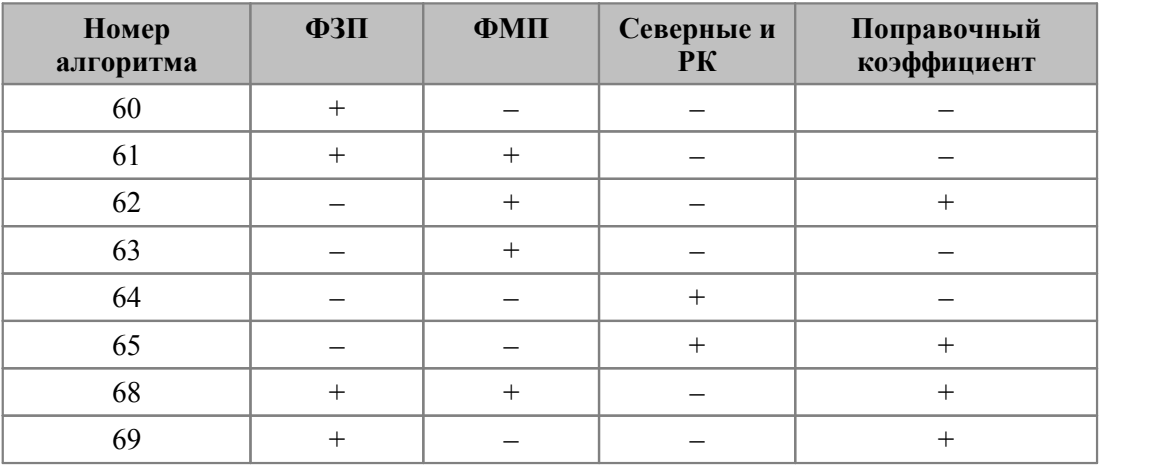

Примечание: "+" — учитывается при расчете; "–" — не учитывается.

Расчет отпуска происходит следующим образом:

- · Сумма заработка за количество месяцев, заданное в общесистемной настройке *Учетный период отпуска*, делится на суммарное количество дней (часов) за эти месяцы.
- · Указанное количество дней (часов) определяется следующим образом:
	- если какой-либо месяц отработан не полностью, то количество дней (часов) по этому месяцу берется за отработанный период, исходя из признака алгоритма (см. ниже);

- если месяц отработан полностью, то количество дней (часов) берется равным среднемесячному числу рабочих дней (часов) или берется равным числу среднемесячному календарных дней (согласно законодательству). Среднемесячное число дней указывается в классификаторе *Виды оплат и скидок* в качестве процента для соответствующего вида оплаты. Так, пользователи РФ в поле *%* (процент) должны занести среднее количество дней согласно законодательству (это также влияет на правильное сторнирование за прошлый период).

Частными случаями расчета являются ситуации, когда:

- все месяцы отработаны полностью расчет отпускных будет идти на основе средних дней;
- · ни один месяц полностью не отработан расчет будет идти только по фактическим дням (часам).

Режим расчета отпускных, а также учет годовых премий и единовременных вознаграждений (в размере 1/12 за каждый месяц расчетного периода) определяется значением поля *Признак* в классификаторе *Виды оплат и скидок* (виды оплат с кодами 106, 107, 110, 111) согласно приведенной ниже таблице.

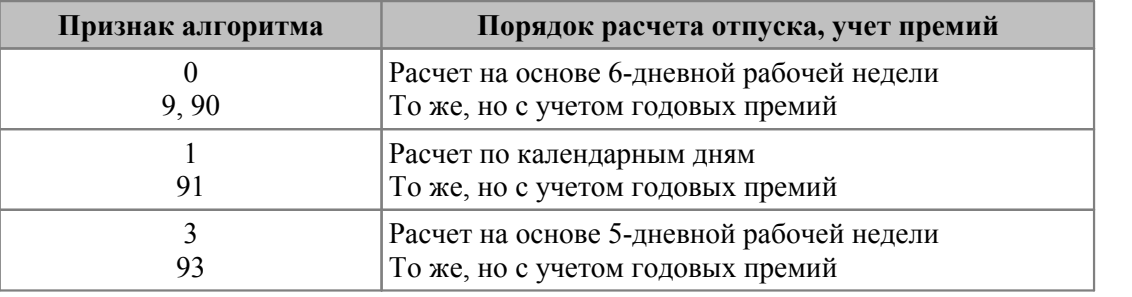

Для режимов работы используются коды: по 5-дневной рабочей неделе — *11*; по 6 дневной рабочей неделе — *13*.

См. также <u>[настройки для расчета среднего заработка](#page-58-0) <sup>59</sup> (поле *признак расчета в*</u> *КВО*).

# **15.33.2. Алгоритмы '70', '79'**

Данные алгоритмы аналогичны алгоритмам <u>['60' и '69'](#page-254-0) <sup>255</sup> (</u>соответственно) и учитывают настройку на входимость *в средний заработок* (при расчете отпускных по алгоритмам '60' и '69' учитываются виды оплат для которых задана входимость в расчет отпуска *из ФЗП*).

Алгоритмы '70' и '79' обеспечивают расчет отпускных, исходя из *среднечасового заработка* (СЧЗ) для признака отпуска *3*, с корректным пересчетом количества часов:

*{продолжительность рабочей недели / 5 дней \* кол-во дней, подлежащих оплате}*

# **15.34. Алгоритм расчета отпускных для Узбекистана**

Согласно законодательству расчет отпускных ведется по средним дням.

Среднедневной заработок рассчитывается следующим образом:

$$
(OKJ + BBIIIJ) / MEC
$$

**СКД**

Где:

ОКЛ — оклад месяца ухода в отпуск (тариф за месяц);

ВЫПЛ — сумма видов оплат в учитываемом периоде (мес.), входимость конкретного вида оплаты задается в классификаторе;

МЕС — количество месяцев в периоде, учитываемом при расчете отпуска; проставляется в общесистемной настройке *Учетный период отпуска*;

СКД — среднее количество рабочих дней в месяц.

# **15.35. Расчет доплаты отказавшимся от ППС для РБ (алгоритм '80')**

Для расчета доплаты, полагающейся работникам, отказавшимся от права на ППС, в системе задействован алгоритм с номером 80.

Для вида оплаты с указанным алгоритмом будет рассчитываться сумма, равная налогу на профессиональное пенсионное страхование. При этом приоритет у данного вида оплаты должен быть больше, чем у всех видов оплат, на которые начисляются взносы на ППС.

При формировании сумм по этому виду оплаты не используется большинство настроек из КВО, относящихся непосредственно к процессу формирования начислений, с вкладок *Главная* и *Расчеты* (например: *Признак*, процент, *ШПЗ*, *ТХО*, *разбивать по датам*, *в расчет* и т. д.). При предварительной разноске не учитывается значение поля *Начало расчета* из справочника *Постоянные доплаты*, меньшее, чем начало расчетного периода.

Доплата с алгоритмом '80' формируется на каждое соответствующее расчетное начисление или неначисляемую сумму в размере взносов, которые были бы начислены на эту сумму оплаты. При этом сумма каждой части округляется в соответствии с настройкой *имеет собственные правила округления* из КВО, а при ее отсутствии — в соответствии с общесистемной настройкой *Управление персоналом* > *Расчеты с персоналом* > *Правила округления* > *Начислений*.

Доплата формируется только на оплаты расчетного периода. Доначисление на архивные оплаты не выполняется.

Организации, в которой есть работники, отказавшиеся от права на ППС, необходимо внести в классификатор *Виды оплат и скидок* запись, соответствующую вышеуказанным требованиям — с алгоритмом 80 и высоким приоритетом. Системный код пользователь выбирает самостоятельно из числа доступных в системе, наименование — на усмотрение пользователя.

Для работников, написавших заявление на отказ от права на ППС, необходимо внести в систему следующие данные:

- · в *Постоянные доплаты* запись с указанием добавленного вида оплаты;
- · в справочник "Льготы по налогам на ФОТ" запись c указанием месяца и года, начиная с которых прекращается начисление взносов на ППС. В этой же строке в колонке *Код доплаты* по **F3** выбрать код добавленного вида оплаты.

# **16. Расчетные показатели**

Данные расчетные показатели могут использоваться при начислении отпускных и пособий по нетрудоспособности в соответствии с законодательством и порядком расчета, установленным на вашем предприятии.

#### **Поправочный коэффициент повышения тарифа**

При расчете среднедневного заработка (или среднедневной оплаты) для начислений пособия по нетрудоспособности и отпускных используется поправочный коэффициент повышения тарифа. Он позволяет учесть изменение заработной платы в течение периода времени, по которому производится расчет. Поправочный коэффициент повышения тарифа для каждого учитываемого месяца равен текущему месячному тарифу (окладу), деленному на месячный тариф (оклад) учитываемого месяца. При этом текущий месячный тариф берется из *Лицевого счета*, месячный тариф учитываемого месяца — по видам оплат с системными кодами 1, 6 или 7 в "Суммах по видам оплат" (смежные данные ЛС) данного работника.

Расчет суммы накопленных начислений (СНН) производится по формуле (данные берутся из архива "Суммы по видам оплат" за необходимое количество месяцев):

## **СНН = (СНН1 + СННК1** \* **К1) + (СНН2 + СННК2** \* **К2) + ...**

Здесь:

СНН1 — сумма накопленных начислений за первый месяц без учета повышения тарифа. Сюда включаются начисления по видам оплат, для которых в поле входимости *с учетом коэффициента* (на вкладке *По среднему*) стоит знак "–";

СННК1 — сумма накопленных начислений за первый месяц с учетом повышения тарифа. Включаются начисления по видам оплат, для которых в поле *с учетом коэффициента* стоит "+";

К1 — поправочный коэффициент повышения тарифа за первый месяц и т. д.

СНН2, СННК2, К2 — те же величины за второй месяц и т. д.

#### **Сумма годовых премий**

Сумма вознаграждений рассчитывается по видам оплат (премий) из таблицы "Суммы по видам оплат" с начала текущего года (за количество месяцев, которое указано в признаке алгоритма по расчету общего среднего заработка), предшествующие дате начала нетрудоспособности или отпуска. Сумма начислений делится на количество месяцев с начала текущего года до начала нетрудоспособности или отпуска. Кроме того, если в ЛС данного работника в поле вознаграждений *за прошлый год* (на вкладке *Стажи, надбавки*) стоит сумма среднемесячных премий за прошлый год, не равная нулю, то она прибавляется к результату деления.

Расчет среднедневного заработка с учетом годовых премий производится по формуле:

#### **СДЗ = [(СНН + СВ) / СНЧ]** \* **СКЧД**,

где:

СДЗ — среднедневной заработок;

СНН — сумма накопленных начислений из таблицы "Суммы по видам оплат" (кроме премий) за указанное количество месяцев;

СВ — сумма годовых премий (вознаграждений);

СНД — сумма накопленных часов за тот же период;

СКЧД — среднее количество часов в день, по которым ведется расчет.

# **17. Специальные алгоритмы**

Все специальные алгоритмы содержатся в определенном классификаторе *[Алгоритмы](#page-85-0) [пользователя](#page-85-0)* , но могут вызываться и настраиваться через классификатор *[Виды](#page-29-0) [оплат и скидок](#page-29-0)* по **F3** в поле *Алгоритм*. 86 30

Далее приводится список функций, которые можно использовать при программировании алгоритмов. Функции для использования в алгоритмах размещены в таблицах по алфавиту. К некоторым функциям есть *Примечания*.

Для поиска определенного спецалгоритма в программном окне можно использовать прямой набор с клавиатуры.

Если приведенный перечень функций отличается от их наличия в классификаторе, то это означает, что версия программы либо старая, либо более новая (перечень спецалгоритмов часто пополняется).

9 *Инициализация справочника (обновление списка и добавление новых алгоритмов) осуществляется автоматически.*

Список функций, которые можно использовать при программировании алгоритмов, для:

- <u>[общесистемных настроек и справочников](#page-260-0)</u><sup>261</sup>,
- <u>["Лицевых счетов"](#page-262-0)</u> <sup>263</sup>,
- [классификатора "Виды оплат и скидок"](#page-263-0) <sup>[264]</sup>;
- [классификатора "Виды удержаний"](#page-268-0) <sup>[269]</sup>;
- <u>["Сведений о переходах"](#page-270-0)</u>  $^{271}$ ;
- <u>["Табеля учета рабочего времени", "Режимов работы"](#page-271-0)</u>  $^{272}$ ;
- [расчета нарядов и доплат по наряду](#page-275-0)  $^{276}$ ;
- [по информации о предыдущем периоде](#page-279-0) <sup>280</sup>;
- [режима предварительного просмотра и результатов расчета](#page-279-1) <sup>280</sup>;
- [расчета процента взносов на ППС](#page-281-0)  $^{282}$ .

Функции используют следующие аргументы (параметры):

I — количество месяцев для вычитания;

M — месяц, за который брать начисления;

Md — месяц, за который выбирать дни:

Mh — месяц, за который выбирать отработанные часы;

Mr — месяц;

 $N$  — точность округления:  $0$  — с копейками,  $1$  — без копеек,  $5$  — до 5 руб. и т. п.;

- O вид оплаты, для которого брать начисления;
- Od вид оплаты, по которому выбирать дни;
- Oh вид оплаты, по которому выбирать отработанные часы;
- Rd режим работы, для которого брать дни;
- Rh режим работы, для которого брать часы;
- S сумма, которую необходимо округлить;

Y — год, за который брать начисления;

Yd — год. за который выбирать дни:

Yh — год, за который выбирать отработанные часы;

 $Yr$  — год.

Лля функций, использующих в качестве аргумента вилы оплат (О), необходимо указывать их системные колы.

См. также примеры алгоритмов<sup>283</sup>.

#### ZARALG(A.П) - пользовательский VIP-алгоритм

Кроме того, в списке специальных алгоритмов есть функция  $ZARALG(A,\Pi)$  — Выполнить пользовательский VIP-алгоритм. (А,  $\Pi$ ) — это название vip-интерфейса. Функция загружает реализацию obj-интерфейса IZarAlgorithm с именем А, переданным в качестве входного параметра (к имени автоматически добавляется префикс ZarAlgorithm) и возвращает результат выполнения ее метода *CalcSum(П)*,  $\Pi$  — Parameter, указываемый пользователем.

Данная функциональность предоставляет сторонним разработчикам возможность оперативно расширять вычислительные возможности алгоритмов расчета сумм оплат и удержаний.

Пример описания интерфейсов:

```
obiinterface IZarAlgorithm:
// рассчитать сумму
 function CalcSum (Parameter: string): double;
 // краткое описание алгоритма
function GetDescription: string;
end;
```
При желании реализовать собственный алгоритм, необходимо написать и скомпилировать в подключаемый при старте системы ресурсный файл собственную реализацию IZarAlgorithm. Такая реализация в дальнейшем будет называться vip-алгоритмом.

Пример пользовательской реализации:

```
vipinterface ZarAlgorithm Example implements IZarAlgorithm;
interface ZarAlgorithm Example;
 create view Dummy;
 function CalcSum (Parameter: string): double;
 Result := 0;\mathcal{F}function GetDescription: string;
 Result := 'Демонстрационный пример';
end.
```
Чтобы применить затем этот код во время расчета суммы начисления или удержания в описания алгоритма (Классификатор алгоритмов) нужно строке ввести: ZarAlg('Example'). Или по комбинации Shift+F3 выбрать название нового vip-алгоритма из списка.

Примечание: названия vip-интерфейсов, реализующих IZarAlgorithm, обязательно должны предваряться префиксом "ZarAlgorithm ". Это делается с целью ускорения поиска vip-алгоритмов в ресурсных файлах. Префикс не следует указывать в вызове функции ZarAlg — он будет добавлен процедурой запуска vip-алгоритма.

9 *Алгоритмы пользователя (особенно составленные с помощью функции ZARALG(A,П)) выполняются во много раз дольше, чем программные алгоритмы. Рекомендуется применять их только в крайнем случае и максимально оптимизировать.*

См. также пользовательские режимы расчета больничных, отпускных, налога на доходы.

# <span id="page-260-0"></span>**17.1. Функции общесистемных настроек, таблиц и справочников**

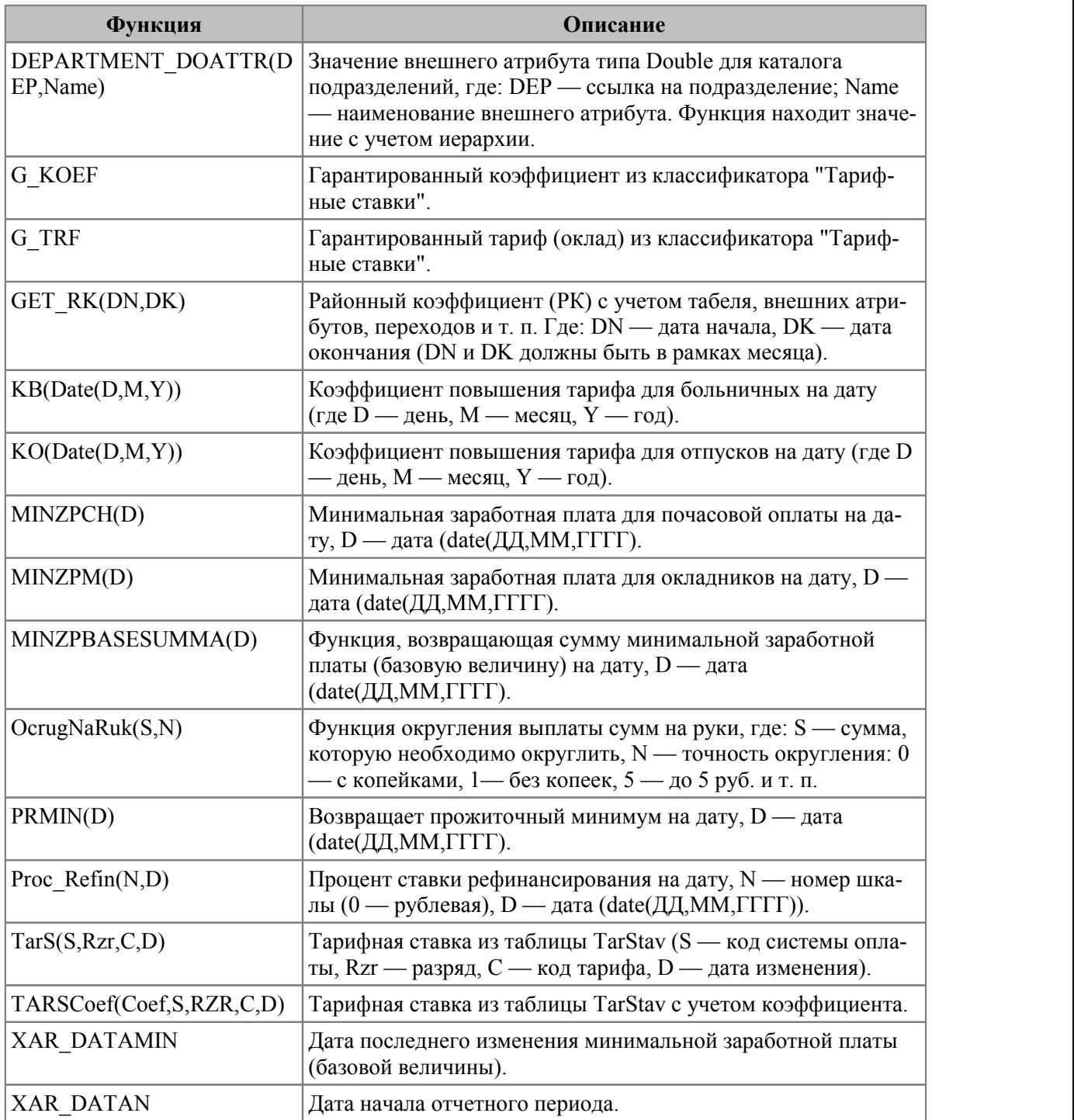

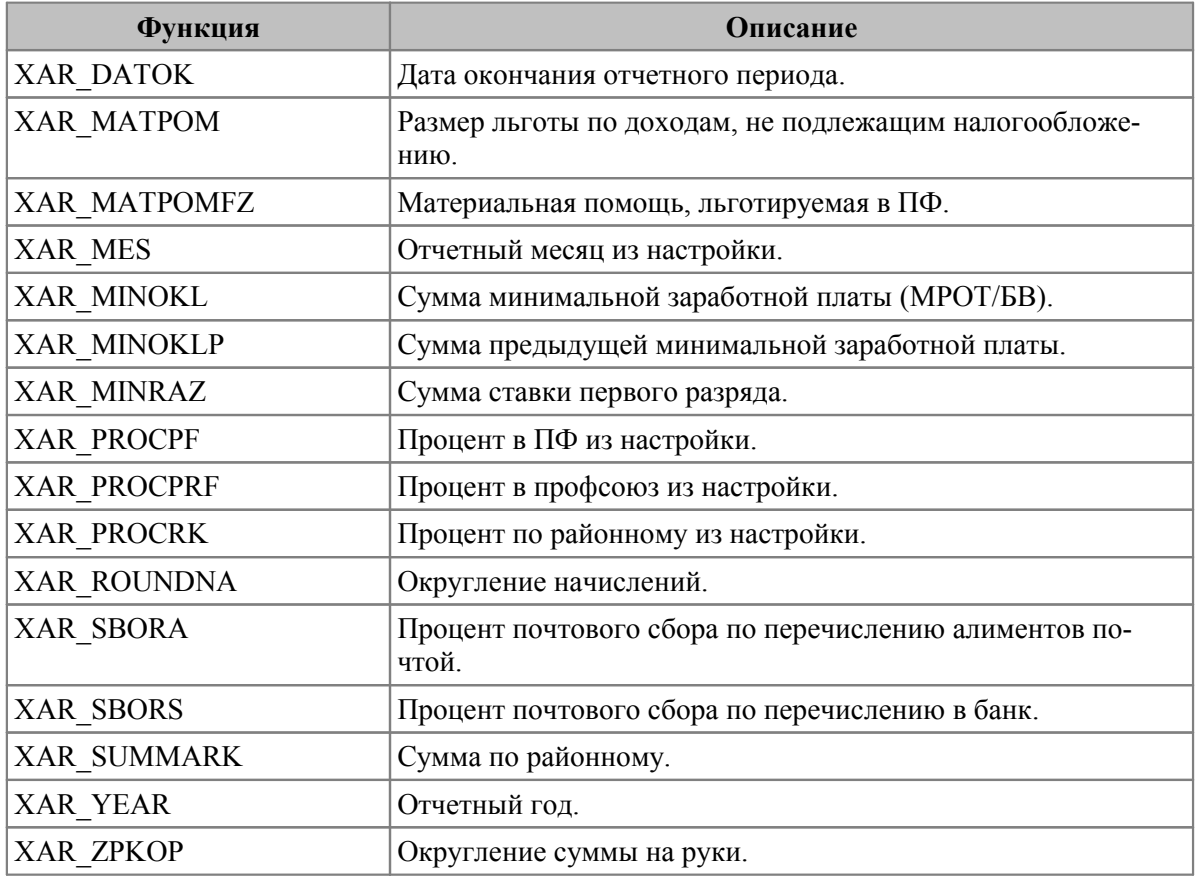

#### **Функции сохранения данных во временное хранилище и чтения сохраненных данных**

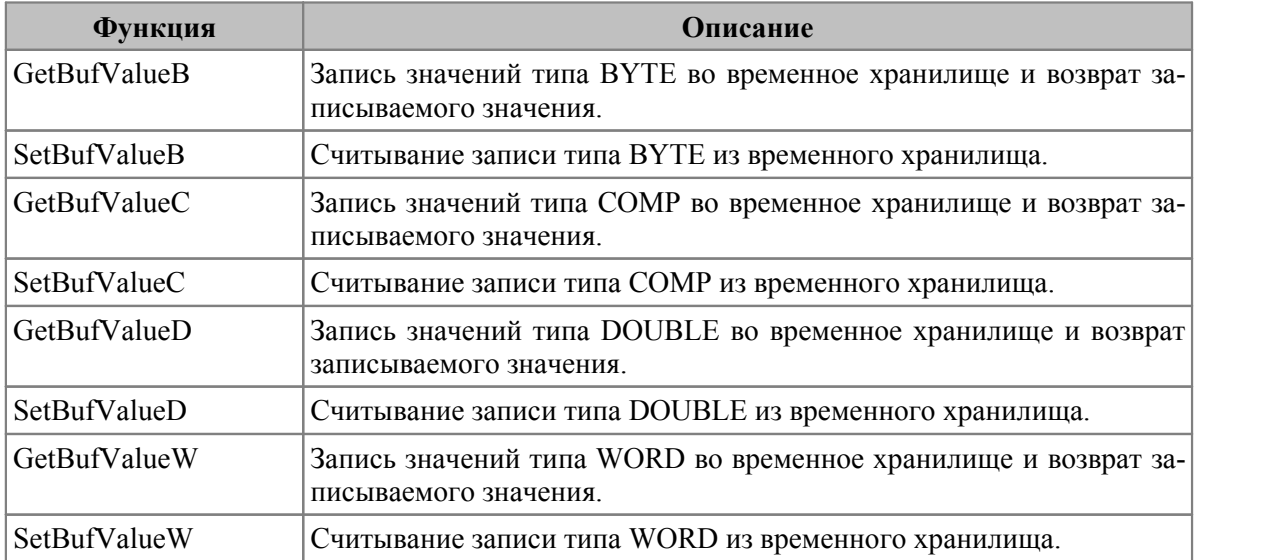

## Например:

if(LSC\_DATPOS>=date(1,uch\_mes,year(uch\_datan)) or SetBufValueD(SumAlgNo(321))=0, if(WT\_GDBD(2,1,date(1,uch\_mes,year(uch\_datan)),uch\_datan)>0,SumAlgNP(38,1)/ SumAlgNo(314)\*uch\_koldn,(uch\_tarif/SumAlgNo(315))\*uch\_koldn),GetBufValueD)

# <span id="page-262-0"></span>**17.2. Функции "Лицевых счетов"**

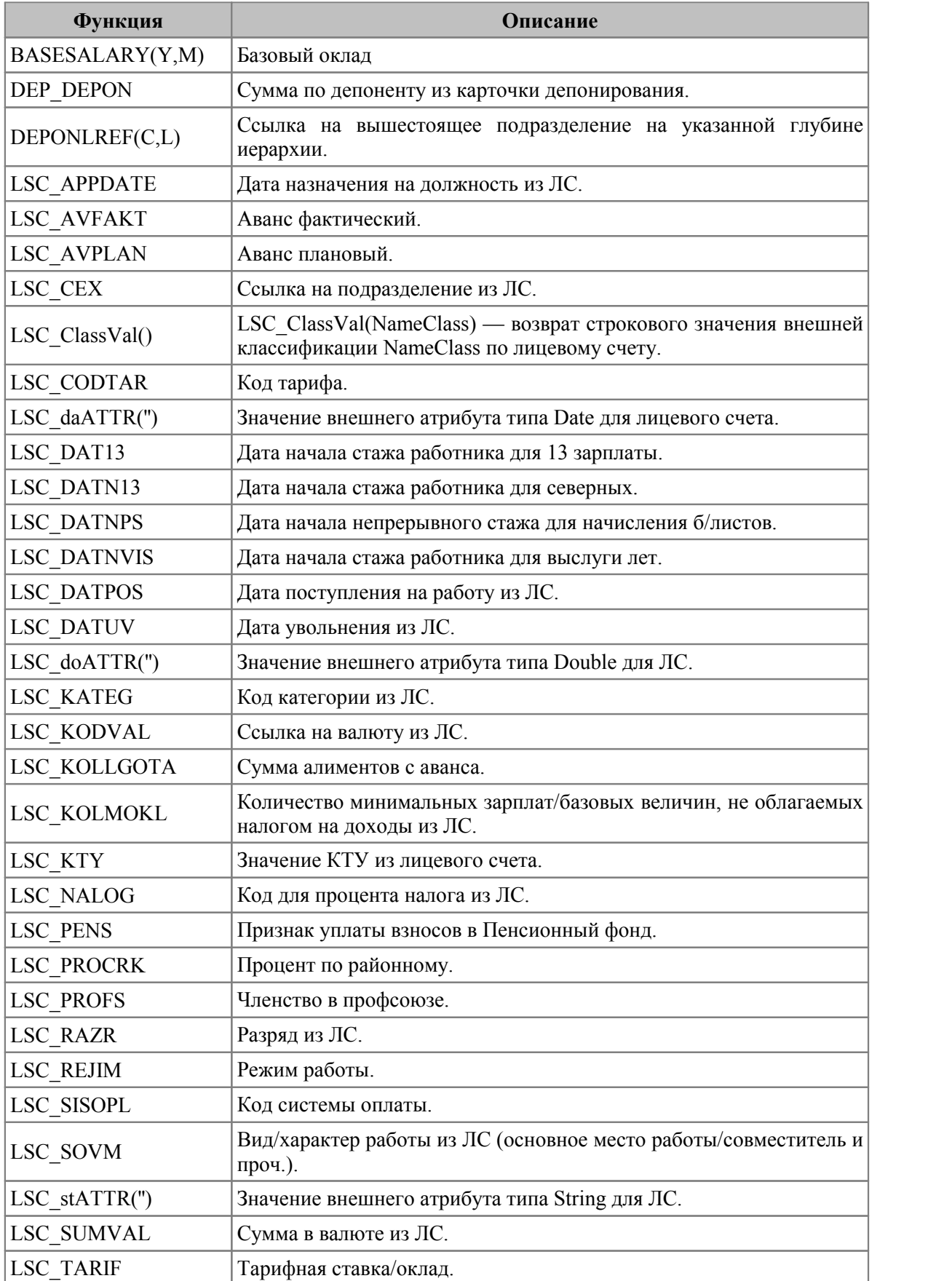

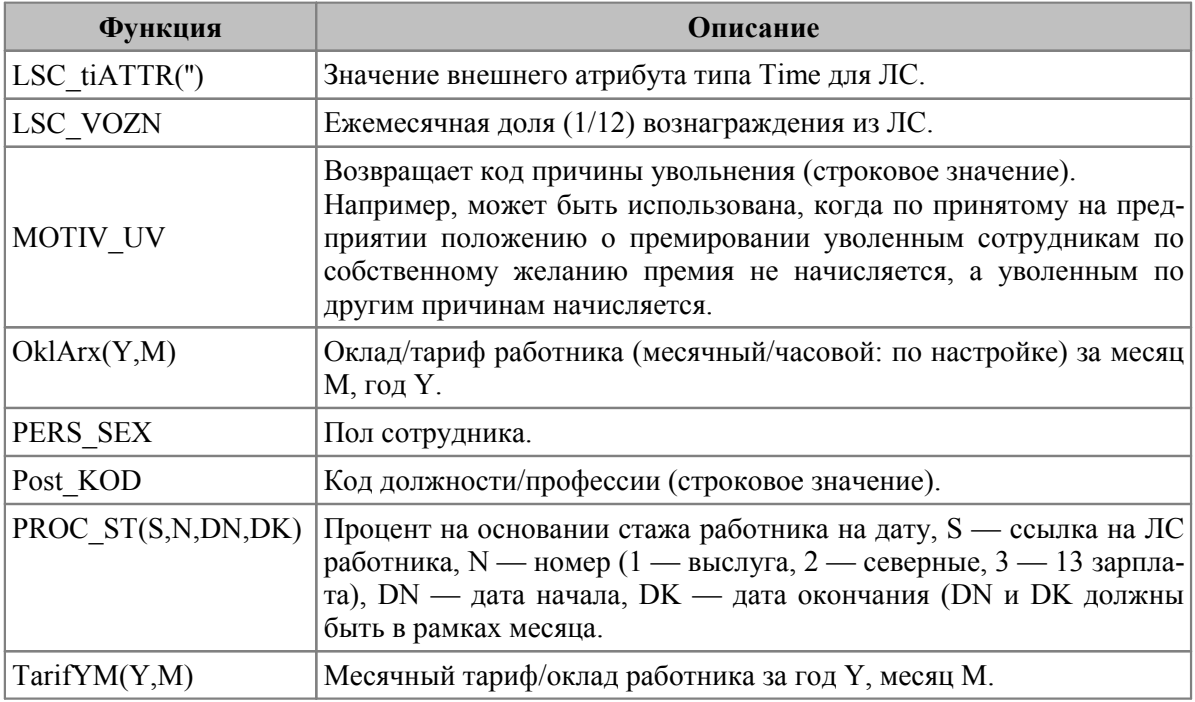

# <span id="page-263-0"></span>17.3. Функции классификатора "Виды оплат и<br>скидок"

## Суммы начислений

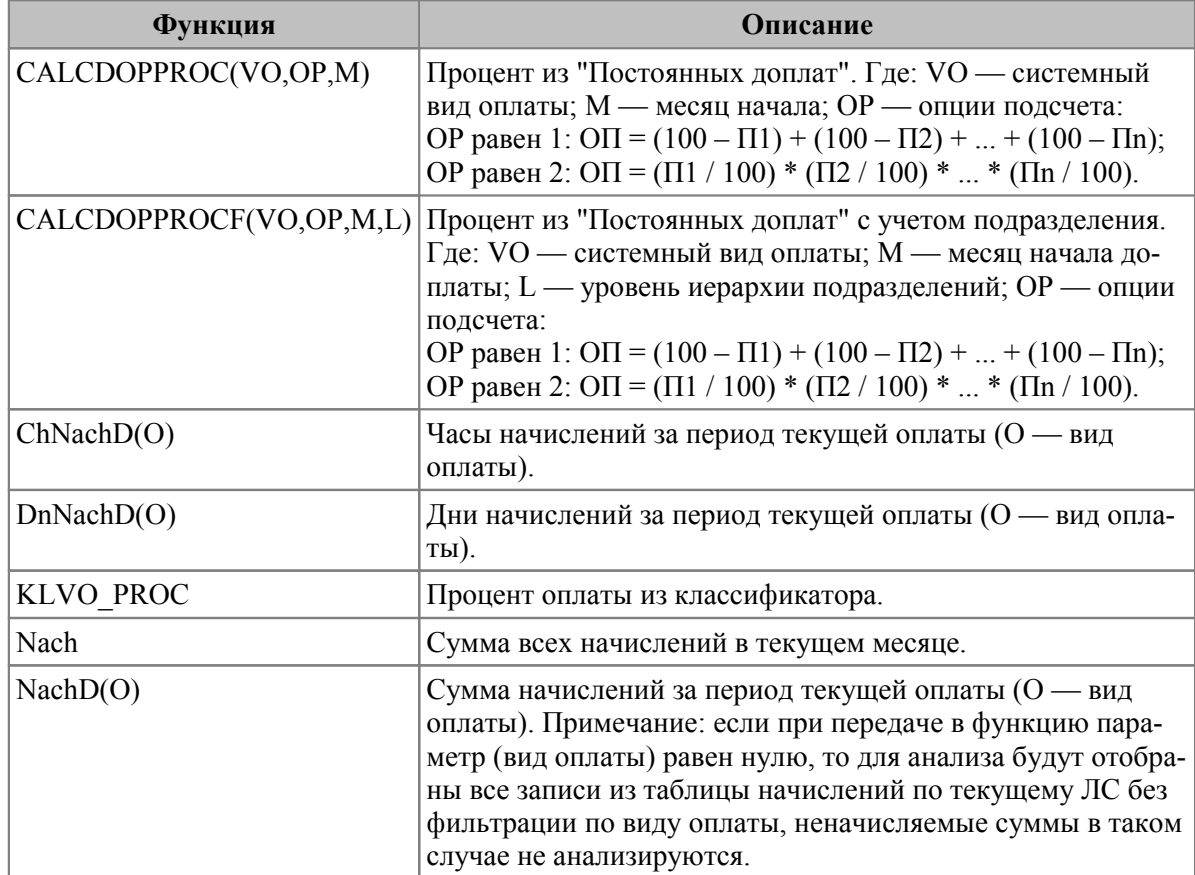

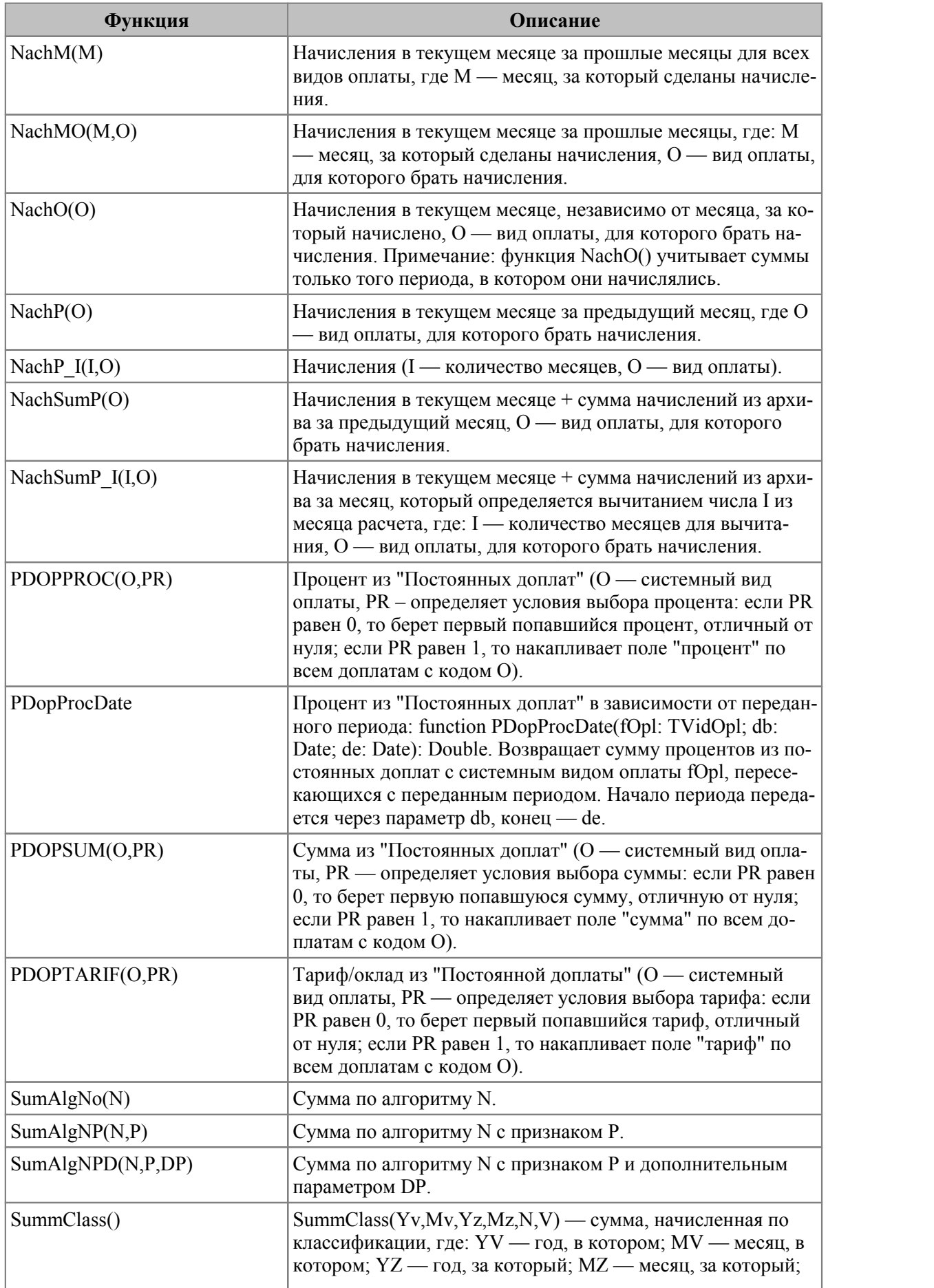

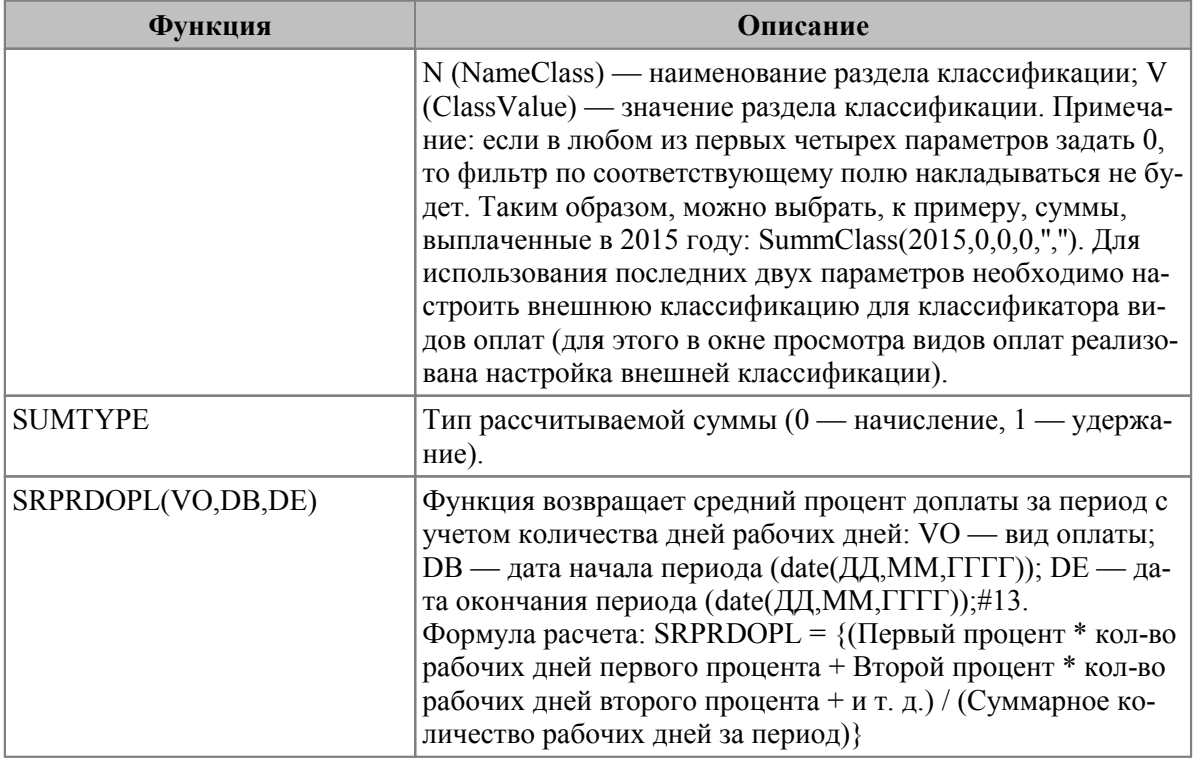

Примечание: для алгоритмов  $SumAlgNo(N)$  и  $SumAlgNP(N, P)$  в качестве параметра к ним не следует указывать алгоритм '37' (в настоящий момент такой расчет не предусмотрен).

При разработке пользовательских алгоритмов нужно, при необходимости, учитывать возможное разбиение начисления (доплаты) в предварительной разноске согласно переходам в межпериод. Например:

SumAlgNo(356) \* uch\_proc/100 \*<br>WT\_GHBD(21,0,0,1,Uch\_Datan,Uch\_Datok)/WT\_GETHOURS(21,1)

## Предварительная разноска начислений и архив (отработанное время)

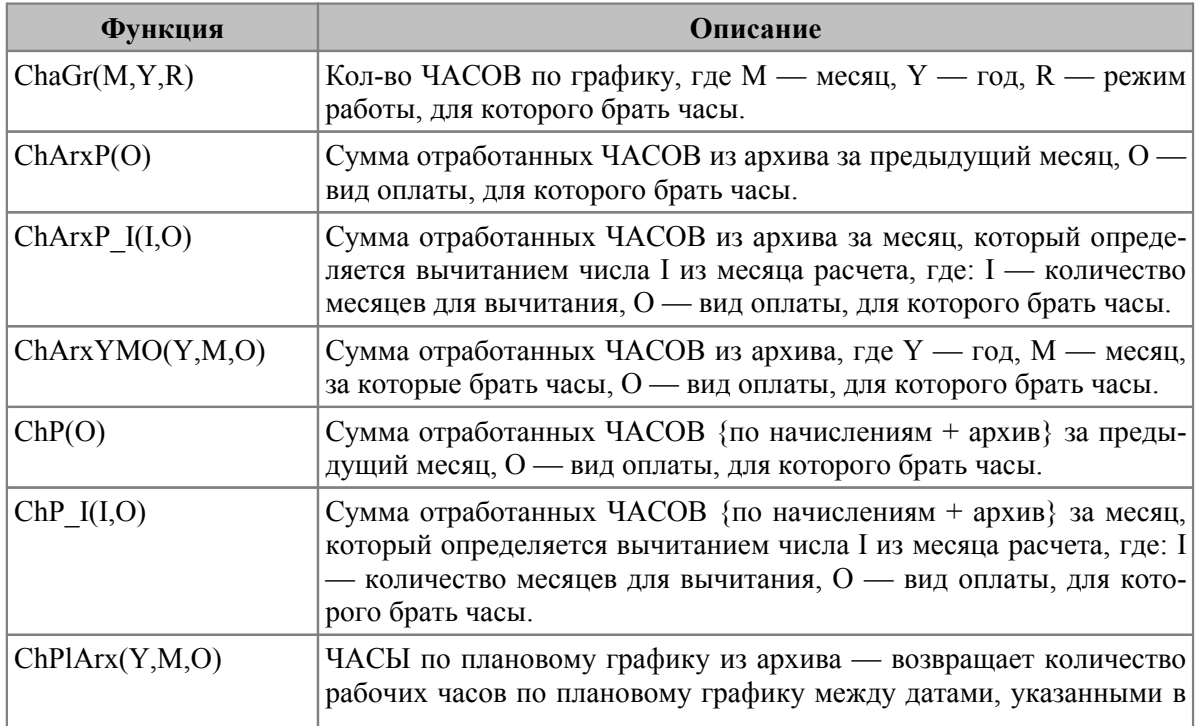

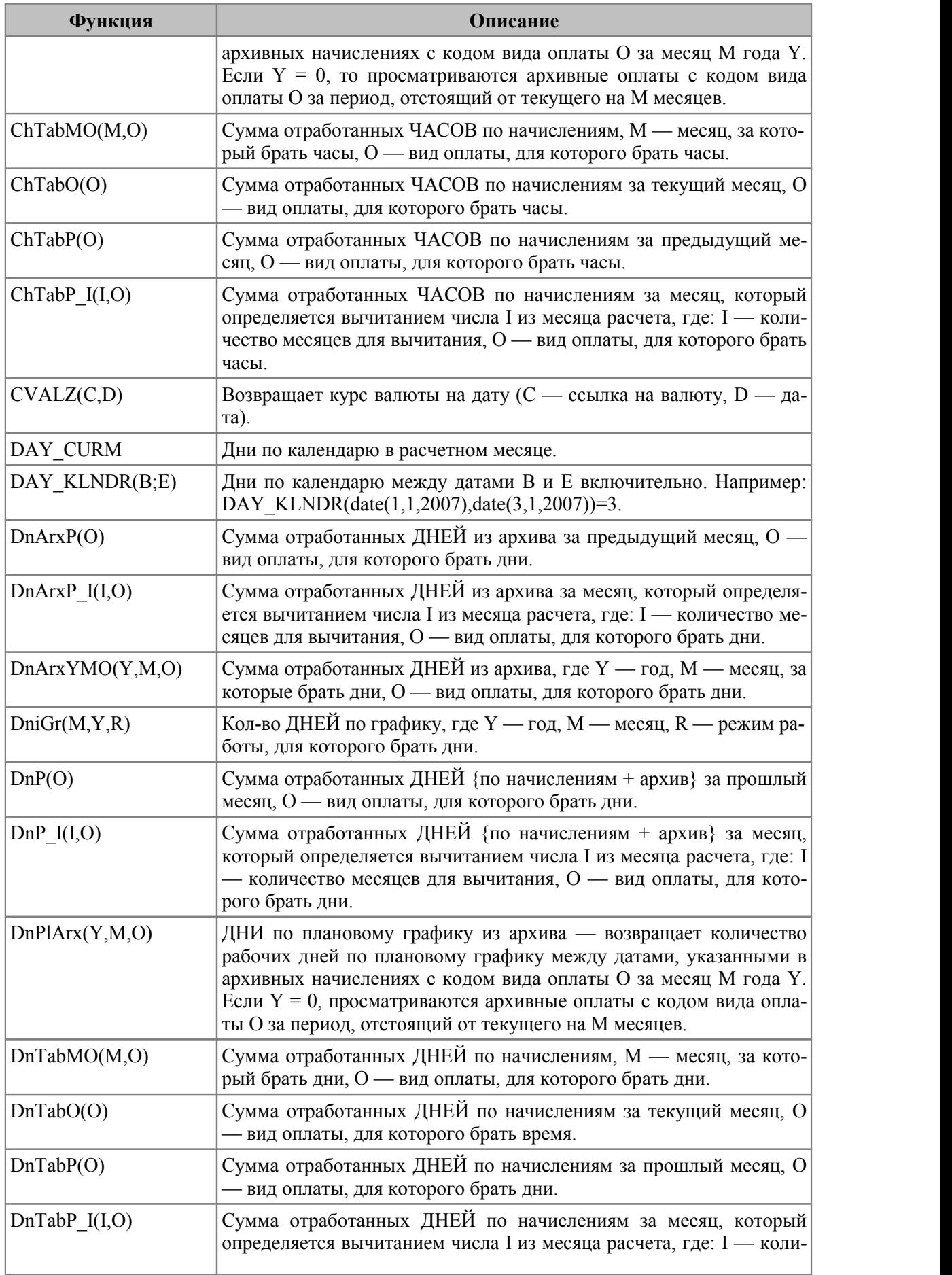

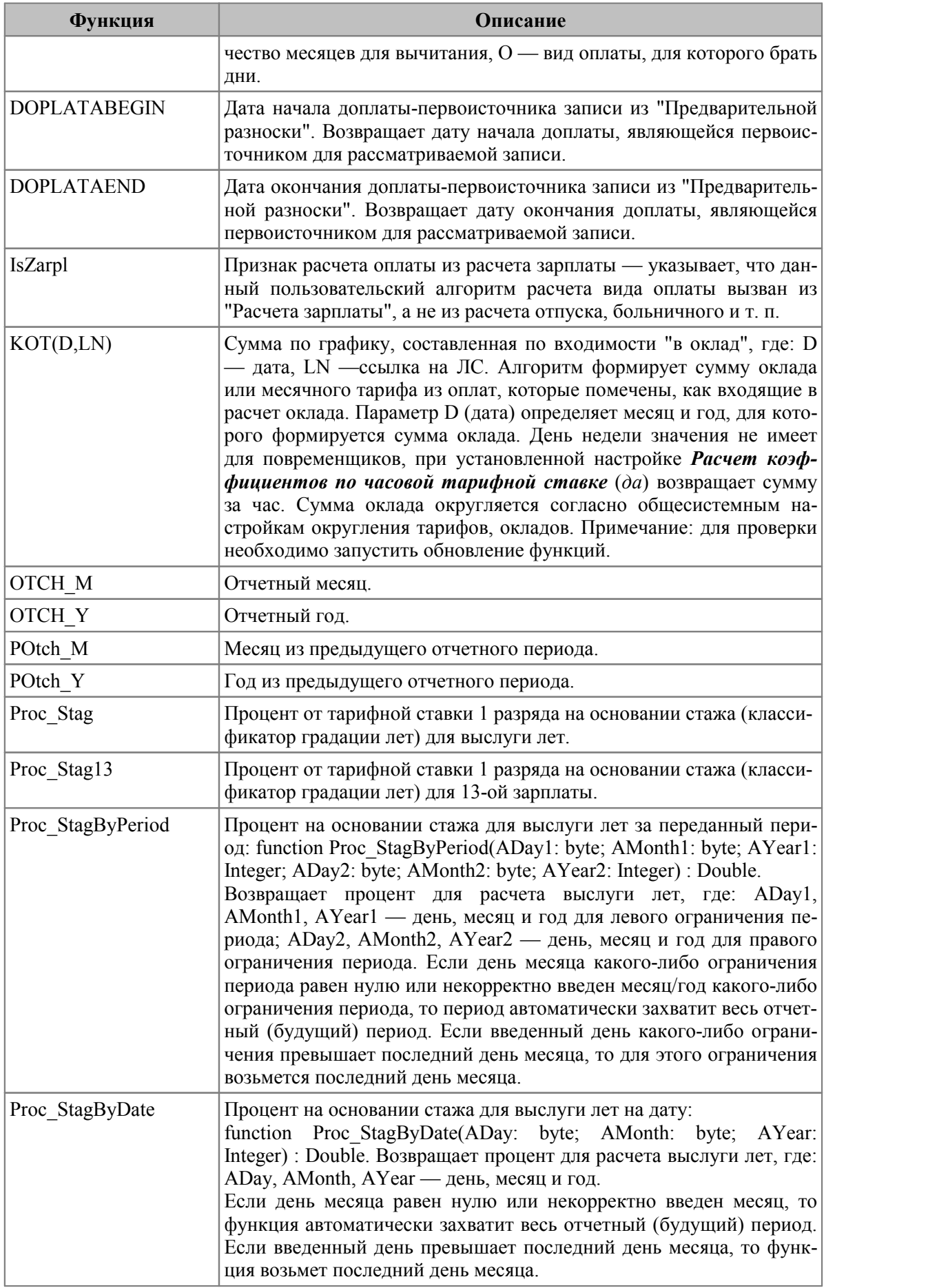

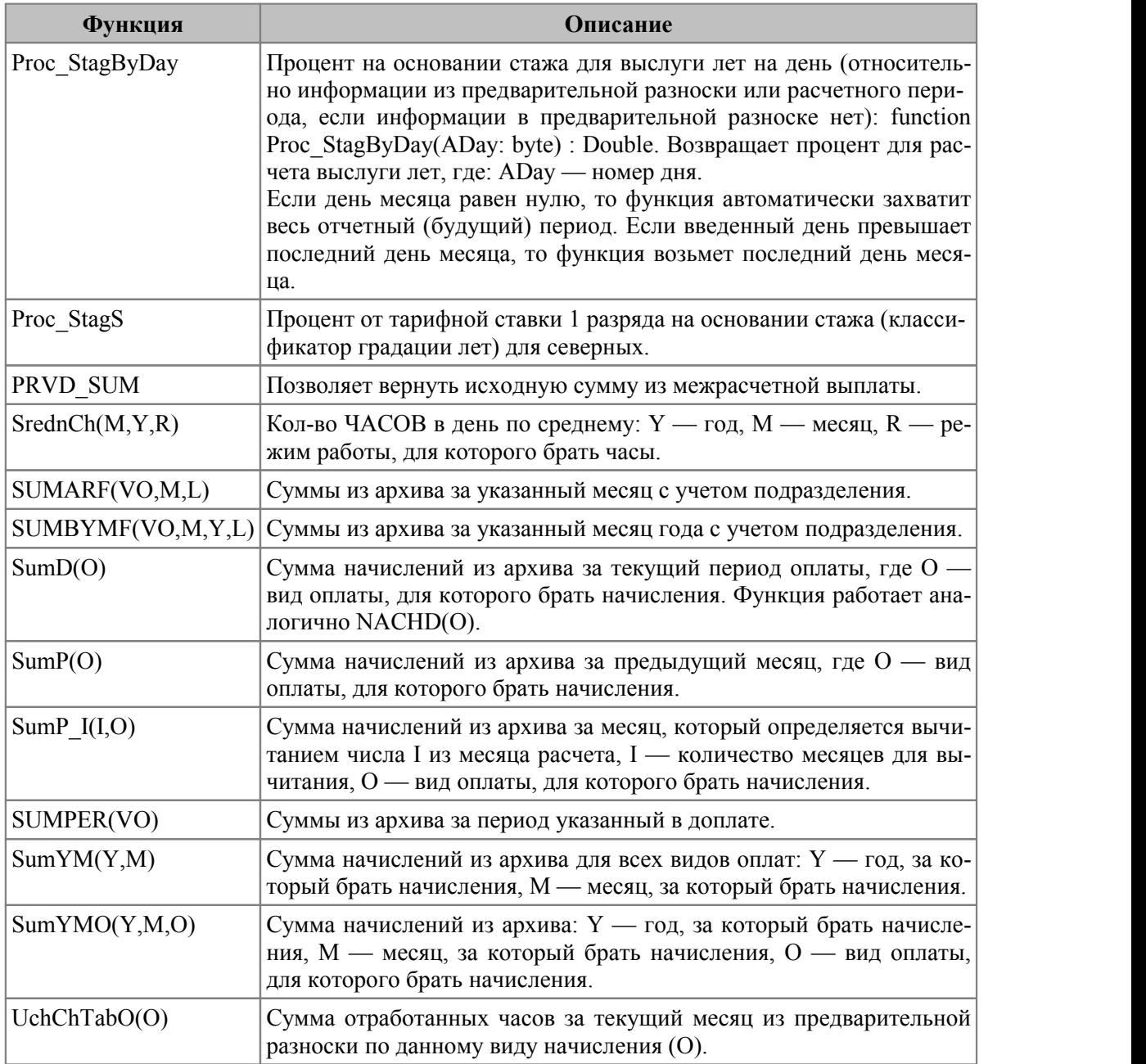

# <span id="page-268-0"></span>**17.4. Функции классификатора "Виды удержаний"**

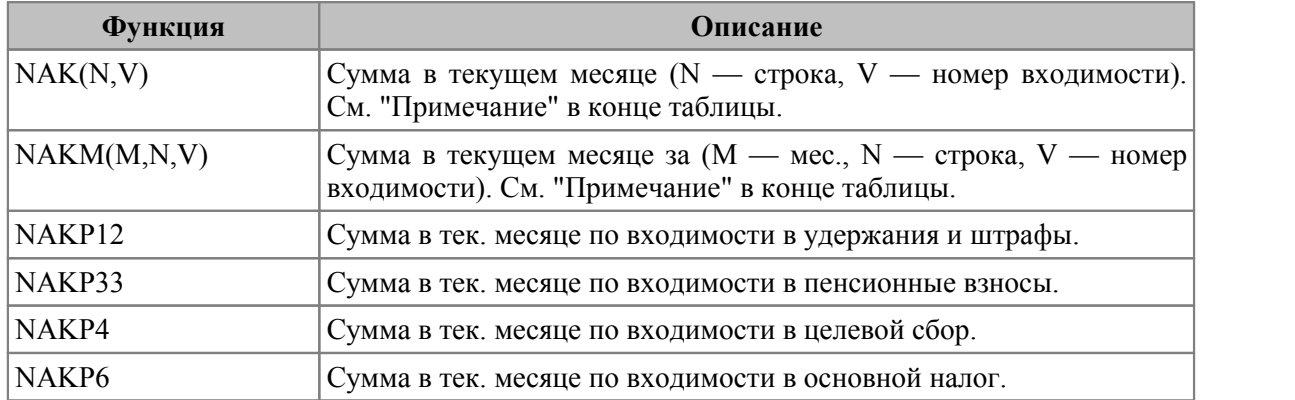

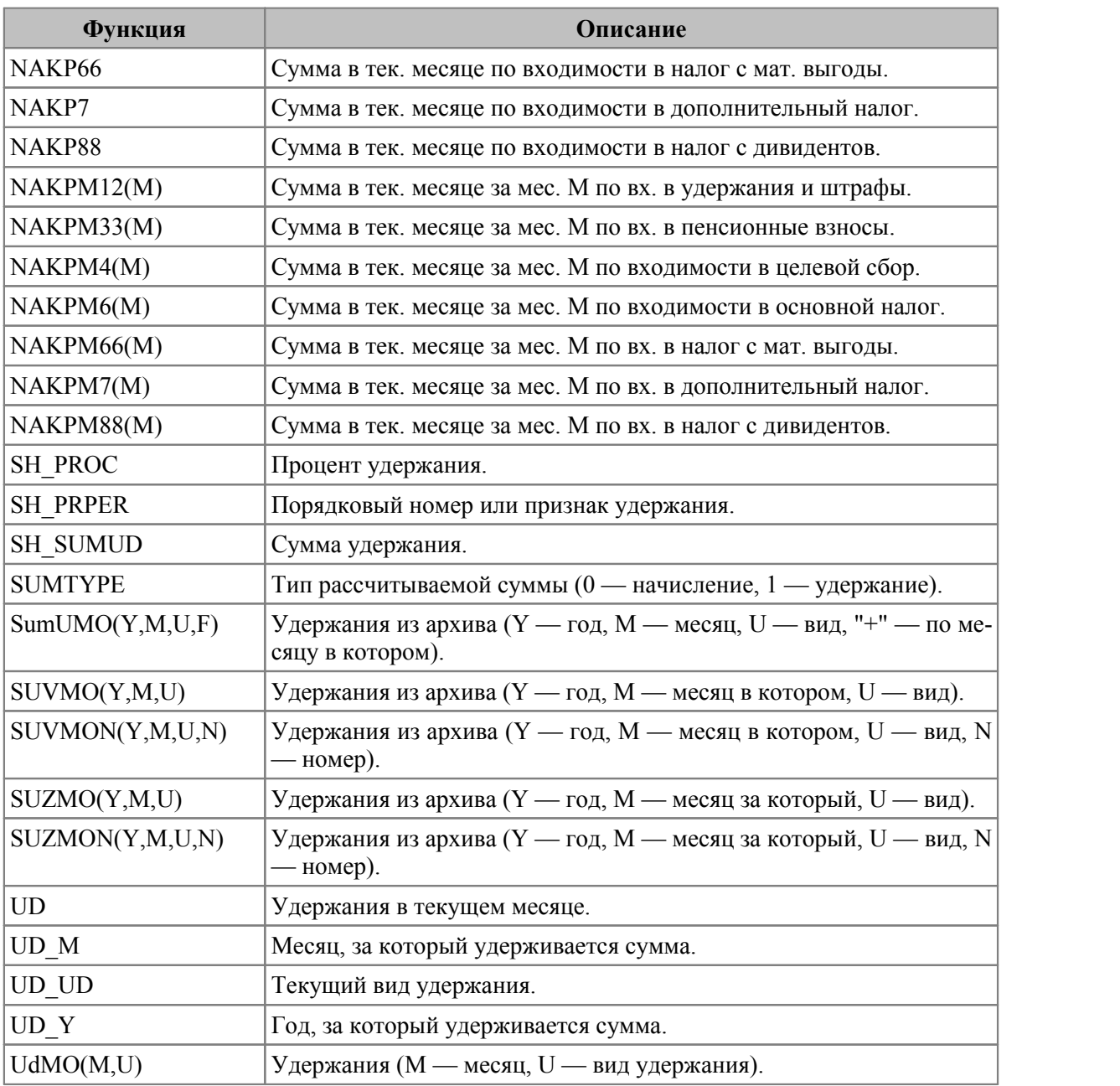

Примечание: для функций *NAK(N,V)* и *NAKM(M,N,V)* присутствует параметр "номер строки".

Ниже приведены номера входимостей для каждой строки (там где поле называется VHVO — строка 1, а где поле называется VHVOЕ — строка 2):

klvidopl.VHVO[1] (Вид оплаты входит в расчет подоходного налога);

klvidopl.VHVO[2] (Вид оплаты входит в расчет дополнительного подоходного налога);

klvidopl.VHVO[28] (Вид оплаты входит в расчет удержания в пенсионный фонд);

klvidopl.VHVO[5] (Вид оплаты входит в расчет профсоюзных взносов);

klvidopl.VHVO[6] (Вид оплаты входит в расчет алиментов);

klvidopl.VHVO[7] (Вид оплаты входит в расчет исполнительных листов/штрафов);

klvidopl.VHVO[9] (Вид оплаты входит в расчет основной суммы пособия по нетрудоспособности);

klvidopl.VHVO[10] (Время по данной оплате входит в кол-во отраб. времени при расчете больничных);

klvidopl.VHVO[14] (Время по данной оплате входит в к-во отраб. времени при расч. общего средн. заработка);

klvidopl.VHVO[8] (Вид оплаты входит в расчет индексации заработной платы);

klvidopl.VHVO[3] (Вид оплаты входит в расчет выслуги лет);

klvidopl.VHVO[19] (Вид оплаты входит в расчет районного коэффициента);

klvidopl.VHVO[4] (Вид оплаты входит в расчет северных надбавок);

klvidopl.VHVO[15] (Вид оплаты входит в расчет отпуска из ФЗП);

klvidopl.VHVO[16] (Вид оплаты входит в расчет отпуска из ФМП);

klvidopl.VHVO[11] (Вид оплаты входит в сумму годовых премий, учитываемую при расчете отпусков и больничных);

klvidopl.VHVO[12] (Вид оплаты входит в сумму оплат, участвующих в расчете коэфф. годовых премий);

klvidopl.VHVO[41] (При расчете больничных, данная оплата учитывается отлично от других); klvidopl.VHVO[25] ("+" — доплата начисляется всегда, независимо от присутствия на работе); klvidopl.VHVO[26] ("+" — доплата начисляется уволенным); klvidopl.VHVO[18] (Вид оплаты входит в расчет 13-й зарплаты); klvidopl.VHVO[22] (Вид оплаты входит в расчет премии с учетом КТУ); klvidopl.VHVO[24] (Вид оплаты входит в расчет суммы планового аванса); klvidopl.VHVO[20] (Вид оплаты входит в справку о зарплате по начисленной заработной плате); klvidopl.VHVO[23] (Вид оплаты входит в справку о зарплате в графу "Премии"); klvidopl.VHVO[21] (Вид оплаты входит в справку о зарплате в графу "Другие выплаты"); klvidopl.VHVO[27] (Вид оплаты входит в свод начислений); klvidopl.VHVO[29] (Время по данному виду оплаты участвует в расчете по 34-му алгоритму); klvidopl.VHVO[30] (Время по данному виду оплаты участвует в расчете по 35-го алгоритму); klvidopl.VHVO[31] (Время по данному виду оплаты участвует в расчете по 36-го алгоритму); klvidopl.VHVO[32] (Сумма по данному виду оплаты участвует в расчете по 37-му алгоритму); klvidopl.VHVO[33] (Сумма по данному виду оплаты участвует в расчете по 38-му алгоритму); klvidopl.VHVO[34] (Сумма по данному виду оплаты участвует в расчете по 39-му алгоритму); klvidopl.VHVO[35] (Сумма по данному виду оплаты участвует в расчете по 40-му алгоритму); klvidopl.VHVO[36] (Процент по данному виду оплаты участвует в расчете по 41-му алгоритму); klvidopl.VHVO[37] (Сумма по данному виду оплаты участвует в расчете по 42-му алгоритму); klvidopl.VHVO[38] (Сумма по данному виду оплаты участвует в расчете по 43-му алгоритму); klvidopl.VHVO[39] (Сумма по данному виду оплаты участвует в расчете по 44-му алгоритму); klvidopl.VHVO[40] (Сумма по данному виду оплаты участвует в расчете по 45-му алгоритму); klvidopl.VHVOE[1] (Данная оплата входит в дополнительную сумму, состоящую из северных и районных); klvidopl.VHVOE[2] (Вид оплаты входит в расчет штатного расписания); klvidopl.VHVOE[3] (Вид оплаты входит в фонд заработной платы); klvidopl.VHVOE[4] (Вид оплаты входит в сумму оклада при расчете коэф. в отпусках); klvidopl.VHVOE[5] (Отработанное время входит в свод начислений); klvidopl.VHVOE[6] (При расчете отпуска данная оплата учитывается отлично от других); klvidopl.VHVOE[7] (Вид оплаты входит в "Индивидуальные сведения" в ПФ по начисленной з/плате); klvidopl.VHVOE[8] (Вид оплаты входит в отчет "Ведомость распределения"); klvidopl.VHVOE[9] (Вид оплаты входит в состав совокупного дохода); klvidopl.VHVOE[10] (Вид оплаты попадает под целевой взнос); klvidopl.VHVOE[11] (Вид оплаты входит в ЛС по типовой форме T-54 по начислениям); klvidopl.VHVOE[12] (Вид оплаты входит в ЛС по типовой форме T-54 по отработанному времени); klvidopl.VHVOE[13] (Вид оплаты входит в табель учета использования раб.времени и расчета з/п по типовой форме T-12); klvidopl.VHVOE[14] (Вид оплаты входит в справку о зарплате по ежегодным вознаграждениям); klvidopl.VHVOE[15] (Входит в расчет больничного, и в том случае, если проставлен вручную в предварит. разноске); klvidopl.VHVOE[16] (Вид оплаты входит в расч. ведомость по типовой форме T-51 по начисленной з/п); klvidopl.VHVOE[17] (Вид оплаты входит в расч. ведомость по типовой форме T-51 по отработанному времени); klvidopl.VHVOE[18] (Вид оплаты входит в справку о зарплате для начисления пенсии) klvidopl.VHVOE[20] (Вид оплаты входит в расчет подоходного налога с материальной выгоды и др.); klvidopl.VHVOE[22] (Вид оплаты входит в выплаты социального характера); klvidopl.VHVOE[23] (Вид оплаты входит в расчетно-платежную ведомость); klvidopl.VHVOE[24] (При наличии перехода в межпериод постоянная доплата разбивается на две); klvidopl.VHVOE[26] (Печатать время по виду оплаты в расчетных листках); klvidopl.VHVOE[28] (Удерживается взнос на общеобязательное соц. страхование на случай безработицы); klvidopl.VHVOE[29] (В расчет больничного и оплаты по среднему входит по месяцу, в котором начислен); klvidopl.VHVOE[30] (В расчет отпуска вид оплаты входит по месяцу, в котором начислен); klvidopl.VHVOE[31] (Вид оплаты сторнируется); klvidopl.VHVOE[32] (Вид оплаты входит в расчет ЕСН/СВ); klvidopl.VHVOE[33] (Вид оплаты входит в "Индивидуальные сведения" в ПФ по месяцу начисления); klvidopl.VHVOE[34] (Вид оплаты входит в расчет по авансовым платежам по ЕСН); klvidopl.VHVOE[37] (Удерживается взнос на соц. страхование в связи с врем. потерей нетрудоспособности); klvidopl.VHVOE[38] (Вид оплаты входит в "Индивидуальную карточку учета"); klvidopl.VHVOE[39] (Постоянная доплата пересчитывается по дням при предварительной разноске).

# <span id="page-270-0"></span>**17.5. Функции "Сведений о переходах"**

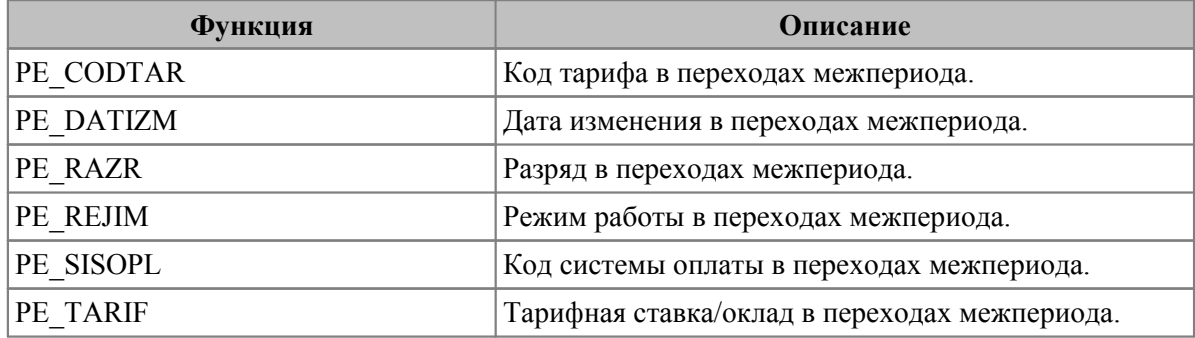

# <span id="page-271-0"></span>**17.6. Функции "Табеля учета рабочего времени", "Режимов работы"**

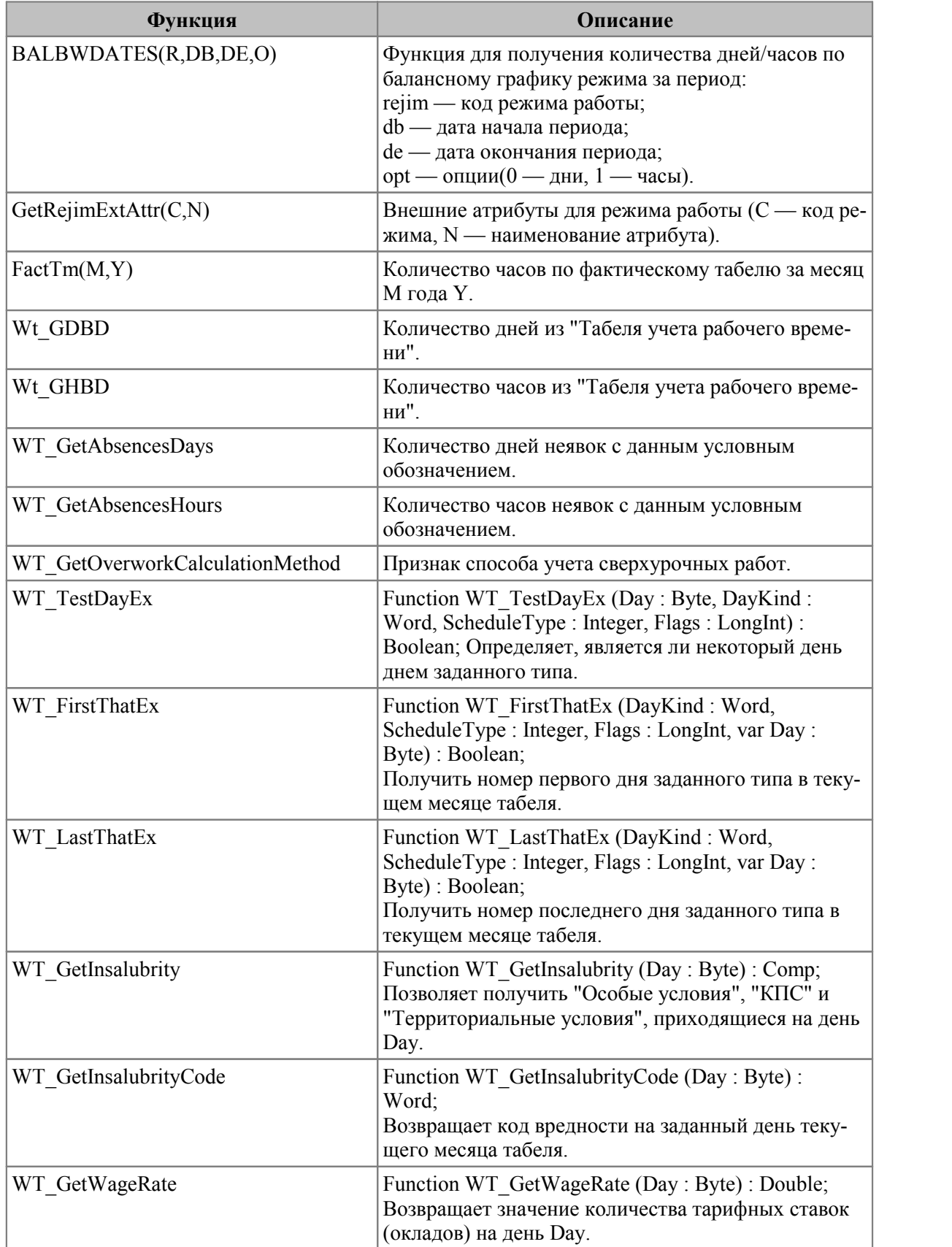

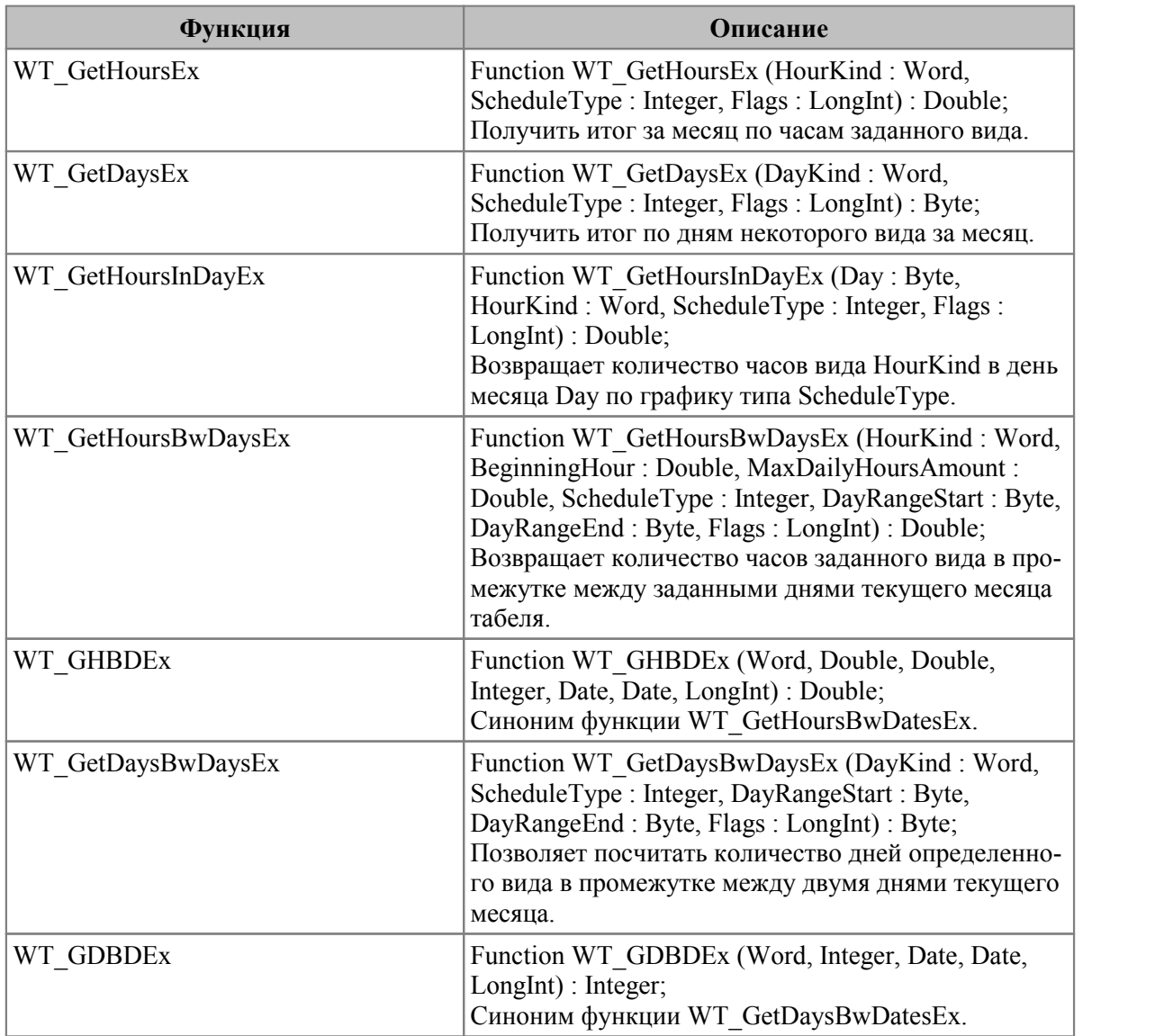

## **Примечания**

С помощью функций *Wt\_GDBD* и *Wt\_GHBD* можно вычислять процентное отношение количества дней/часов работы во вредных условиях к количеству фактически отработанных дней/часов, причем за любой период.

Описание функции для спецалгоритма:

```
WT_GDBD(
DayKind: byte; //тип дней
SheduleType: integer; //вид табеля, графика 
BeginningDate: Date; //начальная дата
EndingDate: Date //конечная дата
): integer;
```
Функция возвращает количество дней вида *DayKind* в диапазоне дат от *BeginningDate* до *EndingDate* из фактического табеля (*ScheduleType = 1*), планового (*ScheduleType = 0*) или балансного (*ScheduleType = -1*) графика.

Виды дней:

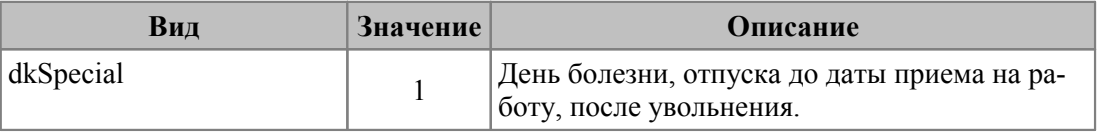

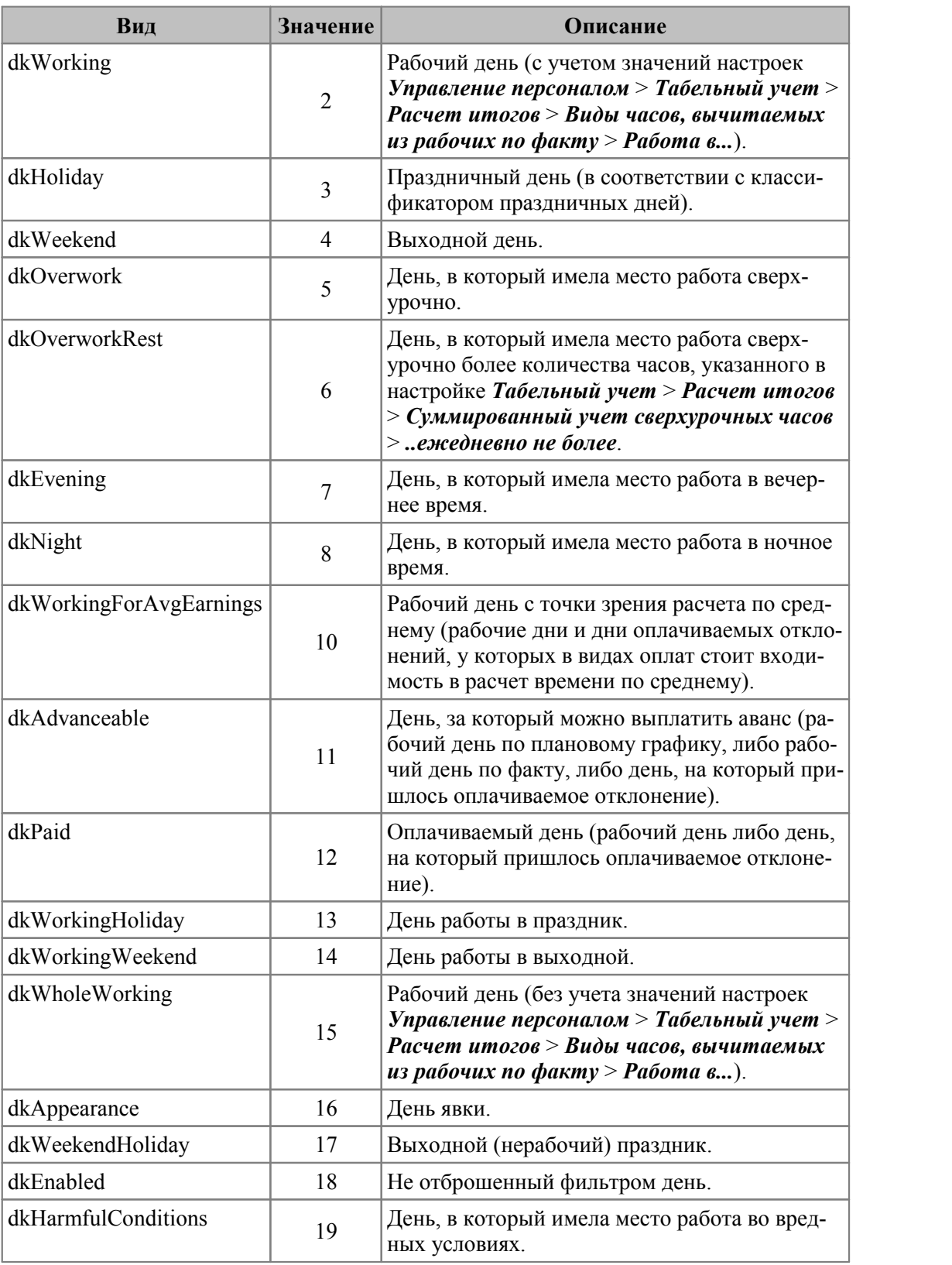

Описание функции для спецалгоритма:

```
WT_GHBD(
HourKind: byte; //тип часов
BeginningHour: double; //час — начало отсчета
MaxDailyHoursAmount: double; //максимальное количество часов еже-
дневно
Actual: integer; //вид табеля, графика
BeginningDate: Date; //начальная дата
```
#### EndingDate: Date //конечная дата ): double;

Функция возвращает количество часов типа *HourKind* в диапазоне дат от *BeginningDate* до *EndingDate* из фактического табеля (*Actual = 1*), планового (*Actual = 0*) или балансного (*Actual = -1*) графика, считая ежедневно от часа *BeginningHour*, не более *MaxDailyHoursAmount*, если *MaxDailyHoursAmount* > *0*.

Виды часов:

- $1 -$ рабочие;
- 2 вечерние;
- $3$  ночные;
- 4 праздничные;
- 5 выходные;
- 6 сверхурочные;

11 — часы, за которые можно выплатить аванс (рабочие часы в день, считающийся рабочим по плану, и часы приходящегося на такой день оплачиваемого отклонения, кроме больничных и отпусков);

12 — оплачиваемые часы (рабочие часы и часы приходящегося на день оплачиваемого отклонения, кроме больничных и отпусков);

17 — для выборки сведений о приходящихся на выходные дни праздниках (т. е. с учетом того, что количество выходных праздничных дней, подлежащих оплате, должны уменьшаться на количество нерабочих праздничных дней, приходящихся на период отпуска или больничного);

21 — все отработанные часы, без учета настроек *Работа в...*;

22 — часы работы в рабочий по плану праздник;

23 — часы работы в нерабочий по плану праздник;

26 — часы уменьшающих норму неявок (использует значение *Уменьшает норму* из классификатора условных обозначений табеля);

27 — часы работы во вредных условиях (использует значение *Вредные условия* из классификатора условных обозначений табеля).

Описание функции для спецалгоритма:

WT GetAbsencesDays ( Attribute: word, Value: string, Beginning: date, Ending: date): longint;

Возвращает количество дней целодневных неявок с данным значением *Value* атрибута *Attribute* в промежутке дат с *Beginning* по *Ending*. Для больничных, отпусков и командировок учитываются только оплачиваемые дни.

Атрибуты: 1 — пользовательский код условного обозначения неявки; 15 — типовой код условного обозначения неявки; 16 — код условного обозначения неявки для вывода в печатных формах табеля.

Описание функции для спецалгоритма:

WT GetAbsencesHours( Attribute: word, Value: string, Beginning: date, Ending: date): double;

Возвращает количество часов неявок с данным значением *Value* атрибута *Attribute* в промежутке дат с *Beginning* по *Ending*.

Атрибуты: 1 — пользовательский код условного обозначения неявки; 15 — типовой код условного обозначения неявки; 16 — код условного обозначения неявки для вывода в печатных формах табеля.

Описание функции для спецалгоритма:

Возвращает признак способа учета сверхурочных работ на день Day: 1 — поденный; 2 - суммированный.

## Пример использования WT GetOverworkCalculationMethod и UCH DATAN

В случае, если применяется суммированный режим рабочего времени, а для основной оплаты установлена дополнительная входимость 36 - "Сводить при округлении", то при настройке специальных алгоритмов можно использовать следующий код:

WT GetOverworkCalculationMethod (SumAlqNO (115))

где, алгоритм (к примеру, 115) имеет вид:

if  $(\text{day}(\text{uch data}) > 0, \text{day}(\text{uch data})$ , 1)

Пояснение: при расчете повременной оплаты с дополнительной входимостью 36 программа рассчитывает сумму за полный месяц, а потом по каждому переходу отдельно; на последний переход заполняется остаток от общей суммы за месяц; при первоначальном расчете за полный месяц даты начала и окончания записи учета рабочего времени специально обнуляются.

## <span id="page-275-0"></span>17.6.1. Функции расчета нарядов и доплат по наряду

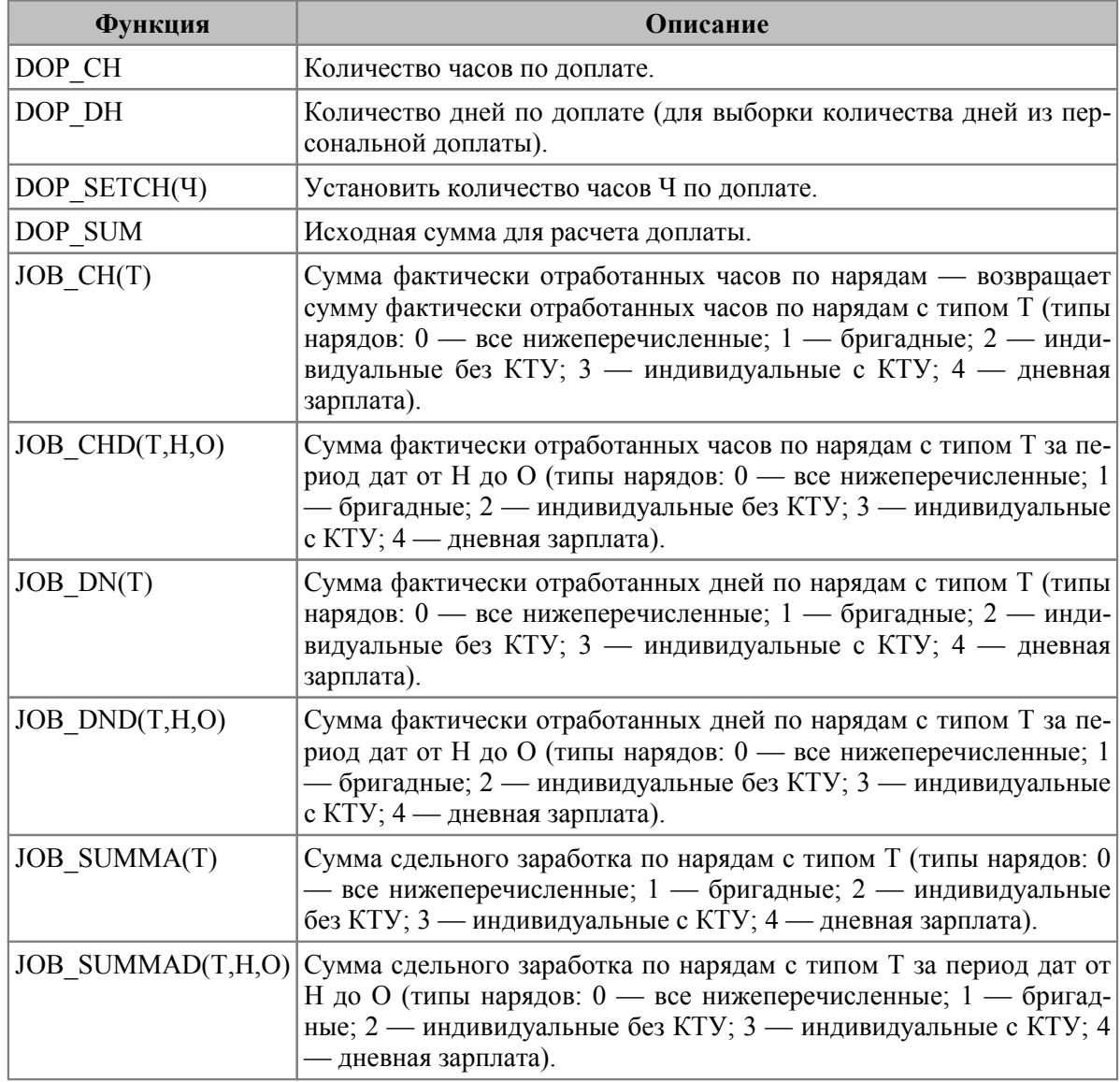

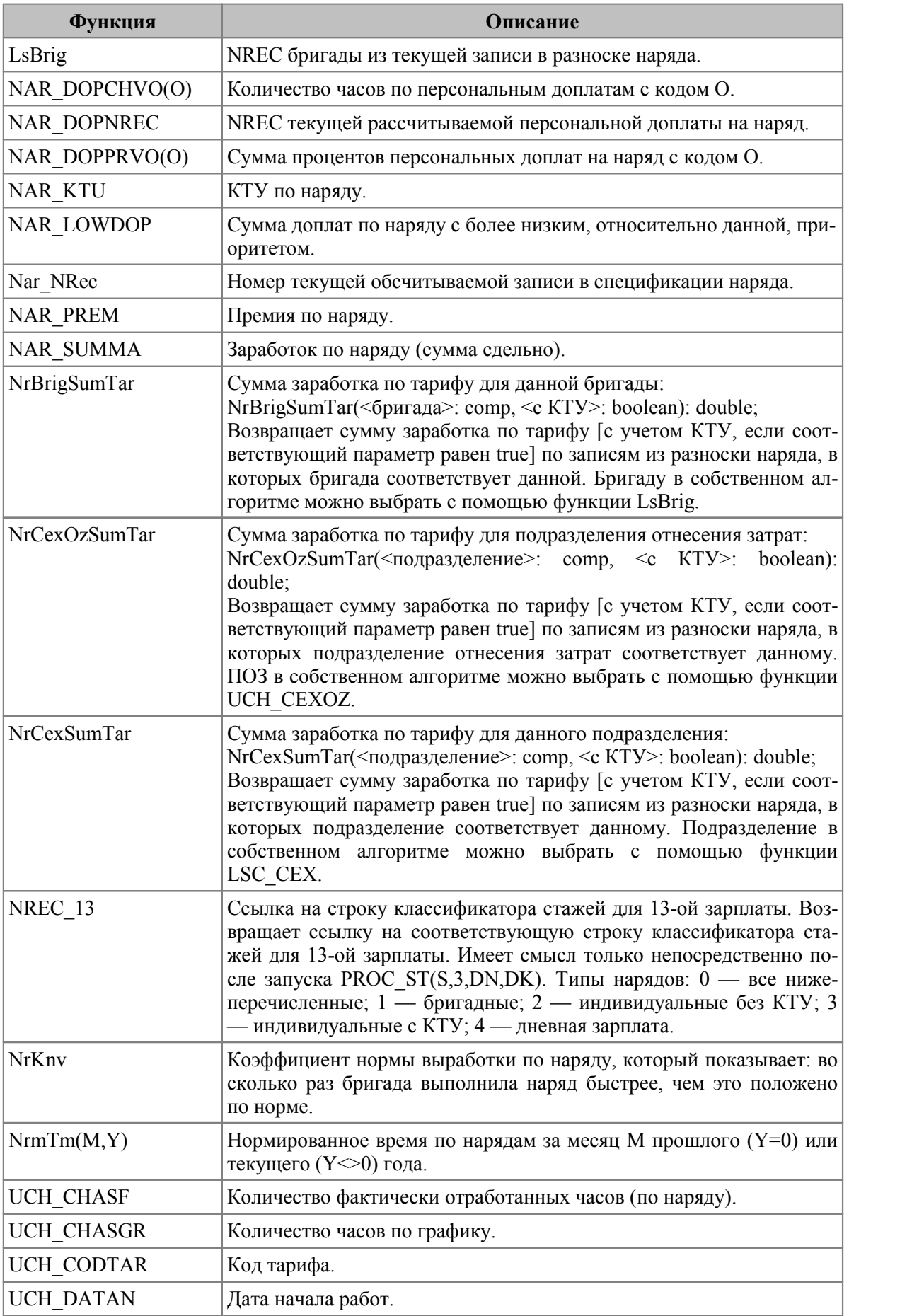

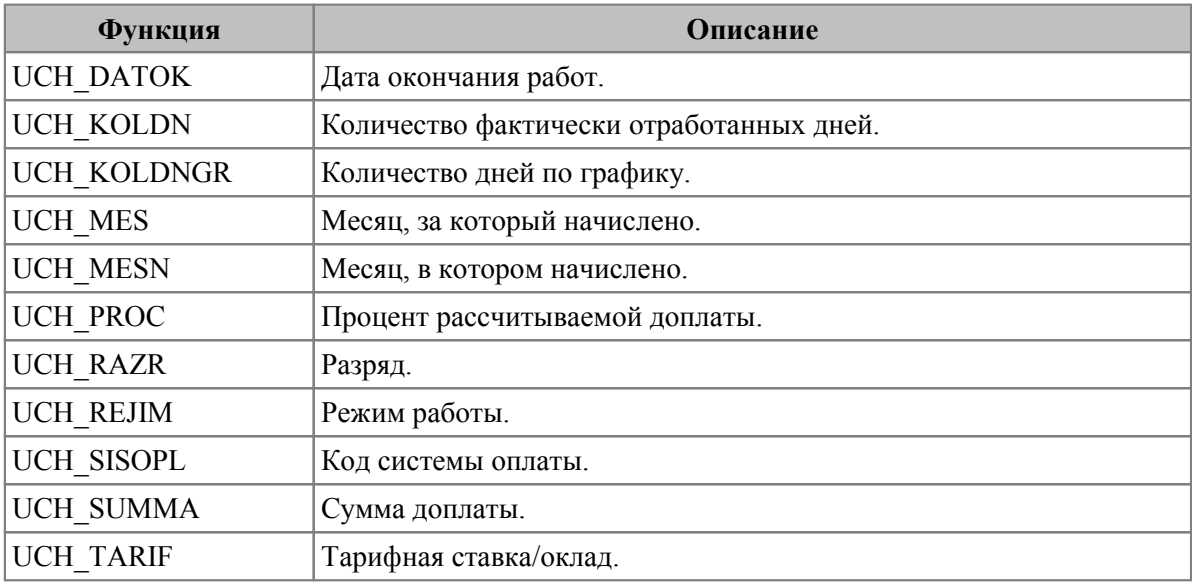

*Следует обратить внимание, что функции таблицы ["Режим предварительного про](#page-279-1)[смотра](#page-279-1) " при расчете доплат по наряду возвращают значения соответствующих полей таблиц "Наряды" и "Доплаты" (т. е. будут аналогичны).* 280

Следующие спецалгоритмы могут быть использованы в нарядах для расчета сдельного заработка и премии по спецалгоритму.

## **Суммарные величины для текущей бригады**

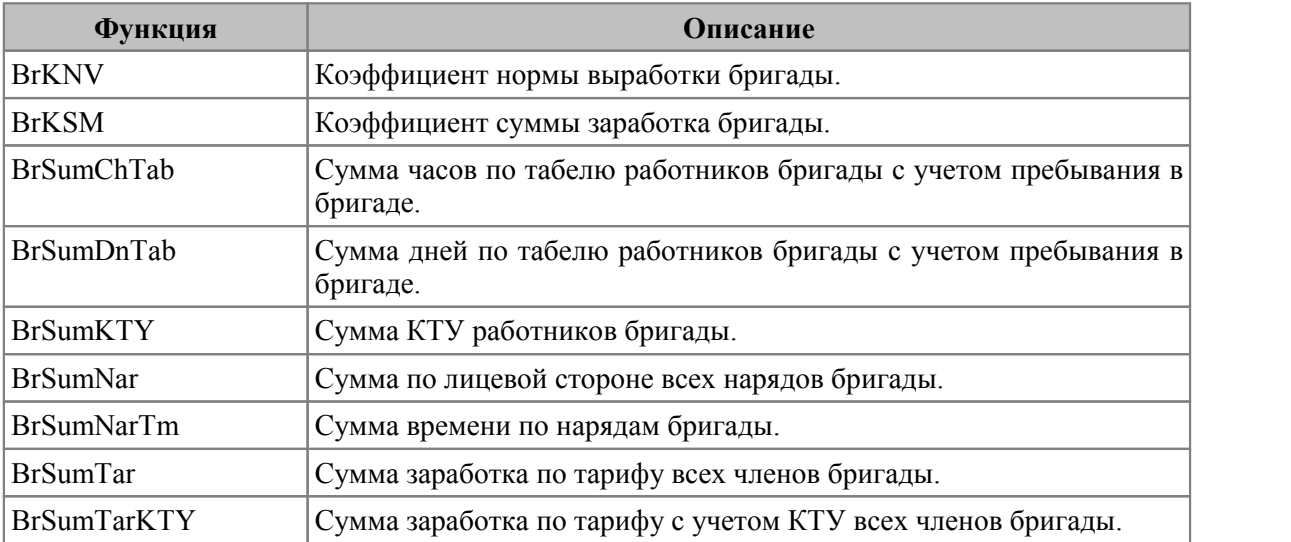

## **Данные о текущей работе с лицевой стороны наряда**

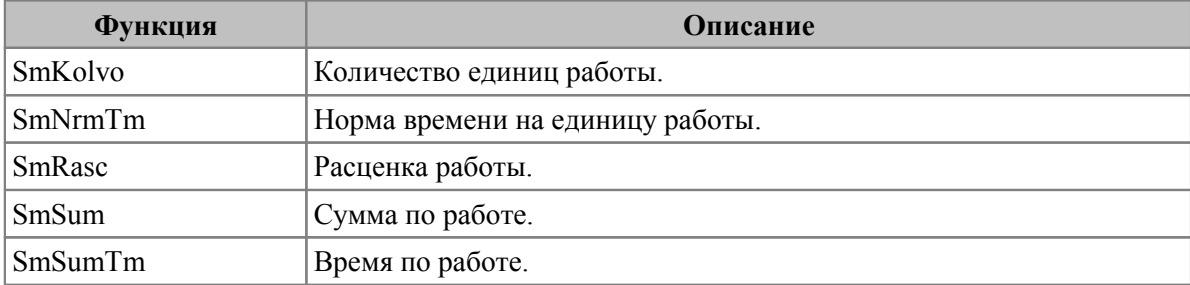

## **Суммарные величины для текущего наряда**

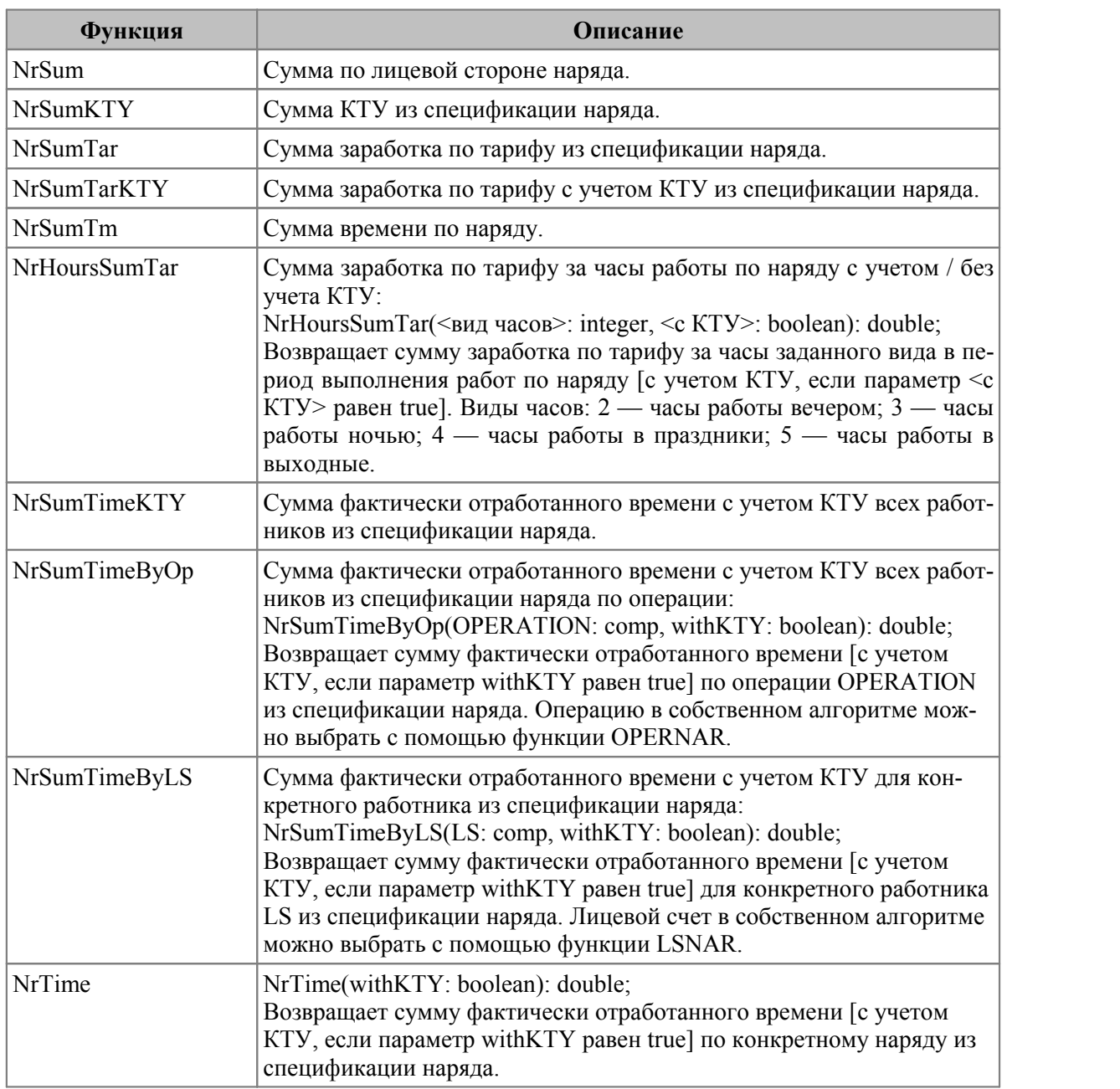

## **Данные из текущей обсчитываемой записи в спецификации наряда**

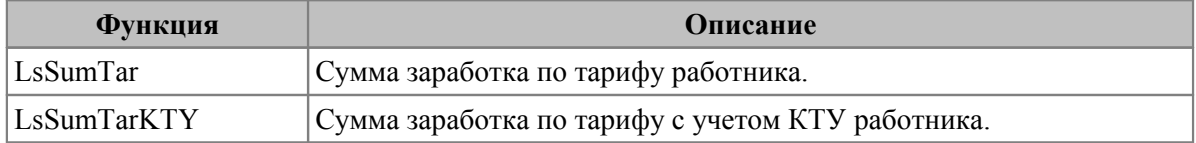

# <span id="page-279-0"></span>**17.7. Функции по информации о предыдущем периоде**

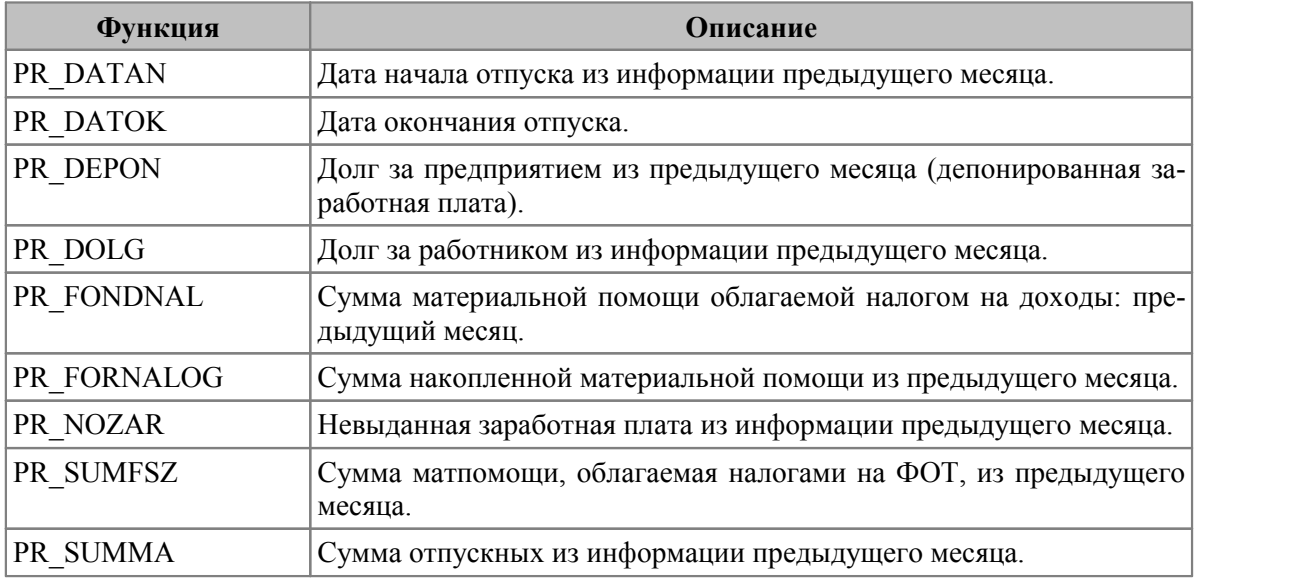

# <span id="page-279-1"></span>**17.8. Функции режима предварительного просмотра и результатов расчета**

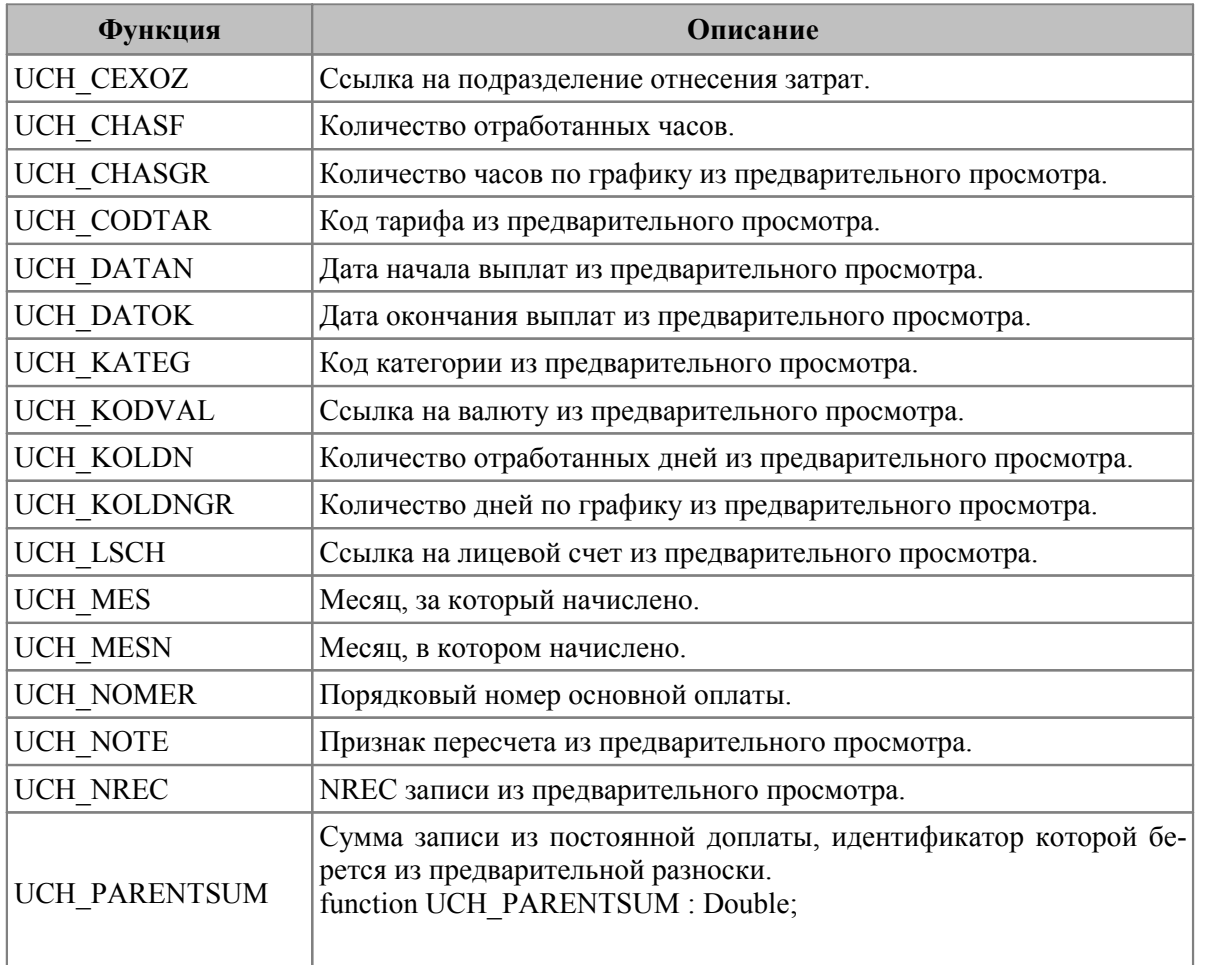

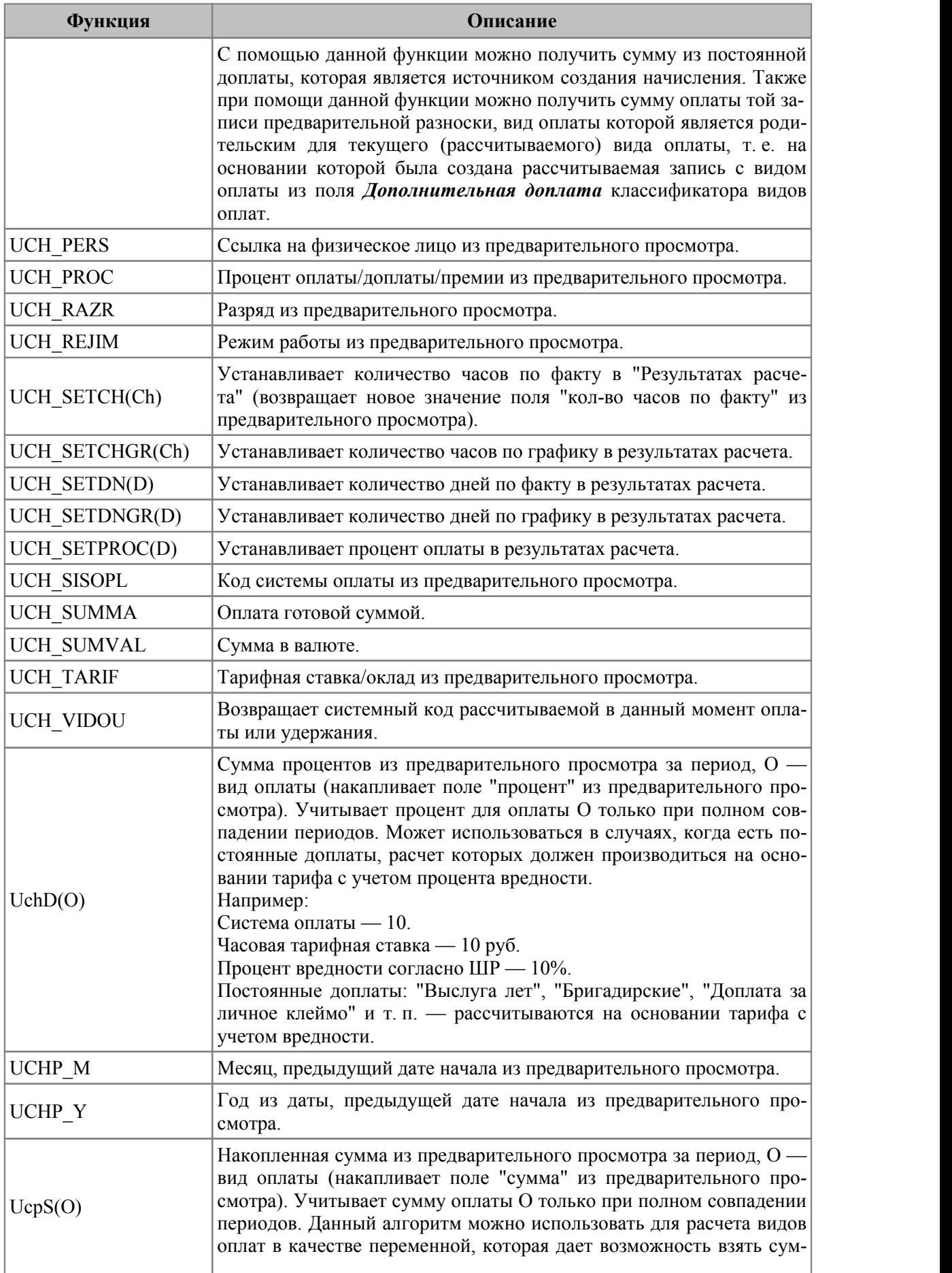

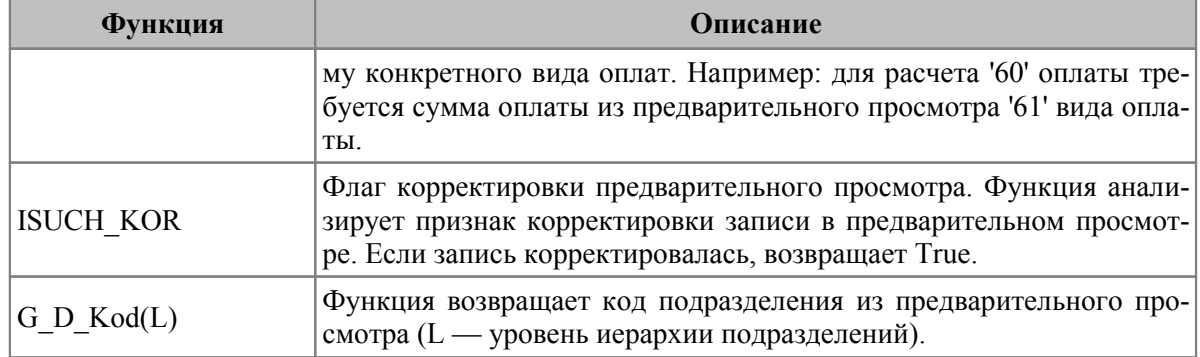

Примечание: для алгоритмов UCH SETCH и UCH SETDN в случае передачи им отрицательного значения количество дней/часов оплаты не сбрасывается в 0 (ноль).

# <span id="page-281-0"></span>17.9. Функции для расчета процента взносов на ППС

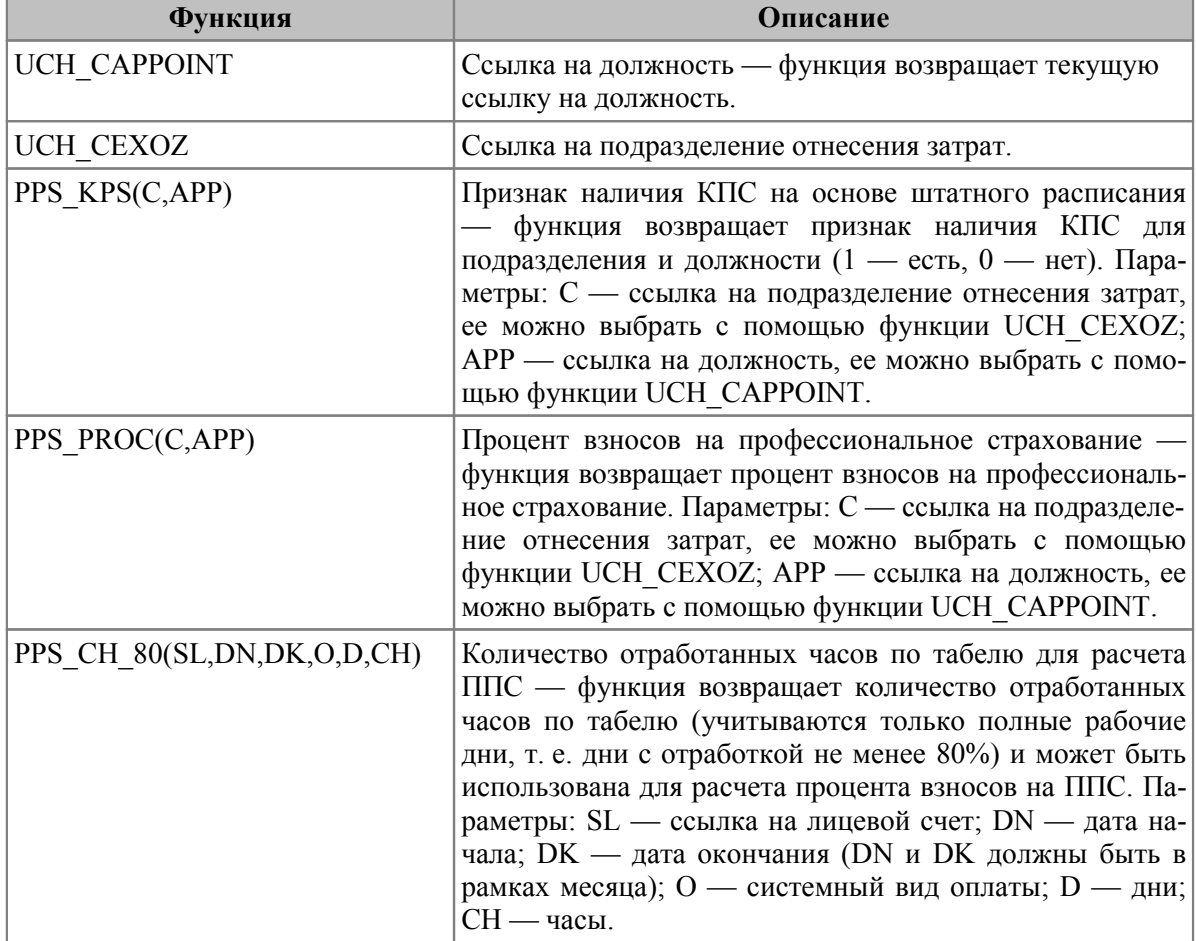

Следующие пользовательские функции могут быть использованы пользователями РБ для расчета процента взносов на профессиональное страхование (ППС).

Примечание: при использовании функций на Vip нужно инициализировать табельные  $\alpha$ ункции InitWorkingTable и зарплатные таблицы Prvidinit.

#### Примеры использования спецфункций

Расчет облагаемой базы для работника с системным видом оплаты 7 (alg=127):

 $(NachD(7) / UCH CHASF *$ PPS CH 80 (UCH LSCH, UCH DATAN, UCH DATOK, UCH VIDOU, 0, 0) )

Взносы с учетом процента (alg=128):

SumAlgNo(127) \* (PPS PROC(UCH CEXOZ, UCH CAPPOINT) / 100)

# <span id="page-282-0"></span>17.10. Примеры пользовательских алгоритмов

1. (LSC TARIF \* UCH CHASF / UCH CHASGR) \* KLVO PROC / 100

Оклад из лицевого счета умножить на количество отработанных часов и разделить на количество часов по графику; полученный результат умножить на процент из классификатора видов оплат.

2. IF (UCH DATAN < XAR DATAMIN, XAR MINOKLP, XAR MINOKL)

Если дата начала выплаты раньше даты последнего изменения минимальной зарплаты, то результат равен прошлой минимальной зарплате, в противном случае, результат равен текущей минимальной зарплате.

3. (NachMO(5,7) + NachMO(5,34)) \* UCH PROC / 100

Начисления по вилам оплаты 7 и 34 за май месяц склалываются: от полученного результата берется процент.

4. Использование алгоритма LSC ClassVal().

Необходимо завести дополнительный признак работника Характеристика и в зависимости от значений характеристики первоклассный и хороший начислить премию 500 и 200 рублей соответственно. Для решения этой задачи настроим внешнюю классификацию (с помошью локальной функции) по Лицевому счету таким образом, чтобы название классификации было Характеристика и значения классификатора первоклассный и хороший. После этого для каждого работника выбираем соответствующую характеристику.

Пользовательский алгоритм в этом случае будет выглядеть так: IF(LSC ClassVal ('Характеристика') = 'первоклассный', 500, 200)

5. Использование алгоритма SummClass (YV, MV, YZ, MZ, N, V).

Если в любом из первых четырех параметров задать  $0$ , то фильтр по соответствующему полю накладываться не будет. Таким образом, можно выбрать, к примеру, суммы, выплаченные в 2015 году:

SummClass(2015, 0, 0, 0,  $''$ ,  $''$ )

Для использования последних двух параметров необходимо настроить внешнюю классификацию для классификатора видов оплат для этого в окне просмотра видов оплат по Alt+C нужно вызвать окно внешней классификации.

Пусть, например, для расчета премии по результатам прошлого квартала необходимо выбрать половину сумм по видам оплат 21, 23, 24, 25, 27 и третью часть от сумм по видам оплат 22, 26, 28, 29, 30, выплаченных в апреле, мае, июне 2015 года.

Сначала настроим внешнюю классификацию для видов оплат — добавим наименование классификации Квартальная премия и два значения классификатора Первая группа, Вторая группа. Для видов оплат 21, 23, 24, 25, 27 выберем значение Квартальная премия: Первая группа, а для видов оплат 22, 26, 28, 29, 30 — Квартальная премия: Вторая группа.

Пользовательские алгоритмы будут настроены следующим образом:

```
· первый алгоритм:
SummClass(2015,4,0,0,'Квартальная премия','Первая группа') +
SummClass(2015,5,0,0,'Квартальная премия','Первая группа') +
SummClass(2015,6,0,0,'Квартальная премия','Первая группа')
· второй алгоритм:
SummClass(2015,4,0,0,'Квартальная премия','Вторая группа') +
SummClass(2015,5,0,0,'Квартальная премия','Вторая группа') +
SummClass(2015,6,0,0,'Квартальная премия','Вторая группа')
· третий алгоритм:
SumAlgNo(101)/2 + SumAlgNo(102) / 3
```
**6.** Примеры для спецалгоритма WT\_GHBD:

```
WT GHBD(6, 0, 2, true, UCH DATAN, UCH DATOK) - первые два часа
сверхурочных по табелю.
WT GHBD(6, 2, 0, true, UCH DATAN, UCH DATOK) — остаток сверхурочных
по табелю.
WT_GHBD(4, 3, 0, false, UCH_DATAN, UCH_DATOK) - праздничные по гра-
фику, за вычетом первых 3-х часов ежедневно.
```
**7.** Пример алгоритма для пользователей РБ.

Расчет больничного по текущему месяцу с учетом пользовательского алгоритма для выслуги лет:

if(LSC DATUV > 0 and LSC DATUV  $\leq$  XAR DATOK, 0, SumAlgNP(25,3))